## NQE Administration SG–2150 3.3

Document Number 007–3799–001

Copyright © 1993, 1998 Cray Research, a Silicon Graphics Company. All Rights Reserved. This manual or parts thereof may not be reproduced in any form unless permitted by contract or by written permission of Cray Research.

#### RESTRICTED RIGHTS LEGEND

Use, duplication, or disclosure of the technical data contained in this document by the Government is subject to restrictions as set forth in subdivision (c) (1) (ii) of the Rights in Technical Data and Computer Software clause at DFARS 52.227-7013 and/or in similar or successor clauses in the FAR, or in the DOD or NASA FAR Supplement. Unpublished rights reserved under the Copyright Laws of the United States. Contractor/manufacturer is Silicon Graphics, Inc., 2011 N. Shoreline Blvd., Mountain View, CA 94043-1389.

Autotasking, CF77, CRAY, Cray Ada, CraySoft, CRAY Y-MP, CRAY-1, CRInform, CRI/*Turbo*Kiva, HSX, LibSci, MPP Apprentice, SSD, SUPERCLUSTER, UNICOS, and X-MP EA are federally registered trademarks and Because no workstation is an island, CCI, CCMT, CF90, CFT, CFT2, CFT77, ConCurrent Maintenance Tools, COS, Cray Animation Theater, CRAY APP, CRAY C90, CRAY C90D, Cray C++ Compiling System, CrayDoc, CRAY EL, CRAY J90, CRAY J90se, CrayLink, Cray NQS, Cray/REELlibrarian, CRAY S-MP, CRAY SSD-T90, CRAY T90, CRAY T3D, CRAY T3E, CrayTutor, CRAY X-MP, CRAY XMS, CRAY-2, CSIM, CVT, Delivering the power . . ., DGauss, Docview, EMDS, GigaRing, HEXAR, IOS, ND Series Network Disk Array, Network Queuing Environment, Network Queuing Tools, OLNET, RQS, SEGLDR, SMARTE, SUPERLINK, System Maintenance and Remote Testing Environment, Trusted UNICOS, UNICOS MAX, and UNICOS/mk are trademarks of Cray Research, Inc.

AIX and IBM are trademarks and RISC System/6000 is a product of International Business Machines Corporation. AXP, DEC, DECnet, and Digital are trademarks of Digital Equipment Corporation. DynaText is a trademark of Electronic Book Technologies. FLEXlm is a trademark of GLOBEtrotter Software, Inc. HP and HP-UX are trademarks of Hewlett-Packard Company. IRIS, IRIX, and Silicon Graphics are registered trademarks and IRIS InSight, Origin2000, and the Silicon Graphics logo are trademarks of Silicon Graphics, Inc. Kerberos is a trademark of the Massachusetts Institute of Technology. Motif is a trademark of Open Software Foundation, Inc. NASTRAN is a trademark of the National Aeronatics and Space Administration. Netscape is a trademark of Netscape Communications Corporation. Oracle is a trademark of Oracle Corporation. UniChem is a trademark of Oxford Molecular. NFS, Solaris, Sun, and SunOS are trademarks of Sun Microsystems, Inc.

The UNICOS operating system is derived from UNIX® System V. The UNICOS operating system is also based in part on the Fourth Berkeley Software Distribution (BSD) under license from The Regents of the University of California.

### **New Features**

#### NQE Administration Number of SG–2150 3.3

This revised *NQE Administration*, publication SG–2150, supports the 3.3 release of the Network Queuing Environment (NQE) release.

NQE system administration documentation was revised to support the following NQE 3.3 features:

- On CRAY T3E systems, NQE now supports checkpointing and restarting of jobs. This feature was initially supported in the NQE 3.2.1 release. This feature requires the UNICOS/mk 2.0 release or later.
- On CRAY T3E systems, NQE now supports the Political Scheduling feature. This feature was initially supported in the NQE 3.2.1 release. This feature requires the UNICOS/mk 2.0 release or later.
- On CRAY T3E systems, NQE now supports mixed mode scheduling.
- Applications running on a CRAY T3E system are killed when a PE assigned to the application goes down. NQS is now notified when a job is terminated by a SIGPEFAILURE signal (UNICOS/mk systems only). NQE will requeue the job and either restart or rerun the job, as applicable.
- For CRAY T3E systems, this release adds CPU and memory scheduling weighting factors for application PEs. The NQS scheduling weighting factors are used with the NQS priority formula to calculate the intra-queue job initiation priority for NQS runnable jobs. This release also restores user-specified priority scheduling functionality.
- The multilevel security (MLS) feature on UNICOS/mk systems is supported with this NQE release.
- Distributed Computing Environment (DCE) support was enhanced as follows:
	- Ticket forwarding and inheritance is now supported. This feature allows users to submit jobs in a DCE environment without providing passwords.
	- IRIX systems now support access to DCE resources for jobs submitted to NQE.
	- UNICOS/mk systems now support access to DCE resources for jobs submitted to NQE.

DCE is supported on all NQE platforms except SunOs. Ticket forwarding is not supported for the Digital UNIX operating system in the NQE 3.3 release.

- For IRIX systems running NQE, this release introduces a new scheduler called the Miser scheduler. The Miser scheduler is a predictive scheduler that evaluates the number of CPUs and the amount of memory a batch will require. NQE now supports the submission of jobs that specify Miser resources.
- Array services support was added for UNICOS systems.
- The new nqeinfo(5) man page documents all NQE configuration variables; the nqeinfo(5) man page is provided in online form only and is accessible by using the man(1) command or through the NQE configuration utility Help facility.
- This release replaces the NQE\_TYPE variable in the nqeinfo(5) file with a new NQE\_DEFAULT\_COMPLIST variable, which defines the list of NQE components to be started or stopped. The NQE 3.3 release is shipped with the NQE\_DEFAULT\_COMPLIST variable set to the following components: NQS, COLLECTOR, and NLB.
- The following NQE database enhancements were made:
	- Increased number of simultaneous connections for clients and execution servers to the NQE database.
	- The MAX\_SCRIPT\_SIZE variable was added to the nqeinfo file, allowing an administrator to limit the size of the script file submitted to the NQE database. If the MAX\_SCRIPT\_SIZE variable is set to 0 or is not set, a script file of unlimited size is allowed. The script file is stored in the NQE database; if the file is bigger than MAX\_SCRIPT\_SIZE, it can affect the performance of NQE database and the nqedbmgr. The nqeinfo(5) man page includes the description of this new variable.
- The csuspend utility has the following two new command-line options: -l *loopcount* and -p *period*. These two new options suspend or enable batch processing based on interactive use. The amount of interactive use is determined by calls to sar. These options give the administrator greater control over how sar is used and, consequently, the frequency of checking on whether to suspend or start NQE. The csuspend(8) man page were revised to reflect this new capability.
- The  $qstart(8)$  and  $qstep(8)$  commands now allow an administrator to execute programs immediately before and after the NQS daemon starts (NQE\_ETC/qstart.pre and NQE\_ETC/qstart.pst, where NQE\_ETC is defined in the nqeinfo file) and immediately before and after the the NQS daemon is shut down (NQE\_ETC/qstop.pre and NQE\_ETC/qstop.pst, where NQE\_ETC is defined in the nqeinfo file). The administrator must create the file and it must be executable. The ngeinit(8), ngestop(8), qstart(8), and qstop(8) man pages were revised to reflect this new capability.
- NQS sets several environment variables that are passed to a login shell when NQS initiates a job. One of the environment variables set is LOGNAME, which is the name of the user under whose account the job will run. Some platforms, such as IRIX, use the USER environment variable rather than LOGNAME. On those platforms, csh writes an error message into the job's stderr file, noting that the USER variable is not defined. To accommodate this difference, NQS now sets both the LOGNAME and USER environment variables to the same value before initiating a job. The ilb(1) man page were revised to include this new variable.
- Year 2000 support for NQE has been completed.
- The chapters documenting "Preparing a Node to Run NQE" and "NQE Version Maintenance" removed from this administration guide; they are included in *NQE Installation*, publication SG–5236.
- The project ID is added to the end of the current accounting records in the NQS accounting file (nqsacct) written by the NQS daemon accounting.

For a complete list of new features for the NQE 3.3 release, see the *NQE Release Overview*, publication RO–5237.

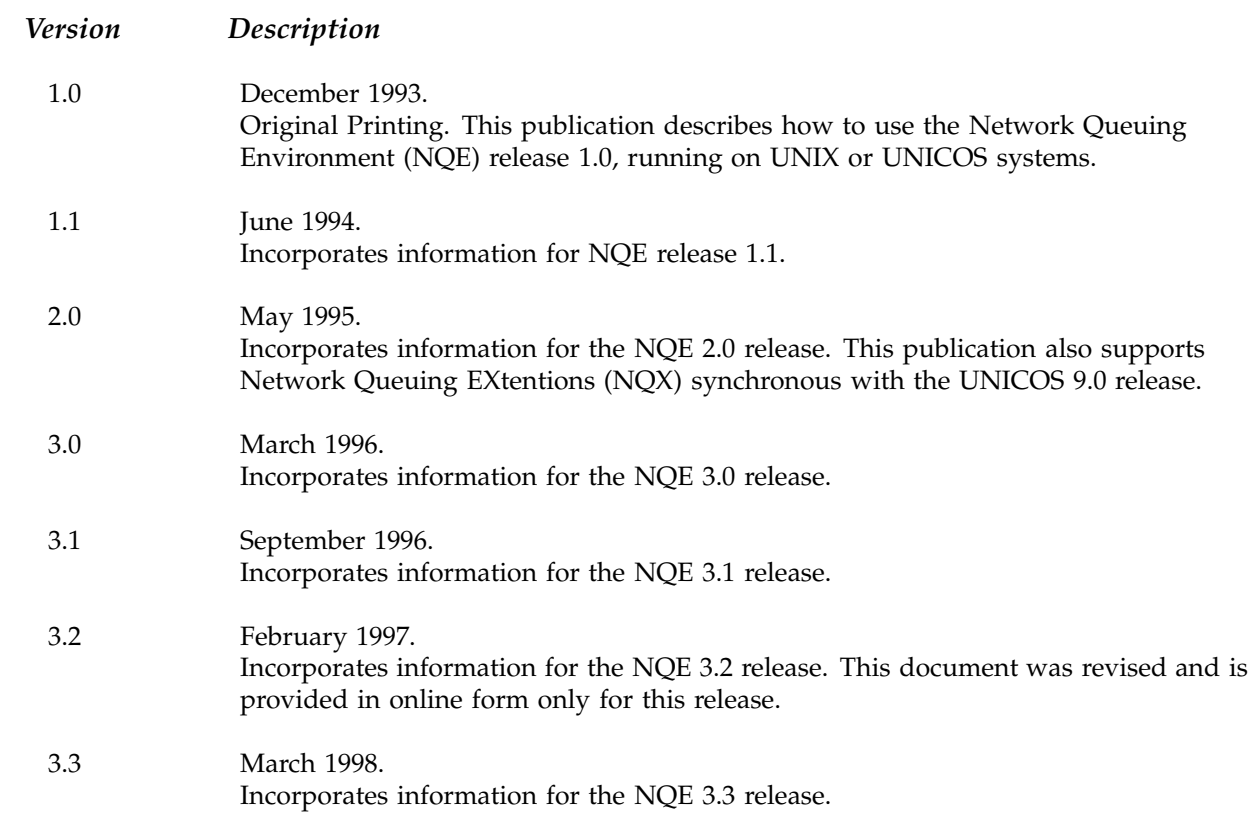

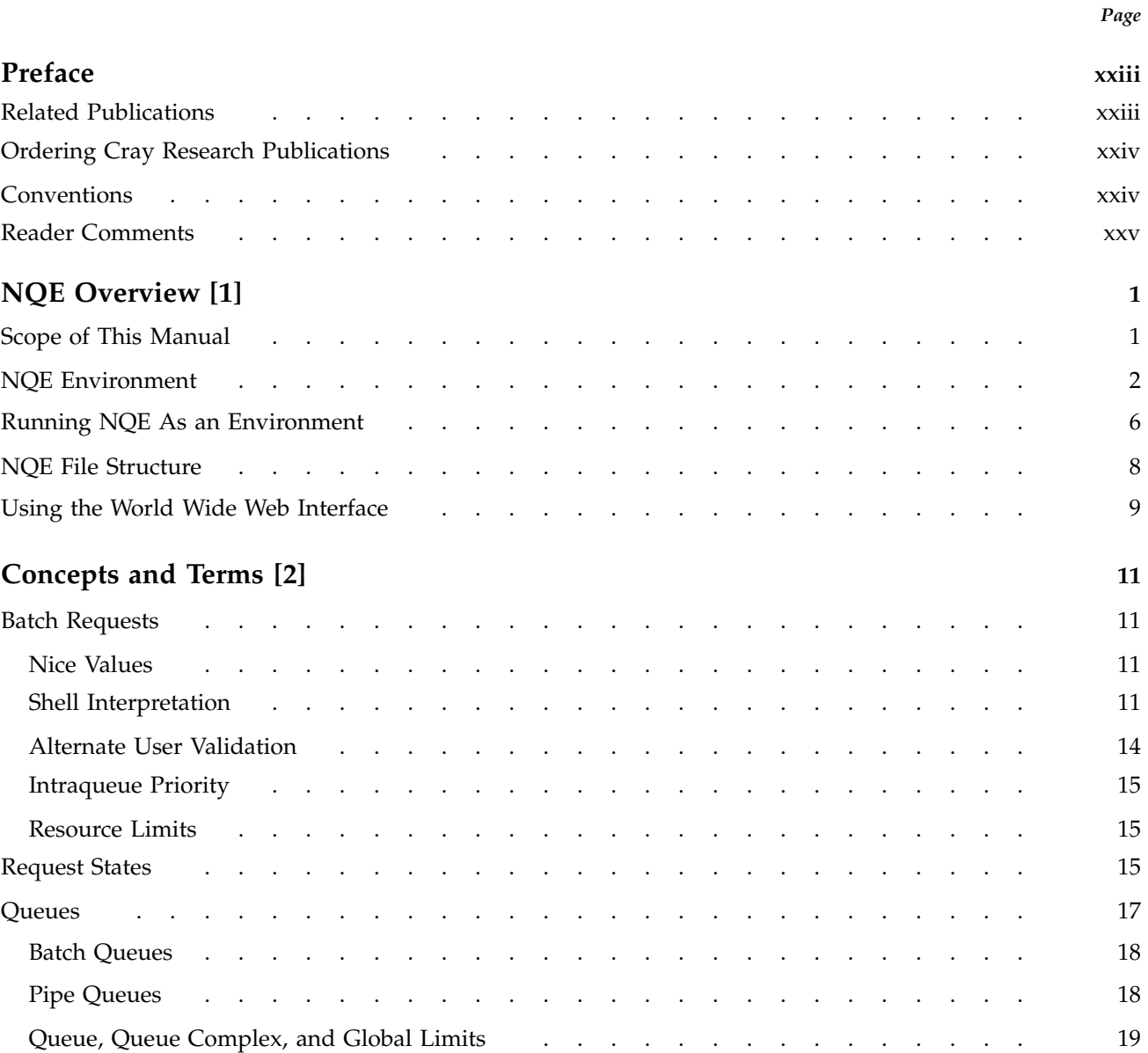

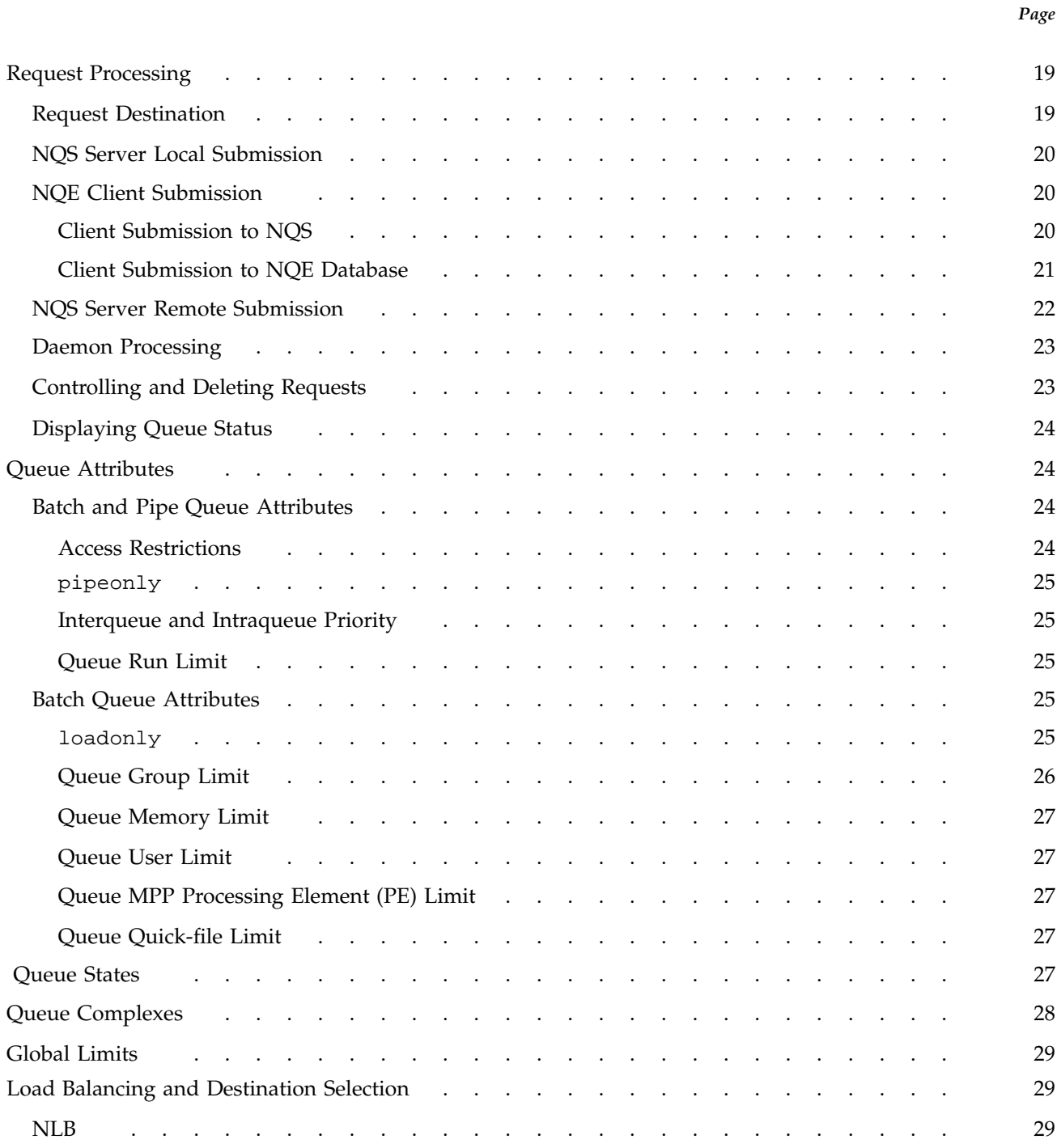

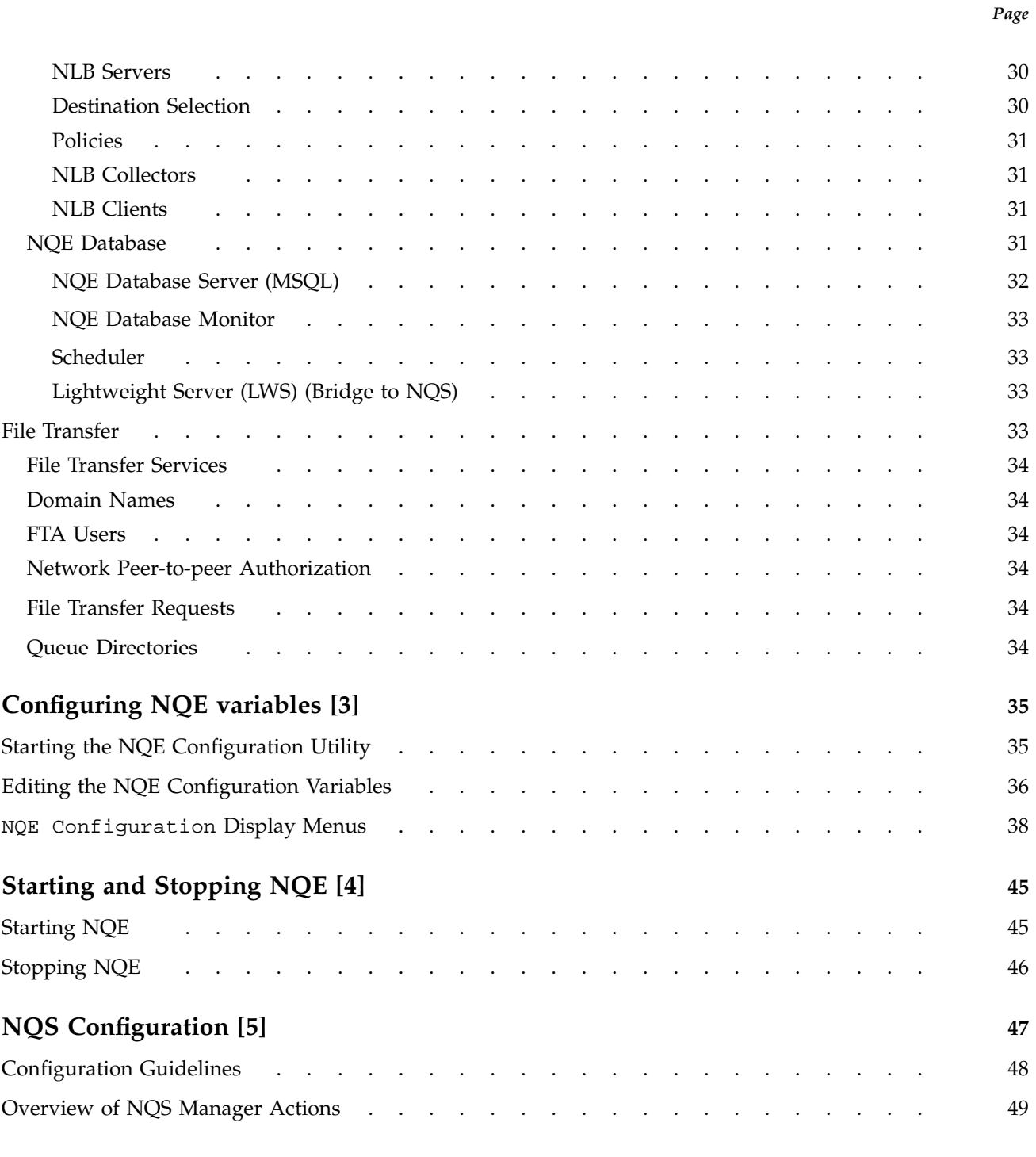

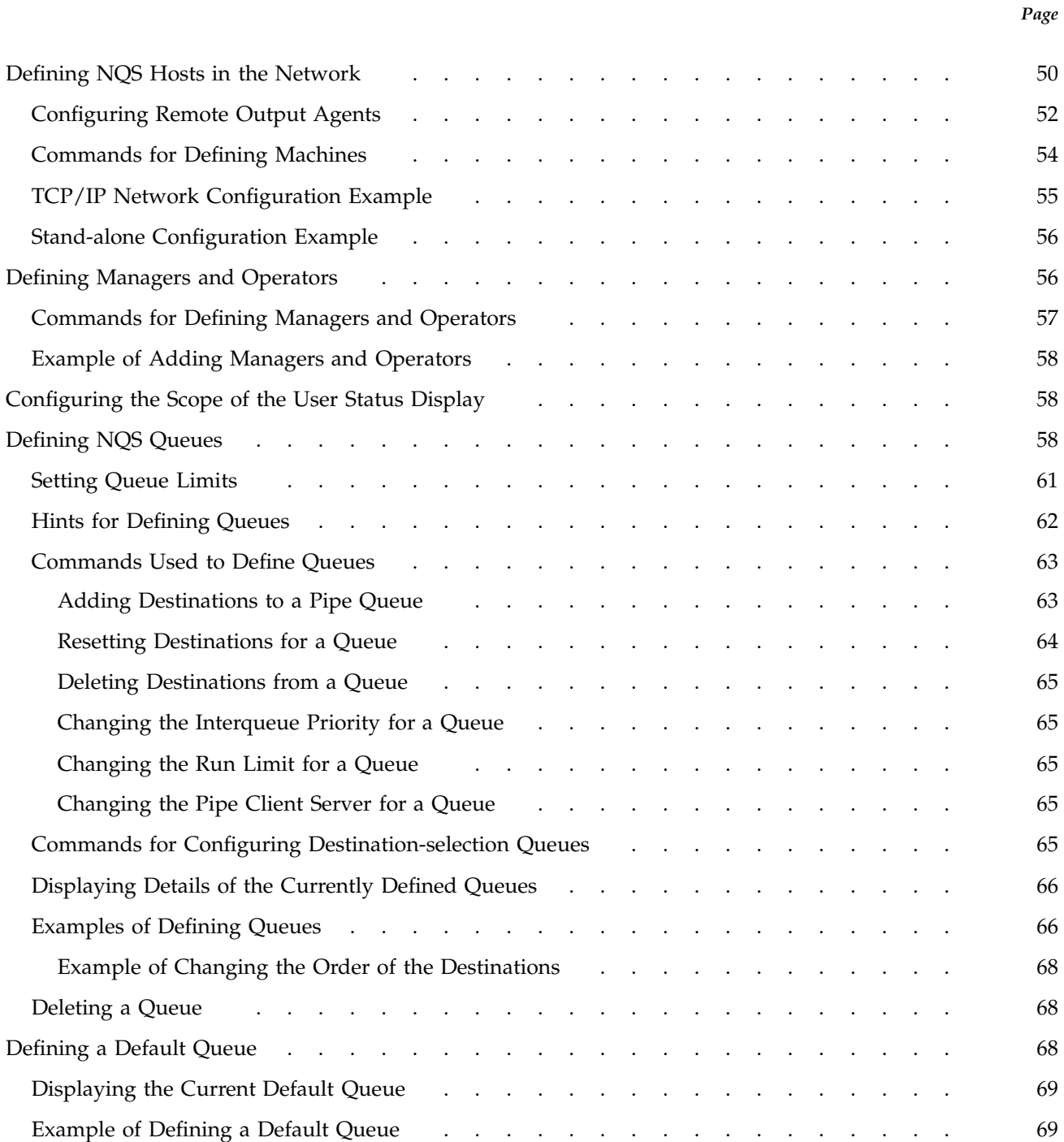

*Page*

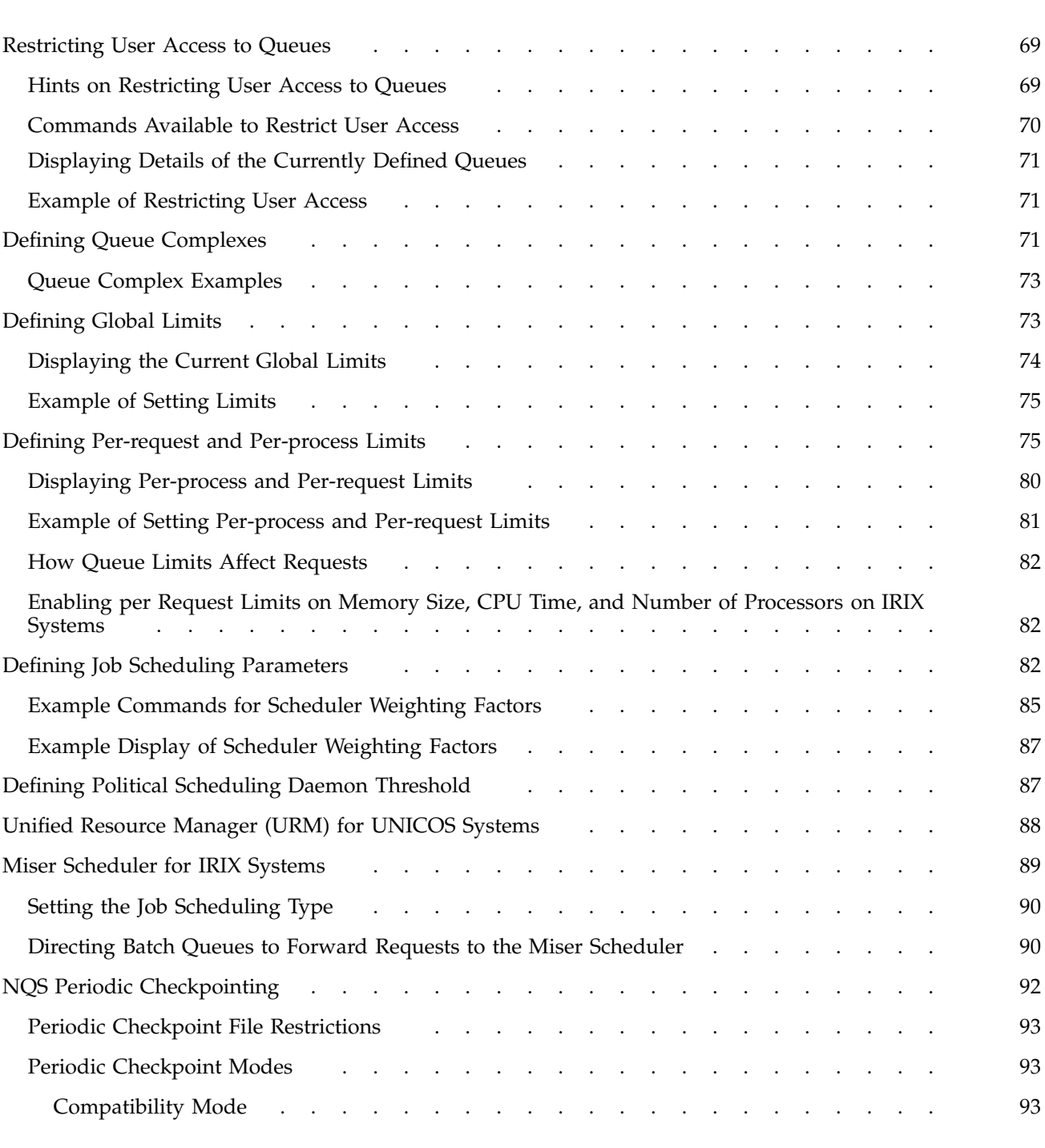

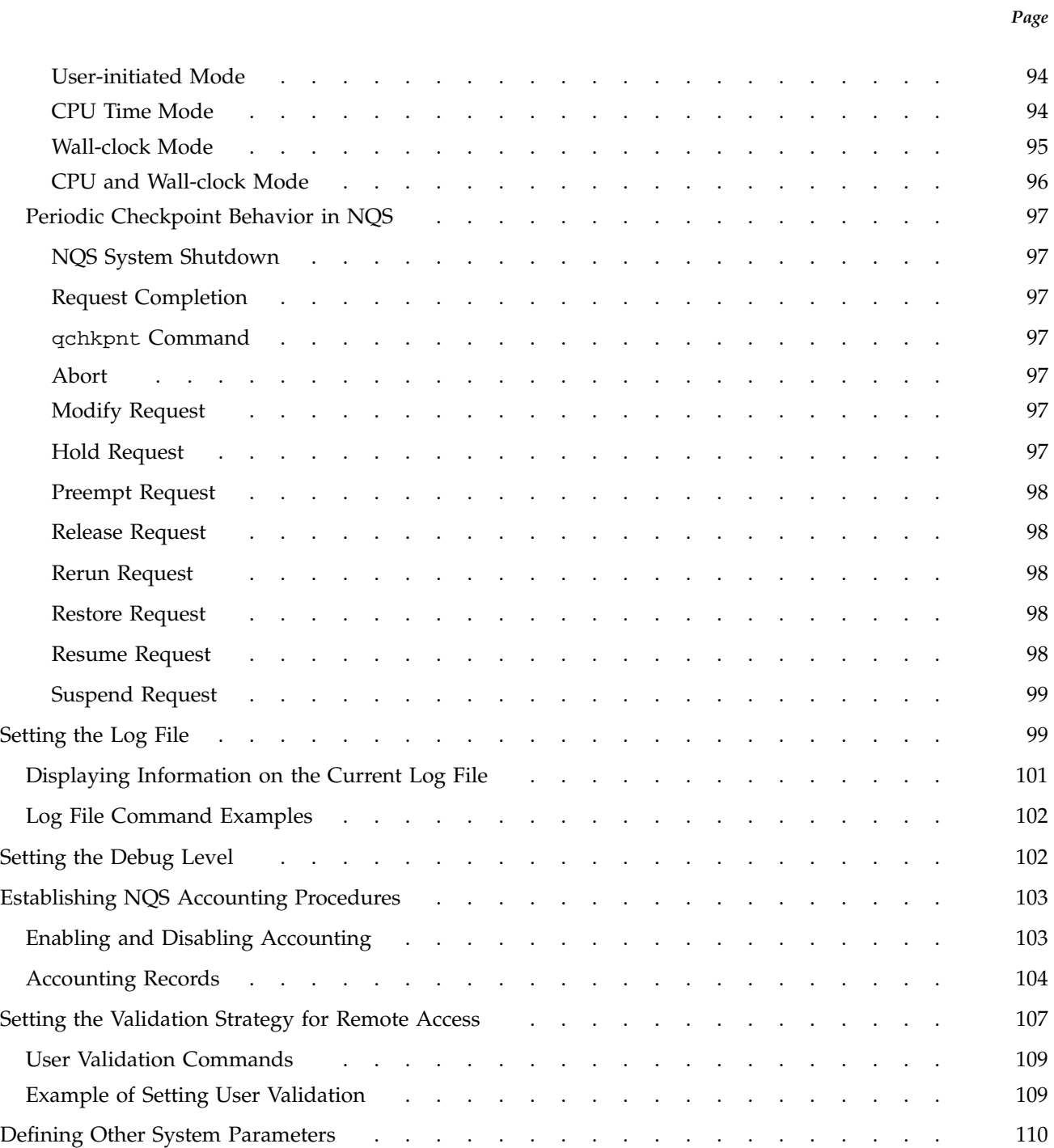

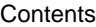

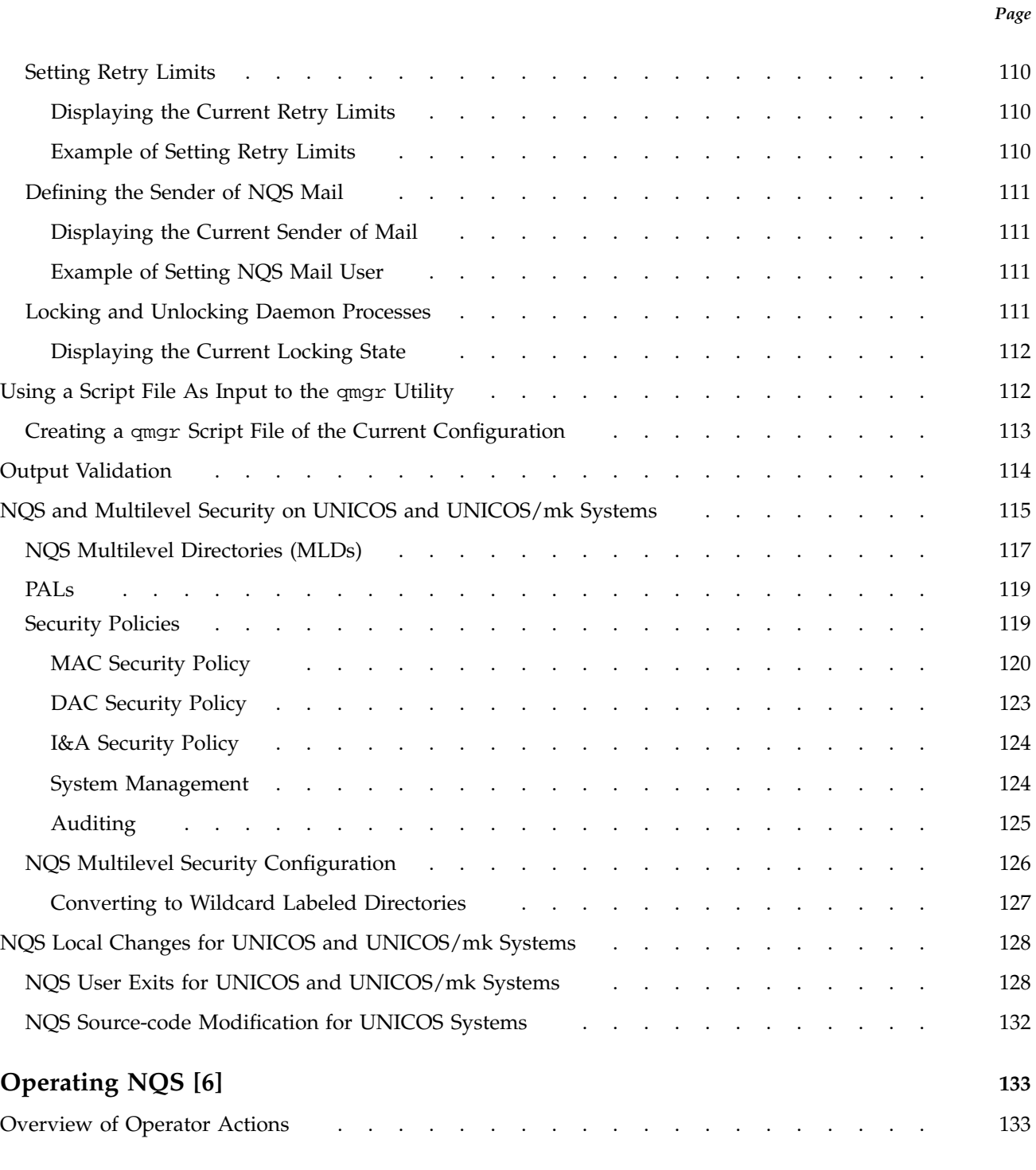

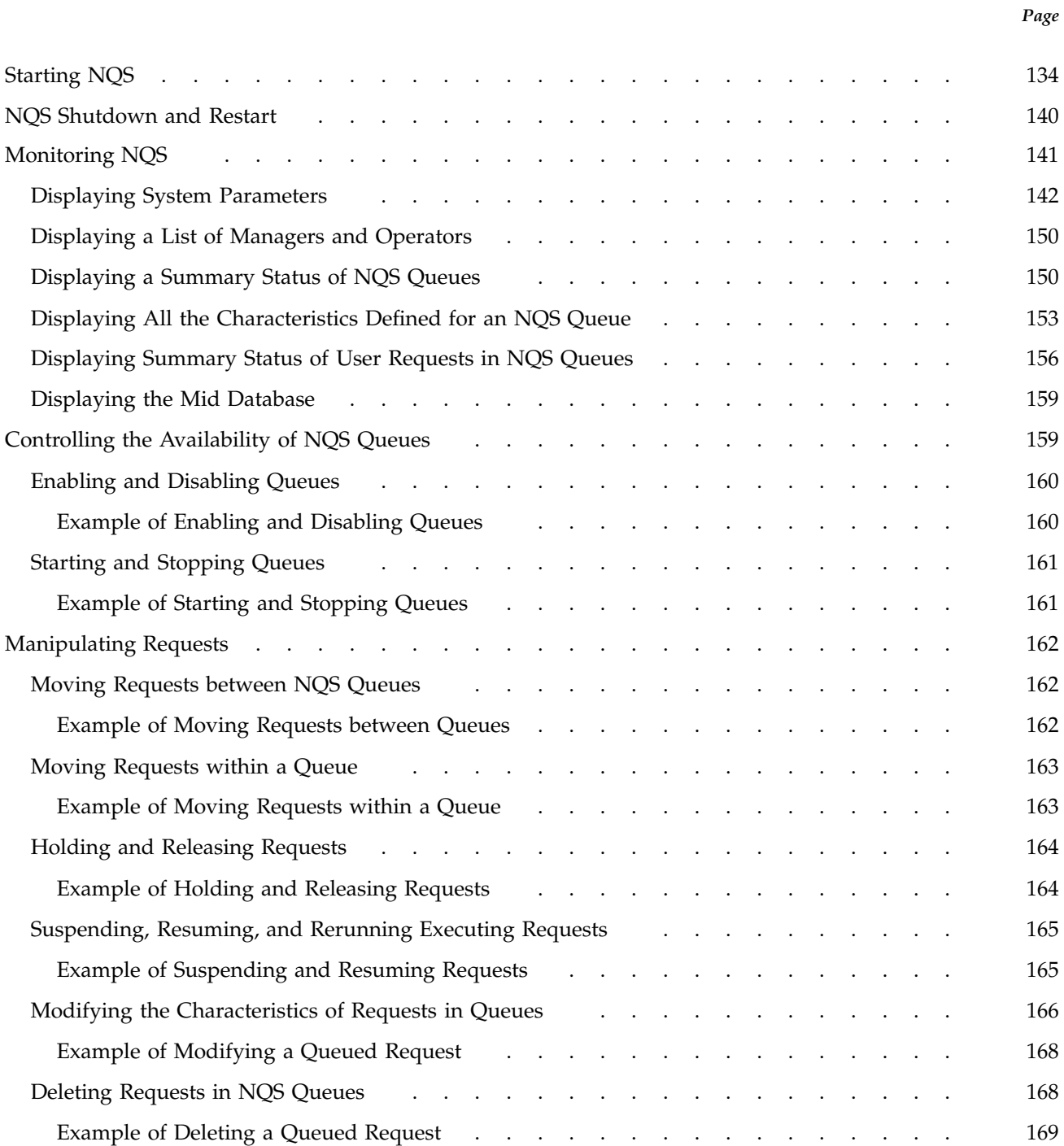

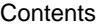

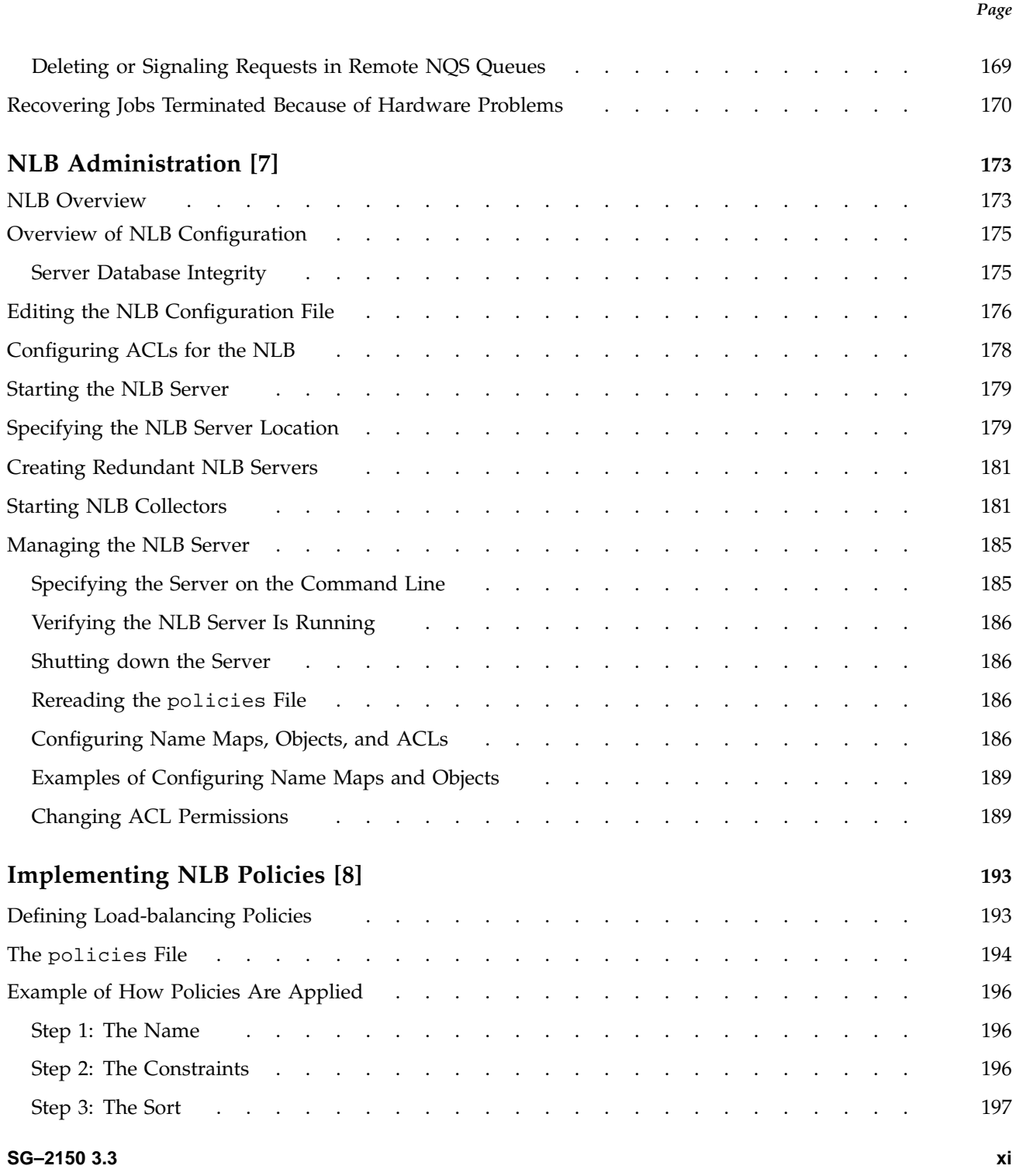

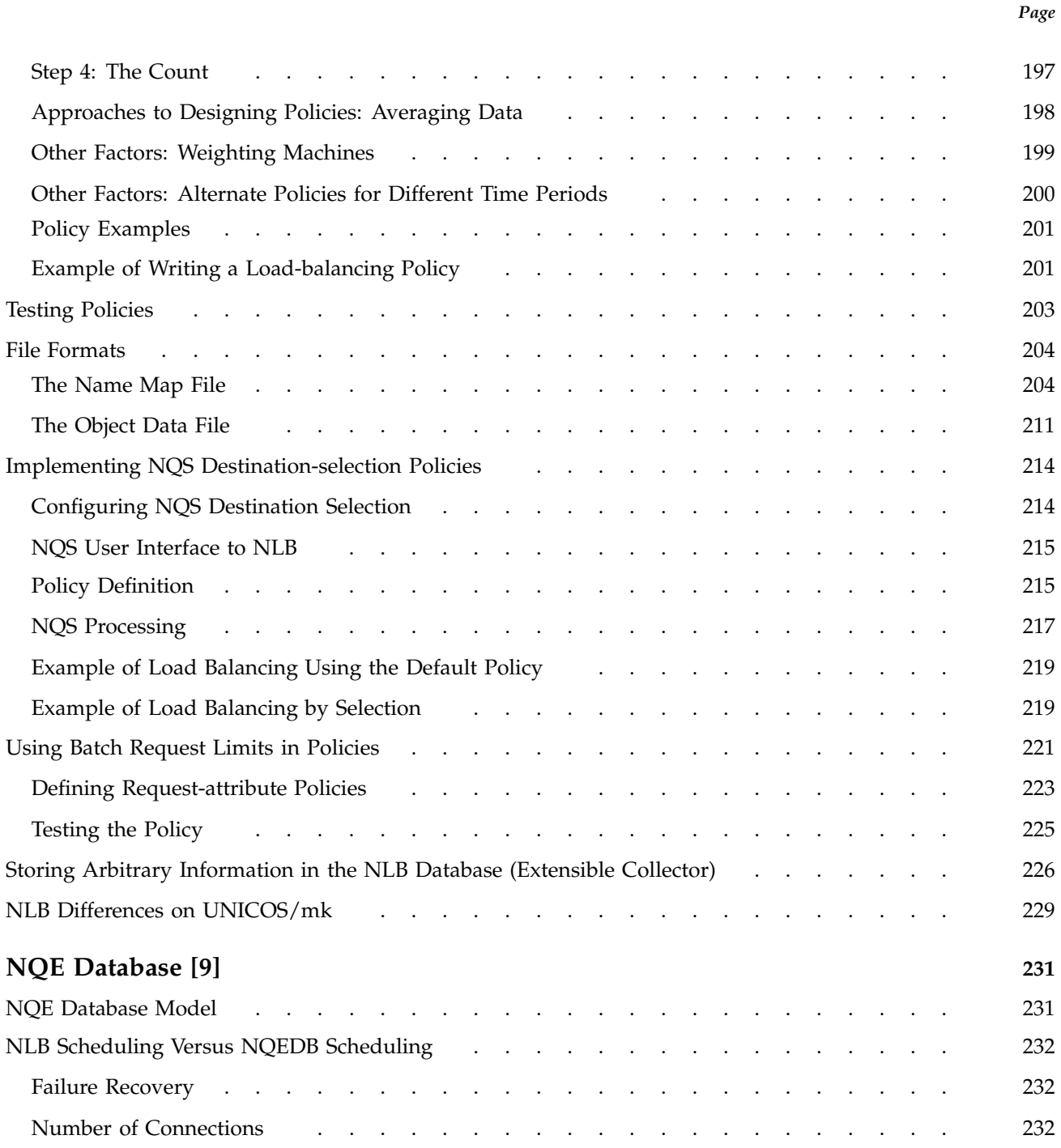

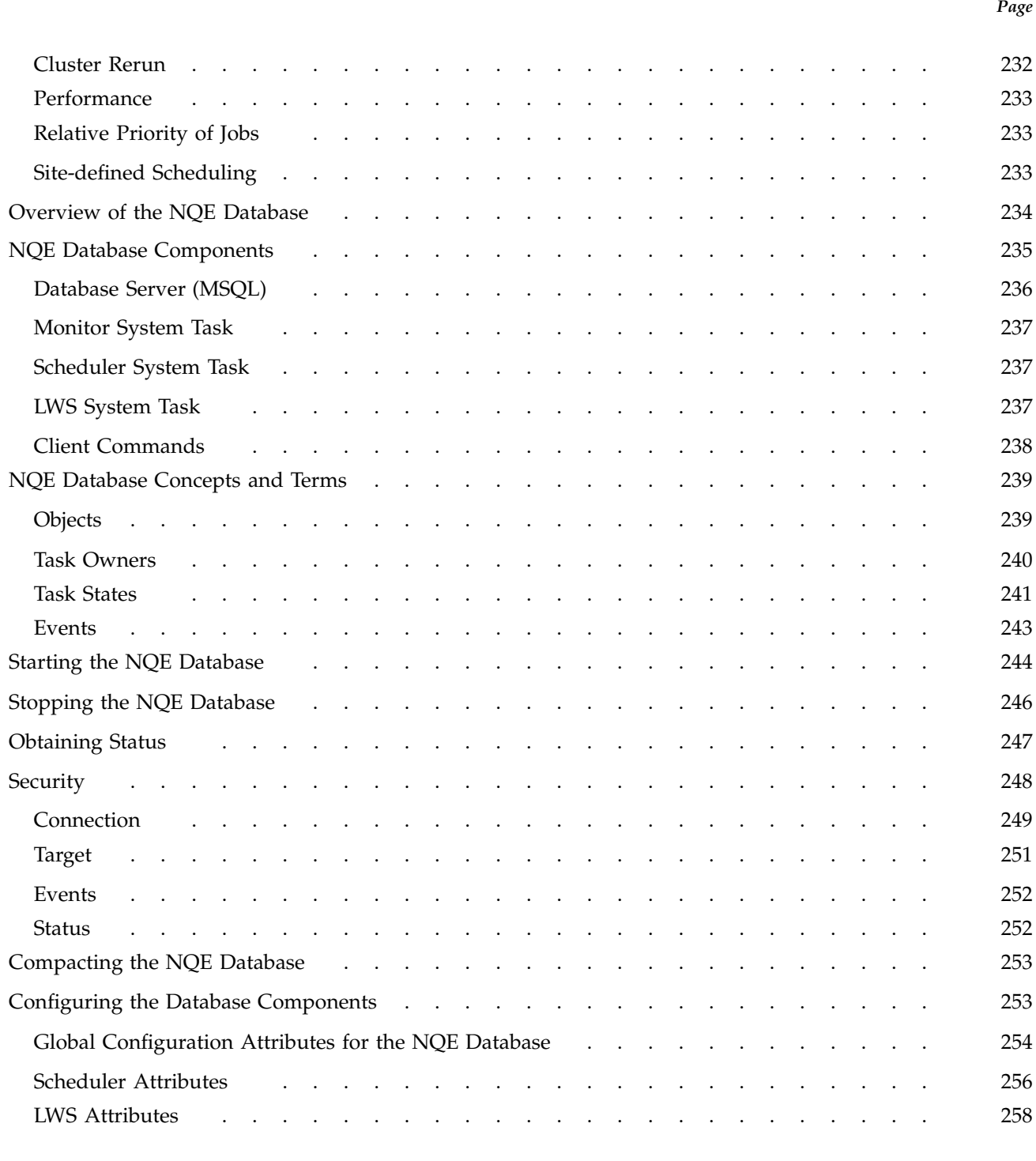

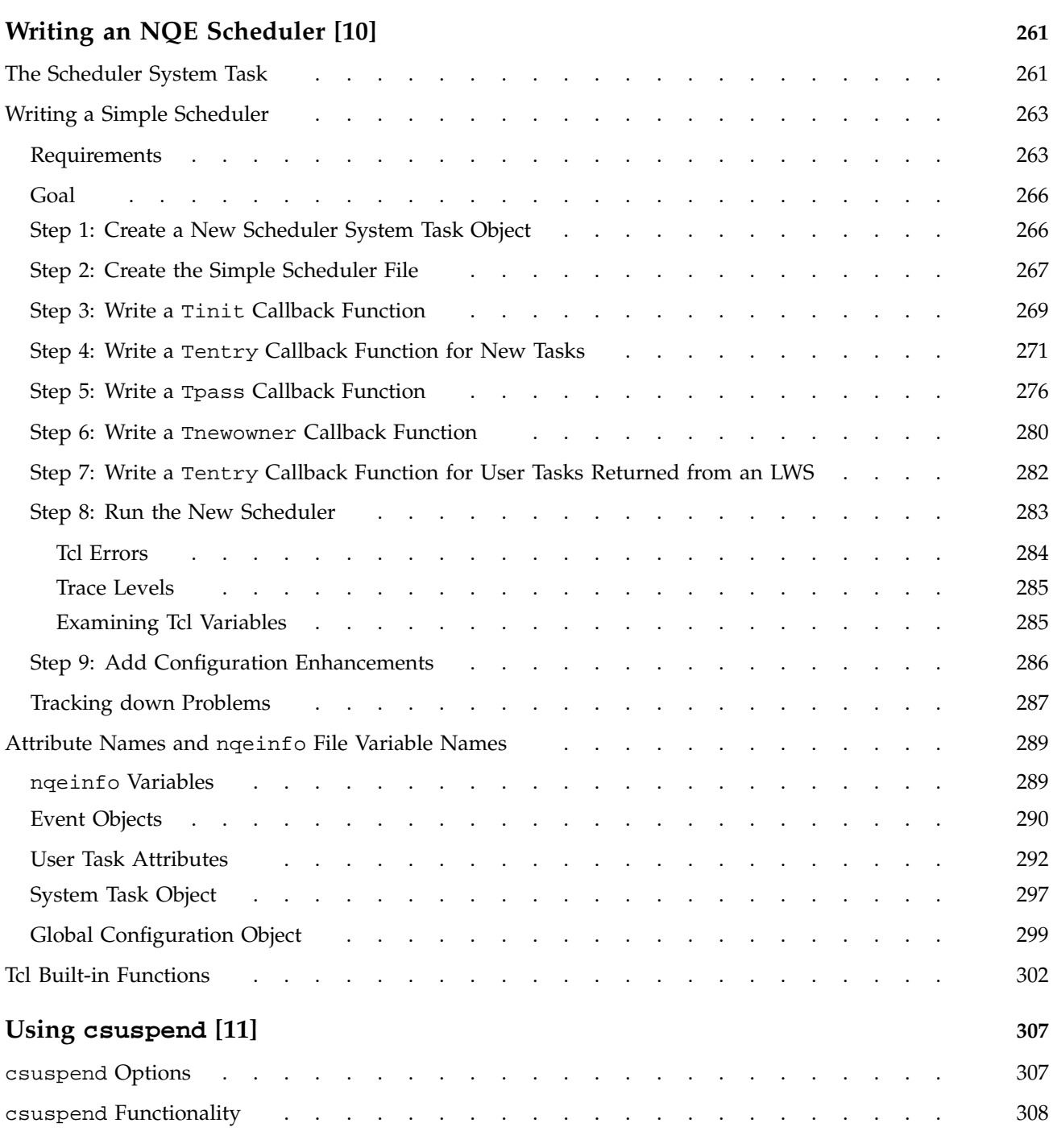

*Page*

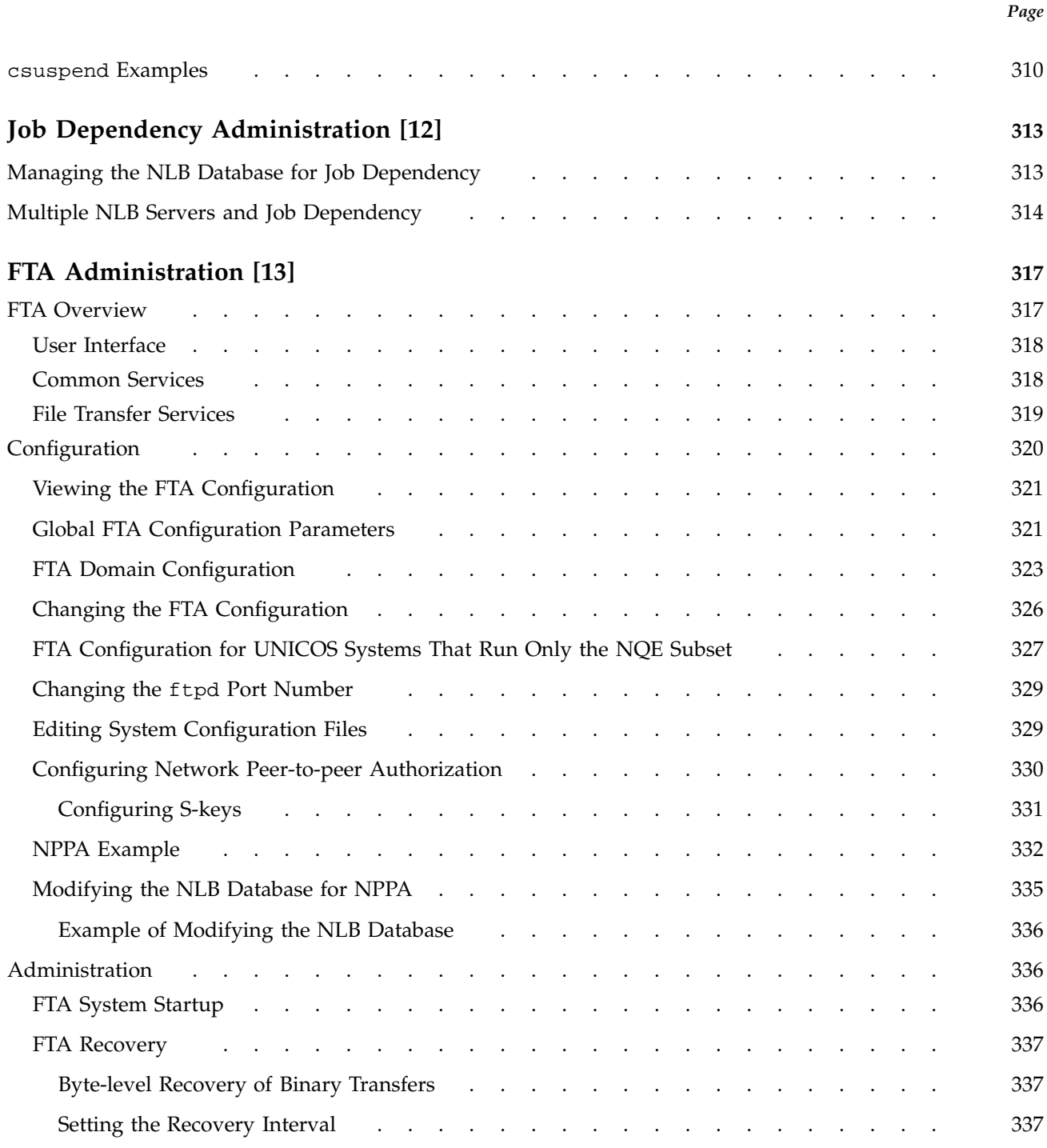

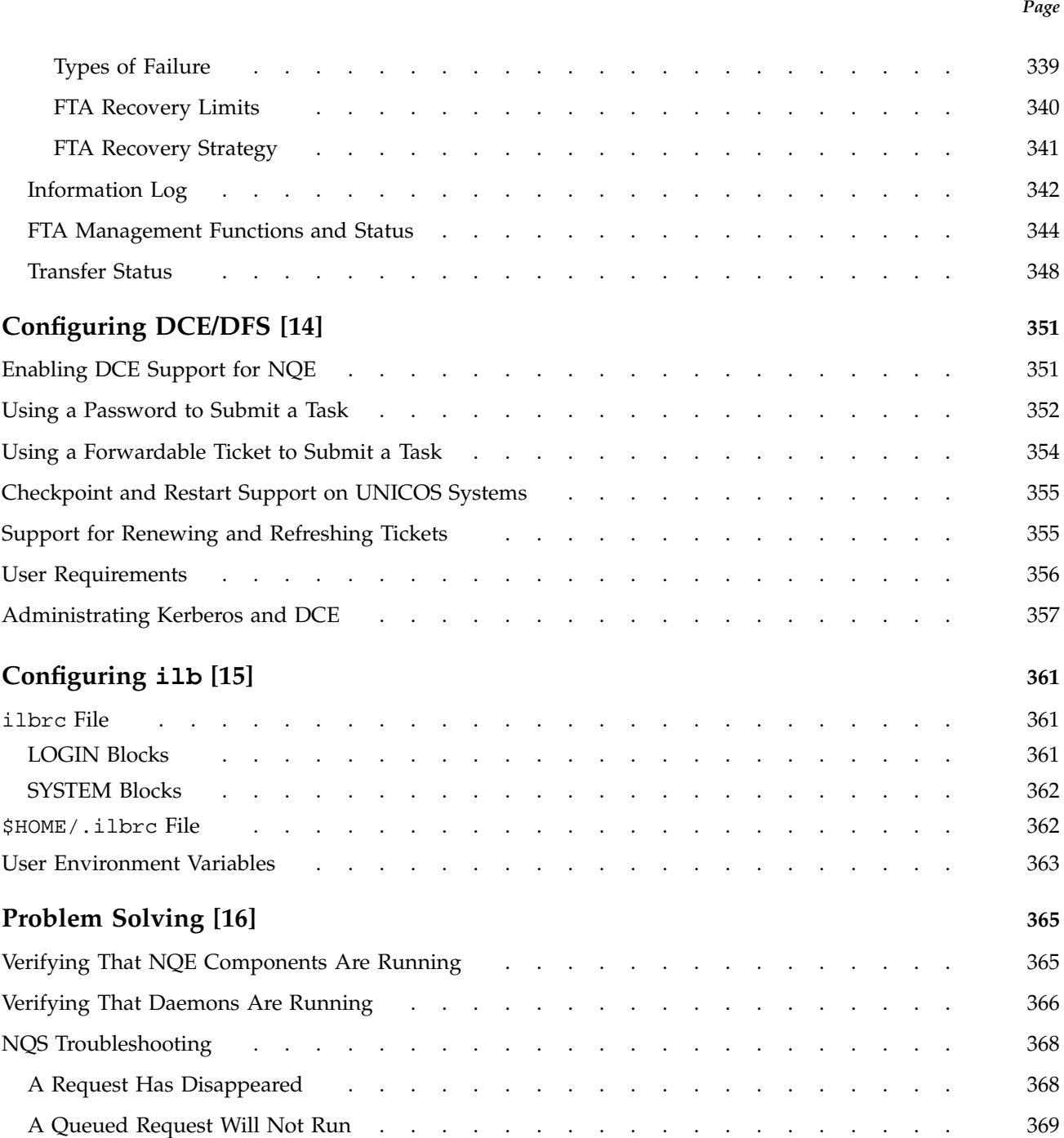

*Page*

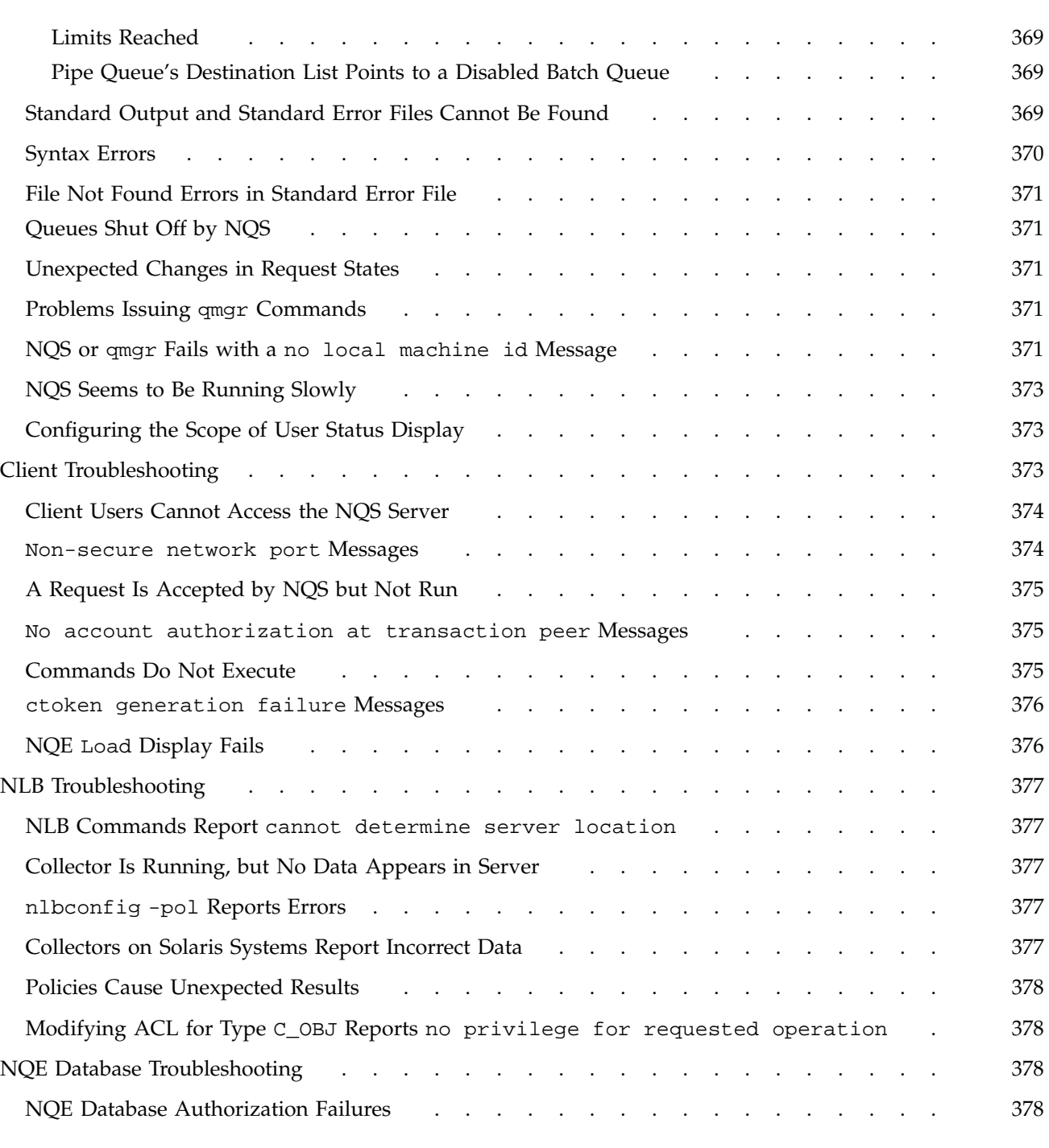

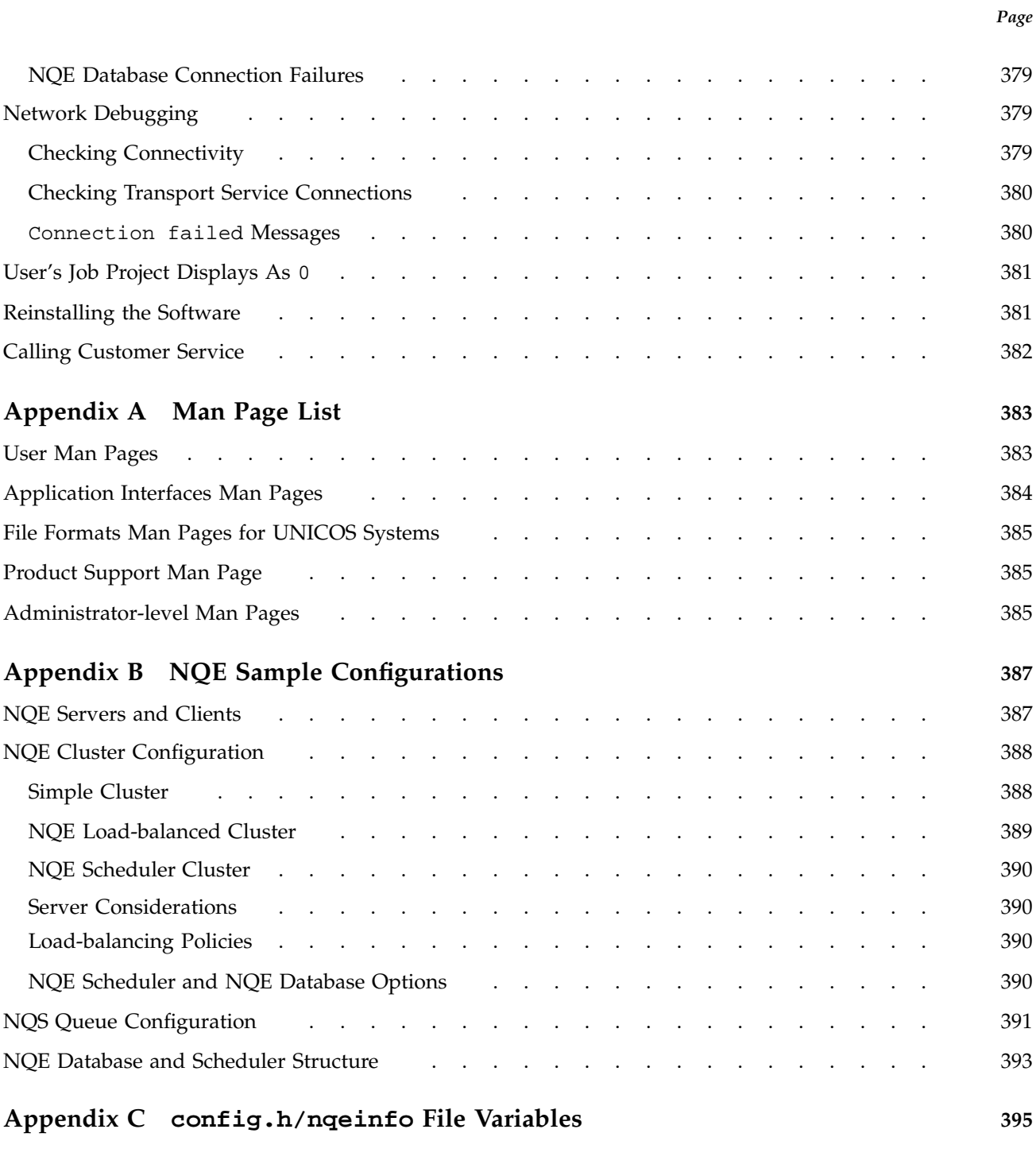

**xviii SG–2150 3.3**

*Page*

### **Index 419**

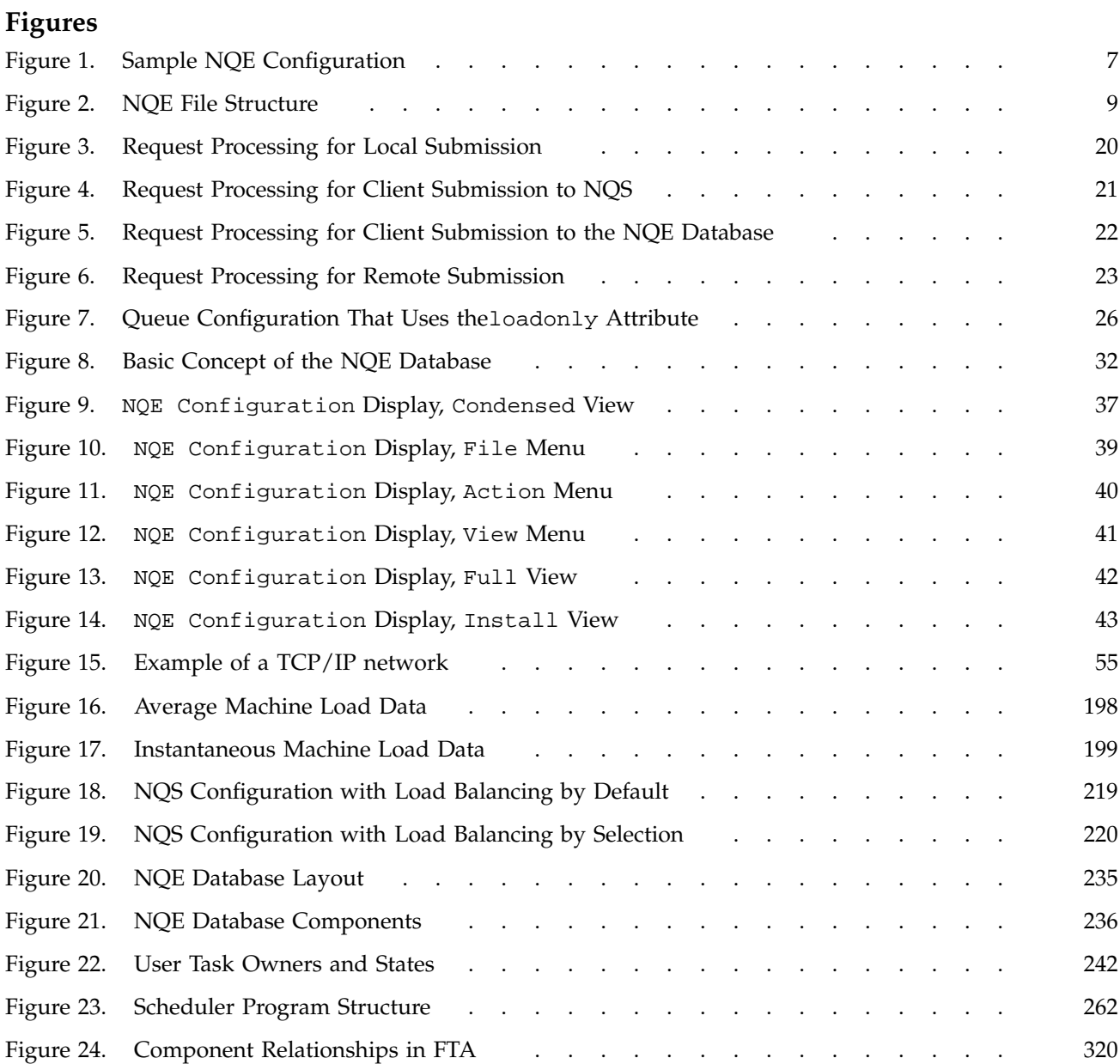

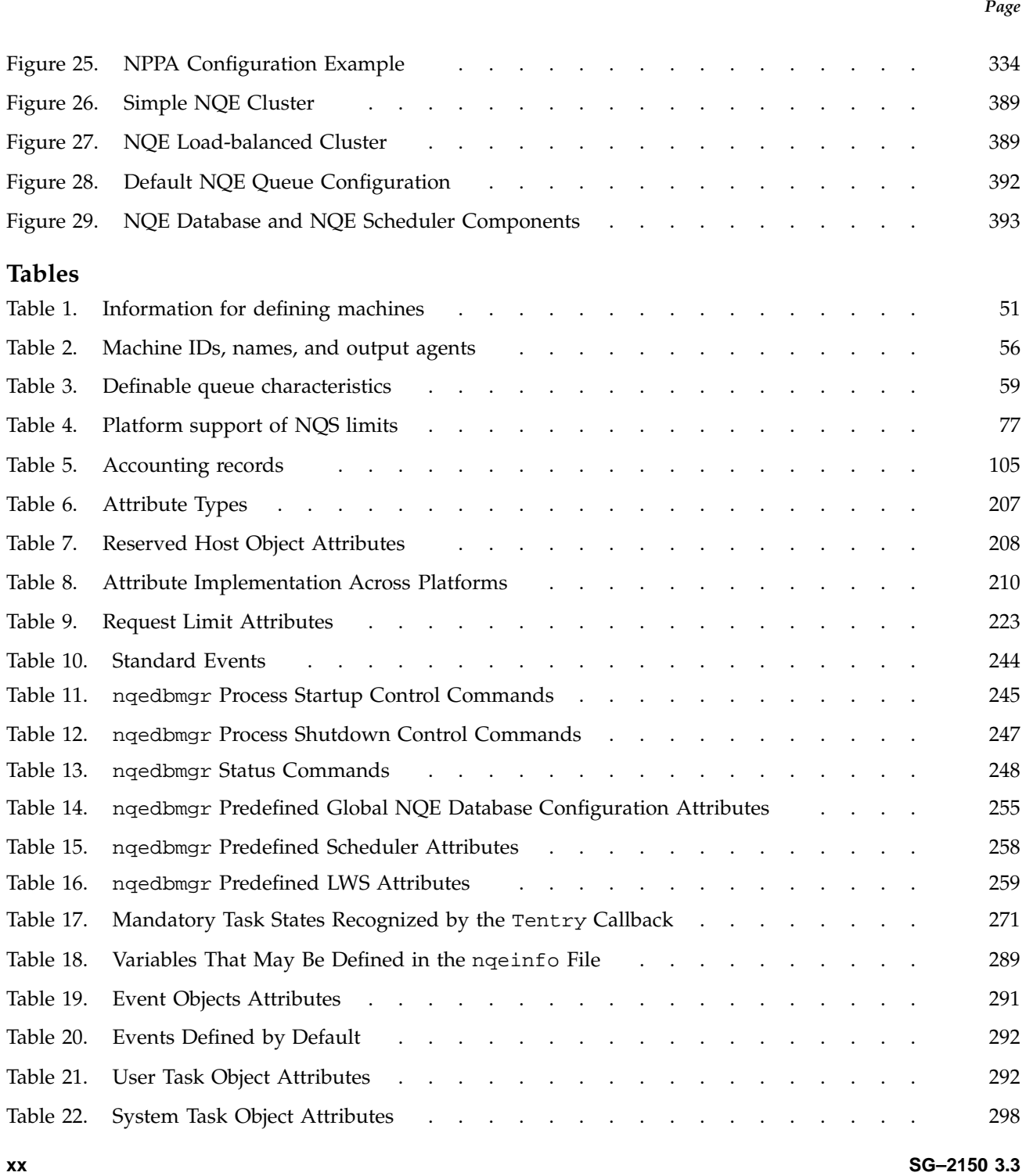

*Page*

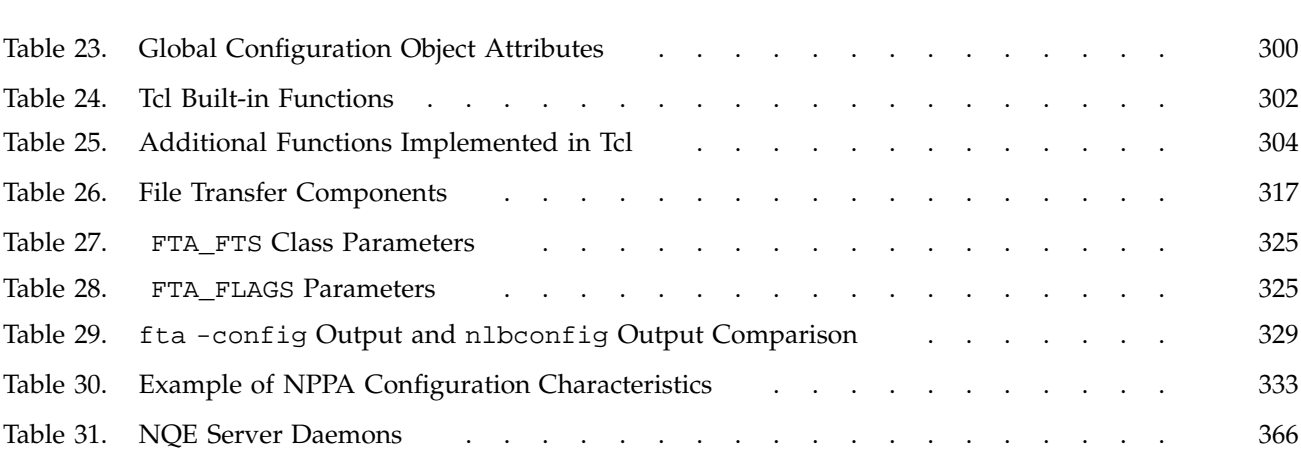

This publication describes how to configure, monitor, and control the Cray Network Queuing Environment (NQE) running on a UNIX system. NQE is a software product that lets users submit, monitor, and control batch requests for execution on an NQS server in an NQE cluster. This publication is written for NQE administrators who are responsible for defining and maintaining the NQE network configuration. This publication also may be accessed online by using the Cray Research online documentation reader.

The NQE graphical user interface (GUI) allows users to submit and control batch requests to a central storage database and to obtain status on their batch requests and file transfers.

The Network Load Balancer (NLB) uses the system load information received from NQE execution servers to offer NQS an ordered list of servers to run a request; NQS uses the list to distribute the request.

The NQE database provides an alternate mechanism for distributing work. Requests are submitted and stored centrally. The NQE scheduler examines each request and determines when and where the request is run.

The File Transfer Agent (FTA) provides asynchronous and synchronous file transfer. You can queue your transfers so that they are retried if a network link fails.

#### **Related Publications**

The following documents contain additional information that may be helpful:

- *NQE Release Overview*, publication RO–5237, provides NQE release information.
- *NQE Installation*, publication SG–5236, describes how to install or upgrade the NQE software.
- *Introducing NQE*, publication IN–2153, provides an overview of NQE functionality and describes how to access documentation online. This publication also may be accessed online by using the Cray Research online documentation reader.
- *NQE User's Guide*, publication SG–2148, provides more detailed user-level information than *Introducing NQE*, such as how to do user tasks by using

either the NQE graphical user interface (GUI) or the command-line interface, how to customize your environment, and so on. This publication may also be accessed online by using the Cray Research online documentation reader.

#### **Ordering Cray Research Publications**

The *User Publications Catalog*, Cray Research publication CP–0099, describes the availability and content of all Cray Research hardware and software documents that are available to customers. Cray Research customers who subscribe to the Cray Inform (CRInform) program can access this information on the CRInform system.

To order a document, either call the Distribution Center in Mendota Heights, Minnesota, at +1–612–683–5907, or send a facsimile of your request to fax number +1–612–452–0141. Cray Research employees may send electronic mail to orderdsk (UNIX system users).

Customers who subscribe to the CRInform program can order software release packages electronically by using the Order Cray Software option.

Customers outside of the United States and Canada should contact their local service organization for ordering and documentation information.

#### **Conventions**

The following conventions are used throughout this document:

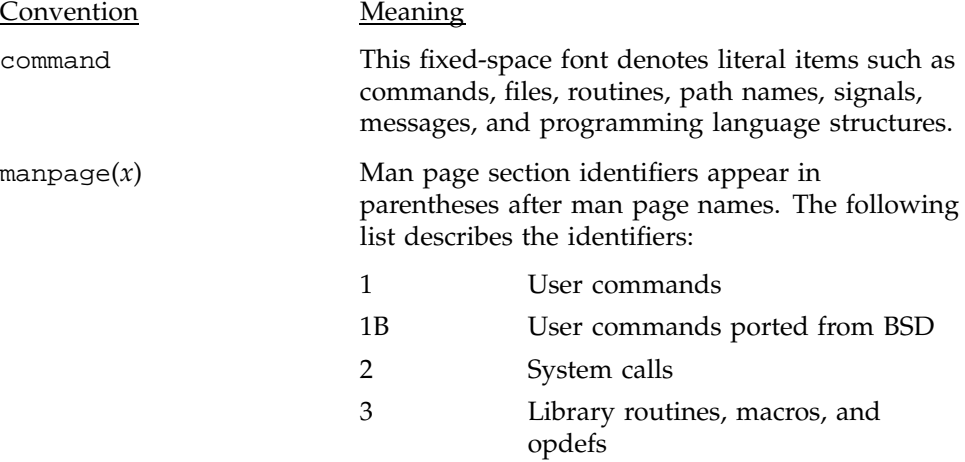

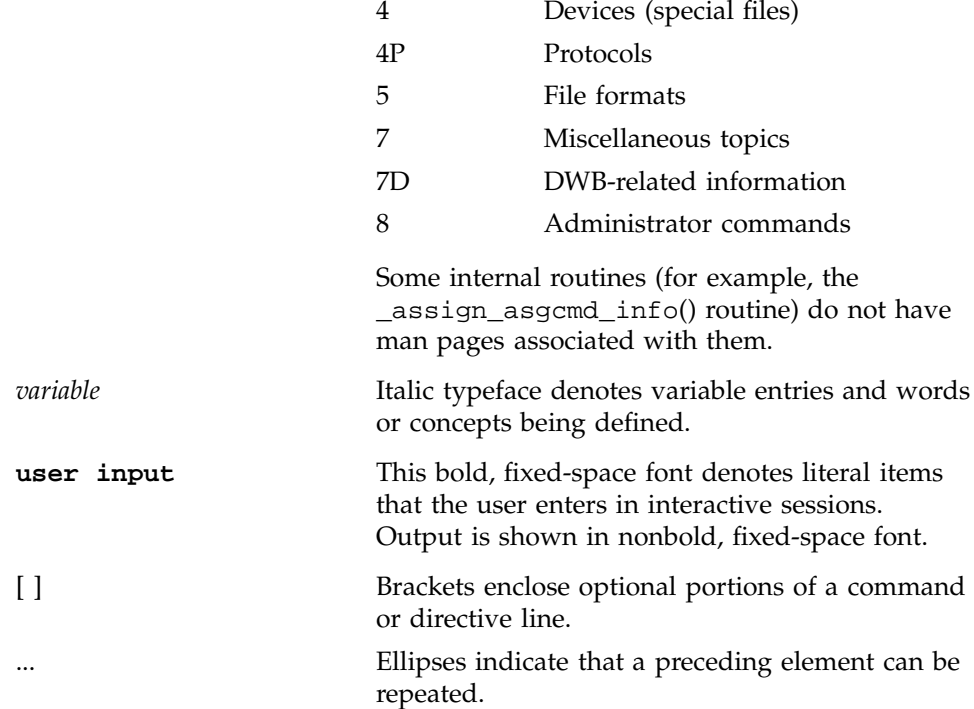

The default shell in the UNICOS and UNICOS/mk operating systems, referred to in Cray Research documentation as the *standard shell*, is a version of the Korn shell that conforms to the following standards:

- Institute of Electrical and Electronics Engineers (IEEE) Portable Operating System Interface (POSIX) Standard 1003.2–1992
- X/Open Portability Guide, Issue 4 (XPG4)

The UNICOS and UNICOS/mk operating systems also support the optional use of the C shell.

### **Reader Comments**

If you have comments about the technical accuracy, content, or organization of this document, please tell us. You can contact us in any of the following ways:

• Send us electronic mail at the following address:

publications@cray.com

- Contact your customer service representative and ask that an SPR or PV be filed. If filing an SPR, use PUBLICATIONS for the group name, PUBS for the command, and NO-LICENSE for the release name.
- Call our Software Publications Group in Eagan, Minnesota, through the Customer Service Call Center, using either of the following numbers:

1–800–950–2729 (toll free from the United States and Canada)

+1–612–683–5600

• Send a facsimile of your comments to the attention of "Software Publications Group" in Eagan, Minnesota, at fax number +1–612–683–5599.

We value your comments and will respond to them promptly.

The Network Queuing Environment (NQE) is a framework for distributing work across a network of heterogeneous systems. NQE consists of the following components:

- Cray Network Queuing System (NQS)
- NQE clients
- Network Load Balancer (NLB)
- NQE database and its scheduler
- File Transfer Agent (FTA)

**Note:** Cray PVP systems that do not have an NQE license are limited to accessing and using only the NQE subset (NQS and FTA components).

After you have installed NQE, follow the instructions in Chapters 3 through 6 of this administrator's guide. For information about the content of this guide, see Section 1.1.

#### **1.1 Scope of This Manual**

This manual provides information on how to configure and manage NQE. This manual contains the following chapters:

- Chapter 1, page 1 (this chapter) describes the components of NQE and provides an overview of NQE.
- Chapter 2, page 11 describes concepts and terms relevant to NQE. It is meant to act as an introduction for administrators unfamiliar with batch concepts; it also can act as a reference for more experienced administrators.
- Chapter 3, page 35 describes how to use the nqeconfig $(8)$  utility to configure the NQE configuration file (nqeinfo file).
- Chapter 4, page 45 describes how to start and stop NQE. It also describes the list of valid NQE components set in the NQE\_DEFAULT\_COMPLIST variable in the nqeinfo(5) file used by the nqeinit(8) and nqestop(8) scripts.
- Chapter 5, page 47 describes configuration and management of the NQS component of NQE. It describes the use of qmgr commands that are available only to NQS managers.
- Chapter 6, page 133 describes the qmgr commands that are available to NQS operators.
- Chapter 7, page 173 describes configuration and management of the NLB components of NQE.
- Chapter 8, page 193 describes how to implement load-balancing policies with NQE.
- Chapter 9, page 231 provides an overview of the NQE database and its components, and it describes management and configuration of the NQE database and the NQE scheduler.
- Chapter 10, page 261 describes how to modify the NQE scheduler to meet the needs of your site.
- Chapter 11, page 307 describes how to use the csuspend(8) command to make use of unused cycles on a server.
- Chapter 12, page 313 describes how the job dependency feature affects NQE administration.
- Chapter 13, page 317 describes configuration and management of the FTA component of NQE.
- Chapter 14, page 351 describes configuration of the Distributed Computing Environment (DCE) when using NQE.
- Chapter 15, page 361 describes configuration of the ilb(1) command.
- Chapter 16, page 365 provides possible solutions to problems you may encounter as an NQE administrator.
- Appendixes provide supplemental information to help you administer NQE.

#### **1.2 NQE Environment**

NQE supports computing with a large number of nodes in a large network supporting two basic models:

• The NQE database model that supports up to 36 servers and hundreds of clients

• The NQS model that supports an unlimited number of servers and hundreds of clients

The grouping of servers and clients is referred to as an NQE *cluster*. The servers provide reliable, unattended processing and management of the NQE cluster. Users who have long running requests and a need for reliability can submit batch requests to an NQE cluster.

NQE clients support the submission, monitoring, and control of work from the workstation for job execution of the batch requests on the nodes. The client interface has minimal overhead and administrative cost; for example, no machine ID (*mid*) administration is needed for a client machine. NQE clients are intended to run on every node in the NQE cluster where users need an interactive interface to the NQE cluster. The NQE client provides the NQE GUI, which is accessed through the nqe command. The NQE client also provides a command-line interface. For a list of user-level commands, see Appendix A, page 383. For information about using the NQE GUI and the command-line interface, see the *NQE User's Guide*, publication SG–2148.

The Network Queuing System (NQS) initiates requests on *NQS servers*. An NQS server is a host on which NQS runs. As system administrator, you designate the default NQS server in the NQE configuration file (nqeinfo file); a user may submit a request to the default NQS server or submit it to a specific NQS server by using the NQE GUI Config window or by setting the NQS\_SERVER environment variable. Cray NQS provides unattended execution of shell script files (known as *batch requests*) in batch mode. Users can monitor and control the progress of a batch request through NQE components in the NQE cluster. When the request has completed execution, standard output and standard error files are returned to the user in the default location or specified alternate location. Privileged users defined as qmgr managers can configure, monitor, and control NQS; users defined as qmgr operators can control NQS queues and requests with the qmgr utility.

The NQE database provides a central repository for batch requests in the NQE cluster. When a request is submitted to the NQE database, it works with an administrator-defined NQE scheduler to analyze aspects of the request and to determine which NQS server will receive and process the request. When the scheduler has chosen a server for your request, the lightweight server (LWS) on the selected server obtains request information from the NQE database, verifies validation, submits the copy of a request to NQS, and obtains exit status of completed requests from NQS. By default, the copy of the request is submitted directly into a batch queue on the NQS server. Because the original request remains in the NQE database, if a problem occurs during execution and the server copy of the request is lost, a new copy can be resubmitted for processing if you have the clusterwide rerun feature enabled. For additional information about the NQE database and NQE scheduler, see Chapter 9, page 231, and Chapter 10, page 261.

The Network Load Balancer (NLB) provides status and control of work scheduling within the group of components in the NQE cluster. Sites can use the NLB to provide policy-based scheduling of work in the cluster. NLB *collectors* periodically collect data about the current workload on the machine where they run. The data from the collectors is sent to one or more NLB servers, which store the data and make it accessible to the NQE GUI Status and Load functions. The NQE GUI Status and Load functions display the status of all requests which are in the NQE cluster and machine load data.

Cray FTA allows reliable (asynchronous and synchronous) unattended file transfer across the network using the ftp protocol. Network peer-to-peer authorization allows users to transfer files without specifying passwords. Transfer may be queued so that they are retried if a network link fails. Queued transfer requests may be monitored and controlled.

The csuspend $(8)$  utility lets you suspend and restart batch activity on a server when interactive use occurs.

The NQE\_DEFAULT\_COMPLIST variable in the nqeinfo(5) file contains the list of NQE components to be started or stopped (see Chapter 4, page 45). You can set this list to one or more of any of the following valid NQE components:

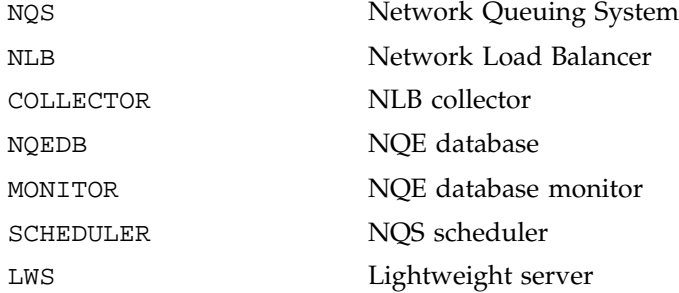

Beginning with the NQE 3.3 release, the default component list consists of the following components: NQS, NLB, and COLLECTOR.

Below find a brief a description of the valid NQE components:

• The Network Load Balancer (NLB) server which receives and stores information from the NLB collectors in the NLB database which it manages.

For more information on the NLB, see Section 2.9.1, page 29.
• The NQE database server which serves connections from clients, the scheduler, the monitor and lightweight server (LWS) components in the cluster to add, modify, or remove data from the NQE database. Currently, NQE uses the mSQL database.

For more information on the NQE database server, see Section 2.9.2, page 31.

• The NQE scheduler which analyses data in the NQE database, making scheduling decisions.

For more information on the NQE scheduler, see Section 2.9.2.3, page 33.

• The NQE database monitor which monitors the state of the database and which NQE database components are connected.

For more information on the NQE database monitor, see Section 2.9.2.2, page 33.

• NQE *clients* (running on numerous machines) contain software so users may submit, monitor, and control requests by using either the NQE graphical user interface (GUI) or the command-line interface. From clients, users also may monitor request status, delete or signal requests, monitor machine load, and receive request output using the FTA.

The machines in your network where you run NQS are usually machines where there is a large execution capacity. Job requests may be submitted from components in an NQE cluster, but they will only be initiated on an NQS server node.

FTA can be used from any NQS server to transfer data to and from any node in the network by using the ftpd daemon. It also can provide file transfer by communicating with ftad daemons that incorporate network peer-to-peer authorization, which is a more secure method than ftp.

On NQS servers you need to run a collector process to gather information about the machine for load balancing and request status for the NQE GUI Status and Load windows programs. The collector forwards this data to the NLB server.

The NLB server runs on one or more NQE nodes in a cluster, but it is easiest to run it initially on the first node where you install NQE. Redundant NLB servers ensure greater availability of the NLB database if an NLB server is unreachable through the cluster.

**Note:** The NQE database must be on only one NQE node, there is no redundancy.

You can start the csuspend(8) utility on any NQS server to monitor interactive terminal session (tty) activity on that server. If tty activity equals or exceeds the input or output thresholds you set, NQE suspends batch activity. When interactive activity drops below the thresholds you specify, batch work is resumed.

Client nodes provide access to the following client commands: nqe(1) (which invokes the NQE GUI), cevent(1), cqsub(1), cqstatl(1), and cqdel(1). Client nodes also require access to the FTA ftad daemon (which services FTA requests issued by the requests and NQE itself). In a typical configuration, there would be many more client nodes than any other type of NQE node. Also, you can configure the client nodes to use the  $i1b(1)$  utility so that a user may execute a load-balanced interactive command; for more information, see Chapter 15, page 361.

In addition to the client commands, server nodes provide access to the following commands:  $q$ alter(1),  $q$ chkpnt(1),  $q$ configchk(1),  $q$ del(1),  $qlimit(1)$ ,  $qmgr(1)$ ,  $qmsg(1)$ ,  $qping(1)$ ,  $qstat(1)$ , and  $qsub(1)$ .

For a complete list of commands, see Appendix A, page 383.

# **1.3 Running NQE As an Environment**

The example given in this section shows how the NQE components work as an environment. For information about NQE user features and about setting NQE environment variables, see *Introducing NQE*, publication IN–2153, and the *NQE User's Guide*, publication SG–2148. Both documents, as well as this administration document, are available online (see *Introducing NQE*, publication IN–2153, for information about accessing NQE documentation online).

Figure 1 shows a possible NQE configuration. The user mary uses the client workstation snow, which has an NQE client interface to the NQS server latte (set by the environment variable NQS\_SERVER to latte). mary wants the output from her batch request to go to her research assistant (fred) at another NQE client workstation, gale.

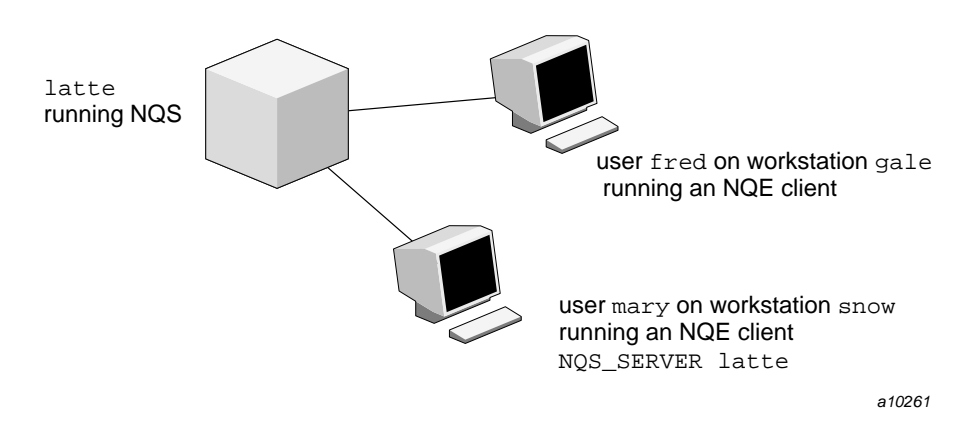

Figure 1. Sample NQE Configuration

User mary has several batch requests to run. One of the requests (named jjob) looks like the following example:

```
#QSUB -eo #merge stdout and stderr
#QSUB -J m #append NQS job log to stdout
#QSUB -o "%fred@gale/nppa_latte:/home/gale/fred/mary.jjob.output"
  #returns stdout to fred@gale
#QSUB -me #sends mail to submitter at completion
#QSUB #optional qsub delimiter
date #prints date
rft -user mary -host snow -domain nppa_latte -nopassword -function get jan.data nqs.data
  #use FTA to transfer jan.data from latte to the NQS server (latte)
cc loop.c -o prog.out #compile loop.c./prog.out
rm -f loop.c prog.out jan.data nqs.data #delete files
echo job complete
```
The following embedded qsub option uses FTA to return the standard output file from the request to fred at the workstation gale; nppa\_latte is the FTA domain:

#QSUB -o "%fred@gale/nppa\_latte:/home/gale/fred/mary.jjob.output"

The request script uses FTA (the rft command) to transfer its files as shown in the following example:

rft -user mary -host snow -domain nppa\_latte -nopassword -function get jan.data nqs.data

**SG–2150 3.3 7**

The FTA domain name nppa\_latte and the option -nopassword indicate that peer-to-peer authorization is used, so mary does not need to specify a password; however, mary must have a .netrc file on latte to log into fred's account and mary must also have an account on gale with permission to read fred's file (see the #QSUB example, above).

User mary submits the request by using the following command line (alternatively, mary could submit the request by using the NQE GUI):

cqsub jjob

The request is sent to the NQS server latte, since mary 's environment variable NQS\_SERVER is set to latte.

The load-balancing policy for mary's site allows work to be shared among NQS systems on latte, pendulum, telltale, and gevalia. Because of the workload on the machines, mary's first request is sent to gevalia, the second and third are sent to latte, the fourth and fifth are sent to pendulum, and the sixth is sent to telltale. User mary does not need to know where her requests are executing to find out their status. She can use the NQE GUI Status window to determine their status.

Because NQE GUI Status window is refreshed periodically, user mary can monitor the progress of all her requests. Because she used the embedded #QSUB -me option, she receives mail when each request completes.

For more information about FTA and rft syntax, about using #QSUB directives, or about using the NQE GUI Status window to determine status of requests, see the *NQE User's Guide*, publication SG–2148.

# **1.4 NQE File Structure**

Throughout this guide, the path /*nqebase* is used in place of the default NQE path name, which is /opt/craysoft/nqe on UNICOS, UNICOS/mk, and Solaris systems and is /usr/craysoft/nqe on all other supported platforms.

Figure 2 shows the NQE file structure.

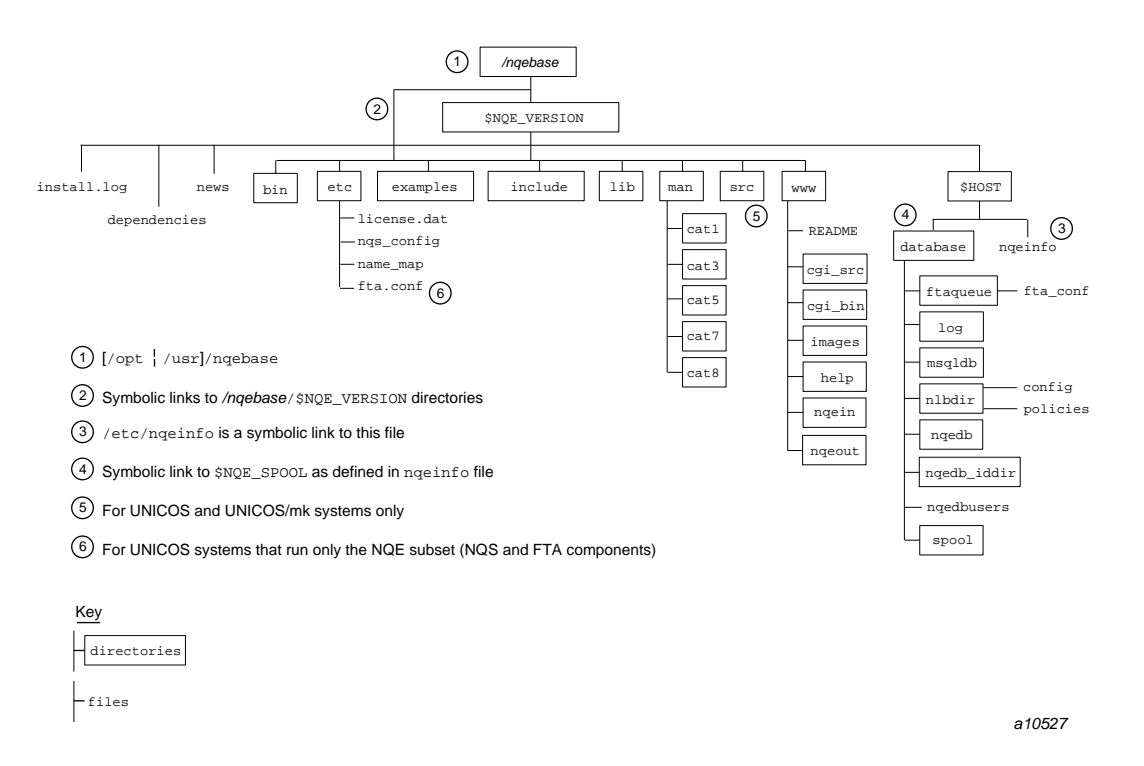

Figure 2. NQE File Structure

# **1.5 Using the World Wide Web Interface**

The NQE release contains a World Wide Web (WWW) interface to NQE. You can access the interface through WWW clients such as Mosaic or Netscape. A single interface lets users submit requests (from a file or interactively), obtain status on their requests, delete requests, signal requests, view output, and save output. Online help is provided.

NQE administrators are encouraged to configure and customize this interface. It is provided so that administrators may supply users of nonsupported NQE platforms (such as personal computers) a tool that allows them to access NQE resources.

For information about managing the interface, read the /*nqebase*/www/README file. You can obtain the most current version of the NQE WWW interface at ftp.cray.com in the /pub/nqe/www file.

**Note:** The WWW interface is not available to UNICOS systems that run only the NQE subset (NQS and FTA components).

This chapter discusses concepts and terms important to NQE use and administration.

# **2.1 Batch Requests**

*Batch requests* are shell scripts that are executed independently of any interactive terminal connection. The operating system treats this shell script as the standard input file (stdin). The only difference between this and a conventional shell script is that you can include NQS options (preceded by a special prefix) in the batch request file as comments before the first executable shell command.

When a request is submitted from the local or remote host, the standard output (stdout) and standard error (stderr) files are returned to the directory from which the request was submitted or returned to a user-specified alternative path. Optionally, users can request that stdout, stderr, and the job log file be merged (a *job log file* contains messages of NQS activity about a request).

Batch requests can have the attributes that are described in the following sections.

# **2.1.1 Nice Values**

The *nice value* is the execution priority of the processes that form the batch request. A user can explicitly set the nice value (through the Job Limits selection of the Configure menu on the NQE GUI Submit window or as a cqsub or qsub command option) or NQS can set the nice value implicitly, based on the queue in which the request resides. Increasingly negative nice values increase the relative execution priority of a process.

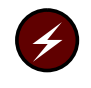

**Warning:** Do not specify a negative nice increment for a queue because it may cause serious CPU scheduling problems, such as timeouts in system daemons or interference with kernel scheduling.

# **2.1.2 Shell Interpretation**

A batch request can specify the full path name of a shell to interpret its shell script. If a user does not specify a shell, the user's login shell is used.

When NQS initiates a request, it spawns a second shell.

#### **SG–2150 3.3 11**

The second shell invoked is always /bin/sh unless another shell is specified by the user. The two-shell method allows stdin read-ahead by commands such as remsh and cat.

To define a shell for the first shell invoked, users can use the General Options selection of the Configure menu on the NQE GUI Submit window or use the cqsub -s or qsub -s command.

Users can define a shell other than /bin/sh to interpret their batch request by including the following line as the first line of the file (before any #QSUB directives):

```
#! shell_path
```

```
(such as /bin/csh)
```
You can include shell options on this line.

NQS sets the QSUB\_SHELL environment variable to the shell the user is in when executing a request. NQS sets the SHELL environment variable to the initial shell executed by NQS.

The initial shell is not necessarily the same shell as the second shell. The second shell will always be /bin/sh, unless the user includes #! *shell\_path* as the first line of the batch request.

The following example uses the cqsub command and shows how to verify the shells that an NQS request is using. User jjj uses csh as a login shell. The batch request file job1 contains only one line, as follows:

```
ps -ef | fgrep jjj
```
The request is submitted by using the following command:

```
cqsub -s /bin/csh job1
```
The following output shows that the request was executed under  $/\text{bin}/\text{sh}$ because jjj did not modify the first line of the file as required:

```
jjj 11874 11873 2 15:18:17 ? 0:00 fgrep jjj
jjj 11355 11354 0 14:54:37 pts/0 0:00 -csh
jjj 11873 11871 2 15:18:17 ? 0:00 /bin/sh
/nqebase/nqeversion/poe/database/spool/scripts/++++2++cd4X+++
jjj 11871 11870 22 15:18:16 ? 0:00 -csh
jjj 11875 11874 9 15:18:17 ? 0:00 ps -ef
```
To run the request under csh, you must modify the batch request file as follows:

```
#!/bin/csh
ps -ef | fgrep jjj
The cqsub -s /bin/csh job1 command produces the following output:
```

```
jjj 11969 11967 19 15:23:06 ? 0:00 /bin/csh
/nqebase/nqeversion/pendulum/database/spool/scripts/++++3++cd4X+++
jjj 11355 11354 0 14:54:37 pts/0 0:00 -csh
jjj 11967 11966 5 15:23:05 ? 0:00 -csh
jjj 11974 11969 9 15:23:08 ? 0:00 ps -ef
```
If you want to use a one-shell invocation method, you can set the NQSCHGINVOKE environment variable to true or yes. The environment variable is set on a per-request basis; you must export environment variables by using the General Options selection of the Configure menu on the NQE GUI Submit window or by using the qsub -x option. If NQSCHGINVOKE is set to true, and you do not request a shell (by using the General Options selection of the Configure menu on the NQE GUI Submit window or by using cqsub  $-s$  or qsub  $-s$ ), NQS invokes the request owner's UDB shell on UNICOS and UNICOS/mk systems or their login shell on UNIX systems.

To set a fixed shell path and invocation method, edit the nqeinfo file to define the following two variables:

NQE\_NQS\_SHELLPATH NQE\_NQS\_SHELLINVOCATION

The default values are a null string for the shell path and 2 for the invocation method.

The allowed value for NQE\_NQS\_SHELLPATH is any valid shell path name. The default null string for NQE\_NQS\_SHELLPATH uses the user's login shell. If you specify a shell path name for NQE\_NQS\_SHELLPATH, the shell you specify is used for batch request processing.

The value specified by using the General Options selection of the Configure menu on the NQE GUI Submit window or specified by using the cqsub -s or qsub -s option, if used, overrides the system-level shell path configured in the nqeinfo file.

The allowed value for NQE\_NQS\_SHELLINVOCATION is 1 or 2. A value of 1 for NQE\_NQS\_SHELLINVOCATION uses a one-shell invocation method for all NQS requests. A value of 2 uses the default two-shell invocation method.

The value of any NQSCHGINVOKE environment variable received with a request overrides the system-level invocation method configured in the nqeinfo file.

During NQS startup, the values of these two variables are verified. If a stat() system call of a non-null shell path name fails, or if the value of the invocation method is not either 1 or 2, the nqsdaemon aborts its startup. Messages describing the problem are written to the NQS console file and/or the log file.

# **2.1.3 Alternate User Validation**

**Note:** Alternate user validation applies only for NQS requests submitted using the cqsub command.

By default, an NQE job is submitted for execution under the user name executing the cqsub command. By using the cqsub -u command, or by setting the User Name field in the NQE GUI Submit display, a user can submit a request for execution under a different user name.

The user account on the client workstation is referred to as the originating client user account, and the user account on the NQS server is referred to as the target user account.

The nqeinfo file variable NQE\_NQS\_NQCACCT controls which user account is validated on the NQS\_SERVER when a user submits a job for execution under a different user name. The value of this variable on the NQS\_SERVER host determines which user name is used for validation on the NQS\_SERVER.

The value ORIGIN means that the originating client user account is validated on the NQS\_SERVER. This means that the client user must have an account on the NQS\_SERVER with the same name (but not necessarily the same UID) as the originating client user account.

The value TARGET means that the target user account is validated on the NQS\_SERVER. It is not necessary for the client user to have an account on the NQS\_SERVER with the same name as the client user account.

If the NQE\_NQS\_NQCACCT variable is not set on the NQS\_SERVER, it defaults to the value ORIGIN.

If NQE\_NQS\_NQCACCT is set to ORIGIN, and password validation is set on the NOS\_SERVER, then both the client user account on the NOS\_SERVER and the

target user account on the NQS server must have the same password or the password validation will fail.

### **2.1.4 Intraqueue Priority**

The *intraqueue priority* determines the order in which requests are initiated. After a request is accepted into a batch queue, the NQS scheduler calculates the intraqueue priority each time it scans the requests in the queue. The order in which queues are considered does not change; only the order in which requests are selected from a queue changes. The eligible request with the highest intraqueue priority is selected next for initiation. (*Eligible* means the request meets all quotas such as run limit, user limit, and group limit). For additional information, see Section 5.12, page 82.

# **2.1.5 Resource Limits**

A request or the individual processes of a request can impose a set of limits on the use of a resource. Typical limits are maximum file size, CPU time, and maximum memory size. A user can explicitly set up resource limits by using NQE GUI options or cqsub command options, or NQS can set the resource limits implicitly, based on the batch queue in which the request executes.

The limits supported by NQS are described in Section 5.11, page 75.

## **2.2 Request States**

The state of a request can be found by using the NQE GUI Status window or the cqstatl  $-f$  or qstat  $-f$  command. The state is displayed after Status: or at the top right of the detailed request display. (To access a detailed request display through the NQE GUI Status window, double-click on a request line.)

An abbreviated form of the status also is displayed on the NQE GUI Status window under the Job Status column or under the ST column of the request summary display of the cqstatl -a or qstat -a command.

The current state of the request shown on the cqstatl or qstat display can be composed of a major and a minor status value. Major status values are as follows:

Code Description

A Arriving

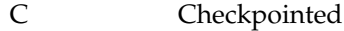

- D Departing
- E Exiting
- H Held
- N NQE Database request
- Q Queued
- R Routing (pipe queues only)
- R Running (batch queues only)
- S Suspended
- U Unknown state
- W Waiting for a date and/or time specified by the -a option to cqsub, waiting for a license, or waiting for a network connection

Minor status values are described on the cqstatl(1) and qstat(1) man pages.

A batch request submitted to the NQE database typically progresses through the following states; the first four characters of a state are displayed in the ST column of a database request summary (shown by using the cqstatl -a or qstat -a command):

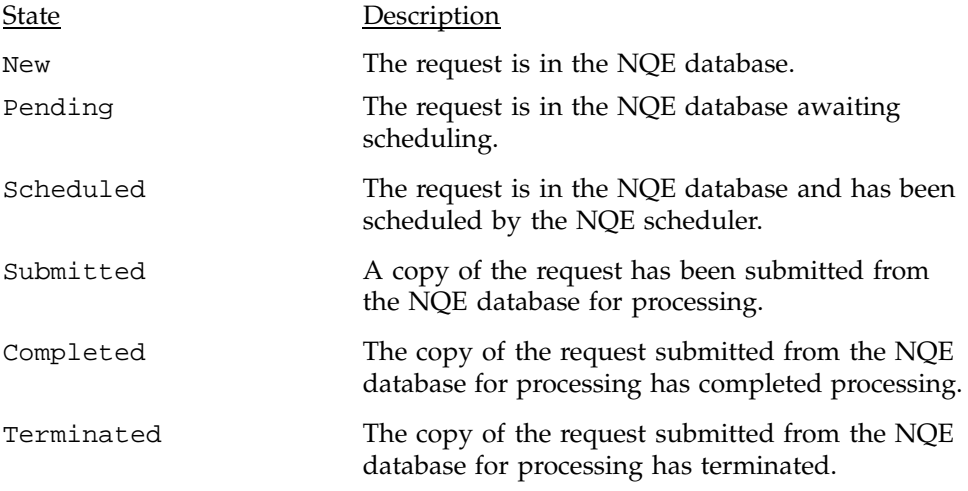

A batch request submitted to a local pipe queue for routing to a batch queue (defined in the next section) typically progresses through the following states at a local pipe queue:

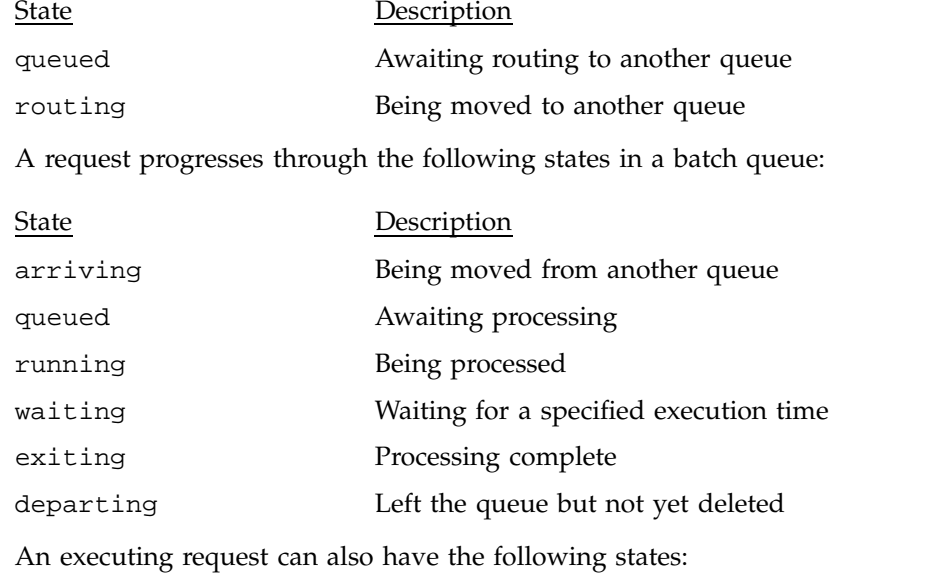

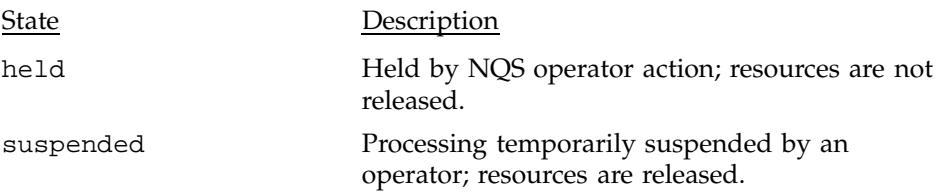

The ordering of requests within a queue does not always determine the order in which the request is processed; the NQS request scheduler determines the processing order, depending on the various limits that the system administrator or operator imposes.

# **2.3 Queues**

A *queue* is a set of batch requests. NQS assigns requests to a particular queue, where they wait until they are selected for execution. NQS also assigns an execution priority to each request. NQS executes each request according to its priority and routes any output to the specified destination. The following sections describe the two types of queues: *batch* and *pipe*.

NQE is shipped with one pipe queue and one batch queue configured on each NQS server. The default pipe queue is nqenlb . The default batch queue is nqebatch. This configuration uses the nqenlb queue to send requests to the NLB, which then sends requests to nqebatch on the most appropriate system, based on an NLB policy. The default NLB policy, called nqs, sends batch requests to the system with the most available CPU cycles. If requests are submitted to the queue nqebatch, the request runs on the local NQS server.

#### **2.3.1 Batch Queues**

*Batch queues* accept and process batch requests. Each batch queue has an associated set of request and process resource limits. If a request is to be accepted in a particular batch queue, no resource limit specified by the request may exceed the corresponding limit specified by the target batch queue. If a batch request fails to specify a resource limit that is enforced, NQS sets the limit for the request to the corresponding default limit of the queue. The qmgr commands define the queue default values.

**Note:** For UNICOS and UNICOS/mk systems, NQS assigns the limit for the request to either the default limit of the queue or the user database (UDB) limit, whichever is more restrictive.

If the qmgr manager lowers the request and process resource of a queue, all requests that are already in the queue with quotas that exceed the new limits remain in the queue through a "grandfather" clause.

Every batch queue also has a set of associated queue limits, which are described in Section 2.5, page 24.

#### **2.3.2 Pipe Queues**

*Pipe queues* handle the routing and delivery of requests from one queue to another. They serve as pipelines, transporting requests to other local and remote queue destinations.

Pipe queues do not have associated quota limits (although they can have attributes). Pipe queues have a set of associated queue destinations, on both local and remote machines, to which they route requests. These destinations can be batch queues or other pipe queues.

NLB pipe queues used for load balancing do not have destinations associated with them.

Each request in a pipe queue is routed to one of the queue's destinations. Destinations are considered in the order in which the administrator configures them. If a request cannot be accepted by a destination queue (for example, if its resource requirements exceed those allowed for membership in the queue), the

next destination is considered. If no destination accepts the request, the request is deleted, and the user receives a mail message.

If a destination is inaccessible (for example, if the network connection is broken or if the loadonly limit for a queue has been reached), NQS tries to requeue the request at specified intervals (defined by the qmgr command set default destination\_retry wait) for a specified length of time (defined by the qmgr command set default destination\_retry time). If these attempts fail, NQS abandons the attempted request and the user receives a mail message.

Each pipe queue has an associated program spawned to handle every request initiated from the queue for routing and delivery. In the context of the client/server network connection, this program is referred to as the pipeclient process.

# **2.3.3 Queue, Queue Complex, and Global Limits**

Queue, queue complex, and global limits (defined beginning with Section 2.5, page 24) limit the number of requests that can run concurrently. You can use qmgr commands to set a finite value that limits the maximum number of requests that can run at one time. Most limits can be set to unlimited. When a queue is created, these limits are defined as unspecified; unspecified means that the queue has the default value for that limit.

You do not have to set every limit. A comprehensive set of limits is provided so that you can configure the workload to meet your site's needs.

# **2.4 Request Processing**

This section provides summary information on the request submission process, controlling requests, and monitoring requests.

## **2.4.1 Request Destination**

By default, requests are sent to NQS. You may change the default and have requests sent to the NQE database, or your users may select the destination of their individual requests. For additional information about configuring the NQE database, see Chapter 9, page 231.

### **2.4.2 NQS Server Local Submission**

When a user submits a batch request to NQS, the request is sent to ngsdaemon. The nqsdaemon checks the request qualifiers (if there are any) against the defined queue limits and attributes. Based on these checks, nqsdaemon accepts or rejects the request. If the queue is a pipe queue, when nqsdaemon determines that a request should be routed, it spawns the pipeclient program to route the request from the pipe queue to another pipe or batch queue. Figure 3 shows this process.

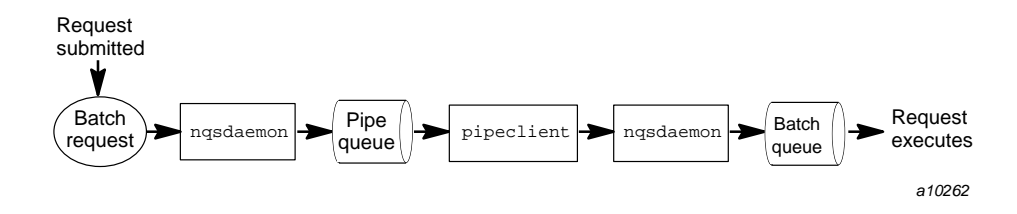

Figure 3. Request Processing for Local Submission

**Note:** The concept of local submission does not apply for requests submitted to the NQE database.

# **2.4.3 NQE Client Submission**

A user can submit a request to NQS or to the NQE database. The following sections describe the process of submitting a request to each destination.

### 2.4.3.1 Client Submission to NQS

When a user submits a request to NQS using the NQE GUI Submit window or the NQE cqsub command, no queues are involved on the local host. The request is sent to the netdaemon process on the server machine as specified by the NQS\_SERVER variable. The netdaemon creates a child process (netserver) to handle the request. The child process tries to queue the request with nqsdaemon. netserver ensures that the user has an account on the target host and that the user name on the local machine is authorized to run requests on the target machine.

The target nqsdaemon then checks the request qualifiers against the defined queue limits and attributes and, based on these checks, accepts or rejects the request. Figure 4 shows this process.

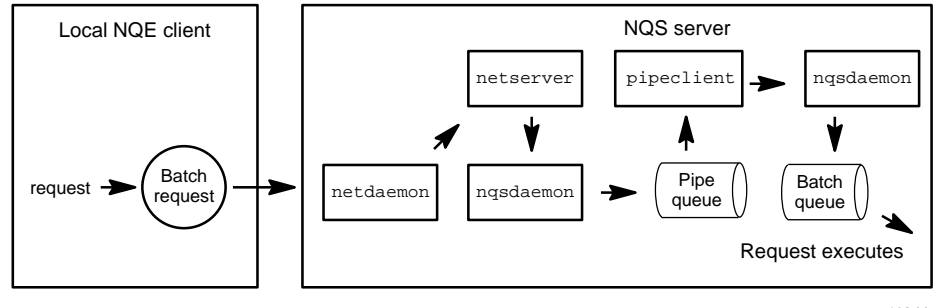

a10263

Figure 4. Request Processing for Client Submission to NQS

# 2.4.3.2 Client Submission to NQE Database

When a user submits a request to the NQE database using the NQE GUI Submit window or the NQE cqsub command, the NQE scheduler determines when and where the request will execute. The NQE database routes a copy of the request to the lightweight server (LWS) on the node running the NQS server. The LWS verifies validation, sends a copy of the request to the NQS batch queue for processing, and obtains exit status of completed requests.

Figure 5 shows request processing for client submission to the NQE database.

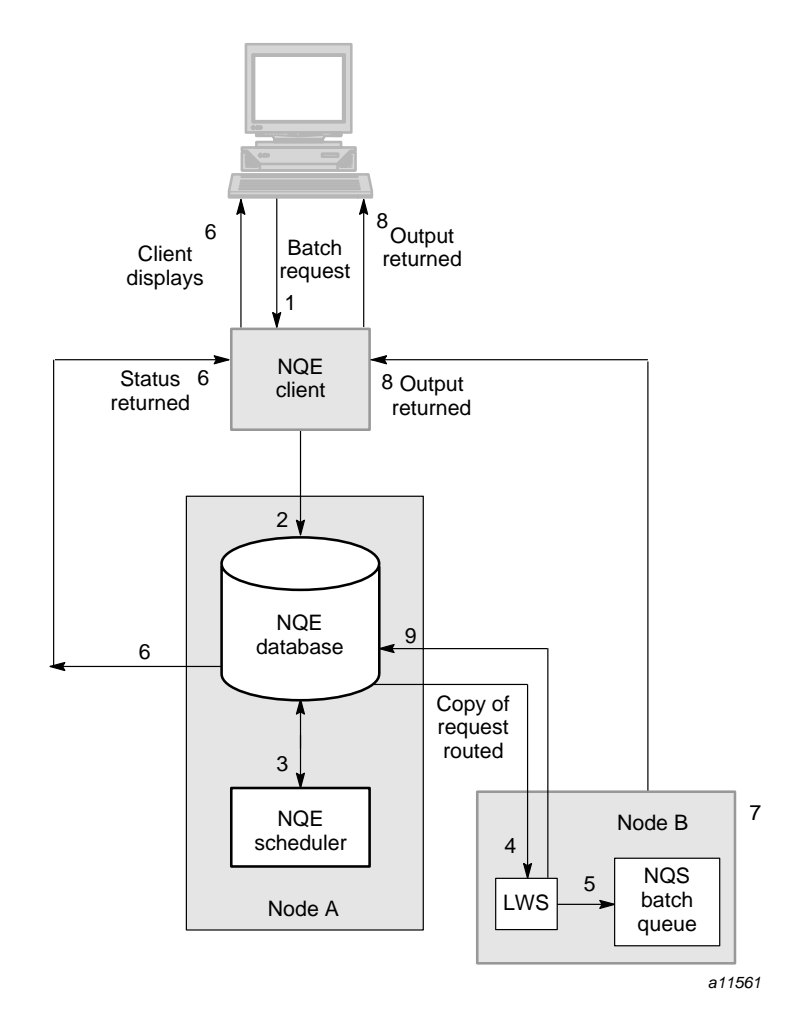

Figure 5. Request Processing for Client Submission to the NQE Database

# **2.4.4 NQS Server Remote Submission**

If the request is sent from one NQS system to a remote NQS system, pipeclient sends the request to the remote netdaemon. The rest of the processing is the same as it is for client submission to NQS. Figure 6 shows this process.

**Note:** The concept of remote submission does not apply for requests submitted to the NQE database.

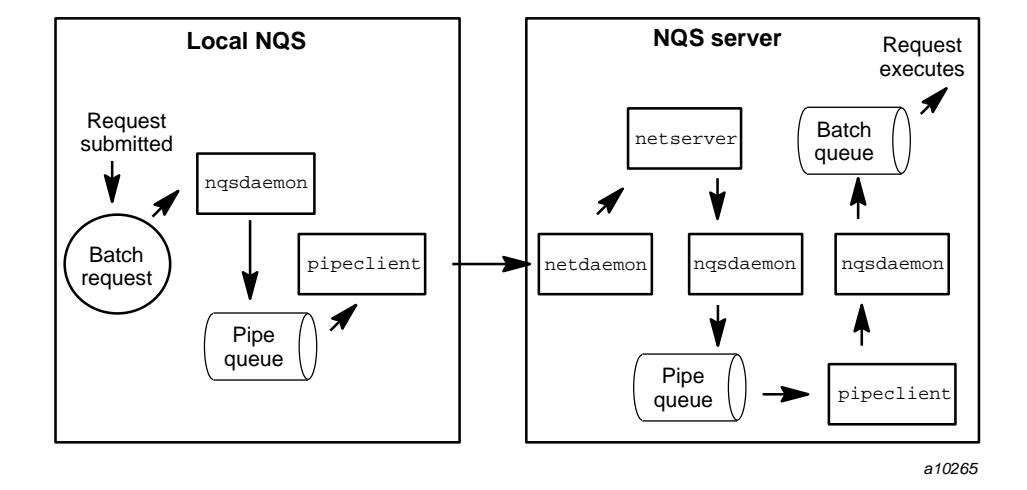

Figure 6. Request Processing for Remote Submission

# **2.4.5 Daemon Processing**

When nqsdaemon determines that a request is eligible to run, it spawns a shepherd process. The shepherd process sets up the environment for the request and runs it. It sends mail to the user if it cannot execute the request. The shepherd process waits for the request to complete and returns output file(s) to the specified or default file destination.

# **2.4.6 Controlling and Deleting Requests**

NQS users can control or delete their own requests by using the NQE GUI Status window Actions menu options or by using the cqdel or the qdel command. NQS operators and managers can control requests with the following qmgr commands (see Section 6.6, page 162, for a description of these commands and examples of their use):

- abort request
- delete request
- hold request
- modify request
- move request
- release request
- rerun request
- resume request
- schedule request (first, next, now, system)
- suspend request

Managers and operators can also delete requests from any user by using the cqdel or qdel command.

# **2.4.7 Displaying Queue Status**

The cqstatl command, the qstat command, and the qmgr commands show long queues and show queues display the current status of NQS queues.

# **2.5 Queue Attributes**

Queue attributes define the properties of a queue. A queue attribute can be assigned by using the qmgr set attribute command. For a description of how to set attributes, use the qmgr help set attribute command.

The following sections describe possible attributes for NQS queues. For additional information about defining queue properties, see Section 5.6, page 58.

#### **2.5.1 Batch and Pipe Queue Attributes**

The queue attributes described in the following sections apply to both batch and pipe queues.

#### 2.5.1.1 Access Restrictions

Queue access can be either restricted or unrestricted. If access is restricted, only requests submitted by users defined in the access set for the queue are accepted. If access is unrestricted, any request can enter the queue.

The access set is composed of individual users or groups and is defined by the system administrator.

## 2.5.1.2 pipeonly

A batch queue or a pipe queue can be declared pipeonly, meaning that it can accept requests only from a pipe queue. This declaration is useful when the pipeclient process selects the final queue, based on the network queue configuration. For example, if all requests are submitted to a pipe queue, the pipe queue can retry submissions if no batch queues are currently accepting requests. Another example might be that you want to configure your queues such that requests of a certain size go to certain queues; if all requests are submitted to pipe queues, the pipe queue can route the requests to the proper queues without users having to know which queue to use.

#### 2.5.1.3 Interqueue and Intraqueue Priority

The interqueue priority dictates the order in which queues of each type (batch or pipe) are scanned in a search for the next request to process. The queue with the highest priority is scanned first.

The difference between *interqueue* and *intraqueue* priority is important. The interqueue priority determines the order in which queues are searched for requests to process; the intraqueue priority determines the order in which requests within a queue are considered for initiation when the queue is searched.

### 2.5.1.4 Queue Run Limit

The queue run limit is the maximum number of requests allowed to be executing from the queue at any one time.

### **2.5.2 Batch Queue Attributes**

The queue attributes described in the following sections apply only to batch queues.

#### 2.5.2.1 loadonly

You may not submit requests directly to a loadonly queue. Requests may come only from a pipe queue. In other words, a loadonly queue is a pipeonly queue that has the additional restriction of being able to accept only a limited number of requests.

A batch queue can be declared loadonly, meaning that it can accept only a limited number of requests. The number of requests that can be queued is

restricted to the run limit of that queue. Therefore, if no other limits exist, a loadonly queue accepts only the number of requests that it can run. Specifically, the algorithm is the *number of requests queued* + *number of requests running* + *number of requests waiting* + *number of requests arriving* <= *run limit*.

This algorithm can be used for load sharing between multiple machines or across multiple queues on a single machine. In the example in Figure 7, requests are submitted to the pipe queues batch@hot and batch@ice; they are routed from these queues to the central pipe queue, which queries all three batch queues on both hot and ice. The central pipe queue would try to route a small request to smalljobs@hot first, next try smalljobs@ice, and continue down the list until a place in a queue became available. Without using loadonly queues, the queue smalljobs@hot may accept the request, and the request may remain queued.

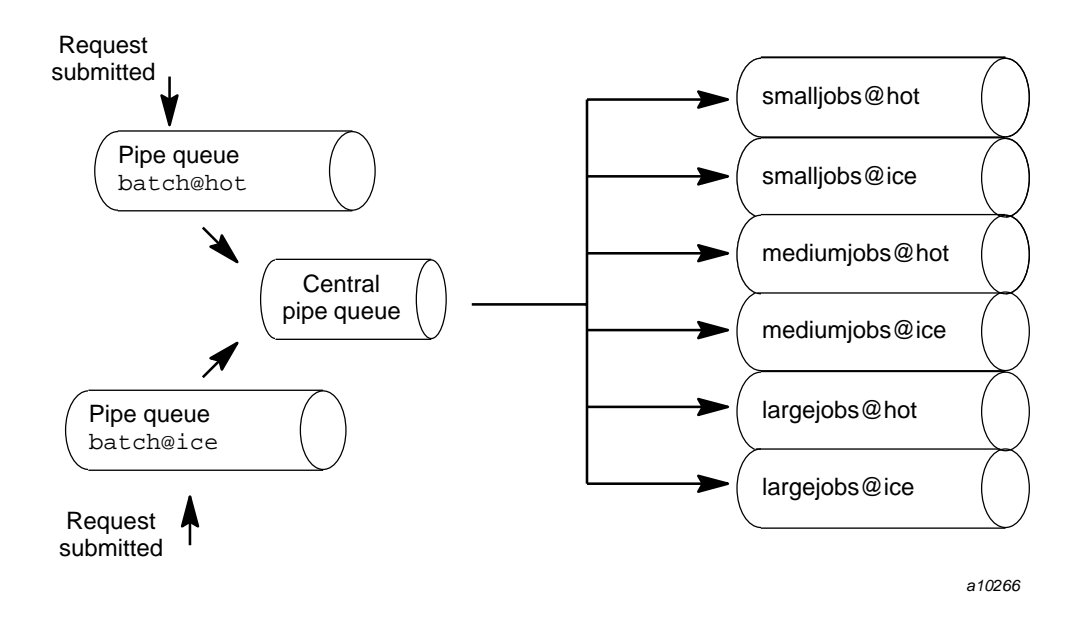

Figure 7. Queue Configuration That Uses theloadonly Attribute

#### 2.5.2.2 Queue Group Limit

The queue group limit associated with each batch queue is the maximum number of requests allowed to run in the queue at any one time that were submitted by all users who are members of one group.

#### 2.5.2.3 Queue Memory Limit

The queue memory limit associated with a batch queue is the maximum amount of memory that can be requested by all running requests in the queue at one time.

### 2.5.2.4 Queue User Limit

The queue user limit associated with a batch queue is the maximum number of requests allowed to be run in the queue at any time by one user.

### 2.5.2.5 Queue MPP Processing Element (PE) Limit

For Cray MPP systems, each batch queue has an associated MPP PE limit. This is the maximum number of MPP PEs that can be requested by all running jobs in the queue at any one time.

#### 2.5.2.6 Queue Quick-file Limit

For UNICOS systems with SSD solid-state storage devices, each batch queue has an associated quick-file limit. This is the maximum size of secondary data segments that can be allocated to all batch requests running concurrently in the queue.

# **2.6 Queue States**

At any time, the state of a queue is defined by two properties:

• The queue's ability to accept requests. The states associated with this property are as follows:

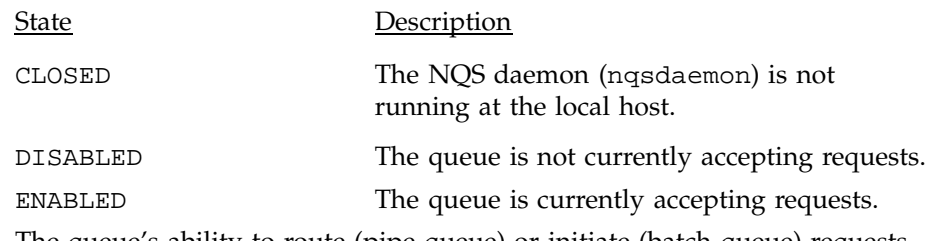

• The queue's ability to route (pipe queue) or initiate (batch queue) requests. The states associated with this property are as follows:

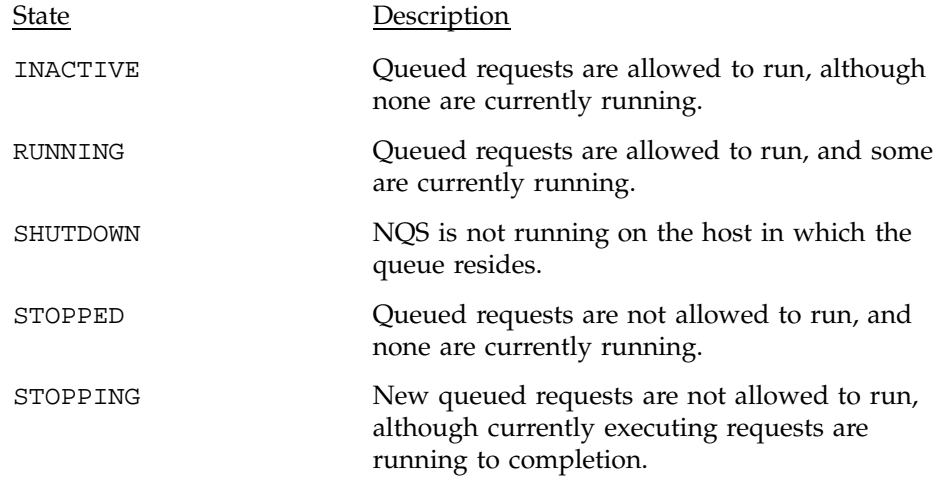

# **2.7 Queue Complexes**

A *queue complex* is a set of local batch queues. Each complex has a set of associated attributes, which provide for control of the total number of concurrently running requests in member queues. This, in turn, provides a level of control between queue limits and global limits (see Section 2.5, page 24, for information about queue attributes and Section 2.8, page 29, for information about global limits). The following queue complex limits can be set:

- Group limits
- Memory limits
- Run limits
- User limits
- MPP processing element (PE) limits (CRAY T3D systems), or MPP application processing elements (CRAY T3E systems, or number of processors (IRIX systems)
- Quick-file limits (UNICOS systems with SSDs only)

Several queue complexes can be created at a given host, and a batch queue can be a member of several complexes.

**Note:** A batch request is considered for running only when all limits of all complexes of which the request is a member have been met.

Section 5.9, page 71, describes how to set queue complex limits.

# **2.8 Global Limits**

*Global limits* restrict the total workload executing concurrently under NQS control. While queue limits restrict requests in queues and complex limits restrict requests in a complex, global limits restrict the activity in the entire NQS system. The following global limits may be set:

- Batch limits
- Group limits
- Memory limits
- Pipe limits
- Tape drive limits
- User limits
- MPP processing element (PE) limits (CRAY T3D systems), or MPP application processing elements (CRAY T3E systems, or number of processors (IRIX systems)
- Quick-file limits (UNICOS systems with SSDs only)

Section 5.10, page 73, describes how to set global limits.

# **2.9 Load Balancing and Destination Selection**

*Load balancing* is the process of allocating work (such as NQS batch requests) in order to spread the work more evenly among the available hosts in a group of NQE nodes in the NQE cluster. Load balancing can minimize instances in which one machine has idle time while another remains saturated with work.

Load balancing can be done either by using the Cray Network Load Balancer (NLB) or by using the NQE database and its associated scheduler. The two methods are described in the following sections.

# **2.9.1 NLB**

The following sections describe the concepts used in the Cray Network Load Balancer (NLB).

#### **SG–2150 3.3 29**

### 2.9.1.1 NLB Servers

The *NLB server* provides a generic, network-accessible data storage mechanism that can be used for a variety of purposes, including load balancing, NQS request status, and network configuration. Because the data can be used for various purposes, the server holds data as generic network data objects; it has no knowledge of the meaning of the data it stores. The programs that load and interrogate the database, known as collectors and clients, define the meaning of the data in the server.

NLB servers can be replicated to ensure that if connection to one is lost, a duplicate can be reached by collectors and clients. The server is a passive process; it does not actively solicit data from other processes. The NLB collectors periodically generate new information and send it to all configured NLB servers. The various NLB clients query NLB servers one by one in the configured order until they find one that is running or until they exhaust the list.

Some object types require access control to prevent unauthorized entry and extraction of data. Such objects are controlled with access control lists (ACLs) used in conjunction with authentication data sent with each message to the NLB server. ACLs are also groups of objects and can be edited and viewed using nlbconfig. The master ACL controls access to all other ACLs; it is defined in the NLB configuration file.

The server associates an ACL with each group of objects it maintains. Records in the ACL consist of a user name, host name, and a set of privileges (read, update, or delete). There are two special ACL user names: OWNER and WORLD. If an object has an owner attribute associated with it, the OWNER ACL controls the particular user's permissions. An ACL record with the same name and host as the user making a request controls that user's access rights, and the WORLD record controls all other users.

The read privilege lets users extract an object from the server; the update privilege lets users add new objects of that type or modify existing objects; and the delete privilege lets users remove objects from the server.

When an object is sent to the server by an authenticated collector, a special OWNER attribute may be present. This attribute is used to check permissions to read the object on subsequent queries.

### 2.9.1.2 Destination Selection

*Destination selection* is the process of determining the best host to which to send work. A destination selection policy (also called a *load-balancing policy*) is the mechanism whereby the NLB server determines which host to recommend as

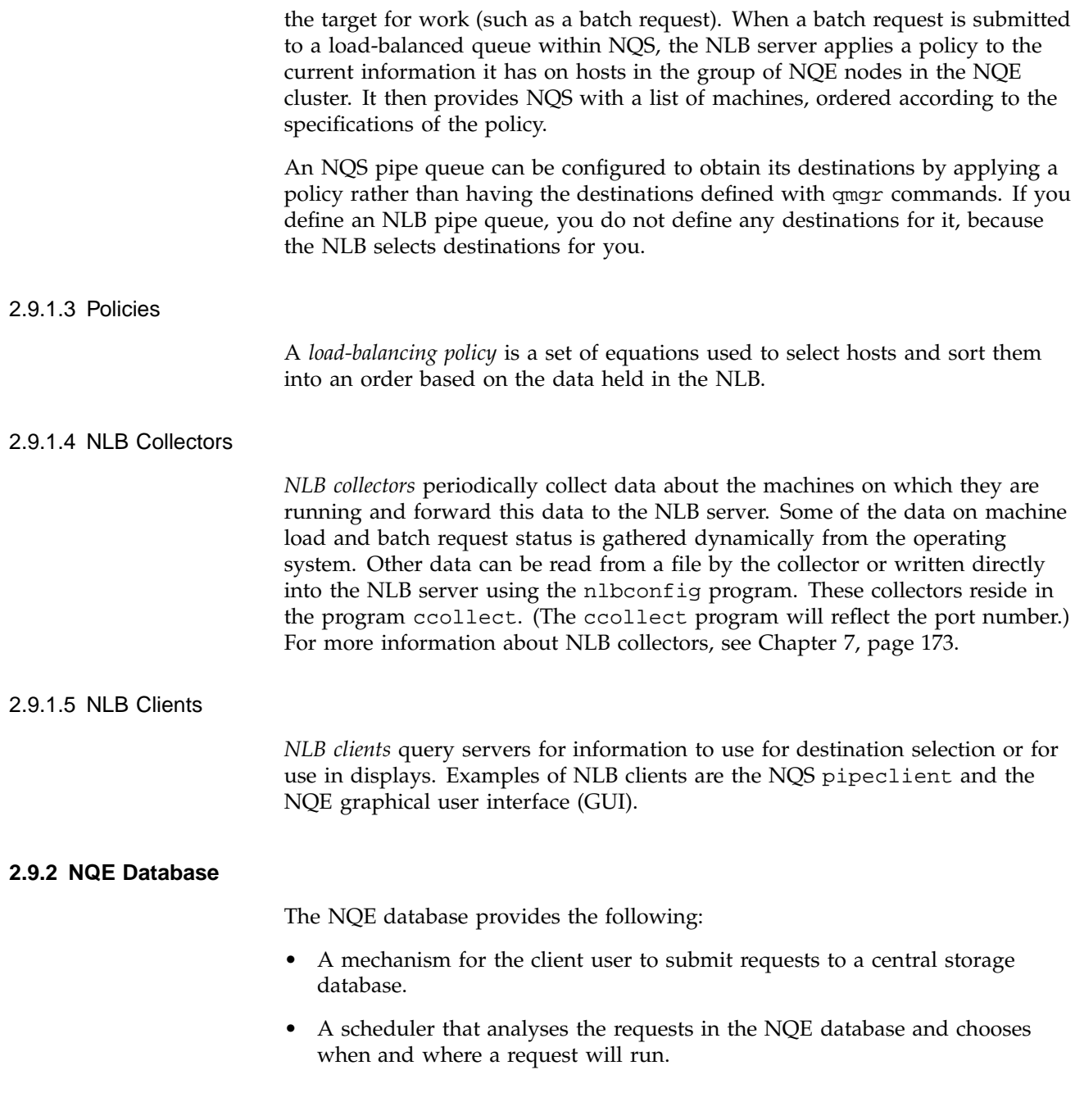

• The ability for a request to be submitted to the selected NQS server once the NQE scheduler has selected it.

Figure 8 shows the basic concept of the NQE database in the NQE:

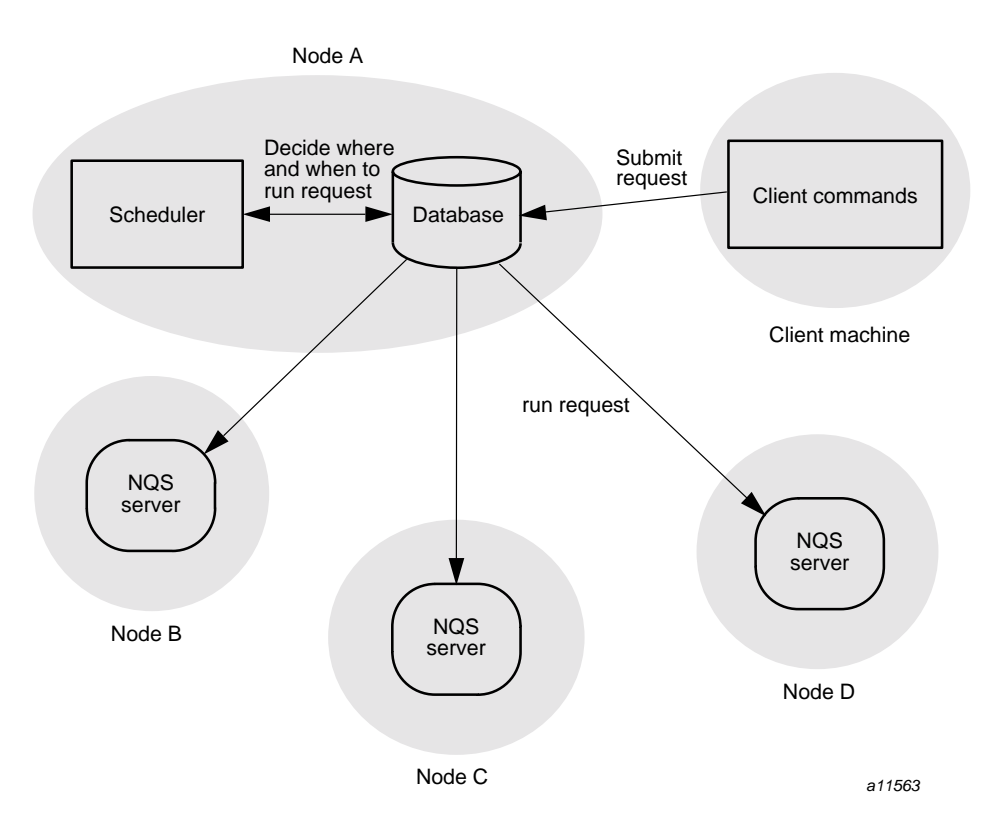

Figure 8. Basic Concept of the NQE Database

The components of the NQE database are described in the following sections.

# 2.9.2.1 NQE Database Server (MSQL)

The NQE database server (mSQL) serves connections from clients in the network or locally to access data in the database. The database used is mSQL, and it has the following features:

• Simple, single-threaded network database server

• Relational database structure with queries issued in a simple form of SQL

#### 2.9.2.2 NQE Database Monitor

The monitor is responsible for monitoring the state of the database and which NQE database components are connected. Specifically, it determines which component processes are connected and alive and, optionally, it purges old requests (called tasks when they are within the database) from the database.

# 2.9.2.3 Scheduler

The scheduler analyses data in the database, making scheduling decisions. Specifically, it does the following:

- Tracks the lightweight servers (LWSs) currently available for use in destination selection.
- Receives new requests, verifies them for validity, and accepts or rejects them.
- Executes a regular scheduling pass to find NQS servers to run pending requests.

Administrator-defined functions may be written in Tcl to perform site-specific scheduling (see Chapter 10, page 261).

#### 2.9.2.4 Lightweight Server (LWS) (Bridge to NQS)

The LWS performs the following tasks:

- Obtains request information from the database for requests assigned to it by the scheduler.
- Checks authorization files locally.
- Changes context and submits requests to NQS.
- Obtains the exit status of completed requests from NQS and updates the NQE database with this information.

# **2.10 File Transfer**

The following sections describe terms commonly used with the File Transfer Agent (FTA). FTA provides file transfer between remote systems on a network.

# **2.10.1 File Transfer Services**

A *file transfer service* is a program that provides FTA with access to a network system that uses a specific file transfer protocol.

#### **2.10.2 Domain Names**

A unique FTA *domain\_name* is assigned to each of the file transfer services that are available to FTA. A domain name is subsequently used to identify a specific transfer service.

# **2.10.3 FTA Users**

FTA defines specific types of users, as follows:

- *Admin users*: A user or a member of a group who is listed in the FTA configuration file as an administrator.
- *Status users*: A user or member of a group who is listed in the FTA configuration file as a status user.

#### **2.10.4 Network Peer-to-peer Authorization**

Network peer-to-peer authorization ( NPPA) lets users transfer files without sending a password across the network. It requires FTA on the local system and support for network peer-to-peer authorization on the remote system. It can be used to authorize both batch and interactive file transfers.

# **2.10.5 File Transfer Requests**

A *file transfer request* is an object containing information that describes the file transfer operations to be performed by FTA on behalf of a user. Each request is a separate file, which is located in the FTA queue directory.

### **2.10.6 Queue Directories**

A *queue directory* is a file system directory that contains file transfer request files.

The NQE configuration utility ( $nqeconfig(8)$ ) assists administrators in creating and maintaining the NQE configuration file (nqeinfo file). The NQE configuration file contains the NQE configuration variables and is created by the NQE installation procedure. All configured NQE server nodes and clients must each have a unique NQE configuration file.

When you use the NQE configuration utility, each NQE configuration variable is displayed along with its value. Most variables are configurable. However, some variables are derived from the values of other variables and may not be changed. This helps to ensure that changes are propagated throughout the file and reduces the risk of misconfiguration due to conflicting values of related variables.

**Note:** Some variables may be set in the user's environment to indicate individual preferences. The NQE configuration file variables are used only if an individual has not indicated a preference.

This chapter describes how to start and use the NQE configuration utility. For a complete list of all NQE configuration variables, see the nqeinfo(5) man page or the NQE configuration utility Help facility.

**Note:** For UNICOS 9.0.*x* and 9.1 systems upgrading to this NQE release, Appendix C, page 395, includes a list of NQE configuration file (nqeinfo file) names that were previously included in the config.h file.

# **3.1 Starting the NQE Configuration Utility**

To start the NQE configuration utility, use the nqecon $f{f}$  command. The nqeconfig(8) command has the following syntax:

nqeconfig [-a] [-f *filename*][-o *filename*] [-D *variable*=*value*[,*variable*=*value*,...]]

The ngeconfig $(8)$  command accepts the following options:

Option Description

-a Instructs nqeconfig(8) to run in *autopilot mode*. No prompting occurs when this command is run

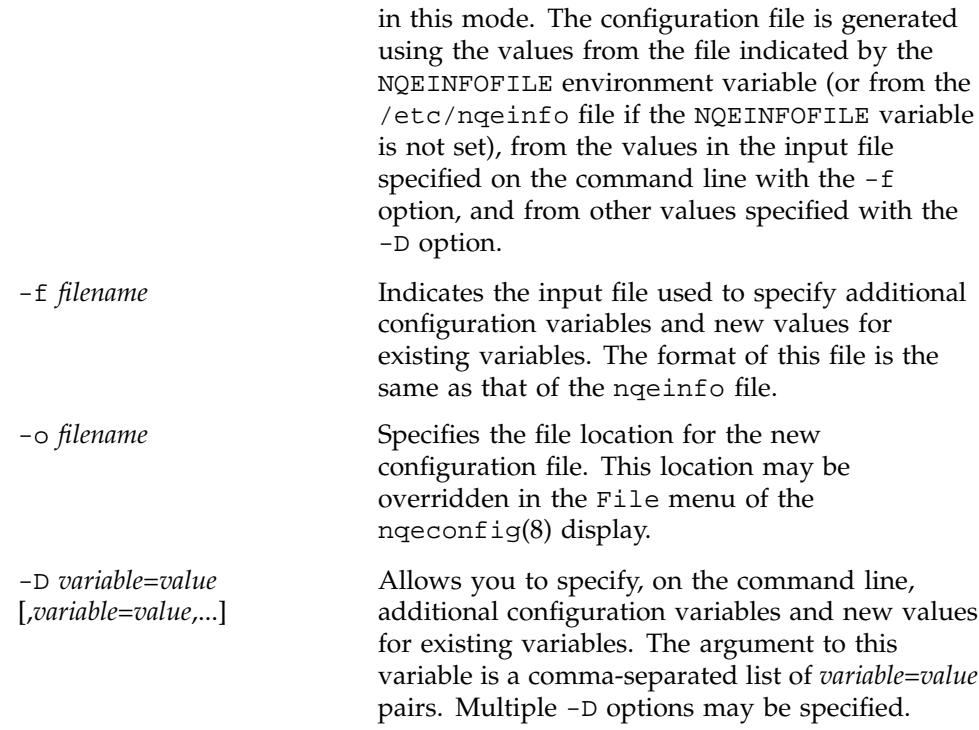

# **3.2 Editing the NQE Configuration Variables**

By default, after you execute the nqeconfig(8) command, the following NQE Configuration display appears, as shown in Figure 9:

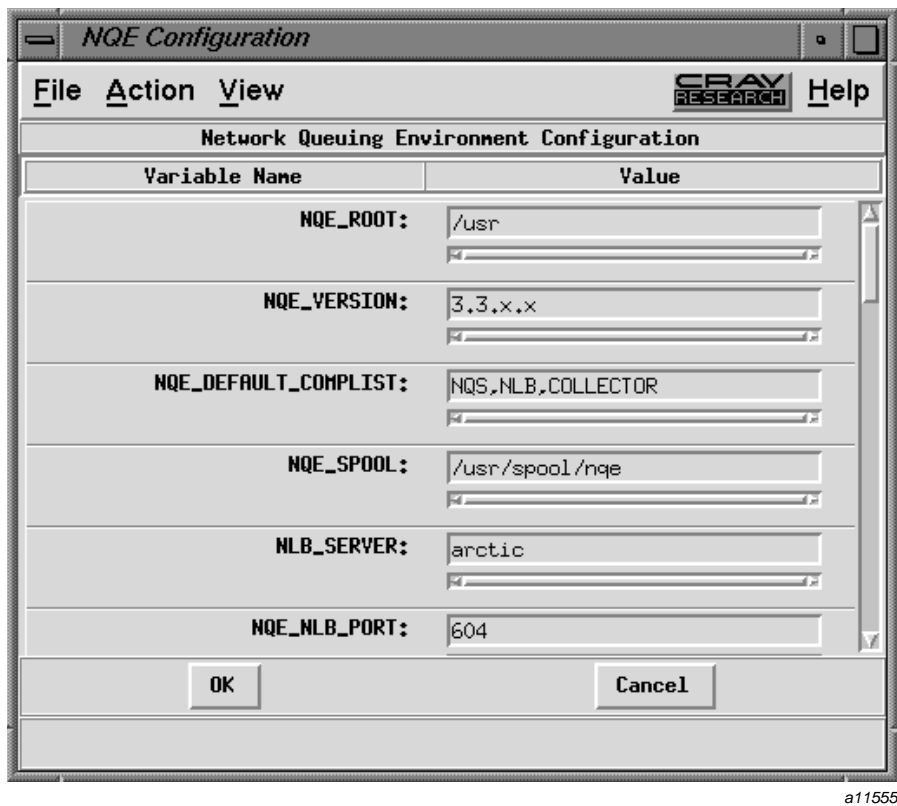

Figure 9. NQE Configuration Display, Condensed View

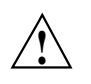

**Caution:** Always stop NQE before making changes to the NQE configuration. Each NQE command and server program reads the configuration file once during command or server initialization. Changes made to the configuration file while NQE is running can result in NQE commands and servers using different configuration file values, which will result in unpredictable problems.

The NQE Configuration display presents the NQE configuration variables and their associated values. Values with a dark background are derived from the values of other variables and may not be edited. Other values may be

edited either by entering the appropriate text or by choosing a value from a set of options. The scrollbar allows you to scroll through the list.

When you have finished making configuration changes, write the configuration changes to the new configuration file by clicking on the OK button, or you can cancel the changes by clicking on the Cancel button.

Context-sensitive help is available at the bottom of the display.

# **3.3 NQE Configuration Display Menus**

The following menus provide additional functionality:

Menu Description

File menu Contains options that allow you to save your changes to the default file location, to the location specified with the -o option on the command line, to specify another file and save the changes, or to exit the utility without saving changes. The File menu is as follows:

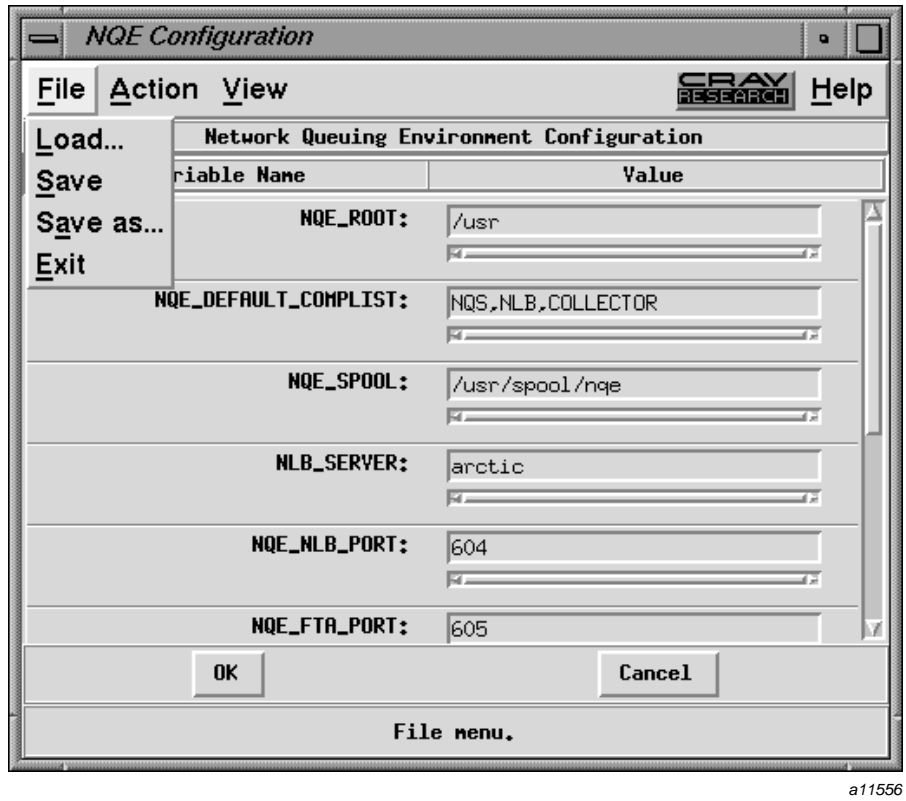

Figure 10. NQE Configuration Display, File Menu

Action menu Allows you to revert to the NQE default configuration values, to revert to the values in use when the utility started, or to add variables to or remove variables from the configuration. The Action menu is as follows:

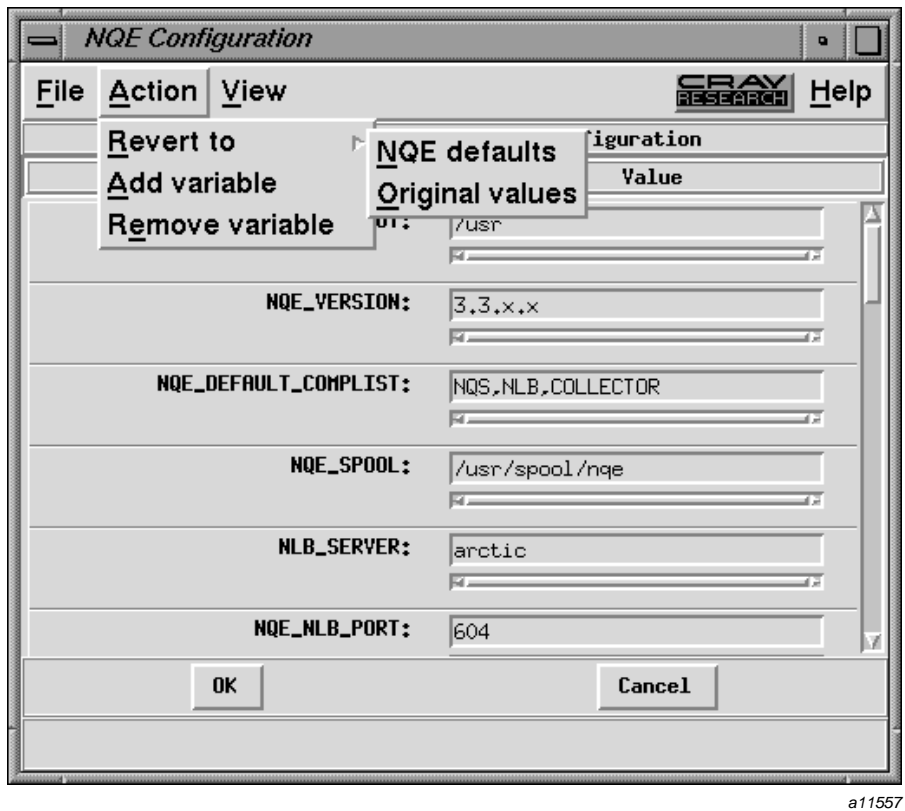

Figure 11. NQE Configuration Display, Action Menu

View menu Allows you to select one of three views: Condensed, Full, or Install. The View menu is as follows:
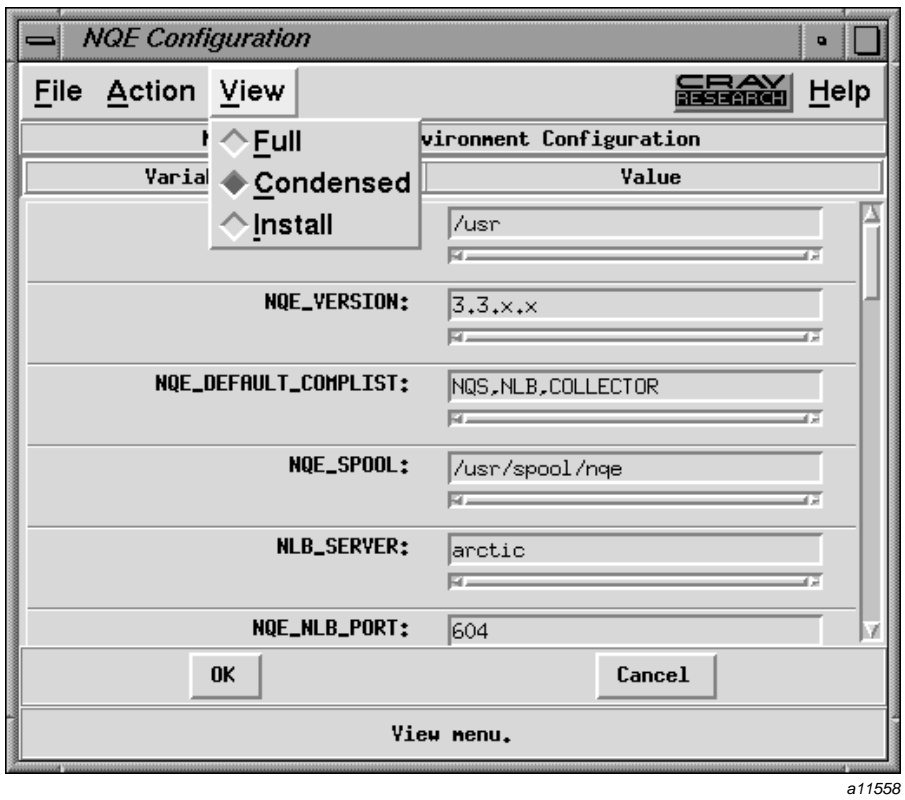

Figure 12. NQE Configuration Display, View Menu

The Condensed view displays only the variables that you may modify. This is the default view when you execute the nqeconfig(8) command. The Condensed view is shown in Figure 9, page 37.

The Full view, as shown below, displays all variables that will be placed in the output file:

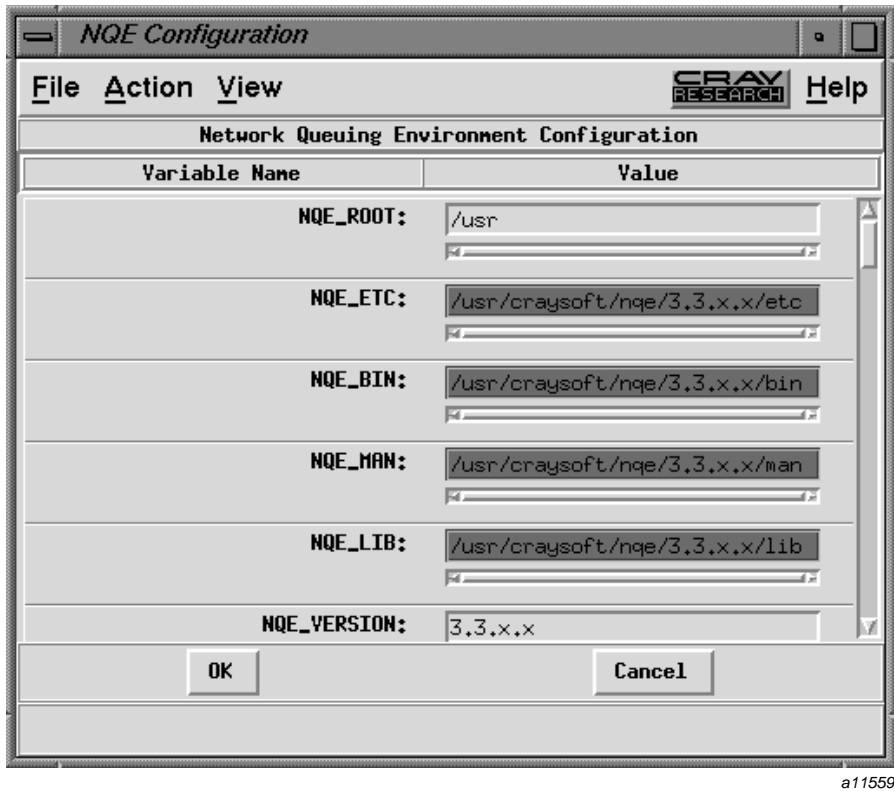

Figure 13. NQE Configuration Display, Full View

The Install view, which is shown as follows, is functional only during the NQE installation process; this view applies to all systems except UNICOS/mk systems, UNICOS systems, and IRIX systems that use the inst utility:

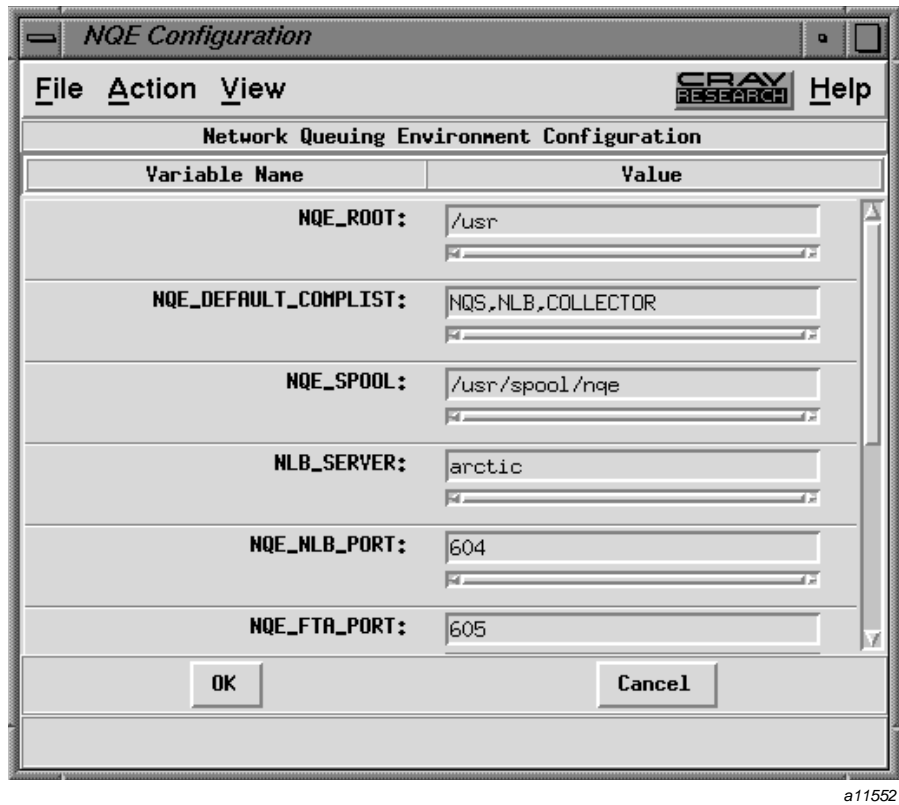

Figure 14. NQE Configuration Display, Install View

This chapter describes how to start and stop NQE.

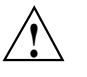

**Caution:** You must monitor the files in \$NQE\_SPOOL/log to ensure the log files for the startup and shutdown utilities (for  $nqeinit(8)$ ,  $nqestop(8)$ , qstart(8), and qstop(8)) and related utilities do not accumulate and consume space needlessly.

# **4.1 Starting NQE**

The nqeinit(8) script is called to start the NQE cluster and to initialize its components. It checks the NQE\_DEFAULT\_COMPLIST variable in the nqeinfo(5) file for the list of components to be started. You can set this list to one or more of any of the following valid NQE components:

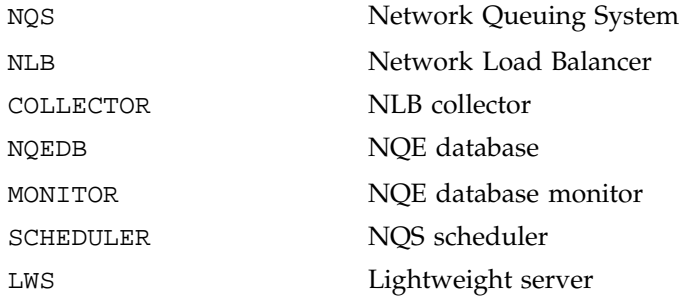

Beginning with the NQE 3.3 release, the default component list consists of the following components: NQS, NLB, and COLLECTOR.

Component names in the NQE\_DEFAULT\_COMPLIST component list can be specified in upper or lower case, but not mixed case for one component name. When more than one component name is specified (that is, a list of components), the component names are separated by a comma (,).

You can use the  $-C$  *component* option of the ngeinit command to override the NQE\_DEFAULT\_COMPLIST variable component list. When you use the nqeinit -C option, only the components specified (see valid component names in Section 4.1, page 45, above) are started and the NQE\_DEFAULT\_COMPLIST variable in the nqeinfo file is ignored for this invocation of the nqeinit(8) command.

**Note:** For UNICOS systems that run only the NQE subset (NQS and FTA components), use the qstart $(8)$  command instead of the nquantited  $(8)$  script to start NQS. For additional information, see Section 6.2, page 134.

**Note:** Start any NQE nodes configured to run the NQE database server or the NLB server first because each node once started sends system status information to the NLB server for use in load balancing.

Typically, nqeinit(8) should be called as part of the normal system startup procedure by using either a direct call in a system startup script or a startup utility such as sdaemon(8).

For information about  $nq\in\text{init}(8)$  command-line options, see the  $nq\in\text{init}(8)$ man page.

For information about symbolic links used by NQE, see the nqemaint(8) man page.

# **4.2 Stopping NQE**

The nqestop(8) script is called to stop the NQE cluster and to shutdown its components. It checks the NQE\_DEFAULT\_COMPLIST variable in the nqeinfo(5) file for the list of components to be stopped. You can set this list to one or more of any of the following valid NQE components: NQS, COLLECTOR, NLB, NQEDB, MONITOR, SCHEDULER, and LWS. For more information on these components, see Section 4.1, page 45. For more information on the NQE\_DEFAULT\_COMPLIST variable, see Section 4.1, page 45.

You can use the  $-C$  *component* option of the ngestop command to override the NQE\_DEFAULT\_COMPLIST variable component list. When you use the nqeinit -C option, only the components specified (see valid component names in , above) are stopped and the NQE\_DEFAULT\_COMPLIST variable in the nqeinfo file is ignored for that invocation of the nqestop(8) command.

**Note:** For UNICOS systems that run only the NQE subset (NQS and FTA components), use the qstop(8) command to stop NQS. For additional information, see Section 6.3, page 140

Typically, nqestop(8) should be called as part of the normal system shutdown procedure by using either a direct call in a system shutdown script or a shutdown utility such as sdaemon(8).

For information about nqestop(8) command-line options, see the nqestop(8) man page.

When you install NQE, a default configuration is provided for you. You may not find it necessary to make many changes to the initial installation and configuration as it is described in the installation instructions. However, if you do need to make changes to your NQE configuration, this chapter describes how to make changes to the NQS configuration in the network and on the local host. All of these actions are performed using the qmgr utility. An NQS manager can also perform the daily operations of the NQS system as described in Chapter 6, page 133.

This chapter discusses the following topics:

- Configuration guidelines
- Overview of manager actions
- Defining the NQS hosts in the network
- Defining managers and operators
- Configuring the scope of the user status display
- Defining NQS queues
- Defining a default queue
- Restricting user access to queues
- Defining queue complexes
- Defining global limits
- Defining per-request and per-process limits
- Defining job scheduling parameters
- Defining the political scheduling daemon threshold
- Unified Resource Manager (URM) for UNICOS systems
- Miser scheduler for IRIX systems
- NQS periodic checkpointing
- Setting the log file
- Setting the debug level
- Establishing NQS accounting procedures
- Setting the validation strategy for remote access
- Defining other system parameters (such as the default time a request can wait in a pipe queue and the name of the user who sends NQS mail)
- Using a script file as input to the qmgr utility, and generating a script file for the currently defined configuration
- Output validation
- NQS and multilevel security on UNICOS systems and on UNICOS/mk systems
- NQS user exits for UNICOS and UNICOS/mk systems

# **5.1 Configuration Guidelines**

You can use the qmgr(8) subsystem to configure the local NQS host to meet site-specific requirements. However, many of the NQS parameters are already configured with a chosen default value and may not require modification.

Usually, NQS configuration is done only once, when NQS is started for the first time. This configuration is preserved through subsequent shutdowns and startups. You can change the configuration at any NQS startup by providing a new configuration file as input to the  $qstart -i$  command or the nqeinit  $-i$ command (see the  $qstart(8)$  and  $nqeinit(8)$  man pages for more information).

You should consider the following guidelines when configuring NQS:

- Abbreviated forms of commands can be used with qmgr; however, you should use the full form in standard configuration scripts to avoid confusion.
- If you do not use load balancing, you can provide better control by defining batch queues as pipeonly and creating pipe queues that have batch queue destinations.
- Avoid configuring pipe queues that have other local pipe queues as destinations, which can create a loop. No check exists for an occurrence of this in NQS.
- When a request is forwarded from a nonload-balancing pipe queue, the destinations are considered in the order you configured them by using the qmgr add destination command. A request is accepted into the first batch queue with per-process and per-request limits that are not exceeded by the request. Therefore, always set the order for pipe queue destinations and batch queue limits so that a batch request is accepted by the most appropriate queue.
- The scheduler weighting factors have significant value only when they are compared with each other. See Section 2.1.4, page 15, for a description of intraqueue priority and Section 5.12, page 82, for a description and examples of the set sched\_factor commands.
- When defining checkpoint\_directory, consider whether a specific device has sufficient space available to save the checkpoint images of all currently executing batch requests.

The *absolute\_pathname* that you select as the checkpoint directory must be an absolute path name to a valid directory that has only owner read, write, and search permissions (NQS sets the permission bits to 0700). The directory named by *absolute\_pathname* must also be retained across UNICOS system restarts (you should not use the /tmp directory) and should be dedicated to NQS checkpoint files. The checkpoint files that are created are used to restart the NQS jobs when NQS restarts.

# **5.2 Overview of NQS Manager Actions**

An NQS manager is responsible for the configuration of an NQS system. An NQS manager also can perform all of the operator actions; see Chapter 6, page 133, for a description of operator actions.

The actions for managing a configuration include using the qmgr utility to do the following:

- Define the NQS systems in the network
- Define the users who can be NQS managers or operators
- Create NQS queues
- Restrict user access (if desired) to NQS queues, and set the type of user validation to authenticate the users' identities
- Define other system parameters such as the name of the default NQS queue, the name of the log file, and the retry limits to use when an attempt to send a request on to another system fails

After the configuration is initially defined, an NQS manager can change it by using the qmgr utility. Changes can be made to any of the parameters when the NQS system is running without stopping and restarting the system.

**Note:** Except for defining the list of NQS systems in the network, the nqsdaemon must be started before you can define or change any other configuration items; see Section 6.2, page 134, for a description of how to start nqsdaemon.

### **5.3 Defining NQS Hosts in the Network**

Each NQS system in the network must know about the other NQS systems in the network. If NQS will not be communicating with any remote hosts, you need only the local host defined. Typically, the qmgr commands used to define hosts appear in the NQS configuration file.

Because each NQS server in a TCP/IP network can have multiple host names and Internet addresses (usually one for each network to which the server is connected or for each interface the server has), it may not be sufficient to uniquely identify the server by host name and Internet address. Therefore, NQS uses machine IDs (mids) to define each server in the network.

When NQS tries to connect between two hosts, it verifies that the name provided by the TCP/IP protocol has the same name and a corresponding mid on both hosts.

The *hostname* or alias associated with the mid is used to obtain the network address from the /etc/hosts file. When NQS detects a connection from another machine, it is given the peer network address, which is then located in

the /etc/hosts file, yielding the network path corresponding to an *alias* or *hostname* in the network database. Some systems may store host name information on NIS, NIS+, or DSN. The network path is then used to verify the mid of the peer. If the mids and names do not match, the connection is refused.

Table 1 describes the elements in each host definition.

Table 1. Information for defining machines

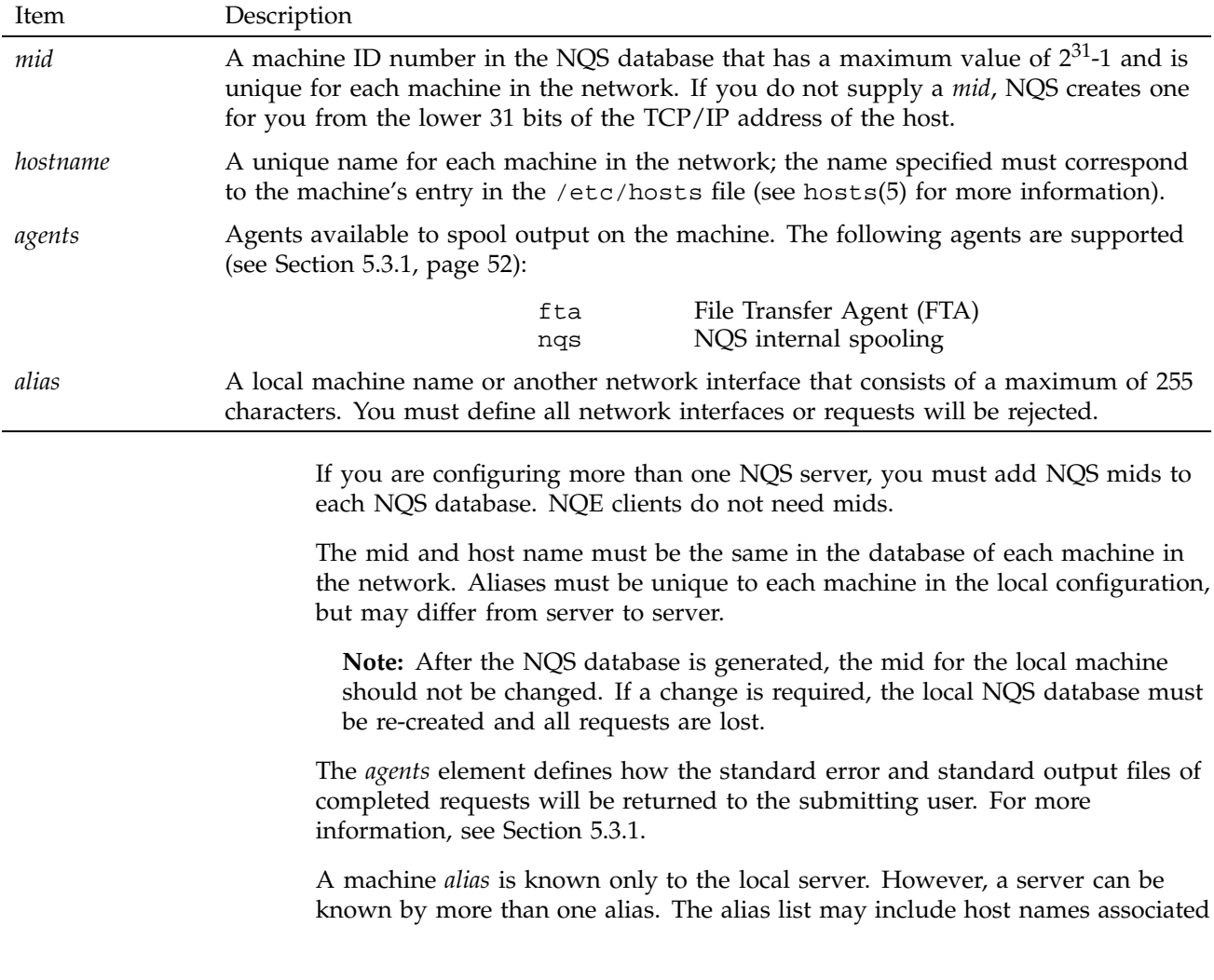

with any interface on the local host. An alias is required for each possible route between hosts.

## **5.3.1 Configuring Remote Output Agents**

You can set the output agent for each NQS host defined in the NQS database. The output agent at each host defines how the standard error and standard output files of completed requests are returned to the submitting user.

**Note:** Output agents are not configured for clients. Client output return uses the File Transfer Agent (FTA), then RCP. NQS always uses FTA with the default domain, which is inet. For information about FTA and network peer-to-peer authorization (NPPA) of users, see Chapter 13, page 317.

When you specify nqs (the default output agent), NQS tries to connect directly to the remote NQS host to transfer the files. If any errors occur during the processing, the output is returned to the user's home directory on the execution host. If for some reason, this is not possible (for example, if the owner does not have write permission), NQS will place the files in \$NQE\_NQS\_SPOOL/private/root/failed. NQE\_NQS\_SPOOL is defined in the nqeinfo file.

When you specify fta, NQS passes control of the output file transfer to FTA by creating an FTA *file transfer request* to move the output file to the remote host. When you specify fta as the output agent, NQS validation is used; for detailed information, see Chapter 13, page 317, and the nqsfts(8) man page. If any errors occur during the processing of the output file transfer, FTA will save the transfer request and try to transfer it again, or return the output to the user's home directory on the execution host. If the error is transient (for example, the network failed during the file transfer), FTA retries the transfer request.

You can use the following qmgr commands to add or delete the output agents, respectively. You must include either the machine ID (*mid*) or the host name:

```
add output_agent agent mid|host
delete output_agent agent mid|host
```
The order in which you add output agents is important. The order in which you add the agents becomes the order in which the agents are used to attempt transfer.

To display current configuration, use either of the following qmgr commands:

show mid show mid *hostname*|*mid* In the resulting display, the output agents are shown in the column called AGENTS.

The following list shows the output agents that you can specify and their descriptions:

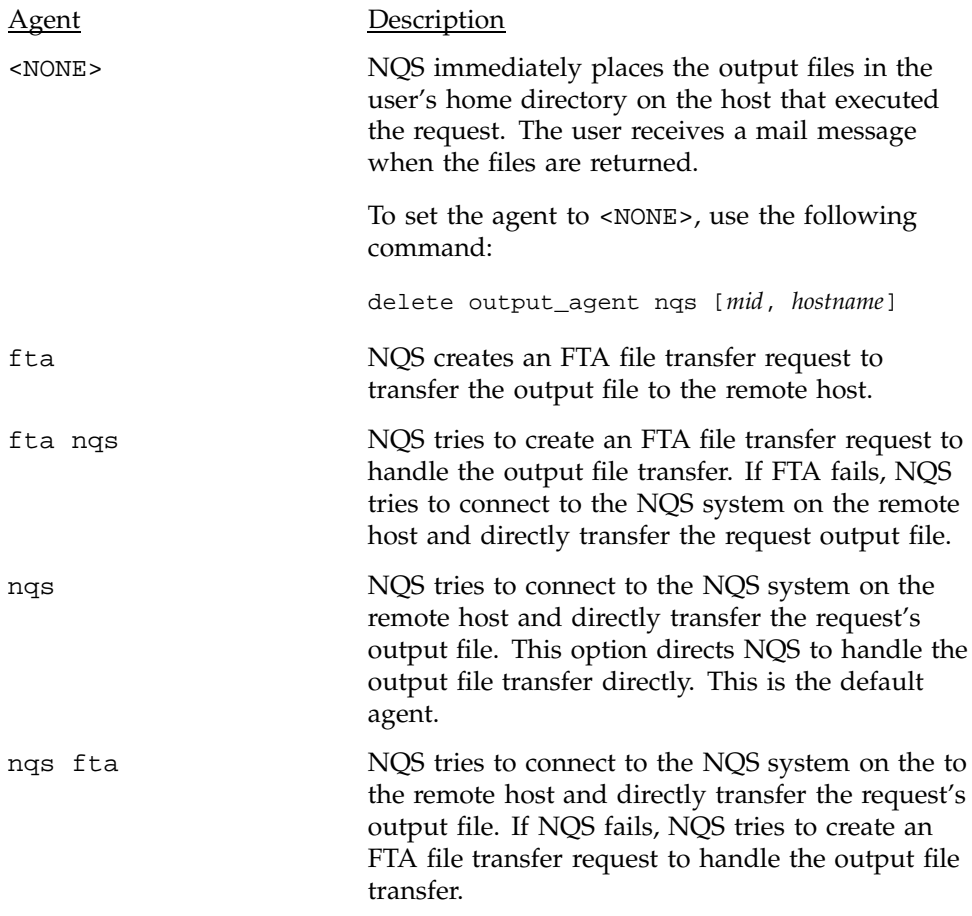

The nqs output agent is configured automatically unless you configure the output agent differently.

**Note:** In the case that all transfer agents fail to return output, the output is placed in the user's home directory on the host that executed the request. This is the same as configuring with output agent <NONE>.

An output agent should always be configured for the local host to avoid output being inadvertently returned to the user's home directory on the host of execution; this is usually done by specifying the nqs agent.

See Chapter 13, page 317, and the fta(8), nqsfts(8), and fta.conf(5) man pages for details about how to configure FTA. NQS uses the FTA domain name nqs-rqs to spool output over TCP/IP.

### **5.3.2 Commands for Defining Machines**

You can use the following qmgr command to add a new entry to the *mid* database (see Table 1, page 51, for an explanation of *mid*, *hostname*, *agent*, and *alias*). You do not have to specify a *mid*; if you do not, qmgr creates one for you from the lower 31 bits of the TCP/IP address for the host. An optional list of aliases may be supplied on the same line. You do not enter the commands on client systems or issue add mid commands for client machines.

add mid [*mid*] *hostname*[*alias alias ...*]

The following command adds an alias name to the list of aliases for the system with the specified *mid* or *hostname*:

add name [=] *alias mid*|*hostname*

The following command adds an output agent to the list of output agents for the system with the specified *mid* or *hostname*.

add output\_agent [=] *agent mid*|*hostname*

See Section 5.3.1, page 52, for more information on output agents.

A similar series of delete commands can be used to delete an entry completely from the list, delete an alias name from an entry, and delete an output agent from an entry. You can specify either a *mid* or a *hostname*:

delete mid *mid*|*hostname* delete name [=] *alias* delete output\_agent [=] *agent mid*|*hostname*

To display information about a specific *mid* or *hostname*, use the following qmgr command:

show mid [*mid*|*hostname*]

To display information about all known *mids,* use the following qmgr command:

show mid

See Section 5.3.1, page 52, for an example display.

# **5.3.3 TCP/IP Network Configuration Example**

Figure 15 shows an example of a network that consists of four machines, each with two paths. In the example, *hn* refers to host name, and *na* refers to network address.

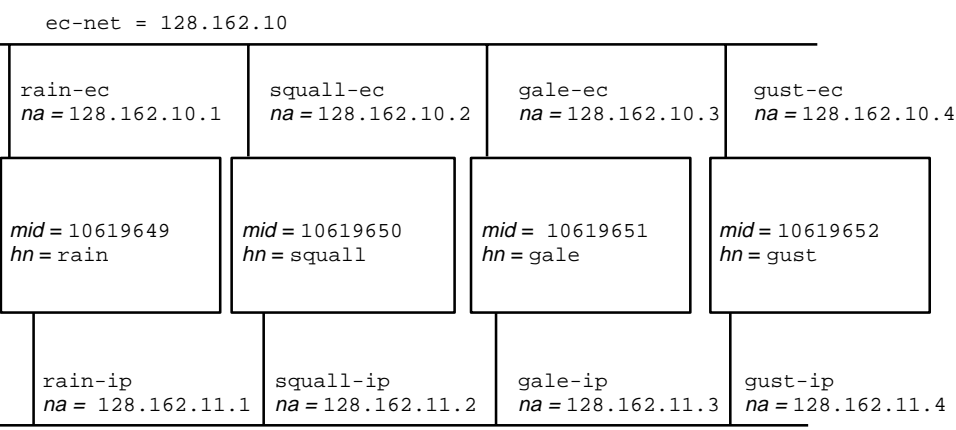

ip-net = 128.162.11

a10268

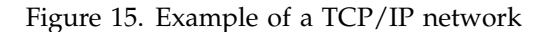

In this example, the /etc/hosts file contains the following:

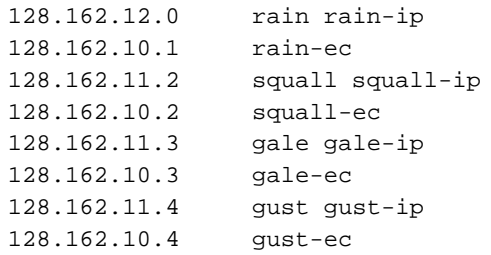

Table 2 shows the contents of the NQS network database for the previous example:

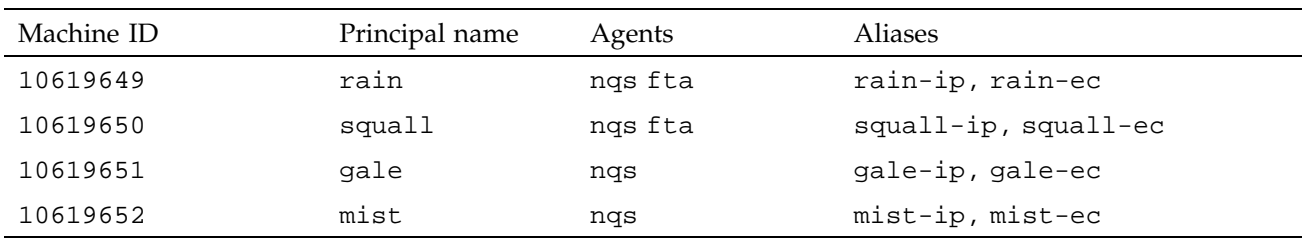

#### Table 2. Machine IDs, names, and output agents

The qmgr commands used to create the database in the preceding example are as follows (you may supply your own *mid* value):

```
add mid rain rain-ip rain-ec
add output agent fta rain
add mid squall squall-ip squall-ec
add output_agent fta squall
add mid gale gale-ip gale-ec
add mid mist mist-ip mist-ec
```
To create the database on each NQS server, you would enter these commands on each.

#### **5.3.4 Stand-alone Configuration Example**

If you are running NQS but will not be accessing any other systems in the network, a mid database must still be created, consisting of the machine on which NQS is running. This mid database is automatically created for you during installation and system startup.

# **5.4 Defining Managers and Operators**

You can define two special classes of users: managers and operators. NQS qmgr *managers* have full access to all qmgr commands to monitor, control, and configure NQS. *Operators* are allowed to monitor and control all queues and requests. The only qmgr commands available to users without special privileges are show, help, exit, and quit.

When NQS is initially installed, root must run qmgr first to define other users as either an NQS manager or an operator. root cannot be deleted from the list of NQS managers. On a UNICOS system that is running MLS or on a UNICOS/mk system that is running Cray ML-Safe and that has a PAL assigned to the qmgr program, people in the default qmgr PAL categories can also define other users as either an NQS manager or operator.

Managers can execute all qmgr commands; operators can execute only a subset of the qmgr commands that allow them to monitor and control submitted batch requests when they are in local NQS queues. An operator cannot define another user as an operator or as a manager. Only a manager can add and delete managers or operators.

### **5.4.1 Commands for Defining Managers and Operators**

The following qmgr commands add a user name to the list of managers or list of operators, respectively, for the local NQS system:

add managers *username*:m add managers *username*:o

The suffix indicates that the user is a manager  $(\cdot \mathfrak{m})$  or an operator  $(\cdot \circ)$ .

If you want to set the list of NQS managers or NQS operators to a single user name (in addition to root), you can use one of the following two commands because any users defined previously as managers or operators (except root) are removed from the list.

set managers *username*:m set managers *username*:o

To delete a user name from the list of managers or operators, use one of the following commands.

```
delete managers username:m
delete managers username:o
```
To display the currently defined managers and operators, use the following qmgr command:

show managers

See Section 6.4.2, page 150, for an example display.

#### **5.4.2 Example of Adding Managers and Operators**

To add a user called abc to the list of operators or to set the list of managers to one user called xyz, use the following qmgr commands:

add managers abc:o set managers xyz:m

### **5.5 Configuring the Scope of the User Status Display**

NQE allows the administrator to expand the default scope of the information displayed to non-NQS managers using the  $qstat(1)$  or  $cqtatt(1)$  commands. The default behavior for these commands is to only display information to non-NQS managers regarding jobs that they have submitted themselves. To allow users to display the status of all jobs residing at that NQS node when they execute the  $qstat(1)$  or c $qstat(1)$  command, use the n $qeconfig(1)$ command and define the nqeinfo file variable NQE\_NQS\_QSTAT\_SHOWALL to be 1.

**Note:** NQE must be stopped and restarted for this change to take effect.

# **5.6 Defining NQS Queues**

NQS has both batch and pipe queues. Batch queues accept and process batch requests; pipe queues receive batch requests and then route those requests to another destination. Section 2.3, page 17, provides background information about queues and how they work.

NQE is shipped with one pipe queue and one batch queue configured on each NQS server. The default pipe queue is nqenlb . The default batch queue is nqebatch. This configuration uses the nqenlb queue to send requests to the NLB, which then sends requests to nqebatch on the most appropriate system, based on an NLB policy. The default NLB policy, called nqs, sends batch requests to the system with the most available CPU cycles. If requests are submitted to the queue nqebatch, the request runs on the local NQS server.

To create batch or pipe queues, use the following qmgr commands:

create batch\_queue *characteristics* create pipe\_queue *characteristics*

Table 3 shows the *characteristics* you can define for an NQS queue.

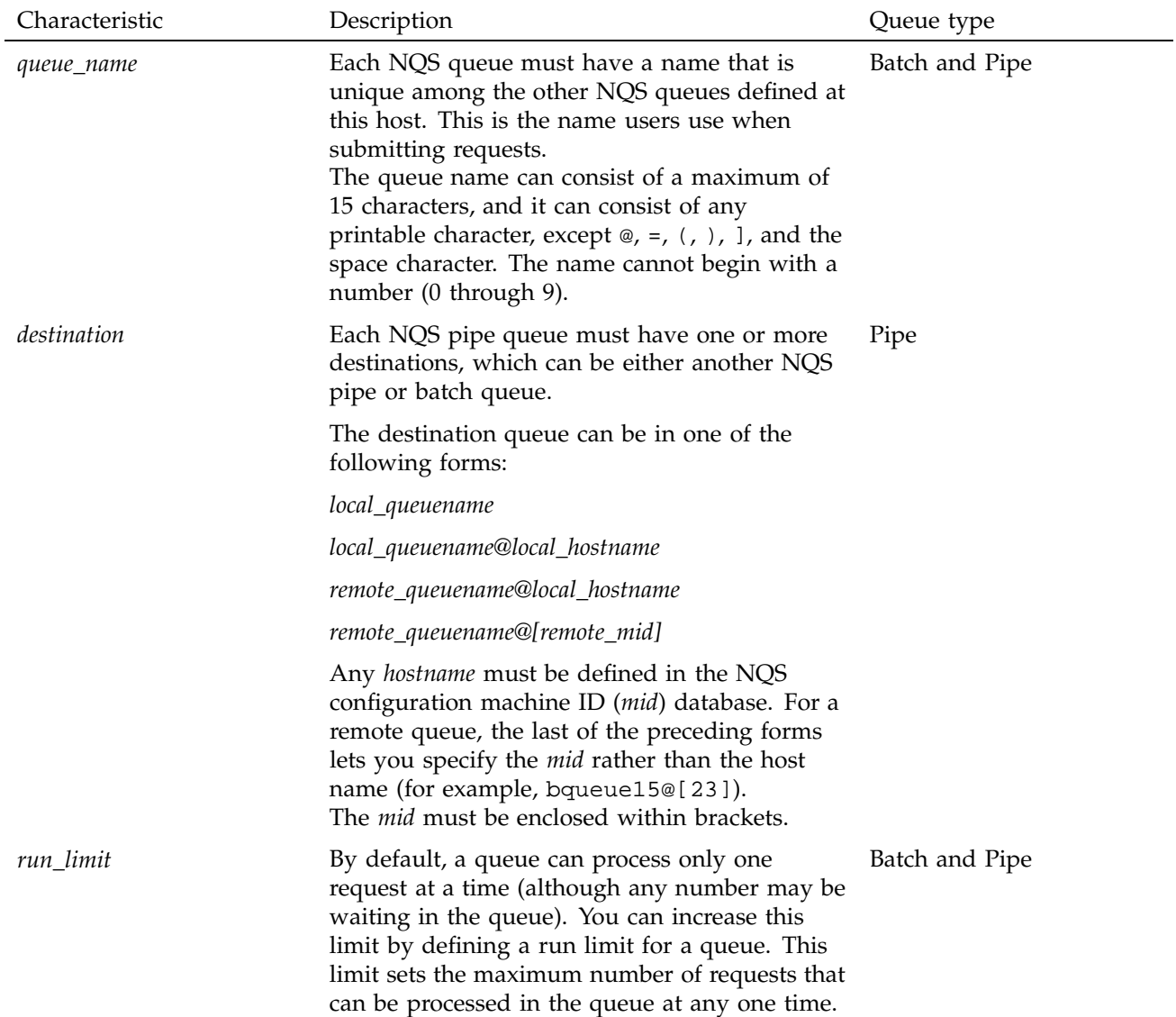

# Table 3. Definable queue characteristics

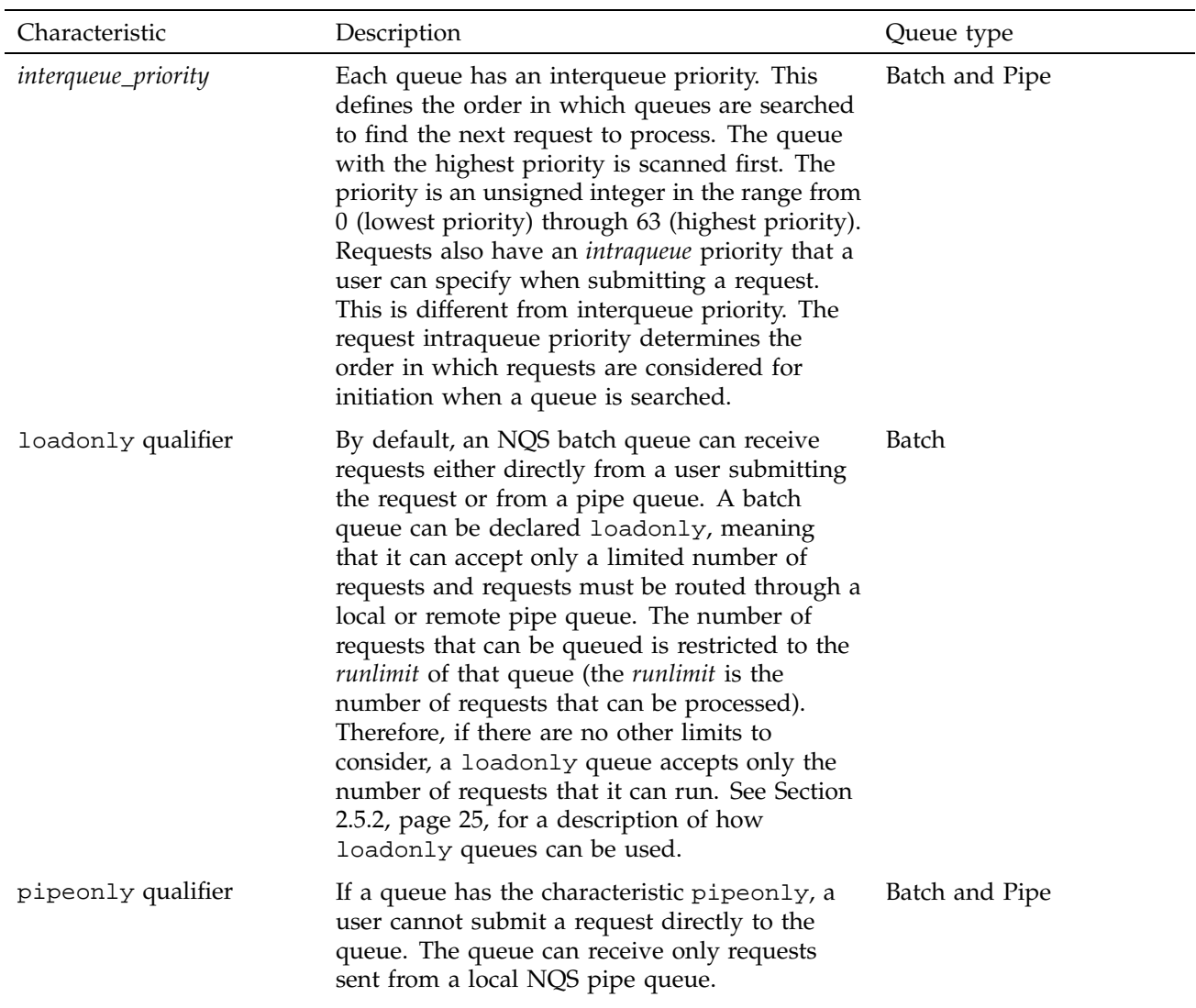

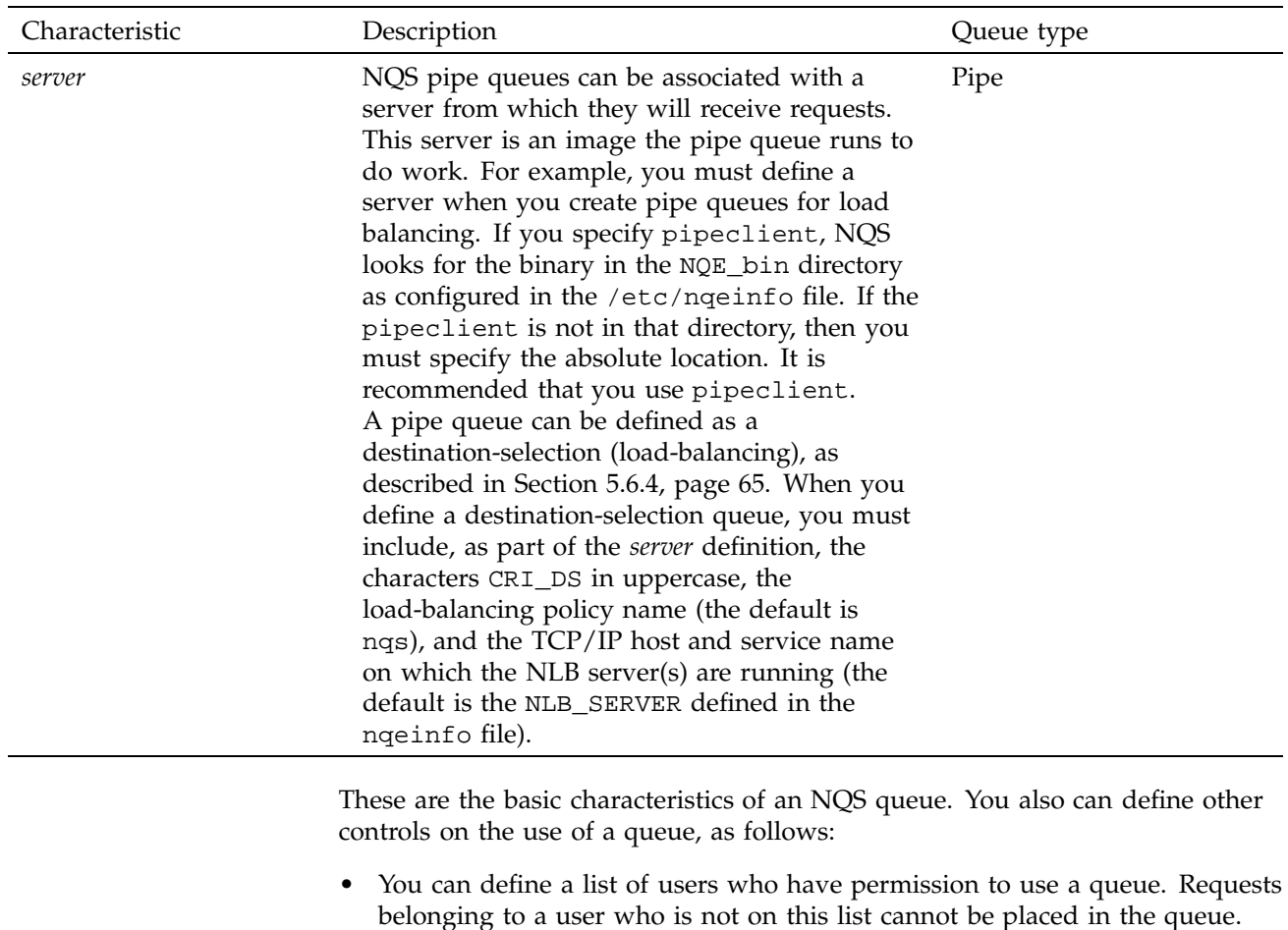

- See Section 5.8, page 69. • You can specify global system defaults for queues. See Section 5.10, page 73.
- You can specify limits on the number and size of the requests in a queue, as described in Section 5.6.1.

# **5.6.1 Setting Queue Limits**

To specify limits on the requests running in a queue, use the following qmgr command:

set queue *option = limit queuename*

An NQS operator or manager can executed this command. The *option* can be one of the following:

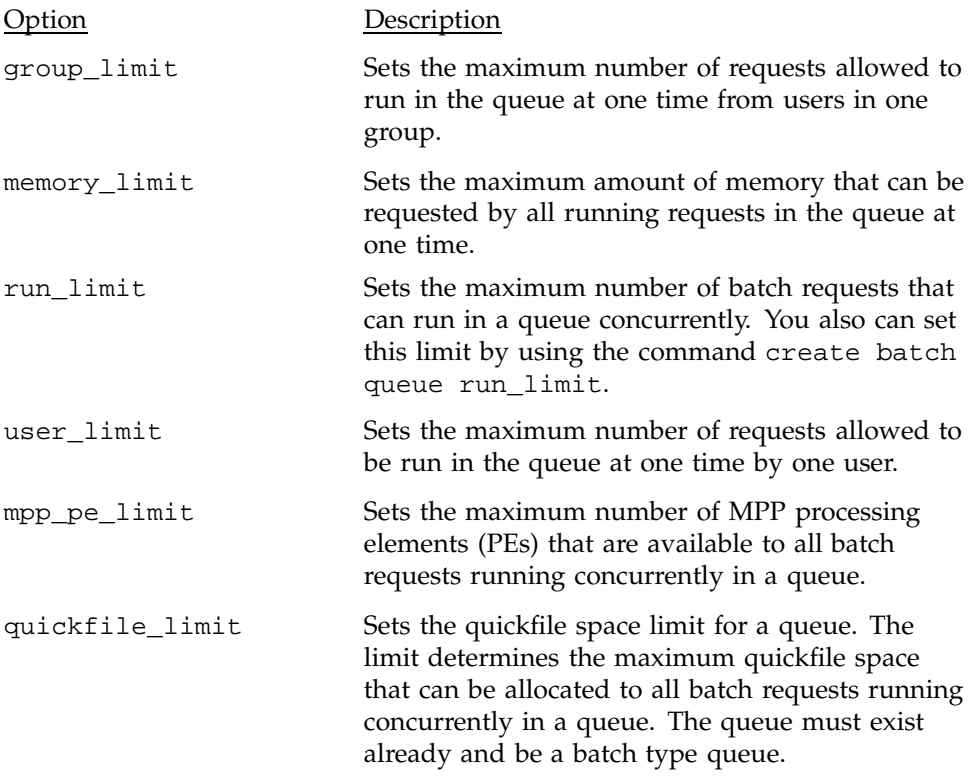

Some queue limits are enforced only for certain machines. For more information on these limits, see Table 4, page 77.

### **5.6.2 Hints for Defining Queues**

The NQS daemon must be started before you can create or change the characteristics of a queue because nqsdaemon is the process that manipulates queues.

The destinations for an NQS pipe queue are usually NQS batch queues, although they could be any type of queue, such as a pipe queue on a specific remote machine.

Before a queue can receive requests, it must be enabled by using the qmgr command enable queue (see Section 6.5.1, page 160). Enabling a queue means that requests can be placed in the queue. Before a queue can process its requests, the queue must be started using the qmgr command start queue (see Section 6.5.2, page 161).

Avoid configuring pipe queues that have other local pipe queues as destinations, which can create a loop. NQS has no check for this situation.

### **5.6.3 Commands Used to Define Queues**

The first time a queue is defined, it must be created by using one of the following qmgr commands:

```
create batch_queue queuename \
priority = queue-priority[loadonly] [pipeonly] \
[run_limit = run-limit]
```

```
create pipe_queue queuename \
priority = queue-priority[pipeonly] \
[destination = (destinations)] \
[run_limit = run-limit] \
[server = (pipeclient_and_options)]
```
See Table 3, page 59, for a description of these parameters. The *queuename* argument and the priority parameter are required. A pipe queue (unless it is a destination-selection (load-balancing) queue) also must have at least one destination defined by using this command, the add destination command, or the set destination command.

The *destinations* argument can be one or more destinations; destinations must be separated with a comma.

**Note:** See Section 5.6.4, page 65, for information on configuring a destination-selection queue.

#### 5.6.3.1 Adding Destinations to a Pipe Queue

To add destinations to those already defined for a pipe queue, use the following command:

add destination [=] *destinations queuename* \ [*position*]

The *destinations* argument is one or more destinations to be added to the list of destinations for *queuename*. If you specify more than one destination, they must be enclosed in parentheses and separated with a comma. If you omit the

*position* argument, the destinations are added at the end of the existing destinations defined for *queuename*.

The *position* argument can be one of the following:

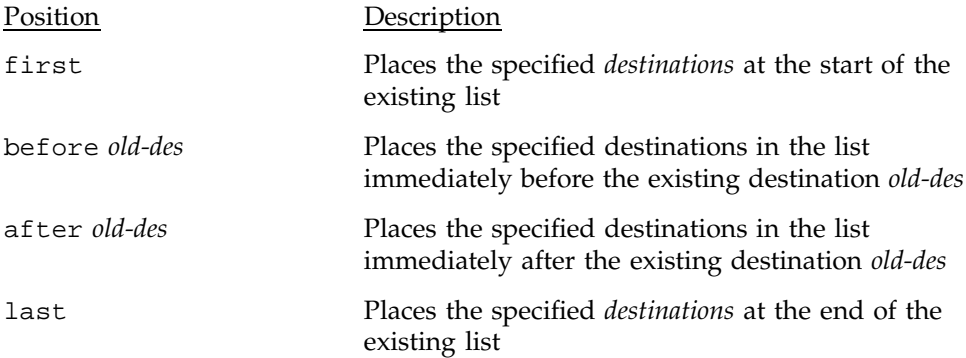

Destinations are not used in destination-selection (load-balancing) queues.

**Note:** A pipe queue's destination list should not contain any elements that are disabled batch queues. In the event that this does occur, any jobs that are submitted to the pipe queue remain stuck in the pipe queue if they cannot be sent to any of the other destinations in the list. Because the disabled batch queue exists, NQS waits for the queue to become enabled or for it to be deleted before it moves the job from the pipe queue. To ensure that jobs are not sent to a particular destination in the pipe queue's list, remove the destination from the list rather than disabling the batch queue.

### 5.6.3.2 Resetting Destinations for a Queue

If you want to change the destinations for a queue, you can use the following command:

set destination [=] *destinations queuename*

If you include more than one *destination*, separate them with a comma.

This command discards all the previous destinations.

#### 5.6.3.3 Deleting Destinations from a Queue

To delete one or more destinations from the list of those defined for a pipe queue, use the following command:

delete destination [=] *destinations queuename*

Separate the *destinations* with a comma.

Any requests in the queue that are currently being transferred to a destination that is deleted by this command are allowed to transfer successfully.

Requests can be submitted to a queue that has no destinations, but the requests are not routed until a destination is defined for the queue.

### 5.6.3.4 Changing the Interqueue Priority for a Queue

To change the interqueue priority for an existing queue, use the following command:

set priority = *priority queuename*

#### 5.6.3.5 Changing the Run Limit for a Queue

To change the run limit for an existing NQS queue, use the following command:

set queue run\_limit = *run-limit queuename*

#### 5.6.3.6 Changing the Pipe Client Server for a Queue

To change the pipe client server that is invoked to process a request sent to the specified NQS queue, use the following command:

set pipe\_client = (*client-and-arguments*) *queuename*

#### **5.6.4 Commands for Configuring Destination-selection Queues**

Load balancing is described in Chapter 8, page 193. The pipe queue nqenlb is defined by default to accept requests that use load balancing. The following qmgr command creates a destination-selection (load-balancing) pipe queue named nlbqueue:

create pipe\_queue *nlbqueue* priority=*priority* \ server=(pipeclient CRI\_DS [*policyname*][*hostname:port*]) The arguments unique to creating a destination selection queue are as follows:

- The name of the executable for the pipe client server (pipeclient).
- The characters CRI DS in uppercase, which mark this as a destination-selection pipe queue.
- The load-balancing policy name (such as nqs). This policy must be defined in the NLB policies file. If this field is omitted, the policy name defaults to nas.
- An optional list of 1 to 8 *host:port* pairs that define the TCP/IP host and service name where the NLB server(s) are running. If this field is omitted, the NLB database server name defaults to the hosts configured in the NLB. The NLB\_SERVER is defined in the nqeinfo file. There should be one pair for each NLB server from which you want to gather host information. Only one is necessary, but if servers are replicated for redundancy in case of network failure, all servers should be included. In the example, *hostname* is the host name where the server resides and *port* is a service name (from the /etc/services file) or a port number on which the server is listening.

After the qmgr create command is issued, users can submit requests for destination selection to the queue nlbqueue.

If you want this new queue to be the default for requests, use the following qmgr command:

set default batch\_request queue nlbqueue

# **5.6.5 Displaying Details of the Currently Defined Queues**

You must use the cqstatl or qstat command (instead of the qmgr utility) to display details about an NQS queue; for example:

cqstatl -f *queues*

See Section 6.4.4, page 153, for an example display.

#### **5.6.6 Examples of Defining Queues**

In the following example, an NQS pipe queue is required that routes requests to a remote NQS system called host1. A maximum of two requests can be processed in the NQS pipe queue at any one time. The following qmgr commands are required:

NQS Configuration [5]

```
% qmgr
Qmgr: create pipe_queue standard priority=60 server=(pipeclient)
Qmgr: set queue run_limit=2 standard
Qmgr: add destination st_express@host1 standard
Qmgr: add destination st_little@host1 standard
Qmgr: add destination st_medium@host1 standard
Qmgr: quit%
```
This queue could also be defined in one command, as follows:

```
% qmgr
Qmgr: create pipe_queue standard priority=60 server=(pipeclient)
destination=(st_express@host1,st_little@host1,st_medium@host1)
run_limit=2
```
5.6.6.1 Example of Changing the Order of the Destinations

The order of the destinations is important because this is the order in which NQS tries to route a request. In this example, if you want to move st\_little to the beginning of the destination list, you could type in the following two qmgr commands:

delete destination st\_little@host1 standard add destination st\_little@host1 standard first

To redefine all the destinations for the queue, use the following qmgr command:

set destination=(st\_little@host1, st\_express@host1, st\_medium@host1) standard

#### **5.6.7 Deleting a Queue**

After a queue has been stopped and disabled, delete it by using the following qmgr command:

delete queue *queuename*

If the *queuename* argument is also the default queue, you should define a new default queue (see Section 5.7).

# **5.7 Defining a Default Queue**

To define an NQS queue to be the default queue, use the following qmgr command:

set default batch\_request queue *queuename*

The *queuename* argument can be the name of any NQS batch queue that you have already created.

To change the definition of the default queue so that there is no longer a default queue, use either of the following qmgr commands:

set no\_default batch\_request queue set default batch\_request queue none

#### **5.7.1 Displaying the Current Default Queue**

To display the current default queue, use the following qmgr command:

show parameters

The setting is shown next to Default batch\_request queue. See Section 6.4.1, page 142, for an example display.

### **5.7.2 Example of Defining a Default Queue**

To define the default NQS queue to be bqueue10, use the following qmgr command:

set default batch\_request queue bqueue10

# **5.8 Restricting User Access to Queues**

When you initially create an NQS queue, any user can submit a request to it. To restrict user access to a queue, create a list of the users and a list of the groups whose members can access the queue. These lists are held in the NQS configuration database and NQS manager can edit them by using qmgr commands.

#### **5.8.1 Hints on Restricting User Access to Queues**

For a user to have access to a queue, one of the following requirements must be true:

- Access to the queue is unrestricted (this is true when a queue is first created or when the qmgr command set unrestricted\_access was issued for the queue).
- The user belongs to a group that was added to the list of groups that can access the queue by using the qmgr command add groups.

• The user was added to the list of users who can access the queue by using the qmgr command add users. root does not have automatic access to all queues.

If the access to the queue is unrestricted, you cannot use the add groups or add users command. You must first set the queue to have no access by using the qmgr command set no\_access.

# **5.8.2 Commands Available to Restrict User Access**

To restrict the access to the queue, use qmgr commands, as follows:

1. Define the queue as having no access by any user, using the following  $qmgr$ command:

set no\_access *queuename*

2. Add individual users, or user groups, to the list of users or groups that can submit requests to the queue, as follows:

add users = (*user-names*) *queuename* add groups = (*group-names*) *queuename*

The *user-names* argument is one or more user names; *group-names* is one or more group names. If you specify more than one user name or group name, you must enclose all the names in parentheses and separate them with a space or a comma. Use the numeric UNIX user IDs and group IDs (which must be enclosed in brackets []) as an alternative to user names and group names.

If you later want to allow any user to access the queue, enter the following qmgr command:

set unrestricted\_access *queuename*

To delete users or groups from the list of those allowed to access a queue, use the following qmgr commands:

delete users = (*user-names*) *queuename* delete groups = (*group-names*) *queuename*

### **5.8.3 Displaying Details of the Currently Defined Queues**

To display the current restrictions on user and group access to a queue, use the cqstatl or the qstat command instead of a qmgr utility; for example:

cqstatl -f *queues*

The access restrictions appear on the display under the heading <ACCESS>.

See Section 6.4.4, page 153, for an example display.

### **5.8.4 Example of Restricting User Access**

In the following example, you want to restrict access to an NQS queue called standard. Unless the access permissions to a queue have been changed, any user can access it. You first issue the set no\_access command to restrict all users, and then add those groups you want to have access. To restrict access to only those users belonging to a UNIX user group called research, enter the following two qmgr commands:

set no\_access standard add groups research standard

# **5.9 Defining Queue Complexes**

To create a queue complex (a set of batch queues), use the following qmgr command:

create complex = (*queuename(s)*) *complexname*

To add or remove queues in an existing complex, use the following qmgr commands:

add queues = (*queuename(s)*) *complexname* remove queues = (*queuename(s)*) *complexname*

**Note:** The difference between the commands remove queues and delete queues is important. The remove queues command removes a queue from the queue complex, but the queue still exists. The delete queues command deletes the queue completely.

After a complex has been created and the appropriate queues added to it, associate complex limits with it by using the following qmgr command:

set complex *option=limit complexname*

The *option* provides for control of the total number of concurrently running requests in the queues on the local host. *option* may be one of the following:

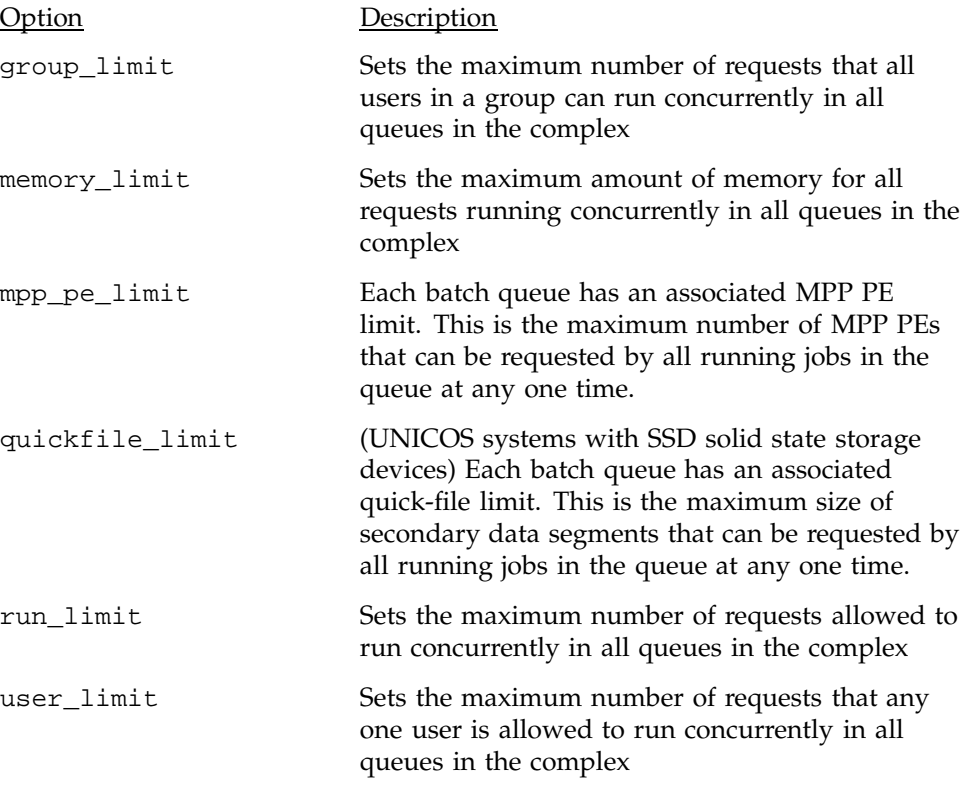

**Note:** A batch request is considered for running only when all limits of all complexes of which the request is a member have been met.

NQS managers and operators can set queue complex limits. Some complex limits are enforced only on certain machines. For more information on what limits are enforced, see Table 4, page 77.

### **5.9.1 Queue Complex Examples**

The following example creates a queue complex named weather that contains the bqueue11, bqueue12, and bqueue13 queues:

create complex=( bqueue11,bqueue12,bqueue13) weather

The following example limits all users in one group to a maximum of 20 requests in the queue complex weather:

set complex group\_limit=20 weather

# **5.10 Defining Global Limits**

To set limits on the total workload executing concurrently under NQS control on the local host, use the following qmgr command:

set global *option=limit*

Queue limits restrict requests in queues and complex limits restrict requests in a complex. Global limits restrict the activity in the entire NQS system. NQS managers and operators can set global limits.

The *option* can be one of the following:

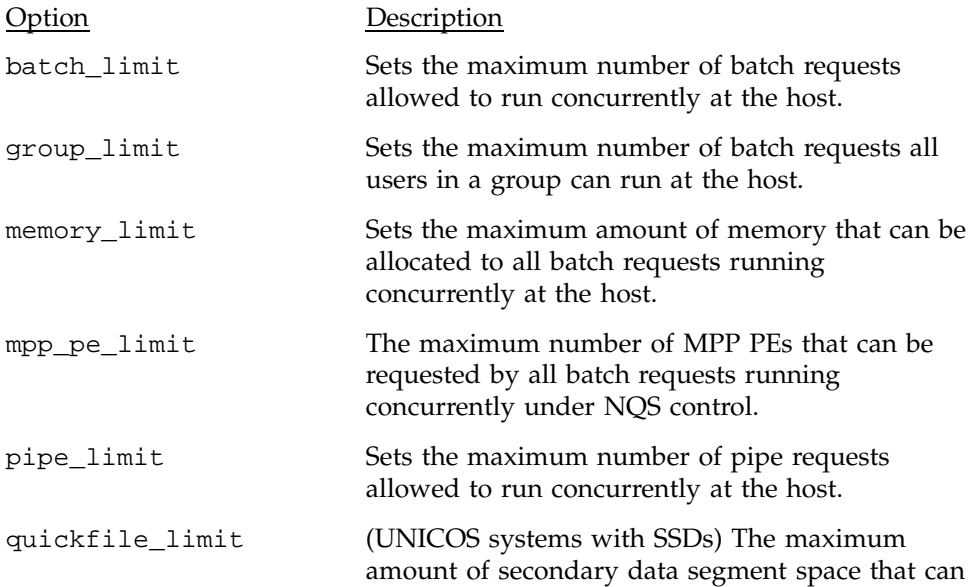

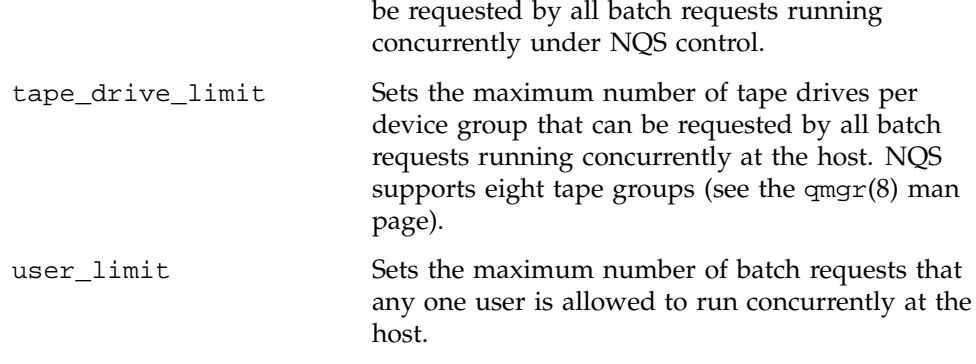

Some global limits are enforced only on certain machines. For more information on what limits are enforced, see Table 4, page 77.

### **5.10.1 Displaying the Current Global Limits**

To display the current global limits, use the following qmgr command:

show global\_parameters

The resulting display resembles the following:

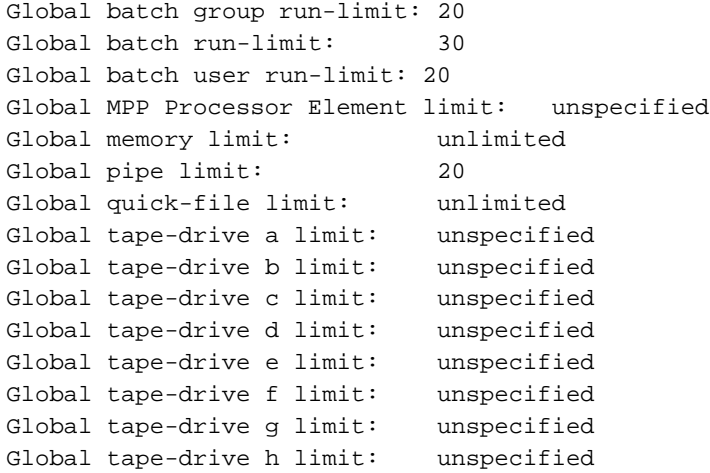

You also can see these limits in the show parameters display. See Section 6.4.1, page 142, for an example. Some parameters are not enforced if the operating system does not support the feature, such as MPP processor elements.

### **5.10.2 Example of Setting Limits**

To set global limits as they are displayed in the previous display, use the following qmgr commands:

set global group\_limit = 20 set global batch\_limit = 30 set global user\_limit = 20 set global pipe\_limit = 20

# **5.11 Defining Per-request and Per-process Limits**

To set per-process and per-request limits on batch queues, use the following qmgr commands:

set per\_process *option = limit queuename* set per\_request *option = limit queuename*

*Per-request limits* apply to the request as a whole; they limit the sum of the resources used by all processes started by the request. *Per-process limits* apply to individual processes started by a request (including the parent shell and each command executed). For example, the per-request memory size limit is a limit on the sum total of memory used by all processes started by the request; the per-process memory size limit is the maximum amount of memory that each process can use.

Per-process and per-request limits on a queue are compared with the limits set on a request. If the request's limits are lower, it can enter the queue. If the limits are higher, the request cannot enter the queue. If requests have improperly set limits and enter queues with lower limits than the request actually needs, the request may abort when it attempts to exceed limits imposed by the queue.

Table 4, page 77, shows the limits that can be enforced on NQS requests. This table uses the following notation:

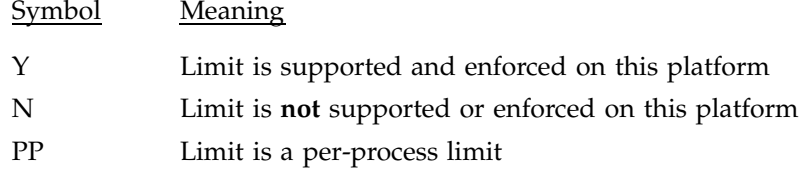

# PR Limit is a per-request limit

**Note:** The limits included in Table 4 can be set by using the qsub command option listed in the table or by using the NQE GUI Job Limits submenu of the Configure menu on the Submit window. For detailed information about the command options, see the qsub(1) man page. For detailed information about using the NQE GUI Job Limits submenu of the Configuration menu, see the *NQE User's Guide*, publication SG–2148.
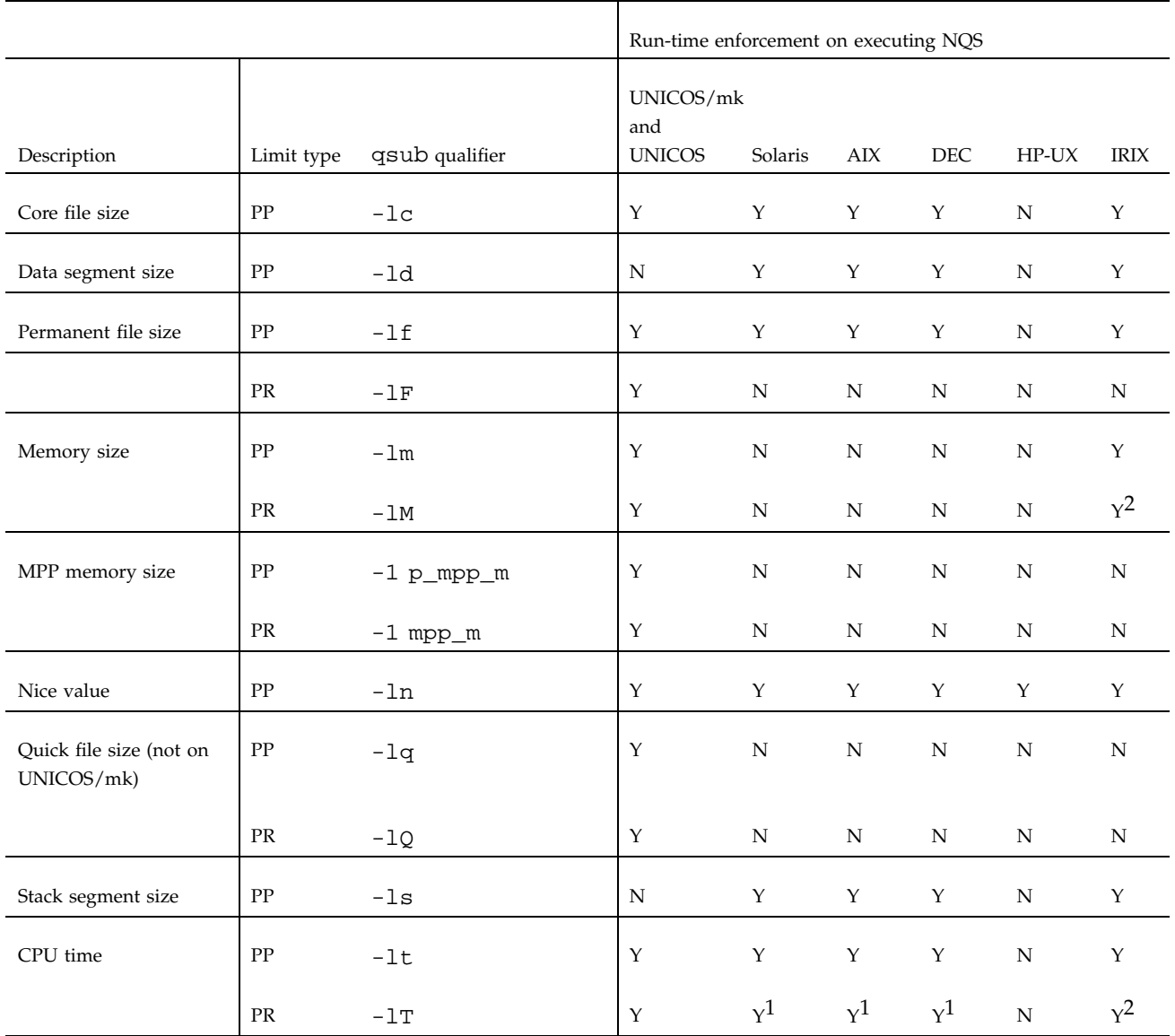

# Table 4. Platform support of NQS limits

1 The per-request limit is enforced as if it were per-process.

**SG–2150 3.3 77**

# NQE Administration

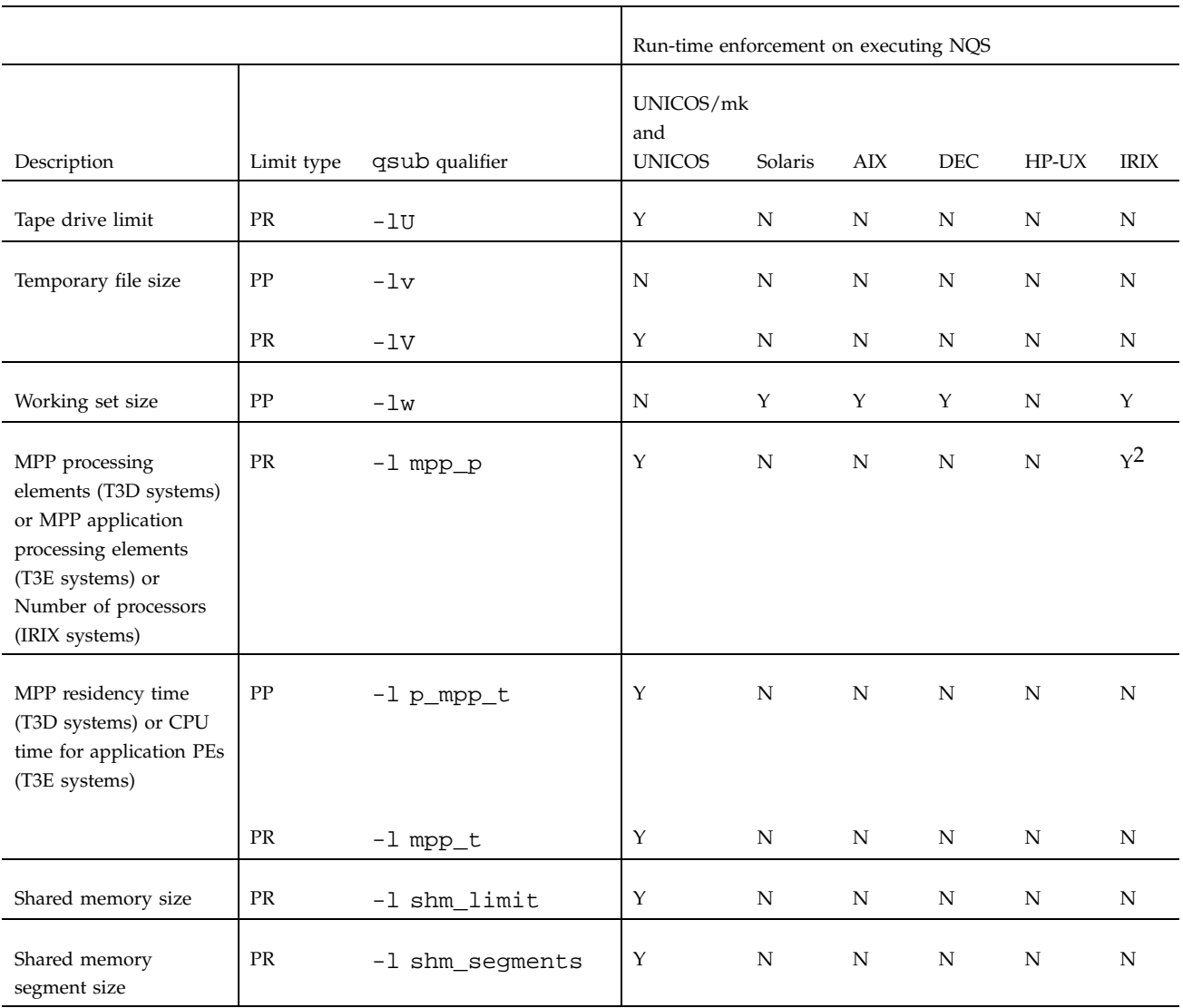

The following options to the qmgr commands set per\_process and set per\_request set per-process and per-request limits on NQS queues.

<sup>2</sup> Optionally enabled. See Section 5.11.4, page 82.

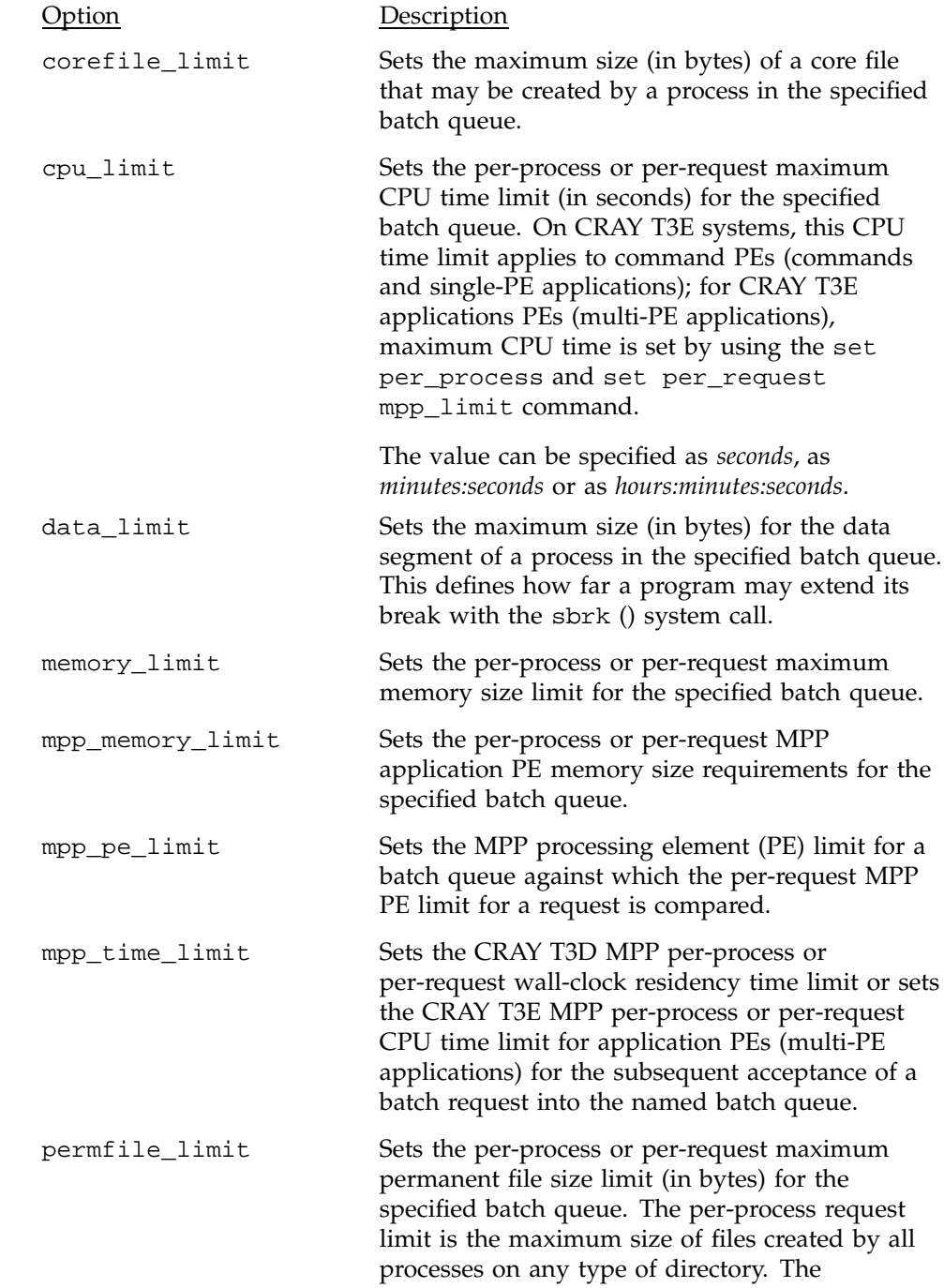

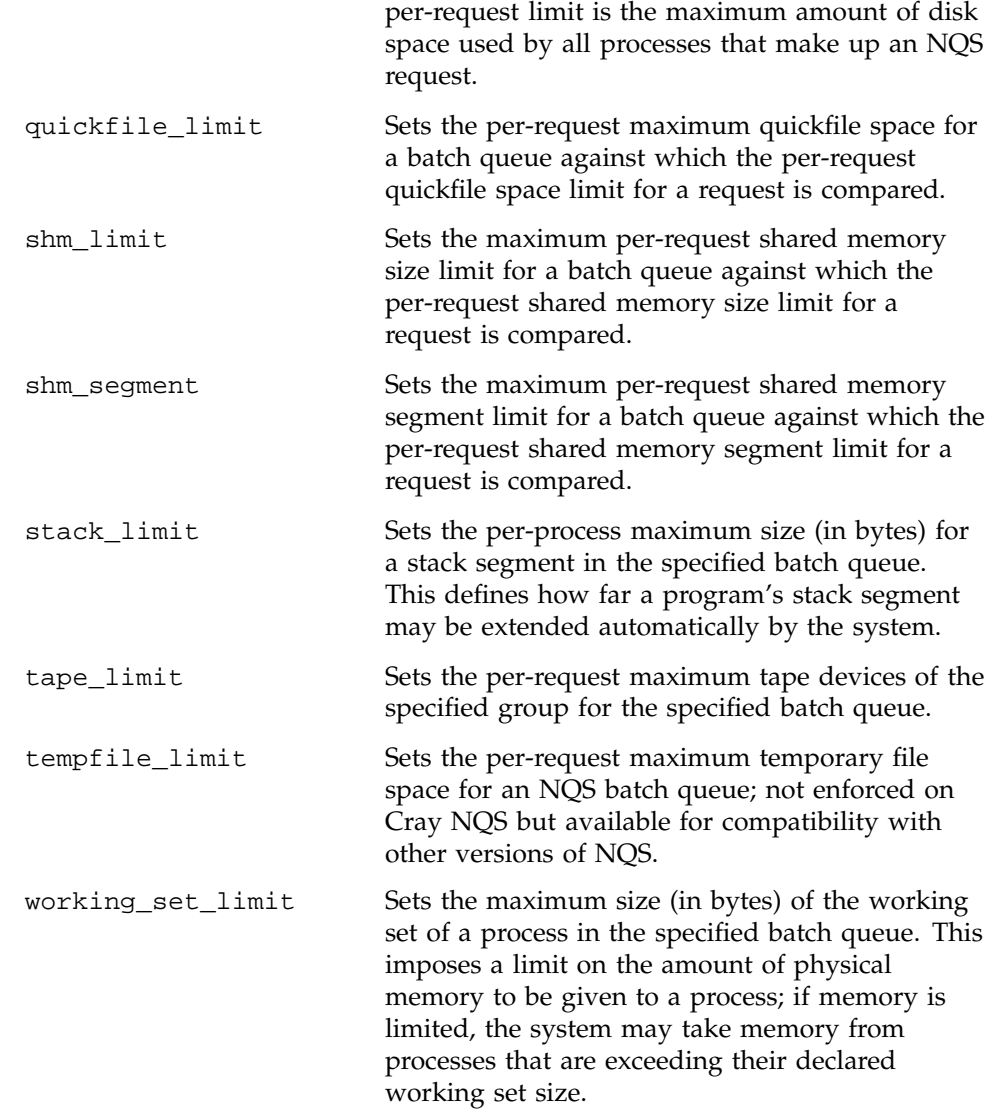

# **5.11.1 Displaying Per-process and Per-request Limits**

To check the per-process and per-request limits assigned to a queue, use the cqstatl -f or qstat -f command; for example:

cqstatl -f *queuename*

The limits appear under the characters <REQUEST LIMITS>. There is one column for per-process limits and one for per-request limits. See the next section for a partial example, or Section 6.4.4, page 153, for a full example display.

## **5.11.2 Example of Setting Per-process and Per-request Limits**

The following qmgr commands set per-process limits for CPU time, permanent file space, and memory:

set per\_process cpu\_limit = 10:0 bqueue15 set per\_process permfile\_limit = 1Mb bqueue15

When you set the limits to 10 minutes, as in this example, that value appears in the cqstatl or qstat command display as 600 seconds.

The following qmgr commands set per-request limits for CPU time and permanent file size:

set per\_request cpu\_limit = 10:20 bqueue15 set per\_request permfile\_limit = 1Mb bqueue15 These commands result in the following CPU Time Limit and Memory Size fields in the cqstatl output:

<RESOURCES>

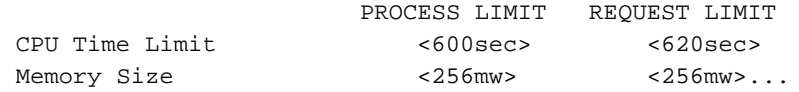

Some parameters are not enforced if the operating system does not support the feature; see Table 4, page 77, for a list of limit enforcements.

## **5.11.3 How Queue Limits Affect Requests**

Request limits are set to the lower of the user-requested limit or the queue limit you set when you created the queue. If a user does not specify a limit, the request inherits the limit set on the queue.

For example, if a user specifies a per-request memory limit, NQS tries to send it to a queue that allows the specified limit. If the same user does not specify a per-process memory limit, the request inherits the per-process memory limit of the queue to which it is sent (even though it was not specified on the command line).

# **5.11.4 Enabling per Request Limits on Memory Size, CPU Time, and Number of Processors on IRIX Systems**

Per request limits on memory size, CPU time, and number of processors must be enabled on IRIX systems. These limits are not turned on by default. To enable checking of these limits, add NQE\_NQS\_JL\_INTERVAL =*"seconds"* to the nqeinfo(5) file. The *"seconds"* value specifies the number of seconds between limits checking operations. Values of 15 to 120 seconds are recommend, if limits are enabled. Low interval values produce more accurate checking. High interval values generate less overhead.

# **5.12 Defining Job Scheduling Parameters**

To set the weighting factors that will determine the intraqueue priority for runnable requests, use the following qmgr commands:

set sched\_factor share set sched\_factor cpu set sched\_factor memory

```
set sched_factor time
set sched_factor mpp_cpu
set sched_factor mpp_pe
set sched factor user priority
```
All requests in a specific queue are ranked according to four criteria; the following weighting factors determine the importance of each criteria:

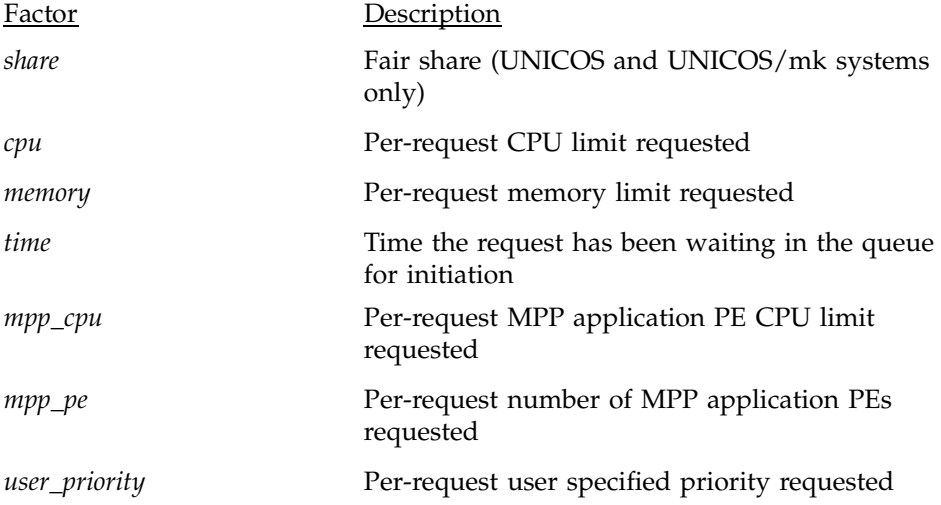

Each value must be a positive integer less than 1,000,000, including 0. To turn off a weighting factor, specify 0.

The values of the weighting factors are significant only in relation to each other. As the value of one factor increases relative to the others, it has more impact in choosing a request from the suitable requests. If all weighting factors are 0, the request is selected from a specific queue on a first-in, first-out (FIFO) basis.

For all supported platforms except UNICOS/mk, the NQS request scheduler uses the following algorithm to select a request for initiation from all of the eligible requests in a specific queue:

```
intraqueue_priority = ((time_in_queue/ max_time_in_queue) * normalized_time_wt) +
((1.0 - (cpu_time / max_cpu_time))* normalized_cpu_wt) +
((1.0 - (memory_sz / max_memory_sz)) * normalized_mem_wt) +
((1.0 - (share_pri / max_share_pri)) * normalized_share_wt) +
((1.0 - (mpp_cpu_time / max_mpp_cpu_time)) * _mpp_cpu_wt) +
((1.0 - (mpp_pe / max_mpp_pe)) * normalized_mpp_pe_wt) +
((user_priority / max_user_priority) * normalized_user_pri_wt)
```
For UNICOS/mk systems, the NQS request scheduler uses the following algorithm to select a request for initiation from all of the eligible requests in a specific queue:

```
intraqueue_priority=
((time_in_queue/ max_time_in_queue) * rel_time_wt) +
((1.0 - (cpu_time / max_cpu_time))* rel_cpu_wt) +
((1.0 - (memory_sz / max_memory_sz)) * rel_mem_wt) +((share_pri / max_share_pri)) * rel_share_wt) +
((1.0 - (mpp_cpu_time / max_mpp_cpu_time)) * rel_mpp_cpu_wt) +
((1.0 - (mpp_pe / max_mpp_pe)) * rel_mpp_pe_wt) +
((user_priority / max_user_priority) * rel_user_pri_wt
```
Each of the job-scheduling resources is scaled from 0 to 1 relative to the other queued jobs. The scheduling weighting factors are also normalized. The normalized *share\_wt*, *time\_wt*, *cpu\_wt*, and *mem\_wt* parameters are determined by the qmgr command set sched\_factor. They determine the amount of influence of the fair-share usage, time-in-queue, total requested CPU time, and total requested memory values, respectively, on the computation of the intraqueue priority. The algorithm is designed so that, when all parameters are set to the same value, all of the weighting factors will have an equal effect. The *share wt* value is valid only for UNICOS and UNICOS/mk systems.

The *cpu\_requested* and the *mem\_requested* values are the per-request CPU and memory limits from the batch request. These values and the *time-in-queue* value are from the batch request structure. The *share\_priority* value is the fair-share usage value and is valid only for UNICOS and UNICOS/mk systems. On UNICOS systems, the fair-share usage value is obtained by accessing the lnode information through the  $\lim_{x \to a} t \leq 2$  system call if the user is active at that time; otherwise, the UDB is used to obtain the value. On UNICOS/mk systems, the *share\_priority* is obtained from the political scheduling daemon.

On UNICOS/mk or IRIX systems, the number of requested application PEs (*mpp\_pe*) and the application PE CPU time (*max\_mpp\_pe*) weighting factors allow you to further tune the NQS job initiation (intraqueue) priority formula.

If a user specifies a priority by using the General Options selection of the Configure menu on the NQE GUI Submit window, the priority is displayed by the cqstatl or qstat command while the request resides in a pipe queue, and it continues to be in the request queue if the request is routed to another machine. The value specified by the user is not used in the calculation of the intraqueue priority; it is still valid on NQE systems because it allows compatibility with public-domain versions of NQS.

For UNICOS systems, the qsub -p *priority* and cqsub -p *priority* commands specify the user-requested intraqueue priority for all systems or the Unified Resource Manager (URM) priority increment for UNICOS systems running URM. The *priority* is an integer between 0 and 63. If you do not use this option, the default is 1.

If you are running URM, the *priority* is passed to URM during request registration. URM adds this value as an increment value to the priority that it calculates for the request.

To change the intraqueue priority of queued job requests, use the qmgr schedule request commands. Scheduling a request changes the position of a request within a queue. The request must still meet the global, complex, queue, and user limits criteria before it is initiated, except when it is specified in the schedule request now command. Requests in queues that have a higher interqueue priority usually are initiated before requests in lower-priority queues, regardless of whether they have been scheduled.

*user\_priority* is the scheduling weighting factor for user specified priority.

In order to get the previously supported behavior of the qsub -p command user specified priority for job initiation scheduling, you should set the *user\_priority* weighting factor to nonzero and set all of the other weighting factors to 0. Then, only user specified priority will be used in determining a job's intraqueue priority for job initiation. The qmgr modify request command can still be used to modify a job's user priority.

The user specified priority is displayed in request full status displays of the  $qstat(1)$ , cqstatl(1), and the NQE GUI. The column name displays as follows:

User Priority/URM Priority Increment: 22

The qsub -p submission option is used for both user priority and URM priority. If NQS is configured for URM job scheduling, then any -p submission option is handled as an URM minirank priority increment by the nqsdaemon. Otherwise, the -p submission option is handled as a user specified priority, which is used with the NQS job initiation formula when calculating intraqueue priority for the job. Either NQS or URM is making job ordering decisions, but not both at the same time.

## **5.12.1 Example Commands for Scheduler Weighting Factors**

Perhaps the most effective way to use intraqueue priority is to set the scheduling factors so a request is kept waiting in relation to how long it will take to run.

For example, if there are two requests with a disparate need for CPU time, they can greatly affect each other. If request big needs 900 seconds of CPU time and request small needs only 10 seconds, letting big run before small is significant for the user who submits small. If big will take 900 seconds to run, the effect on big of letting small run first is about 2% of big's expected run time. However, if big runs before small, the effect on small is about 6000% of small 's expected run time. Thus, it makes more sense to give small the higher priority.

However, it is also significant how long a request has been waiting to run. If big has been set aside in favor of smaller requests for several days, it too suffers a disproportionate waiting time.

For UNICOS and UNICOS/mk systems, you can set a job-scheduling factor that seeks to schedule according to the considerations just described. You can schedule by the requested CPU time and the time the request has been waiting in the queue. The following settings for the set sched\_factor commands equally weight the amount of time the request has been waiting and the amount of CPU time requested (the qmgr command set sched\_factor share is valid only on UNICOS systems):

```
set sched factor share = 0
set sched factor cpu = 100
set sched_factor memory = 0
set sched_factor time = 100
set sched_factor mpp cpu = 0
set sched_factor mpp pe = 0
set sched_factor user specified priority = 0
```
The value of 100 is not significant; what is significant is that CPU time and time waiting in the queue are equal.

In this scenario, the more CPU time the request needs, the lower its scheduling priority. After it waits longer than its requested CPU time, it has a higher scheduling priority. This stops a large request from being excluded indefinitely by many small requests.

#### **5.12.2 Example Display of Scheduler Weighting Factors**

The following example shows the qmgr display from a show parameters command for a machine that has set a strategy that equally weights requested CPU time and time waiting in a queue:

Job Initiation Weighting Factors: Fair Share is not enabled. Fair Share Priority  $= 0$ Requested CPU Time  $= 1$ Requested Memory = 0  $Time-in-Queue$  = 1 Requested MPP CPU Time = 0 Requested MPP PEs  $= 0$ User Specified Priority = 0

# **5.13 Defining Political Scheduling Daemon Threshold**

NQS uses various user, queue, complex and global configurable limits for CRAY T3E application PEs when deciding whether a particular job should be initiated. Since this information is not directly related to the actual availability of PEs on a CRAY T3E system, NQS can initiate jobs which then wait in a Global Resource Manager (GRM) queue, waiting for sufficient application PEs to become available.

You can configure NQS to query the CRAY T3E political scheduling daemon (psched) to receive the current size of the maximum contiguous block of application PEs. A threshold to be used before contacting the psched daemon is configurable within the nqeinfo(5) file. This new variable is NQE\_PSCHED\_THRESHOLD. The valid values for this variable are as follows:

- -1 (default value)
- 0 through 100

This value represents a percentage amount. The default of -1 disables the checking of the application PE size. This variable is not in the default nqeinfo file. You can use the nqeconfig(8) command to add this variable to the nqeinfo file.

The threshold percentage is applied against the number of application PEs that NQS thinks are available, using NQS requested PE counts of running jobs and the NQS global PE limit. If a job requests that threshold amount or a number of application PEs greater than the threshold amount, then the nsqdaemon(8) calls

the psched daemon to get the current maximum contiguous application PE size. If the job's requested application PEs are at or below this size, the job is initiated. Otherwise, the job is not initiated and the job's status display substatus is set to mp. The mp substatus indicates that the job was not initiated because there were not enough application PEs available.

Here is an example given this scenario:

The NQE\_PSCHED\_THRESHOLD variable is added to the nqeinfo(5) file and is set to 80.

The NQS global application PE limit is 240.

Currently running jobs submitted through NQS have requested 200 application PEs.

NQS assumes that 40 applications PEs are still available.

The application PE space is fragmented and only 37 application PEs are available in a contiguous block.

The next job selected to be initiated requests 36 application PEs. The 80 percent threshold is applied against the 40 PEs that NQS thinks are available. The job is asking for application PEs above the threshold of 32 PEs, so the psched daemon is contacted. The returned application PE contiguous job size of 37 allows this job to be initiated.

If the job had requested 38 application PEs, the job would not be initiated. A status display for this job would show a substatus of mp, indicating that insufficient applications PEs were available to run the job.

If the nqsdaemon is unable to get application PE size information from the psched daemon for any reason, the job is not held back but is initiated. Messages are written to the NQS logfile describing the error.

# **5.14 Unified Resource Manager (URM) for UNICOS Systems**

The UNICOS Unified Resource Manager (URM) is a job scheduler that provides a high-level method of controlling the allocation of system resources to run jobs. When you enable URM scheduling within NQS, NQS registers certain jobs with URM. Which jobs are registered depends upon which job-scheduling type the set job scheduling command has specified. The jobs registered with URM are in a qmgr scheduling pool and show, in the qstat display, a major status of  $Q$  and a substatus of us.

URM advises NQS when to initiate jobs that have been placed in the scheduling pool. When URM scheduling is in effect, the intraqueue priority has no meaning and is displayed as ---. All qmgr schedule commands, except qmgr schedule now, have no effect when URM is recommending which jobs to initiate. The qmgr schedule now command initiates a job immediately without consulting URM as to whether the current machine load can tolerate the submission.

For more information about URM, see *UNICOS Resource Administration*, publication SG–2302.

# **5.15 Miser Scheduler for IRIX Systems**

The IRIX 6.5 release introduces a new scheduler called the Miser scheduler. The Miser scheduler (also referred to as Miser) is a predictive scheduler. As a predictive scheduler, Miser evaluates the number of CPUs and amount of memory a batch job will require. Using this information, Miser consults a schedule that it maintains to track the utilization of CPU and memory resources on the system. Miser determines the time when a batch job can be started and have its requirement for CPU and memory usage met. The batch job is then scheduled to begin execution based on this time.

Miser is beneficial because it reserves the resources that a batch job requests. As a result, when the batch job begins to execute, it does not need to compete with other processes for CPU and memory resources. A disadvantage of using Miser is that a job may have to wait for its reservation period before it can begin executing. Additionally, batch jobs must provide the Miser scheduler with a list of resources that they will require. Currently, those resources are the number of CPUs, the amount of memory required, and the length of execution time required.

For a request to be successfully submitted to the Miser scheduler on an NQE execution host, the following criteria must be met:

- The job scheduling class must equal Miser Normal. For more information on Miser Normal, see Section 5.15.1, page 90.
- The request specifies a Miser resource reservation option. For more information on the Miser resource reservation option, see the *NQE User's Guide*, publication SG–2148.
- The destination batch queue has been directed to forward requests to the Miser scheduler. For more information on directing batch queues to forward requests to the Miser scheduler, see Section 5.15.2, page 90.
- Miser is running on the execution host.
- The Miser queue exists and is accessible on the execution host .
- The request can be scheduled to begin execution before the scheduling window expires. The schedule for a request will depend upon the resources requests (CPU, memory, and time). For more information, see Section 5.15.2, page 90.

### **5.15.1 Setting the Job Scheduling Type**

A new job scheduling type has been created to allow NQS to inter-operate with the Miser scheduler on IRIX systems. The new scheduling type is Miser Normal. The Miser Normal scheduling type is derived from the Nqs Normal scheduling type. Under Miser Normal scheduling, the order of the batch jobs in the NQS queues is determined by the queue ordering algorithms that operate under Nqs Normal scheduling.

The difference between Miser Normal and Nqs Normal scheduling is realized when a job is being analyzed to determine if it should be executed. During this analysis, the request is scanned to determine if Miser resource options have been specified. If Miser options are specified, the NQS batch queue is directed to forward requests to the Miser scheduler and NQS queries the Miser scheduler. If no Miser options are specified, the request is started as a normal NQS request (the request will be processed by the operating system default scheduler).

When querying the Miser scheduler, NQS tries to determine if the request can be started by Miser, given the resources requested, before the defined scheduling window expires. If the request cannot be scheduled, NQS continues to hold the request in the batch queue.

For more information on Miser Normal scheduling and for the syntax to set the job scheduling type, see the  $qmgr(8)$  man page.

#### **5.15.2 Directing Batch Queues to Forward Requests to the Miser Scheduler**

To configure NQS to operate with the IRIX Miser scheduler you must define the batch queue to indicate that it is capable of forwarding requests to a Miser scheduling queue. You can use the  $q_{\text{mgr}}(8)$  command to set the batch queue to forward requests to the Miser scheduling queue as follows:

qmgr> set miser [batch queue] [miser queue] [H:M.S|INT[s|m|h]

The options for the  $qmgr(8)$  command are as follows:

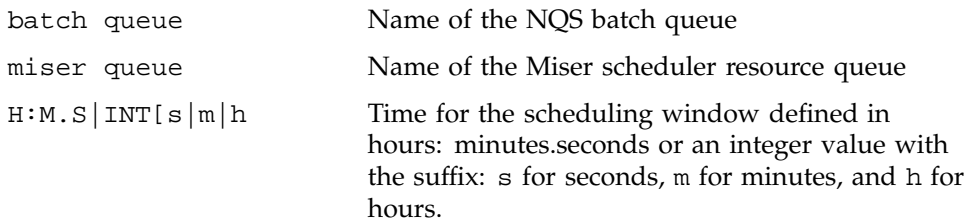

For the qmgr command to execute successfully, the batch queue must exist, Miser must be running, and the Miser resource queue must exist.

The scheduling window determines how long a request can wait in the Miser scheduler resource queue before it begins executing; that is, before its resource reservation period arrives. This scheduling window can be used to control the job mix that is forwarded to the Miser resource queue. For example, three NQS batch queues might be defined as follows:

- One queue is defined for jobs that require 32 or more CPUs.
- A second queue may be defined for jobs that require between 8 and 32 CPUs.
- A third queue may be defined for jobs that require less than 8 CPUs.

All of these batch queues can be designated to send requests to the same Miser resource queue.

You can define the scheduling windows so that the batch queues that forward requests that require larger amounts of resources are given a larger scheduling window. You can also define scheduling windows so that batch queues that require fewer resources are given smaller scheduling windows. Defining the scheduling windows in this manner results in a configuration where requests that are lightweight are throttled back so that they do not interfere with the scheduling of requests that require more resources.

An example of the set miser command is as follows:

qmgr> set miser batnam1 chemistry 20m

This example shows that the NQS batch queue batnam1 will forward requests to the Miser resource queue chemistry. The scheduling window specified is 20 minutes. When NQS attempts to execute a request in queue batnam1, it will query the Miser scheduler to determine when the request will be given the resources it has requested using the qsub  $-X$  command. If the query indicates that the request will begin executing before the scheduling window expires, the

request is submitted to Miser. Otherwise, NQS will continue to queue the request.

To remove the relationship between a NQS batch queue and Miser run queue, subsitute the keyword none for the Miser resource queue name. The value for the scheduling window is irrelevant in this case. The following example shows how you can remove the relationship between the NQS batch queue batnam1 and the Miser resource queue chemistry:

qmgr> set miser batnam1 none 0

# **5.16 NQS Periodic Checkpointing**

On UNICOS, UNICOS/mk, and IRIX systems, NQS periodic checkpointing provides transparent automatic checkpointing of NQS requests. The checkpoint files restart NQS requests from the time the checkpoint file was created. To checkpoint the requests at intervals that are site-controlled, use the qmgr set periodic\_checkpoint commands. For more information, see the qmgr(8) man page.

Periodic checkpointing initiates a checkpoint for all NQS requests based on the amount of CPU time that is used or the amount of wall-clock time that has elapsed. An NQS administrator can tailor the following periodic checkpoint options:

- Enable and disable periodic checkpointing for all NQS requests
- Enable and disable periodic checkpoint intervals based on the CPU time
- Enable and disable periodic checkpoint intervals based on the wall-clock time
- Exclude short running requests
- Exclude large memory requests
- Exclude large secondary data segments (SDS) requests (UNICOS systems only)
- Set an interval for periodic checkpoints based on the CPU and wall-clock time
- Set the maximum number of concurrent periodic checkpoints
- Define an interval to check eligible requests

Users can enable and disable periodic checkpointing during the life of a job by using the qalter command in jobs. For more information, see the qalter(1) man page.

#### **5.16.1 Periodic Checkpoint File Restrictions**

The periodic checkpoint/restart file cannot be a network file system (NFS) file, but a process with open NFS files can be checkpointed and restarted.

If a process is checkpointed with an open NFS file, and the file is on a file system that was manually mounted, that file system also must be manually mounted when the process is restarted; otherwise, the restart will fail.

#### **5.16.2 Periodic Checkpoint Modes**

You can set your periodic checkpoint environment to one of the following modes:

- Compatibility mode (default)
- User-initiated mode
- CPU time mode
- Wall-clock mode
- CPU and wall-clock mode

This section describes how to set each periodic checkpoint mode of operation by using the NQS qmgr(8) and qalter(1) commands.

#### 5.16.2.1 Compatibility Mode

To set your periodic checkpoint environment to compatibility mode, keep the periodic checkpointing turned off. This is the default environment for periodic checkpoint. To disable periodic checkpointing, use the following command:

set periodic\_checkpoint status off

If the qalter(1) command is used in a request, the settings are retained while periodic checkpointing is disabled and used if periodic checkpointing is enabled later. The jobs are checkpointed at NQS shutdown.

#### 5.16.2.2 User-initiated Mode

To set your periodic checkpoint environment to user-initiated mode, you must enable periodic checkpointing with the CPU and wall-clock intervals disabled. This mode periodically checkpoints a request that contains  $q$ alter(1) commands to enable checkpointing for the request. The following example shows how you can use periodic checkpoint commands to set the user-initiated mode:

```
set periodic_checkpoint status on
set periodic checkpoint time status off
set periodic_checkpoint cpu_status off
set periodic_checkpoint cpu_interval = 15
set periodic_checkpoint time_interval = 90
set periodic_checkpoint max_mem_limit = 64MW
set periodic_checkpoint max_sds_limit = 48MW
set periodic_checkpoint min_cpu_limit = 600
set periodic_checkpoint scan_interval = 60
set periodic_checkpoint concurrent_checkpoints = 1
```
In this example, individual requests can be periodically checkpointed. The NQS system status is enabled, but the wall-clock and CPU time status are disabled. NQS lets requests that were modified by the qalter(1) command be enabled for periodic checkpointing. If a qalter command enables the CPU-based periodic checkpointing but does not define an interval, the request receives the default of 15 minutes. If a qalter command enables the wall-clock based periodic checkpointing but does not define an interval, the request receives the system default value of 90 minutes.

If a request has a limit of more than 64 Mwords of memory, more than 48 Mwords of SDS space, or has a CPU time limit of less than 600 seconds, it is excluded from periodic checkpointing. NQS scans requests every 60 seconds to determine whether a running request is eligible for periodic checkpointing. Only one periodic checkpoint request can be run at a time. The jobs are checkpointed at NQS shutdown.

# 5.16.2.3 CPU Time Mode

To set your periodic checkpoint environment to CPU time mode, you must enable periodic checkpointing to create the checkpoint files after a specific amount of CPU time has been used by the request.

On IRIX systems, job limit checking must be enable per CPU time mode periodic checkpoint.

The following example shows how you can use the periodic checkpoint commands to set the CPU time mode:

```
set periodic_checkpoint status on
set periodic_checkpoint time_status off
set periodic_checkpoint cpu_status on
set periodic_checkpoint cpu_interval = 30
set periodic_checkpoint time_interval = 60
set periodic_checkpoint max_mem_limit = 32MW
set periodic_checkpoint max_sds_limit = 32MW
set periodic_checkpoint min_cpu_limit = 900
set periodic_checkpoint scan_interval = 60
set periodic_checkpoint concurrent_checkpoints = 1
```
In this example, NQS system-wide periodic checkpointing is enabled, and CPU-time-based checkpointing is enabled. The wall-clock-time checkpointing is disabled. NQS checkpoints requests every 30 CPU minutes.

If a request has a limit of more than 32 Mwords of memory or more than 32 Mwords of SDS space, or has a CPU time limit of less than 900 seconds, it is excluded from periodic checkpointing. NQS scans requests every 60 seconds to determine whether a running request is eligible for periodic checkpointing. No more than one periodic checkpoint request can be running. The jobs are checkpointed at NQS shutdown.

# 5.16.2.4 Wall-clock Mode

To set your periodic checkpoint environment to wall-clock mode, you must enable periodic checkpointing to create the checkpoint files after a specified amount of wall-clock time has elapsed for a request.

The following example shows how you can use the periodic checkpointing commands to set the wall-clock mode:

```
set periodic_checkpoint status on
set periodic checkpoint time status on
set periodic_checkpoint cpu_status off
set periodic_checkpoint cpu_interval = 30
set periodic_checkpoint time_interval = 60
set periodic_checkpoint max_mem_limit = 64MW
set periodic_checkpoint max_sds_limit = 64MW
set periodic_checkpoint min_cpu_limit = 900
set periodic_checkpoint scan_interval = 120
set periodic_checkpoint concurrent_checkpoints = 2
```
In this example, NQS system-wide periodic checkpointing is enabled, and checkpointing based on wall-clock time is enabled. The CPU-time-based checkpointing is disabled. NQS checkpoints requests every 60 wall-clock minutes.

If a request has a limit of more than 64 Mwords of memory or more than 64 Mwords of SDS space, or has a CPU time limit of less than 900 seconds, it is excluded from periodic checkpointing. NQS scans requests every 120 seconds to determine whether a running request is eligible for periodic checkpointing. Two periodic checkpoint requests can run simultaneously. The jobs are checkpointed at NQS shutdown.

# 5.16.2.5 CPU and Wall-clock Mode

To set your periodic checkpoint environment to CPU and wall-clock mode, you must enable periodic checkpointing to create the checkpoint files after a specified amount of CPU or wall-clock time has elapsed for a request, whichever occurs first. The following example shows how you can use the periodic checkpoint commands to set the CPU and wall-clock mode:

```
set periodic_checkpoint status on
set periodic_checkpoint time_status on
set periodic_checkpoint cpu_status on
set periodic_checkpoint cpu_interval = 20
set periodic_checkpoint time_interval = 45
set periodic_checkpoint max_mem_limit = 64MW
set periodic_checkpoint max_sds_limit = 64MW
set periodic_checkpoint min_cpu_limit = 1200
set periodic_checkpoint scan_interval = 90
set periodic_checkpoint concurrent_checkpoints = 3
```
In this example, NQS system-wide periodic checkpointing, CPU-time-based checkpointing, and wall-clock-time-based checkpointing are all enabled. NQS checkpoints requests every 45 wall-clock minutes or every 20 CPU minutes, whichever occurs first.

If a request has a limit of more than 64 Mwords of memory or more than 64 Mwords of SDS space, or has a CPU time limit of less than 1200 seconds, it is excluded from periodic checkpointing. NQS scans requests every 90 seconds to determine whether a running request is eligible for periodic checkpointing. Three periodic checkpoint requests can run simultaneously. The jobs are checkpointed at NQS shutdown.

## **5.16.3 Periodic Checkpoint Behavior in NQS**

The following sections describe how periodic checkpointing affects NQS events.

## 5.16.3.1 NQS System Shutdown

Periodic checkpoints are not initiated during a system shutdown. The checkpoints that are in progress continue to run until they are completed.

# 5.16.3.2 Request Completion

No checkpointing occurs when a request is terminating. However, a checkpoint event can be initiated and a request can terminate during the grace period. In this case, NQS request completion cleans up the checkpoint end. If this request will be requeued, the previous valid checkpoint file is retained.

#### 5.16.3.3 qchkpnt Command

A qchkpnt(1) command is similar to a periodic checkpoint event. If another checkpoint event is in progress, a qchkpnt command is rejected. A qchkpnt event is counted toward a periodic checkpoint event, and the timers are reset for the next periodic event after a qchkpnt completes.

# 5.16.3.4 Abort

A periodic checkpoint that is in progress during an abort event is terminated, and the checkpoint file is deleted.

### 5.16.3.5 Modify Request

If you modify a request, its CPU or memory limit can change. This change can make the request ineligible for periodic checkpointing if its CPU time is set to a value less than the value of the set periodic\_checkpoint min\_cpu\_limit command, its memory limit is set to a value greater than the value of the set periodic\_checkpoint max\_mem\_limit command, or its SDS request limit is set to a value greater than the value of the set periodic\_checkpoint max\_sds\_limit command.

### 5.16.3.6 Hold Request

If a request is being held, it will be checkpointed, terminated, and requeued. If another checkpoint event is in progress, the requests that are being held are

rejected. After a request has been held, it is no longer running or eligible for periodic checkpointing.

#### 5.16.3.7 Preempt Request

If a request is being preempted or has completed preemption, no checkpoint events for that request can occur. If a request is currently in a preempted state or in the process of being preempted, no periodic checkpointing is tried.

### 5.16.3.8 Release Request

If a request is released, it requeues a previously held request and makes it eligible for initiation. The request is started from the last checkpoint file that was created. Any changes that are related to periodic checkpointing are retained, and those values are used when the request is spawned.

## 5.16.3.9 Rerun Request

If a request is rerun, it is terminated and requeued, and any checkpoint files are deleted. The request is rerun as though it were a new request. Periodic checkpointing is not affected. If the  $q$ alter $(1)$  command changed any periodic checkpoint options, they revert back to the system-wide default values that qmgr(8) defined.

#### 5.16.3.10 Restore Request

If a request is restored, it resumes a request that was previously preempted and makes it eligible for execution. If changes related to periodic checkpointing were made while the request was preempted, they are retained, and those values are used when the request begins to execute.

#### 5.16.3.11 Resume Request

If a request is resumed, it resumes a request that was previously suspended and makes it eligible for execution. If changes related to periodic checkpointing were made while the request was suspended, they are retained, and those values are used when the request begins to execute.

## 5.16.3.12 Suspend Request

If a request is being suspended or has completed suspension, checkpoint events for a request cannot occur. If a request is currently in a suspended state or in the process of being suspended, no periodic checkpoint is tried.

# **5.17 Setting the Log File**

NQS maintains a log file in which time-stamped messages of NQS activity are recorded. These messages are in text format. To define the file specification of the log file, use the following command:

set log\_file *name*

The *name* specified may be either an absolute path name or a path name relative to the spool directory. If you specify the same log file name as the existing log file, new information is appended to that file.

To truncate the current log file, use the following qmgr command:

reset logfile

The log file is maintained throughout every shutdown and recovery sequence; new messages are appended to the end of the file. If the log file name is changed, the old file is preserved and is then available for further processing.

NQS can be configured to copy the existing log file automatically to a new file and then reset the existing log file to its beginning. This process is called *segmenting* the log file.

To specify the directory where the segmented log file is kept, use the following command:

set segment directory *dirname*

The *dirname* is either the absolute specification of the directory in which segmented files are to be placed, or it is relative to the spool directory (as indicated by the value of NQE\_NQS\_SPOOL in the nqeinfo file). Segmentation will not take place if *directory* is not set or is set to none. You should not specify /dev/null as the log file name. The segmented NQS log file names reflect the date and time of the earliest information contained in the segment.

To set the log file segmentation at NQS start-up, use the following qmgr commands:

set segment on\_init on set segment on\_init off

To segment the log file when it reaches a certain size or age, use the following qmgr commands:

set segment size = *bytes* set segment time\_interval = *minutes*

To control the detail level of the information recorded in the log file, use the following qmgr commands:

set message\_types on *event\_type(s)* set message\_types off *event\_type(s)*

Warning, fatal, and unrecoverable messages are always recorded in the log file. You can turn off informational, efficiency, caution, and trace messages for specific types of events. The following is a list of the event types; the brackets indicate the portion of the command that does not need to be typed when it is entered:

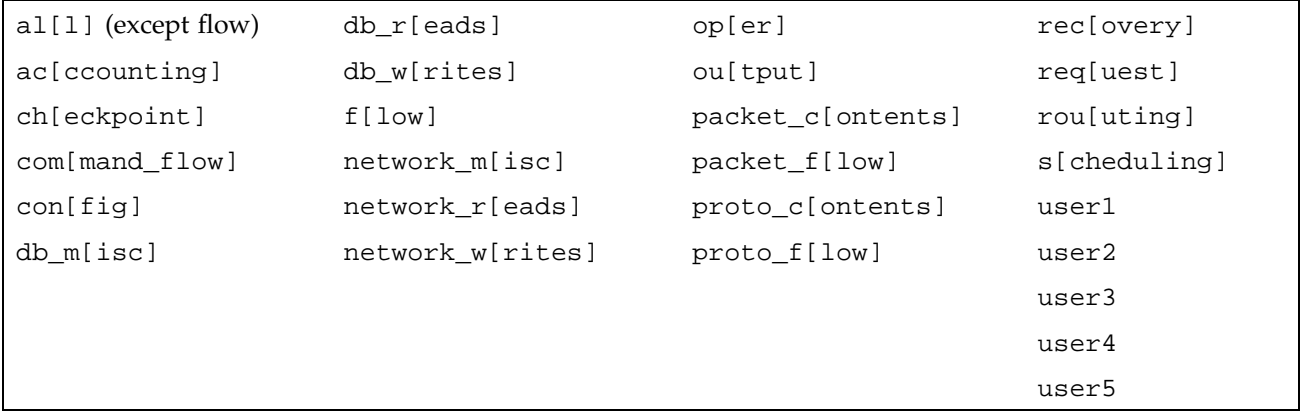

**Note:** Use the set message\_types on flow command only for a short time interval to help with problem analysis because it can cause severe performance degradation.

To control the amount of information in the header of each log message, use the following qmgr commands:

set message\_header long set message\_header short

Long message headers can help with quicker problem resolution.

To control the level of detail of information in the log file, set the debug level through the qmgr command set debug. For more information, see Section 5.18, page 102.

# **5.17.1 Displaying Information on the Current Log File**

To display information about the current log file, use the following qmgr command:

show parameters

The settings are shown next to the Log\_file, MESSAGE\_Header, MESSAGE\_Types, and various SEgment display entries. See Section 6.4.1, page 142, for an example display.

#### **5.17.2 Log File Command Examples**

To set the log file name, the message header information level, the recorded message types, and the segmentation interval for the log file (the file is relative to the NQS spool directory), use the following qmgr commands:

set log\_file active.log set message\_header long set message\_types on all set segment on\_init on set segment directory = nqs.log set segment time\_interval = 1440

Segmented log files are placed in the nqs.log directory under the NQS spool directory, which is set as described in Section 5.17, page 99.

# **5.18 Setting the Debug Level**

To control the level of information recorded in the log file, use the following qmgr command to set the debug level for NQS:

set debug *level*

Currently, two sets of debug information are supported:

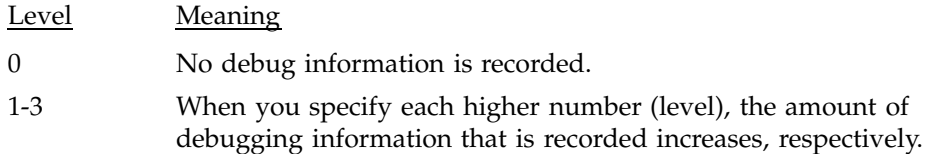

To avoid excessive disk usage, set a nonzero debug level only when extra information is required to analyze a problem. The default on an installed NQS system is 0.

To display the current debug level, use the following qmgr command:

show parameters

The setting is shown next to the words Debug level on the display. See Section 6.4.1, page 142, for an example display.

# **5.19 Establishing NQS Accounting Procedures**

The accounting information that NQS produces is part of daemon accounting. This information deals with job initiation, termination, and conditions, such as rerun, restart, and preemption. The set accounting off and set accounting on commands in the  $\text{cmgr}(8)$  subsystem let you specify whether this information will be produced.

The accounting file location is \$NQE\_SPOOL/spool/private/root/nqsacct or \$NQE\_NQS\_SPOOL/private/root/nqsacct, where \$NQE\_SPOOL is the spool location defined at installation time. Both variables appear in the nqeinfo file.

#### **5.19.1 Enabling and Disabling Accounting**

The qmgr commands set accounting off and set accounting on are used to turn NQS daemon accounting off or on.

On UNICOS and UNICOS/mk systems, NQS daemon accounting information is set using the standard UNICOS and UNICOS/mk accounting system. For detailed information about UNICOS accounting, see *UNICOS System Administration*, publication SG–2113 or *UNICOS/mk Resource Administration*, publication SG–2602.

On UNIX systems, NQS simply writes accounting records to the file private/root/nqsacct (as indicated by the value of NQE\_NQS\_SPOOL in the nqeinfo file) under the NQS spool directory. The file format is ASCII and has the following fields: User ID, Job ID, Sequence Number, Time, Type, Subtype, Host, Request name, and Queue. For job termination records, the user, system, child user, and child system time for NQS shepherd processes are also recorded. The same information can be logged to the NQS log file by using the qmgr command set message\_type on accounting.

The following qmgr command is used to turn NQS daemon accounting off:

set accounting off

The current state of NQS daemon accounting can be displayed by using the show parameters command.

The following qmgr command is used to turn NQS daemon accounting on:

set accounting on

**Note:** This is with respect to NQS. For UNICOS and UNICOS/mk systems, it is up to the UNICOS or UNICOS/mk accounting system to actually enable NQS daemon accounting.

The current state of NQS daemon accounting can be displayed by using the qmgr command show parameters.

# **5.19.2 Accounting Records**

Accounting records are written to the NQS log and/or the NQS accounting file. Table 5 describes the record types and subtypes. The formats of the Type 1 and Type 2 records that are written follow the table.

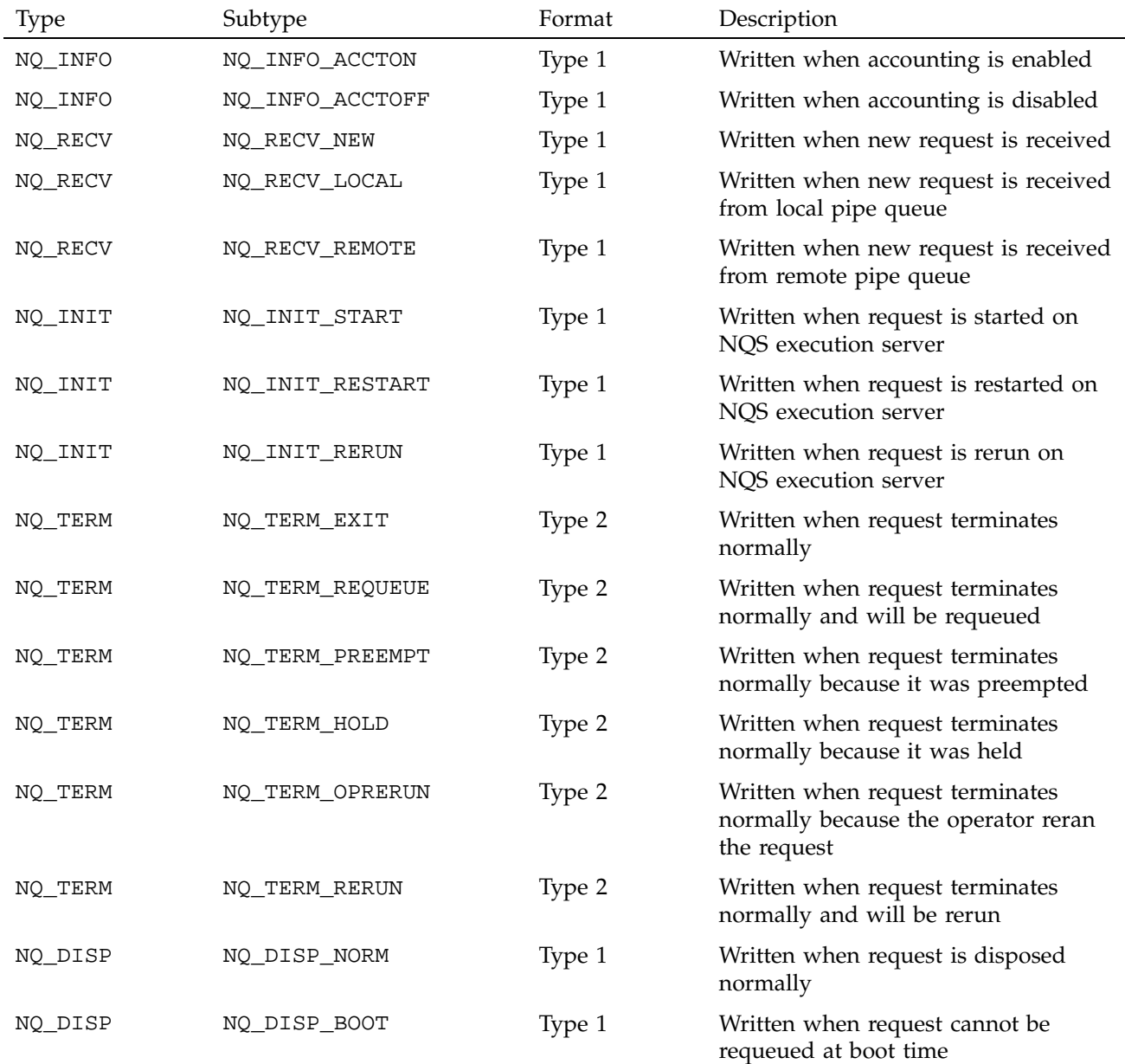

# Table 5. Accounting records

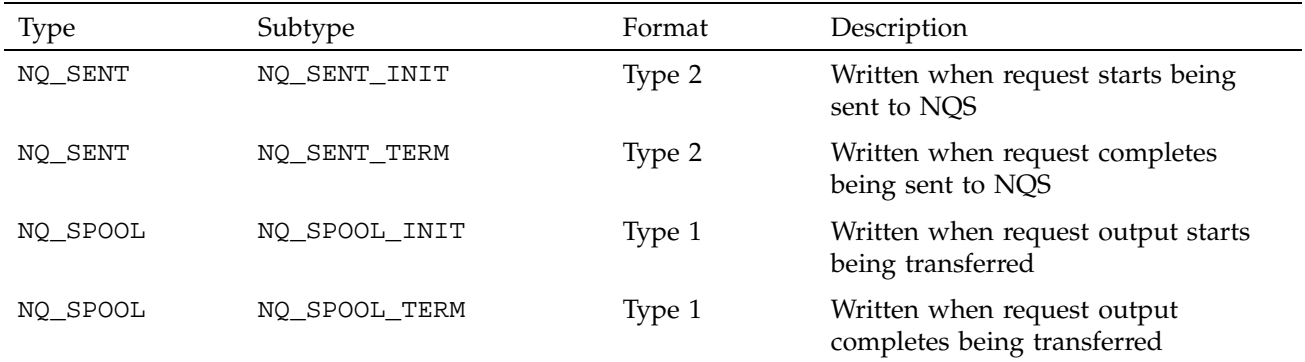

NQE writes two formats of accounting records; the formats are described below. In both formats, all records are ASCII text and fields are separated by spaces.

The Type 1 record format is as follows:

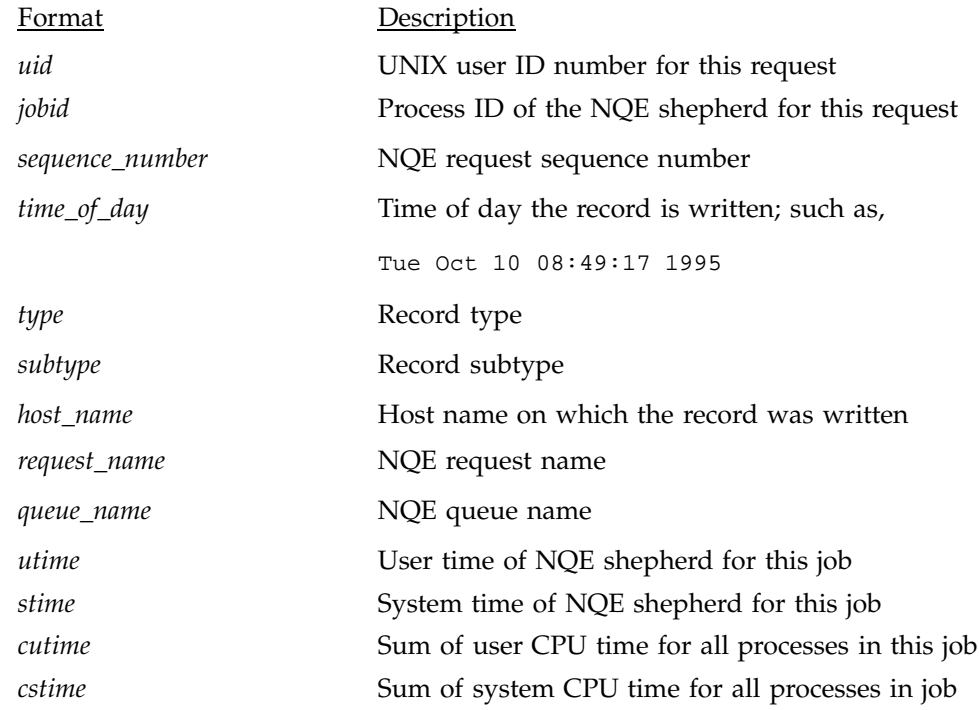

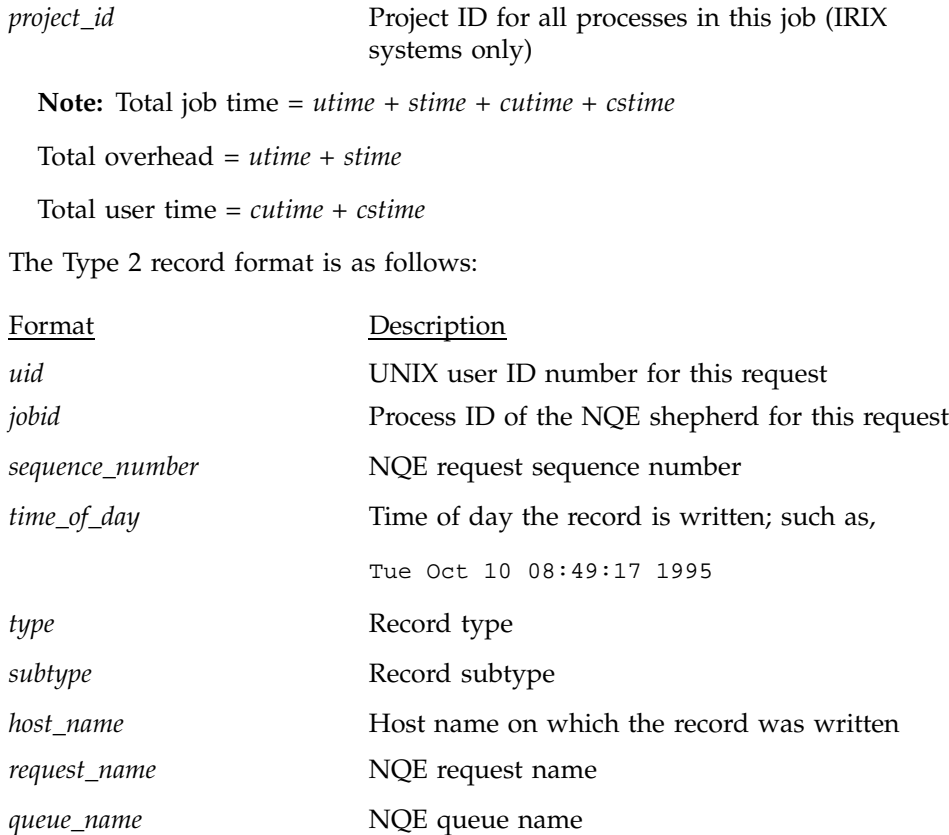

*project\_id* Project ID for all processes in this job (IRIX systems only)

The units used for *utime*, *stime*, *cutime*, and *cstime* vary by machine and operating system level. The unit is measured in ticks per second. The unit is defined on each system by the value of sysconf (\_SC\_CLK\_TCK), which can vary by machine and may be run-time alterable.

# **5.20 Setting the Validation Strategy for Remote Access**

To provide security against unauthorized remote access of the local NQS system, you can specify that you want to validate incoming client requests. The type of validation you select is performed for all actions: submitting requests, monitoring requests and queues, and deleting or signaling requests.

The administrator of each NQS server in the group of NQE nodes in the NQE cluster can set a validation type. To avoid confusing users, all NQS servers in the group of NQE nodes in the NQE cluster should use the same validation type. The default validation type for an NQS server when first installed is validation file checking.

You can specify the following validation types for the NQS host:

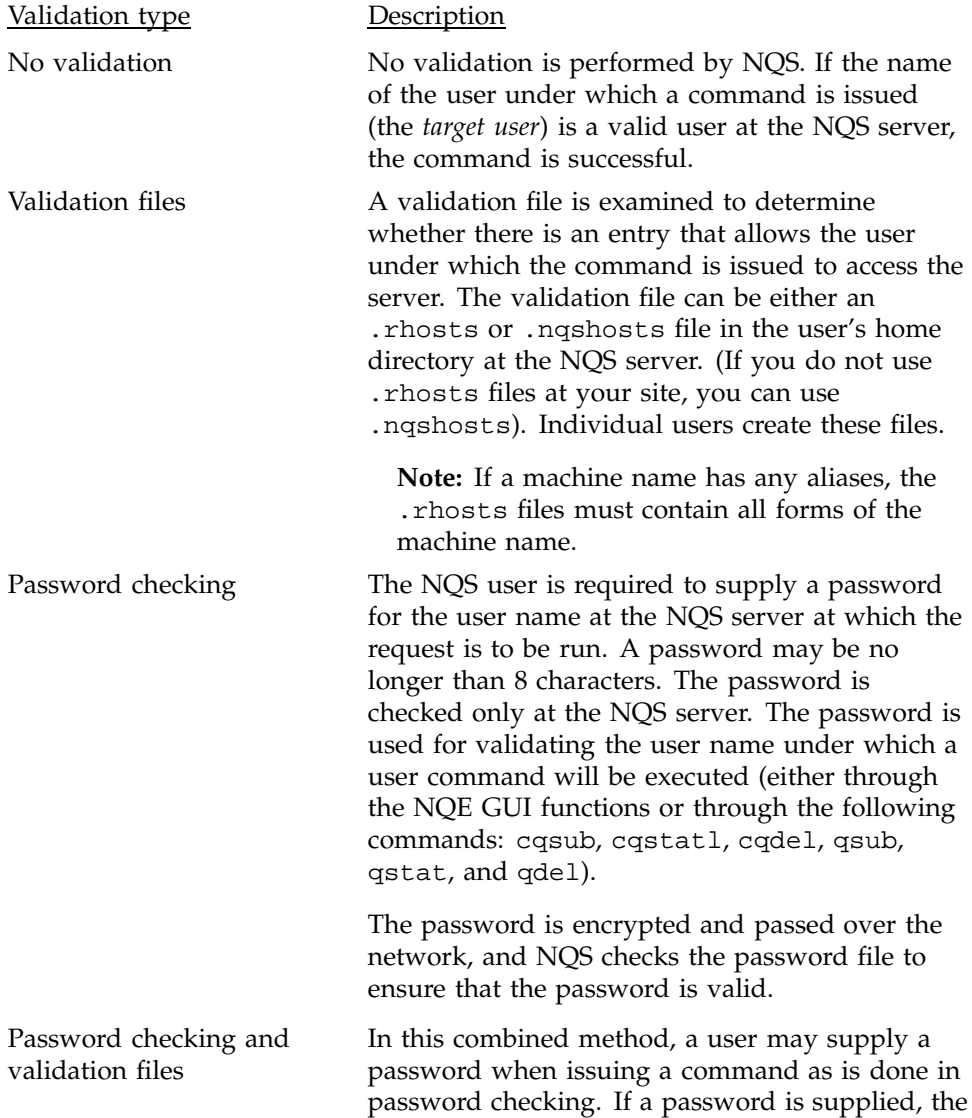

local NQS server validates it; if the password is incorrect, NQS rejects the action the client command requested. If a password is not supplied, validation file checking is performed.

Note: For client commands, the user is prompted for a password if the  $-P$ option is specified on the command line or if the NQS\_PASSWORD\_NEEDED environment variable is set.

## **5.20.1 User Validation Commands**

To set the validation type, use the following qmgr commands:

set validation [password] [file]

The default validation is by file. You can specify one or both of the parameters, as follows:

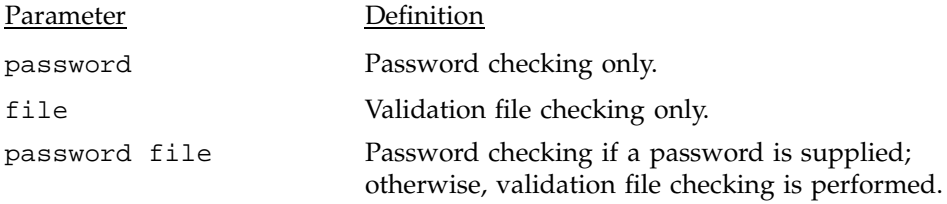

To turn off validation, use the following command:

set no\_validation

The following field in the qmgr command show parameters display indicates the validation policy is by file:

Validation type = validation files

See Section 6.4.1, page 142, for a full example display.

## **5.20.2 Example of Setting User Validation**

To set the method of validation to password checking only, use the following qmgr command:

set validation password

# **5.21 Defining Other System Parameters**

This section describes miscellaneous NQS configuration settings.

#### **5.21.1 Setting Retry Limits**

If the NQS system cannot send a request from a local pipe queue to its destinations (for example, because the network connection to the system supporting the destinations has failed), it will try resending the request at regular intervals. To define how often the server will retry sending a request, use two qmgr commands, as follows:

• To define the interval (in minutes) between successive attempts to send the request, use the following qmgr command:

set default destination\_retry wait *interval*

The initial value for a newly installed NQS system is 5 minutes.

• To avoid continuous retries, use the following qmgr command to define the maximum elapsed time (in hours) for which a request can be retried. If this time is exceeded, the request submission fails and a mail message is sent to the user who submitted the request.

set default destination\_retry time *time*

The initial value for a newly installed NQS system is 72 hours.

#### 5.21.1.1 Displaying the Current Retry Limits

The following fields in the qmgr command show parameters display indicate the values for retry limits:

Default destination\_retry time = 72 hours Default destination\_retry wait = 5 minutes

See Section 6.4.1, page 142, for a full example display.

## 5.21.1.2 Example of Setting Retry Limits

In this example, you want to retry requests every 10 minutes. However, you want to set a limit of 48 hours on the time during which the retries can occur; after this time, NQS will abandon sending the request and inform the user that the request failed. To do this, you must enter the following qmgr commands:

```
set default destination_retry wait 10
set default destination_retry time 48
```
# **5.21.2 Defining the Sender of NQS Mail**

NQS can send different types of mail messages to users. For example, a message can be sent when the request completes execution if the qsub -me option was used in the request submission. Messages are also sent when errors occur. The initial setting uses the user name root in the From field of the message.

To change the name in the From field to another name, use the following qmgr command:

set mail *name*

The *name* argument must be the name of a valid user at the system running the server.

#### 5.21.2.1 Displaying the Current Sender of Mail

The following field in the show parameters display indicates that root is the sender of NQS mail:

Mail account = root

See Section 6.4.1, page 142, for a full example display.

## 5.21.2.2 Example of Setting NQS Mail User

If you have a special user account as the NQS manager, you may want users to identify mail messages from that user account rather than just indicating that they are from root. For example, if there is a user called nqsman, enter the following qmgr command:

set mail nqsman

Mail then seems to come from a user called nqsman.

#### **5.21.3 Locking and Unlocking Daemon Processes**

The UNIX system swaps processes in and out of memory as required. Therefore, more processes can be run simultaneously than when all the processes are in memory all of the time. Although this does slightly increase the overhead on the system performance to manage the swapping, it is not usually useful to lock a process into memory.

By default, the NQS daemon nqsdaemon is not locked into memory (it can be swapped in and out as required). If you want to lock it into memory, use the following qmgr command:

lock local\_daemon

**Note:** The ability to lock nqsdaemon into memory is supported only for systems running a derivative of UNIX System V.

To unlock the process from memory, use the following qmgr command:

unlock local\_daemon

## 5.21.3.1 Displaying the Current Locking State

The following field in the show parameters display indicates that the NQS daemon is not currently locked in memory:

NQS daemon is not locked into memory.

See Section 6.4.1, page 142, for a full example display.

# **5.22 Using a Script File As Input to the qmgr Utility**

If you are defining many systems or queues, perform the configuration manually or create a script file of qmgr commands to use as input to qmgr instead of entering the information at the qmgr prompt.

After you complete an initial configuration, use the qmgr snap command to generate a script file automatically. This file contains the qmgr commands that will generate the current NQS configuration; see Section 5.22.1, page 113 for more information.

To edit the script file, use any standard text editor. The qmgr commands in the file are the same as those you would enter at the qmgr prompt.

To pipe the file into the qmgr utility, use the following command line:

cat *filename* | qmgr

Each line in the file is executed as if it were entered at the qmgr prompt. Messages are displayed by qmgr as usual in response to the commands. If a
command produces an error, the error message is displayed, and execution continues to the next line of the file.

To record the output that qmgr produces (the size of the output display usually is larger than the size of your screen display), use the following command to redirect the standard output to a file:

cat *filename* | qmgr > *output-filename*

### **5.22.1 Creating a qmgr Script File of the Current Configuration**

The qmgr command snap creates a file containing the qmgr commands that are necessary to redefine the current NQS configuration. This file can then be input to qmgr at another NQS system to build a duplicate copy of the configuration there.

The format of the snap command is as follows:

snap [file = *pathname*]

The *pathname* argument is the path name of the file that will receive the qmgr commands. If you omit this argument, the qmgr commands are written to the file specified by the qmgr command set snapfile. If no file was specified, the snap command fails.

The format of the set snapfile command is as follows:

set snapfile *pathname*

The *pathname* is relative to the NQS spool directory, or it can be an absolute path name. The current file (if any) is shown on the display produced by the qmgr command show parameters. The name appears after the characters snap\_file. The initial value of the file name is /dev/null. See Section 6.4.1, page 142, for an example display.

To input a snap file to  $qmgr$ , use the  $cat(1)$  command, as follows:

cat *pathname* | qmgr

The *pathname* is an absolute path name or relative to the current directory.

In the following example, the default file that snap uses is first set to ngssnap in the NQS spool directory, and then snap is used to write the file. The more(1) command displays the first few lines of the snap file to show what is written to the file.

```
snow% qmgr
Qmgr: set snapfile nqssnap
NQS manager[TCML_COMPLETE ]: Transaction complete at local host.
Qmgr: snap
Qmgr: quit
snow% more nqssnap
#
#Create the nqs network information concerning Mid, Service,
#and Aliases.
#
add mid rain rain-hy rain-ec
add output_agent fta rain
add mid squall squall-hy squall-ec
add output_agent fta squall
--More--
```
The script file produced by snap contains comments that divide the commands into functional groups.

The next screen shows how this script file can be used as input to qmgr at another NQS system:

```
$ cat /nqebase/database/spool/snapfile | qmgr > outfile
```
# **5.23 Output Validation**

The NQS server returns output from requests to the client host or to another host (depending on the location that the user specified in the request's output options) by either writing output to a common file space or using fta or rcp. The default is fta using ftp protocol. Return output to the DFS system is restricted to writing output to a common file space or using fta; rcp does not support DFS.

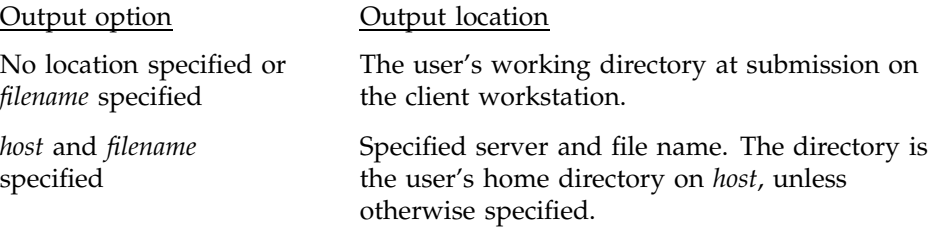

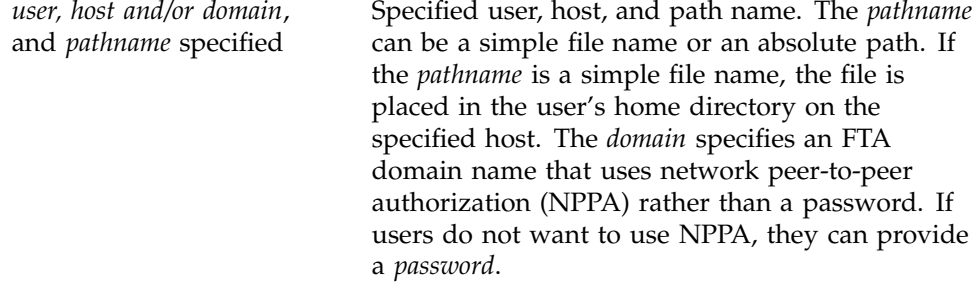

NQS tries to return output to the correct user and directory according to what the user specified. The NQS server uses the following methods to determine how output will be returned to the client (listed in order of precedence):

**Note:** When using the qsub(1) command, numbers 2 and 3 do not apply, and the order of precedence is dependent upon the output agents defined.

- 1. If the output destination host is the local NQS server (NQS\_SERVER), output is placed locally in the directory from which the request was submitted or in a specified local location.
- 2. If the output destination host is not the local NQS server, NQS uses FTA. NQS always tries to locate a password for the FTA transfer, which may be embedded in the cqsub -o command line or in the user's .netrc file, or it may be specified when using the NQE GUI to submit a request. FTA transfers the file according to the rules configured for the *domain* specified. If the user omits *domain*, FTA uses its default domain, which is inet unless you have reconfigured FTA. The inet domain uses ftp protocol and requires a password unless you have configured NPPA. If you have configured NPPA, no password is required.
- 3. If the FTA transfer fails, NQS tries to send the output using rcp. rcp uses the .rhosts file on the destination host.
- 4. If all of these methods fail, NQS places the output in the home directory of the user on the execution host.

## **5.24 NQS and Multilevel Security on UNICOS and UNICOS/mk Systems**

This section explains the differences for NQS when used on UNICOS or UNICOS/mk systems that run the multilevel security feature (MLS). It is assumed that you are familiar with the UNICOS or UNICOS/mk documentation about general system administration and the multilevel security feature on the UNICOS or UNICOS/mk system.

**Note:** If you are running NQE 3.3 on a UNICOS 10.0 system or UNICOS/mk 2.0.2, this section applies to your system since the MLS features are always available at these release levels.

If you are running UNICOS 9.0, this section applies to your system if you are running the MLS feature.

When NQS runs on a UNICOS or UNICOS/mk system that runs the multilevel security feature, the following differences exist:

**Note:** If the MLS feature on UNICOS or security enhancements on UNICOS/mk are enabled on your system, the job output files are labeled with the job execution label. For jobs that are submitted locally, the return of the job output files may fail if the job submission directory label does not match the job execution label. For example, if a job is submitted from a level 0 directory, and the job is executed at a requested level 2, the job output files cannot be written to the level 0 directory. If the home directory of the UNICOS user under whom the job ran is not a level 2 directory, does not have a wildcard label, or is not a multilevel directory, the job output files cannot be returned to that directory either. The job output files will be stored in the NQS failed directory.

If the MLS feature on UNICOS or security enhancements on UNICOS/mk are enabled on your system and you submitted a job remotely, the Internet Protocol Security Options (IPSO) type and label range that are defined in the network access list (NAL) entry for the remote host affect the job output file return.

- When job output is returned, the output files are labeled at the job execution label for both local and remote destinations.
- When a job is restarted, the session security attributes are reverified; if these attributes are not in a valid range, based on the user's user database (UDB) entry and the socket (or system) security attributes when the job was queued, the job is deleted. If the job is deleted, a message is written to the syslog file.
- A label requested by using the  $-L$  and  $-C$  options of the qsub or cqsub command or the NQE GUI must dominate the job submission label.
- Mail is sent at the appropriate job label. Mail is not sent at the ngsdaemon label, but at either the job submission or job execution label, as applicable. If the job has not yet been initiated, mail sent to the job owner is sent at the job submission label. If the job has been initiated or has completed

execution, mail is sent at the job execution label. To read this mail, users must have their current active label set appropriately.

- Session security attributes are constrained by the socket security attributes when the job was queued and the user's UDB entry. For local submissions, the system minimum and maximum label range is used. For more information on the socket security attributes, see your UNICOS or UNICOS/mk system administration documentation.
- The workstation access list (WAL) is checked for remote job activity, such as job acceptance, job status, and deleting jobs. If the execution host has a WAL entry for the origin host that restricts access to NQS services for the caller, remote job activity to a remote host can fail. For more information on the WAL, see your UNICOS or UNICOS/mk system administration documentation.
- For sites running the MLS SECURE\_MAC feature, all NQS user commands are labeled as trusted processes so that they can write to a syshigh labeled log file. The NQS user commands write messages to the NQS log file.
- On an upgrade installation from a system not running the multilevel security feature to a system that is running the multilevel security feature or an upgrade installation from UNICOS 9.0 to UNICOS 10.0, the jobs are held and are not initiated at NQS startup. The NQS administrator can then either release the job (which will then run at the job owner's UDB default label) or delete the job.

For information on implementing the multilevel security feature, see your UNICOS or UNICOS/mk system administration documentation.

## **5.24.1 NQS Multilevel Directories (MLDs)**

If you are upgrading your NQS configuration to use multilevel directories, you must convert your wildcard directories to multilevel directories (MLDs). To convert between existing wildcard-labeled directories and MLDs, use the cvtmldir command. (For more information, see the cvtmldir $(8)$  man page.) This conversion must be performed in single-user mode after installing NQE.

The cvtmldir command requires absolute path names; you must rename the affected spool directories before calling cvtmldir to convert from wildcard directories to multilevel directories. In the following examples, the NQS\_SPOOL/private/root/control directory is being converted, but you also must convert the following NQS directories, the locations of which are defined in your nqeinfo file:

- NQS\_SPOOL/private/requests
- NQS\_SPOOL/private/root/chkpnt
- NQS\_SPOOL/private/root/control
- NQS\_SPOOL/private/root/data
- NQS\_SPOOL/private/root/failed
- NQS\_SPOOL/private/root/interproc
- NQS\_SPOOL/private/root/output
- NQS\_SPOOL/private/root/reconnect

To convert from wildcard directories to MLDs, use the following procedure (you must be root):

- 1. Ensure that the nqsdaemon is **not** running while the conversion is occurring. For more information on how to shut down NQS, see the qstop(8) man page. For more information on nqsdaemon, see the nqsdaemon(8) man page.
- 2. Activate the secadm category by entering the setucat secadm command if needed.
- 3. Change to the parent directory; in this example, to convert the NQS\_SPOOL/private/root/control directory, change to the NQS\_SPOOL/private/root directory.
- 4. Rename the control directory to control.temp by entering the following command:

/bin/mv ./control ./control.temp

5. Enter the following command to create a multilevel symbolic link called NQS\_SPOOL/private/root/control, which points to a directory named NQS\_SPOOL/private/root/control.mld. The files in the control.temp directory are linked or copied, when necessary, into the new control.mld directory. The files are not deleted from the control.temp directory.

```
/etc/cvtmldir -m $NQS_SPOOL/private/
root/control.temp $NQS_SPOOL/private/root/control
```
6. Enter the following command to create a relative path name for the multilevel symbolic link output, allowing access to the files and directories in NQS\_SPOOL/private/root while running with the caller's privileges:

/etc/unlink NQS\_SPOOL/private/root/control /bin/ln -m ./control.mld ./control

You should ensure that the directories were converted successfully. The control.temp directory and its files should not be deleted until NQS has been restarted and the jobs are successfully requeued or restarted. Repeat the preceding steps for each NQS directory that is listed earlier in this section.

## **5.24.2 PALs**

**Note:** PALs are required for UNICOS 10.0 and UNICOS/mk systems but not for UNICOS 9.0 systems.

You must assign the privilege assignment lists (PALs) by running the privcmd(8) command. For more information on PALs and the multilevel security feature, see your UNICOS or UNICOS/mk system administration documentation. Multilevel security on a UNICOS or UNICOS/mk system provides a default set of PALs.

To install PALs on each UNICOS or UNICOS/mk multilevel security server, execute the following command:

/etc/privcmd -b /*nqebase*/etc/nqs.db

### **5.24.3 Security Policies**

This section describes the following multilevel security policies that are available on a UNICOS or UNICOS/mk system, which are supported on NQS.

**Note:** To determine if these policies are supported on your system, see your UNICOS or UNICOS/mk system administration documentation.

- Mandatory access controls (MACs)
- Discretionary access controls (DACs)
- Identification and authentication (I&A)
- System management
- Auditing

### 5.24.3.1 MAC Security Policy

*Mandatory access controls (MACs)* are rules that control access based directly on a comparison of the subject's clearance and the object's classification.

The security policy controls read and write operations to prohibit unauthorized disclosure of any system or user information. The *security policy* is defined as the set of rules and practices by which a system regulates the disclosure of information.

NQS provides enforcement of the MAC rules for status, signal, and delete requests (local and remote). To audit the delete requests, use the SLG\_NQS audit record for both successful and failed requests. To audit the MAC override for NQS managers and operators, use the SLG\_TRUST (trusted process) audit record. For more information on auditing, see the description of the multilevel secuity feature in your UNICOS or UNICOS/mk system administration documentation.

The MAC rules for status requests require that the caller's active security label dominate the submission label of a job before information about that job can be displayed (that is, the caller's label must be greater than or equal to the job label).

The MAC rules for signal and delete requests require that the caller's active security label equal the label of the job. If the job is queued, the caller's active label must equal that of the job submission label. If the job is executing, the caller's active label must equal that of the job execution label.

If you want to enforce the MAC rules, set the NQE\_NQS\_MAC\_COMMAND configuration parameter to 1 in the nqeinfo file before NQS is started; otherwise, MAC checking is not performed. The setting of this parameter does not affect the NQS managers and operators, who can automatically bypass the MAC rules and administer NQS without additional restrictions.

If MAC rules enforcement is enabled, users from a system that is not running the multilevel security feature can check the status of and delete their jobs only if the jobs have a level 0, no compartments label (UNICOS 9.0 systems only). Depending on the network access list (NAL) configuration on the execution host, these users may not be allowed to submit jobs that request a higher label. For more information on the NAL configuration, see your UNICOS or UNICOS/mk system administration documentation and the spnet(8) man page.

NQS lets you specify a job execution label by using the NQE GUI or the -C and -L options of the qsub and cqsub commands. Descriptions of the execution

labels follow, assuming that the user's UDB security attributes allow the specified execution label:

- If no  $-C$  or  $-L$  command–line options are specified, or if the job execution label is not specified using the NQE GUI:
	- For a local job, the execution label equals the job submission label.
	- For a remote job, the execution label equals the user's default label if it is within the session bounds (based on the socket minimum and maximum values and the user's UDB minimum and maximum values); if it is not within the session bounds, the execution label equals the session minimum label.
- If the -C command–line option is specified, or if the job execution label is not specified using the NQE GUI:
	- For a local job, the execution label equals the job submission level and the requested compartment set.
	- For a remote job, the execution label equals the socket active level and the requested compartment set.
- If the -L command–line option is specified, or if the job execution label is specified using the NQE GUI:
	- For a local job, the execution label equals the requested level and the submission compartment set.
	- For a remote job, the execution label equals the requested level and the socket active compartment set.
- If both the  $-C$  and  $-L$  command–line options are specified, or if the job execution label is specified using the NQE GUI:
	- For a local job, the execution label equals the requested level and the requested compartment set.
	- For a remote job, the execution label equals the requested level and the requested compartment set.

A requested label must dominate the job submission label. For example, if a user has an active label of level 2 and compartments sysadm and secadm, and submits a job by using the qsub  $-L$  4  $-C$  sysadm command, this requested label does not dominate the submission label. The requested compartment set must be a superset of the submission compartment set. If the user's UDB entry allows authorized compartments of secadm, sysadm, and sysops, the qsub

 $-L$  4  $-C$  sysadm, secadm command and the qsub  $-L$  4  $-C$ sysadm, secadm, sysops command would dominate.

For a remote job, the socket security information is stored during job acceptance in the tail of the control file, as the new record type s, and also within the rawreq extension structure. If the receiving host is configured for strict B1 compliance, the stored socket minimum level and maximum level are set to the socket active level, and the stored socket valid compartment set is set to the socket active compartment set. This constrains the session security minimum and maximum to the socket active label, and, therefore, also contains the job execution label to the socket active label.

If a remote job is queued when the system is not enabled for multilevel security and the system is then configured to be enabled for multilevel security, the s record values are set based on the system security values, and the submission label is set to the user's default label.

If you have installed PALs on your system, any user with an active secadm, sysadm, sysops, or system category can start nqsdaemon; this procedure is audited. The qst PAL privilege text identifies which categories of users can start nqsdaemon. The shutdown procedure is not changed; the caller must be an NQS administrator, who does not need an active category. For more information on nqsdaemon, see the nqsdaemon(8) man page.

The following changes occur in NQS with the MAC security policy:

- The following directories are either labeled as multilevel directories (MLDs) or are wildcard directories as defined in your nqeinfo file:
	- NQS\_SPOOL/private/root/control
	- NQS\_SPOOL/private/root/data
	- NQS\_SPOOL/private/root/failed
	- NQS\_SPOOL/private/root/interproc
	- NQS\_SPOOL/private/root/output
	- NQS\_SPOOL/private/root/chkpnt
	- NQS\_SPOOL/private/requests
	- NQS\_SPOOL/private/reconnect
- If UNICOS or UNICOS/mk is configured to support the syslow and syshigh MAC labels, the log file, console file, and daemons file are labeled

system high (syshigh); all other NQS database files are labeled system low (syslow).

- The client processes access the NQS protocol named pipe through the privilege mechanism (or the pipe is labeled as wildcarded).
- Enforcement of the MAC rules for status and delete operations is configurable; NQS administrators bypass this enforcement.
- The MAC rules for writing to job output files are enforced; NQS administrators bypass this enforcement. For more information on writing messages to job output files, see the qmsg(1) man page.
- Output files are labeled at the job execution label.
- Mail is sent at the job label using the following conditions:
	- If the job is queued, mail is sent at the job submission label.
	- If the job has been initiated or has completed, the mail is sent at the job execution label.
- The socket security attributes at job acceptance are used to determine the session security attributes for jobs that are submitted remotely; this constrains the user's UDB security attributes.
- Session security attributes are reverified at job restart; if constraints have changed, the job may be deleted instead of restarted.

### 5.24.3.2 DAC Security Policy

*Discretionary access controls (DACs)* are rules that control and limit access to an object, based on an identified individual's need to know and without intervention by a security officer for each individual assignment.

This is accomplished by using standard mode permission bits and an access control list (ACL); the ACL and mode bits allow the owner of a file to control  $r/w/x$  access to that file. The owner of the file can create or modify an ACL that contains the identifiers and the  $r/w/x$  permissions for those individuals and groups that will be allowed to access the file.

The mandatory policy restrictions established by the security administrator always govern object access.

For more information on how ACLs are used and for examples that show how to create and maintain ACLs, see the  $spac1(1)$  man page and your UNICOS or UNICOS/mk system administration documentation.

When DAC is used on a secure system, the following changes occur in NQS:

- You must explicitly add root to the queue access lists (this is also true on non-multilevel security systems).
- Any current NQS manager or user who is authorized through the PAL (see Section 5.24.3.4) can add NQS administrators.

#### 5.24.3.3 I&A Security Policy

*The identification and authentication (I&A)* feature describes the login and password features used on a UNICOS or UNICOS/mk system that is running multilevel security. When I&A is used on a secure system, the following changes occur in NQS:

- Centralized authentication is used to authenticate remote and alternative users (this is also true on UNICOS 9.0 non-multilevel security systems).
- When the NQS validation type is file, and the system is configured for strict B1 compliance, the effect on the alternative user is as follows:
	- The remote user must be the same as the local user.
	- The remote host must be in the /etc/hosts.equiv file.
	- The remote host must be in the local user's . rhosts/.nqshosts file.
	- To provide alternative user capability for NQS when it is configured for file validation on a system that has multilevel security enabled, you must add the NETW\_RCMD\_COMPAT configuration parameter to the SECURE\_NET\_OPTIONS macro in the system config.h file before building and installing the kernel.
- The WAL is checked for remote job queuing, remote status, and remote signal/deletion events to see whether the user is allowed access to NQS.

## 5.24.3.4 System Management

**Note:** For UNICOS 10.0 and UNICOS/mk systems, sites can run with PRIV\_SU and PALs or PAL-only Trusted UNICOS or PAL-only Cray ML-Safe.

The ability to separate and define different administrative roles and tasks is part of the security-related system management policies and procedures. This section describes the authorizations required to perform each administrative task or function for each system management mechanism.

- All NQS user commands are labeled as trusted processes because they may write to the syshigh labeled log file; this is when SECURE\_MAC is turned on. The privcmd(8) command is used to assign PALs, and MAC and DAC labels.
- When using the super-user mechanism (PRIV SU), only root can change the user validation type.
- When using the PAL privilege mechanism, the chgm privilege text (for an active secadm or sysadm category) is used to determine who can add, delete, and set managers, and to change the user validation type. To change the user validation type, the caller must be an NQS manager.

### 5.24.3.5 Auditing

The site can define the security auditing policy for a UNICOS or UNICOS/mk system on which the multilevel security feature is enabled. The site policy should be determined before the system is up and running, and it should be applied consistently at all times. Consistent and proper use of the the multilevel security auditing features will help ensure site security.

For information on producing the NQS security log records in the multilevel security feature, see your UNICOS or UNICOS/mk system administration documentation.

The audit records specific to NQS are SLG\_NQS and SLG\_NQSCF. Whenever an NQS delete request is made, the SLG\_NQS record is produced. These entries are logged through the slgentry(2) system call. Whenever a security-related change is made to the configuration of NQS, the SLG\_NQSCF record is produced. These entries are logged through the slgentry(2) system call.

To enable auditing, you can use either the /etc/spaudit -e *record\_type* (*record\_type* is either nqs or nqscf) command or the UNICOS Installation/Configuration Menu System (on UNICOS systems) or the system configuration files (on UNICOS/mk systems). For more information on auditing the multilevel security feature on a UNICOS or UNICOS/mk system, see your UNICOS or UNICOS/mk system administration documentation and the spaudit $(8)$  man page. The following security-related events are audited by the NQS audit records, or the SLG\_LOGN or SLG\_TRUST audit records:

- User authentication success/failure (SLG\_LOGN)
- Failure to set job process label (SLG\_LOGN)
- Job deletion (SLG\_NQS)
- Queue access list insertions and deletions (SLG\_NQSCF)
- User validation type changes (SLG\_NQSCF)
- Add, delete, and set managers and operators (SLG\_NQSCF)
- Attempt to execute qmgr subcommands by a nonprivileged user (SLG\_NQSCF)
- Bypass of the MAC rules enforcement by NQS administrators (SLG\_TRUST)

## **5.24.4 NQS Multilevel Security Configuration**

The configurable multilevel security features for NQS on UNICOS or UNICOS/mk systems, which are described in Section 5.24.3, page 119, are disabled by default. To enable these features, you must make the following configuration changes.

**Note:** To determine if these policies are supported on your system, see your UNICOS or UNICOS/mk system administration documentation.

- 1. Enforce the MAC rules for status and delete requests by setting the NQE\_NQS\_MAC\_COMMAND variable to 1 in the nqeinfo file.
- 2. Use MLDs instead of wildcard-labeled spool directories by setting the NQE\_NQS\_MAC\_DIRECTORY variable to 1 in the nqeinfo file.

If the NQS spool directories already exist, see Section 5.24.1, page 117, for conversion instructions.

**Note:** To execute the mlmkdir(8) command, which is used to create MLDs, special authorization is required. To create or convert to MLDs in the NQS spool area, you must be root and must have the following additional authorizations, depending on your system configuration: PAL-based (Active secadm category) and PRIV SU (No additional privilege).

3. Set the NQE\_NQS\_PRIV\_FIFO variable to 1 in the nqeinfo file. This action enforces the use of privilege through PALs for client processes, such as qsub, by writing over the NQS protocol named pipe and the NQS log pipe.

Before starting NQS, see *NQE Installation*, publication SG–5236, appendix A, *Preparing a Node to Run NQE*. For more information, see the privcmd(8) man page.

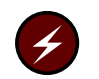

**Warning:** If your system is configured to enforce the syshigh and syslow security labels, the NQS spool directories and the NQS log file and console file must be on a file system that has syshigh and syslow in its label range.

On UNICOS systems, ensure that the UNICOS installation tool menu is set as follows:

Configure system -> Multilevel security (MLS) configuration -> System options -> Enforce system high/low security labels -> ON

## 5.24.4.1 Converting to Wildcard Labeled Directories

**Note:** To use the mlmkdir(8) command, which is used to create MLDs, special authorization is required. To create or convert to MLDs in the NQS spool area, you must be root and must have the following additional authorizations, depending on your system configuration:

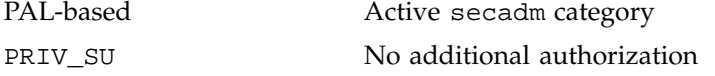

To convert from MLDs to wildcard-labeled directories, use the following procedure:

- 1. Ensure that the nqsdaemon is **not** running while the conversion is occurring. For more information on how to shut down NQS, see the qstop(8) man page. For more information on nqsdaemon, see the nqsdaemon(8) man page.
- 2. As root, activate the secadm category, if needed, by entering the setucat secadm command.
- 3. Change to the directory that you want to convert; in this example, change to the NQS\_SPOOL/private/root directory.
- 4. Remove the multilevel symbolic link control, so that a name can be used with the  $cvtmldir(8)$  command to create the directory that will be labeled as a wildcard directory by entering the following commands:

/bin/ln -m ./control.mld ./control.temp /etc/unlink ./control

The control.temp directory is now a symbolic link pointing to .control/.mld.

5. Create a multilevel symbolic link called NQS\_SPOOL/private/root/control, which points to a directory named NQS\_SPOOL/private/root/control.mld, by entering the following command:

```
/etc/cvtmldir -w $NQS_SPOOL/private
/root/control.temp $NQS_SPOOL/private/root/control
```
The files in the control.mld directory are linked or copied, when necessary, into the new control directory. The files are not deleted from the control.mld directory.

6. Set the NQE\_NQS\_MAC\_DIRECTORY parameter value to 0 in the nqeinfo file. You must restart NQS with these values.

The administrator should ensure that the directories were converted successfully. You should not delete the control.temp directory and its files until NQS has been restarted and the jobs are requeued or restarted successfully. You must repeat the preceding steps for each NQS directory that is listed at the beginning of Section 5.24.1, page 117.

# **5.25 NQS Local Changes for UNICOS and UNICOS/mk Systems**

On UNICOS and UNICOS/mk systems, you may make local changes to NQS. For Cray PVP systems, you may make changes to NQS by using user exits and by making source-code modifications. For UNICOS/mk systems, you may make changes to NQS only by using user exits.

# **5.25.1 NQS User Exits for UNICOS and UNICOS/mk Systems**

For UNICOS and UNICOS/mk systems that support the user exit feature, the NQS user exits (which are located in the /usr/src/lib/libuex directory) let you introduce local code at defined points (compatible from release to release) to customize NQS without having access to the source.

The user exits let sites tailor various functions of NQS, including queue destination selection, qsub(1) option preprocessing, job startup and termination processing, and NQS startup and shutdown processing.

NQS user exits are used for the following functions:

• NQS daemon packet. Lets sites add functionality when a packet arrives.

- NQS destination ordering. Lets sites control the order of pipe queue destinations within NQS.
- NQS fair-share priority calculation for the *share\_pri* value.
- NQS job selection. Lets sites determine whether the request chosen by NQS should be started, and lets them customize the order in which requests are started by NQS.
- NQS job initiation. Allows a user exit before job initiation.
- NQS job termination. Allows a user exit after job termination.
- NQS  $qmgr(8)$  command. Allows additional functionality when a  $qmgr$ command will be processed.
- qsub directives. Allows user exits before the first #QSUB directive, on each #QSUB directive, and after the last #QSUB directive.
- NQS startup. Lets sites perform processing during the NQS startup.
- NQS shutdown. Lets sites perform processing during the NQS shutdown.
- Job submission. NQS uses the centralized user password identification and authentication (I&A) routines. The user exits that are a part of the new validation routines allow sites to implement their own NQS user identification and validation algorithms. For more information on the I&A user exits in the multilevel security feature, see your UNICOS or UNICOS/mk system administration documentation.

To use the user exits, follow these steps:

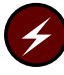

**Warning:** The NQE /opt header files are not available in a chroot environment. If you create an NQS user exit which references header files in /*nqebase*/nqe/.../ and then build UNICOS, the libuex.a library build described in the steps below will fail. You must keep your UNICOS build and your build for NQS user exits separate.

- 1. Copy the user exit template file (or the site's customized file) to /usr/src/lib/libuex/local (for example, copy nqs\_uex\_jobselect.template to local/nqs\_uex\_jobselect.c).
- 2. Ensure that the path names to the NQS header files (.h) are correct.
- 3. Execute the nmakefile file by using the nmake install command in the /usr/src/lib/libuex directory to build the libuex.a library. This

library must be rebuilt whenever a user exit is modified, added to, or deleted from libuex/local.

4. Execute the NQS nmakefile file by using the /etc/build\_nqs script in the /*nqebase*/\$NQE\_VERSION directory to rebuild NQS.

To disable a user exit, you must remove (or rename) your local user exit file (for example, local/nqs\_uex\_jobselect.c) and repeat steps 3 and 4 to rebuild libuex.a and NQS with the default user exit stub. For examples on how to code the NQS user exits, see the /usr/src/lib/libuex directory.

The NQS user exits are described as follows:

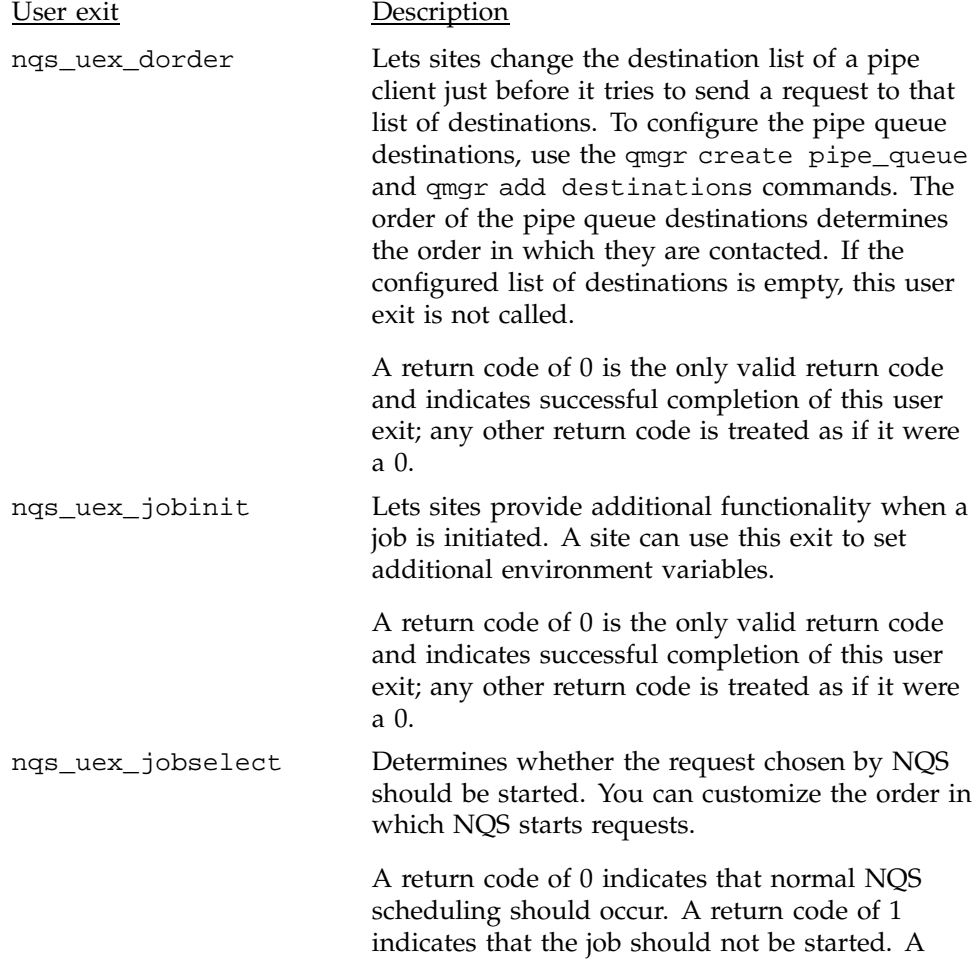

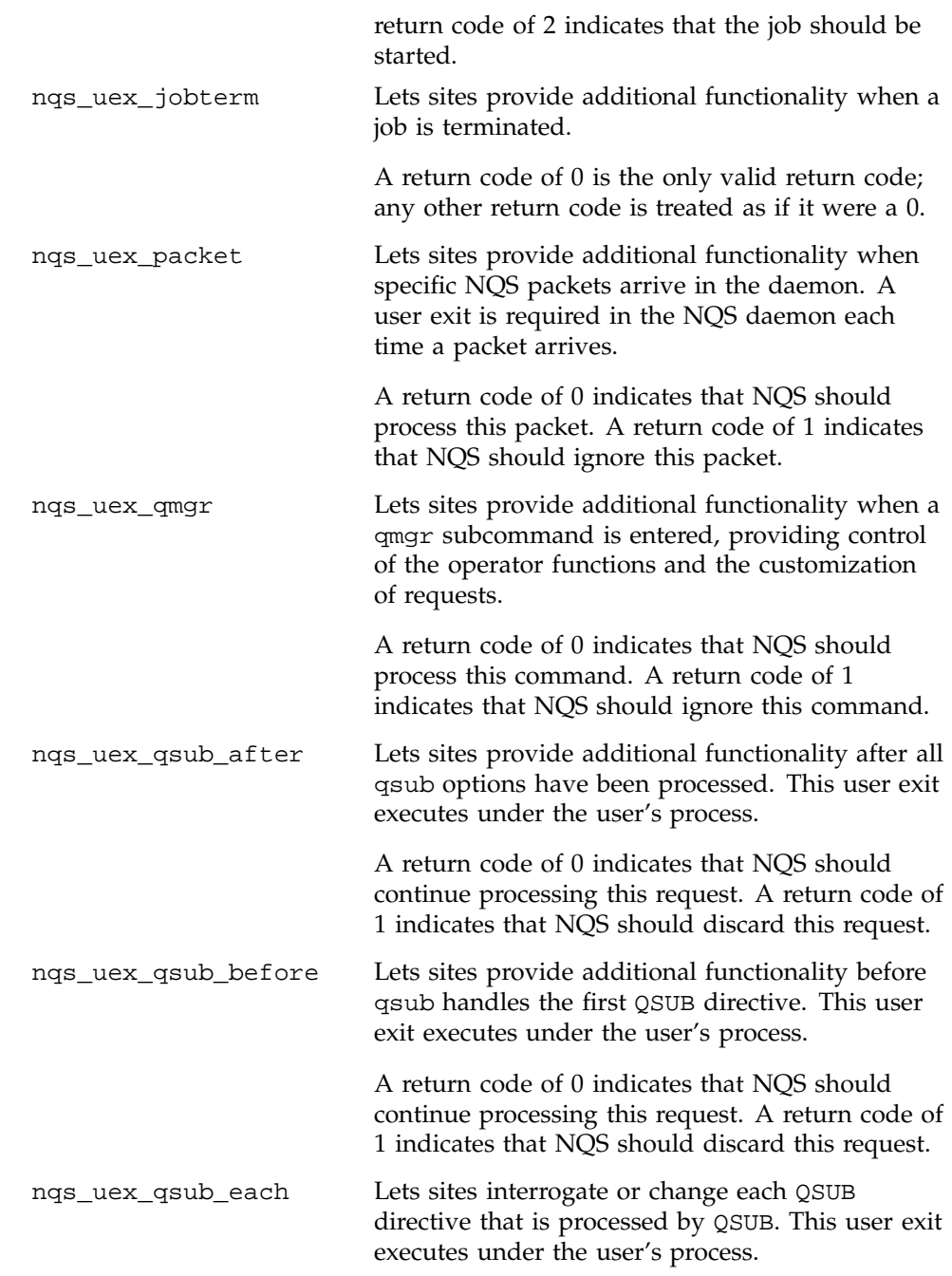

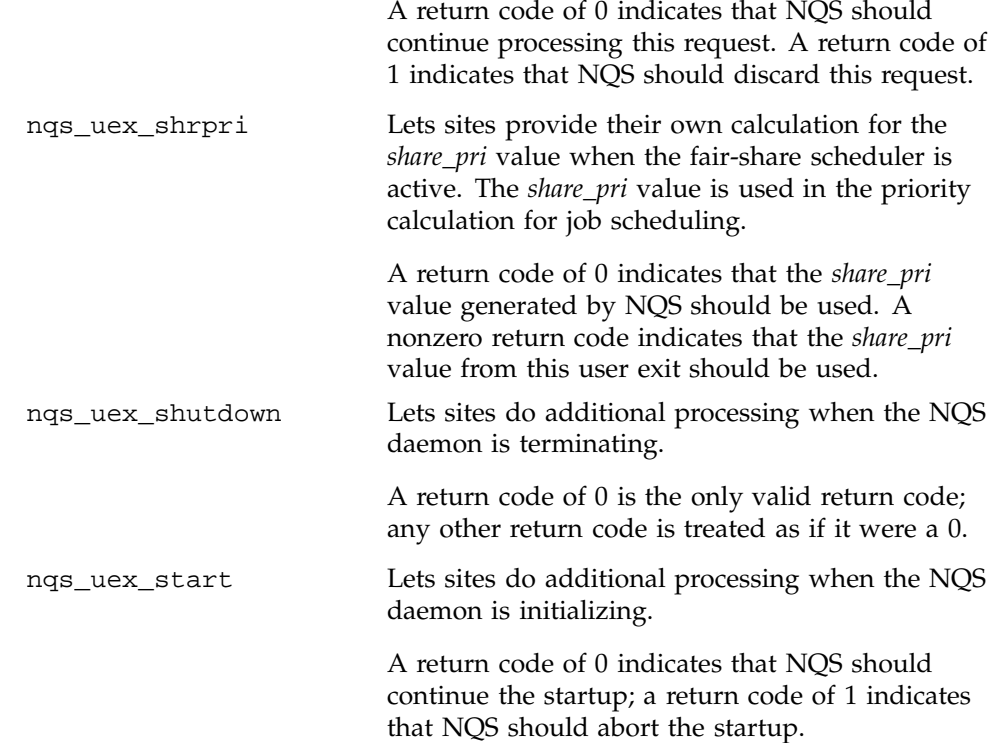

## **5.25.2 NQS Source-code Modification for UNICOS Systems**

For Cray PVP systems, you may make changes to NQS by making source-code modifications. The source code is provided when you receive NQS; it is located in /*nqebase*/src.

If you wish to modify NQS by changing the source-code, make a backup copy of the content of the /*nqebase* directory, and then modify the source as desired.

Rebuild NQS by using the /etc/build\_nqs script in the /*nqebase*/\$NQE\_VERSION directory.

This chapter describes how a user defined as an NQS operator can monitor and control NQS on the local execution server. Most of these actions are performed using the commands of the qmgr utility. A user defined as an NQS manager can perform all of the actions described in this chapter.

This chapter discusses the following topics:

- Overview of operator actions
- Starting and stopping NQS on the local execution server
- Monitoring the local NQS server, including displaying system parameters, monitoring the status of queues and requests, and displaying the list of machines currently defined in the network
- Controlling the availability of local NQS queues, including starting and enabling queues
- Manipulating batch requests on the local execution server

# **6.1 Overview of Operator Actions**

An NQS operator can perform the following actions on the local NQS server (these actions may also be performed by an NQS manager):

- Controlling the availability of NQS:
	- Starting up and shutting down the system
	- Enabling and disabling NQS queues
	- Starting and stopping NQS queues
- Monitoring NQS by using various  $qmgr$  show commands and by using the cqstatl or qstat utility to display the following:
	- The current values of system parameters
	- The status of NQS queues
	- A detailed description of the characteristics of NQS queues
	- The status of individual requests in NQS queues

You must use the cqstatl or qstat command to display information about NQS queues.

- Controlling the processing of batch requests that users submit to the system:
	- Moving requests between queues or within queues
	- Holding and releasing requests in various ways
	- Modifying characteristics of a request
	- Deleting requests

# **6.2 Starting NQS**

The nqeinit script is responsible for starting all NQE components. It calls qstart to start the NQS component. You can also start an individual process by executing the qstart command (as follows), which then automatically starts the other NQS processes.

% qstart *options*

**Note:** For customers who plan to install PALs on UNICOS systems that run only the NQE subset (NQS and FTA components), the qstart -c option should be used to direct the NQS console file into a directory that does not require root to write to it.

See the qstart(8) man page for a complete description of the syntax of the qstart command.

The qstart command is a shell script that starts ngsdaemon and passes qmgr startup commands to the daemon. By default, qstart performs the following functions:

- Starts ngsdaemon
- Initializes the system's NQS environment with commands defined in the qmgr input file

On startup, the nqeinit and qstart commands check whether the NQS database has been created. If it has not, the commands create it. During the creation of the NQS database, default values are taken from the following file:

/*nqebase*/etc/nqs\_config

When NQS is being configured, this process occurs only once, unless you delete the NQS database structure. After the database is created, nqs\_config is not used again.

During each startup of NQS, /*nqebase*/etc is examined for a file called NQS.startup. If the file exists, NQS uses it as input to qmgr as NQS is being started. If it does not exist, NQS is brought up and the qmgr start all command is issued. You can see a log of the startup activity in the NQS log directory (\$NQE\_SPOOL/log).

The directory structure under \$NQE\_SPOOL/log is as follows:

# **cd \$NQE\_SPOOL** # **ls** # ftaqueue log nlbdir spool # **ls log** nqscon.26553.out nqslog qstart.26553.out

Except for the nqslog file, the files have the UNIX process ID appended, which makes the files unique across invocations of qstart and qstop.

After the initial boot of NQS on a system, you should make subsequent database changes interactively using qmgr. After changes are made, you can use the qmgr snap file command to save the current configuration. To update the standard configuration file, you can replace the nqs\_config file with the snap file.

**Note:** In order to use the qmgr snap file command, you must have NQS manager privilege.

You do not need an NQS. startup file to preserve changes made to qmgr. Any qmgr changes are written to the NQS database and preserved across shutdowns and startups. You should make a copy of your changes to either the nqs\_config or NQS.startup file, in case your database is ever corrupted.

After nqsdaemon is initialized, qstart determines whether the NQS spool database (usually in \$NQE\_SPOOL/spool) exists. If qstart finds that the database is missing, the /*nqebase*/etc/nqs\_config configuration file is sent as input to qmgr. This file should contain the complete NQS database configuration, including the machine IDs, queues, and global limits. You can copy the output from a qmgr snap file to /*nqebase*/etc/nqs\_config when you are doing an upgrade and an NQS database must be constructed. NQS executes the /*nqebase*/etc/NQS.startup file each time it starts up, whether or not an NQS database exists.

The changes that you make to the /*nqebase*/etc/nqs\_config file are not propagated automatically into the active NQS spool database. Usually, the database is in \$NQE\_SPOOL/spool when the system is booted; therefore, the configuration is already loaded (except when the system is initially installed or when a clean \$NQE\_SPOOL/spool is being used).

To ensure that the NQS daemon is running, use the following command:

```
# /nqebase/bin/qping -v
# nqs-2550 qping: INFO
# The NQS daemon is running.
```
The following is a sample NQS.startup file, which the site can configure. A copy of the file, as it is shown in this example, is contained in /*nqebase*/examples.

```
# USMID %Z%%M% %I% %G% %U%
#
# NQS.startup - Qmgr commands to start up NQS.
#
# Example of site-configurable script that resides in /nqebase/etc/config;
# /nqebase/etc/qstart will invoke /nqebase/etc/NQS.startup unless the
# -i option is specified.
#
#
# Set general parameters.
#
# Fewer timeouts on qstat, qmgr, etc., if nqsdaemon locked in memory.
#
lock local_daemon
#
# Site may not run accounting during nonprime time to save disk space.
#
set accounting on
#
# Could have put checkpoint directory in /tmp/nqs/chkpnt
# for a benchmark; so make sure it is in usual place
# for prime time.
#
set checkpoint_directory =(/usr/spool/nqe/spool/private/root/chkpnt)
#
# Could ensure that NQS will not fill up /usr/spool/nqe by
# setting the log_file to /tmp/nqs/nqslog.
#
set log_file =/usr/spool/nqe/log/nqslog
#
# Debug level may have been set to 3 (verbose) for testing;
# reduce log file size for prime time by reducing level.
#
set debug 0
#
# There are many NQS message types that can be turned on and
# off separately. Set some message types on when wanting
# more information logged for areas of interest or set all
# message types on when tracking problems. Note that
# "set message_type on all" will turn on all but "flow"
# messages. Using "set message_type on flow" should only be
# used very selectively in controlled situations for tracking
# a very difficult problem.
```
**SG–2150 3.3 137**

```
#
set message_type off all
#
# NQS message headers in the log file can now be set to short
# (same as always) or long, which includes information on where
# the message is being issued from. Use long when tracking
# problems.
#
set message_header short
#
# NQS log files can be automatically segmented based on time, size,
# or at each startup of NQS. The directory to which NQS will
# segment the log file is specified with the "set segment directory"
# command.
#
set segment directory /usr/spool/nqe/log
#
# NQS can now automatically segment the NQS log file each time NQS
# is started.
#
set segment on_init on
#
# Name "batch" is not magic; corresponds to hypothetical pipe_queue.
# See nqs/example/qmgr.example.
#
set default batch_request queue batch
#
# Number of hours during which a pipe queue can be unreachable;
# a routing request that exceeds this limit is marked as failed.
#
set default destination_retry time 72
#
# Number of minutes to wait before trying a pipe queue destination
# that was unreachable at the time of the last attempt.
#
set default destination_retry wait 5
#
# Turn on the default return of the user's job log file.
#
set default job_log on
#
# Assumes NQS account exists on the Cray Research system
# and belongs to group root. If -me or -mb on qsub; this is
```

```
# who mail will be from.
#
set mail nqs
#
#
# Now set global parameters.
#
set global batch_limit = 20
set global user_limit = 20
set global group_limit = 15
#
# Consider this number an "oversubscription"; it does not
# have to be the size of the machine.
#
set global memory_limit = 256Mw
#
# Consider this number an "oversubscription"; it does not
# have to be the size of the SSD.
#
set global quickfile_limit = 1Gw # Y-MP Only
#
# The numbers in each tape group must reflect
# local site configuration.
#
set global tape_limit a = 10
set global tape_limit b = 5
set global tape_limit c = 5
set global tape_limit d = 0
set global tape_limit e = 0
set global tape_limit f = 0
set global tape_limit g = 0
set global tape_limit h = 0
#
# Maximum number of pipe requests allowed to run concurrently.
#
set global pipe_limit = 5
#
# Capture configuration status at startup; written to
# /usr/spool/nqe/log/qstart.out unless otherwise specified.
# These commands are entirely optional, but handy
# for reference if problems occur.
#
sho queues
```
**SG–2150 3.3 139**

NQE Administration

```
sho parameters
sho mids
sho man
#
# Now NQS will begin scheduling jobs.
#
start all_queues
```
# **6.3 NQS Shutdown and Restart**

The nqestop script is responsible for stopping all NQE components. It calls qstop to stop the NQS component. You can also stop an individual NQS process by executing the qstop(8) command as follows:

% qstop *options*

See the qstop(8) man page for a complete description of the syntax of the qstop command.

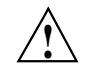

**Caution:** When you stop NQS by using the qstop command, you should be aware that you have not stopped NQE. The Network Load Balancer collector daemon uses logdaemon services . The qstop command does not stop NLB collectors; use nqestop(8) to stop all of NQE.

When the qmgr shutdown command shuts down NQS, all processes that make up a restartable running batch request on the local host are killed. On UNICOS, UNICOS/mk, and IRIX systems, an image of the request is saved in a file in the checkpoint directory by NQS using the chkpnt(2) system call on UNICOS and UNICOS/mk systems and the cpr(1) command on IRIX systems.

For UNICOS, UNICOS/mk, and IRIX systems, for a batch request to be considered restartable, it must meet the recoverability criteria of job and process recovery, as described in *General UNICOS System Administration*, publication SG–2301 or in the *Checkpoint and Restart Operation Guide*, publication 007–3236–001, a Silicon Graphics publication.

When NQS is restarted, checkpointed requests are recovered from the images in their respective restart files. They resume processing from the point of suspension before the shutdown. After a request is restarted successfully, the restart file is kept until the request completes (in which case, the file is removed) or the request is checkpointed again (in which case, the file is overwritten).

The following is a sample NQS. shutdown file, which the site can configure. A copy of the file, as it is shown in this example, is contained in /*nqebase*/examples.

```
# USMID %Z%%M% %I% %G% %U%
#
# NQS.shutdown - Qmgr commands to shut down NQS.
#
# Example of site-configurable script that resides in /nqebase/etc/config;
# /nqebase/etc/qstop invokes /etc/config/NQS.shutdown, unless the
# -i option is specified.
#
stop all
#
# The "set accounting off" line has been removed from this example
# as it was found that setting accounting off at NQS.shutdown time
# turned NQS accounting off before accounting records had been given
# their appropriate terminating status and this caused problems with
# the post-processing accounting routine summaries of the accounting
# data.
#
# The 60-second grace period means shutdown will take longer than 60
# seconds. The nqsdaemon sends a SIGSHUTDN signal to the processes
# of all running requests and then waits for the number of seconds
# specified by the grace period. After the grace period, nqsdaemon
# attempts to checkpoint all running requests that are restartable;
# i.e., qsub option -nc NOT specified. nqsdaemon will send SIGKILL to
# processes of requests that were not checkpointed, including those
# for which the checkpoint failed. All checkpointed requests and
# rerunnable requests (i.e., qsub option -nr NOT specified) will be
# requeued to be restarted or rerun when NQS is next initiated.
#
```
shutdown 60

## **6.4 Monitoring NQS**

Several qmgr commands are available to monitor NQS; these commands all begin with show.

You also can use the NQE GUI Status display and the cqstatl or the qstat command to gather valuable information about requests and queues.

# **6.4.1 Displaying System Parameters**

To display the current values for system parameters, use the following qmgr command:

show parameters

An example of the display follows:

```
Qmgr: sho parameters
sho para
 Checkpoint directory =
/nqebase/version/pendulum/database/spool/private/root/chkpnt
 Debug level = 1
 Default batch_request queue = nqenlb
 Default destination_retry time = 72 hours
 Default destination_retry wait = 5 minutes
 Default return of a request's job log is OFF
 Global batch group run-limit: unspecified
 Global batch run-limit: 5
 Global batch user run-limit: 2
 Global MPP Processor Element limit: unspecified
 Global memory limit: unlimited
 Global pipe limit: 5
 Global quick-file limit: unspecified
 Global tape-drive a limit: unspecified
 Global tape-drive b limit: unspecified
 Global tape-drive c limit: unspecified
 Global tape-drive d limit: unspecified
 Global tape-drive e limit: unspecified
 Global tape-drive f limit: unspecified
 Global tape-drive g limit: unspecified
 Global tape-drive h limit: unspecified
 Job Initiation Weighting Factors:
Fair Share Priority = 0 (Fair Share is not enabled)
   Requested CPU Time = 0
   Requested Memory = 0
   Time-in-Queue = 1
   Requested MPP CPU Time = 0
   Requested MPP PES = 0User Specified Priority = 0
Job Scheduling: Configured = nqs normal Active = nqs normal
 Log_file = /nqebase/version/pendulum/database/spool/../log/nqslog
 MESSAGE_Header = Short
```
#### NQE Administration

```
MESSAGE_Types:
  Accounting OFF CHeckpoint OFF COMmand_flow OFF
   CONfig OFF DB_Misc OFF DB_Reads OFF
  DB_Writes OFF Flow OFF NETWORK_Misc OFF
  NETWORK_Reads OFF NETWORK_Writes OFF OPer OFF
   OUtput OFF PACKET_Contents OFF PACKET_Flow OFF
   PROTOCOL_Contents OFF PROTOCOL_Flow OFF RECovery OFF
   REQuest OFF ROuting OFF Scheduling OFF
   USER1 OFF USER2 OFF USER3 OFF
   USER4 OFF USER5 OFF
 Mail account = root
 Netdaemon = /nqebase/bin/netdaemon
 Network client = /nqebase/bin/netclient
 Network retry time = 31 seconds
 Network server = /nqebase/bin/netserver
 NQS daemon accounting is OFF
NQS daemon is not locked in memory
 Periodic_checkpoint concurrent_checkpoints = 1
 Periodic_checkpoint cpu_interval = 60
 Periodic_checkpoint cpu_status on
 Periodic_checkpoint max_mem_limit = 32mw
 Periodic_checkpoint max_sds_limit = 64mw
 Periodic_checkpoint min_cpu_limit = 60
 Periodic_checkpoint scan_interval = 60
 Periodic_checkpoint status off
 Periodic_checkpoint time_interval = 180
 Periodic_checkpoint time_status off
 SEgment Directory = NONE
 SEgment On_init = OFf
 SEgment Size = 0 bytes
 SEgment Time_interval = 0 minutes
 Sequence number for next request = 0
 Snapfile = /nqebase/version/pendulum/database/spool/snapfile
 Validation type = validation files
```
This information also is displayed by the following qmgr command (along with the list of managers and operators and any user access restrictions on queues):

show all

The following qmgr command displays only the global limits (a subset of the output displayed in the preceding command):

show global\_parameters

All entries in the show parameters display, except for the Sequence number for next request, can be configured by qmgr commands.

**Note:** Some parameters are not enforced if the operating system does not support the feature, such as MPP processing elements or checkpointing.

The following list explains each entry and shows the qmgr command (in parentheses) that is used to change the entry. Most of these commands can be used only by an NQS manager; commands that can be issued by an NQS operator are prefixed by a dagger (†).

Display entry Description Debug level

The level of information written to the log file (set debug).

Default batch request queue

The queue to which requests are submitted if the user does not specify a queue (set [no\_]default batch\_request queue).

Default destination retry time

The maximum time that NQS tries to send a request to a pipe queue (set default destination\_retry time).

Default destination retry wait

The interval between successive attempts to retry sending a request (set default destination\_retry wait).

Default return of request's job log

Determines whether the default action is to send a job log to users when the request is complete (set default job log on/off).

Global batch group run-limit

The maximum number of batch requests that all users of a group can run concurrently (†set global group\_limit).

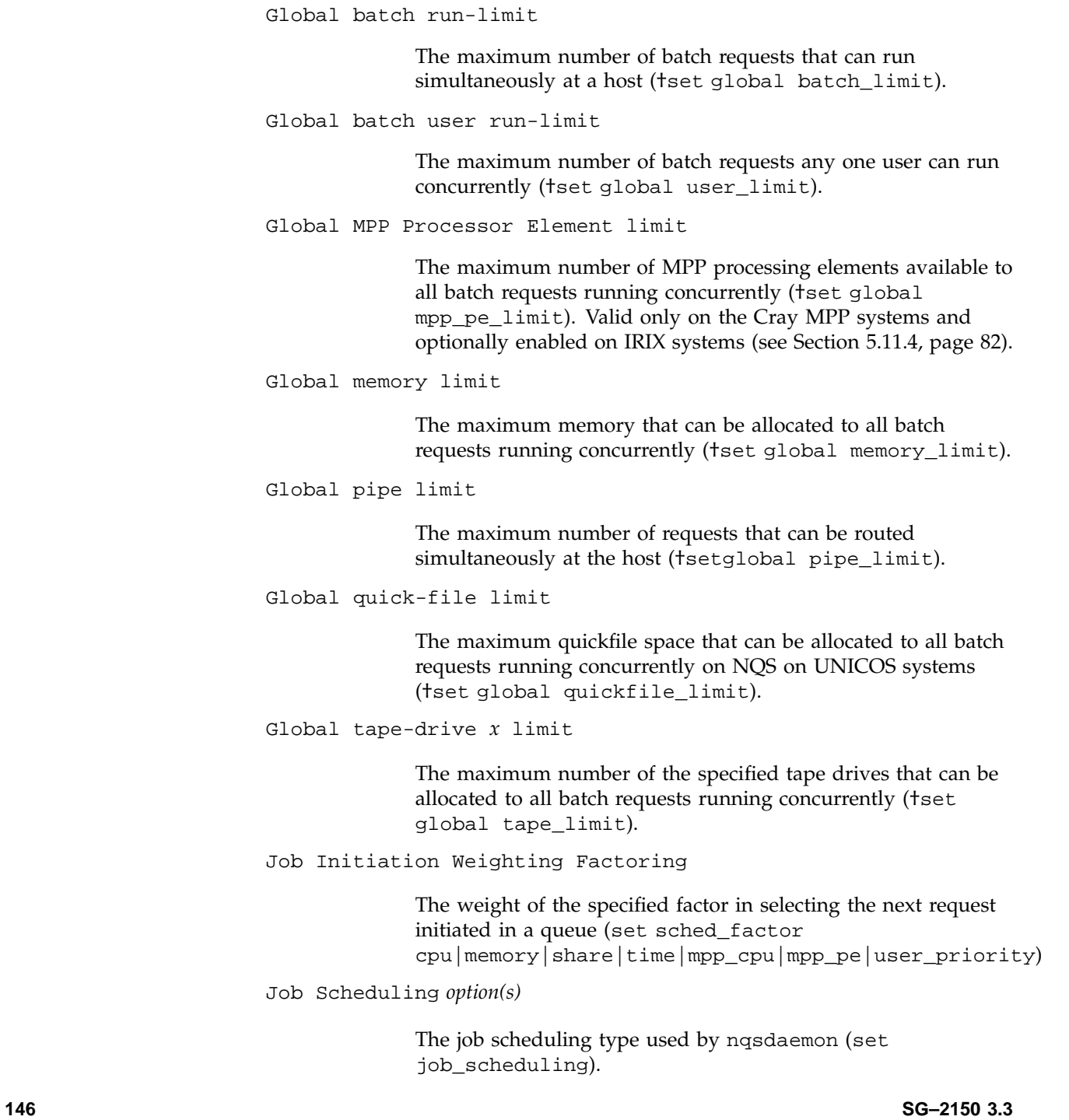

## Log file

The path name of the log file (set log\_file).

#### MESSAGE\_Header

The NQS message header (set message\_header long|short).

### MESSAGE\_Types

The type of NQS messages sent to message destinations such as the NQS log file or the user's terminal (set message\_types off|on).

## Mail account

The name that appears in the From: field of mail sent to users by NQS (set mail).

### Netdaemon

The name of the TCP/IP network daemon (set [no\_]network daemon).

### Network client

The name of the network client process (set network client).

### Network retry time

The maximum number of seconds a network function can fail before being marked as completely failed (set network retry\_time).

#### Network server

The name of the network server process (set network server).

### NQS daemon accounting

Determines whether NQS daemon accounting is enabled (set accounting off|on).

NQS daemon is/is not locked in memory

The state of the nqsdaemon process; that is, whether it is locked into memory or not (†lock local daemon and †unlock local daemon).

Periodic\_checkpoint concurrent\_checkpoints

The maximum number of checkpoints that can occur simultaneously during a periodic checkpoint scan interval (valid only on UNICOS, UNICOS/mk, and IRIX systems) (set periodic\_checkpoint concurrent\_checkpoints).

Periodic\_checkpoint cpu\_interval

The default CPU time interval for periodic checkpointing (valid only on UNICOS, UNICOS/mk, and IRIX systems) (set periodic\_checkpoint cpu\_interval).

Periodic\_checkpoint cpu\_status on

Determines whether NQS periodic checkpoints are initiated based on the CPU time used by a request (valid only on UNICOS, UNICOS/mk, and IRIX systems) (set periodic checkpoint cpu status off|on).

Periodic\_checkpoint max\_mem\_limit

The maximum memory limit for a request that can be periodically checkpointed (valid only on UNICOS, UNICOS/mk, and IRIX systems) (set periodic\_checkpoint max\_mem\_limit).

Periodic\_checkpoint max\_sds\_limit

The maximum SDS limit for a request that can be periodically checkpointed (valid only on UNICOS systems) (set periodic\_checkpoint max\_sds\_limit).

Periodic\_checkpoint min\_cpu\_limit

The minimum CPU limit for a request that can be periodically checkpointed (valid only on UNICOS, UNICOS/mk, and IRIX systems) (set periodic\_checkpoint max\_mem\_limit).
Periodic\_checkpoint scan\_interval

The time interval in which NQS scans running requests to find those eligible for periodic checkpointing (valid only on UNICOS, UNICOS/mk, and IRIX systems) (set periodic\_checkpoint scan\_interval).

Periodic\_checkpoint status off

Determines whether NQS will examine running requests to see whether they can be checkpointed and then schedule them for checkpointing (on). If the status is off, no requests are periodically checkpointed (valid only on UNICOS, UNICOS/mk, and IRIX systems) (set periodic\_checkpoint status off|on).

Periodic\_checkpoint time\_interval

The default wall-clock time interval for periodic checkpointing (valid only on UNICOS, UNICOS/mk, and IRIX systems) (set periodic\_checkpoint cpu\_interval).

Periodic\_checkpoint time\_status off

Determines whether NQS periodic checkpoints are initiated based on wall-clock time used by a request (valid only on UNICOS, UNICOS/mk, and IRIX systems) (set periodic\_checkpoint time\_status off|on).

SEgment Directory

The name of the directory containing log file segments (set segment directory).

#### SEgment ON\_init

Determines whether the log file is segmented at initialization (set segment on\_init off|on).

#### SEgment Size

The maximum size of an NQS log file before it is segmented (set segment size).

#### SEgment Time\_interval

The maximum time that can elapse before the NQS log file is segmented (set segment time\_interval).

Sequence number for next request

The next sequence number that will be assigned to a batch request.

Snap\_file

The default name of the file that will receive output from the snap command (set snapfile).

Validation type

The type of user validation that will be performed on user requests (set [no\_]validation).

### **6.4.2 Displaying a List of Managers and Operators**

To display a list of the currently defined NQS managers and operators for this server, use the following qmgr command:

show managers

In the resulting display, users who are managers are indicated by a  $:$ m suffix; operators are indicated by a  $\cdot$  o suffix, as follows:

```
Qmgr: show managers
show managers
  root:m
   snowy:m
  fred:o
  xyz:o
```
The list always includes root (as a manager).

## **6.4.3 Displaying a Summary Status of NQS Queues**

To display a brief summary status of all currently defined batch and pipe queues, use the following qmgr command:

show queue

An example of the display follows; it is identical to that produced by the cqstatl -s or qstat -s command:

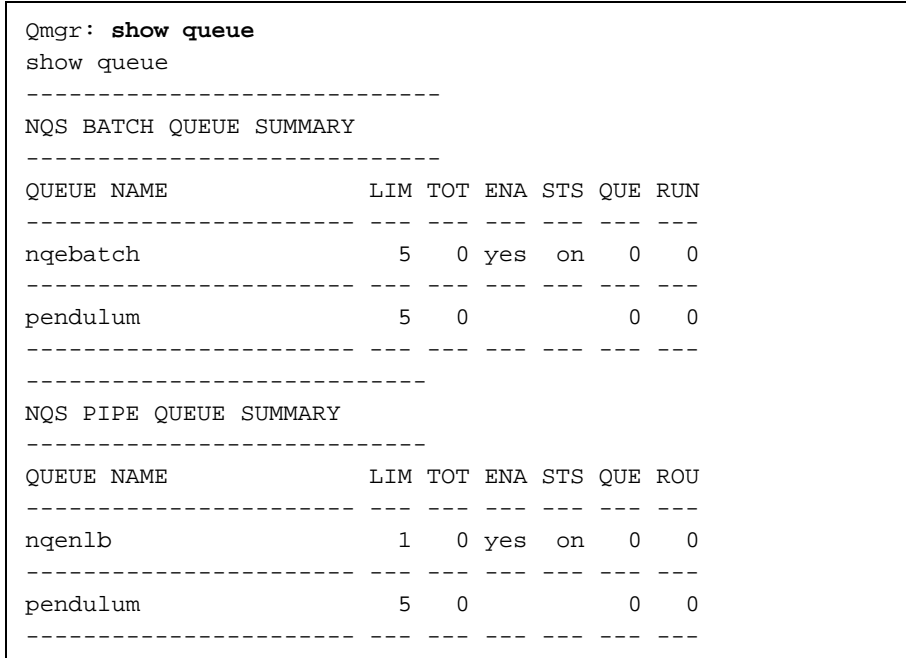

To display a more detailed summary, use the following qmgr command:

show long queue

An example of the display follows; it is identical to that produced by the cqstatl or qstat command.

## NQE Administration

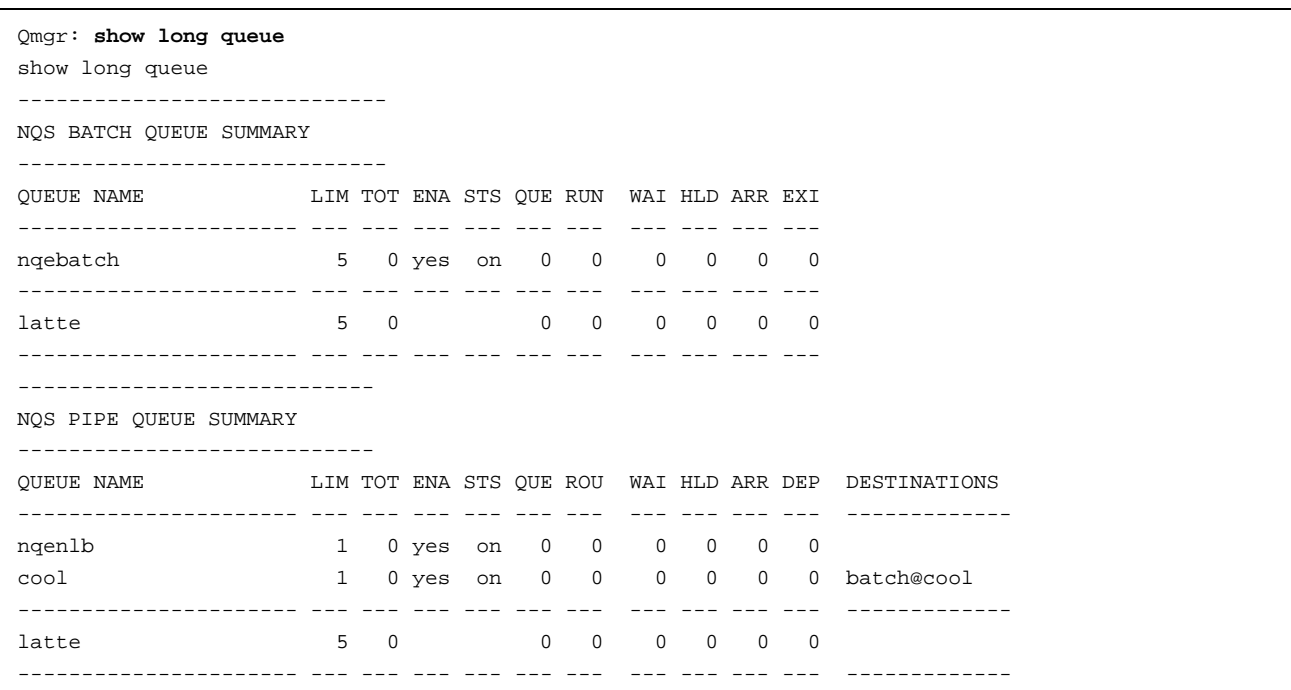

The columns in these summary displays are described as follows:

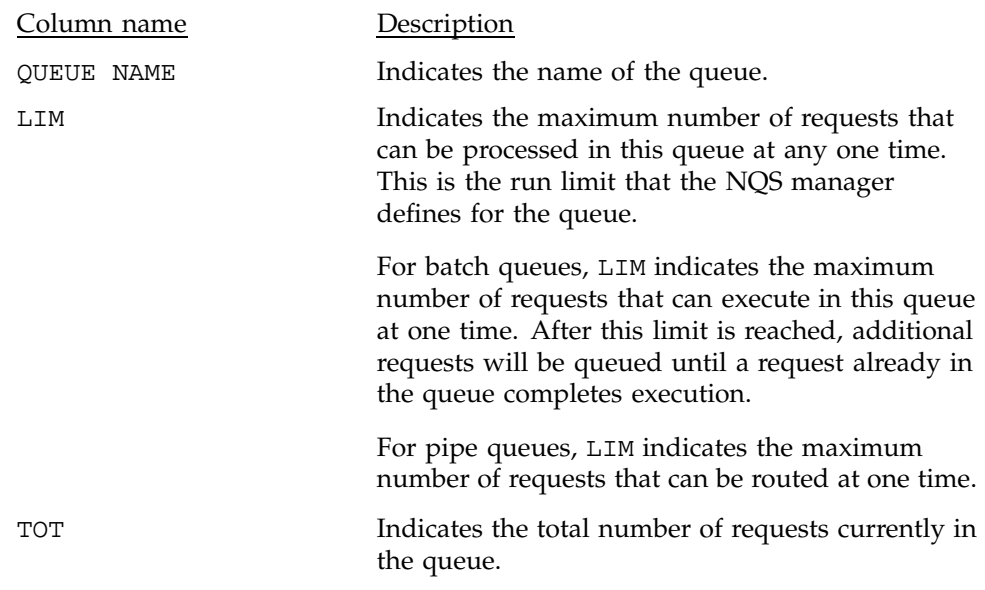

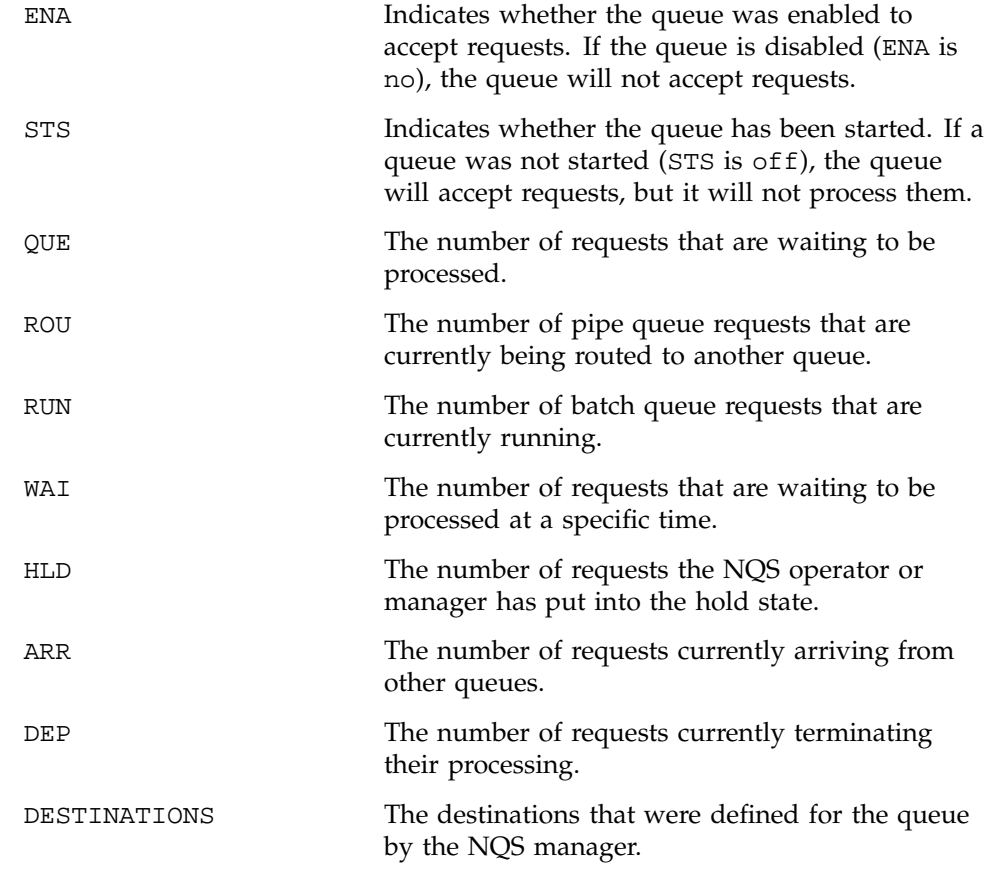

The last line of the display shows the total figures for the use of the queues by users at the NQS host (host1 in the example), except for the LIM column, which shows the global pipe limit for this system.

When you use a cqstatl command rather than qmqr show commands, you can limit the display to NQS pipe queues by using the -p option, or limit the display to NQS batch queues by using the -b option.

## **6.4.4 Displaying All the Characteristics Defined for an NQS Queue**

To display details of all the characteristics defined for NQS queues, use the cqstatl -f or the qstat -f command. You can restrict the display to specific queues by using the *queues* option.

You must separate queue names with a space character.

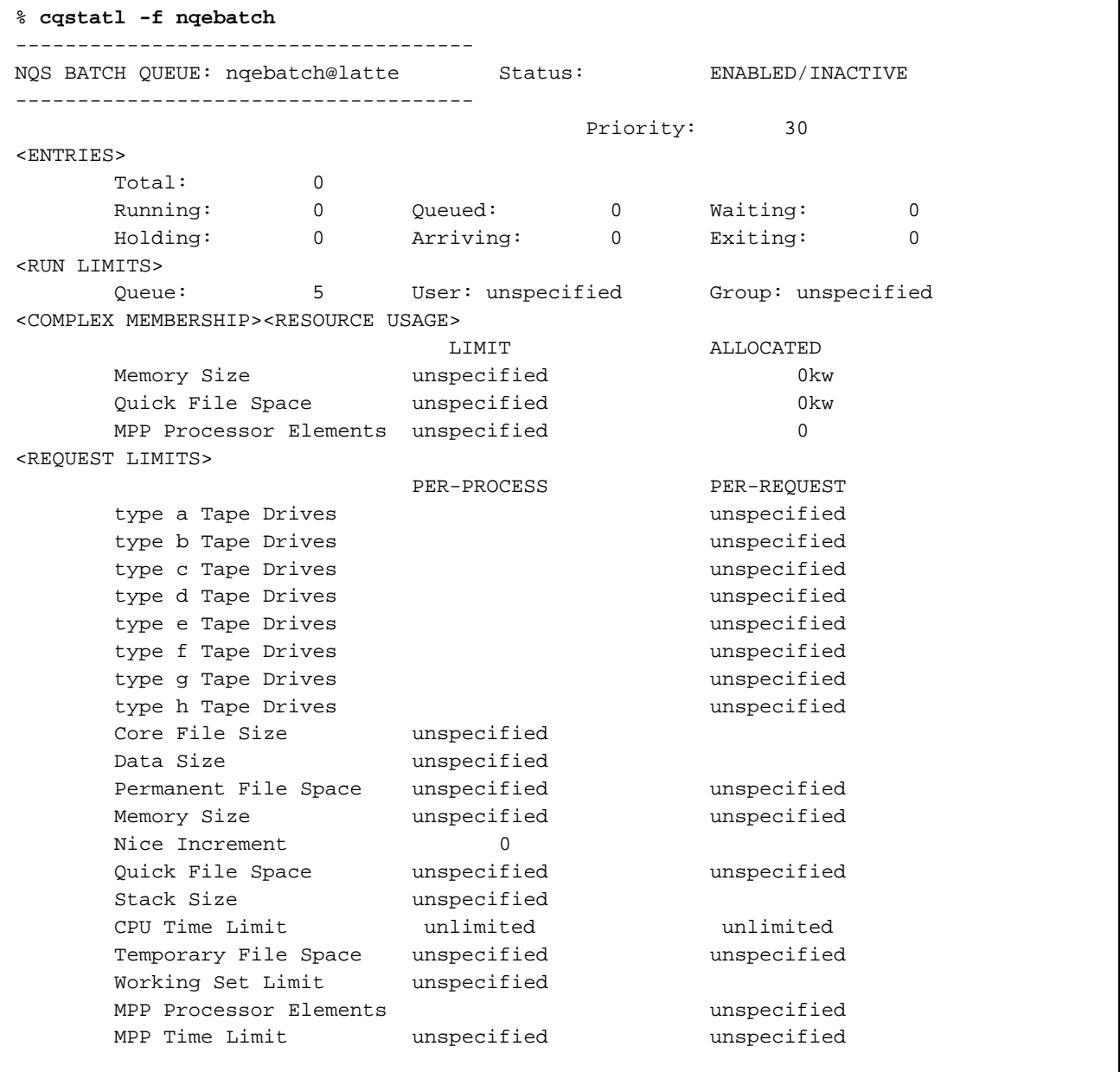

# An example of a full display for the batch queue nqebatch follows:

```
Shared Memory Limit unspecified
     Shared Memory Segments unspecified
     MPP Memory Size unspecified unspecified
<ACCESS>
    Route: Unrestricted Users: Unrestricted
<CUMULATIVE TIME>
     System Time: 904.22 secs User Time: 59.14 secs
```
Some parameters are not enforced if the operating system does not support the feature, such as MPP processor elements.

% **cqstatl -f nqenlb** ---------------------------------- NQS PIPE QUEUE: nqenlb@latte Status: ENABLED/INACTIVE ---------------------------------- Priority: 63 <ENTRIES> Total: 0 Running: 0 Queued: 0 Waiting: 0 Holding: 0 Arriving: 0 Departing: 0 <DESTINATIONS> <SERVER> /*nqebase*/bin/pipeclient CRI\_DS <ACCESS> Route: Unrestricted Users: Unrestricted <CUMULATIVE TIME> System Time: 269.92 secs User Time: 95.21 secs

An example of a full display for the pipe queue nqenlb follows:

The cqstatl or qstat command also can be used to display details of characteristics defined for NQS queues on other hosts. The difference is that you must give the name of the remote host where the queues are located. For example, for the cqstatl command, you could include the -h option to specify the remote host, as follows:

cqstatl -d nqs -h *target\_host* -f *queues*

You also can change your NQS\_SERVER environment variable to specify the remote host.

#### **6.4.5 Displaying Summary Status of User Requests in NQS Queues**

You can display a summary of the requests currently in the queue if you include the *queue-name* parameter in the qmgr commands show queue and show long queue:

show queue *queue-name* show long queue *queue-name*

If no requests are currently in the queue, the following message is displayed:

nqs-2224 qmgr: CAUTION no requests in queue *queue-name*

You can restrict the display to the requests in the queue that were submitted by a specific user by including the name of that user after the *queue-name* argument:

show queue *queue-name username* show long queue *queue-name username*

An example of the display for a batch queue follows:

```
Qmgr: show long queue nqebatch
show long queue nqebatch
-------------------------------
NQS BATCH REQUEST SUMMARY
-------------------------------
IDENTIFIER NAME USER LOCATION/QUEUE JID PRTY REQMEM REQTIM ST
---------- ----- -------- ---------------- ---- ---- ------ ------ ---
39.latte STDIN mary nqebatch@latte 10644 --- 262144 ** R
```
The columns in this display have the following descriptions:

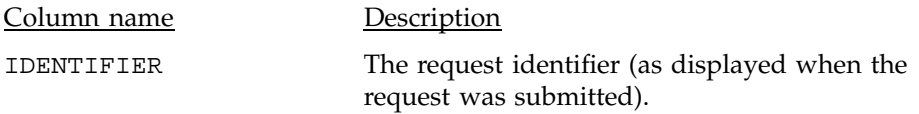

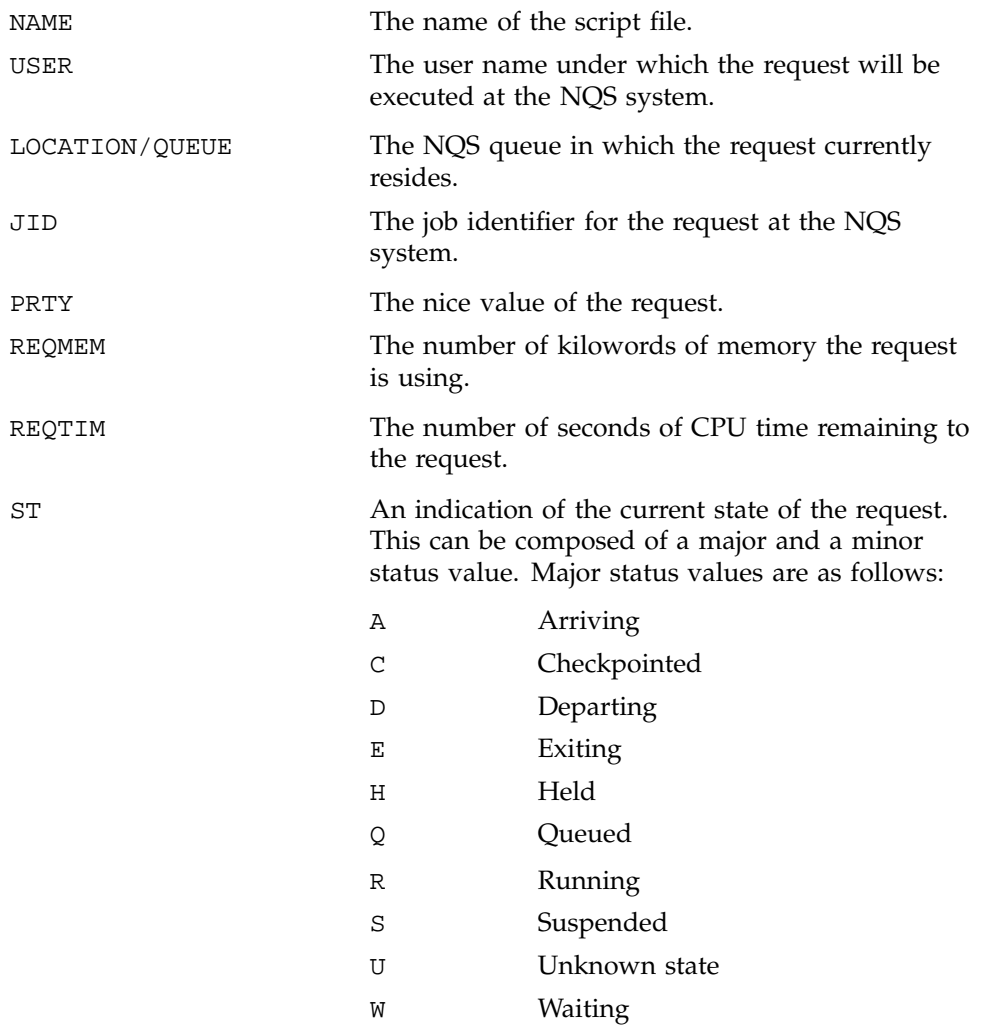

See the  $c$ qstatl $(1)$  and  $q$ stat $(1)$  man pages for a list of the minor values.

The show queue display has much of this information, but it does not contain the USER, QUEUE, JID, and PRTY fields.

The following example display is a summary of all requests in an NQS pipe queue called squall at a system called host1:

Qmgr: **show long queue nqenlb** show long queue nqenlb ------------------------------ NQS PIPE REQUEST SUMMARY ------------------------------ IDENTIFIER NAME OWNER USER LOCATION/QUEUE PRTY ST ------------- ------- -------- -------- --------------------- ---- --- 40.latte STDIN 1201 mary nqenlb@latte 1 Q

The columns in this display have the following meanings:

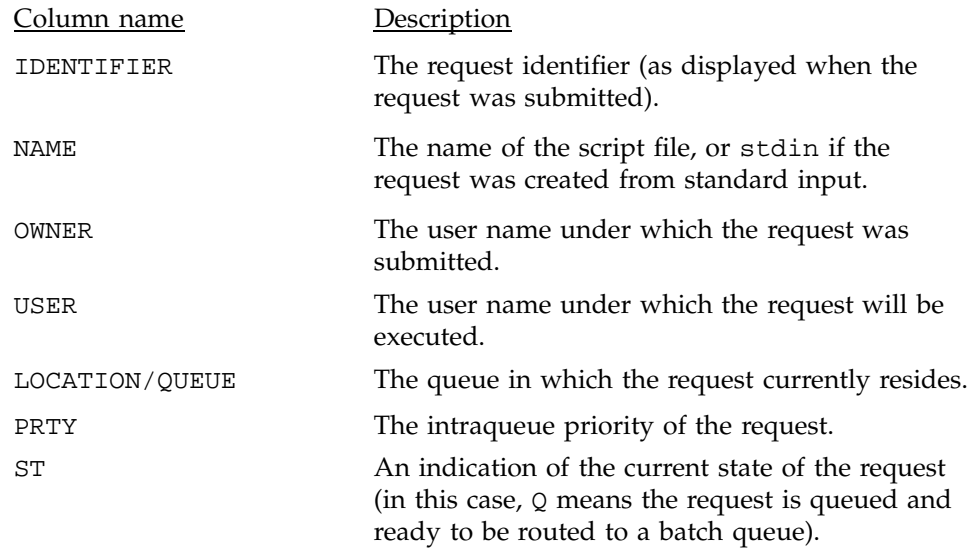

The show queue display has much of this information in it, but it does not contain the OWNER, USER, QUEUE, and PRTY fields.

A list of all requests that run in all NQS queues can be displayed by root or an NQS manager (otherwise, the display shows only the submitting user's requests). Use the cqstatl or qstat command with the -a option; for example:

cqstatl -a

**Note:** For information about displaying requests in the NQE database, see Chapter 9, page 231.

## **6.4.6 Displaying the Mid Database**

To display a list of NQS systems that are currently defined in the machine ID (*mid*) database, use the following qmgr command:

show mid

An example of the display follows:

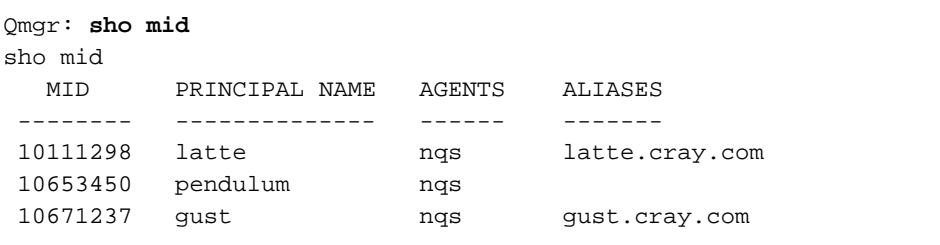

This display shows that three systems are currently defined; the descriptions of these entries are explained in Section 5.3, page 50.

The following qmgr command displays information on a specific *mid* or host:

show mid *hostname|mid*

An example of such a display follows:

```
Qmgr: show mid latte
show mid latte
 MID PRINCIPAL NAME AGENTS ALIASES
-------- -------------- ------ -------
10111298 latte nqs latte.cray.com
```
# **6.5 Controlling the Availability of NQS Queues**

Before an NQS queue can receive and process requests submitted by a user, it must meet the following requirements:

• The queue must be enabled so that it can receive requests. If a queue is disabled, it can still process requests already in the queue, but it cannot receive any new requests.

• The queue must be started so that it can process requests that are waiting in the queue. If a queue is stopped, it can still receive new requests from users, but it will not try to process them.

The NQS operator (or manager) can control these states, thereby controlling the availability of a queue.

For example, you can disable all queues before shutting down the NQS system and prevent users from submitting any additional requests. The requests that are already in the queues will be processed.

Another example might be when no destination for a pipe queue will be available for some time (for example, the destination host may not be functioning). You can stop the queue rather than having NQS repeatedly try to send requests and deplete system resources. There is a system limit to the amount of time a request can wait in a queue.

#### **6.5.1 Enabling and Disabling Queues**

To enable a queue and allow requests to be placed in it, use the following qmgr command:

enable queue *queue-name*

If the queue is already enabled, no action is performed.

To disable a queue and prevent any additional requests from being placed in it, use the following qmgr command:

disable queue *queue-name*

If the queue is already disabled, no action is performed. If requests are already in the queue, these can still be processed (if the queue has been started).

An NQS manager also can prevent or enable individual users' access to a queue (see Section 5.8, page 69).

#### 6.5.1.1 Example of Enabling and Disabling Queues

In the following example, you want to prevent users from sending requests to the NQS queue called express for a few hours. To disable the queue, use the following qmgr command:

disable queue express

When you want to enable the queue, use the following qmgr command:

enable queue express

## **6.5.2 Starting and Stopping Queues**

To start an NQS queue and allow it to process any requests waiting in it, use the following qmgr command:

start queue *queue-name*

If the queue is already started, no action is performed.

To start all NQS queues, use the following qmgr command:

start all\_queues

To stop a queue and prevent any further requests in it from being processed, use the following qmgr command:

stop queue *queue-name*

If the queue is already stopped, no action is performed. A request that had already begun processing before the command was issued is allowed to complete processing. All other requests in the queue, and any new requests placed in the queue, are not processed until the queue is started.

To stop all NQS queues, use the following qmgr command:

stop all\_queues

You can also suspend the processing of a specific request in a queue (instead of the entire queue); see Section 6.6.4, page 165.

## 6.5.2.1 Example of Starting and Stopping Queues

In the following example, you can stop all NQS queues except the queue called cray1-std, by first stopping all queues and then restarting cray1-std, as follows:

stop all\_queues start queue cray1-std

The following qmgr command starts all of the queues:

start all\_queues

## **6.6 Manipulating Requests**

You can perform certain actions by using qmgr commands on requests that were submitted by users. To delete a request, you must have either operator privileges on NQS or be the owner of the request.

## **6.6.1 Moving Requests between NQS Queues**

To move a request from one NQS queue to another, use the following qmgr command:

move request = *request queue\_name*

A request can be moved only if it has not yet started processing (that is, has not yet started being transferred to another queue).

The *request* argument is the request identifier. It corresponds to the value displayed under the IDENTIFIER column of the summary request display (see Section 6.4.5, page 156). The *queue\_name* argument is the name of the queue to hold the request.

To move more than one request, use the following qmgr command:

move request = (*requests*) *queue\_name*

You must separate request identifiers with a space or a comma and enclose them all in parentheses.

To move all requests that have not started processing in one queue to another queue, use the following qmgr command:

move queue *from\_queue\_name to\_queue\_name*

## 6.6.1.1 Example of Moving Requests between Queues

The following example moves the two requests with request identifiers 123 and 135 from the current queue to another queue called fast:

move request =  $(123, 135)$  fast

You do not have to specify the queue in which these requests currently reside.

#### **6.6.2 Moving Requests within a Queue**

The following qmgr command schedules queued requests manually, changing their position in a queue:

schedule request *request(s)* [*order*]

The *request* argument is one or more request identifiers of the request to be rescheduled. If you specify more than one request, you must enclose them all in parentheses and separate them with a space character or a comma.

The *order* argument can be one of the following:

- first, before all other requests in the queue, including restarted or rerun requests
- next, after all other qmgr scheduled requests in the queue
- now, immediately initiating the request and bypassing all NQS limit checks
- system, moving a previously scheduled request back to system-controlled scheduling

You can use the schedule command only on queued requests.

If a queue has a higher interqueue priority, the requests in that queue are usually initiated before those in queues with a lower interqueue priority.

#### 6.6.2.1 Example of Moving Requests within a Queue

The following example repositions the requests 100, 101, and 102 to the order 101, 102, and then 100:

schedule request 100 next schedule request 101 now schedule request 102 first

Request 101 is scheduled immediately, before all other queued requests.

Request 102 is scheduled to go before all other requests scheduled by qmgr (but not before those scheduled with the schedule now command, which take precedence).

Request 100 is scheduled to go after all requests scheduled by qmgr, but before system-scheduled requests.

#### **6.6.3 Holding and Releasing Requests**

To hold specific queued requests so that they are not processed, use the following qmgr command:

hold request *request(s)* [*grace-period*]

The *request* argument is one or more request identifiers of the requests to be held. If you specify more than one request, you must enclose them all in parentheses and separate them with a space character or a comma.

The *grace-period* argument is the number of seconds between when the command is issued and when the request is actually held; the default is 60 seconds.

Held requests become ineligible for processing; they are removed from the run queue and their NQS resources are released. UNICOS, UNICOS/mk, and IRIX requests that are running can be held; they are checkpointed until they are released. On other platforms, running requests cannot be held because they cannot be checkpointed.

You can hold more than one request at a time. Until it is released, you cannot process a held request (for instance, move it to another queue).

To release requests that are held, use the following qmgr command:

release request *request(s*)

The qmgr command release request does not affect any request that is in a state other than being held. No grace period exists for releasing a request.

#### 6.6.3.1 Example of Holding and Releasing Requests

In the following example, the request with identifier 123 is immediately held to prevent it from being routed to a destination by using the following qmgr command:

hold request 123 0

When you want to begin processing the request, release the request by using the following qmgr command:

release request 123

#### **6.6.4 Suspending, Resuming, and Rerunning Executing Requests**

To suspend specific requests that are running and make their processes ineligible for execution, use the following qmgr command:

suspend request *request(s)*

The *request* argument is one or more request identifiers of the requests to be held. If you specify more than one request, you must enclose them all in parentheses and separate them with a space character or a comma.

The resources of the request are not released with the suspend command.

You can suspend more than one request at a time.

When you suspend a request, its processes are sent a SIGSTOP signal; when you resume processing of the request, a SIGCONT signal is sent. On UNICOS and UNICOS/mk systems, NQS uses the suspend(2) system call.

You cannot process a suspended request (for instance, route it to another queue) until it is resumed.

To resume requests that are suspended, use the following qmgr command:

resume request *request(s)*

The resume request command does not affect any request that is in a state other than suspension.

To abort and immediately requeue a *running* request, use the following qmgr command:

rerun request *request(s)*

This command kills processes of the request and the request is returned to the queued state at its current priority. If a request is not running or cannot be rerun, no action is taken. Users can specify that a request cannot be rerun by using the NQE GUI Submit display, the cqsub or qsub command with the -nr option, or the qalter -r command.

#### 6.6.4.1 Example of Suspending and Resuming Requests

In the following example, the request with identifier 222 is suspended and its processes become ineligible for execution:

suspend request 222

When you want to begin processing the request, you must release the request by using the following qmgr command:

resume request 222

## **6.6.5 Modifying the Characteristics of Requests in Queues**

The following qmgr command changes characteristics of a request in a queue:

modify request *request option=limit*

The *request* argument is the request identifier of the request to be modified.

The *limit* argument overrides the limit specified when the request was submitted and overrides the default limit defined for the batch queue in which the request is to be executed. NQS considers the new *limit* for selecting the batch queue in which the request will execute.

The *option* can set the following per-process and per-request attributes; the actual name of the *option* is given in parentheses:

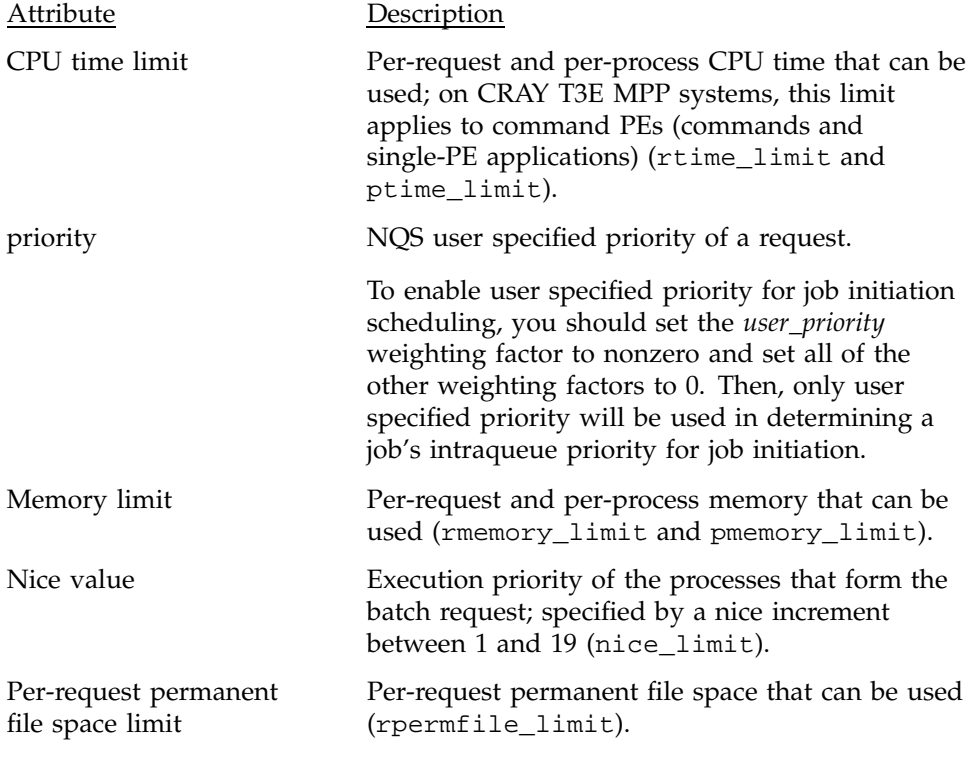

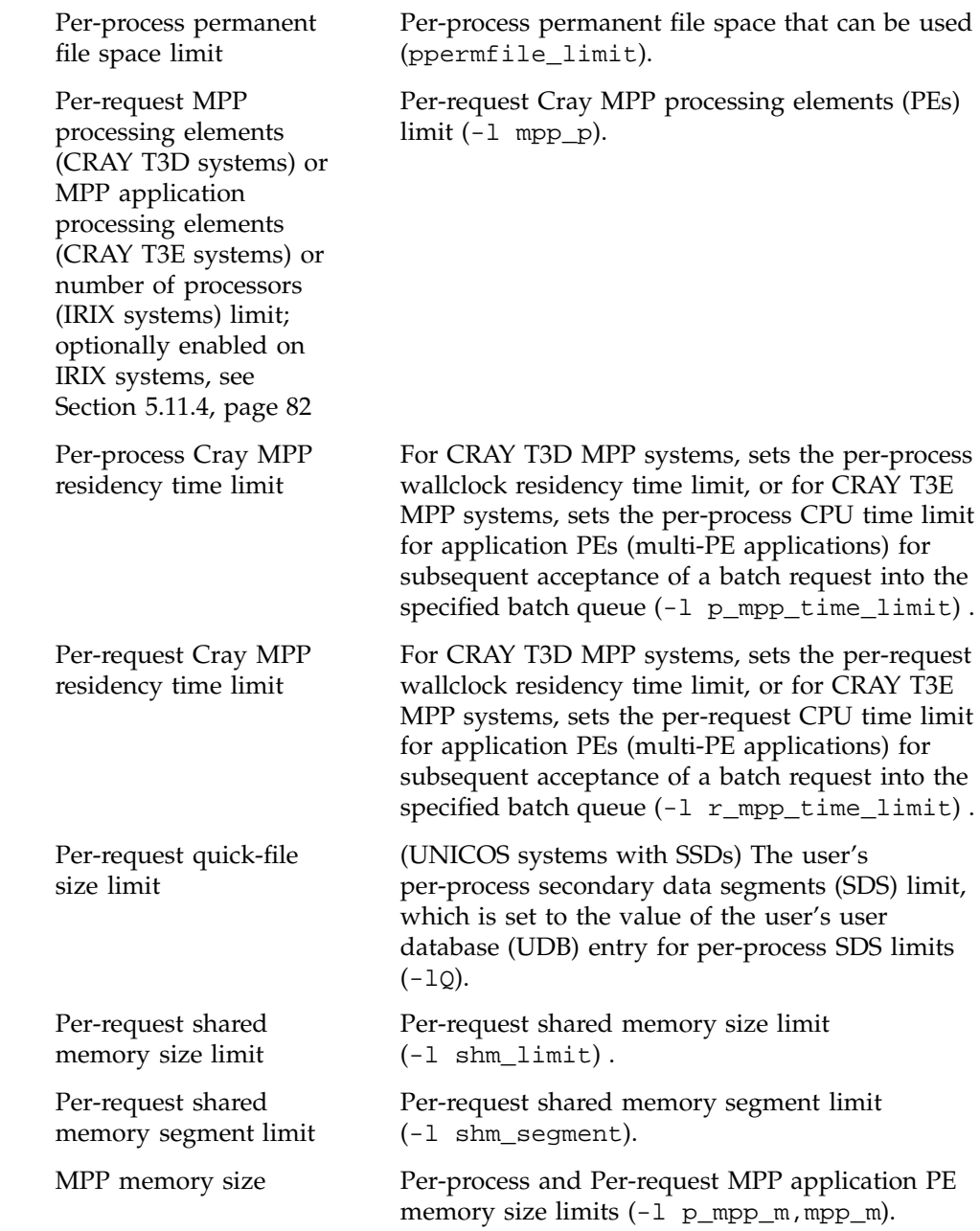

You can add a suffix to the memory limit with one of the following characters (these are case sensitive) which denote the units of size used. A word is 8 bytes

on UNICOS, UNICOS/mk, and 64-bit IRIX systems, and a word is 2 bytes on other supported systems.

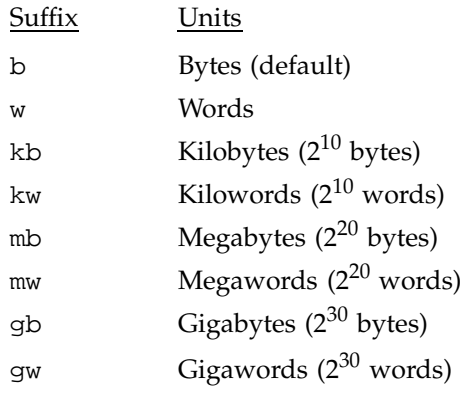

## 6.6.5.1 Example of Modifying a Queued Request

In this example, a request with identifier 1340 is waiting to execute in an NQS queue. The submitter of the request wants to increase the memory allocated to the request to 500 Mwords. To do this, you can enter the following qmgr command:

modify request 1340 rmemory\_limit=500mw

#### **6.6.6 Deleting Requests in NQS Queues**

The following qmgr commands delete a request that is in a NQS queue:

- abort request, which sends a SIGKILL signal to each of the processes of a running request.
- delete request, which deletes requests that are not currently running.

The request is removed from the queue and cannot be retrieved. The original script file of the request is unaffected by this command.

To delete all requests in a particular NQS queue, use the following qmgr command:

- abort queue, which sends a SIGKILL signal to all running requests in the specified queue
- purge queue, which purges all waiting, held, and queued requests in the specified queue but allows running requests to complete

To delete requests using the NQE GUI Status window, select the request to be deleted by clicking on the request line; then select Delete from the Actions menu.

You can also use the cqdel or the qdel command to delete requests; an example of the syntax follows:

cqdel -u *username requestids*

The *username* argument is the name of the user who submitted the request.

#### 6.6.6.1 Example of Deleting a Queued Request

To delete all requests waiting in the queue bqueue15, use the following qmgr command:

purge queue bqueue15

### **6.6.7 Deleting or Signaling Requests in Remote NQS Queues**

After a request is in an NQS queue at a remote system, you can use the NQE GUI Status window or the cqdel or qdel command to delete or signal the request (the qmgr subcommands affect only requests in local NQS queues). You must authenticate yourself by entering the correct password or having an entry in your .rhosts or .nqshosts file and in the .rhosts or .nqshosts file of the job's owner. You do not have any special privileges to delete other users' requests on remote NQS systems, even if you are an NQS operator or manager on both the local and the remote host.

**Note:** If you are using the NQE database, you only need system access to the NQE database from your remote host. For more information, see Chapter 9, page 231, and the nqedbmgr(8) man page.

To delete requests using the NQE GUI Status window, select the request to be deleted by clicking on the request line; then select Delete Job from the Actions menu. For more information about using the cqdel and qdel commands to delete or signal requests on NQS, see the cqde $1(1)$  and qde $1(1)$ man pages.

## **6.7 Recovering Jobs Terminated Because of Hardware Problems**

When a process within a job has been terminated by a SIGUME or SIGRPE signal or a SIGPEFAILURE signal (UNICOS/mk systems only), NQS requeues the job rather than deleting it if either of the following is true:

- The job is rerunnable
- The job is restartable and has a restart file

Applications running on a CRAY T3E system are killed when a PE assigned to the application goes down. NQS is now notified when a job is terminated by a SIGPEFAILURE signal. NQS will requeue the job and either restart or rerun the job, as applicable.

Periodic checkpointing should be enabled so that restart files will be available for restarting rather than rerunning jobs which were terminated by a downed PE SIGPEFAILURE signal.

By default, each NQS job is both rerunnable and restartable. These defaults can be changed through use of the qsub -nr and -nc options and through use of the galter  $-r$  n and  $-c$  n options. The job's owner can specify the gsub options and use the qalter command to modify the job rerun and/or restart attributes. An administrator can also use the qalter command to modify any job's rerun and/or restart attributes.

If NQS requeues a job because the job was terminated by either the SIGUME or SIGRPE signals, the following message is written into the system syslog, the NQS log file, and the job's log file:

Request <1.subzero>: Request received SIGRPE or SIGUME signal; request requeued.

> If NQS requeues a job because the job was terminated by the SIGPEFAILURE signal, the following message is written into the system syslog, the NQS log file, and the job's log file:

Request <1.subzero>: Request received SIGPEFAILURE signal; request requeued.

As a requeued job, the job will be reinitiated after it is selected by the NQS scheduler. The qmgr schedule request now command can be used to force the job to be reinitiated immediately.

The following actions can be expected when a job is terminated by either a SIGRPE or SIGUME signal or a SIGPEFAILURE signal (UNICOS/mk systems only):

- For a job that has default rerun and restart attributes, the job is requeued and rerun.
- For a job that has default rerun and restart attributes and has a restart file associated with it, the job is requeued and restarted from the restart file.
- For a job that has the no-rerun attribute and has no restart file, the job is deleted.
- For a job that has the no-rerun attribute but does have a restart file, the job is requeued and restarted from the restart file.
- For a job that has the no-restart attribute and uses the default rerun attribute, the job is requeued and rerun.
- For a job that has the no-rerun and no-restart attributes, the job is deleted.

The Network Load Balancer (NLB) is comprised of servers, collectors, and clients. The NQE GUI Status function uses collectors that communicate with the NLB server to obtain batch request status information.

This chapter describes NLB administration. The following topics are discussed:

- Overview of NLB
- Overview of NLB configuration
- Editing NLB configuration file
- Configuring ACLs for the NLB
- Starting the NLB server
- Specifying the NLB server location
- Creating redundant NLB servers
- Starting NLB collectors
- Managing the NLB server, including shutdown

The *NQE User's Guide*, publication SG–2148, describes the NQE GUI Load window, which allows you to monitor machine load and system usage across the complex.

For information about the NQE database and NQE scheduler, see Chapter 9, page 231.

## **7.1 NLB Overview**

The Network Load Balancer (NLB) server contains the NLB database for NQE information. It stores this information in the form of *objects*. A *policy* is the mechanism by which the NLB server selects destinations based on the information in the NLB database. (Policies are described in Section 8.1, page 193.)

Each object in the NLB database is uniquely identified by a combination of its *type* (the definition of the object) and its *name*. All objects of a specific type have

unique names to differentiate them; these object names are case insensitive. The following example describes one object in the NLB database:

object NLB (host1)

The object type is NLB and the name of the object is host1.

Each object contains a set of *attributes*. An attribute consists of unique *attribute names*, which identify it and its corresponding *attribute value*. Attribute names are defined when the object type is defined; attribute names are case insensitive. The object type and attribute names are defined in the *name map*.

The following is an example of an object with one of its attributes:

```
object NLB (host1) {
      NLB_HARDWARE = "Sun4c"
}
```
The NLB object named host1 contains an attribute called NLB\_HARDWARE, which is set to Sun4c. For a complete list of attributes for an object type, use the following command:

nlbconfig -mdump -t object\_type

Although the NLB database can store any defined object, within NQE only the following object types are defined and used:

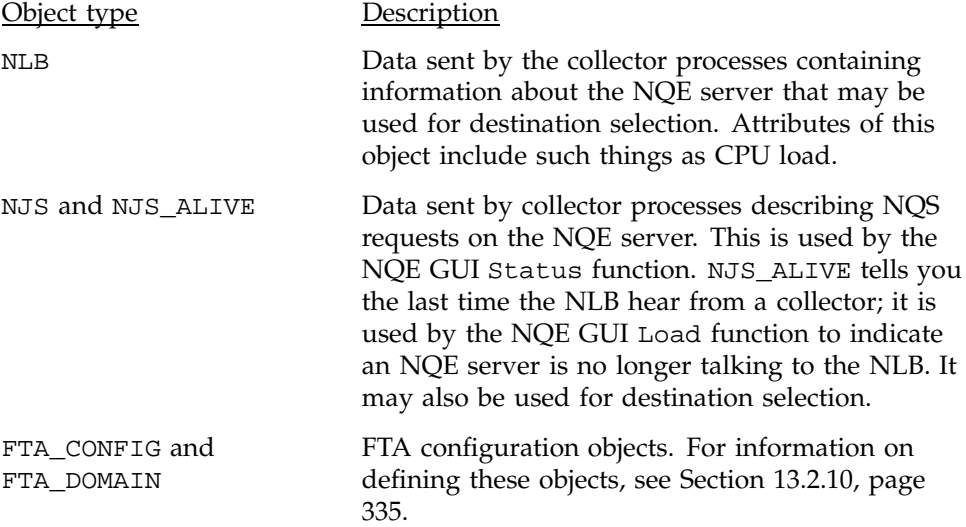

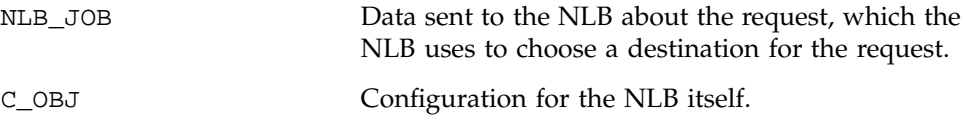

## **7.2 Overview of NLB Configuration**

The NLB has the following configuration requirements:

- The NLB server can be run from any account unless it is configured to use a privileged TCP/IP port number.
- The server requires a working directory and free space for data storage. This directory holds configuration files used by the server; it also stores a permanent copy of the NLB database. To run 750 requests, 250 Kbytes should be ample space.
- There are two configuration files, as follows:
	- config, which defines some constants of operation and the master ACL used to control administrative access to the server. It is read at startup time.
	- policies, which contains the definitions of policies. This file also is read at startup, but the servers reads it again when the administrator issues the nlbconfig -pol command. This file is described in Section 8.2, page 194. NQS is shipped with a policy named nqs, which selects batch queues based on which system has the highest average idle CPU load.

The location of these files is defined in the NLB\_SERVER\_DIR attribute of the nqeinfo file.

### **7.2.1 Server Database Integrity**

The NLB server database is held in memory, but it is periodically backed up to disk if it has been modified. The update interval is configurable; the default is 30 seconds. See the SKULK field in the NLB configuration file, described in the following section. The NLB database also is written out to disk on server shutdown. When the server restarts, it reads the NLB database from disk.

Access control lists (ACLs) are read and written in the same manner as the NLB server database. (For a description of ACLs, see Section 7.9.5, page 186.)

The restart sequence, in combination with collectors, provides a high degree of consistency between NLB database contents and the information sent to the server.

## **7.3 Editing the NLB Configuration File**

The NLB configuration file sets the configurations that cannot be changed while the NLB server is running. To change these settings, edit the NLB configuration file and then restart the NLB.

The NLB configuration file, \$NLB\_SERVER\_DIR/config (where NLB\_SERVER\_DIR is defined in the nqeinfo file), is an ASCII text file that has the following format:

#### *KEY:value*

The *KEY* field defines the parameter being controlled; *value* gives the setting of the parameter. The interpretation of *value* depends on the *KEY*. Any text after a # symbol is a comment; spaces or tabs can be used anywhere in the file. There are defaults for all fields.

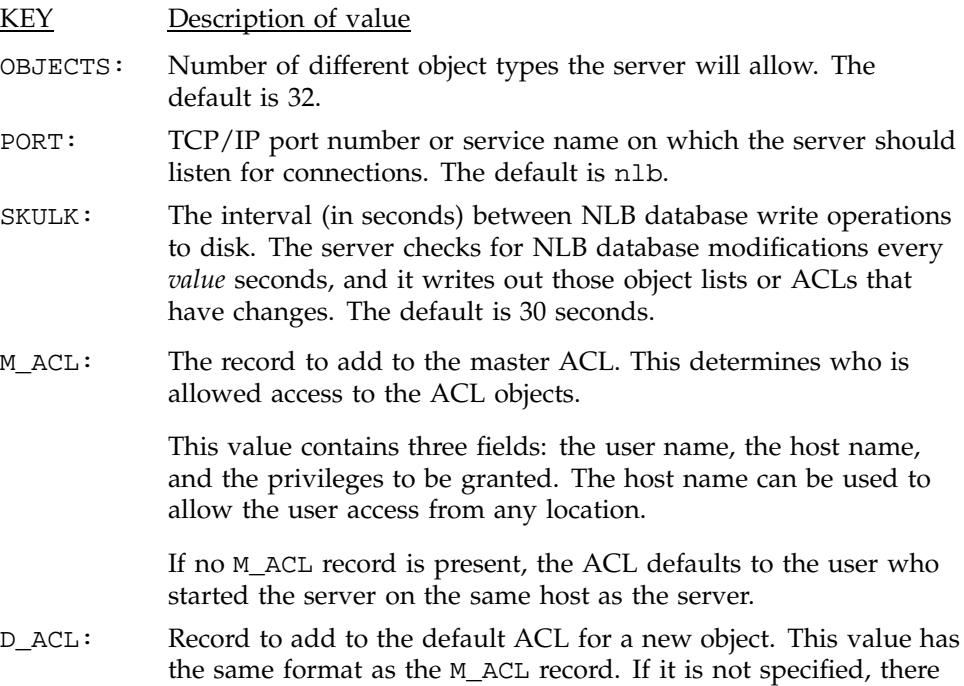

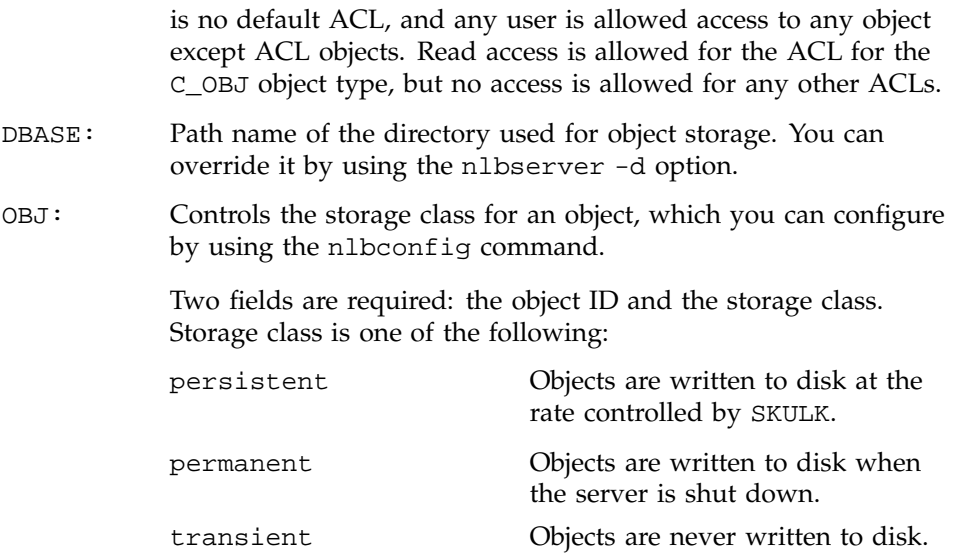

The following is an example of a configuration file:

```
# NLB server configuration file - master and default ACLs
#
# OBJECTS: - defines maximum number of different object types
# SKULK: - interval in seconds between database update
# PORT: - TCP service name or port number to listen on
# M_ACL: - record for master ACL (can be repeated)
# D_ACL: - record for default ACL (can be repeated)
#
# If M_ACL is not defined then it defaults to the user who
# started the server on the same machine. The master ACL
# controls the editing of other ACLs.
#
# If D_ACL is not defined the default ACL is empty which
# means objects are not restricted. If there is an ACL for an
# individual object type it overrides the default ACL
#
OBJECTS: 32 32 # number of different objects
PORT: nlb # tcp service name
SKULK: 30
OBJ: 500 permanent
OBJ: 501 permanent
# User Host Privs
# ---- ---- -----
M_ACL: root * all
M_ACL: fred * all
```
## **7.4 Configuring ACLs for the NLB**

Access to data in the NLB is controlled through Access Control Lists (ACLs). Each object type may have its own ACL. If no ACL is defined for an object type, then the default ACL ( $D$  ACL) is used for objects of that object type. If there is no ACL for an object type and there is not an ACL, then access to any object of that object type is unrestricted. The ability to access the ACLs is controlled by the master ACL (M\_ACL).

The M\_ACL and the D\_ACL are controlled by the config file in NLB\_SERVER\_DIR (as defined in the nqeinfo file) and may not be changed without restarting the NLB.

The following values are supplied with the initial installation of NQE:

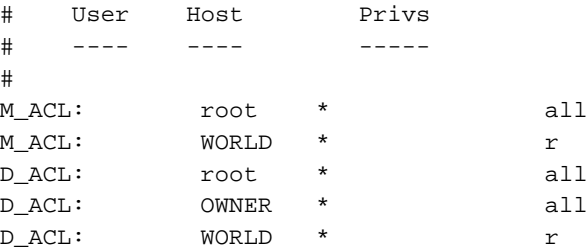

With the initial configuration, only root is able to change ACLs; everyone else, indicated by the keyword WORLD, has read-only access. Access may be granted for specific hosts, but an asterisk (\*) is a wildcard indicating root access, regardless of the NQE server. If no ACLs are defined, the default ACL is used, and either root or an object's owner may change the object. Everyone else may view the object but not change it (read-only access). The types of privileges are: d (delete the object), u (update (change) the object), and  $r$  (read the object).

For information about editing the NLB configuration file, see Section 7.3, page 176.

For information about changing ACLs for different object types, see Section 7.9.7, page 189.

## **7.5 Starting the NLB Server**

To start the NLB server, use the following command:

nlbserver

The nlbserver command automatically runs in the background; you will receive the system prompt before the command completes execution.

## **7.6 Specifying the NLB Server Location**

All programs that communicate with the NLB server (the collector, the NQE GUI Status and Load functions, and the nlbconfig and nlbpolicy clients) can use the same set of mechanisms to locate the server. These mechanisms are as follows; they are listed in order of precedence:

- 1. The command line
- 2. The NLB SERVER environment variable
- 3. The value set in the nqeinfo file at installation
- 4. The .Xdefaults file

In each of these cases, the syntax is as follows. For one server, the syntax is:

"*hostname*[:*service\_name*]"

If you have multiple servers, specify multiple *hostname*[:*service\_name*] pairs; commas are not allowed, use a space to separate the servers. The syntax is as follows:

"*hostname*[:*service\_name*] *hostname*[:*service\_name*] *hostname*[:*service\_name*]"

The *hostname* is the Internet host name of the server host. The optional *service\_name* can be either a name that is mapped to a port number or an ASCII representation of the port number. The service name is the string contained in the configuration file (see Section 7.3, page 176) as a value for the keyword PORT. The default value of *service\_name* is nlb. Use quotation marks on the command line or when setting the NLB\_SERVER environment variable. The following are examples of NLB\_SERVER syntax:

```
"cool:nlb_server"
"ice:10001"
"hot:604 wind rain gust:705"
```
If you place the environment variable NLB\_SERVER in the system startup file on a host, it will be available for all NLB commands. Specifying a server on a command line will override the environment variable.

In the case of the collector, data is sent to all servers listed. For all other programs the servers are tried in turn until one responds. If a server exits, the clients will automatically switch to the next specified server.

**Note:** If you will send data to multiple NLB servers and will use job dependency, read Section 12.2, page 314.

## **7.7 Creating Redundant NLB Servers**

Running redundant NLB servers ensures that all of the NQE nodes can still communicate with an NLB server, even if a network failure occurs.

When you install NQE collector nodes, specify all of the hosts on which you will run NLB servers so that collectors can send data to all NLB nodes.

You can set the NLB\_SERVER environment variable to point to several hosts. The first host specified is the first one queried for information. If the first host does not respond, NQE tries the second host, and so on. For more information on setting environment variables, see Chapter 3, page 35.

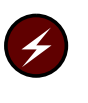

**Warning:** The job dependency feature does not provide synchronization of events over multiple NLB servers. If you will use job dependency and redundant NLB servers, you must read the information about job dependency in Chapter 12, page 313.

# **7.8 Starting NLB Collectors**

An NLB collector should be configured to run on each NQE node on which NQS is configured to run. The collector extracts various statistics from the system at regular intervals and sends them to the server.

**Note:** If you will send data to multiple NLB servers and will use job dependency, read Section 12.2, page 314.

A number of attributes are collected (see Section 8.5, page 204). For those attributes that collect dynamic statistics (such as NLB\_PHYSMEM), both the current value and a rolling average are collected. The rolling average is the value of the attribute over the last *n* seconds; *n* is specified with the ccollect -r option.

You can start the collector from any directory. To start the collector, use the following command:

ccollect *option*

The ccollect command automatically runs in the background; you will receive the system prompt before the command completes execution.

The *option* can have the following meanings:

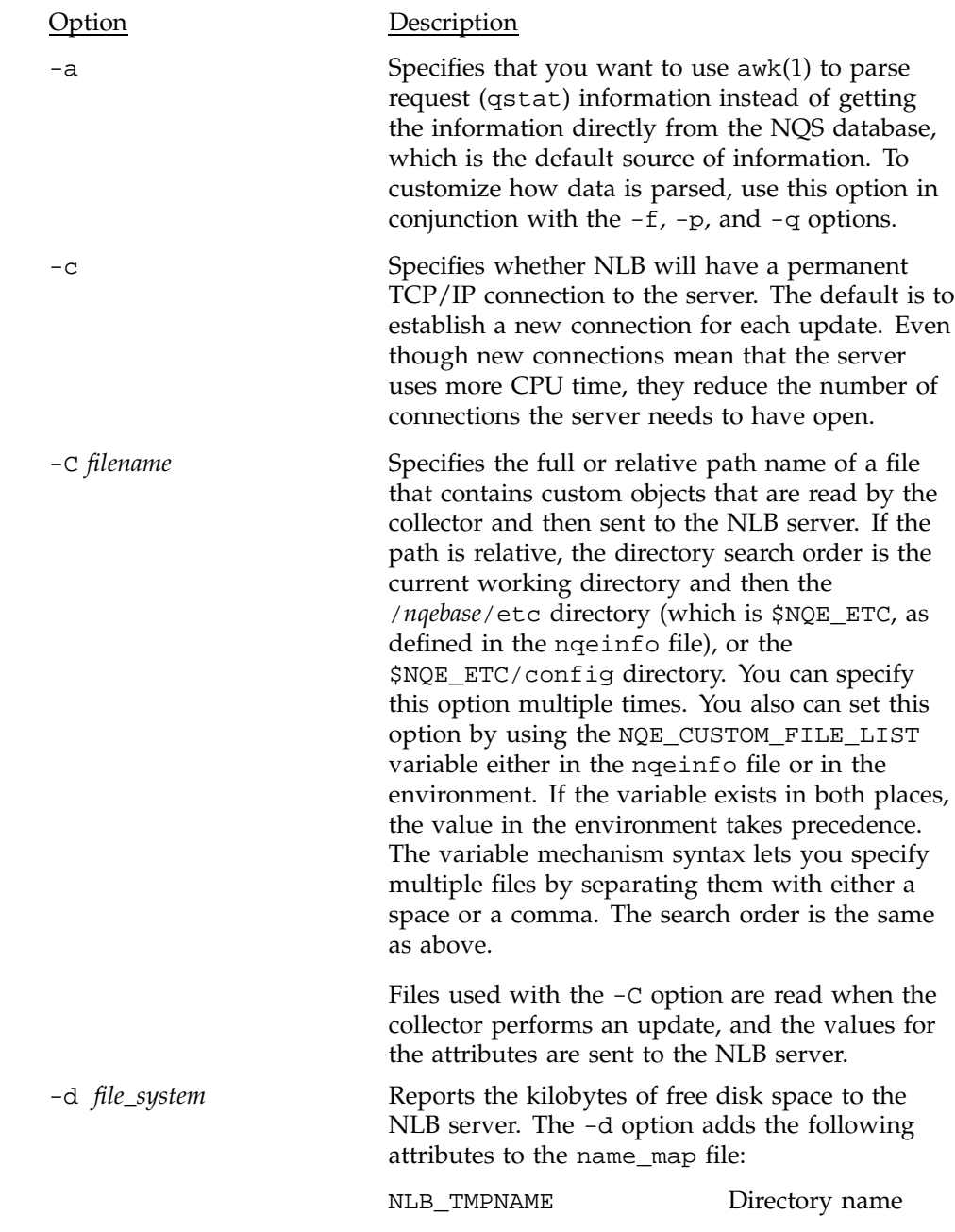

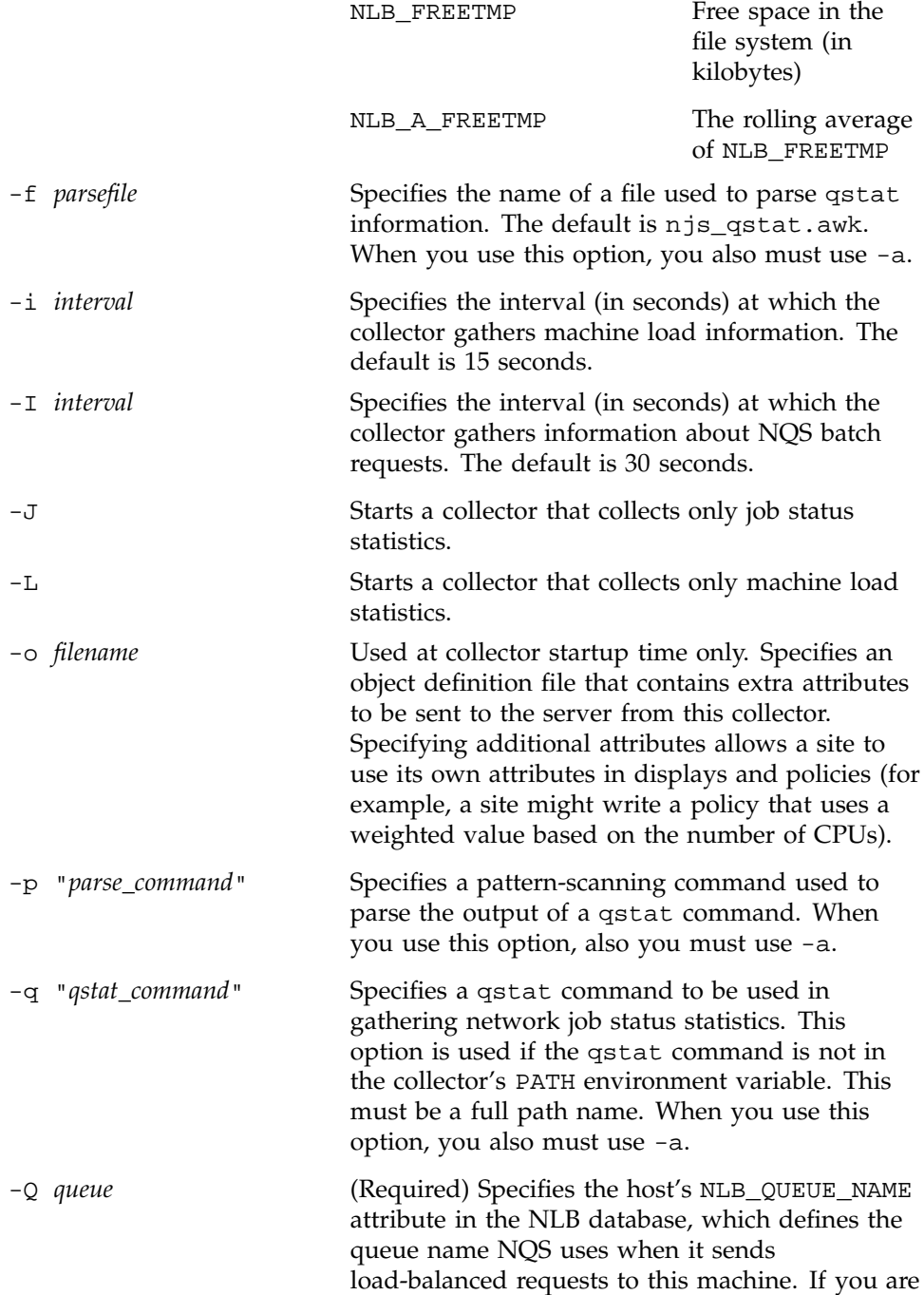

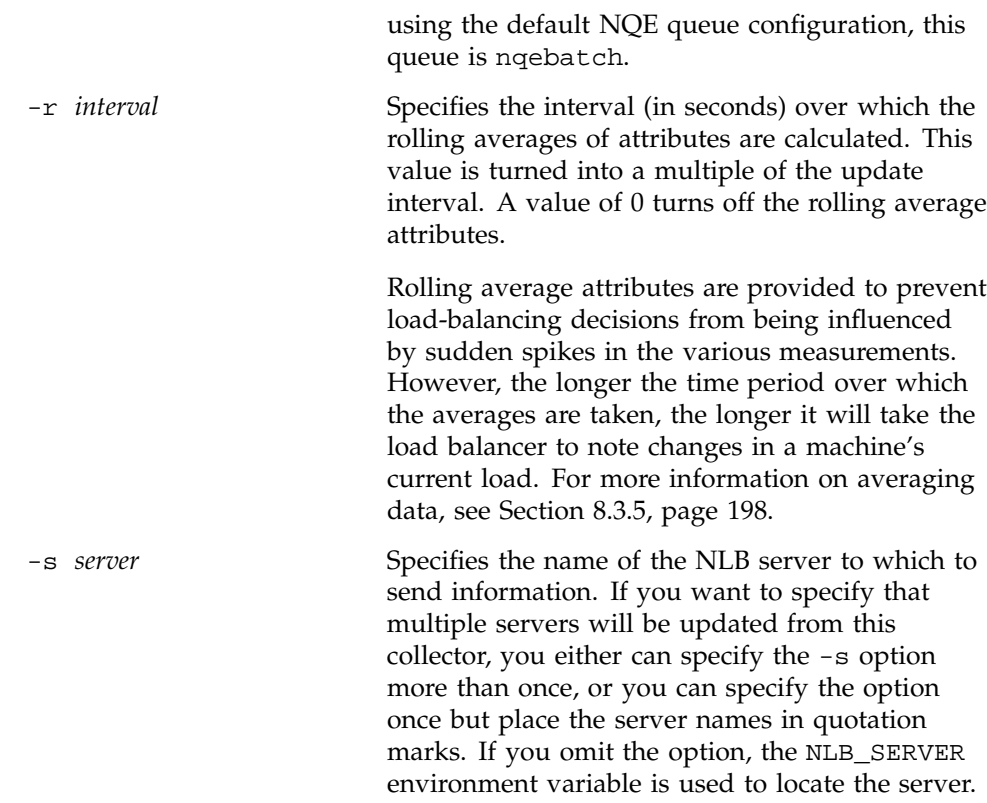

The default mechanism for gathering batch request information is to read it directly from the NQS database. To customize the method by which data is collected and stored, use the -a, -f, -p, and -q options.

If you use the -a option, batch request information is parsed by using the qstat -af | awk -f njs\_qstat.awk command.

To change the path name of the qstat command, use the ccollect -q option. You may want to do this if qstat is not in the collector's PATH environment variable. You must specify a full path name. If you use this option, you also must use the -a option.

To change the awk command used to parse the qstat output, use the -p option. For example, you may want to use nawk(1). If you use this option, you also must use the -a option.

To change the file name used to parse qstat information, use the -f option. You can customize the script njs\_qstat.awk to parse the data the collector gathers so that it suits your site's needs. For example, you can modify the
script so that two different collectors report information to two different NLB servers, thus keeping user communities separated.

To customize NLB collectors, see Section 8.8, page 226.

#### **7.9 Managing the NLB Server**

The nlbconfig facility lets you maintain and administer the NLB server. It provides the following capabilities:

- Shutdown an NLB server
- Instruct an NLB server to reread its policy file (the file name is policies)
- Display, write, and modify name map information
- Display, write, and modify object information
- Display, write, and modify ACL information
- Change storage class of objects

The following sections describe the nlbconfig command.

#### **7.9.1 Specifying the Server on the Command Line**

To specify a server on the command line, use the following command:

nlbconfig -s *server*

The *server* is the name of the host on which the NLB server resides. The server also can be specified in the nqeinfo file or with the NLB\_SERVER environment variable (as described in Section 7.6, page 179). Specifying -s *server* overrides the value of NLB\_SERVER. If you do not specify a server name and it is not set by any of the methods listed in Section 7.6, page 179, the nlbconfig command will fail with the following message:

**nlbconfig: cannot determine server location**

#### **7.9.2 Verifying the NLB Server Is Running**

To ensure that the NLB server is running, use the following command:

nlbconfig -ping

The response you receive tells you whether the NLB server is running. If the server is running, the response tells you the name of the server that was contacted when you issued the command.

#### **7.9.3 Shutting down the Server**

To shut down the server, use the following command:

nlbconfig -kill

#### **7.9.4 Rereading the policies File**

To reread the policies file and make any new information in it available to the NLB, use the following command:

nlbconfig -pol

**Note:** The policies file that NLB reads when you issue an nlbconfig -pol command is in the location defined in the nqeinfo file NLB\_SERVER\_DIR/policies. Do not confuse this file with the policies file located in the /*nqebase*/etc directory, which is only used when the NLB directory is created. If you make changes to the policies file, make them to the NLB\_SERVER\_DIR/policies file.

### **7.9.5 Configuring Name Maps, Objects, and ACLs**

The nlbconfig command uses similar options to operate on name maps, objects, and access control lists (ACLs).

You can list and dump the contents of the name map, object, and ACL files the server is currently using. When you list information, you receive basic information about the type of objects in the server. When you dump information, the current values of the objects are formatted and displayed. The following options perform these operations:

Option Description -mlist Lists names, types, and storage classes in the name map file

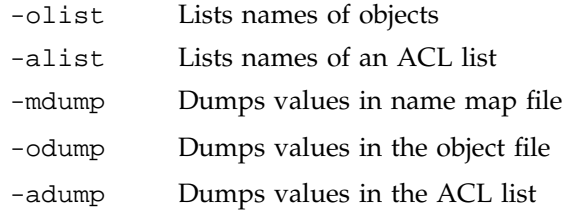

The following options replace the contents (or part of the contents) of the name map, object, and ACL files.

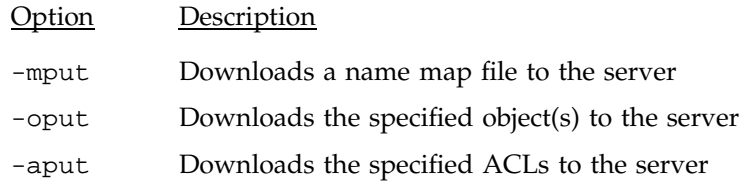

The following options delete objects or ACLs in the server's files:

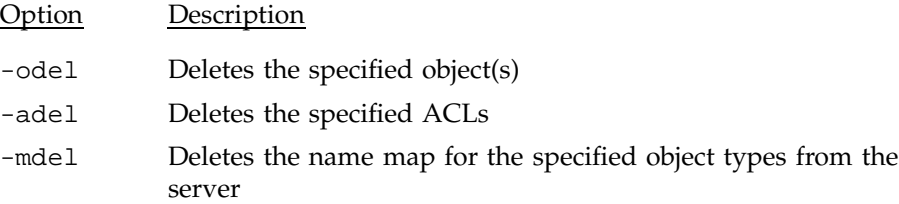

The following option adds attributes to objects in the server's files, leaving all the current attributes unchanged:

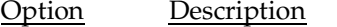

-oupdat Updates the specified object(s) with additional attributes

The following options change the storage class of an object in the name map file (see page Section 8.5.1, page 204 for more information about storage classes):

Option Description -perm Changes the storage class of the specified object to permanent -pers Changes the storage class of the specified object to persistent

### -tran Changes the storage class of the specified object to transient

Options are provided to qualify the options already described. For example, when you want to download a name map file, you use the -f option with the nlbconfig command to specify the file name of the new file. The following qualifying options are provided (for definitions of objects, object names, and attribute names, see Section 7.1, page 173):

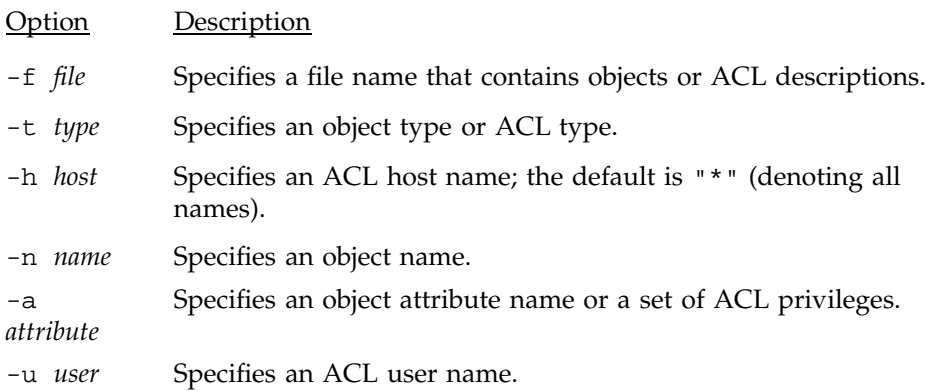

The following list indicates the options that can be qualified:

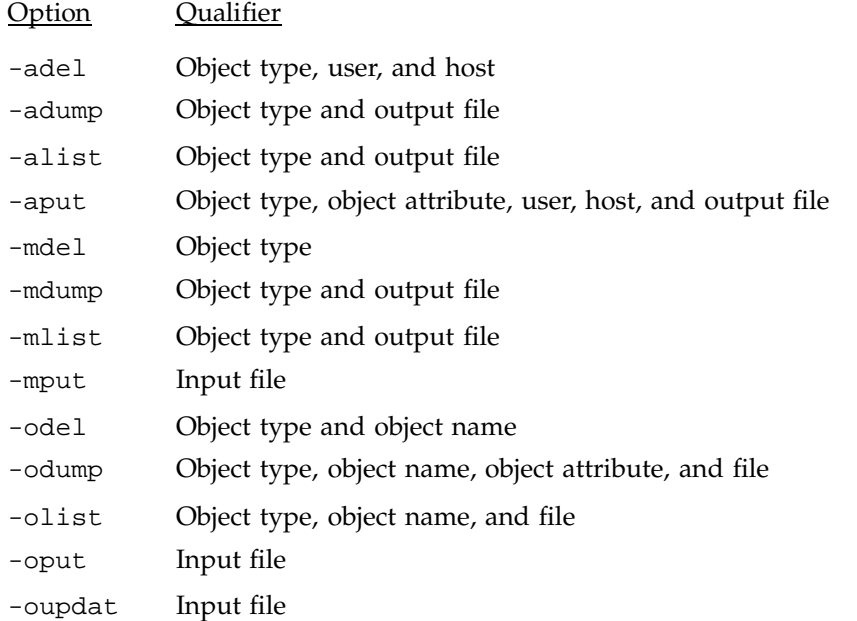

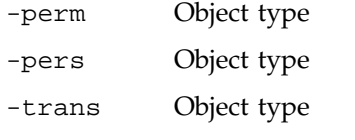

The -kill, -pol, and -ping options do not use qualifiers.

### **7.9.6 Examples of Configuring Name Maps and Objects**

The following example lists the name map for the server defined by the NLB\_SERVER environment variable:

nlbconfig -mlist

This command produces the following output:

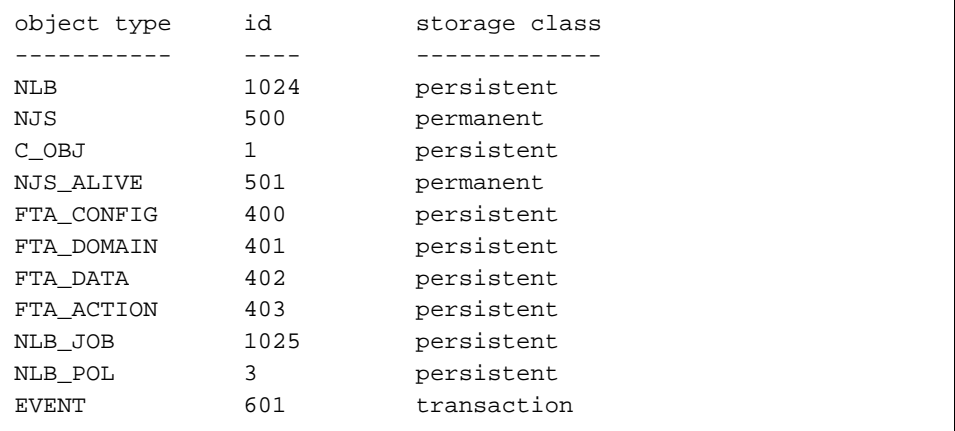

The following example deletes the object of type C\_OBJ with the name gust on the server defined (to locate the server, use the mechanisms described in Section 7.6, page 179):

nlbconfig -odel -t C\_OBJ -n gust

#### **7.9.7 Changing ACL Permissions**

ACLs control permissions for reading, updating, or deleting objects in the NLB server. ACL permissions are usually changed with the nlbconfig command.

The following example adds an ACL to the ACL list that allows user mario to read  $(r)$  all objects of type  $C_O$ BJ from any host (the default) on the server defined by the NLB\_SERVER environment variable:

nlbconfig -aput -t C\_OBJ -u mario -a r

The master ACL controls all other ACLs; only users in this ACL can edit other ACL lists with nlbconfig. If you receive the following error message, you need to change the master ACL:

```
# nlbconfig -aput -t C_OBJ -u mario -a r
gust: No privilege for requested operation
```
To change the master ACL, edit the \$NLB\_SERVER\_DIR/config file and restart the NLB; you cannot change it by using nlbconfig.

By default, all users have read permission for ACL information in the server database. The keyword WORLD is used to specify all users. If you changed permissions for any users, you must explicitly add WORLD read permission again.

To modify data in the server database, the NLB collector account (that is, the account from which the ccollect command is issued) must have u (update) and d (delete) permission.

All users can monitor all requests (through the NQE GUI Status window) in the NQE cluster.

To avoid having to issue a long list of commands, you can place the information in a file and then download that file to the server. The following command places the current ACL for NJS objects in a file named acl\_njs:

nlbconfig -s cool -alist -f acl\_njs

The acl\_njs file has the following format:

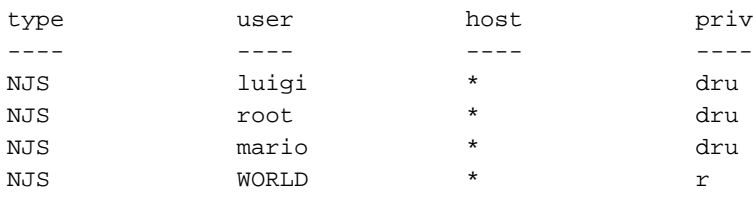

All jobs in the NQE database will be seen, regardless of how you set you ACL.

The following nlbconfig command places the information in the server:

nlbconfig -aput -f acl\_file

This chapter describes the NQE Network Load Balancer (NLB) policies and their implementation. The following topics are discussed:

- Defining load-balancing policies
- The policies file
- Examples of how policies are applied
- Testing policies
- File formats
- Implementing NQS destination-selection policies
- Using batch request limits in policies
- Storing arbitrary information in the NLB database (extensible collector)

# **8.1 Defining Load-balancing Policies**

A *load-balancing policy* is the mechanism whereby the NLB server determines a list of hosts (with the most desirable first) to be used as the target for a batch request. For example, when a request is submitted to a load-balanced queue, the NLB server applies a policy to the current information it has about hosts in the complex. The server provides NQS with a list of machines sorted by the specifications of the policy.

Policies are filters and sort routines that are applied to destination selection. The information in the NLB database objects is used to determine how to filter and sort the destinations (that is, how to balance the load across the NQE.) Policies consist of a set of Boolean and arithmetic expressions that use kernel statistics collected from the target machines. These expressions are defined in the policies file of the server and you can reread the file using the nlbconfig(8) command. Multiple policies can exist at any one time.

Some attributes are reserved by the NLB, and others can be defined by a site.

Sites have different requirements for the way they want work to be assigned to machines, and the workload in an NQE complex is often varied; therefore, no single set of rules need be successfully applied. Sites have the ability to determine their own policies based on their unique needs.

# **8.2 The policies File**

When the system is installed and initially configured, the NLB reads the \$NQE\_ETC/policies file for the initial configuration and writes it to the \$NLB\_SERVER\_DIR/policies file. After that, only the \$NLB\_SERVER\_DIR/policies file is read. You should define any local, site-defined policies in the \$NQE\_SPOOL/policies file.

**Note:** The policies file that NLB reads when you issue an nlbconfig -pol command is located by default in \$NLB\_SERVER\_DIR/policies. Do not confuse this file with the policies file located in the /*nqebase*/etc directory, which is used only on NQE start-up (after an install) if \$NLB\_SERVER\_DIR/policies does not exist. If you make changes to the policies file, make them to the file in /usr/spool/nqe/nlbdir.

The template for a policy definition is as follows:

# name is the mechanism for selecting an individual policy policy: *name* # A host must satisfy all specified constraints to be # selected as a destination by the policy. There can be # zero, one or many constraints. constraint: *Boolean expression* constraint: *Boolean expression* # Hosts which meet all constraints are then sorted by an # equation. The operation is applied to the attributes of # each host in turn, the host producing the largest result # is returned first. sort: *arithmetic operation* # Optional maximum number of results, prevents NQS from # attempting to send the request to too many destinations. count: *integer*

Multiple policies can exist in the file. The first policy is defined as the default policy, which is named NQS and is the one used if the client does not specify a policy by name or if it specifies a policy that does not exist.

The following Boolean operators are supported in all expressions in a policy:

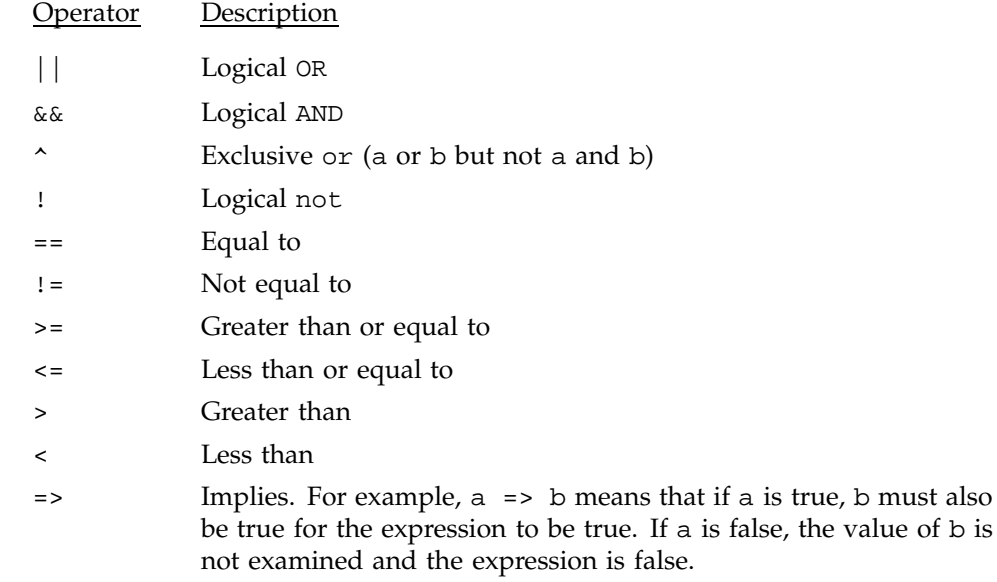

Operator precedence is the same as in the C language. The implies operator (=>) has the lowest precedence; that is, the => operation will be performed after all other operators.

The following functions also are available to you when defining load-balancing policies:

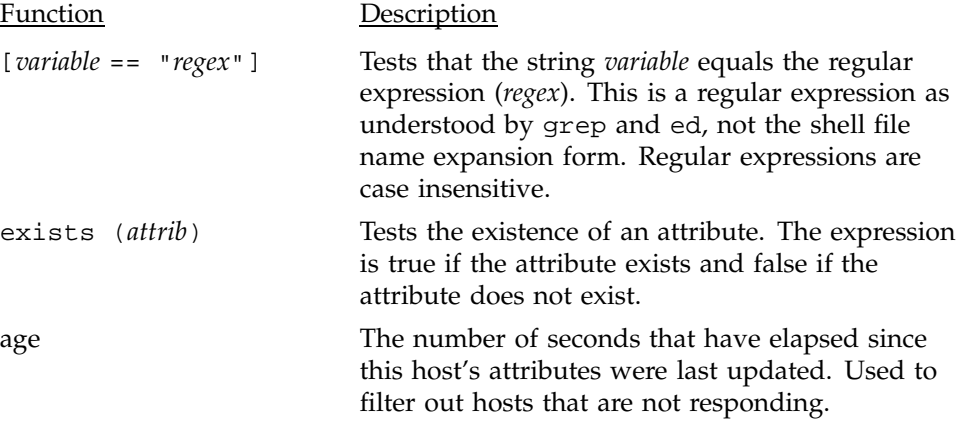

All expressions support ( ), /, \*, +, and - operators. The attributes of the hosts are used as the variables in the policy expressions. NQS attributes specified by

using the NQE GUI or by using the -la option of the qsub or cqsub command can also be used in policies.

Attributes provided at startup are described in Table 7, page 208. Additional static attributes can be defined and set using the nlbconfig command; these attributes can then be used in policies.

**Note:** The extensible collector allows you to add your own dynamic attributes. For additional information about the extensible collector, see Section 8.8, page 226.

# **8.3 Example of How Policies Are Applied**

The following section describes how a policy for NQS load balancing is applied. For information about how to specify a policy name, see Section 5.6.4, page 65.

# **8.3.1 Step 1: The Name**

After receiving a request in a load-balanced pipe queue, NQS will send a query to the NLB server. This query includes the name of the policy to be used.

The policy *name* is used to find the correct policy to apply. If the name is not that of a known policy, the default policy is applied. The default policy is the one named NQS.

NQS is shipped with a policy named nqs, which selects batch queues based on which system has the highest average idle CPU load.

#### **8.3.2 Step 2: The Constraints**

The first constraint is taken in and applied to the list of hosts that have sent data to the server by using the ccollect process (described in Section 7.8, page 181). It is applied to the objects of object type NLB. For a list of these objects, use the following command:

nlbconfig -olist -t NLB

A constraint is expected to be a Boolean expression, and a true result means that the host is kept as a valid target. A false result means the host is discarded.

Each subsequent constraint is applied to the hosts that met the previous constraints. This process continues until no more constraints are left, or until no hosts meet a constraint. If there are no acceptable hosts, NLB returns a null list, and NQS retries the request later. If there are no constraints, all hosts are assumed to be acceptable targets for the policy.

Constraints can filter out machines that physically cannot run a request, as in the following example:

# Policy for SPARC-specific requests policy: SPARC constraint: [ NLB\_HARDWARE == "SPARC" ]

For the nqs policy, any machines that do not have a queue name associated with them are filtered out. It is also important to filter out machines that have not sent data recently. The time period used to evaluate this depends on the time interval between samples sent from the collectors. The following example sets the time period to 300 seconds:

constraint: exists(NLB\_QUEUE\_NAME) && age < 300

Constraints can also remove machines that are currently not good choices. For example, the following policy selects only machines that have more than 32768 Kbytes of free memory (32 Mbytes). Memory is measured in units of Kbytes:

policy: bigjob constraint: NLB\_FREEMEM > 32768

# **8.3.3 Step 3: The Sort**

After the list of hosts has been filtered, the sort expression/operation is used to order them. The expression/operation is applied to each host in turn, and the result for that host is stored in the NLB database as the NLB\_POLICY attribute. The hosts are then sorted on this number. The host with the largest NLB\_POLICY value is regarded as the best choice.

#### **8.3.4 Step 4: The Count**

A policy can optionally specify a count of the maximum number of targets that should be returned. This is needed in large networks to reduce the number of different systems to which NQS might attempt to send a batch request.

### **8.3.5 Approaches to Designing Policies: Averaging Data**

Policies are based on statistical data gathered from machines by NLB collectors. This data reflects the state of the machine in the recent past, but its current state may be different.

The data available to the server is a dynamic snapshot of the machine state; therefore, the server's picture of the state of machines in the network is always a little out-of-date.

This section describes a special collection of attributes, which, by convention, are named NLB\_A\_*regular attribute name*, such as NLB\_A\_IDLECPU.

Because an instantaneous snapshot of machine load could cause an incorrect view of its true state over time, the collectors provide two sets of measurements: the instantaneous data (which is of most use in the NQE GUI Load window displays) and averaged data for use in policies. The averaged data tends to smooth out the short-term peaks and troughs in the instantaneous data and to give a more accurate view of the overall load, as can be seen in Figure 16 and Figure 17.

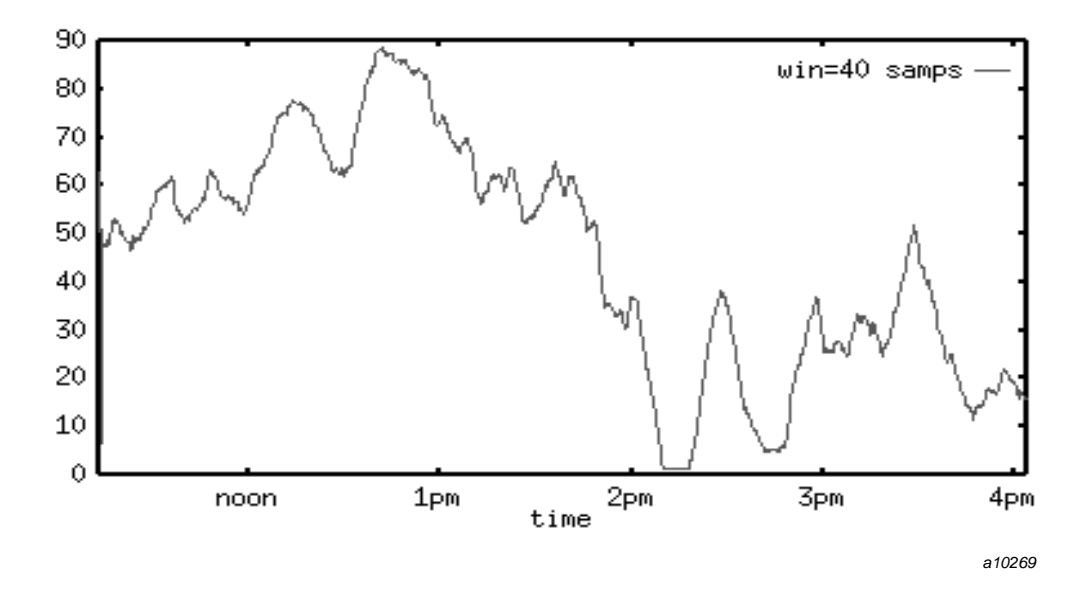

Figure 16. Average Machine Load Data

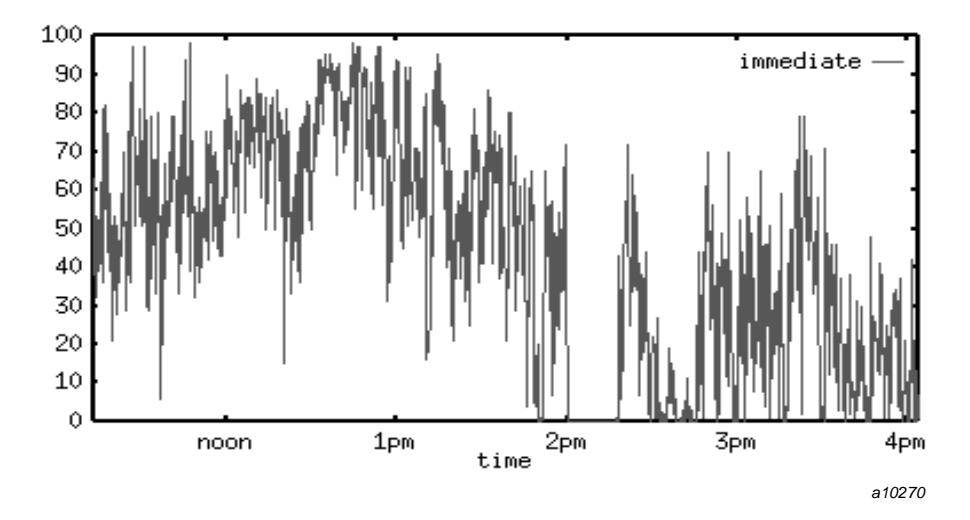

Figure 17. Instantaneous Machine Load Data

The averaged data (stored in attributes beginning with  $NLE_A$ ) are calculated by adding the instantaneous measures taken over the last *n* seconds and dividing by the number of samples taken (the ccollect -r option controls *n).*

You can tune the averaging of data in the policy to reflect the type of work being run on a machine. For example, you can user longer sampling periods on machines at which long requests are run. However, the longer the period you use, the longer it takes the measures to catch up with reality; for example, even after a large requests is finished, it takes time for the load it produced to work its way out of the data.

#### **8.3.6 Other Factors: Weighting Machines**

A network usually will contain a mix of machines: different types of machines and perhaps machines of the same type but differing capacity (such as CRAY T90 and CRAY J90 systems).

The measures sent by the collectors reflect what is actually happening on a particular machine, but they do not indicate how that activity compares to the maximum capacity of that machine, or how that machine compares to others in

the network. To measure these factors, you must introduce weighting or normalization factors into policies.

For example, if you are concerned with the amount of idle CPU time available on a machine (which is reported as a percentage), you could write a policy that sorts on this factor, as follows:

policy: idlecpu sort: NLB\_IDLECPU

In this case, a small workstation may be selected as the best target for work in preference to a large Cray Research system, even though 10% idle time available on the Cray Research system could well represent much more computing power than 50% idle time on the workstation.

By adding weighting factors to machines, you can balance out this difference. If you define a new attribute called NLB\_SITE\_CPUNORM for each host (as in the example in Section 8.3.9, page 201), and assign values representing the relative CPU powers of the different machines (machine A is 100 while machine B is 10), you can factor this into the policy, as follows:

policy: idlecpu sort: NLB\_IDLECPU \* NLB\_SITE\_CPUNORM

Of course, the relative powers of different machines are related to the nature of the request to be executed. A highly vectorized application probably requires a larger difference in weightings between a workstation and a Cray Research system than would a scalar application.

#### **8.3.7 Other Factors: Alternate Policies for Different Time Periods**

You may want to apply different policies at different times of the day or the week. For instance, you may want to allow requests to run on file servers at night when there is little NFS activity. Although there is no direct support for this in the NLB, you could use a cron job to load a new set of policies into the server at defined times. This job would replace the policies file and cause the server to reread it, as in the following example:

cp policies policies.day cp policies.night policies nlbconfig -pol

The following example would switch the policies files back again:

cp policies policies.night cp policies.day policies nlbconfig -pol

For this example to work, root must be in the master access control list (ACL) for the server defined in its configuration file, because this ACL controls who can update the policies file.

#### **8.3.8 Policy Examples**

The following example selects all hosts that have the attribute NLB\_QUEUE\_NAME and for which the data has been updated within the last minute ( $AGE < 60$ ). The hosts are then sorted by weighted idle CPU time (as described in Section 8.3.6, page 199).

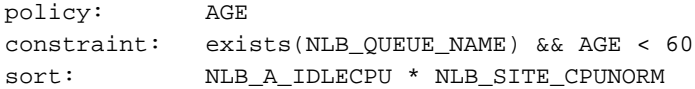

The following example selects all machines with an average system load of 10%/CPU (or less); NLB\_A\_SYSCPU is the average system CPU (percentage) and NLB\_NCPUS is the number of CPUs:

policy: default constraint: [NLB\_HARDWARE == "CRAY"] => (NLB\_A\_SYSCPU / NLB\_NCPUS) < 10.0 constraint: [NLB\_HARDWARE == "sun"] => NLB\_PHYSMEM >= 32768 sort: NLB\_NCPUS

#### **8.3.9 Example of Writing a Load-balancing Policy**

The following example defines a new attribute used to normalize CPU loads. This is useful for a site with machines that have widely different CPU power. First a new object attribute is created, then values are assigned to the attribute, and finally the policy is added to the server NLB database so that data associated with it can be stored. All this can occur without any part of the system being restarted.

1. Define an attribute.

For a new attribute to be usable, it must be placed in the server's name\_map file.

To extract the name map from the server, use the following command:

nlbconfig -mdump -f name\_map

This command produces a file containing all of the name maps known to the server. To define an attribute, you must edit this file to contain a name, description, and type for the new attribute, as in the following example:

```
map NLB=1024
{
NLB_SITE_CPUNORM "CPU Normalization Factor" integer(1000);
existing attributes
.
.
}
```
The new name (NLB\_SITE\_CPUNORM) and the new ID (1000) must not match any existing ones. The attribute must appear in the list of attributes for the NLB object (the top line of the example), and all existing attributes must be included in the file. If you do not include all of the existing attributes, they will be deleted when the new name\_map file is read by the server.

2. Add the attribute to the name map by using the following command:

```
nlbconfig -mput -f name_map
```
You have to do this only once; the server stores this data in its NLB database until you explicitly overwrite it again.

3. Add a value for the new attribute to the host data by creating an object definition that sets the value of the attribute for each NLB object, as follows:

```
object NLB (bighost) {
         NLB_SITE_CPUNORM = 1000;
}
object NLB (smallhost) {
         NLB_SITE_CPUNORM = 1;
}
```
This file is then loaded into the NLB database by using the following command:

nlbconfig -oupdat -f obj\_defs

The new attribute is now available for use in policies (in step 4).

4. Add a policy using the newly-defined attributes.

After values for an attribute have been placed in the NLB database (step 3), you can write policies based on these values. The following policy could be placed in the policies file to select hosts based on CPU normalization:

```
policy: idlecpu
sort: NLB_IDLECPU * NLB_SITE_CPUNORM
```
5. Issue the following command to cause the server to reread its policy file:

nlbconfig -pol

This policy is now available for use by NQS.

**Note:** Ensure an NQS load-balancing queue is defined to use the new policy.

# **8.4 Testing Policies**

The load-balancing policies that work best for your site depend on the workload at your site. To help you develop policies, the nlbpolicy program is provided as a direct interface to the NLB. You can, for example, experiment with a policy without submitting requests to NQS. The syntax of the nlbpolicy command is as follows:

nlbpolicy [-a *attribute = value*] [-c *count*] [-d] [-h *host*] [-p *policy*] [-s *server*]

The nlbpolicy command sends the server a policy query. The -a option specifies a list of attribute names and an optional value to find a host with the specified attribute set, or the specified attribute set to the specified value. You may specify more than one attribute and corresponding value. The *value* must be a decimal integer or float, in normal or scientific notation. You must expand (to a value in bytes) unit symbols to be acceptable to NQS commands, such as 10kw (for example, 10kw would be  $10 \times 8192 = 81,920$ ).

The -c option controls the maximum number of hosts returned. The -p option selects a policy by name. The -h option (which can be repeated) specifies an acceptable target host to return.

Without the -d option, the program prints out the returned hosts ordered by the policy sort equation and the result of the equation for that host. With the -d option, all the information about each host is printed as an object data file.

The following policy, called AGE, returns a list of hosts ordered by the percentage of idle CPU time multiplied by a weighting factor:

policy:AGE sort: NLB\_A\_IDLECPU \* NLB\_SITE\_CPUNORM

To test the policy, use the following command:

nlbpolicy -p AGE

The following output is returned:

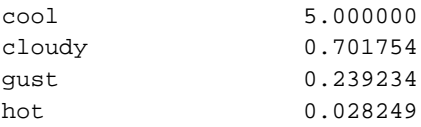

The following command uses the same policy, but the -d option dumps all of the objects for the host, and the -c option limits the number of hosts to 2:

nlbpolicy -p AGE -d -c2

This command prints out all of the attributes of the selected hosts (objects of object type NLB).

# **8.5 File Formats**

The following two sections describe the NLB name map and the object data file formats.

#### **8.5.1 The Name Map File**

The NLB server supports mappings between the internal values used to represent objects and attributes, and the human-readable names and descriptions. The mapping is defined by configuration data held within the server. This data can be downloaded from the server and converted to a text form by nlbconfig. The nlbconfig program also can take the text form of the name map and load it back into the server, allowing you to add new definitions to the map. This text form of the name map is known as a name\_map file.

The name\_map file contains a sequence of definitions for different object types and their associated attributes. Each object has a name and an ID. Each attribute of an object has a name, a text description, and an ID formed from a

type and a number. The attribute ID and name must be unique from all other attributes of that object.

A name map for an object of object type NLB (information about an individual host) would be as follows; column one is the attribute name, column two is the attribute description, and column three is the attribute type ID:

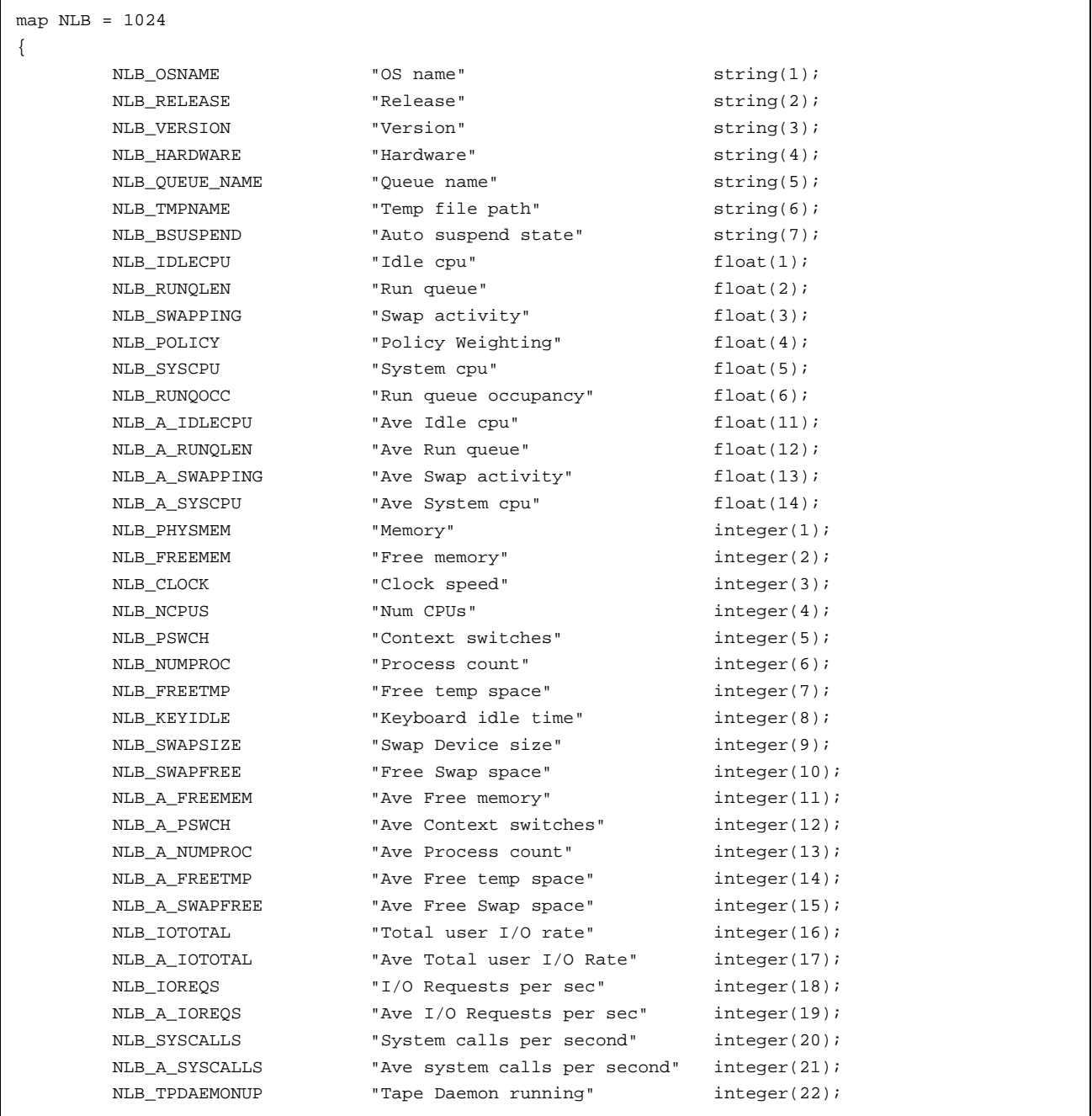

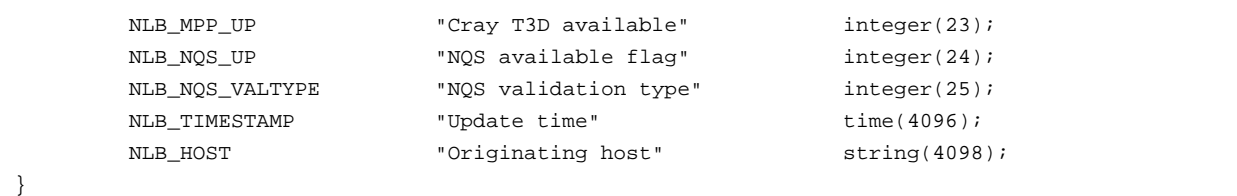

You can change the attribute names (such as NLB\_OSNAME) and the attribute descriptions. However, you cannot change the attribute type ID. The type ID numbers are built into ccollect(8); because of this, specific attributes always represent the same piece of information.

**Note:** It is recommended that you do not change attribute names because they are used in X resource definitions for the NQE GUI Load window displays and in policy definitions.

Table 6 lists the allowed attribute types:

| Type    | Contents                                                |
|---------|---------------------------------------------------------|
| float   | Floating-point value                                    |
| integer | Integer value                                           |
| string  | Null-terminated ASCII string                            |
| time    | Time stamp (the number of seconds since 1 January 1970) |

Table 6. Attribute Types

You can add new attributes and store values to the NLB database at any time by using the nlbconfig command. However, the data cannot be used anywhere until the attribute has been defined in the name\_map file, even if objects in the NLB database possess the attribute. These site-defined values can then be used in policies and the X resource definitions for the machine load displays, which are displayed by using the NQE GUI Load window. For an example of writing a load-balancing policy, see Section 8.3.9, page 201.

A number of object and attribute names are reserved. They are hardcoded into the NLB collectors. A default name mapping file is supplied for these objects and attributes. Attribute numbers below 8192 are reserved for Cray Research. Table 7 lists the reserved host object attributes.

There are averaged versions of all integer and floating-point attributes except for NLB\_POLICY, NLB\_KEYIDLE, NLB\_PHYSMEM, NLB\_CLOCK, NLB\_NCPUS, and NLB\_SWAPSIZE. These attributes use the naming convention \_A inserted in the middle of the name (for example, NLB\_A\_IDLECPU is the average version of NLB\_IDLECPU).

Table 7. Reserved Host Object Attributes

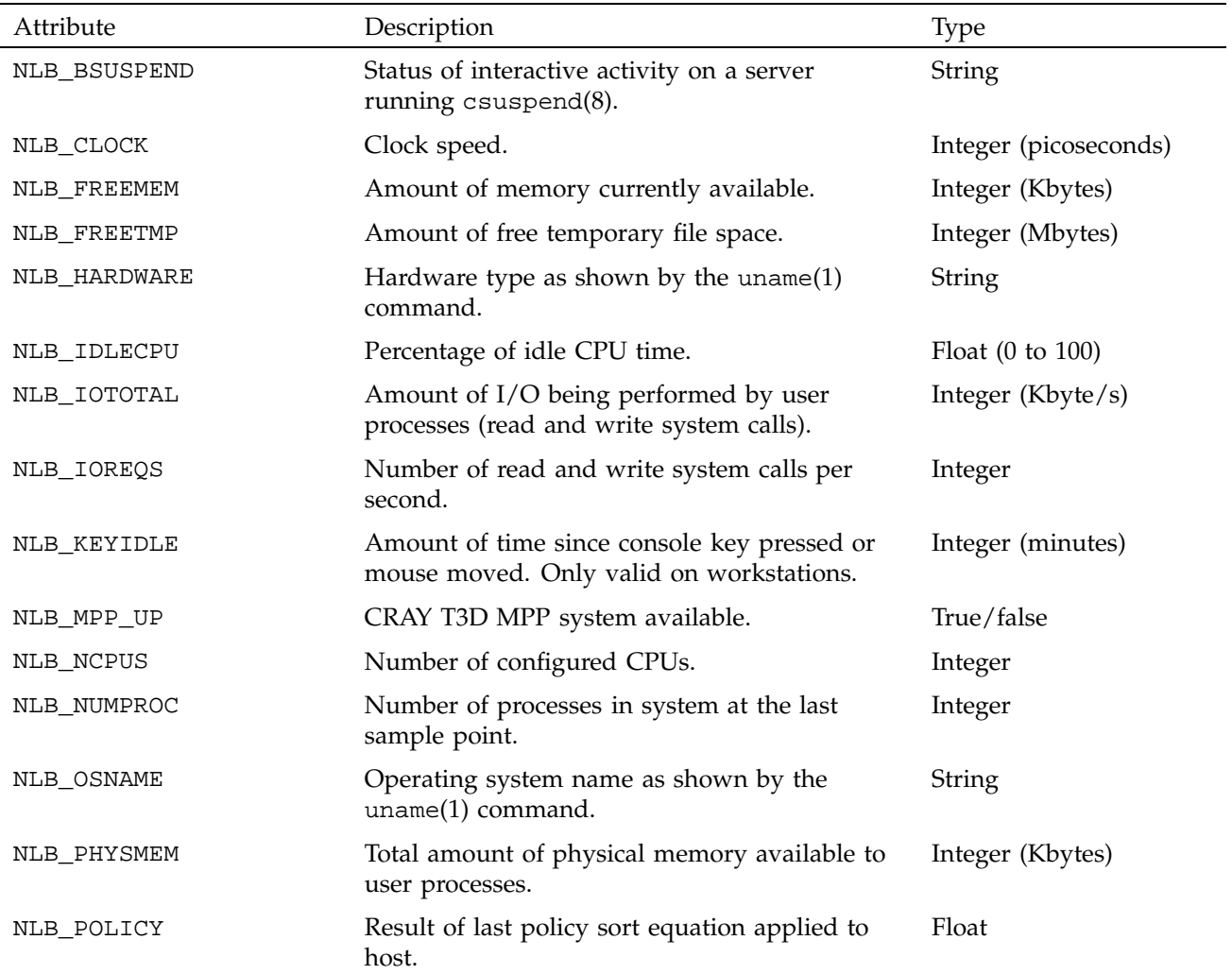

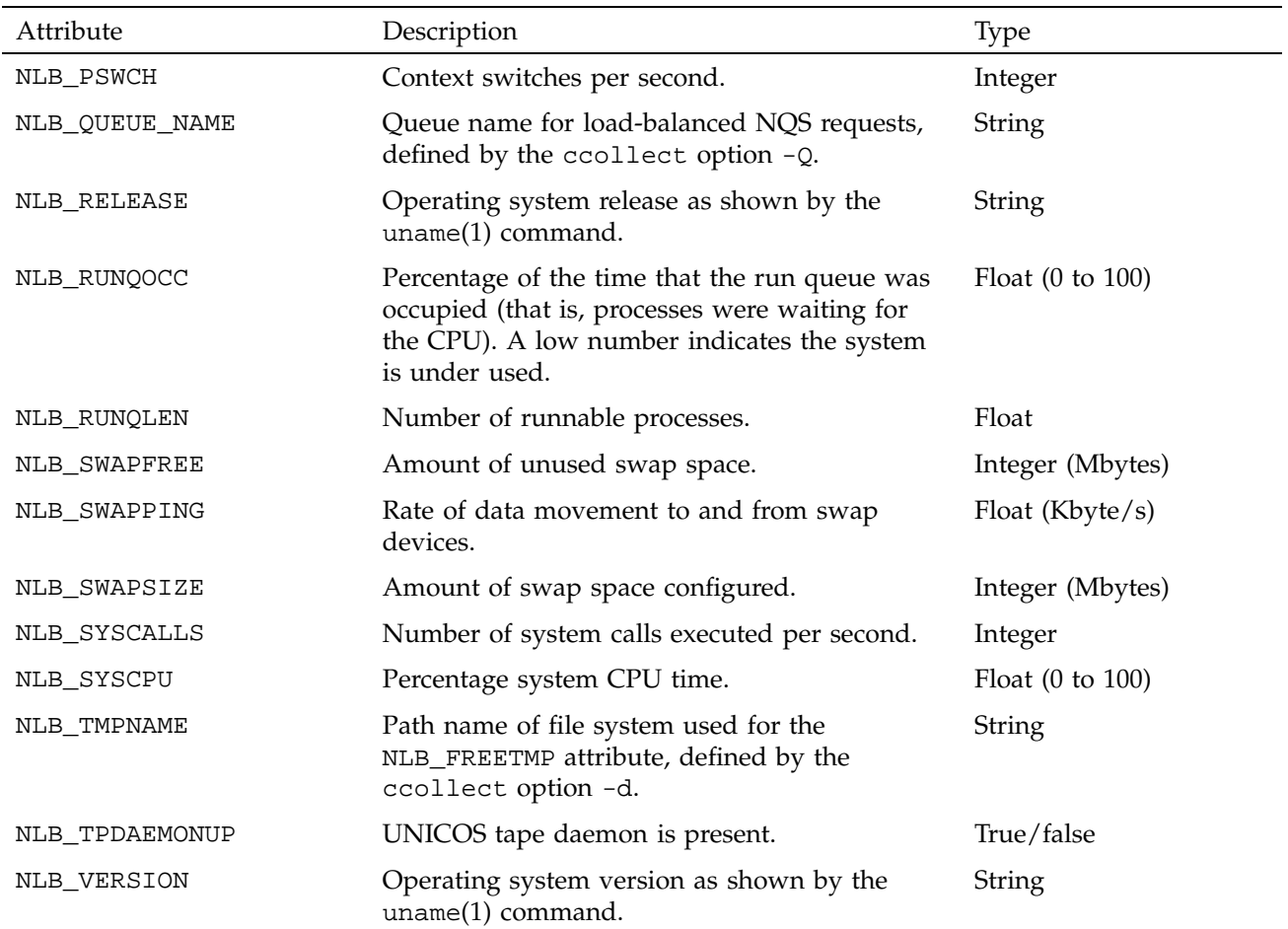

Table 8 lists the availability of the attribute data across platforms. The following conventions are used in the table:

- Y Indicates data is available
- Indicates no kernel data is available

The NLB\_TPDAEMONUP and NLB\_MPP\_UP attributes are collected only from UNICOS and UNICOS/mk systems.

| Attribute     | ${\rm AIX}$              | Digital<br><b>UNIX</b>   | $HP-UX$                  | $\text{IRIX}$ | Solaris     | <b>UNICOS</b> | UNICOS/mk                |
|---------------|--------------------------|--------------------------|--------------------------|---------------|-------------|---------------|--------------------------|
| NLB_OSNAME    | $\mathbf Y$              | $\mathbf Y$              | $\mathbf Y$              | $\mathbf Y$   | $\mathbf Y$ | $\mathbf Y$   | $\mathbf Y$              |
| NLB_RELEASE   | $\mathbf Y$              | $\mathbf Y$              | $\mathbf Y$              | $\mathbf Y$   | $\mathbf Y$ | $\mathbf Y$   | Y                        |
| NLB_VERSION   | $\mathbf Y$              | $\mathbf Y$              | $\mathbf Y$              | Y             | $\mathbf Y$ | Y             | Y                        |
| NLB_HARDWARE  | Y                        | $\mathbf Y$              | $\mathbf Y$              | $\mathbf Y$   | $\mathbf Y$ | Y             | $\mathbf Y$              |
| NLB_QUEUENAME | Υ                        | Υ                        | $\mathbf Y$              | Y             | $\mathbf Y$ | Υ             | Y                        |
| NLB_TMPNAME   | $\mathbf Y$              | $\mathbf Y$              | $\mathbf Y$              | $\mathbf Y$   | $\mathbf Y$ | $\mathbf Y$   | $\mathbf Y$              |
| NLB_IDLECPU   | $\mathbf Y$              | $\mathbf Y$              | $\mathbf Y$              | $\mathbf Y$   | $\mathbf Y$ | Y             | $\mathbf Y$              |
| NLB_RUNQLEN   | $\mathbf Y$              | Y                        | $\mathbf Y$              | $\mathbf Y$   | $\mathbf Y$ | $\mathbf Y$   | $\mathbf Y$              |
| NLB_SWAPPING  | Y                        | $\mathbf Y$              | $\mathbf Y$              | $\mathbf Y$   | $\mathbf Y$ | Y             | $\overline{\phantom{a}}$ |
| NLB_SYSCPU    | Y                        | $\mathbf Y$              | $\mathbf Y$              | $\mathbf Y$   | $\mathbf Y$ | $\mathbf Y$   | Y                        |
| NLB_RUNQOCC   | $\mathbf Y$              | $\overline{\phantom{a}}$ | $\overline{\phantom{a}}$ | Y             | $\mathbf Y$ | $\mathbf Y$   | $\mathbf Y$              |
| NLB_PHYSMEM   | Υ                        | Υ                        | $\mathbf Y$              | Y             | $\mathbf Y$ | Y             | Y                        |
| NLB_FREEMEM   | Υ                        | Υ                        | $\mathbf Y$              | Y             | $\mathbf Y$ | Y             | $\overline{\phantom{a}}$ |
| NLB_CLOCK     | -                        | $\overline{\phantom{a}}$ | $\overline{\phantom{a}}$ | $\mathbf Y$   | $\mathbf Y$ | $\mathbf Y$   | $\mathbf Y$              |
| NLB_NCPUS     | $\overline{\phantom{a}}$ | $\mathbf Y$              | $\mathbf Y$              | $\mathbf Y$   | $\mathbf Y$ | Y             | Y                        |
| NLB_PSWCH     | Υ                        | $\mathbf Y$              | $\mathbf Y$              | Y             | $\mathbf Y$ | Y             | Y                        |
| NLB_NUMPROC   | Y                        | $\mathbf Y$              | $\mathbf Y$              | $\mathbf Y$   | $\mathbf Y$ | $\mathbf Y$   | $\mathbf Y$              |
| NLB_FREETMP   | $\mathbf Y$              | $\mathbf Y$              | $\mathbf Y$              | $\mathbf Y$   | $\mathbf Y$ | Y             | Y                        |
| NLB_KEYIDLE   | $\overline{\phantom{0}}$ | Υ                        | $\overline{\phantom{a}}$ | Y             | $\mathbf Y$ | Υ             | Y                        |
| NLB_SWAPSIZE  | Y                        | $\mathbf Y$              | $\mathbf Y$              | $\mathbf Y$   | $\mathbf Y$ | Y             | $\qquad \qquad -$        |
| NLB_SWAPFREE  | $\mathbf Y$              | $\mathbf Y$              | $\mathbf Y$              | $\mathbf Y$   | $\mathbf Y$ | $\mathbf Y$   | $\overline{\phantom{a}}$ |
| NLB_IOTOTAL   | $\mathbf Y$              | $\overline{\phantom{a}}$ | $\overline{\phantom{a}}$ | $\mathbf Y$   | $\mathbf Y$ | Y             | Υ                        |
| NLB_IOREQS    | $\mathbf Y$              | $\overline{\phantom{a}}$ | $\mathbf Y$              | $\mathbf Y$   | $\mathbf Y$ | $\mathbf Y$   | $\mathbf Y$              |
| NLB_SYSCALLS  | $\mathbf Y$              | $\mathbf Y$              | $\mathbf Y$              | $\mathbf Y$   | Y           | Y             | Y                        |

Table 8. Attribute Implementation Across Platforms

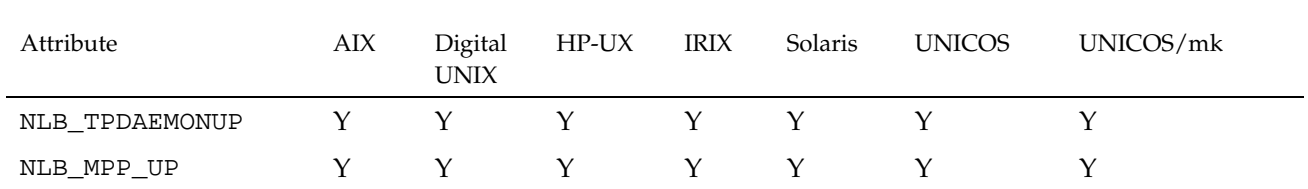

The NLB also stores attributes for running requests. There is an attribute for each field in the cqstatl or qstat -f display (over 200 attributes are included). To obtain a list of these attributes, use the following command:

nlbconfig -mdump -t NJS | more

The output from this command lists attribute names, descriptions, and types. An abbreviated example follows:

```
# nlbconfig -mdump -t NJS |more
###############################################
# creation date: Wed Mar 22 15:08:13 1995
# created by: ljgm
# object timestamp: Sat Mar 18 11:56:52 1995
########
map NJS = 500{
NJS_NQSID "NQS identifier" string(1);
NJS_JOBSTAT "Job status" string(2);
NJS_NUMPROC "Processes in job" integer(3);
NJS_RUNUSER "Running user" string(4);
NJS_QUENAM "Queue name" string(5);
NJS_CPUREQLIM "Per-request CPU limit" integer(6);
NJS CPUREQUSE "Per-request CPU use" integer(7);
NJS_MEMREQLIM "Per-request memory limit" float(8);
NJS MEMREQUSE "Per-request memory use" float(9);
NJS_PFSREQLIM "Per-request PFS limit" float(10);
NJS_PFSREQUSE "Per-request PFS use" float(11);
NJS_ORGHOST "Originating host" string(12);
NJS_ORIGUSER "Originating user" string(13);
NJS_QUEENT "Position in queue" integer(14);...
```
#### **8.5.2 The Object Data File**

An object data file may be used to assign values to attributes for each object. Objects can be represented in a text format. Functions and commands are

**SG–2150 3.3 211**

provided so administrators can create their own objects and insert them into the NLB database.

An object data file consists of a sequence of objects. Each object has a type, a name, and a sequence of assignment statements that define attribute values. The type names for objects and names for attributes are taken from the name map in the NLB database. The following example defines two attributes on three different hosts:

```
object NLB (cloudy) {
   NLB SITE CPUNORM = 10;
   NLB_APPLICATIONS = "UniChem dbase";
}
object NLB (gust) {
   NLB_SITE_CPUNORM = 12;
   NLB_APPLICATIONS = "UniChem TurboKiva";
}
object NLB (hot) {
   NLB_SITE_CPUNORM = 24;
   NLB_APPLICATIONS = "";
}
```
The legal values for an attribute depend on its type as defined in the name map, as follows:

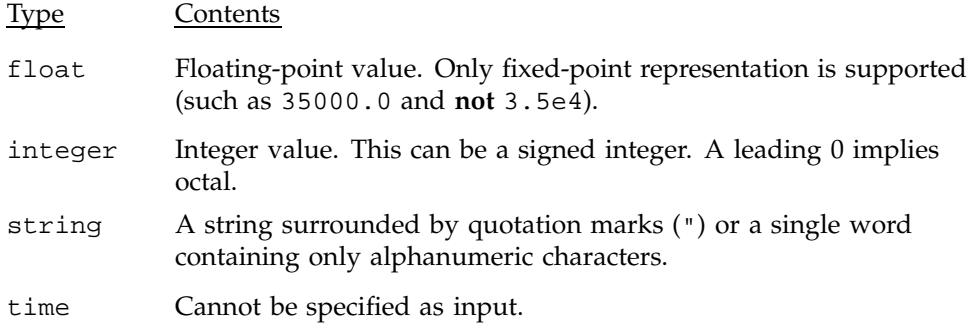

First you would update the name\_map file with the new attributes NLB\_APPLICATIONS and NLB\_SITE\_CPUNORM and load it into the nlbserver. Note that because of how the server code works any attributes that are to be used in policies must be in either the NLB object or the NLB\_JOB object. If any attribute is used in the policy file that is not in either of these two objects the policies file will not be read successfully by the nlbserver.

```
name_map file:
map NLB = 1024{
NLB_APPLICATIONS
"Resident Applications"
string(999);
}
```
Second, the appropriate objects must have attributes set properly. For this example, these are set with the following object data file that is downloaded to the nlbserver with the following command:

```
nlbconfig -t nlb -oupdat filename
object NLB (gust) {
NLB_APPLICATIONS = "Unichem TurboKiva Nastran";
}
object NLB (wind) {
NLB_APPLICATIONS = "Nastran";
}
object NLB (rain) {
NLB_APPLICATIONS = "Unichem";
}
object NLB (frost) {
NLB_APPLICATIONS = "TurboKiva";
}
```
Third, write some policies that use the attribute in question.

Policy file:

```
policy:
first
constraint:
[NLB_APPLICATIONS == "Nastran"]
sort: (NLB A IDLECPU +5)/10000
policy:
second
constraint:
[NLB_APPLICATIONS == "Unichem"] ||\n [NLB_APPLICATIONS == "TurboKiva"]
sort: (NLB_A_IDLECPU +5)/10000
```
Finally see the results of the policies when they are invoked.

Output from nlbpolicy:

nlbpolicy -p first gust 0.0092525 wind 0.003213 nlbpolicy -p second gust 0.009225 rain 0.004950 frost 0.000500

# **8.6 Implementing NQS Destination-selection Policies**

It is relatively simple to set a policy that selects target NQS systems with the lightest CPU load.

To use this destination selection mechanism, batch requests must be submitted to a pipe queue that is configured to perform destination selection. By defining both standard NQS pipe queues and destination-selection pipe queues, and by setting an appropriate default batch queue, sites can define several workable environments that allow integration of destination selection into their environment.

The examples in Section 8.6.5, page 219, and Section 8.6.6, page 219, show how sites might configure NQS destination-selection queues to determine how batch requests are routed.

### **8.6.1 Configuring NQS Destination Selection**

To configure an NQS destination selection environment, define a pipe queue as a destination selection pipe queue on each system that will route requests using NLB (as described in Section 8.6.5, page 219). No destinations should be defined for this pipe queue. The queue must be marked as a destination selection pipe queue (CRI\_DS). (For additional information, see Section 5.6.4, page 65.)

The collectors on your NQE nodes have been reporting their availability. When you submit a request to the new queue, the NLB selects one of these servers as the destination queue for your job.

#### **8.6.2 NQS User Interface to NLB**

If the qmgr default batch queue is set to a destination-selection pipe queue, all requests that do not designate a specific queue are routed using NLB. If the default queue is not a destination-selection queue, you can use the General Options Queue Name selection of the Configure menu on the NQE GUI Submit window, use the -q *queues* option, or designate the queue in the script file to select a destination-selection queue.

If you are using file validation, each user must create a .rhosts or .nqshosts file on each system to which a request might be routed by the NLB. If you are using password validation, the user's password must be the same on all systems to which the NLB could route the request.

#### **8.6.3 Policy Definition**

The following example could be used as a policy definition in the NLB policies file:

```
# Policy for load-balancing between Cray systems
# Note that NLB_HARDWARE can be "CRAY J90", "CRAY Y-MP",
# "CRAY T3E", etc. and still match [ NLB_HARDWARE == "cray" ]
# ( AGE < 300 ) for systems that have sent data in the
      last 5 minutes
# (NLB_PHYSMEM - NLB_A_FREEMEM....) for a ratio of memory used
# (real and swap) to real memory of less than 4
# (NLB_NCPUS <= 2.... for less than 20% system CPU per CPU for
# hosts with 1 or 2 CPUs
# (NLB_NCPUS > 2.... for less than 3.5% system CPU per CPU for
# hosts with more than 2 CPUs
#
#Sorted by ratio of number of CPUs to length of the run queue
#
policy: RUNQUEUE
constraint:[NLB_HARDWARE == "cray"] && age < 300
constraint:(NLB_PHYSMEM - NLB_A_FREEMEM +
              (NLB_SWAPSIZE - NLB_SWAPFREE) * 1024)
                 /NLB_PHYSMEM < 4
constraint: NLB_NCPUS <= 2 => NLB_A_SYSCPU / NLB_NCPUS <20
constraint:(NLB_NCPUS > 2) => (NLB_A_SYSCPU / _NLB_NCPUS <3.5)
sort: NLB_NCPUS / NLB_A_RUNQLEN
```
Destination selection can be used to limit requests when host resources reach a threshold. For example, the following policy omits any host with system CPU usage greater than 10%. This can keep a busy system from receiving more requests.

```
policy: AGE
constraint: AGE < 300
constraint: NLB_A_SYSCPU < 10
sort: NLB_A_IDLECPU * NLB_NCPUS
```
NQS destination-selection queues used for load balancing specify the policy for that queue. For this reason, you may want to have multiple load-balancing queues for requests with disparate resource requirements. For example, CPU-bound requests could be routed to a machine with idle CPU but little free memory. The following policies, MEMORY and CPU, serve this purpose. The first limits hosts to those with more than 32 Mbytes of memory and a low memory demand, calculated by the memory oversubscription. Hosts are then sorted so that larger memory machines are chosen first.

The CPU policy uses additional NLB attributes that would be added by the site. NLB\_SYSCPU\_LIMIT would be defined as an integer value that could be different for each host. NLB\_RUNQLEN\_LIMIT also could be different for each host. The CPU policy limits the system CPU time and the run queue length. Hosts are sorted so that those with idle CPU time are first, and those with more CPUs are preferred. If there is no idle CPU time, the hosts are sorted by the number of CPUs.

```
policy: MEMORY
constraint: NLB_PHYSMEM > 32768
constraint: (NLB_PHYSMEM - NLB_A_FREEMEM +
              (NLB_SWAPSIZE - NLB_SWAPFREE) * 1024)
               / NLB_PHYSMEM < 3
sort: NLB PHYSMEM
policy: CPU
constraint: NLB_A_SYSCPU / NLB_NCPUS < NLB_SYSCPU_LIMIT
constraint: NLB_A_RUNQLEN / NLB_NCPUS < NLB_RUNQLEN_LIMIT
sort: NLB_A_IDLECPU * NLB_NCPUS + NLB_NCPUS
```
#### **8.6.4 NQS Processing**

This section discusses NQS behavior when processing a batch request submitted to a destination selection queue.

When a batch request is submitted to a destination selection queue, it obtains a list of destinations from the NLB server. The list of destinations is tried one at a time until the request is accepted by one of the destinations or until the list is exhausted. If no destination accepts the request, NQS waits and tries again, based on the interval set by the qmgr command set default destination\_retry time (the default is 5 minutes). NQS continues to try to deliver the request to a destination until the request is accepted or the request has waited the maximum allowable time, which is defined by the qmgr command set default destination\_retry wait (the default is 72 hours). If no destination accepts the request during the maximum time, the request is deleted and the submitting user is notified by mail.

One of the following situations also may occur:

• If a destination selection pipe queue is defined incorrectly, the destination selection function is not invoked and the request is rejected. The user receives mail indicating that the request was submitted to a queue with no destinations.

- If an NLB server is not available at any of the hosts defined by \$NLB\_SERVER, a message is written to the NQS log file. No other attempt is made to route the request to a destination host. NQS continues to attempt to deliver the request until it is accepted or until NQS has waited the maximum allowable time.
- If the list of destinations is empty, a message is generated in the NQS log file. NQS continues to attempt to deliver the request until it is accepted or until the request has waited the maximum allowable time indicated by the qmgr command set default destination\_retry wait.
- If no host in the list of destinations will accept the request, a message is generated in the NQS log file. NQS continues to attempt to deliver the request until it is accepted or until the request has waited the maximum allowable time indicated by the qmgr command set default destination retry wait.
- If you are using file validation, each user submitting requests to a load-balanced pipe queue must have a . rhosts or . nqshosts file in their home directory for each batch system that could run work. These files are required to route requests to execution hosts and return results to the originating host. If you are using password validation, the user's password must be the same on all NQE servers; for example, if you are using NIS.
- Requests that are routed using destination selection are not guaranteed to run, because the local NQS systems may apply local limits to its queues. For information about using batch request limits in policies, see Section 8.7, page 221.

# **8.6.5 Example of Load Balancing Using the Default Policy**

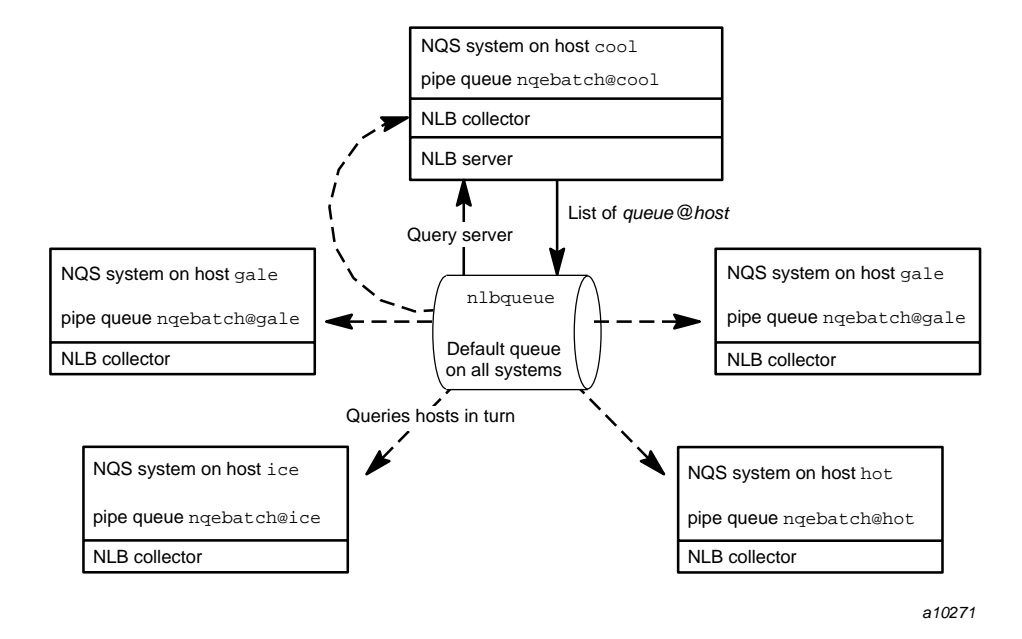

Figure 18. NQS Configuration with Load Balancing by Default

The following qmgr commands create the pipe queue nlbqueue and define it as the default queue for batch job requests:

```
% qmgr
Qmgr: create pipe_queue nlbqueue server=(pipeclient CRI_DS) priority=33
Qmgr: set default batch_request queue nlbqueue
Qmgr: quit
```
All requests that use the default queue are routed to a destination host by the destination selection algorithm. The NLB policy (for load balancing) defaults to nqs. The NLB server host defaults to NLB\_SERVER.

#### **8.6.6 Example of Load Balancing by Selection**

In this scenario, a site has multiple NQS systems. The systems are similar, but there is production work that must run on specific systems. There is also work

that could run on any available system. The default is that requests are submitted to a standard pipe queue. Users are encouraged to choose a destination selection queue when they submit work that can run anywhere in the complex.

This situation can be accommodated by defining two pipe queues, as shown in Figure 19. One is a standard pipe queue, called standard. The second, called nlbqueue, is configured to perform destination selection.

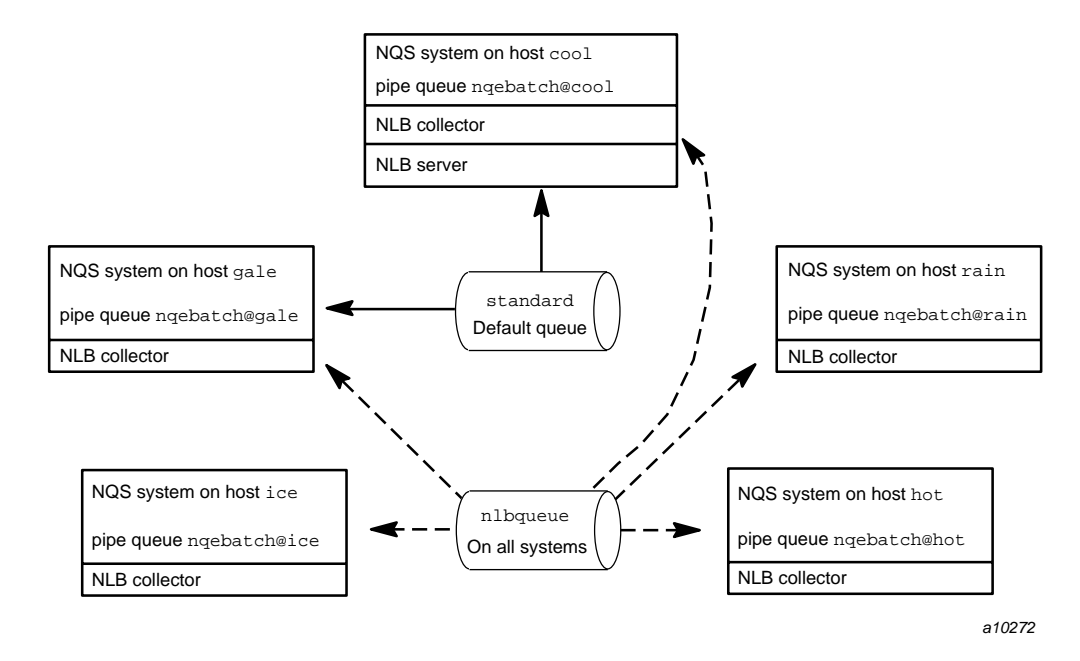

Figure 19. NQS Configuration with Load Balancing by Selection

The following qmgr commands create these pipe queues and set the default queue to standard so that requests are routed by standard NQS routing. The pipe queue standard explicitly defines a policy name, NLB host, and NLB port.

```
Qmgr: create pipe_queue standard server=(pipeclient) \
destination=(nqebatch@cool,nqebatch@gale) priority=30
Qmgr: create pipe_queue nlbqueue \
server=(pipeclient CRI_DS CPU cool:nlb) priority=30
Qmgr: set default batch_request queue standard
```
Requests that are submitted to the queue nlbqueue are routed to the most lightly loaded system.

## **8.7 Using Batch Request Limits in Policies**

Users can set various per-process and per-request limits on batch requests when they submit the request. You can use these limits to define policies that route a request based on the size of the limits. NQS lets you specify attributes on a request by using the General Options Attributes selection of the Configure menu on the NQE GUI Submit window or by using the cqsub -la option. These attributes can be used within NLB policies by defining the same attributes in the NLB name map.

For example, using the cqsub -la option, the user specifies an NQS attribute as follows:

cqsub -la nastran

When it receives the request, NQS adds the characters job\_ to the beginning of the attribute name and checks to see if the attribute has been defined in the NLB name map. JOB\_ attributes are attributes of type NLB\_JOB. In this example, the JOB\_NASTRAN attribute is defined in the name map, and it will have the value 1 when applying the policy.

For example, you could define a policy that restricts large memory requests to large memory machines, or requests with small time limits could use less strict constraints when selecting a destination.

Using nlbconfig, you can define absolute request size limits for hosts and have policies enforce these limits. For example, a policy could constrain requests that require more than a specified amount of memory, disk space, or CPU time from being sent to specific machines.

The data sent by the destination selection module of the NQS pipeclient includes the attributes shown in Table 9. The attributes are present only when the associated command-line option was used in the request. All attributes, with the exception of tape drives, are floating-point numbers, and all values are normalized so that measurements are in bytes (or seconds for CPU limits). Tape drive attributes are integers.

The string attribute JOB\_REQNAME that contains the request name is always present. You can use this attribute to make specific decisions for special request names.

**Note:** The following limits can also be set by selecting the General Options Job Limits submenus of the Configure menu on the NQE GUI Submit window.

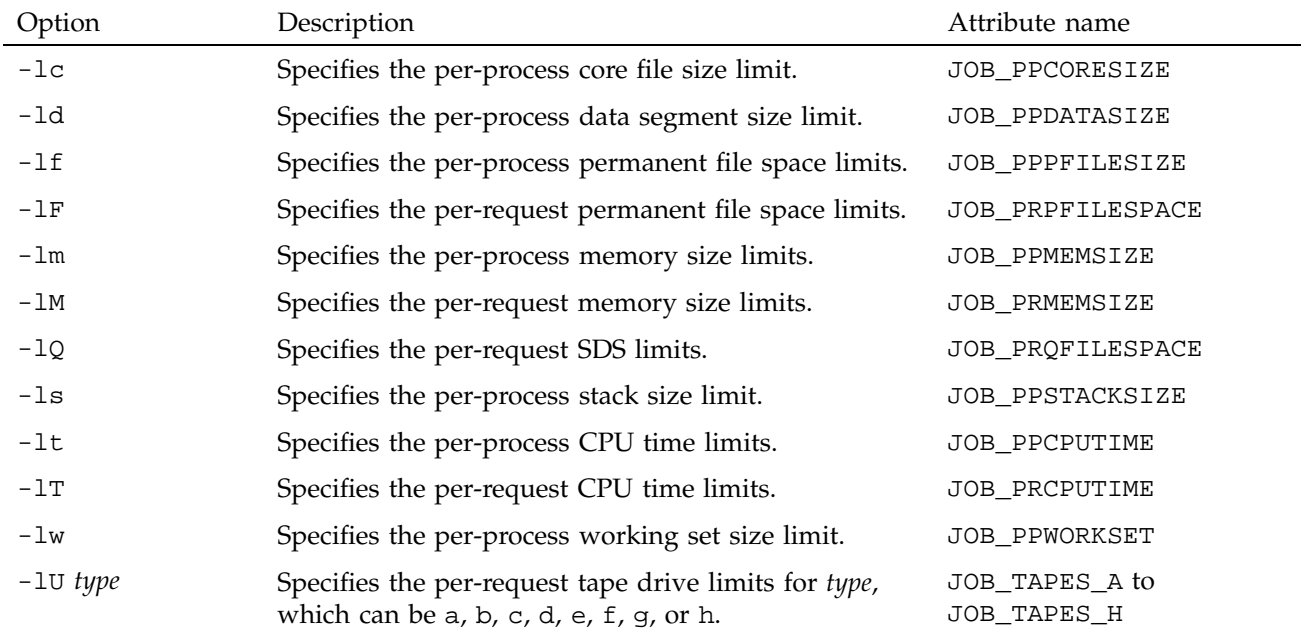

#### Table 9. Request Limit Attributes

#### **8.7.1 Defining Request-attribute Policies**

If you have three different application packages, NASTRAN, Oracle, and UniChem, which are used by requests but not available on all machines, you would set up a policy as described in this section. To let users specify on the command line which application packages are required, you can perform the following steps:

1. Define attribute names for hosts and requests to represent these packages. Download a copy of the existing name map by using the following command:

nlbconfig -mdump -f name\_map

Edit the file name\_map as shown in the following example. The attributes for the request must be defined for object type NLB\_JOB with ID 1025 and must start with job\_. When you edit the file, do not delete the existing names from the name map. If you do not include all of the existing names, they will be deleted when the server reads the new name\_map file. The

host attributes enable you to specify whether or not each host has that application available. Notice in step 2 that two of the three machines have UniChem, two have Oracle, and only one has NASTRAN. If a job requires an application, you want to submit it to a machine that has that application. This is how you define whether or not a machine has that application.

```
map NLB_JOB = 1025
{
(All names from the existing name map must be included)
     job_nastran "Job requires nastran" integer(8192);
     job_oracle "Job requires oracle" integer(8193);
     job_unichem "Job requires unichem" integer(8194);
}
map NLB = 1024{
(All existing names from the name map must be included)
    host_nastran "Host supports nastran" integer(8192);
    host oracle "Host supports oracle" integer(8193);
    host_unichem "Host requires unichem" integer(8194);
}
```
To add these names to the name map, use the following command:

nlbconfig -mput -f name\_map

2. Define the host\_ attributes by creating an object data file and downloading this into the server.

```
object NLB (cool) {
   host_nastran = 1;
   host_unichem = 1;
}
object NLB (gust) {
```

```
host_oracle = 1;
   host_unichem = 1;
}
object NLB (hot) {
   host_oracle = 1;
}
```
To load this file into the server, use the following command:

nlbconfig -oupdat -f obj\_defs

3. Add constraints to the policy.

You must define constraints for the policy that selects hosts based on the job\_ attributes. These constraints have no effect unless the user specifies an attribute using the -la option of the cqsub command or if using the General Options Job Limits submenus of the Configure menu on the NQE GUI Submit window.

Use the implies operator  $(=$ > $)$ , as follows:

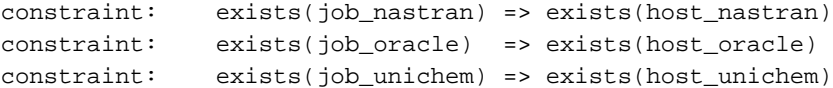

Using the implies operator  $(=)$  in these constraints means that if a job attribute is specified by the user, the equivalent host attribute also must exist. If the job\_ attribute is not present, the equivalent host attribute is not required either.

Such job\_ attributes can be used for any purpose. They are not restricted to the presence or absence of applications on hosts.

#### **8.7.2 Testing the Policy**

You can test a policy by using the nlbpolicy -p option. Its syntax is as follows:

nlbpolicy -p *policyname*

Optionally, you can use the -a option to specify any attribute described in Table 9, page 223, or you can create your own attributes and add them to the name map. Valid attributes are defined in the NLB for object type NLB\_JOB.

They must begin with the characters JOB\_ and can be either a decimal integer or a float. The *value* can be either a decimal or a float, in normal or scientific notation. You cannot specify negative, hexadecimal, or octal numbers.

## **8.8 Storing Arbitrary Information in the NLB Database (Extensible Collector)**

The extensible collector is a mechanism built into NQE that allows you to store arbitrary information in the NLB database. This information is periodically sent to the NLB along with the data that is normally stored and updated by NQE. Once the customized data is in the NLB database, it can be used in policies or displays just as any other data in the NLB database. NQE collects and stores the customized data, but you define, generate, and update it.

The customized data that is stored in the NLB database is added as new attributes to either the NLB object or the NLB\_JOB object. Only attributes that are in these two objects can be used in policies and displays. Attributes that are in any other object that is used in a policy will result in the policy file not being read, and no policies will be available.

As a background for the rest of this description, you should be familiar with the following terms:

- Name map or name map file
- Object or NLB object
- **Attribute**
- Object data file
- nlbconfig command
- nqeinfo file; which is the site NQE configuration file, and it is generated at installation time (see Chapter 3, page 35)

The following steps are necessary to get customized objects into NQE:

1. Define the new attributes and put them in either the NLB object or the NLB\_JOB object in the name map file so that they are available for use in a load-balancing policy.

To add attributes to an object, the current name\_map file should be retrieved from the NLB server by using the nlbconfig command. Then add the new attribute definitions to the current name\_map file. (The current name\_map file retrieved from the NLB server is an ASCII file, so any

additions are done using an editor.) Finally, using the nlbconfig command, download the updated name\_map file to the NLB server. 2. Generate an ASCII file of the following form:

```
object NLB ("host name") {
             NEW_ATTRIBUTE_1 = 12345;
              NEW_ATTRIBUTE_2 = "This is a text string";
         }
```
The attribute values may be added to an object without specifying all attributes of the object. This ASCII file is referred to as a *custom object file*.

- 3. Write a program or a shell script to populate a file with instances of the newly defined attributes. The format of this file is that of an object data file. This program or script will periodically update this object data file with new values for the attributes that have been defined.
- 4. Instruct the NQE collector program to read from the new object data file. This is done by using either the -C option of the ccollect program or by using the variable NQE\_CUSTOM\_COLLECTOR\_LIST in either the nqeinfo file or as an environment variable. To specify multiple input files, use the -C option for each file.

**Note:** If the environment variable method is used, it must be defined before the collector is started.

The custom object files specified to the collector will be read once each interval and forwarded to the NLB server. After the program that generates the custom objects exists, the collector provides an additional option that starts the user program each time the collector is started. The collector automatically checks the NQE\_CUSTOM\_COLLECTOR\_LIST variable for a list of programs to start. In addition to starting a program, the collector detects when the program terminates and restarts it.

The following example shows the syntax required to specify a list of custom collectors that the NLB collector will start. The NLB collector looks for this list in the NQE\_CUSTOM\_COLLECTOR\_LIST environment variable or looks in the nqeinfo file for a variable of the same name. This example assumes the nqeinfo file is being used:

NQE\_CUSTOM\_COLLECTOR\_LIST="*prog1*, *arg1*, *arg2*: *prog2*: *prog3*, *arg1*"

The program names are separated by a colon, and the arguments are separated by a comma. The program names are either full path names, or they are interpreted as being relative to the directory from which the NQE collector was started, which is NQE\_BIN if the nqeinit script is used.

An additional feature, called *customized collector startup*, can help automate the generation of the extended object data files. This feature allows the administrator to specify one or more programs that will be automatically started by the NLB collector. The program can be either an executable file or a script file. Each program can have multiple command-line arguments. The NLB collector detects when any of the customized collectors has terminated and will restart it during its next cycle.

# **8.9 NLB Differences on UNICOS/mk**

The NLB database information is supplied by the ccollect program. ccollect relies on the sar command for retrieving system performance data. The sar command on UNICOS/mk systems currently does not provide system performance data for memory or swapping usage statistics. As a result, the NQE GUI Load window for memory demand displays a fixed value of 96% when used for UNICOS/mk systems.

In addition, the following NLB attributes are not meaningful for UNICOS/mk systems: NLB\_A\_SWAPPING, NLB\_SWAPPING, NLB\_SWAPSIZE, NLB\_SWAPFREE, NLB\_FREEMEM, and NLB\_A\_FREEMEM.

This chapter provides basic information about the NQE database and its components. It includes the following information:

- NQE database model
- NLB scheduling versus NQEDB scheduling
- An overview of the NQE database
- NQE database components
- NQE database concepts and terms
- Starting the NQE database
- Stopping the NQE database
- Obtaining status
- Security
- Configuring the NQE database components
- Compacting the NQE database

Chapter 10, page 261, describes the NQE scheduler in detail and includes a tutorial for writing a simple NQE scheduler.

# **9.1 NQE Database Model**

While the NQE database model works well for specific environments, it has some limitations. The database used has a limit of 40 simultaneous connections. A connection is used for each execution server and each active client command. The performance of the database makes it well suited for environments where there are a small number of long running job scripts. It does not perform as well when there are large numbers of job scripts or very large single scripts.

Also, using the NQE database model requires that an installation write their own scheduler. The scheduler must be written using the TCL script language.

# **9.2 NLB Scheduling Versus NQEDB Scheduling**

This section provides a brief overview of the advantages and disadvantages of both NLB scheduling and NQE database scheduling.

#### **9.2.1 Failure Recovery**

Failure recovery for the NLB is possible by specifying a list of nodes for the NLB SERVER variable in the ngeinfo(5) file. The collectors will update the NLB database on each specified NLB server so that all nodes have up-to-date information. The NLB clients query the NLB servers one by one in the configured order until they find one that is running or until they exhaust the list. The one potential problem with NLB failure recovery involves using the cevent(1) command for Job Dependency. For more information, see Section 12.2, page 314.

There is no failure recovery for the NQEDB node. If the NQEDB node goes down or loses network access, the cluster becomes a set of individual NQS servers. If jobs finish while the NQEDB node is inaccessible, the NQE database will not be updated and the jobs will still be marked as running in the NQE database.

#### **9.2.2 Number of Connections**

The NQE database is limited to 36 connections. Four permanent connections are used by the NQEDB sever and one permanent connection is used by each lightweight server. Client connections are all transient and therefore limited only by performance considerations. However, if all 36 connections are used by servers, there is no connection left for clients connections. Therefore, the maximum number of nodes that may be in an NQE cluster is somewhere between 30 and 35, depending on the amount of expected client traffic.

#### **9.2.3 Cluster Rerun**

Cluster rerun of jobs is not available with NLB scheduling.

Cluster rerun of jobs is available with the NQE database. However, if there are network problems between the NQEDB sever and an NQS server, the NQS server will appear to be down. In this situation, the NQEDB sever will rerun the job on another server; this results in the job running twice.

## **9.2.4 Performance**

Performance is better with the NLB. The NQE database and scheduler are written in TCL, an interpretative language, and is slower. Also, you can run the NLB without the NQEDB sever, but you can not run the NQEDB sever without the NLB, if you are interested in total cycles.

#### **9.2.5 Relative Priority of Jobs**

NQS queues give users a rough idea of the relative position of their jobs on that node.

In the NQE database implementation, there is no way for users to understand their job request priority relative to other job requests in queued state.

#### **9.2.6 Site-defined Scheduling**

The NLB allows sites to define policies for destination selection (routing) but not for priority scheduling of job requests. Priority scheduling is strictly first in, first out (FIFO).

The NQE Database as shipped uses FIFO scheduling but also allows sites to define their own schedulers using TCL scripts. This flexibility adds a level of complexity, as well as the obvious level of effort. However, the following types of scheduling would be possible with a customized NQE Scheduler:

- Destination selection where the job may not be sent immediately. An example of this would be sending a job to a server only if that server has an average idle CPU of greater than 50%, with the job remaining queued if no server is available.
- Network-wide limits. An example of this would be maintaining a global or network-wide limit on the number of jobs that a given user may run simultaneously.
- Normalizing resources across machines. For example, CPU time-limit requirements in a heterogeneous network are generally found empirically. It would be useful for the submitting user to supply the CPU requirements in an arbitrary unit that is then converted to seconds for the particular server on which the job is run.
- Network-wide rerun of failed jobs. For example, if a server on the network is detected as no longer running, certain jobs that were running on that server could be rerouted and run on another server.

• Scheduling on arbitrary data. Certain site-specific information may be important in scheduling. For example, a site may possess only a limited number of network-wide or server licenses for a particular application and the scheduler should not attempt to start up too many jobs using this application.

## **9.3 Overview of the NQE Database**

The NQE database provides the following:

- A mechanism for the client user to submit requests to a central storage database.
- A scheduler that analyzes the requests in the NQE database and chooses when and where a request will run.
- The ability for a request to be submitted to the selected NQS server once the NQE scheduler has selected it.

Figure 20 shows an example of the layout of the NQE database. Jobs are submitted using client commands from client machines. The jobs are placed in the NQE database on one machine. A scheduler program determines which machine should run the job. In the example shown in Figure 20, the job is sent to Node D, where it is submitted and run in NQS.

NQE Database [9]

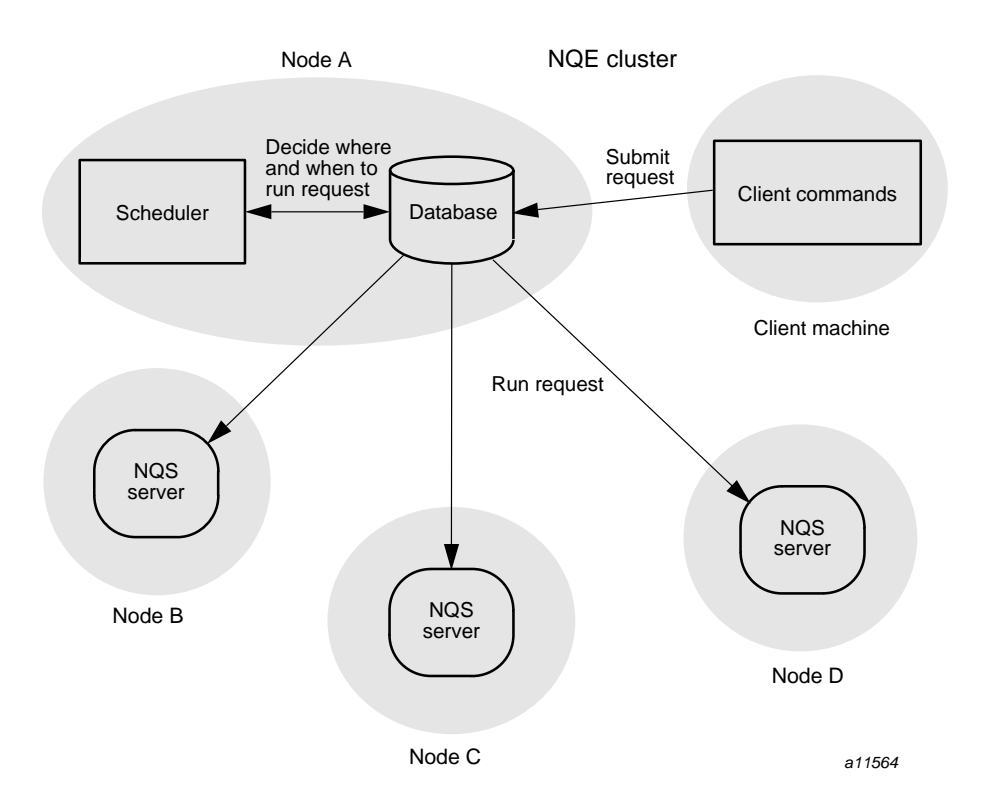

Figure 20. NQE Database Layout

# **9.4 NQE Database Components**

Figure 21 shows in greater detail the processes and components of the NQE database. The components are described in the following sections.

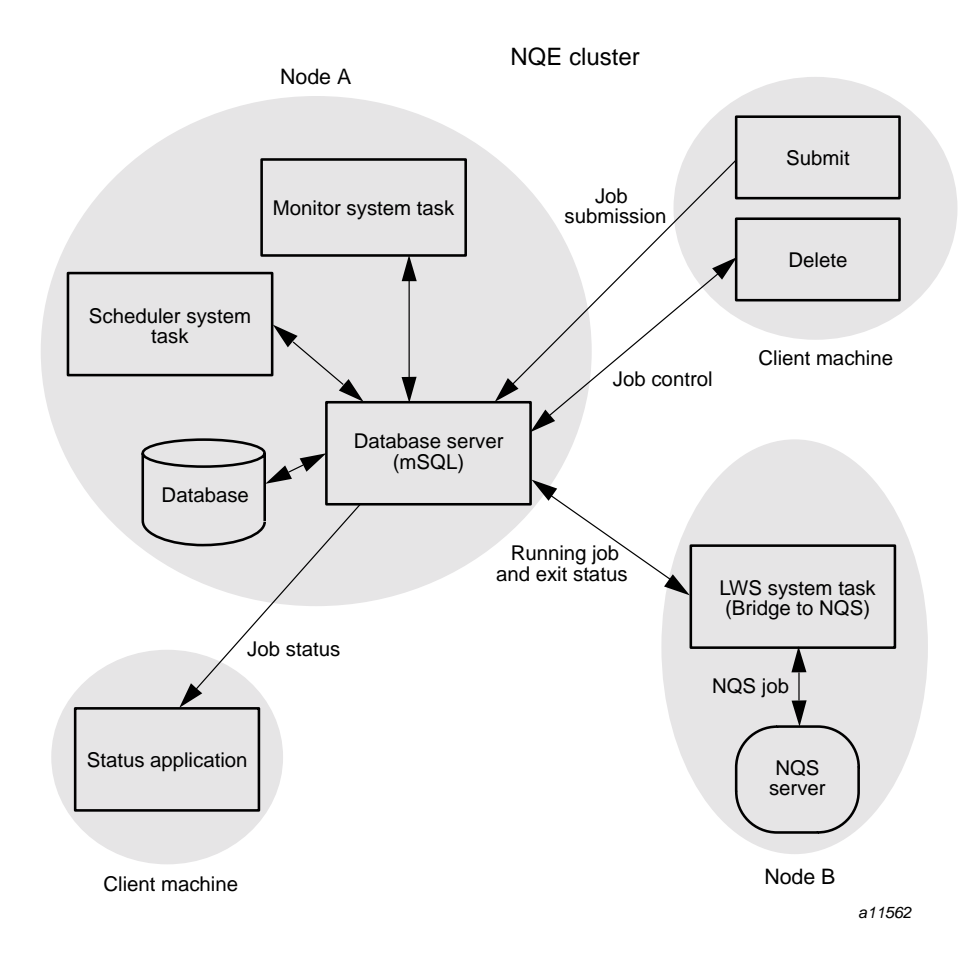

Figure 21. NQE Database Components

## **9.4.1 Database Server (MSQL)**

The NQE database server (mSQL) serves connections from clients in the cluster or locally to access data in the database. The database used is mSQL, and it has the following features:

- Simple, single-threaded network database server
- Relational database structure with queries issued in a simple form of SQL

## **9.4.2 Monitor System Task**

The monitor system task is responsible for monitoring the state of the database and which NQE database components are connected. Specifically, it determines which system tasks are connected and alive and, optionally, it purges old requests (called *tasks* when they are within the database) from the database.

A *system task* is an application that remains constantly connected to the database and performs a special task.

#### **9.4.3 Scheduler System Task**

The scheduler system task analyzes data in the database, making scheduling decisions. Specifically, it does the following:

- Keeps track of lightweight servers (LWSs) currently available for use in destination selection
- Receives new requests, verifies them for validity, and accepts or rejects them
- Executes a regular scheduling pass to find NQS servers to run pending requests

Administrator-defined functions may be written in Tcl to perform site-specific scheduling (see Chapter 10, page 261).

## **9.4.4 LWS System Task**

The lightweight server (LWS) system task is a bridge to NQS, which performs the following tasks:

- Obtains request information from the database for requests assigned to it by the scheduler
- Checks authorization files locally
- Changes context and submits requests to NQS
- Obtains the exit status of completed requests from NQS and updates the NQE database with this information

## **9.4.5 Client Commands**

The following client commands give access to the NQE database; for additional information, see the man page for the specific command or see the *NQE User's Guide*, publication SG–2148:

• cqsub -d nqedb ...

This command submits the task to the NQE database rather than to NQS directly. The NQE database, scheduler, and LWS then submit an NQS request.

**Note:** If you use the nqe command to invoke the NQE GUI, the NQE GUI Submit window has a Submit to NQE selection on the General Options menu that provides the same function as this command.

• cqstatl -d nqedb ...

This command gets the status of tasks in the NQE database, which allows you to see the status of all tasks in the NQE database, not just the local NQS system.

• cqdel -d nqedb ...

This command sends a signal event to the task in the NQE database. This event is translated to signal or delete the corresponding NQS request; this action does not delete the task from the NQE database.

**Note:** If you use the nqe command to invoke the NQE GUI, the NQE GUI Status window has a Signal Job selection and a Delete selection on the Actions menu that provide the same functions as this command.

- If you use the nqe command to invoke the NQE GUI, the NQE GUI Status window provides status information for all requests (from the NQE database as well as for requests submitted directly to NQS).
- nqedbmgr

This is the NQE database administration command. The command allows administrators to connect to the NQE database, and to examine and modify data in the database. In addition, it provides commands to start and stop aspects of the NQE database. These functions are described in the following sections.

• compactdb

This is an NQE database administration command. The command allows an administrator to compact the NQE database to improve its performance. For more information, see Section 9.10, page 253.

# **9.5 NQE Database Concepts and Terms**

This section describes the following NQE database terms and concepts:

- Objects
- Task owners
- Task states
- Events

## **9.5.1 Objects**

The NQE database is comprised of *objects*. Each object is, in turn, made up of *attributes*, which are simply name and value pairs. An instance of an object in the NQE database can contain any number of attributes.

Each instance of an object always contains at least the following attributes:

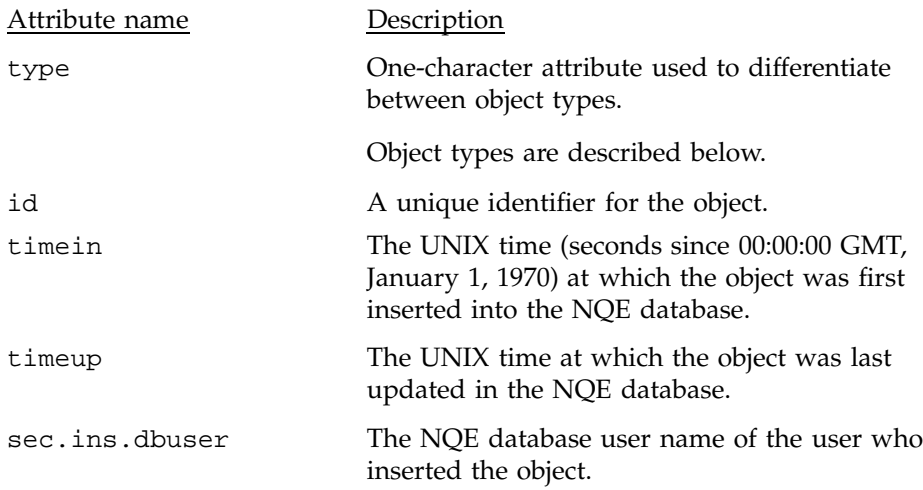

The following object types are defined:

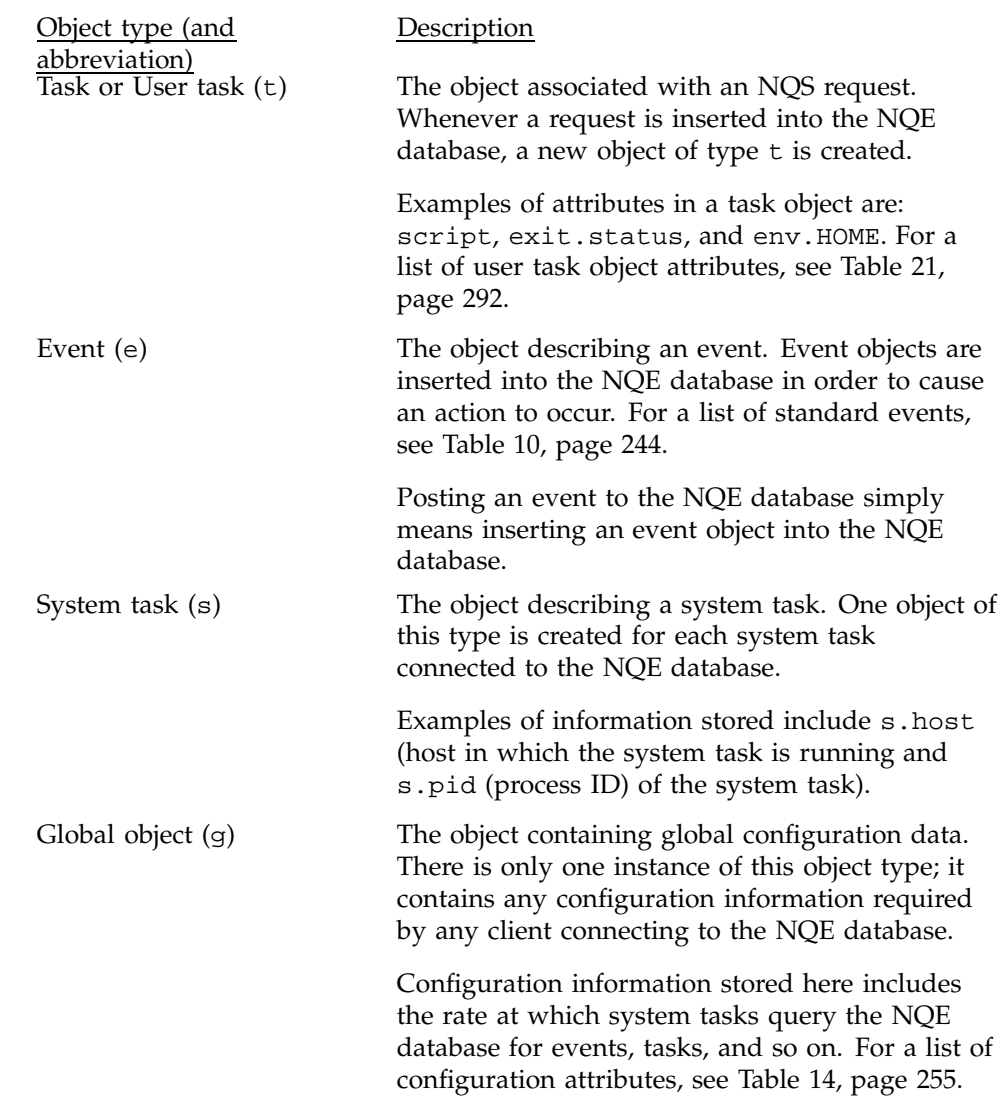

## **9.5.2 Task Owners**

The *task owner* is the system task that is currently responsible for a given user task. Only the task owner may modify the attributes of a task. The task owner is defined in the attributes  $t$ . sysclass and  $t$ . sysname.

The name of a system task is expressed in the following form:

#### *class.name*

For example, the default scheduler's name is scheduler.main.

- *class* groups together system tasks that perform similar functions. There are three classes, which are defined as follows:
	- The monitor system task has a class name of monitor.
	- The scheduler system task has a class name of scheduler.
	- All LWS system tasks have a class name of lws.
- *name* describes the system task. The name used is dependent upon the system task class. A default name of main is given to both monitor and scheduler system tasks. The default name of an LWS is the name of the host on which the LWS runs.

As administrator, you may set the name of the scheduler and LWS system tasks. This feature can be used to create, for example, a test scheduler.

Each system task regularly queries the NQE database to find any new user tasks it owns.

The scheduler chooses a host on which the user task will run and then changes ownership of the user task to the LWS system task for that host. The LWS system task then submits the task to the LWS daemon on that host. The LWS daemon issues the job request to the local NQS system.

#### **9.5.3 Task States**

User tasks have a state attribute  $(t.\text{state})$ . Different states signify different stages in the progress of the task through the system. There is no limit to the number of states a user task may pass through, and the name of a state is arbitrary. However, there are some well-defined states.

A task's state may be changed without changing the owner. Also, the owner of a task may be changed without changing its state.

Figure 22 shows some ownership changes and state changes possible for a user task.

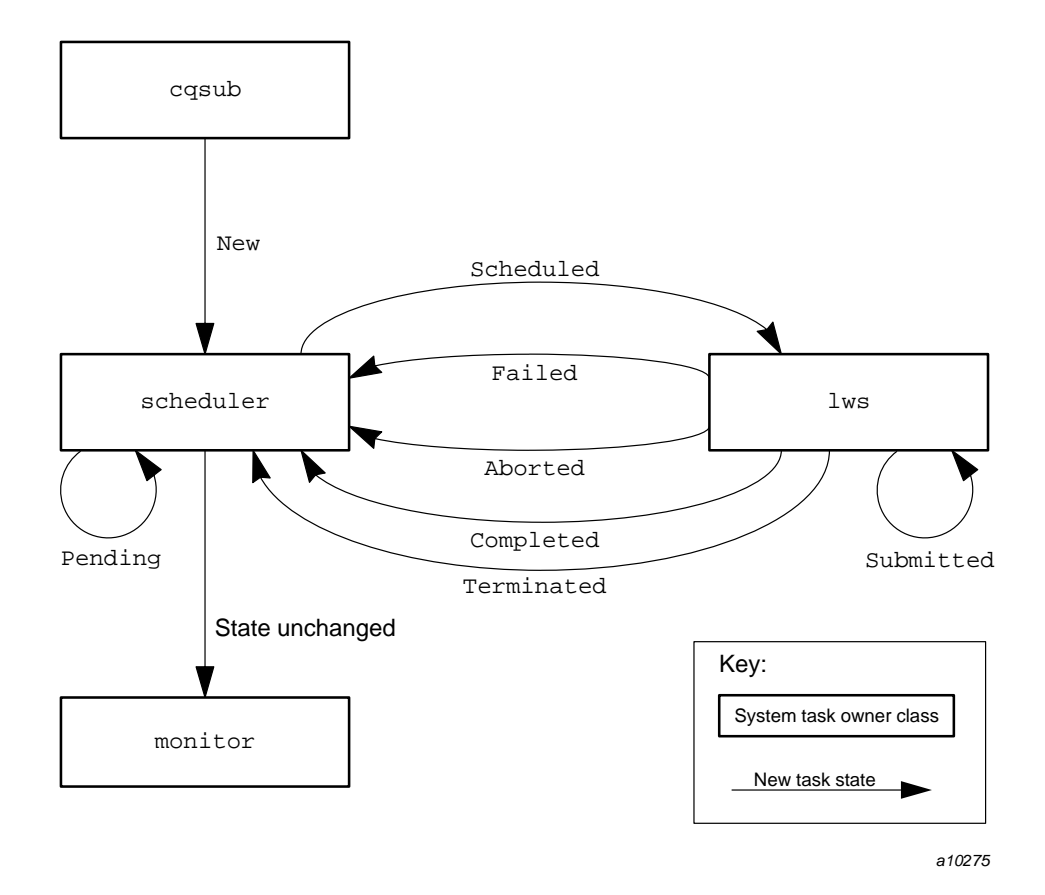

Figure 22. User Task Owners and States

A typical path for a user task is as follows:

- 1. The user uses the cqsub command to insert the task into the NQE database.
- 2. cqsub assigns ownership to the default scheduler system task (scheduler.main) with a state, New.
- 3. scheduler.main checks the task's validity and places it in state Pending. The Pending state is an example of an internal state; the scheduler may define many such states. (How long the task is in the Pending state depends upon the scheduler's algorithm.)
- 4. When the task is scheduled to run, scheduler.main assigns it to one of the lws system tasks with state Scheduled. There is, in general, one lws

system task for each node in the cluster. The LWS system task sends the request to the LWS daemon on its node.

- 5. The lws attempts to submit the task as an NQS request to the NQS running locally. If this action succeeds, the state is changed internally to Submitted. Until NQS completes the job, the user task remains in the Submitted state.
- 6. Upon job completion, the lws assigns task ownership back to scheduler.main. The state will be one of the following:
	- Completed, meaning that the request completed normally.
	- Failed, meaning that the request was not successfully submitted to NQS.
	- Aborted, meaning that something went wrong with the request while it was assigned to NQS.
	- Terminated, meaning that the request was deleted because a signal or delete command was sent to the request.
- 7. After job completion, scheduler.main examines the task's state and either places the task back in Pending state (signifying that the task is to be rerun) or passes the task to the monitor system task (monitor.main) without changing its state.
- 8. monitor.main receives all user tasks that will never run again. It is responsible for removing the task from the NQE database.

## **9.5.4 Events**

Events form the mechanism for communication among users, administrators, user tasks, and system tasks.

Any client program connected to the NQE database may insert and post an event by inserting an object of type e. System tasks regularly check for any new user tasks they own. Once an event has been acted upon, it is marked as acknowledged and may be removed from the NQE database. (The monitor system task can be configured to automatically purge old events from the NQE database.)

Users may only post the signal event (by using either NQE GUI menu selection or the cqdel command) when it is targeted at user tasks they submitted. System tasks and administrators may send events to any object (including system tasks).

To send an event, use the nqedbmgr event post or ask command. For example, to post the event xyz with value 123 to object s23, use the following command; case is ignored for xyz in the example:

event post s23 xyz 123

Table 10 lists the standard events:

Table 10. Standard Events

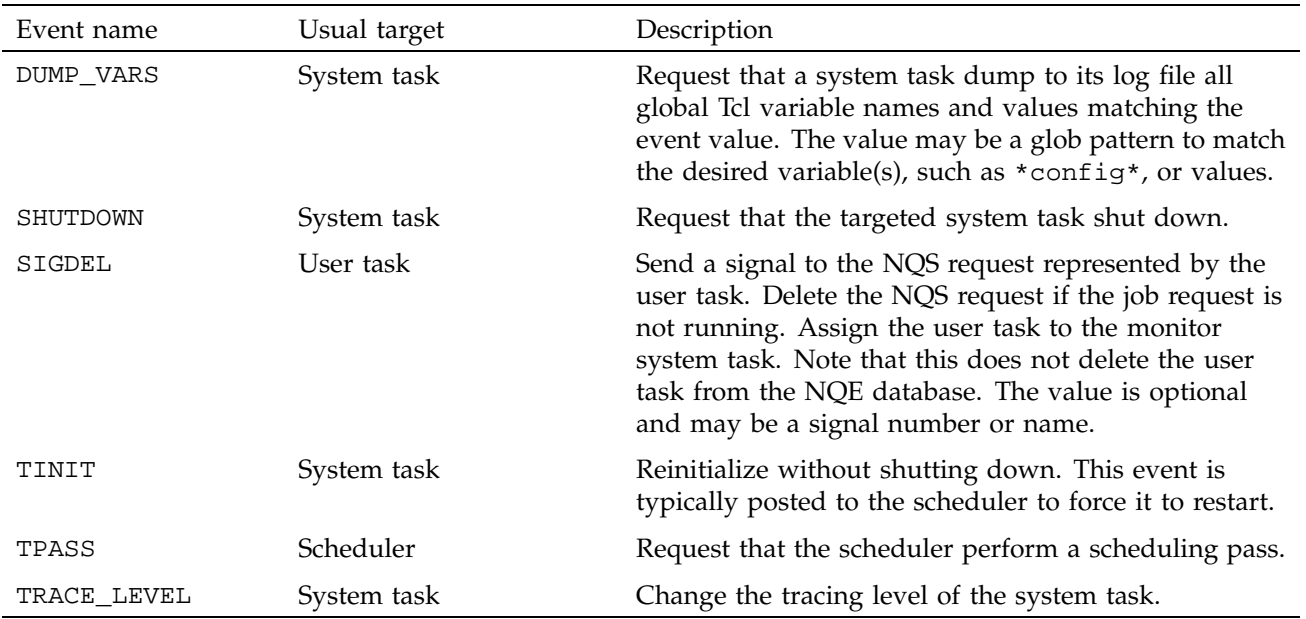

## **9.6 Starting the NQE Database**

During installation, one NQE node may have been defined to run the mSQL database server by specifying NQEDB, SCHEDULER, and MONITOR in the NQE componets to be started or stopped by default (set by the NQE\_DEFAULT\_COMPLIST variable of the nqeinfo(5) file). For more information on the NQE\_DEFAULT\_COMPLIST variable and starting or stopping NQE components, see Chapter 4, page 45. If so, ensure that the MSQL\_SERVER nqeinfo file variable is set to the name of the local machine. MSQL\_SERVER should have the same value across all nodes, and clients in the cluster.

The LWS component should be specified in the NQE\_DEFAULT\_COMPLIST variable of the nqeinfo file on each NQE node where an NQS server is configured.

The nqeinit script is used to start all NQE components.

The nqedbmgr utility allows finer control over process startup. Table 11 describes commands available for this control; these commands are also described on the nqedbmgr(8) man page:

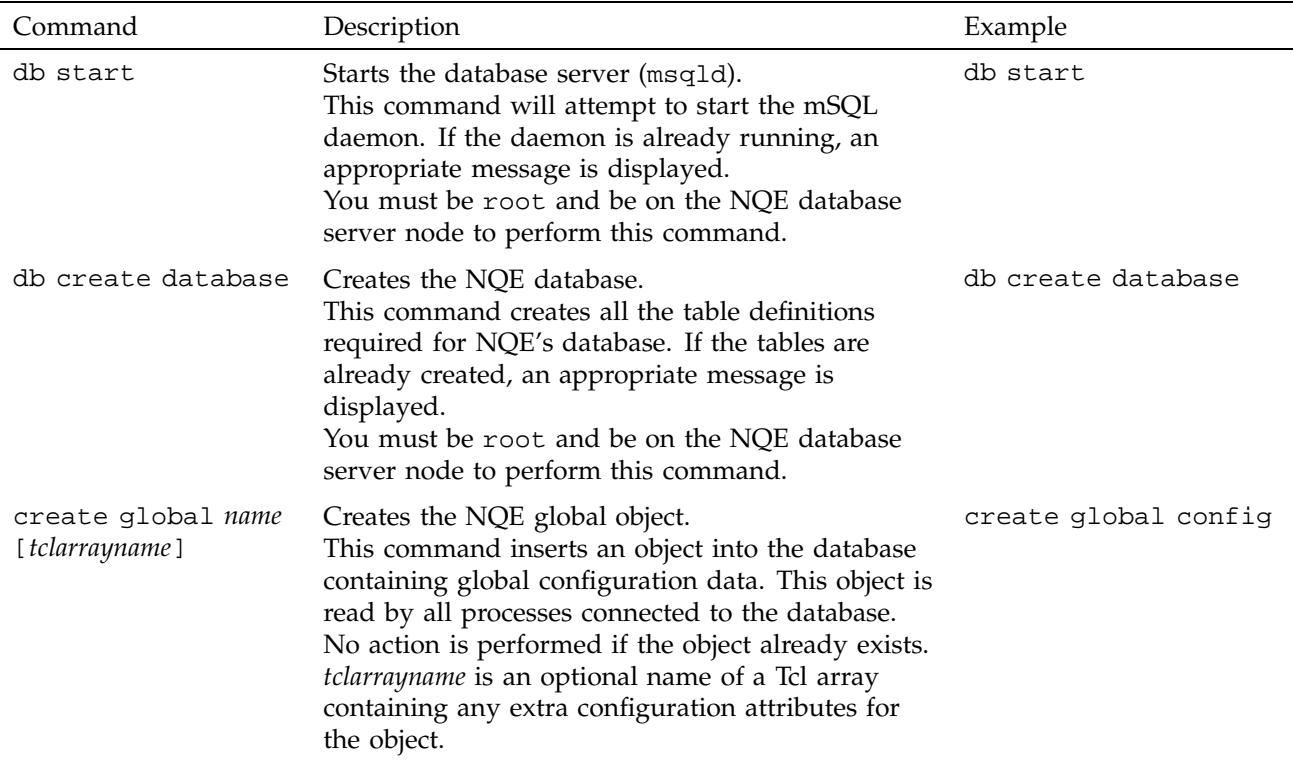

Table 11. nqedbmgr Process Startup Control Commands

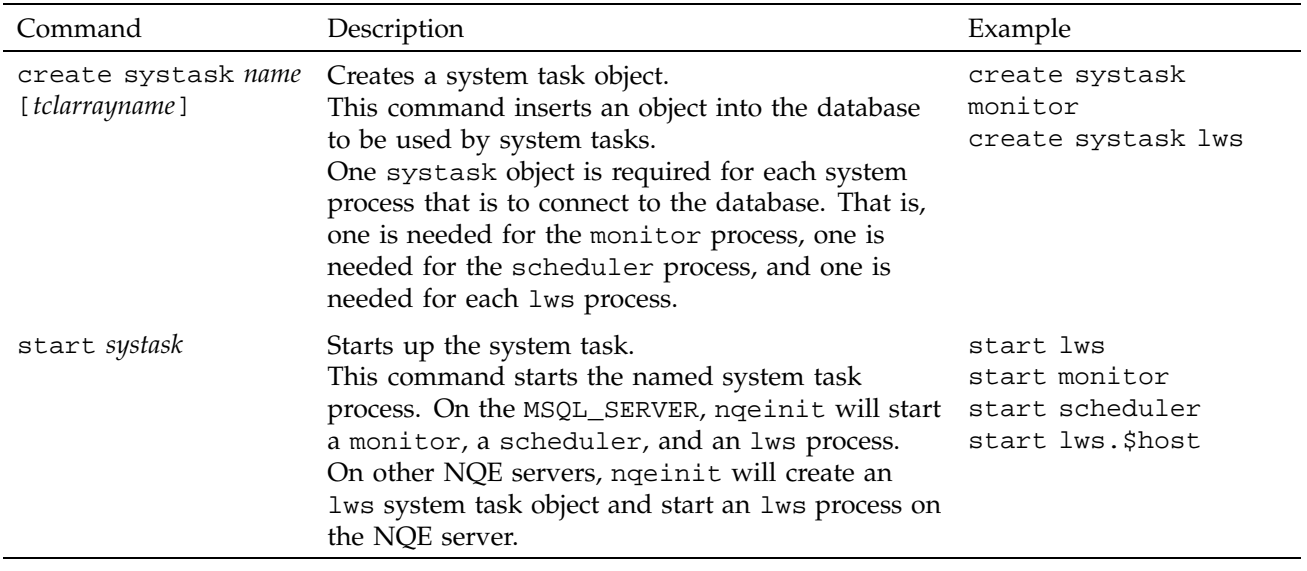

The nqeinit startup script uses nqedbmgr Tcl input scripts to perform all the startup operations. See those input scripts for examples of how the individual components are started.

**Note:** If NQS is not running on a system, the corresponding LWS system task will be marked Exited, and no tasks will be scheduled for that node.

# **9.7 Stopping the NQE Database**

The nqestop script stops all system tasks and shuts down all NQE components.

The nqedbmgr utility allows finer control over process shutdown. Table 12 describes commands available for this control:

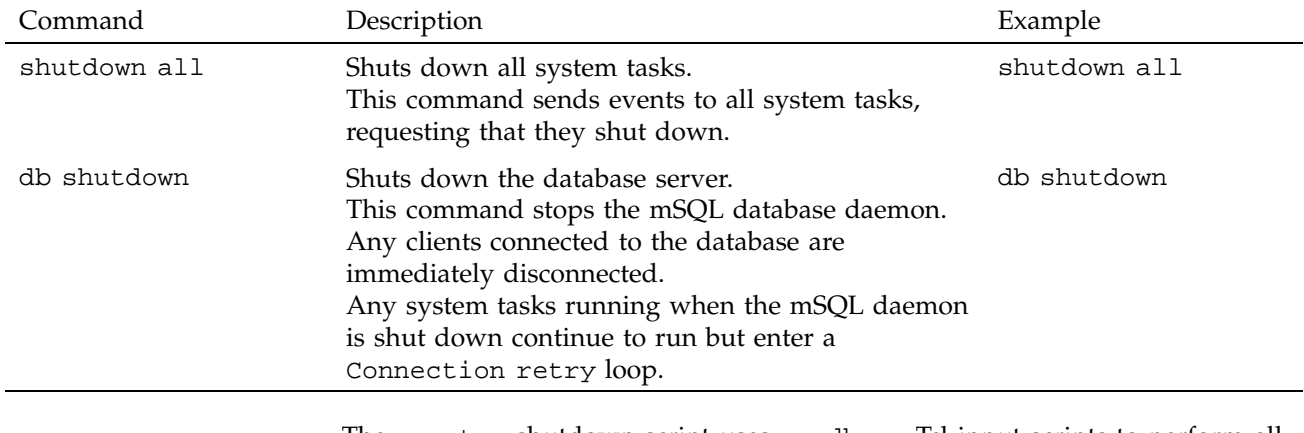

## Table 12. nqedbmgr Process Shutdown Control Commands

The nqestop shutdown script uses nqedbmgr Tcl input scripts to perform all the shutdown operations. See those iput scripts for examples of how the individual components are stopped.

# **9.8 Obtaining Status**

The nqedbmgr utility provides commands for determining the status of the NQE database and examining data in the database. Table 13 describes commands available to obtain status; these commands are also described on the nqedbmgr(8) man page:

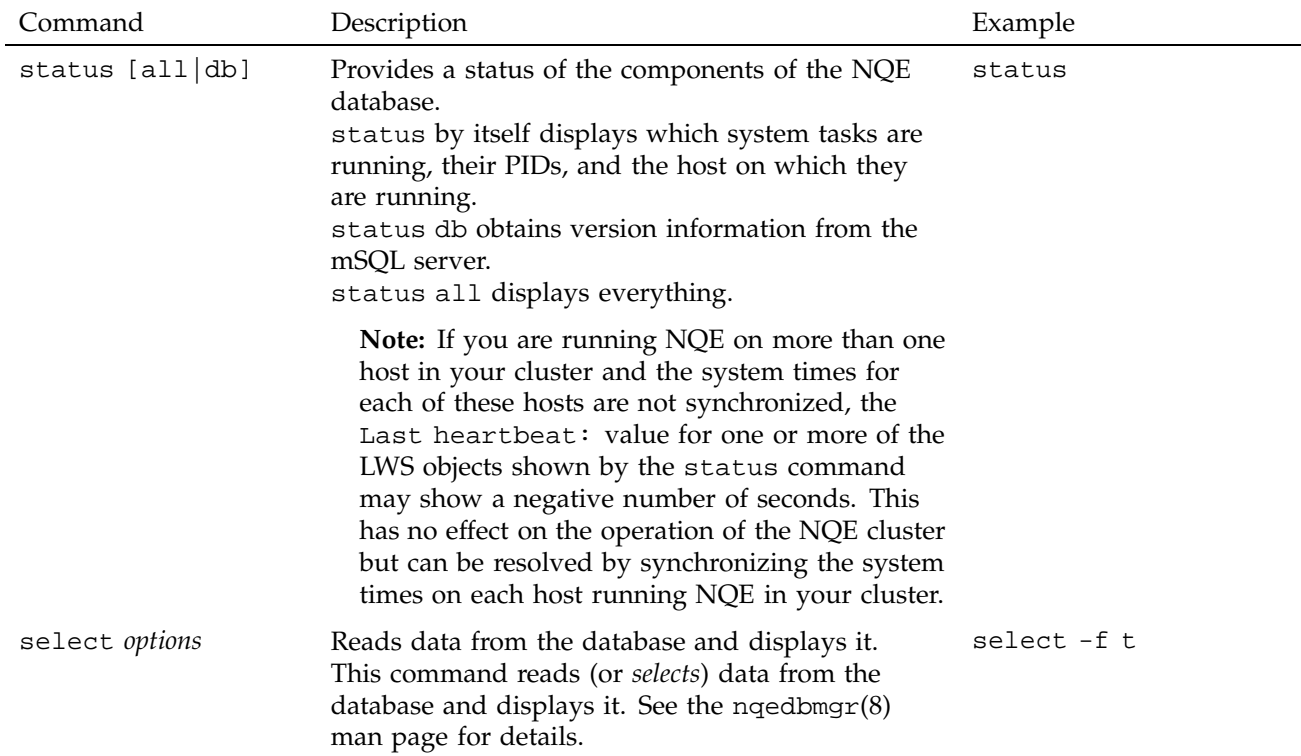

## Table 13. nqedbmgr Status Commands

# **9.9 Security**

Authorization is performed at the following points:

- Connection: Upon connecting to the NQE database (all client commands and system tasks must connect to the database).
- Target: On the LWS machine just before a request is submitted on the target host selected by the NQE scheduler.
- Events: When an event is inserted into the NQE database (a delete or signal request sent by using the cqdel command or the NQE GUI inserts an event in order to delete a job).
- Status: When reading (*selecting*) information from the database.

Configuration requirements for each of these authorization points are described in the following sections.

#### **9.9.1 Connection**

Every client user (including a system task) wishing to connect to the mSQL daemon requires a valid database user entry in a file called nqedbusers; the nqedbusers file resides in the NQE spool directory defined by NQE\_SPOOL in the nqeinfo file. When connected, any object (that is, request) inserted into the database is owned by the dbuser. The dbuser name may be a string of any alphanumeric characters and does not necessarily have to be a UNIX user name (dbusers do not need /etc/passwd entries on the machine running the mSQL daemon).

The mSQL daemon reads and uses the contents of the nqedbusers file to determine whether a given client may connect to the database. If, as a result of this check, the client user's connection request is refused, a Connection disallowed message is passed back to the client and the connection is broken.

The nqedbusers file is made up of an optional %host segment followed by multiple %dbuser segments. Blank lines and lines beginning with # are ignored.

The host segment specifies an optional list of client host names explicitly allowed or disallowed access to the database. If the segment is not supplied, or the list of host names is empty, any client host may connect to the database, and the checks move on to the dbuser segments. The syntax in the nqedbusers file is as follows:

%host

[*clienthostspec clienthostspec* ...]

A *clienthostspec* is a host name optionally prefixed by + (to allow access explicitly) or  $-$  (to disallow access).

The database user segment defines allowed or disallowed access for a specified database user. The syntax in the nqedbusers file is as follows:

%dbuser *dbusernamespec privtype* [*clienthostspec clientuserspec clienthostspec clientuserspec* ...]

The *dbusernamespec* is the dbuser name and may be optionally prefixed by to explicitly disallow the dbuser. The following formats allow any user to connect to the NQE database:

%dbuser %dbuser + %dbuser + user

If the *dbusernamespec* is not supplied, or the list of dbuser names is empty, any user may connect to the database. A *dbusernamespec* of + alone has a special meaning and corresponds to a dbuser equal to the client user name. This entry allows access for many users using their existing UNIX user names without the necessity of explicitly specifying each name in the file. The %dbuser + user format allows any user to connect to the NQE database; user is the *privtype*.

System tasks (monitor, scheduler and LWS) connect using a dbuser of root.

*privtype* specifies the type of connection privilege. Two types are defined, as follows:

- user, which allows a request to be submitted and deleted and allows a user to obtain the status of the request by using the cqsub, cqstatl, cqdel, and NQE GUI interfaces.
- system, which allows full access to the NQE database.

*clientuserspec* is a UNIX user name optionally prefixed by + (to allow access explicitly) or - (to disallow access). An entry of simply + allows any client to connect as the given *dbusername*.

An example of an nqedbusers file follows:

```
# nqedbusers file
#
# Allow root access from any host
%host
       # Disallow hosts
       -badhost
       # Allow other hosts
       +
%dbuser root system
      localhost root
       server1 root
       server2 root
%dbuser fred user
      client1 shirley
```

```
#
# Allow any user access from any host.
# ( db username = client username )
%dbuser + user
       -badclient bob
       - amy
       + +
```
In this file, access is completely denied for host badhost, but all other hosts are allowed access. A dbuser of root has been defined with full access privileges (system) for hosts localhost, server1, and server2, which allows the LWS to run from those three hosts. A dbuser of fred has been defined and may be used by shirley from client host client1. All other users are allowed to use their UNIX names to connect as the dbuser name, with the exceptions of bob from badclient (bob can connect from anywhere except from badclient) and amy, who cannot connect from any host.

## **9.9.2 Target**

The administrator may define how the LWS validates jobs from the NQE database before submitting them to NQS locally. Valid values are as follows:

- FILE. The LWS checks for a file called ~*user*/.nqshosts or ~*user*/.rhosts. Within the file is a list identifying which client users from which client hosts are allowed or disallowed access. The task attributes sec.ins.clienthost and sec.ins.clientuser are used to determine which client hosts allow access by which users. These client host and client user names must be included in the .rhosts file or .nqshosts file. For information about user task attributes, see Section 10.3.3, page 292.
- PASSWD. A valid UNIX password is required.

The initial value when NQE is first started is FILE. After that, you must update the global configuration object in the NQE database and post a TINIT event to the lws to tell it to re-read the configuration. For example:

```
% select s
Connected to coffee as DB user root (conn=3)
    ID CLASS NAME STATE
    s2 monitor main Running
    s3 scheduler main Running<br>s4 lws coffee Running
    s4 lws coffee
    s5 lws latte Running
    s6 lws cappuchino Running
% select -f s4 {run_mechanism}
Object s4:
       run_mechanism = File
% update s4 {run_mechanism Passwd}
Object s4 updated
% select -f s4 {run_mechanism}
Object s4:
       run_mechanism = Passwd
% event post s4 TINIT
Posted event e16516
```
## **9.9.3 Events**

Event objects are used to communicate between tasks, both system tasks and user tasks. For example, if you change the global configuration, you need to send a TINIT event to the appropriate system tasks in order to tell these tasks to re-read the configuration and get the new values.

Table 20, page 292, lists the predefined events you may want to send.

A dbuser connected with the privilege type of user may only send events to job tasks created by the same dbuser. Those connected with the privilege type of system may send events to any task, including system tasks.

## **9.9.4 Status**

A dbuser connected with system privilege may read any object in the database by using the nqedbmgr interface. That is, any task may be examined. A dbuser connected with user privilege is restricted to using the cqsub, cqstatl, cqdel, and NQE GUI interfaces.

The administrator may allow the user to see summary information on all tasks in the NQE database, not just the user's requests and tasks. This is achieved with the global configuration attribute status.access.

**Note:** You do not need to post an event when you issue the following nqedbmgr commands.

The following nqedbmgr command allows users to see summary information on all requests and tasks (the default is all):

update config {status.access all}

The following nqedbmgr command allows a user to see only the requests and tasks the user created:

update config {status.access own}

## **9.10 Compacting the NQE Database**

The NQE database is an mSQL database that grows, but never shrinks. This can degrade the performance of the database. You can use the compactdb(8) script to compact the NQE database (nqedb) to improve its performance.

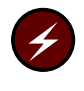

**Warning:** You must shut down the NQE database server before you invoke the compactdb(8) script to avoid corruption of the database or lost data. You can use the nqestop(8) script to stop all system tasks and shut down the NQE database.

# **9.11 Configuring the Database Components**

The MAX\_SCRIPT\_SIZE nqeinfo file variable lets the administrator limit the size of scripts that are submitted through nqedb. If a script contains more lines than the number of lines defined by the MAX\_SCRIPT\_SIZE variable, it is not allowed. If MAX\_SCRIPT\_SIZE is 0 or is not set, scripts of unlimited size are allowed.

You can set and/or update various global configuration attributes for the NQE database by using the following nqedbmgr command syntax:

update *config\_obj* {*attribname attribvalue*...}

For example:

update g1 {status.access all}

A system task must be re-initialized or restarted in order to read any updated global configuration attributes.

**Note:** If you are not certain which system tasks are affected by your change, it is recommended that you re-initialize all system tasks to ensure all tasks that read a specific variable are notified of the variable's updated attributes.

To re-initialize a system task (for example, the scheduler), enter the nqedbmgr command that inserts a TINIT event object into the database; this object is read by the scheduler and acknowledged:

ask scheduler tinit

The following sections describe the predefined global configuration attributes for the NQE database, NQE scheduler, and LWS attributes that you can use.

## **9.11.1 Global Configuration Attributes for the NQE Database**

Table 14 lists the predefined global configuration attributes for the NQE database (this table is also provided on the nqedbmgr(8) man page):

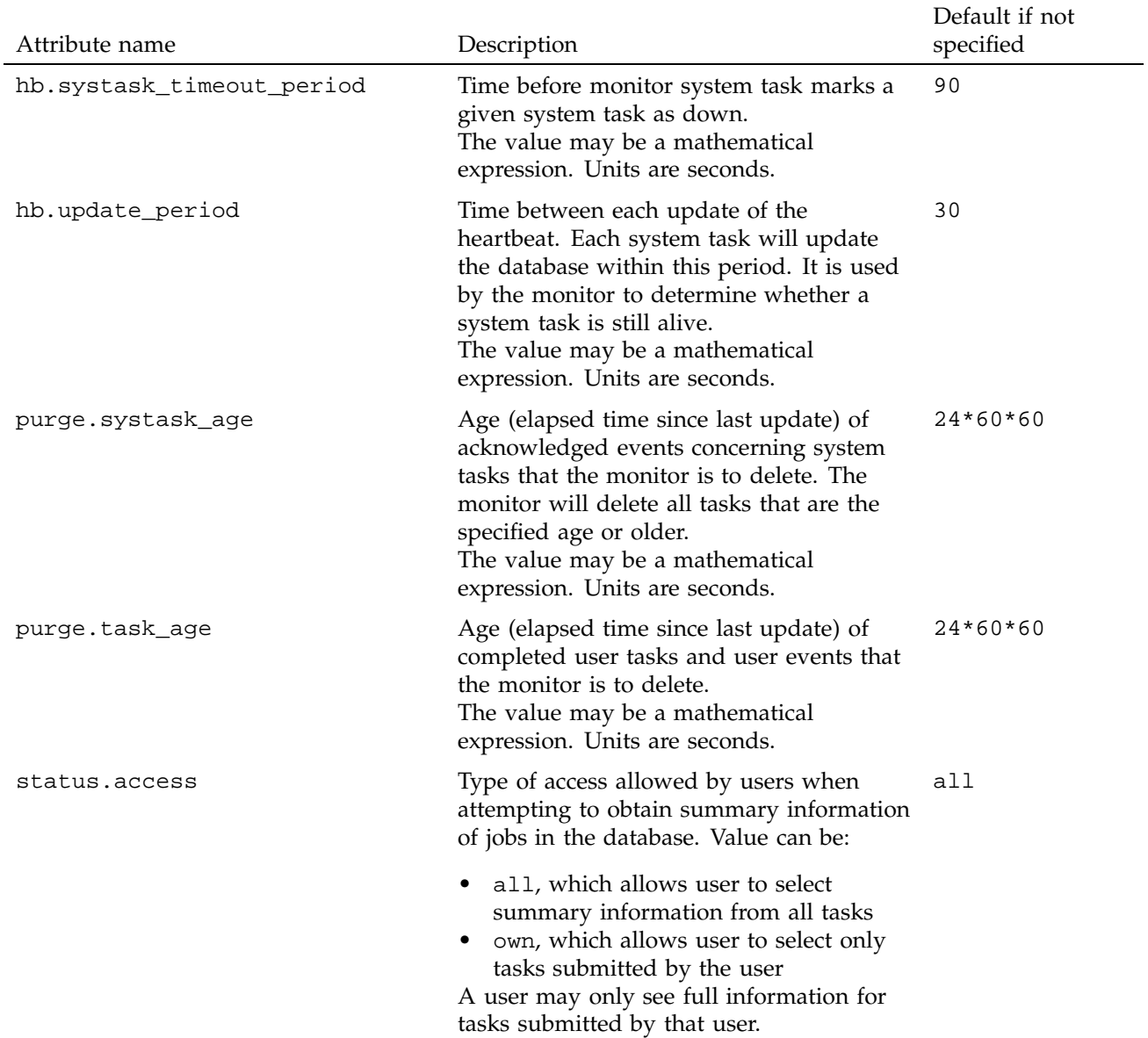

# Table 14. nqedbmgr Predefined Global NQE Database Configuration Attributes

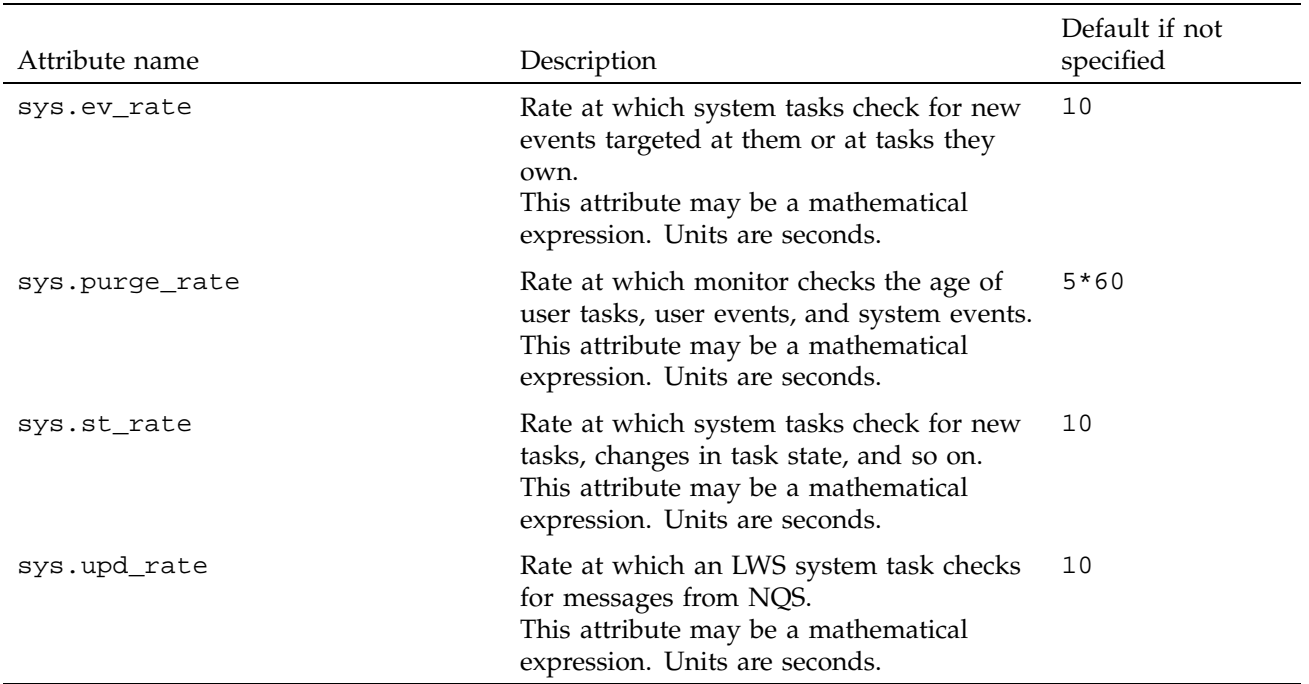

## **9.11.2 Scheduler Attributes**

The default scheduler file is situated in the /*nqebase*/bin directory and is called local\_sched.tcl. The default scheduler has the following properties:

- The number of tasks that may run on an LWS can be limited.
- The number of tasks per user that may run on an LWS can be limited.
- LWS selection can be performed by a simple round-robin or by using an NLB policy (passing memory and CPU requirements).
- Tasks are ordered by time in.
- The user may narrow the list of target NQS servers by passing a colon-separated list of hosts as a named request attribute, lws. For example, cqsub -la lws=hosta:hostb narrows the target server list to hosta and hostb.
- A simple cluster rerun facility is implemented.
The default scheduler can interpret the following predefined attributes, which are overridden if they are set in the system scheduler object. The following example sets the scheduler passrate attribute, which overrides the default value of 60:

nqedbmgr update scheduler {passrate 70}

Table 15 lists these attributes (this table is also provided on the nqedbmgr(8) man page).

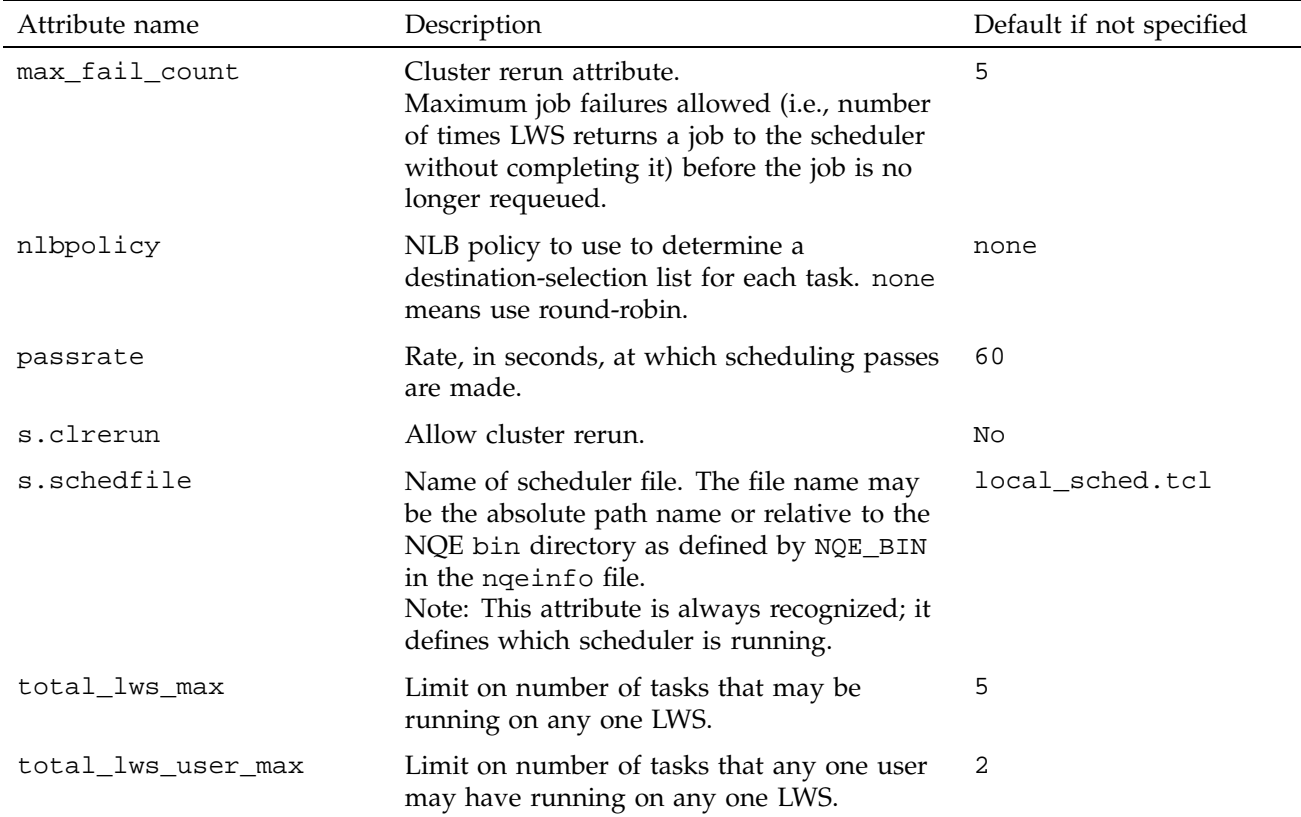

## Table 15. nqedbmgr Predefined Scheduler Attributes

## **9.11.3 LWS Attributes**

Table 16 lists the predefined LWS attributes (this table is also provided on the nqedbmgr(8) man page):

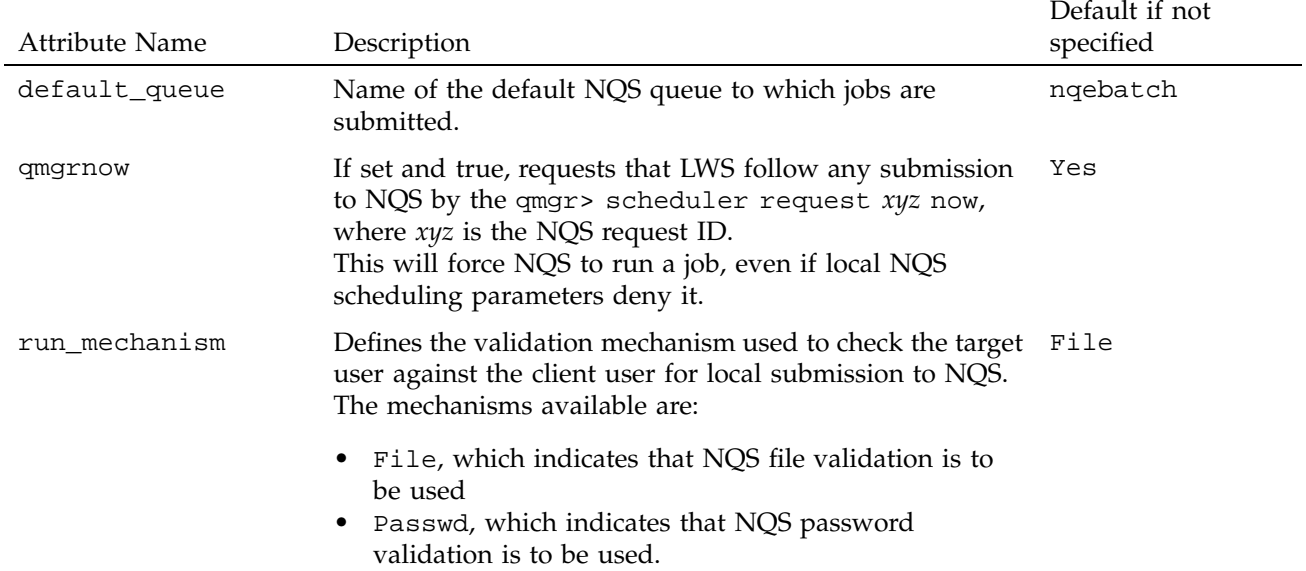

# Table 16. nqedbmgr Predefined LWS Attributes

The scheduling algorithm used by the NQE scheduler is designed to be modified. Also, it is possible to completely rewrite the scheduler. This chapter describes the NQE database and scheduler in greater detail than Chapter 9, page 231, and it guides you in writing a site-specific scheduler.

You should note the following points:

- All data concerning requests submitted to the NQE database is contained within that database. Therefore, any data that the NQE scheduler wishes to remain in existence after it shuts down must be stored in the NQE database. Examples of this data include request information, request script files, job log/history information, and scheduling configuration and request exit statuses.
- If the scheduler is killed and then restarted, or the connection to the NQE database is lost and then regained, the scheduler should be capable of recovering its state based entirely on the contents of the NQE database.

This chapter contains information about the following:

- Scheduler system task
- Writing a simple scheduler
- Attribute names and nqeinfo file variable names
- Tcl built-in functions

### **10.1 The Scheduler System Task**

All system tasks, including the scheduler, consist of Tcl scripts that do the following:

- Run with root privilege.
- Connect to the NQE database and remain continuously connected.
- Regularly make queries of the NQE database, analyze data, and modify or act on that data.

Figure 23 shows the structure of the scheduler system task (referred to as the *NQE scheduler*). As shown by the diagram, it consists of three main parts:

- nqe\_tclsh. This is the NQE version of the Tcl shell. It contains built-in Tcl functions to perform, among other things, the task of connecting to and accessing the NQE database.
- nqedb\_scheduler.tcl. This is the name of the Tcl script that implements the mandatory parts of the NQE scheduler. It may be invoked as the first argument to nqe\_tclsh or directly as an executable script. The nqedbmgr command start scheduler, simply executes this Tcl script as a background UNIX process.
- local sched.tcl. This is the name of the local scheduler (that is, the Tcl script containing the local or site-specific scheduling algorithm). It is sourced by nqedb\_scheduler and contains callback functions to implement the algorithm.

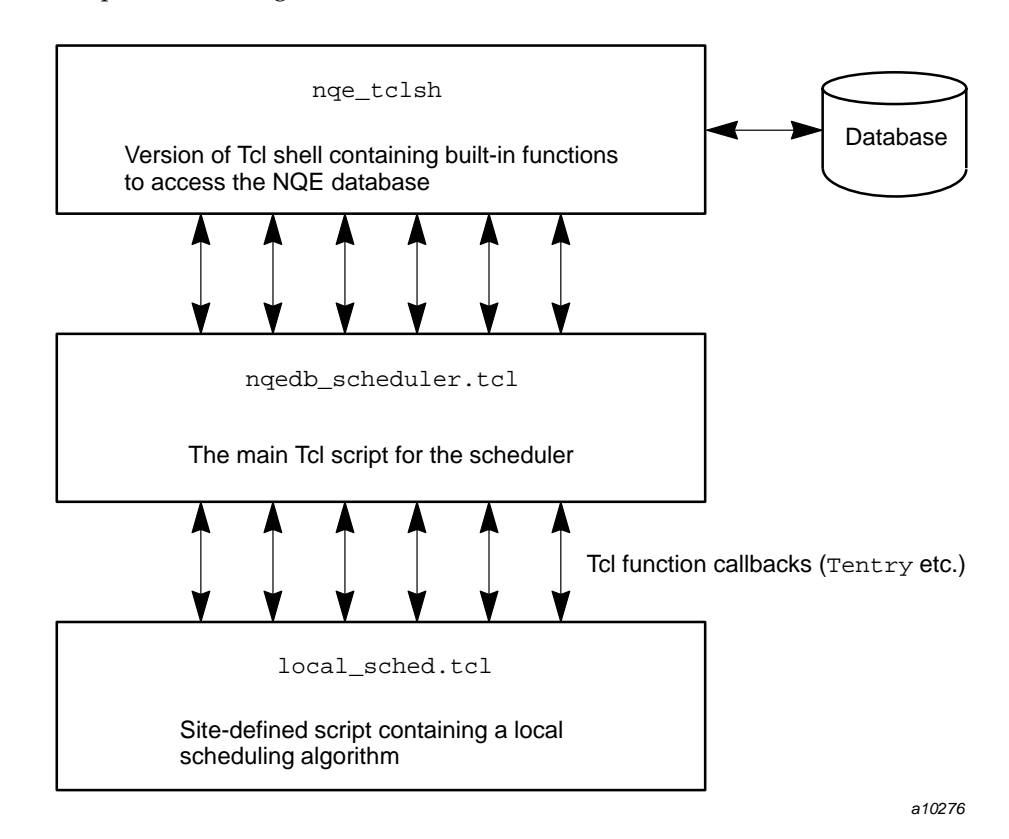

Figure 23. Scheduler Program Structure

By default, the local scheduler script resides in the location defined by NQE\_BIN in the nqeinfo file. Its name and location may be changed by either of the following:

- Defining another nqeinfo file variable, NQEDB\_SCHEDFILE, set to the name of the script file (this can be an absolute path name or relative to NQE\_BIN).
- Setting a new attribute, s.schedfile, for a particular scheduler system task object. See Section 10.2 for an example of how to do this.

## **10.2 Writing a Simple Scheduler**

The scheduler is written in the Tcl language. The most effective way of describing the operation of the NQE scheduler and the way in which it can be modified is by performing the steps necessary to create a new, site-specific NQE scheduler.

This section provides a tutorial in writing an NQE scheduler.

#### **10.2.1 Requirements**

The following is required before starting the tutorial:

- You must have knowledge of the Tcl language in order to modify the NQE scheduler. Tcl is a very simple but powerful interpreted language. Many Tcl language books include excellent tutorials on the language.
- You must have root access on the NQE database server node running the mSQL daemon, the NQE scheduler system task, and the NQE monitor system task. Only one NQE node is configured to run the mSQL daemon. This is typically determined during installation of NQE. To ensure that a given machine is configured to run the NQE database server, check that the nqeinfo file variable NQE\_DEFAULT\_COMPLIST setting contains the NQEDB, SCHEDULER, MONITOR, and LWS components, and that the MSQL\_SERVER variable is set to the name of the local machine.
- Your PATH must include the directory defined by the nqeinfo file variable, NQE\_BIN.
- The NQE database , NQE scheduler, and NQE monitor must be running.

The nqeinit process should start these system tasks by default; the following message is displayed:

NQE database startup complete

To check that system tasks are running, execute the nqedbmgr command status. The output should show that mSQL is running and that the monitor, scheduler, and at least the local lws system tasks are running.

Following is an example of the status output for a two node cluster with the NQE database server running on latte and a LWS running on pendulum:

```
nqedbmgr status
----------------------------------------------------------------
Connection:
-----------
   Connecting... Successful
   Client user name: root
   DB user name: root
   DB server name: latte
  DB server port: 603
----------------------------------------------------------------
Global config object:
---------------------
   Heartbeat timeout: 90
   Heartbeat rate: 30
   System event purge rate: 24*60*60
   User task purge rate: 24*60*60
   Summary status: all
----------------------------------------------------------------
System tasks:
-------------
monitor.main (id=s2):
   Status: Running
   Pid and host: 2669 on latte
   Last heartbeat: 26 seconds ago (Update rate is every 30 secs)
scheduler.main (id=s3):
   Status: Running
   Pid and host: 2678 on latte
   Last heartbeat: 22 seconds ago (Update rate is every 30 secs)
lws.latte (id=s4):
   Status: Running
   Pid and host: 2686 on latte
   Last heartbeat: 20 seconds ago (Update rate is every 30 secs)
   Default queue: nqebatch
lws.pendulum (id=s5):
   Status: Running
   Pid and host: 24149 on pendulum
   Last heartbeat: 22 seconds ago (Update rate is every 30 secs)
   Default queue: nqebatch
```
## **10.2.2 Goal**

The goals of the tutorial are as follows:

- Create a new NQE scheduler, called simple, that will work alongside the default NQE scheduler (by default called main).
- Write a simple scheduler algorithm that schedules tasks to lightweight servers (LWSs) in a round-robin manner. The simple scheduler should also limit the total number of jobs a given LWS can run at any time; in other words, you will implement a global LWS run limit.
- Test the scheduler.
- Add the enhancement of allowing the run limit to be configurable.

The steps in achieving this are listed below and are described in the following sections:

- 1. Create a new scheduler system task object for simple
- 2. Create a simple local scheduler file
- 3. Write a Tinit callback function to initialize variables
- 4. Write a Tentry callback function to handle user tasks newly assigned or newly reassigned to your scheduler
- 5. Write a Tpass callback function to schedule user tasks
- 6. Write a Tnewowner callback function to update internal counts and lists
- 7. Write a Tentry callback function for user tasks returned from an LWS
- 8. Run the new scheduler and submit jobs that it will schedule
- 9. Add configuration enhancements to the Tinit callback function

### **10.2.3 Step 1: Create a New Scheduler System Task Object**

It is desirable to develop and test a scheduler without disturbing any production NQE scheduler already running on the system. This can be achieved by creating a new scheduler system task object with the following command:

nqedbmgr create systask scheduler.simple

This command inserts a new system task object into the NQE database.

**Note:** This action does not start the scheduler; it only creates the system task object.

The output should look similar to the following:

Connected to latte as DB user root (conn=4) Object scheduler.simple inserted (s6)

Here the local host name is latte. A new system task object has been created with the ID s6. This ID varies depending upon how many system task objects already exist in the NQE database. The system task class is scheduler. Its name is simple (the default scheduler name is main). When test jobs are submitted to the NQE database, you will be able to specify which scheduler should receive, own, and schedule the job.

The system task object can be deleted by using the following commands:

nqedbmgr shutdown scheduler.simple nqedbmgr delete scheduler.simple

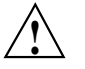

**Caution:** The delete command should never be issued while the simple scheduler is still running.

For additional information about the nqedbmgr shutdown command, see Section 9.7, page 246.

### **10.2.4 Step 2: Create the Simple Scheduler File**

The following local scheduler files are provided with NQE:

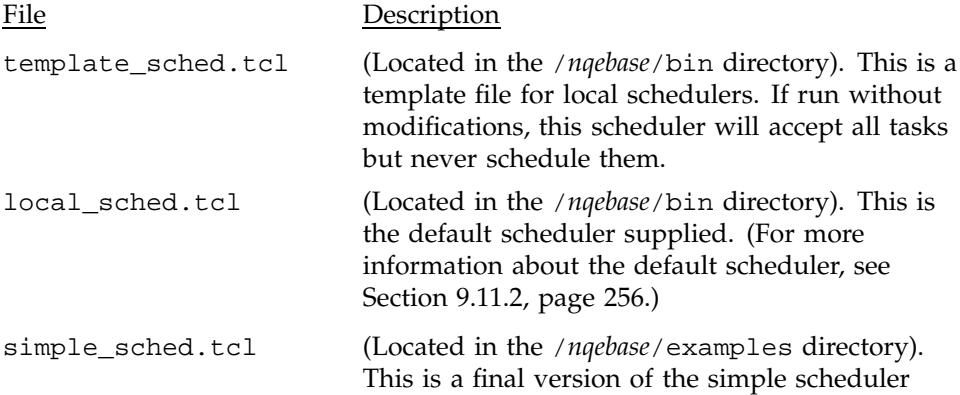

described in the remainder of this tutorial and may be used for comparison.

Copy the template file to a file named simple\_sched.tcl in the \$NQE\_BIN directory. Ensure that the file has write permission because it will be modified in later steps.

The newly created scheduler system task object (step 1) must be configured as follows to read the Tcl file you just created:

```
nqedbmgr
% update scheduler.simple {s.schedfile simple_sched.tcl}
% exit
```
This command updates the scheduler.simple system task object, setting the attribute s.schedfile to simple\_sched.tcl.

You can list the attributes in scheduler.simple by using the following command:

nqedbmgr select -f scheduler.simple

The scheduler will read this object and source the file specified by this attribute.

It is the responsibility of the local scheduler file, simple\_sched.tcl, to do the following:

- Define at least four special Tcl functions to perform the scheduling. These special Tcl functions are callbacks used by the scheduler program.
- Invoke the Tcl function sched\_set\_callback for each of the four callbacks to register the functions' names. The syntax is as follows:

sched\_set\_callback *callback functionname*

*callback* may be one of the following:

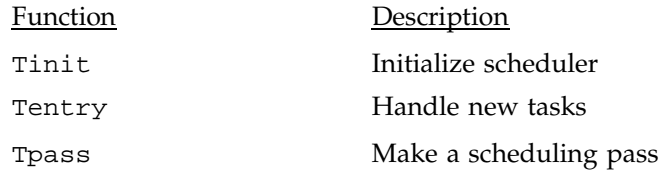

Tnewowner Assign a new owner

An example of its use follows:

# Register function fnc\_Tinit for callback Tinit sched\_set\_callback Tinit fnc\_Tinit

The remaining steps describe how to create the functions listed above and explain their purpose.

### **10.2.5 Step 3: Write a Tinit Callback Function**

Write a Tinit callback function.

The Tinit callback is called when the following occurs:

- The scheduler starts up.
- The scheduler receives the TINIT event. You can send an event to the simple scheduler by using the following nqedbmgr command:

nqedbmgr ask scheduler.simple tinit

• The scheduler reconnects to the NQE database after a previous, unexpected disconnection.

The Tinit callback should be used to perform any local initialization required by the scheduler. It returns with a value of 1 if initialization was successful; otherwise, it returns with a value of 0, and the scheduler shuts down.

The following two global Tcl variables are defined before the Tinit callback is invoked:

• Obj\_config. This is a global Tcl array containing the global configuration object. The elements of the array correspond to the attributes of the NQE database object of type g and name config.main.

The config.main object is read from the NQE database just before the Tinit callback function is called. The object can contain any configuration information required by user commands and system tasks.

For a list of predefined attributes, see Section 10.3.5, page 299. You may add others.

• Obj\_me. This global Tcl array contains the attributes corresponding to the scheduler system task object itself.

This array is the main mechanism for passing configuration data to a particular system task.

For a list of predefined attributes, see Section 10.3.4, page 297.

The first version of the simple scheduler will not make use of the two global Tcl arrays. It will, however, use its own global Tcl array (called Sched) to store all running information concerning the tasks. This array should be unset and initialized at this point. The code for the Tinit callback follows. The variables initialized will be described later. The following code should be added to simple\_sched.tcl:

```
#
# Register the function
#
sched_set_callback Tinit fnc_Tinit
#
# Define function fnc_tinit
# Arguments: None
#
proc fnc_Tinit {} {
      global Obj_config Obj_me
      global Sched
      sched_log "TINIT: Entered"
      if { [info exists Sched] } {
             #
             # Clear internal information array if it exists
             #
             unset Sched
      }
      # Global run limit per LWS
      set Sched(total_lws_max) 5
      sched_trace "TPASS: Global per-LWS run limit:\
            $Sched(total_lws_max) "
      # Scheduler pass rate (when idle)
      set Sched(passrate) 60
      # The round-robin index
      set Sched(rrindex) 0
      # Initialize lists
```

```
set Sched(pending_list) ""
 set Sched(schedule_list) ""
return 1
```
### **10.2.6 Step 4: Write a Tentry Callback Function for New Tasks**

}

Write a Tentry callback function to handle new tasks.

The Tentry callback is called when the following occurs:

- A newly submitted user task is detected. New tasks always enter the system with state New.
- Upon startup or Tinit, Tentry is called once for each user task already owned by the scheduler.
- A user task is completed or fails on an LWS.

The Tentry callback should be used to update local lists and counts, depending upon the state of the user task. The Tentry callback may also change the state and/or owner of the user task.

A local scheduler may define as many states as it wants for the user tasks it owns. Table 17 lists the states that must be recognized by the Tentry callback:

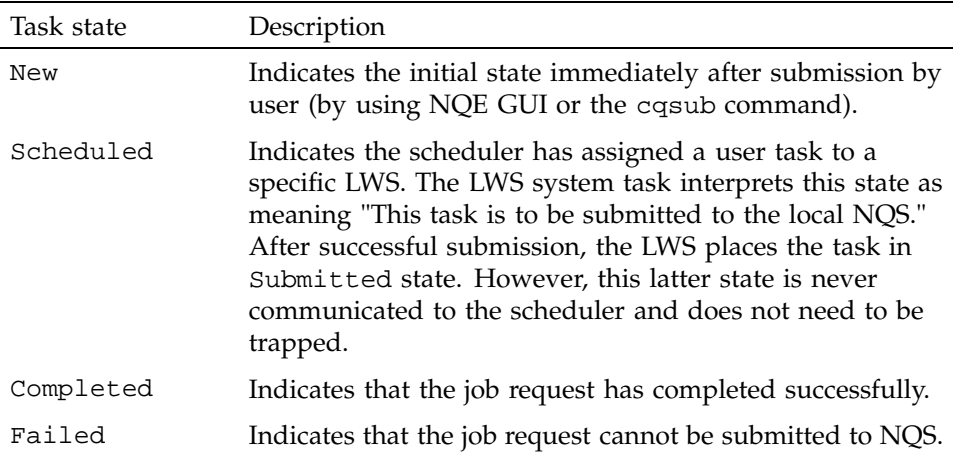

Table 17. Mandatory Task States Recognized by the Tentry Callback

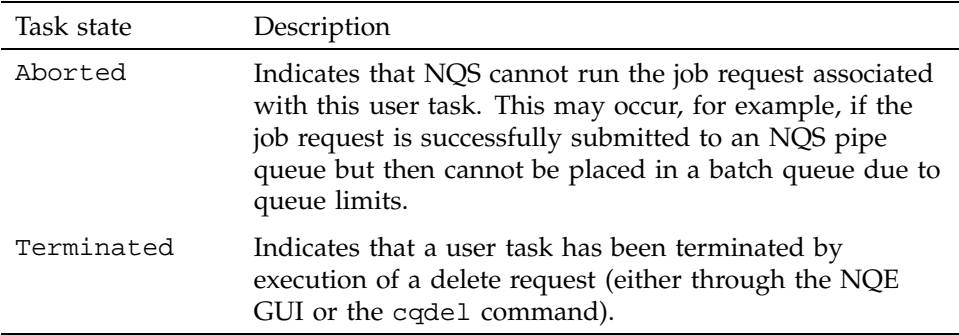

In this step, you will write code to deal with the New state and to define a new local state, Pending, which indicates that the user task has been accepted by this scheduler and is queued.

Replace the template version of fnc\_Tentry with the following fnc\_Tentry function:

#

#

#

#

```
# Register the function
sched_set_callback Tentry fnc_Tentry
# Define function fnc_Tentry
# Argument: objid. Object ID of user task
proc fnc_Tentry { objid } {
       global Obj_config Obj_me Us Lwsid
       global Sched
       # Associate global variable Obj_$objid
       # with variable obj in this fnc.
       upvar #0 Obj_$objid obj
       #
       # Set some local variables for ease of use
       #
       set state $obj(t.state)
       set substate $obj(t.substate)
       # Log a message to scheduler log file
        sched_log "TENTRY: objid = $objid, state =
 $state/$substate"
       # Look at the state of this task
        switch -regexp $state {
        New {
             # New: Task has just been submitted to NQE by cqsub
             set upd(t.state) Pending
             sched_update $objid upd
        }
        Pending {
             # Pending: Scheduler-specific state
             # Add task to pending_list
             nqe_listrep Sched(pending_list) $objid
```
}

```
# Acknowledge task
      sched_update $objid
      # Ask for a scheduling pass as soon as possible
      sched_post_tpass
}
}
return
```
The following two additional global Tcl variables are defined before the Tentry callback is invoked:

- Us. This global Tcl array contains various scheduling values. It is described in more detail in the next step.
- Obj\_\$objid. Each attribute of each user task object owned by the scheduler is represented in Tcl by an array with a name of the form Obj\_\$objid; \$objid is the object ID of the task (such as, t6).

Unfortunately, Tcl arrays with variable names are difficult to access directly in Tcl scripts. Therefore, it is usually more convenient to associate the name of the array with a local name for the duration of the function. This is achieved by using either the Tcl function upvar #0 or the NQE Tcl function globvar. See standard Tcl documentation for a full description of these functions.

The following important functions have been introduced in this step:

Tcl function Description sched\_log *message* [*severity*]

Log a message to the log file.

*message* is the message to log.

*severity* describes the severity level of the message. It may be one of the following:

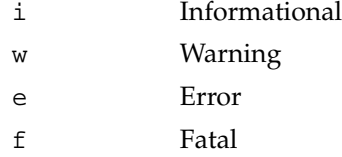

If a severity level is provided, the message is prefixed in the log file by a string showing that severity. If no severity level is provided, the message is logged without a prefix.

The following example

sched\_log "My message" w

logs a message similar to the following:

11/08/95 16:36:51 WARN: My message

The function does not return any value.

#### sched\_post\_tpass

Request a scheduling pass.

This function causes the scheduling algorithm to be called as soon as possible. In other words, as soon as the Tentry callback completes, the Tpass callback is invoked.

The function does not return any value.

sched\_update *objid updatearr* or sched\_update *objid updatelist*

> This is the main NQE database update function. It must be used to update any attributes in a user task object.

*objid* is the object ID of the object to be updated.

*updatearr* is the name of a Tcl array that contains all the attributes to update.

The following example updates the object with ID  $\text{\text{t}}$  6, setting attributes t.state and otherattrib:

set upd(t.state Pending) set upd(otherattrib 23) sched\_update t6 upd

The equivalent syntax is as follows:

sched\_update t6 [list t.state Pending otherattrib 23]

The function does not return any value. If an error occurs, Tcl traps it and deals with it elsewhere.

### **10.2.7 Step 5: Write a Tpass Callback Function**

Write the Tpass scheduling algorithm.

The Tpass callback is called as follows:

- Once upon receipt of Tinit or upon startup
- Regularly (as defined by the Tpass callback's return value)
- Soon after any call to sched\_post\_tpass

**Note:** The Tpass callback is not called when the state of any LWS changes. This means that the scheduler may not react to the startup of a new LWS until the next regular scheduling pass.

The Tpass callback should attempt to find a user task that can be scheduled on an LWS. In other words, the main scheduling algorithm should be coded here.

Only one task should be scheduled in any one pass, and no internal counts or lists should be updated by this function. These jobs should be left to the Tentry and Tnewowner callbacks. This ensures that lists and counts are based solely on the contents of the NQE database.

The simple scheduler algorithm is as follows:

```
#
# Register the function
#
sched_set_callback Tpass fnc_Tpass
#
# Define function fnc_Tpass
# Argument: None
#
proc fnc_Tpass {} {
       global Obj_config Obj_me Us Lwsid
       global Sched
        sched_trace "TPASS..."
       # Skip if there are no lws running
       if \{ $Us(lwsruncount) <= 0 \} {
          sched_trace "TPASS: No running LWS"
          return $Sched(passrate)
       }
       # Loop through tasks
       foreach taskid $Sched(pending_list) {
              # Find an ordered list of target LWS
              set lwstouselist [getrrlist]
              foreach lws $lwstouselist {
                    # Has the lws any room?
                    if { [info exists Sched(total $lws)] && \
                     $Sched(total_$lws) >= $Sched(total_lws_max)} {
                           #This LWS is already at its limit
                           continue
                    }
                    # Schedule the task to this LWS
```
}

}

```
sched_log "TPASS: Scheduling $taskid\
                    to $lws ($Lwsid($lws))"
                set upd(t.state) Scheduled
                set upd(t.sysclass) $Us(lwsclass)
                set upd(t.sysname) $lws
                sched_update $taskid upd
                # Update round-robin index
                incr Sched(rrindex)
                # Ask for another pass as soon as possible
                return 0
          }
return $Sched(passrate)
```
The Us global Tcl array contains useful scheduling information. The following array items are defined:

- lwsclass, which is the name of the LWS class. This is needed to assign ownership of a user task to an LWS. It is always set to lws.
- lwscount, which is set to the number of LWS system tasks configured. Not all LWSs configured are necessarily running.
- lwslist, which is set to the names of the LWS system task objects configured. The number of names in this list equals lwscount.
- lwsruncount, which is set to the number of LWS system tasks currently running (that is, in Running state).
- lwsrunlist, which is set to the names of the LWS system tasks currently running.
- monitorclass, which is the name of the monitor class. This is needed to assign ownership of a user task to the monitor when the task is completed. It is always set to monitor.
- monitorname, which is the name of the monitor. This is needed to assign ownership of a user task to the monitor. It is always set to main.
- schedulerclass, which is the name of the scheduler class. This is needed to assign ownership of a user task to another scheduler. It is usually set to scheduler.
- schedulername, which is the name of this scheduler. For the tutorial example scheduler, the name will be simple.

**Note:** sched\_update may change any attribute. The following attributes are often modified:

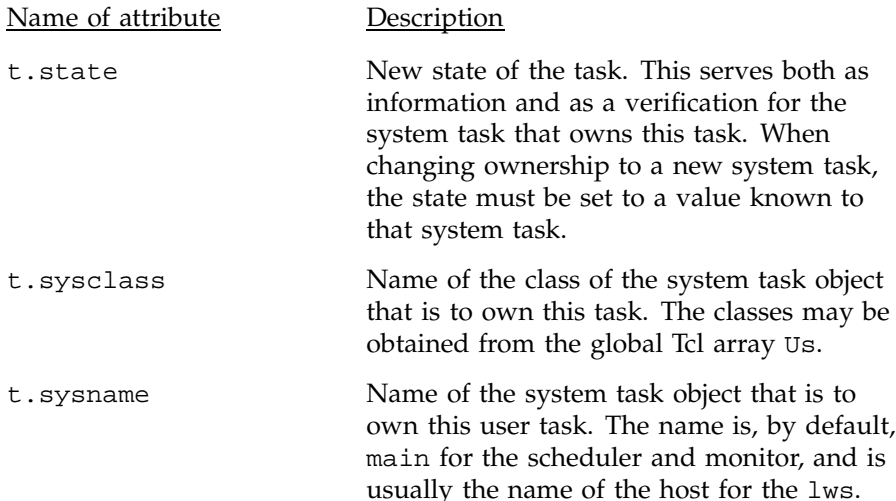

The function to obtain an ordered list of LWSs by the round-robin method (getrrlist) is as follows; this function is in the scheduler released with NQE, in the file local\_sched.tcl:

```
proc getrrlist {} {
     global Us Sched
      # Round-robin tasks to the current active LWS list
      #
      if { $Us(lwsruncount) <= $Sched(rrindex) } {
             #
             # Round-robin index is greater than the current number
             # of active LWSs, reset to 0
             #
             set Sched(rrindex) 0
      }
      # Create the LWS to use list in round-robin order
```

```
#
      return [concat \
            [lrange $Us(lwsrunlist) $Sched(rrindex) end] \
            [lrange $Us(lwsrunlist) 0 [expr $Sched(rrindex) - 1]] \
      ]
}
```
#### **10.2.8 Step 6: Write a Tnewowner Callback Function**

Write the Tnewowner callback function.

The Tnewowner callback is called as follows:

- Once for every user task owned by any LWS, immediately after Tinit or upon startup.
- Whenever the system task ownership of a task changes away from the scheduler. In other words, the Tnewowner callback is invoked after sched\_update has been used to assign a user task to an LWS to run or to a monitor to be disposed.

The Tnewowner callback should update any lists based on the new owner of the task. When the function returns, the scheduler will unset the in-memory Tcl global array of the user task because the task will no longer be owned by the scheduler. The following code writes the Tnewowner callback function:

```
#
# Register the function
#
sched_set_callback Tnewowner fnc_Tnewowner
#
# Define function fnc_Tnewowner
# Arguments: objid - object ID of task
# oclass - new owner class
# oname - new owner name
#
proc fnc_Tnewowner { objid oclass oname } {
     global Obj_config Obj_me Us Lwsid
     global Sched
     # Associate global variable Obj_$objid with variable obj
     upvar #0 Obj_$objid obj
     lg_log "TNEWOWNER: objid = $objid, owner now $oclass/$oname"
```

```
# See which type of system task now owns the task
switch $oclass {
lws {
       #
       # A LWS now owns task. This occurs immediately after
       # changing the owner of the task to a lws (i.e. after
       # scheduling a task to run in Tpass).
       #
       # Remove it from the pending list
       nqe_listrem Sched(pending_list) $objid
       # Add task ID to list of scheduled tasks
       nqe_listrep Sched(schedule_list) $objid
       #Update counts
       if { ! [info exists Sched(total $oname)] }{
              set Sched(total_$oname) 0
       }
       incr Sched(total $oname)
       sched_trace "LWS $oname run count increased to\
             $Sched(total_$oname)"
}
monitor {
       # Monitor now owns task. This occurs when a task
       # has completed and is never to run again.
       # Remove it from the lists.
       nqe_listrem Sched(pending_list) $objid
       nqe_listrem Sched(schedule_list) $objid
}
}
return
```
The following additional functions were introduced in this section (step 6):

Tcl function Description nqe\_listrem *listname element*

}

Remove an element from a list.

This function searches for and deletes an element of a list. No action is performed if the list does not exist or if the element is not found.

#### nqe\_listrep *listname element*

Adds an element in a list.

If the list does not yet exist, this function creates the list and adds the element to the list. If the list exists, this function adds the element to the list. Otherwise, it performs no action.

### **10.2.9 Step 7: Write a Tentry Callback Function for User Tasks Returned from an LWS**

Add to the Tentry callback.

When a user task that is owned by an LWS completes or fails in some way, it is reassigned to the scheduler. This action allows the scheduler to update local counts and possibly requeue the task to run again.

Tasks to be rerun enter the scheduler in the same way as new tasks.

In this simple scheduler, the scheduler will assign any task in Completed, Failed, Aborted, or Terminated state to the monitor unmodified. A more sophisticated scheduler could analyze the reasons for completion and perform some other action.

Merge the following code into the Tentry function that you have already defined:

```
proc fnc_Tentry { objid } {
...
       # Note use of -regexp to allow "|" in cases
       switch -regexp $state {
       New {
               ...
       }
       Pending {
              ...
       }
       Completed|Failed|Aborted|Terminated {
```

```
# Task finished
       # Send to the monitor.
       sched_log "$objid: Task has completed ($state)" i
       # Update the LWS lists/counts
       # Note that task attribute t.lastlws
       # contains the name of the lws which owned the task
       if { [lsesarch -exact $Sched(schedule_list) $objid] \
          >=0 } {
             incr Sched(total_$obj(t.lastlws)) -1
             sched_trace "LWS $obj(t.lastlws) run count\
                 reduced to $Sched(total_$obj(t.lastlws))"
       }
       set upd(t.sysclass) $Us(monitorclass)
       set upd(t.sysname) $Us(monitorname)
       sched_update $objid upd
       sched_post_tpass
}
default {
       # Catch-all for unknown states.
       sched_log "$objid: Unknown state,\
              $state. Task disposed"
       sched_update $objid [list
              t.state $state \
              t.sysclass $Us(monitorclass) \
              t.sysname $Us(monitorname) \
       ]
}
}
return
```
The t.lastlws attribute is defined automatically and contains the name of the LWS that last ran this task.

### **10.2.10 Step 8: Run the New Scheduler**

}

The following two mechanisms exist for running the scheduler:

1. Invoke the nqedb\_scheduler.tcl script interactively as a command in a terminal by using the following command:

nqedb\_scheduler.tcl *name*

This command is useful while debugging. Logging and tracing output is sent to the screen.

2. Use the nqedbmgr start scheduler.simple command. This command sets the process in the background and creates a log file in the log directory under NQE's spool directory (see the nqeinfo file variable NQE\_SPOOL). This command is useful when the scheduler is in production.

Before invoking the scheduler, set a trace level so that scheduling trace messages are reported; this will aid debugging. Use the nqedbmgr ask or nqedbmgr post event command to set the trace level. For information about trace levels and how to set them, see Section 10.2.10.2.

This tutorial uses the first mechanism to invoke the scheduler; to do this, simply type the following command:

nqedb\_scheduler.tcl simple

The first argument is the name of the scheduler. If no name is supplied, main is assumed. Output and trace messages will appear on the screen.

To submit a job that will be scheduled by scheduler simple, use the scheduler attribute of the cqsub command, as follows:

cqsub -d nqedb -la scheduler=simple

### 10.2.10.1 Tcl Errors

It is very possible that the Tcl interpreter will encounter syntax errors while a local scheduler is being developed.

All Tcl errors are trapped. If the error was due to a failure in the connection to the NQE database server, the scheduler enters a retry state. All other Tcl errors cause the scheduler to abort immediately. A description of the error and a Tcl stack trace are placed in the log file (or printed to the screen if the scheduler is being run interactively).

A significant advantage to Tcl is the ability to quickly correct this type of problem.

### 10.2.10.2 Trace Levels

It is possible to increase the amount of information logged by the scheduler by setting its trace\_level attribute. Its value is a mask of the types of tracing required. Values may be separated by commas. The following list provides some useful trace-level names:

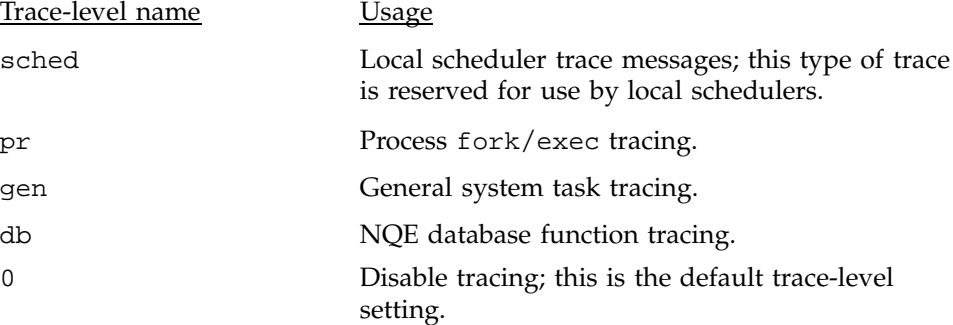

You can set the trace level while the system object is running or when it is not running. To set the trace level while the system object is running, use the nqedbmgr ask or the nqedbmgr post event command. The nqedbmgr ask command is the same as the nqedbmgr post event command, except that it waits for a response. The following example sets the trace level to sched on the simple scheduler as it runs:

nqedbmgr ask scheduler.simple trace\_level sched

The nqedbmgr post event -o command sets the trace level whether or not the system object is in a Running state. The following example sets the trace level to sched on the simple scheduler whether or not it is running:

nqedbmgr post event -o scheduler.simple trace\_level sched

#### 10.2.10.3 Examining Tcl Variables

The DUMP\_VARS event causes the contents and names of a running scheduler's global Tcl variables to be logged. The event value is a glob pattern to match the global Tcl variable name or value.

For example, to ask the simple scheduler to dump out the contents of the Sched array, use the following command:

nqedbmgr ask scheduler.simple dump\_vars Sched

To dump out all variables, use the following command:

nqedbmgr ask scheduler.simple dump\_vars "\*"

The quotation marks are needed if the command is passed on a UNIX command line.

#### **10.2.11 Step 9: Add Configuration Enhancements**

The following simple addition to the Tinit callback allows modification of configuration:

```
proc fnc_Tinit {} {
   global Obj_config Obj_me
...
   # Global run limit per LWS
   set Sched(total_lws_max) 5
   catch {set Sched(total_lws_max) $Obj_me(total_lws_max)}
   sched_trace "TPASS: Global per-LWS run limit:\n $Sched(total_lws_max) "
   # Scheduler pass rate (when idle)
   set Sched(passrate) 60
   catch {set Sched(passrate) $Obj_me(passrate)}
...
   return 1
}
                         The total_lws_max and passrate attributes can be overridden by setting
                         attributes with the same names in the system task's object (Obj_me). The
                         simple scheduler loads its own system task object on startup or after receiving
                         the TINIT event.
                         Update the system task's object as follows:
                         nqedbmgr
                         % update scheduler.simple {total_lws_max 2}
                         % exit
                         Restart the scheduler or post the Tinit event. The new maximum should now
                         be in force.
```
#### **10.2.12 Tracking down Problems**

This section describes some common errors you may experience and provides suggested solutions.

FATAL: Failure occurred. Was not loss of connection FATAL: Don't know what to do here. Exiting

> This shows a general problem encountered by a system task. A Tcl error description and Tcl stack trace follow the messages.

FATAL: TINIT reports fatal error

The local scheduler Tinit function returned 0, signifying that it could not initialize correctly. Check the local scheduler's Tinit code.

FATAL: System object *abc.xyz* must be created before starting up this system task

> An attempt was made to start a system task before its system task object was inserted into the database. Insert its object by using the nqedbmgr create command before starting the system task.

FATAL: System task file lock could not be obtained. Currently held by PID *xxxx* INFO: Another system task with ID s*xx* may be running

> This signifies that a system task of the same ID is already running on this host. Check for a process with this PID on the system.

FATAL: Configured time syntax for "xyz" is bad: expr

A global or system task attribute representing a time value (for example, purge.task\_age) is not a valid mathematical expression. Check the attribute (using nqedbmgr select -f *obj*) and modify it. The system task should be restarted.

WARN: Callback Tpass is not defined. No regular scheduling passes will occur

> Your local scheduler has not registered a Tpass function. This means that no regular scheduling passes can ever occur. Edit the scheduler, and either restart the scheduler or send it a TINIT event.

WARN: System object xyz host name attribute (*hostA*) different from this host (*hostB*)

> This warning is issued if a given system task is started on a machine other than the machine used for its previous invocation (this means system file locks cannot be used to ensure that multiple system tasks are not running). It may occur as a result of moving the mSQL database to another machine.

ERROR: DB\_CONNECT: Failed. Retry in 10 secs...

The system task could not connect to the NQE database. This may be due to one of the following:

- Incorrectly configured nqeinfo file; check that the variables MSQL\_SERVER and MSQL\_TCP are set to the host name and port running the mSQL server.
- The mSQL server is not running; check that the msqld process is running and that the nqedbmgr command status db executes successfully.
- Connection was refused by the mSQL server; check the msqld log file. It may give a security authorization reason for the connection failure.
- ERROR: Cannot find the user scheduler file: *xyz*

You have specified a local scheduler file that does not exist. Check the nqeinfo file variable NQEDB\_SCHEDFILE and the scheduler's system task attribute, s.schedfile (which takes precedence), for the file name given. If the file name is not an absolute path name, it is assumed to be relative to the NQE bin directory.

INFO: Interrupt occurred

An interrupt was received by the system task. This generally occurs when the scheduler is being run interactively, and

CONTROL-C is pressed. The scheduler will shut down and must be restarted.

# **10.3 Attribute Names and nqeinfo File Variable Names**

This section lists and describes all predefined attribute names for the nqeinfo file and for NQE database objects.

## **10.3.1 nqeinfo Variables**

Table 18 describes variables that may be defined in the nqeinfo file. The table also indicates its default value if it has one.

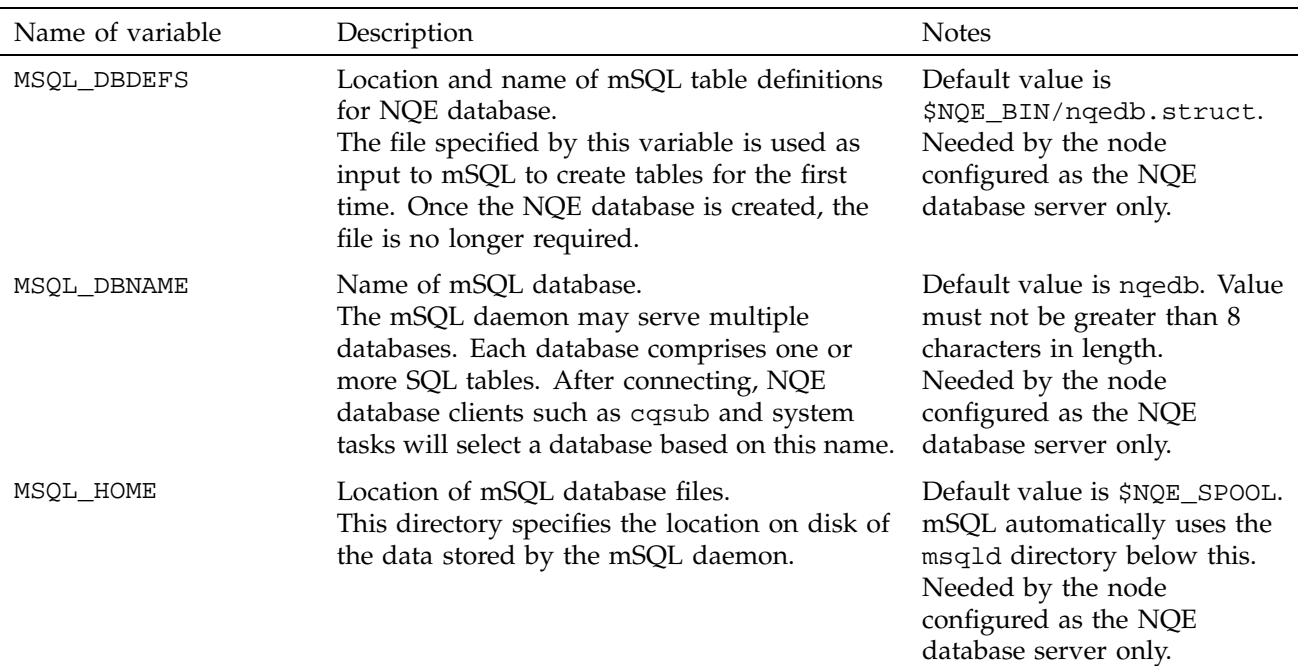

Table 18. Variables That May Be Defined in the nqeinfo File

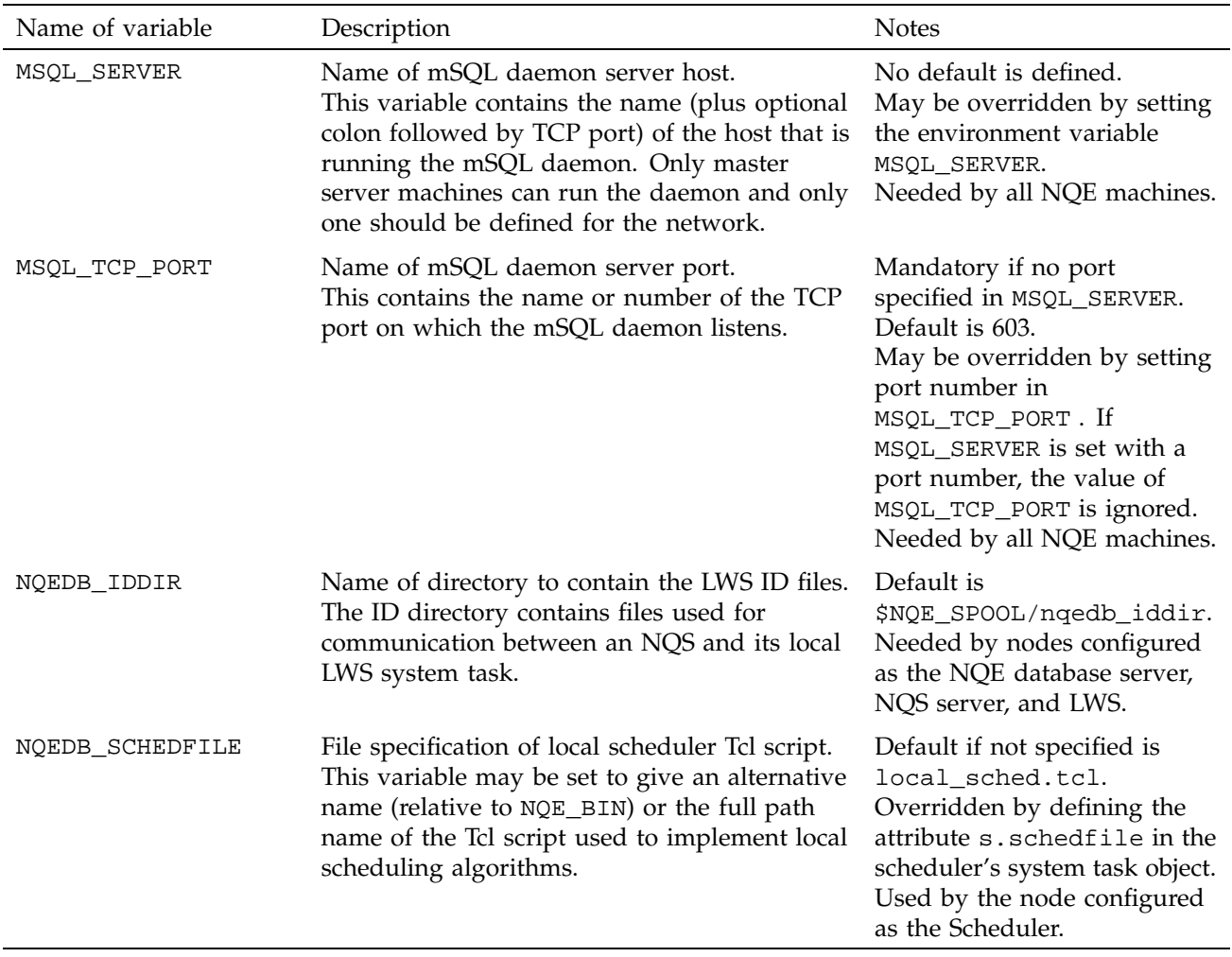

# **10.3.2 Event Objects**

The event object type is e. Event objects are used to communicate among tasks (both system and user). Attributes are described in Table 19:

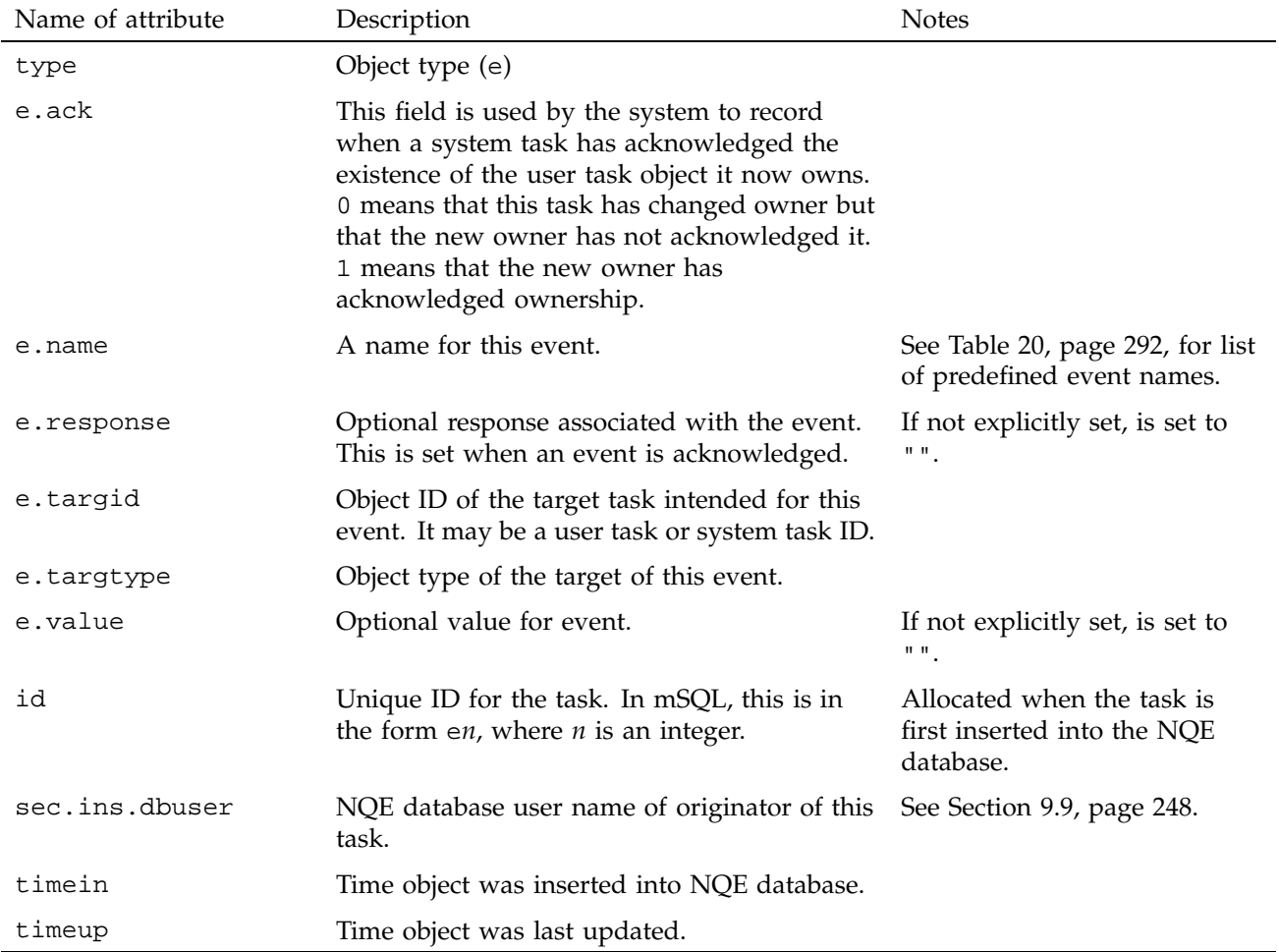

# Table 19. Event Objects Attributes

Table 20 lists the events that are defined by default:

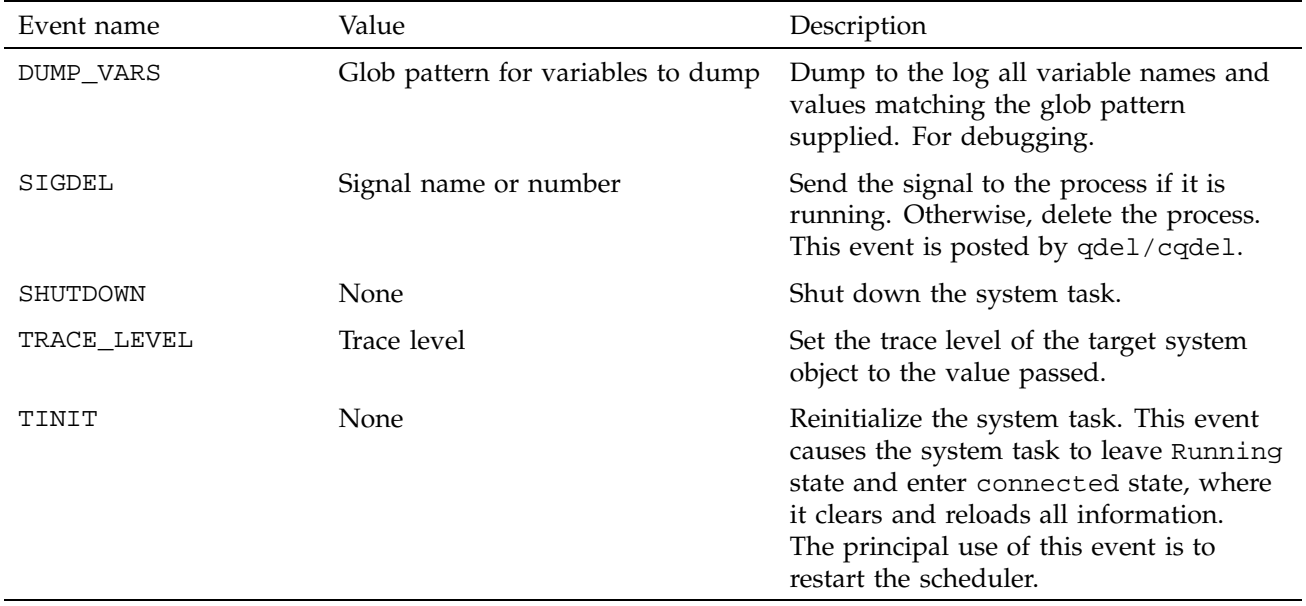

# Table 20. Events Defined by Default

## **10.3.3 User Task Attributes**

The user task object type is t. This object is used to contain all information concerning a job to run on NQS. Attributes are described in Table 21:

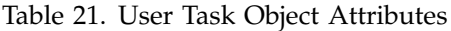

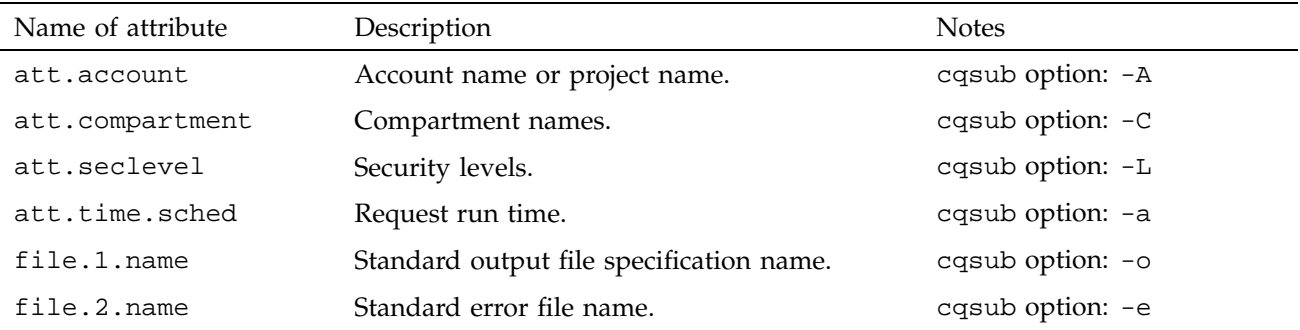
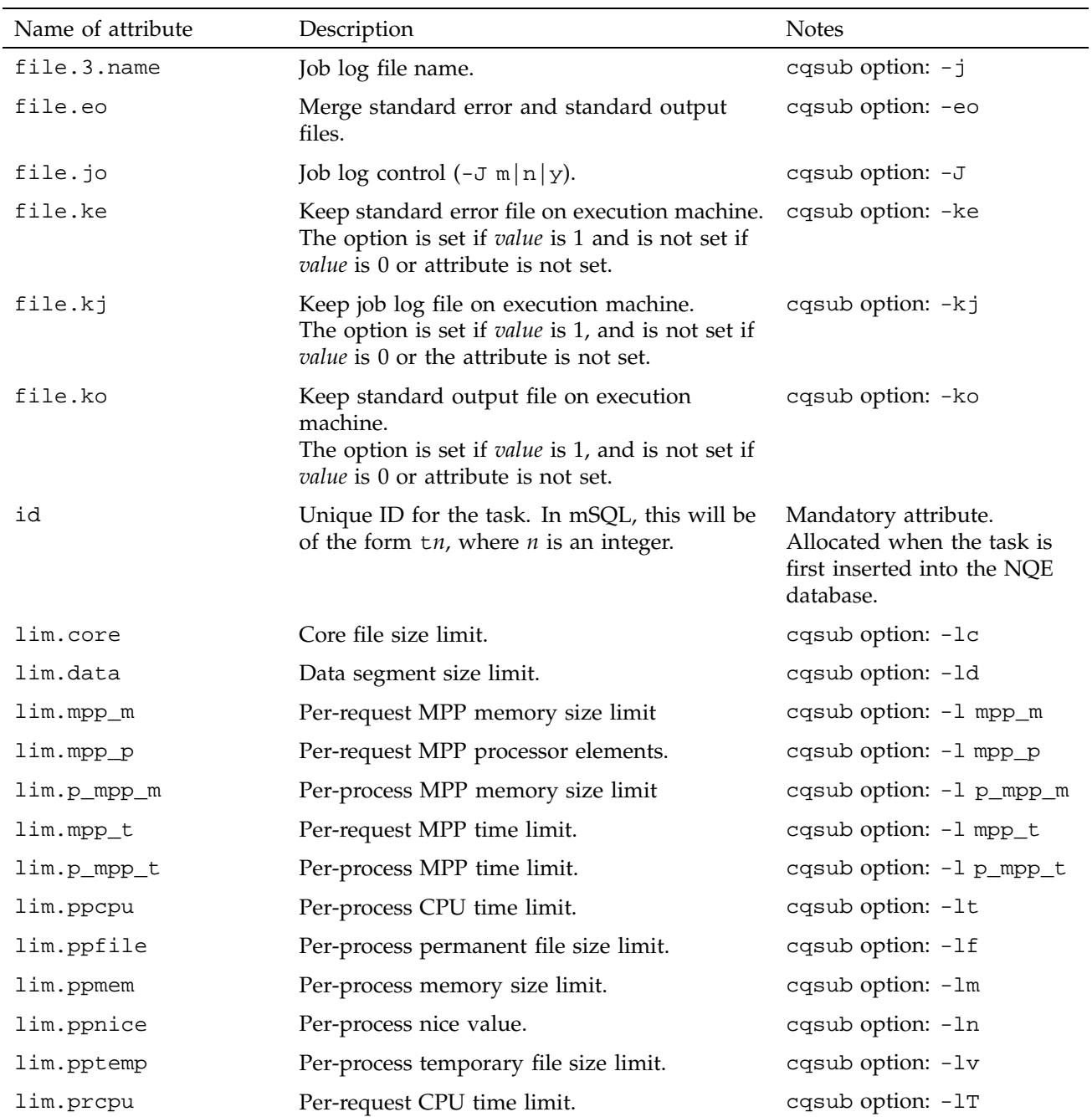

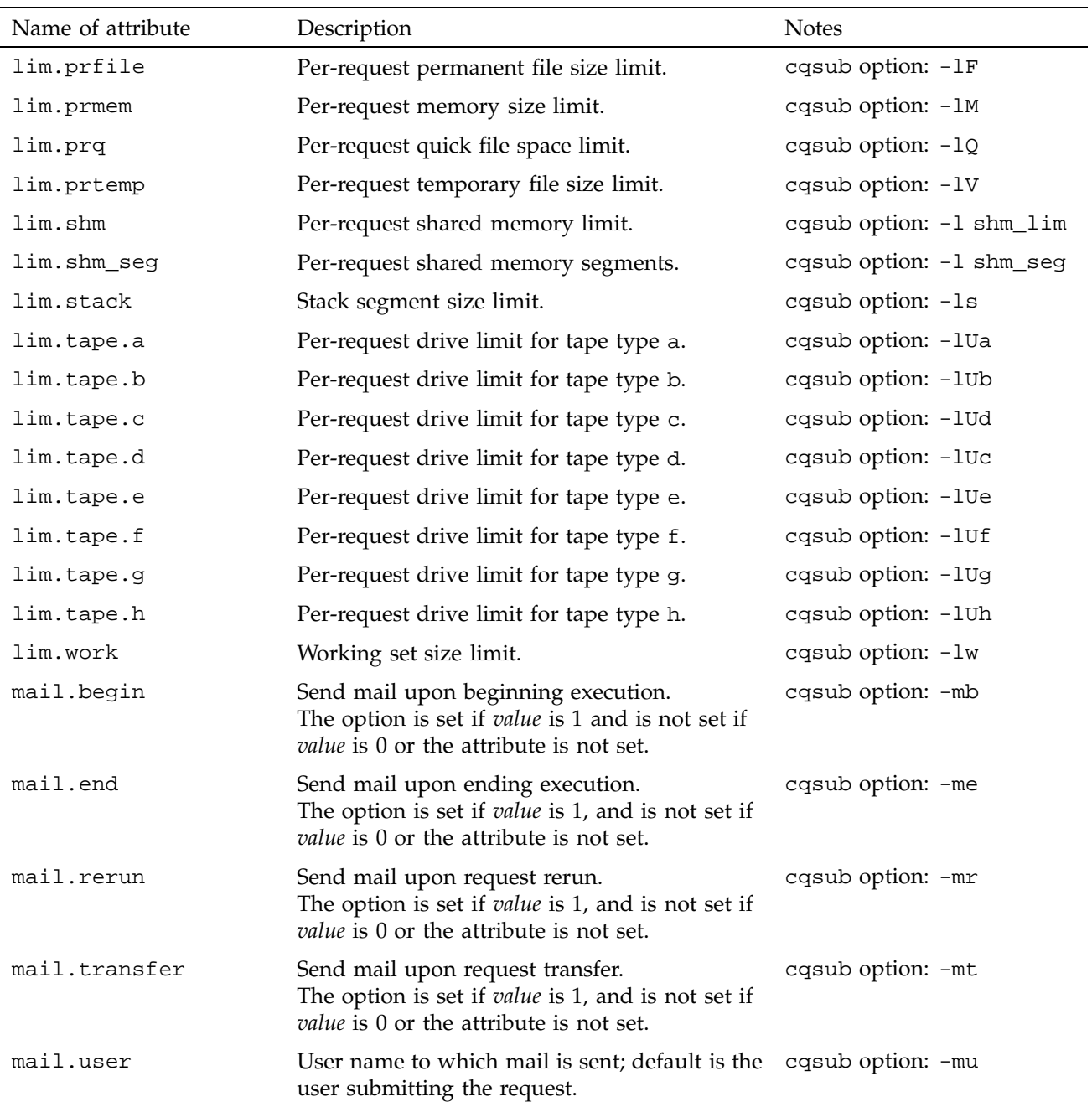

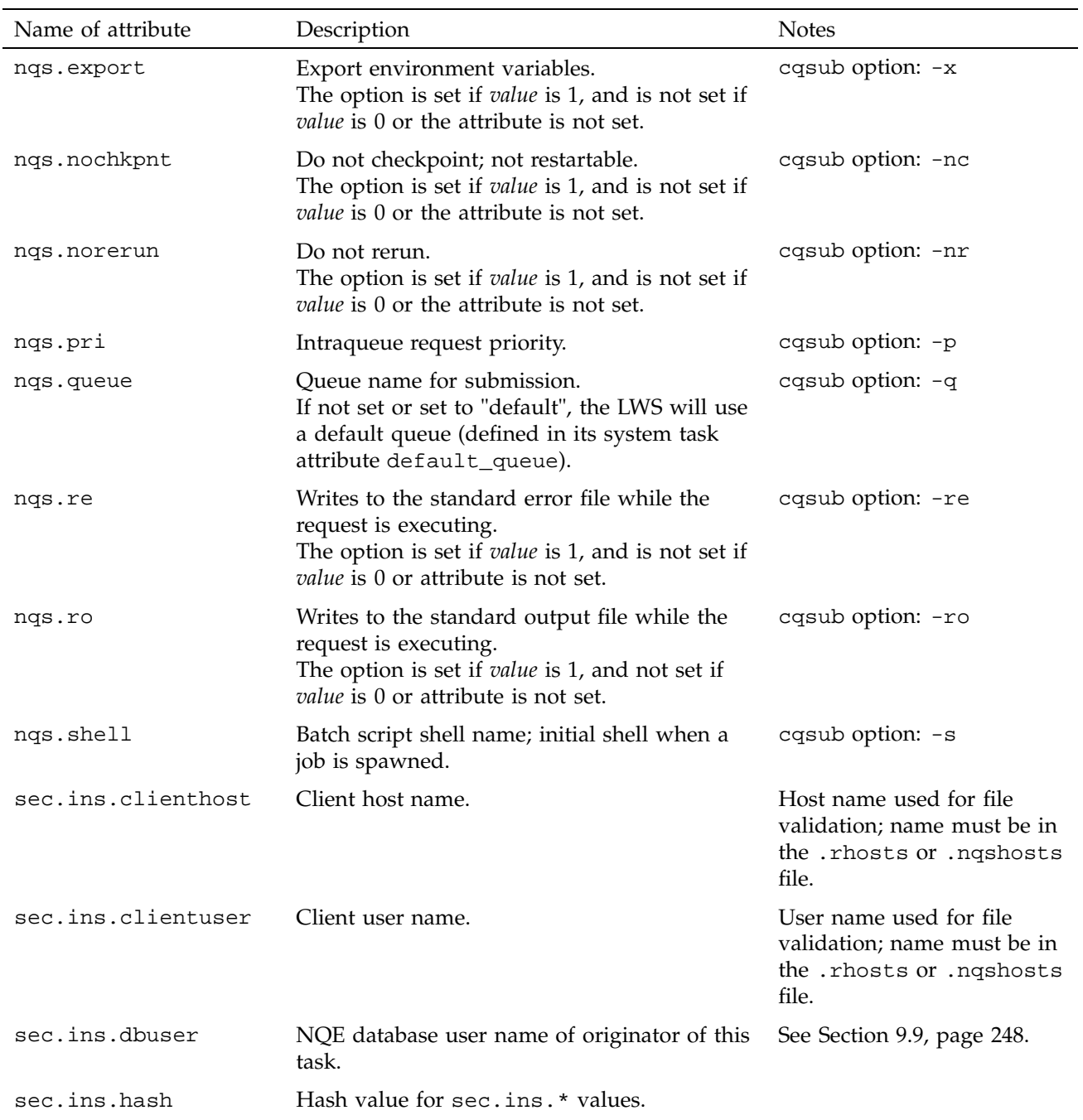

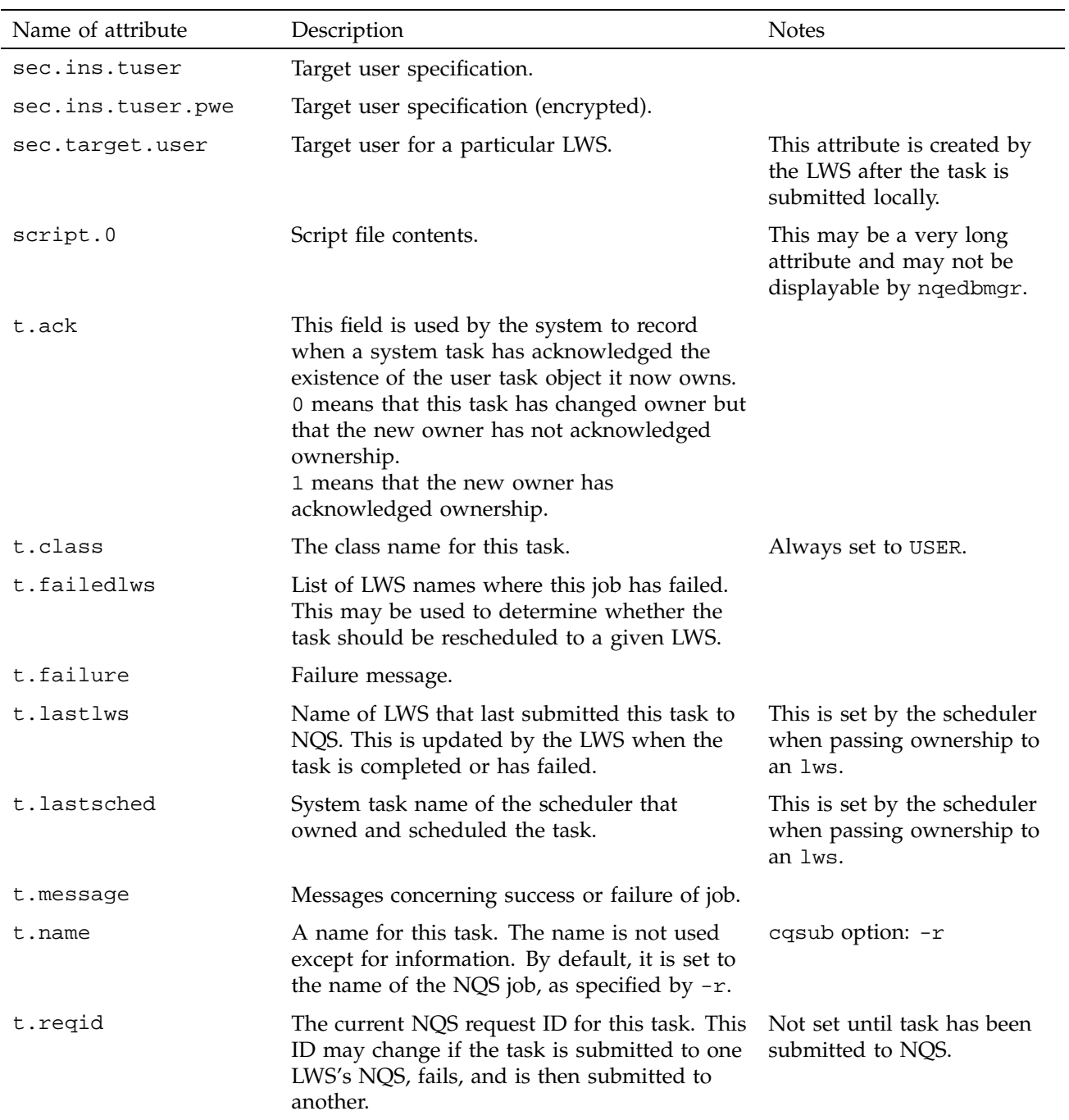

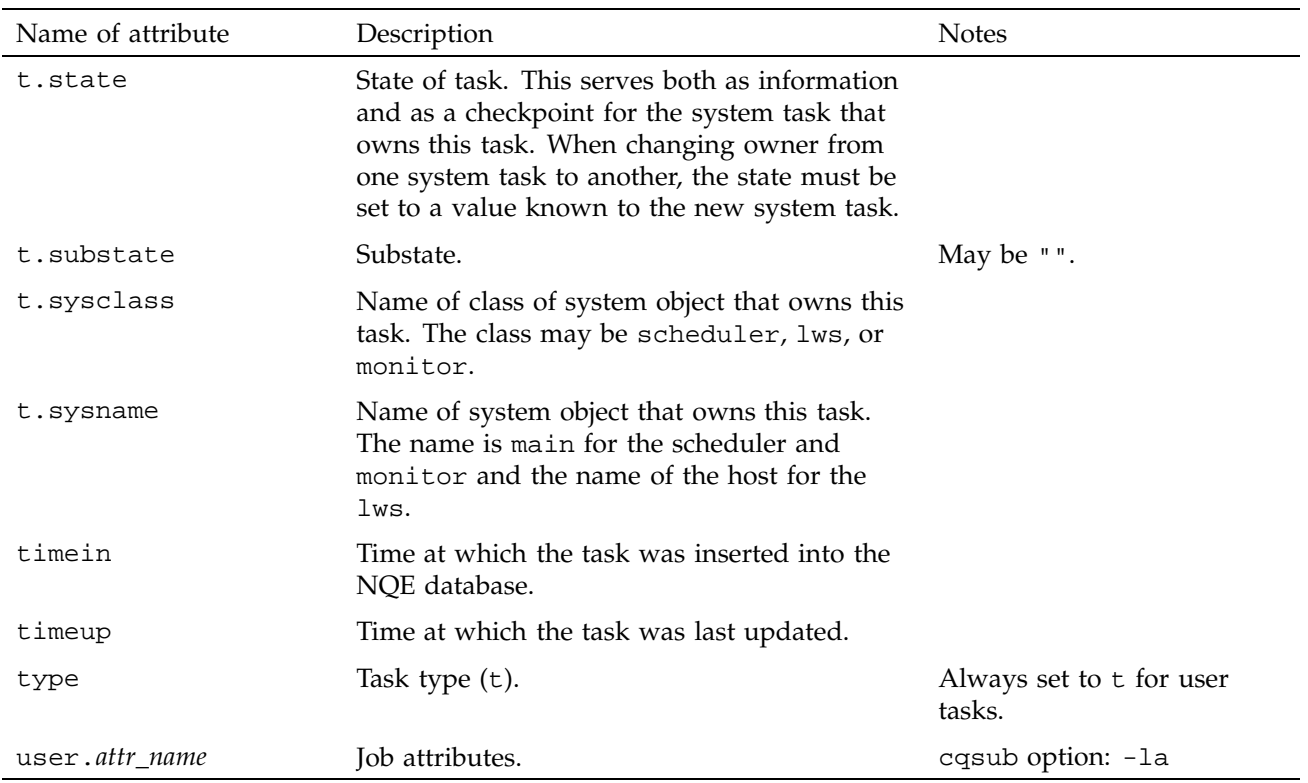

## **10.3.4 System Task Object**

The system task object type is s. One system task object is created for each system task that is to run in this system. On a typical system, there is one scheduler system task, one monitor system task, and one LWS system task for each NQS server node. Attributes are described in Table 22:

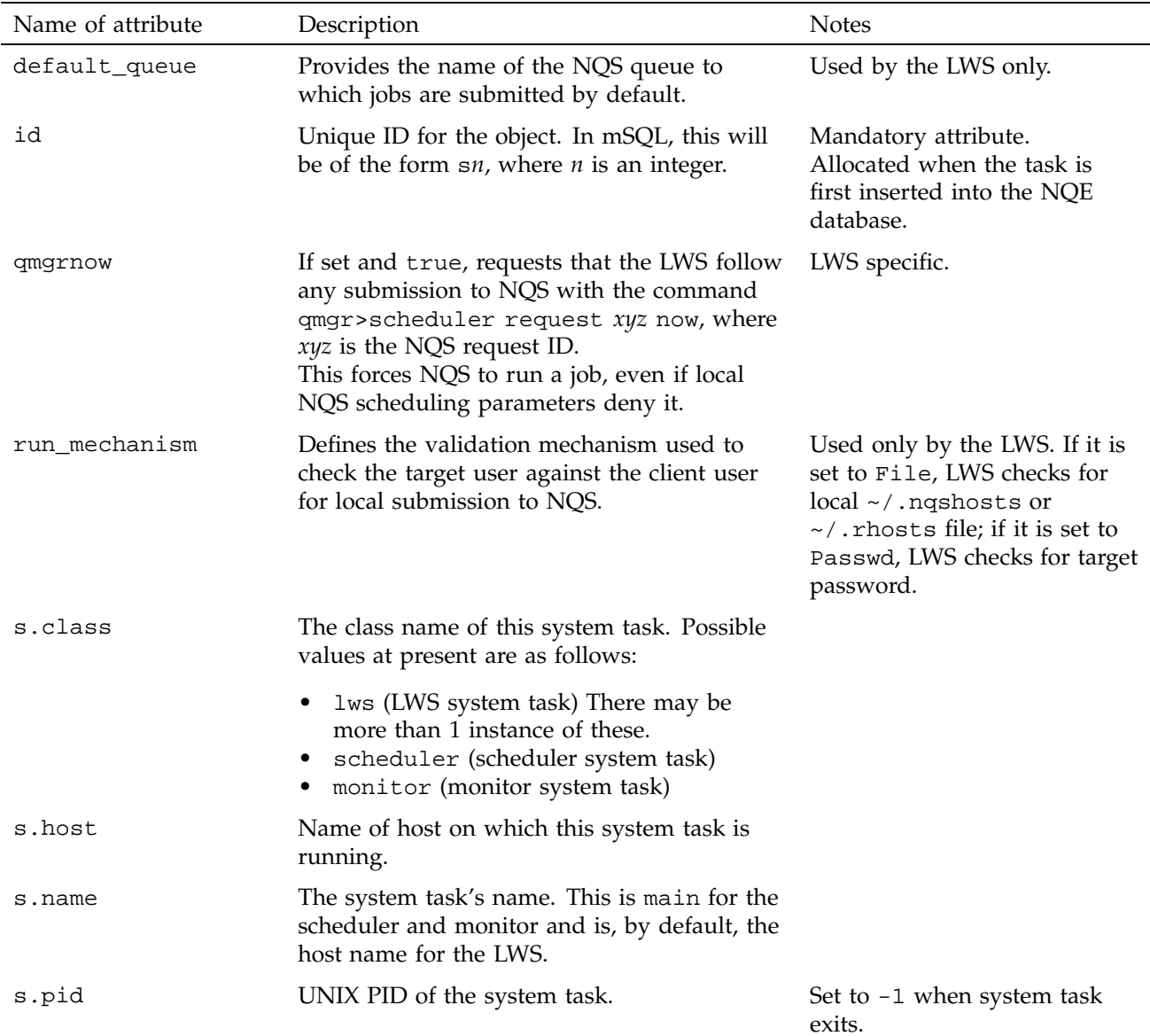

Table 22. System Task Object Attributes

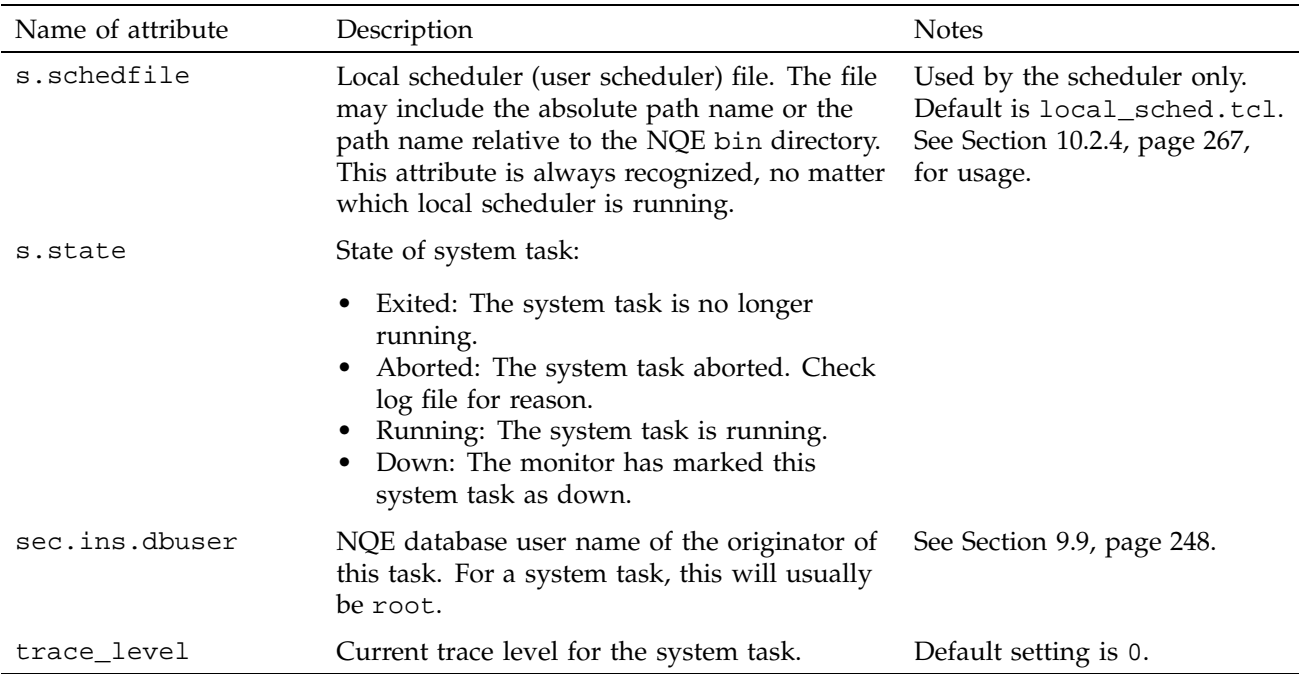

### **10.3.5 Global Configuration Object**

The global configuration object type is g. This special object type exists for the purposes of containing global configuration data. There is only one instance of this object type in the NQE database. Attributes are described in Table 23:

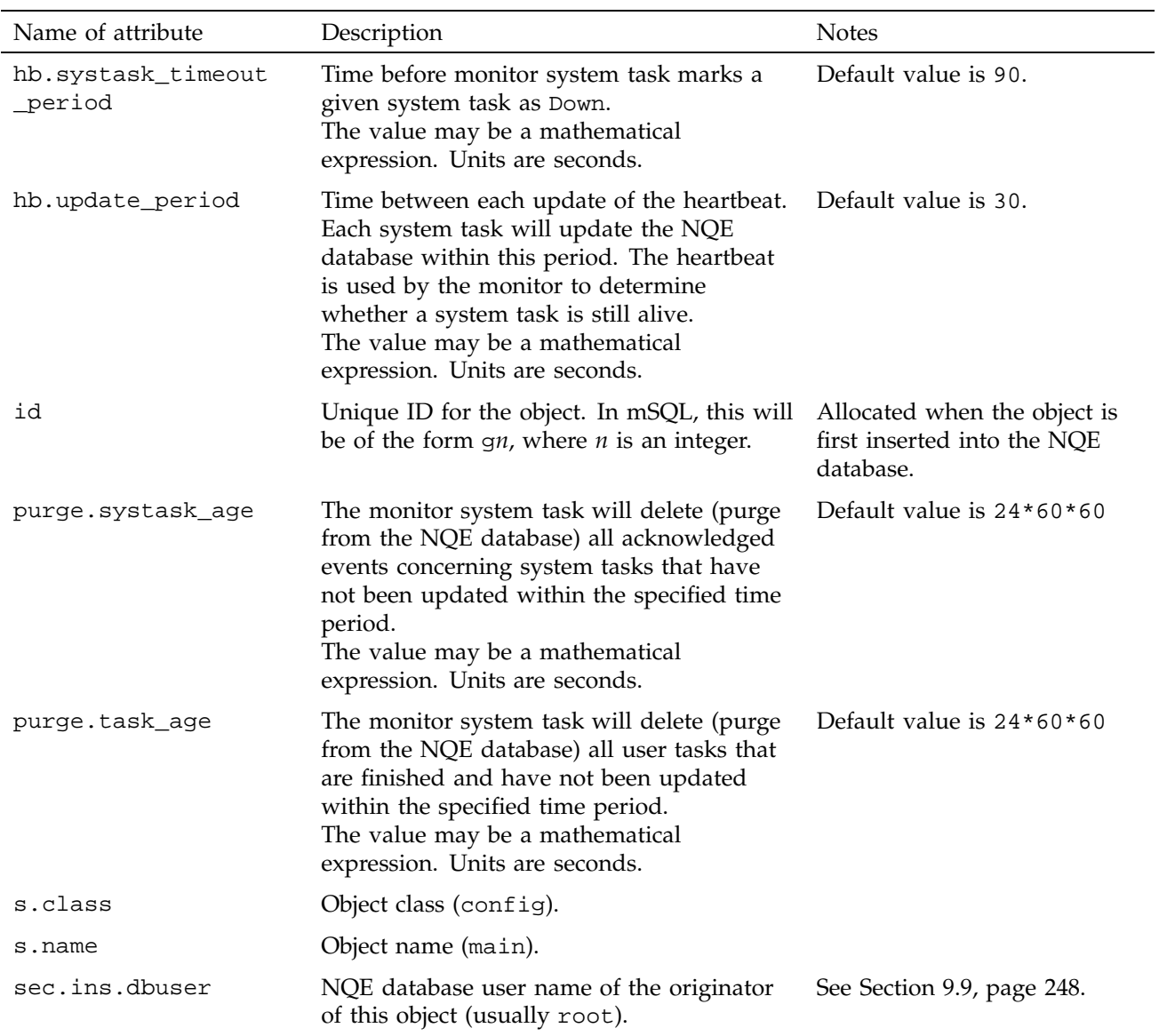

# Table 23. Global Configuration Object Attributes

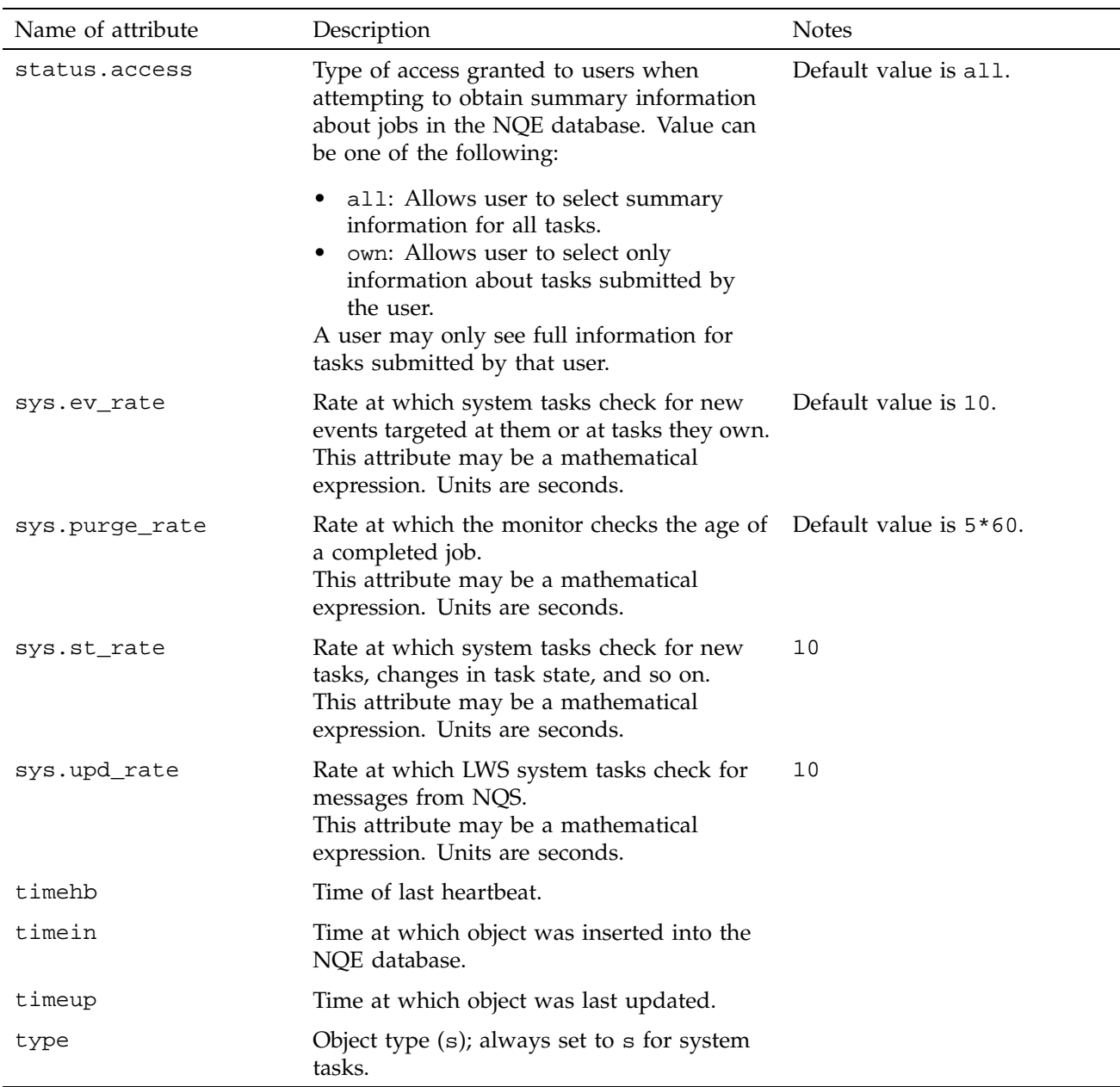

## **10.4 Tcl Built-in Functions**

Tcl was chosen to become part of NQE scheduling for the purpose of providing a simple, standard interpreted language with which administrators can write schedulers. It is very portable and can be interfaced to C very easily.

The manager command, nqedbmgr, is simply Tcl invoked interactively. All nqedbmgr commands are Tcl functions (defined in nqedbmgr.tcl).

In order to use Tcl effectively in system tasks, various built-in functions (that is, functions written in C and linked with Tcl) were implemented. Table 24 provides a brief description of these functions.

| Tel built-in function                                                     | Description                                                                                                    |
|---------------------------------------------------------------------------|----------------------------------------------------------------------------------------------------|
| globvar                                                                   | Because Tcl arrays with variable names<br>are difficult to access directly in Tcl<br>scripts, globvar is used to associate the<br>name of the array with a local name for<br>the duration of the function. |
| lg_init, lg_config, lg_log,<br>lg_trace                                   | Logging and tracing functions.                                                                                                    |
| pr_create, pr_set, pr_get,<br>pr_execute, pr_signal,<br>pr_wait, pr_clear | Provide a mechanism for forking and<br>execing processes, and changing context<br>to another user.                                                                                                    |
| nqe_after, nqe_pause                                                      | Implementation of a simple asynchronous<br>timing loop. These functions are used to<br>give the system tasks event-driven<br>characteristics.                                                              |
| nqe_curtime                                                               | Returns the elapsed seconds since UNIX<br>Epoch.                                                                                                    |
| nqe_daemon_init()                                                         | Initializes the caller as a daemon process.<br>It makes a setid() call to create a new<br>session with no controlling tty and also<br>ignores SIGHUP signals.                                              |
| nge_strtime                                                               | Converts UNIX Epoch to a<br>human-readable string.                                                                                                    |

Table 24. Tcl Built-in Functions

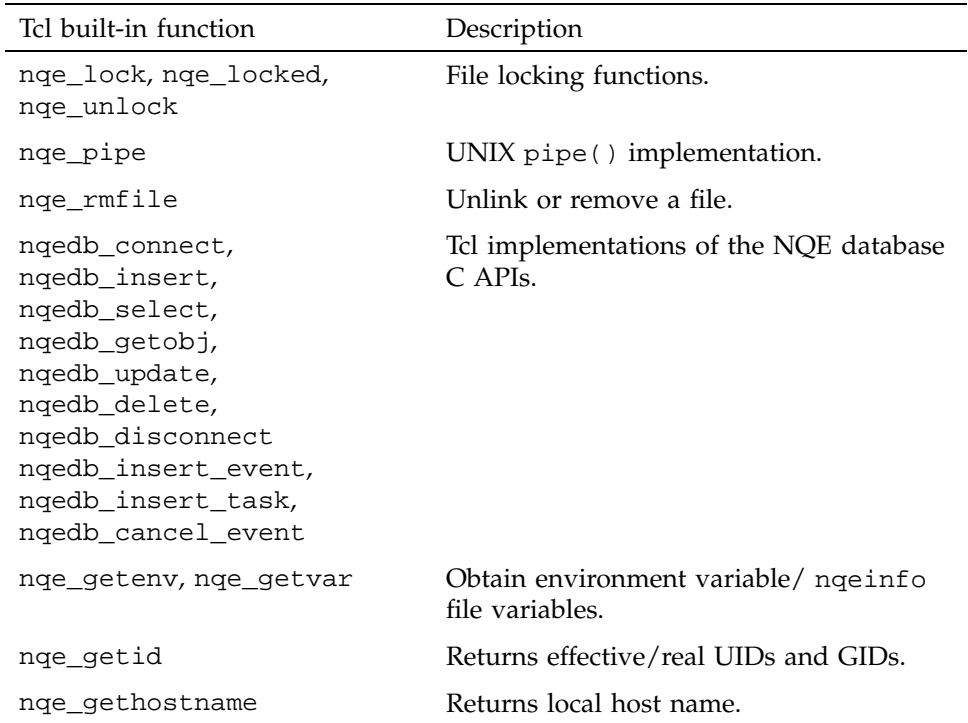

Table 25 lists other useful functions implemented in Tcl:

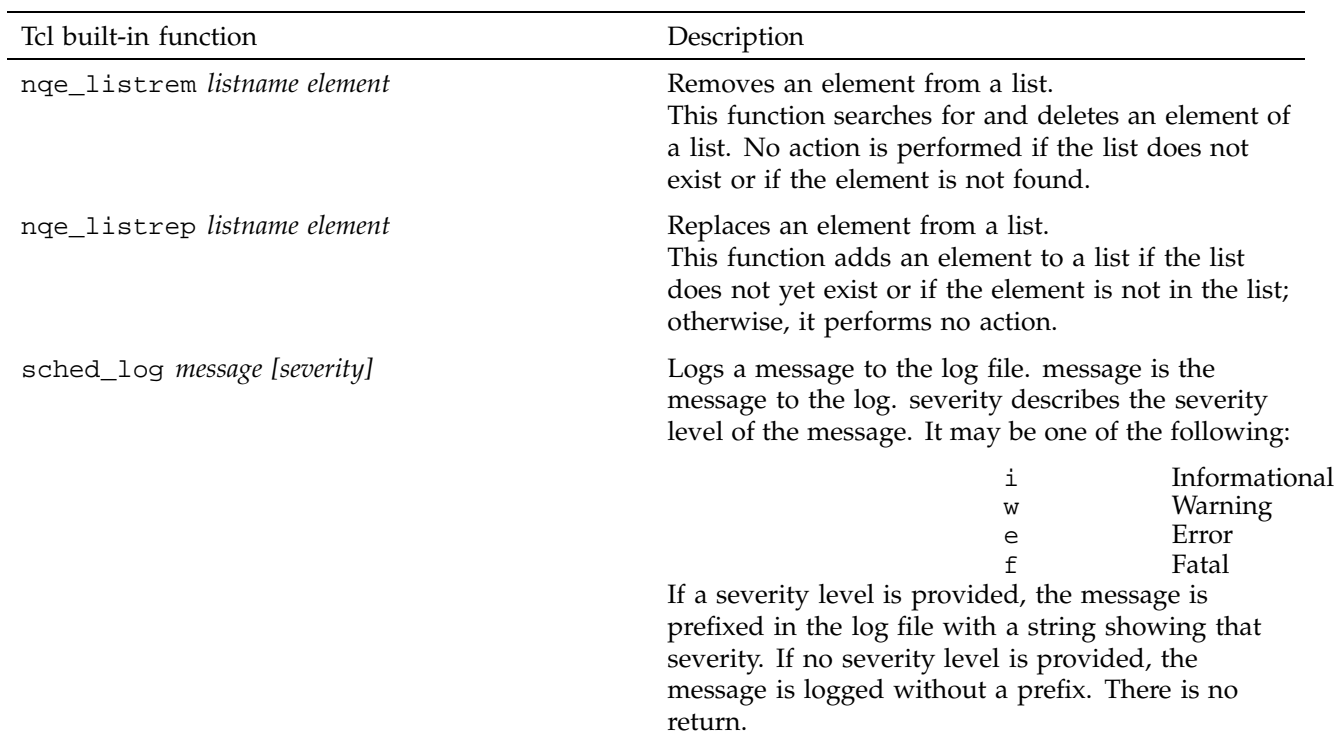

# Table 25. Additional Functions Implemented in Tcl

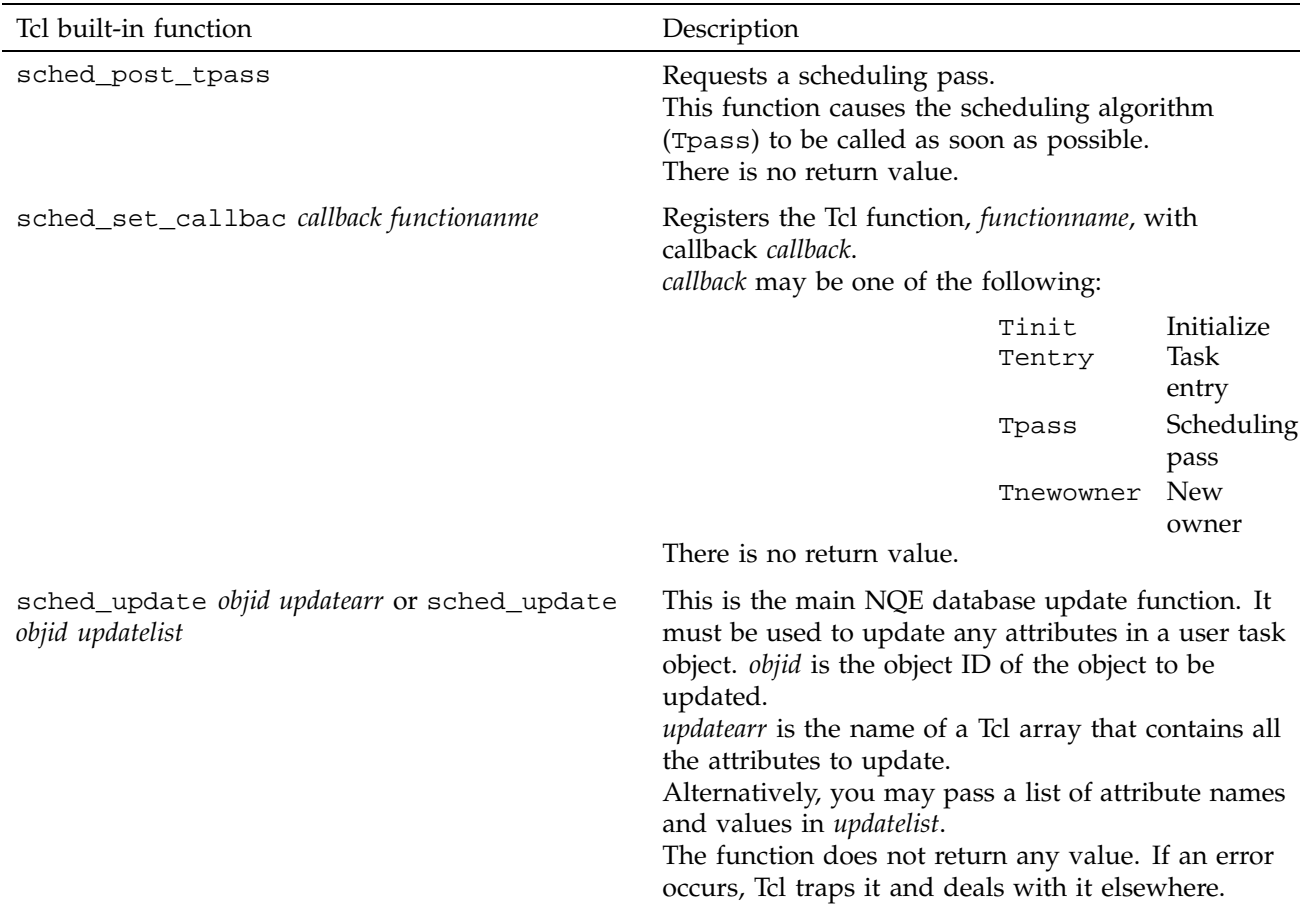

NQE lets you put to use the unused cycles on servers generally reserved for interactive use. This process is sometimes called *cycle stealing*. This chapter describes how to use the csuspend(8) command to enable or disable batch work, depending on interactive use. The following topics are discussed:

- csuspend options
- csuspend functionality
- csuspend examples

## **11.1 csuspend Options**

The syntax of the csuspend command is as follows:

csuspend [-i *value*] [-l *loopcount*] [-o *value*] [-p *period*] [-s] [-t *interval*]

The options are described as follows:

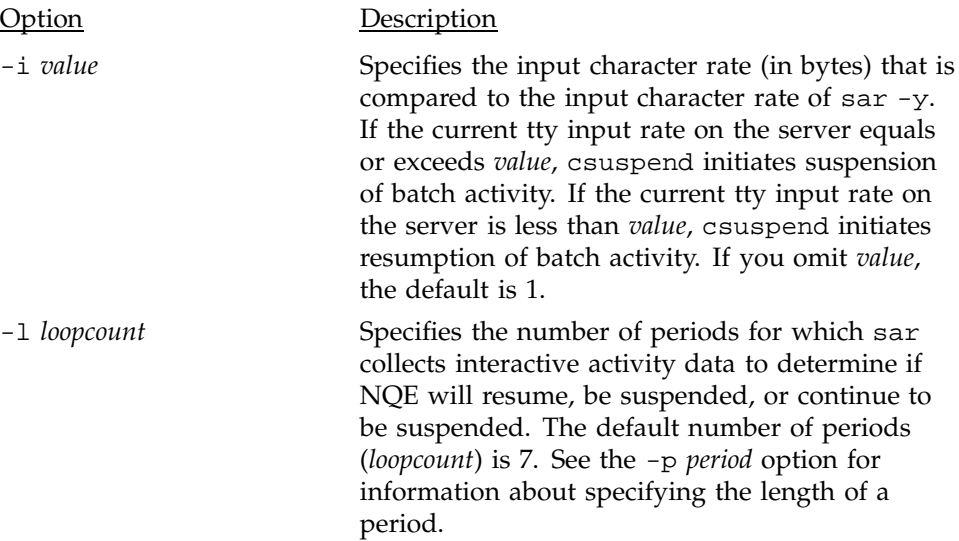

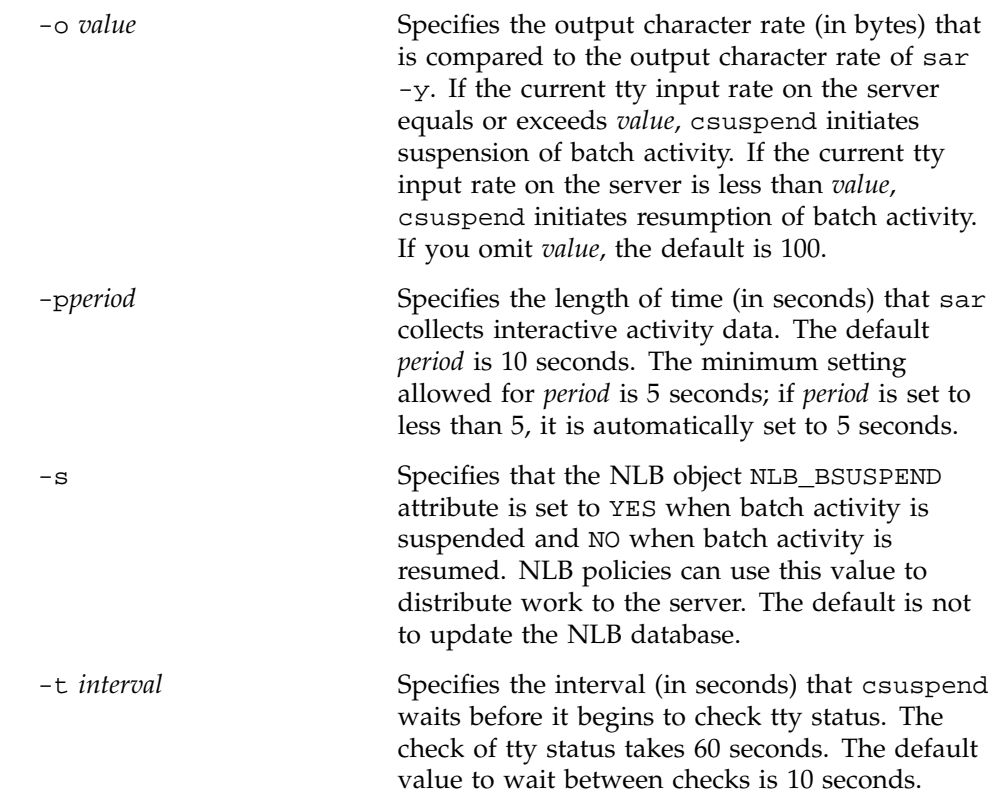

## **11.2 csuspend Functionality**

The csuspend command uses sar to monitor interactive terminal session (tty) activity on a specific server. You must invoke csuspend on the server. If tty activity equals or exceeds the input or output thresholds set by using the -i or -o options, NQE suspends NQS batch activity. All queues are disabled, and no additional batch work is accepted. This process allows interactive users the full use of the server. When interactive activity drops below the thresholds specified, batch jobs are resumed. Using the -l and -p options gives an administrator greater control over how sar is used and the frequency of the check on whether to suspend or start NQE.

To use csuspend in Network Load Balancer (NLB) policies, invoke it with the -s option. Using this option ensures that the NLB server is aware when NQS is suspended.

The csuspend command runs in a scan loop until the command is terminated with a CONTROL-C or the kill-15 signal. It is often run in the background with standard output (stdout) and standard error (stderr) directed to a file.

The csuspend utility has no log file; by default, stdout and stderr are written to the terminal screen. If you want to log csuspend activity, redirect the output to a file.

When you stop csuspend, it resets queue states and exits. Even if the NQS server is shut down (by using nqestop(8) or qstop(8)), csuspend continues to run. When NQS is started (by using ngeinit(8) or  $qstart(8)$ , csuspend will recognize it.

**Note:** nqeinit and nqestop do not start or stop the csuspend process.

When csuspend detects interactive use, it performs the following functions:

- Reports tty input and output rates.
- Disables and suspends all pipe queues on the server.
- Disables and suspends all batch queues on the server.
- Suspends all running batch requests.
- Logs a suspend message to the request's job log.
- If you used the -s option, the NLB object NLB\_BSUSPEND attribute is set to YES.

When csuspend detects cessation of interactive use, it performs the following functions:

- Reports tty input and output rates.
- Resumes all running batch requests.
- Resumes and enables all batch queues on the server.
- Resumes and enables all pipe queues on the server.
- Logs a resume message to the request's job log.
- If you used the -s option, the NLB object NLB\_BSUSPEND attribute is set to NO.

The csuspend command uses the following commands and files; they **must** be present on the server on which you invoke csuspend:

- $awk(1)$
- getopts(1)
- $ksh(1)$
- nqeinfo file
- qmq $r(8)$
- $qstat(1)$
- $sar(1)$
- If you use the -s option, the nlbconfig(8) command and the NLB must be available.

Because csuspend needs access to NQS spool directories and uses qmgr(8) commands, you must invoke it from root.

Because csuspend is a ksh script, you can tailor it for individual site and server needs. The default values for its options appear after the initial comment lines at the start of the script file (\$NQE\_ETC/csuspend). To change the defaults or parts of the command logic, edit this file.

### **11.3 csuspend Examples**

The following example invokes csuspend and places it in the background.

nohup csuspend -i 5 -o 50 -s -t 30 &

If the sar  $-y$  tty input character count equals or exceeds 5 (set by using  $-i$ ), or if the output character count equals or exceeds 50 (set by using -o), batch request are suspended. When the rates fall below these values, batch request are resumed. The NLB\_BSUSPEND attribute is updated (set by using -s). csuspend examines interactive tty activity every 30 seconds.

The following example invokes csuspend with all default values, which are echoed to stdout:

```
# csuspend
 Mar 30 23:50:58 - csuspend initiated for nqe server latte
 Mar 30 23:50:58 - using options: i=1,o=100,s=NO,t=10
 Mar 30 23:50:58 - using NQE in /usr
 Mar 30 23:50:58 - using NLB server latte
 Mar 30 23:52:09 - auto resume processing cycle initiated
 Mar 30 23:52:09 - input character rate=0, output character rate=0
 Mar 30 23:52:10 - found 1 batch queues to process
 Mar 30 23:52:10 - processing batch queue ngebatch
 Mar 30 23:52:11 - found 2 pipe queues to process
 Mar 30 23:52:11 - processing pipe queue nqenlb
 Mar 30 23:52:12 - processing pipe queue gate
(character input occurs)
 Mar 31 08:07:28 - auto suspend processing cycle initiated
 Mar 31 08:07:28 - input character rate=4, output character rate=0
 Mar 31 08:07:29 - found 2 pipe queues to process
 Mar 31 08:07:29 - processing pipe queue ngenlb
 Mar 31 08:07:30 - processing pipe queue gate
 Mar 31 08:07:31 - found 1 batch queues to process
 Mar 31 08:07:31 - processing batch queue nqebatch
```
The following example uses the  $-1$  and  $-p$  options to suspend or enable batch processing based upon the interactive use as determined by calls to sar.

csuspend -l 11 -p 60 &

If *period* is set to 60 and *loopcount* is set to 11, sar collects data over a 60-second period, and if the interactive activity is low enough during 10 (11 minus 1) periods, then NQE resumes. Otherwise, NQE is suspended or remains suspended.

This chapter discusses administrative tasks that job dependency requires. The following topics are covered:

- Managing the NLB database for job dependency
- Multiple NLB servers and job dependency

## **12.1 Managing the NLB Database for Job Dependency**

Job dependency event information remains in the NLB database until it is explicitly cleared either by you or the user who issued the cevent(1) command.

In order to keep the size of the NLB database manageable, you should clear unwanted events regularly. To list and clear events, use the cevent command.

User root can list any event from any event group by using the following command:

cevent -la

The following example shows how the output looks when you use the default delimiter:

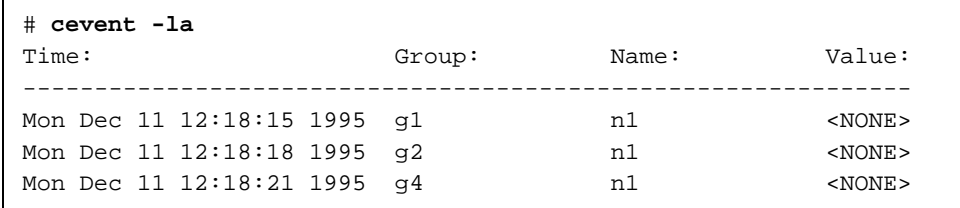

You can parse and analyze the output from the cevent -la command from within a script to produce a set of events to delete. To do this, it may be useful to redefine the delimiter character. If you use the -d to specify the delimiter !, the output would look like the following example:

# **cevent -la -d '!'** Mon Dec 11 12:18:15 1995!g1!n1!<NONE> Mon Dec 11 12:18:18 1995!g2!n1!<NONE> Mon Dec 11 12:18:21 1995!g4!n1!<NONE> To delete all events from all groups, use the following command:

cevent -ca

To delete all events from a group named  $q1$ , use the following command:

cevent -c -g g1

To delete the events n1 and n2 from the group g1, use the following command:

cevent -c -g g1 n1 n2

### **12.2 Multiple NLB Servers and Job Dependency**

A potential problem exists when you use job dependency and multiple NLB servers. This section describes the problem and methods you can use to prevent it from occurring.

Multiple or redundant NLB servers work like disk mirroring. The NLB collector processes on each node configured to run as a collector send the same system and request status information to all defined NLB servers. If an NLB server goes down and then comes back up, the collectors will soon resend their data to it and make it current.

If you specify more than one NLB server in your nqeinfo file, the cevent command tries to send information to the first server listed. If that server is temporarily down (or unavailable due to network problems), the cevent command tries the second server, and so on. If the first server subsequently comes up, the cevent command will send information to it (rather than the one to which it previously sent information).

For example, assume that your nqeinfo file lists two NLB servers, as follows; quotes are required in the syntax:

```
#
# NLB_SERVER - Location of NLB server host
#
NLB_SERVER="host1 host2"
```
If a user posts job dependency information on the server that uses this nqeinfo file, the collector on the server tries to send the information to the NLB server database on host host1. If host1 does not respond, the collector tries to send the information to host2. If both fail, cevent returns an error.

If a user posts an event when host1 is unavailable, the event is posted to host2. If host1 becomes available, any cevent commands will use it because it is first on the list in the nqeinfo file. If cevent tries to read an event that was posted to host2, it will actually look for the event on host1. The event will not be read because it is not posted on host1.

To prevent these problems, users can set their NLB\_SERVER environment variable to one machine before they invoke cevent. This will force all subsequent cevent invocations to use the specified server. The cevent -w command will wait a specified number of seconds for a response, so the user can wait for transient network, NLB, or system problems on the server to be corrected.

You can use the following methods to avoid the problem:

- If the NLB server on host host1 or host1 goes down, ensure that the NLB server on host1 stays down until some quiet period. Then bring the NLB server on host2 down. Move the NLB data on host2 to host1 by copying all obj\_\* files in /usr/spool/nqe/nlbdir on host2 to /usr/spool/nqe/nlbdir on host1. Then bring both NLB servers back up.
- This method requires a manual procedure or a script. If the NLB server on host host1 or host1 goes down, log in to host2 as root during a quiet period and dump (using nlbconfig -odump) all of the cevent objects for all event groups in the NLB database on host2. Log in to host1 as root and update all events with this data (by using nlbconfig -oupdat).
- You can rename the cevent script, create a new script in the same directory, and name the new script cevent. The new script then sets the NLB\_SERVER environment variable and calls cevent under the new name. This guarantees that cevent will use the NLB server that you specify in the script.

The File Transfer Agent (FTA) can be used to transfer files to and from any node in the Network Queuing Environment (NQE) in either immediate (interactive) or queued mode. It also provides network peer-to-peer authorization (NPPA) of users, which is a more secure method than  $ftp(1)$  provides.

This chapter provides the following information about managing FTA:

- FTA overview
- **Configuration**
- Administration

## **13.1 FTA Overview**

The FTA facility consists of the three components shown in Table 26.

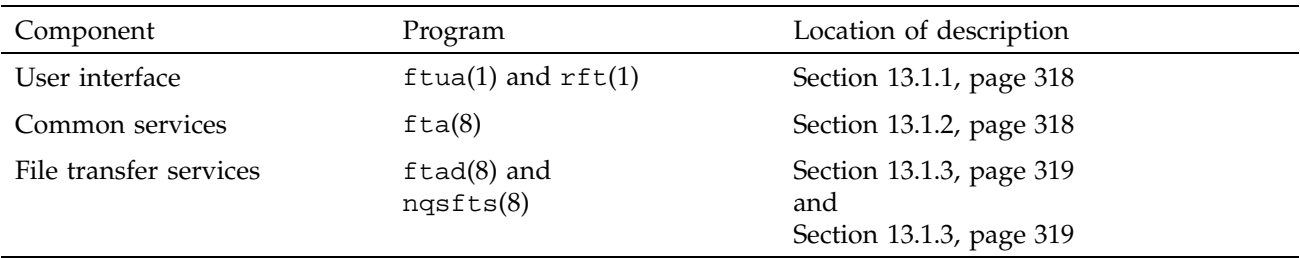

Table 26. File Transfer Components

The three-tier stack of file transfer components consists of the file transfer user interface, the common services, and the file transfer services (FTS).

The ftua(1) and rft(1) commands use FTA to transfer files. A *file transfer request* is an object that contains information describing the file transfer operations that FTA will perform on behalf of a user.

The fta command performs the actions required for reliable file transfer between hosts. These functions include transfer retry, status, and recovery. File transfer management options are also provided.

Using fta, the file transfer user commands are given a common interface to the file transfer services that operate on various networks. A domain name selects the file transfer services for a given host name.

#### **13.1.1 User Interface**

The  $ftua(1)$  and  $rft(1)$  commands are the user interfaces to FTA services. They transfer files to and from a remote host by using the file transfer services supported by the underlying file transfer agent. FTA supports file transfer services that use TCP/IP protocols. In fact, ftua operates like the TCP/IP ftp(1B) file transfer program. The ftua utility supports autologin through the use of the .netrc file to allow access to accounts without specifying a password.

**Note:** The ftua autologin feature is prohibited on UNICOS and UNICOS/mk systems when the multilevel security feature is enabled.

See the *NQE User's Guide*, publication SG–2148, for an overview of the user interface commands. The  $ftua(1)$  and  $rft(1)$  man pages contain complete reference information.

#### **13.1.2 Common Services**

The fta(8) program provides the following FTA *common services*, which are common to any protocol used to transfer files:

- Creation of the file transfer requests
- Management of file transfer requests
- Invocation of the file transfer services
- Display of status information
- Management of security keys for NPPA
- Status about file transfers

File transfer requests are created when user agents invoke fta with the -service option.

Management functions must be invoked specifically. The primary management function is transfer recovery, which restarts transfers that failed or were interrupted.

To examine the status of requests, use the -queue option. You will get more complete output by also including the -verbose option.

**Note:** For UNICOS and UNICOS/mk systems running the multilevel security feature, in order for fta to operate correctly, you must install fta with a specific security environment. This can be done by using the spset command as follows to ensure that the fqueue directory is wildcarded (see the spset(1) man page for additional information); the NQE\_FTA\_QUEUE variable is set in the nqeinfo file:

spset -l63 NQE\_FTA\_QUEUE

The fta(8) man page contains complete reference information.

#### **13.1.3 File Transfer Services**

The file transfer service establishes the connection to the remote system. If the file transfer service being used is anything other than  $ftp$ , the invocation of the service results in an additional process. When the file transfer service completes, FTA updates the status of the request file and exits.

The FTS operation proceeds as follows:

- 1. Establishes a network connection to the remote host
- 2. Passes user validation information to the remote host
- 3. Performs file transfer operations
- 4. Closes the network connection

The file transfer service for the TCP/IP protocol FTP is integrated into the fta program. See the fta(8) man page for further details.

The nqsfts(8) program provides the file transfer service for exclusive use by NQS. This service supports only the NPK\_MVOUTFILE subset of the NQS protocol. NQS can use this service through  $fta(8)$  to transfer job output files between NQS systems. This service supports the NQS hosts by using the TCP/IP network. See the nqsfts(8) man page for further details.

Figure 24 shows the relationships among the FTA components.

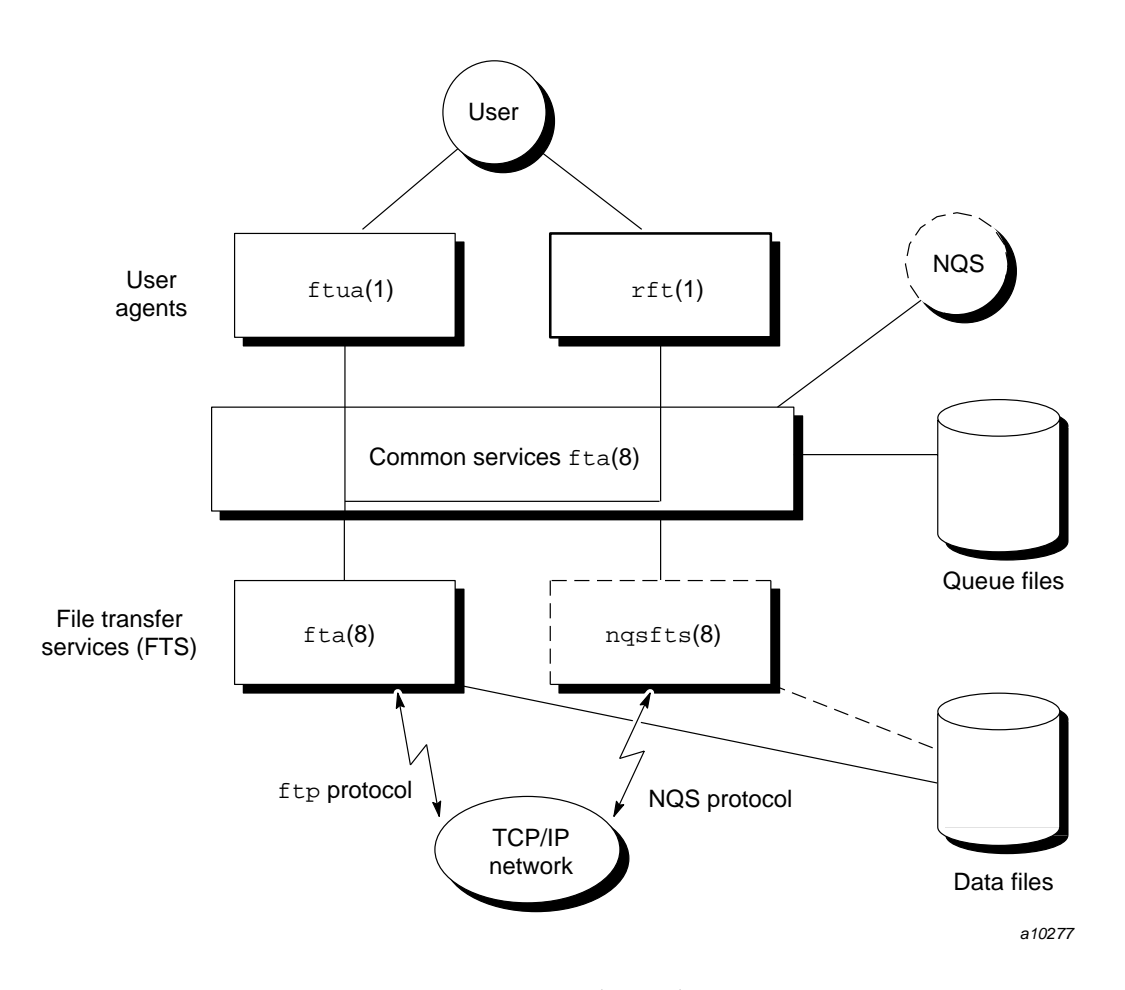

Figure 24. Component Relationships in FTA

## **13.2 Configuration**

FTA configuration information is stored in the Network Load Balancer (NLB) during NQE startup. This FTA configuration applies to all hosts in the NQE except UNICOS systems that run only the NQE subset. For information about configuring FTA for UNICOS systems that run only the NQE subset, see Section 13.2.5, page 327.

The NPPA S-keys must be configured on each separate system. For information about configuring S-keys, see Section 13.2.8.1, page 331.

FTA configuration information is contained in the NLB database. Two FTA object types exist in the NLB database: FTA\_CONFIG and FTA\_DOMAIN.

**Note:** If you change or add a port, you must edit system files on each system, as described in Section 13.2.7, page 329, in order for the FTA daemon  $(f \text{tad}(8))$  to be invoked when a transfer request is received.

FTA administration must take place on each system, even if the systems are reading the same configuration from the NLB. For more information about FTA administration, see Section 13.3, page 336.

This section explains how to view and change the FTA configuration.

#### **13.2.1 Viewing the FTA Configuration**

FTA configuration is contained in the NLB. The FTA configuration is contained in the NLB as objects of the following two attribute types:

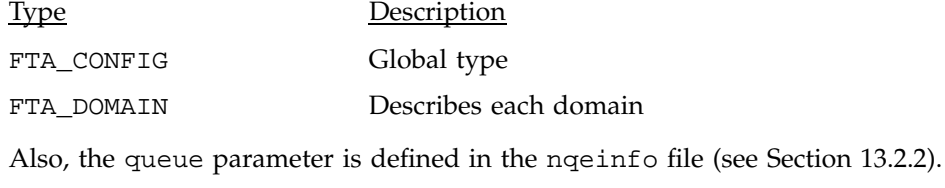

FTA configuration may be viewed by using the nlbconfig command.

### **13.2.2 Global FTA Configuration Parameters**

**Note:** For UNICOS systems that run only the NQE subset (NQS and FTA components), see Section 13.2.5, page 327, for information about configuring FTA.

If you issue the nlbconfig -odump -t FTA\_CONFIG -n DEFAULT command, the output is as follows:

```
%nlbconfig -odump -t FTA_CONFIG -n DEFAULT
###############################################
# creation date: Mon Nov 13 16:45:09 1995
# created by: luigi
# object timestamp: Tue oct 10 15:16:15 1995
########
object FTA_CONFIG ("DEFAULT") {
   FTA MODE = 384;FTA_RESTART_LIMIT = 30;
   FTA_ADMIN_USER = "root";
   FTA_ADMIN_GROUP = "bin";
```
**Note:** FTA\_MODE is represented in the NLB database as a decimal number (384).

The nlbconfig FTA\_CONFIG object type, displayed with the command nlbconfig -odump -t FTA\_CONFIG, is defined as follows:

#### Parameter Description

queue "*path*"

Defines the directory that holds transfer request control files while they are present in the queue. This parameter is always required. You can change this parameter in the nqeinfo configuration file.

**Note:** On UNICOS and UNICOS/mk systems running the multilevel security feature, the queue directory must be wildcarded to ensure that users can write a queue file to the database directory. Use the spset(1) command to do this.

FTA\_RESTART\_LIMIT=*limit*

Defines the maximum number of FTS processes (*limit*) that will be started during transfer recovery. This figure is independent of any domain-specific limit. If *limit* is none or unspecified, limits are not applied.

#### FTA\_MODE=*file-mode*

Defines the file permission mode of the files in the queue directory. The default permission mode is 0600. Octal values must have a leading 0.

```
FTA_ADMIN_USER "username"|
FTA_ADMIN_GROUP "groupname" [,...]
```
Defines the users, groups, or a combination of the two that can perform FTA management functions on behalf of other users. Without this parameter, only the super user has this privilege.

```
FTA_STATUS_USER "username"|
FTA_STATUS_GROUP "groupname" [,...]
```
Defines the users, groups, or a combination of the two that can perform FTA status functions on behalf of other users. Without this parameter, only the super user has this privilege.

#### **13.2.3 FTA Domain Configuration**

**Note:** For UNICOS systems that run only the NQE subset (NQS and FTA components), to configure FTA, see Section 13.2.5, page 327.

If you issue the nlbconfig -odump -t FTA\_DOMAIN -n inet command, the output is as follows:

```
%nlbconfig -odump t FTA_DOMAIN -n inet
###############################################
# creation date: Wed Nov 15 12:45:39 1995
# created by: luigi
# object timestamp: Fri Nov 13 09:34:31 1995
########
object FTA_DOMAIN ("inet") {
   FTA PORT = 605;FTA RESTART LIMIT = 30;FTA FTS = "ftp";FTA FLAGS = "nopassword";
```
The nlbconfig FTA\_DOMAIN object type, displayed with the command nlbconfig -odump -t FTA\_DOMAIN is defined as follows:

Parameter Description

FTA\_FTS=*class*

Defines the file transfer service class to be associated with a domain. The valid class identifiers are described below. The validity of other domain configuration parameters depends on the FTA\_FTS class used. This parameter is required. See Table 27 for a list of classes that may be used.

#### FTA\_RESTART\_LIMIT=*limit*

Defines the maximum number of FTS processes (*limit*) that will be started for a domain during transfer recovery.

FTA\_GATEWAY="*hostname*"

Defines the name of a gateway host.

#### FTA\_PORT=*number*

Defines the port number to connect to on the remote system. The default is 605 on NQE systems. By default, the ftad daemon listens on port 605; the ftpd demon listens on port 21.

FTA\_PATH="*fts\_path*"

Defines the path of the FTS process to be invoked.

FTA\_FLAGS=*flag* [,*flag*]...

Defines the flags to be used with the domain. An exclamation point (!) can precede a flag to explicitly declare a flag to be off. See Table 28 for a list of flags that can be used with this parameter.

The *class* associated with the FTA\_FTS parameter can be any of the following, as shown in Table 27:

| Class  | Description                                                                                                    |
|--------|----------------------------------------------------------------------------------------------------|
| common | Defines a domain in which the FTS uses a standard FTS<br>interface module. The path of the FTS program is required.                                                                                                    |
| dap    | Defines a domain for a remote DECnet (DAP) gateway, which<br>is controlled by using the built-in FTP FTS program. The<br>hostname associated with the FTA_GATEWAY parameter must<br>be running an FTP/DAP gateway. A gateway TCP/IP<br>hostname name is required and defined using the<br>FTA_GATEWAY parameter. |
| ftp    | Defines an Internet FTP domain. The ftp FTS program is<br>built into fta. An additional path parameter is not required.                                                                                                    |

Table 27. FTA\_FTS Class Parameters

The *flags* associated with the FTA\_FLAGS parameter can be any of the following, as shown in Table 28:

| Flag       | Description                                                                                                    |
|------------|----------------------------------------------------------------------------------------------------|
| cancel     | Specifies that user agent cancellation will be performed using<br>the FTS.                                                                                                    |
| debug      | Specifies that the FTS be run with debug tracing enabled. The<br>FTS program determines the exact function of the FTS debug<br>tracing flag.                                           |
| nopassword | Specifies that a password need not be provided before a file<br>transfer request is accepted; that is, the password is optional.<br>NPPA requires this flag.                           |
|            | nopermanent Specifies that any permanent error be treated as transient.<br>This will enable the transfer to be recovered.                                                              |
| nostart    | Specifies that a request should not be started when the user<br>agent completes a session with the fta server; instead, a<br>request is processed when transfer recovery is initiated. |
| notify     | Specifies that user agent notification will be performed using<br>the FTS.                                                                                                    |

Table 28. FTA\_FLAGS Parameters

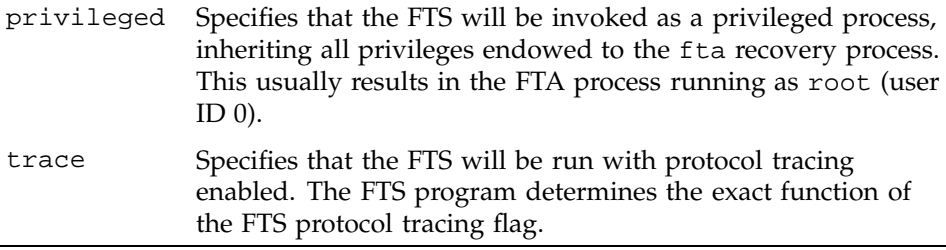

#### **13.2.4 Changing the FTA Configuration**

You can change the default FTA configuration using the following procedure:

1. List the FTA objects in the NLB database with the following commands:

```
# nlbconfig -olist -t FTA_CONFIG
------ type: FTA_CONFIG count: 1 ------
DEFAULT
# nlbconfig -olist -t FTA_DOMAIN
------ type: FTA_DOMAIN count: 4 ------
inet ftp nqe nqs-rqs
```
The output indicates that there is one FTA configuration object named DEFAULT. There are four FTA domain objects named inet, ftp, nqe, and nqs-rqs. When the count is more than one, specify a specific name with the nlbconfig -t *type* -n *name* command.

2. To display all the attributes of the object type FTA\_CONFIG with the name DEFAULT, issue the following command:

nlbconfig -odump -t FTA\_CONFIG -n DEFAULT

You will receive output similar to the following:

```
###############################################
# creation date: Mon Dec 25 16:45:09 1995
# created by: luigi
# object timestamp: Fri Oct 13 15:16:15 1995
########
object FTA_CONFIG ("DEFAULT") {
   FTA_MODE = 384;
   FTA RESTART LIMIT = 30;FTA_ADMIN_USER = "root";
   FTA_ADMIN_GROUP = "bin";
```
You can either completely replace this information with new information, or update it to change a part of it. Note that the FTA\_MODE is represented in the NLB database as a decimal number (384).

3. To change the information, create a file (called, for example, odat.1) that contains the attribute(s) you want to change or add, as in the following example:

```
object FTA_CONFIG ("DEFAULT") {
   FTA_ADMIN_USER = "root, luigi";
}
```
- 4. Update the object file by using the nlbconfig -oupdat -f odat.1 command. All of the existing information is retained, and the FTA\_ADMIN\_USER attribute is modified.
- 5. To completely replace the information in the object file, dump the information in the object file into working file (called, for example, odat.2) by using the following command:

nlbconfig -odump -f odat.2

Edit this file to contain the information you want and replace the entire object file with the following command:

nlbconfig -oput -f odat.2

#### **13.2.5 FTA Configuration for UNICOS Systems That Run Only the NQE Subset**

For UNICOS systems that run only the NQE subset (NQS and FTA components), FTA configuration is not maintained in the NLB. Instead, UNICOS FTA configuration is maintained in the FTA configuration file /*nqebase*/etc/fta.conf. To view fta configuration for UNICOS systems, use

the fta -config command. For additional information, see the fta.conf(5) man page.

**Note:** If you change or add a port, you must edit system files on each system, as described in Section 13.2.7, page 329, in order for the FTA daemon  $(f \text{tad}(8))$  to be invoked when a transfer request is received.

You must add the entry NQE\_FTA\_FTACONF=/nqebase/etc/fta.conf to the nqeinfo file (either by using the nqeconfig(8) utility or by manually adding the entry to the end of the file). To initially generate the fta.conf file and FTA queue directory, use the configure.fta script in the /*nqebase*/examples directory. This script will use values that are in the nqeinfo file to create the proper FTA configuration.

If you issue the fta -config command, the output is as follows. The section of the output that begins with FTA corresponds to the FTA\_CONFIG NLB object. The section of the output that begins with FTS corresponds to the FTA\_DOMAIN NLB object. NQE\_FTA\_QUEUE is set in the nqeinfo file.

```
% fta -config
FTA
queue="NQE_FTA_QUEUE"
mode=0600
admin_users="root"
admin_groups="bin"
restartlimit=30
FTS
domain="inet"
fts=ftp
restartlimit=30
port=605
flags="nopassword"
```
Table 29 describes how the fta -config output corresponds to the output from the nlbconfig commands.
| fta-config output | nlbconfig output  |
|-------------------|-------------------|
| mode              | FTA MODE          |
| admin users       | FTA ADMIN USER    |
| admin groups      | FTA ADMIN GROUP   |
| restartlimit      | FTA RESTART LIMIT |
| domain            | FTA DOMAIN        |
| fts               | FTA FTS           |
| port              | FTA PORT          |
| flags             | FTA FLAGS         |

Table 29. fta -config Output and nlbconfig Output Comparison

**Note:** nlbconfig represents FTA\_MODE as a decimal number, rather than the octal number that is displayed when you use the fta -config command.

## **13.2.6 Changing the ftpd Port Number**

If you are running a TCP/IP transport service from another vendor (that is, one other than the remote system  $TCP/IP)$ , and the  $ftp$  daemon is already configured on port 21, you must add the ftpd service to an unused port number that is greater than 256 and less than 1024.

To add the ftpd service to an unused port number, you must ensure that this matches the ftp/fta port number on the local system.

### **13.2.7 Editing System Configuration Files**

FTA itself is configured during the installation of NQE. However, if you change or add a port, you must edit the following system files on each machine in order for inetd to invoke ftad when a transfer request is received:

/etc/services /etc/inetd.conf

Optionally, you might edit /etc/syslogd.conf.

Add the following line to /etc/services:

fta *unused\_port\_number*/tcp

Add the following lines to /etc/inetd.conf:

#<service\_name> <socket\_type> <proto> <flags> <user> <server\_pathname> <args> <options> # # FTAD daemon # fta stream tcp nowait root /*nqebase*/bin/ftad ftad *options* You can add the -d option to the end of the last line. The -d option allows the server to log messages to syslogd. If this option is required, ensure that the following line is included in syslog.conf (it may already be included if other daemons are already sending messages to syslogd): \*.debug /var/adm/messages The inetd utility rereads its configuration file once when it is started and again whenever it receives the hangup signal (SIGHUP). New services can be activated and existing services can be deleted or modified by editing the configuration file, then sending inetd a SIGHUP signal. **Note:** On AIX systems, if you manually edit the inetd.conf file, you must synchronize the inetd.conf file and the object data manager (ODM) database by using the inetimp command. For additional information about setting port numbers, see the *NQE Installation*, publication SG–5236. **13.2.8 Configuring Network Peer-to-peer Authorization** You can authorize users to transfer files without exposing passwords across the network. This is especially desirable for NQS users who might otherwise have to make their FTA passwords visible in the NQS job file script. Network peer-to-peer authorization (NPPA) is a method of enabling users to open a connection to a remote system without sending a password across the network. **Note:** NPPA is enabled by default on all platforms except UNICOS and UNICOS/mk systems. To enable NPPA on UNICOS and UNICOS/mk systems, use the ftad -N command in /etc/inetd.conf.

> NPPA requires the use of ftua or rft on the local system and ftad on the remote system. Both systems must have support for the NPPA process. NPPA

only works if you have a flat user name space; that is the user name of an FTA user must be the same on both systems.

The FTA domains inet and nqe are set up to use NPPA by default. You do not have to make changes to the FTA domain configuration to use NPPA in these domains. If you want to use a different name for NPPA connections, you can add another domain. This procedure is described in Section 13.2.10, page 335.

Each system that is going to use NPPA must be configured with the authentication information that it will send to another system during session setup, and with the authentication information that it will expect to receive from other NPPA systems. This authentication information consists of an S-key (security key) and a password, both of which are alphanumeric strings. The first S-key and password pair defined on each system is designated as the primary S-key and password pair for that system.

When a user starts ftua or rft and uses a domain configured for NPPA, the system encrypts its primary S-key and password pair and sends it to the system with which it is attempting to establish a connection. The remote system performs a similar encryption for each S-key and password pair on its list of expected authorization information and accepts the connection when it finds a match.

**Note:** If multiple ftads are configured on different ports, they will all use the NPPA configuration file (fta.nppa) pointed to by the NOE FTA NPPAPATH variable that is set in the ngeinfo file.

#### 13.2.8.1 Configuring S-keys

To configure network peer-to-peer authorization, the administrator must establish the primary S-key and password pair for each system. These S-key and password pairs can be the same for all systems, or they may differ.

The first S-key set up on each system becomes the primary S-key, which is sent to remote systems during connection establishment. After defining the primary S-key on a system, the administrator adds all the S-key and password pairs for all the hosts that will be authorized to open NPPA connections to that system.

To configure network peer-to-peer authorization, you must assign S-key and password pairs on all of the systems that will use NPPA.

To create and delete S-keys, you must be root.

**Note:** On UNICOS systems that run only the NQE subset, use the fta(8) command to configure S-keys.

To assign S-keys, use the skey -addkey *keylabel* command, as follows:

# **skey -addkey key1** Enter key password Verification

Alternatively, if FTA is running on the system, you can also use the fta -addkey command. The effect of the two commands is identical.

To display the keys on the system, use the -showkey option, as follows:

```
# skey -showkey
Keys on this system
1) key1 - Primary Key
```
To delete S-keys, use the skey -delkey *keylabel* command.

**Note:** For UNICOS systems running NQE 2.0 or earlier in your network, you cannot use ftua to connect to a UNICOS platform (whether it is a Cray Research system-to-Cray Research system or a workstation-to-Cray Research system) because UNICOS systems running the earlier versions of NQE do not support ftad. NQE version 3.0 running on UNICOS does support ftad.

#### **13.2.9 NPPA Example**

This example is based on having three systems that you want to communicate by using FTA. The systems are called host1, host2, and host3. They have the following characteristics:

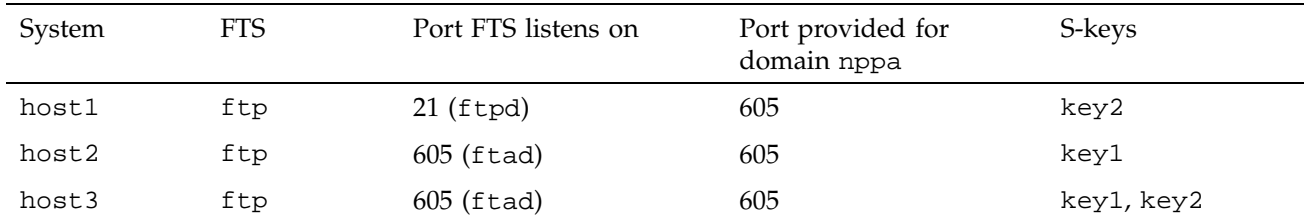

# Table 30. Example of NPPA Configuration Characteristics

Figure 25 shows this configuration.

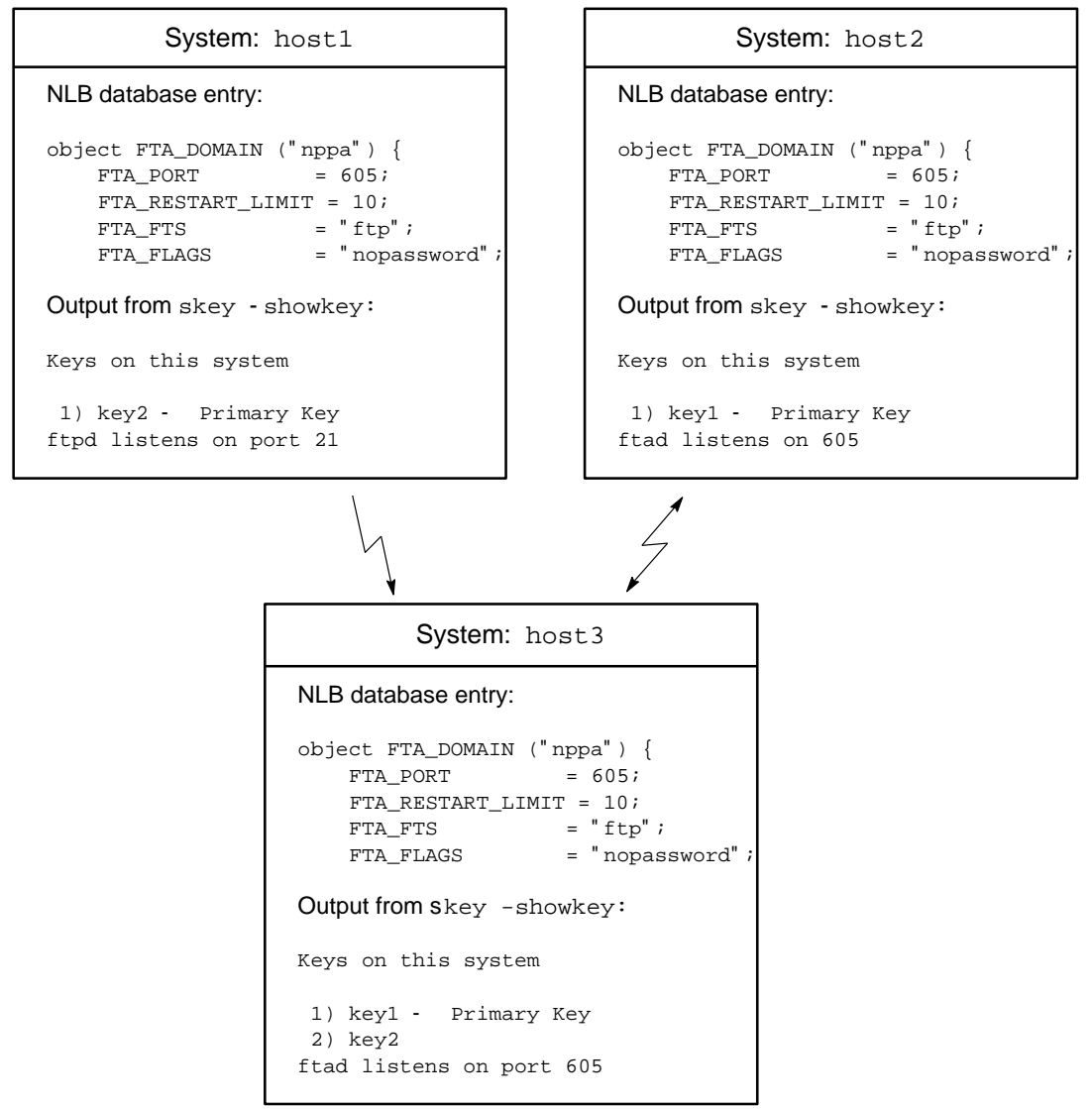

a10278

Figure 25. NPPA Configuration Example

In this configuration, you want users to be able to use cqsub to submit NQS batch requests from host3 to host1 and to have FTA return the output. FTA on host1 will construct an *authentication packet* that includes the S-key key2 as

one of its components. host1 transmits its authentication packet to host3. On host3, two authentication packets are generated, one that uses the S-key key2 and one that uses the S-key key1. Both of the packets generated on host3 are checked against the packet received from host1. The packet that uses the S-key key2 matches, and the authentication succeeds.

If users initiate an FTA session from host3 to host1 that uses the domain nppa, the session will fail because no FTA daemon is listening on port 605 on the host1 system.

If users initiate an FTA session from host3 to host1 without specifying a domain, a connection to the ftp daemon port (usually 21) can be made successfully. This session will not use NPPA because the ftp daemon does not support NPPA.

Users can use cqsub to submit an NQS batch request from host3 to host2 and have FTA return the output. FTA on host2 constructs an authentication packet that includes the S-key key1 as a component. host2 transmits this packet to host3. On host3, two authentication packets are generated, and the one that uses the S-key key1 matches, and authentication succeeds.

If users initiate an FTA session from host3 to host2 that uses the domain nppa, the session will succeed because the FTA daemon is listening on the same port number (605) on host2.

### **13.2.10 Modifying the NLB Database for NPPA**

If you want to create a new FTA domain for users to specify when they use NPPA, you must add that FTA domain to the NLB database. You must have ACL write privileges to change the NLB database. The domain must have the following attributes; you can add others if you want:

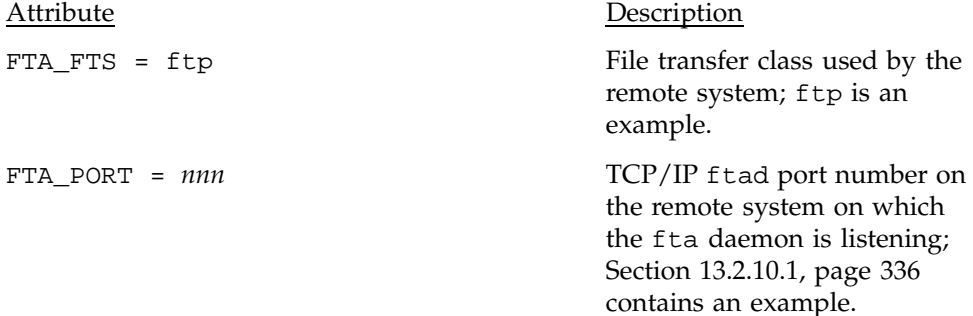

FTA\_FLAGS = nopassword Flag (nopassword) that

informs FTA that NPPA can be used for this domain.

For a complete listing of possible attributes and values, see Section 13.2.1, page 321.

#### 13.2.10.1 Example of Modifying the NLB Database

To add an NPPA domain to the NLB database, create a file (called, for example, nppa.odat) such as the following, which adds the domain nppa on the local system, with the ftad daemon listening on port number 258:

```
object FTA_DOMAIN ( "nppa" ) {
     FTA_FTS = "ftp";FTA PORT = 258;
      FTA_FLAGS = "nopassword";
}
```
To update NLB object file and add the new domain object to the NLB database, use the following command:

nlbconfig -oupdat -f nppa.odat

For more details on how to modify the NLB database, see Section 13.2.4, page 326.

## **13.3 Administration**

FTA startup, logging, and recovery functions are not entirely contained within the bounds of the  $fta(8)$  program. This section explains some of the interactions that occur between the FTA facility and other parts of the operating system. The actions described in this section are done (or a default value is provided) during installation. If you want to make changes, you can use these procedures.

**Note:** FTA administration must take place on each system, even if the systems are reading the same configuration from the NLB.

### **13.3.1 FTA System Startup**

At system boot time, you can restart any FTA file transfers that stopped when the system shut down by running a recovery process.

**Note:** Do not start a recovery process before TCP/IP is brought up.

The system startup recovery process is started as follows:

fta -recover

#### **13.3.2 FTA Recovery**

The following sections describe FTA recovery.

#### 13.3.2.1 Byte-level Recovery of Binary Transfers

Binary transfers can be recovered at the byte level. System administrators enable or disable this recovery level by setting the NQE\_FTA\_SMART\_RESTART environment variable to be ON or OFF. The NQE\_FTA\_SMART\_RESTART environment variable may be set in the nqeinfo file or through the shell. The default value is ON.

**Note:** The configuration variable is ignored if the operation is not taking place in binary mode; restarting will be disabled.

The FTA\_DBY NLB attribute of the FTA\_ACTION object appears only after the transfer has begun; it remains even if the transfer is interrupted.

#### 13.3.2.2 Setting the Recovery Interval

FTA does not have a daemon recovery service; that is, the recovery of a queued request is not automatically provided. Therefore, it is recommended that you start a recovery process either at regular intervals or at specific times of the day or week.

If you use the clock daemon, cron(8), to start FTA recovery for all users, you must use the super-user crontab file. The following example of a crontab entry starts an FTA recovery process every 15 minutes, each day of the week. Refer to crontab(1) for syntax information.

0,15,30,45 \* \* \* \* fta -recover

It also is useful to run a recovery process at significant times, such as the following:

- Nightly, to clean up any failures.
- After network failure is resolved. Use -domain as a selector to direct the recovery for a specific domain or network.

• After a remote host is rebooted. Use -host to recover requests that transfer to or from that specific host.

To recover queued requests for all users of the system, run the fta -recover process, using the root user ID or the ID of an FTA administrator.

The following example runs the recovery process on the specific file transfer request entry aa003yy; -debug is used to monitor the process:

```
% fta -debug -recover -entry aa003yy
fta: debug: getuid=11431, geteuid=11431
fta: debug: Reading config file...
fta: debug: ftsconf: class=1, domain=solaris, gateway=None, path=None, port=510
fta: debug: ftsconf: class=1, domain=osf, gateway=None, path=None, port=535
fta: debug: ftsconf: class=6, domain=nppa_ice, gateway=ice, path=None, port=256
fta: debug: ftsconf: class=1, domain=inet, gateway=None, path=None, port=0
fta: debug: User is an administrator
fta: debug: User can see status
fta: debug: queue: reading dir NQE_FTA_QUEUE
fta: debug: entry aa006bk rejected (name mismatch)
fta: debug: queue: opening file qfaa003yy
fta: debug: entry aa003yy selected
fta: debug: entry aa001bb rejected (name mismatch)
fta: debug: entry aa004WE rejected (name mismatch)
fta: debug: entry aa004YM rejected (name mismatch)
fta: debug: entry aa004dw rejected (name mismatch)
fta: debug: entry aa004fJ rejected (name mismatch)
fta: debug: entry aa0053J rejected (name mismatch)
fta: debug: entry aa0059I rejected (name mismatch)
fta: debug: entry aa005Q0 rejected (name mismatch)
fta: log: aa003yy: starting recovery.
fta: debug: setUserId: uid=11431, euid=11431
fta: debug: ftp_open: connecting to yankee...
fta: debug: ftp_connect: connection up
fta: debug: waiting for initial 220 msg...
fta: debug: got initial 220 msg
fta: debug: doing request
fta: debug: operation Copy (get)
fta: debug: copyio: called
fta: debug: copyio: 2879 bytes transferred
fta: debug: operation completed (status = 20200)
fta: debug: pullstatus: status = 20200
fta: debug: updating/removing request entry
fta: debug: request succeeded (ES_NONE)
fta: log: aa003yy: completed successfully.
fta: debug: rmEntry: aa003yy: request removed
```
#### 13.3.2.3 Types of Failure

The following problems might prevent file transfers from occurring when FTA is used:

- A network route is down.
- A remote system is down.
- User validation information is not valid.
- A file transfer operation is not valid.

These errors are categorized as either transient or permanent.

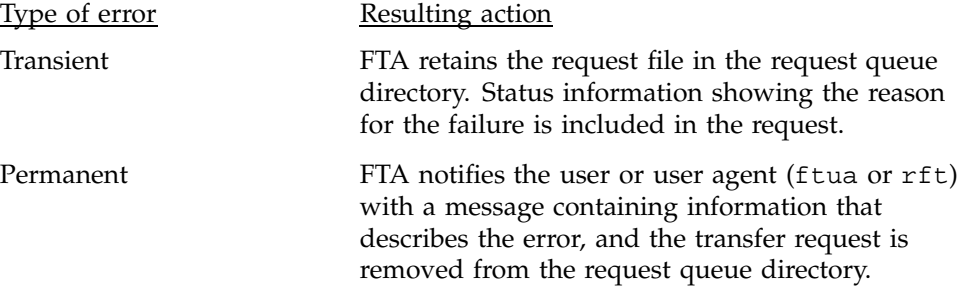

When file transfer is successful, FTA removes the request file from the queue directory. You can use the ftua notify command to notify the user of successful completion.

A queued request that fails with a transient error can be rerun by invoking a recovery process. Recovery proceeds with the following steps:

- 1. Scan the queue for entries.
- 2. Invoke FTA and FTS processes for each request to be recovered.
- 3. Update the status of the request queue.

If you are root or an FTA administrator, you can start a recovery process by executing the following command:

fta -recover

#### 13.3.2.4 FTA Recovery Limits

If many file transfer requests are queued, recovery can create many processes. This can create a heavy load on the system. To reduce the load, you can limit the number of requests that are recovered at any one time. The FTA\_RESTART\_LIMIT attribute of the FTA\_CONFIG NLB object controls the number of requests that are started at any one time. The number of requests

recovered at any one time, regardless of domain, is controlled by this limit. The following NLB object shows a global configuration restart limit of 30:

```
object FTA_CONFIG ("DEFAULT") {
            FTA_MODE
            FTA RESTART_LIMIT = 30;
```
To control the load presented by a specific domain, assign a limit on a per-domain basis. This limit is known as a *domain restart limit*. Section 13.2.4, page 326, explains how to change the FTA configuration.

The following example from the NLB object shows that the inet domain restart limit as 10:

```
object FTA_DOMAIN ("inet") {
      FTA_FTS = "common";
      FTA_RESTART_LIMIT = 10;
}
```
Both the fta and domain restart limits are applied to the queue during recovery. If either limit is reached, the number of requests recovered is constrained. If a domain restart limit is set higher than the fta restart limit, the number of requests recovered for that domain is constrained by the fta restart limit.

If neither an fta nor a domain restart limit is defined, no limit is applied. It also is possible to use the keyword none in place of a number to explicitly denote that there is no limit.

#### 13.3.2.5 FTA Recovery Strategy

When you start a recovery process, the queue of file transfer requests is sorted before any restart limits are applied. The following criteria determine the order in which requests are recovered. The order of the following list is significant; the first differentiating factor determines the order in which the requests are recovered. Selector options are applied to the queue to filter out the requests chosen by a user.

- 1. Requests that were never run are favored over those that ran before.
- 2. Requests that were run least recently are favored over those that were run most recently.
- 3. Requests that were queued least recently are favored over those that were queued most recently.

The following example shows an application of these criteria. Because requests aa00093 and aa00136 never ran, they are favored over the other requests (rule 1). Because request aa00093 is older, it is placed before aa00136 in an internal recovery list (rule 3). Requests aa00101 and aa00127 have run. Because both have the same run date, they are equally qualified under rule 2; however, aa00101 was queued before aa00127, so aa00101 is favored over aa00127 (rule 3). Recovery would occur in the following order: aa00093, aa00136, aa00101, and aa00127.

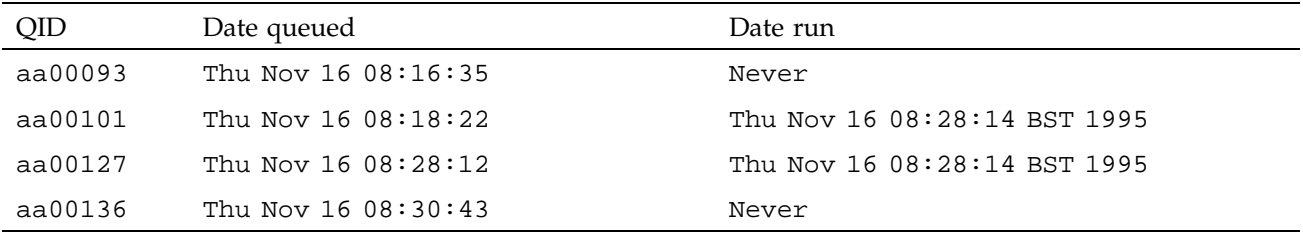

If the restart limit were set to 3, which limits the number of recovered requests, only the first three requests from this sorted list (that is, aa00093, aa00136, and aa00101) would be recovered.

Suppose that after the recovery the queue state is as follows:

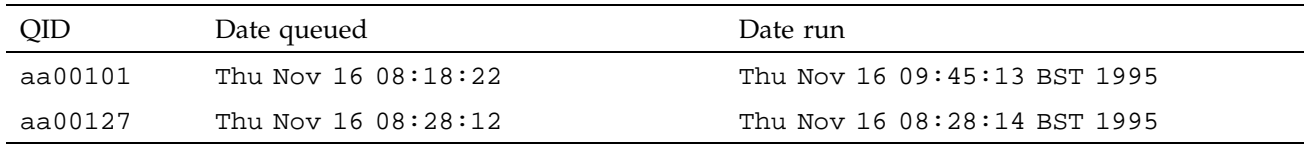

Requests aa00093 and aa00136 completed, but request aa00101 experienced a transient error and was requeued. If a second recovery starts now, neither request qualifies under rule 1; therefore, queue ordering would be determined by rule 2, the time the requests were last run. In this example, request aa00127 would be placed before aa00101, because aa00127 ran least recently.

### **13.3.3 Information Log**

The NQE\_FTA\_NLBCOLLECT variable activates logging of transfer information to the NLB. Values may be ON or OFF. The variable may be set in the nqeinfo file or as an environment variable. The default value is ON.

FTA information is logged by the syslogd(8) daemon under the facility name daemon. Three syslogd priorities are used: notice, err, and debug. Normal FTA events are logged with the notice priority; FTA errors are logged with the err priority, and all events are logged when debug is turned on.

Other facilities also use the syslogd facility name daemon, and a corresponding syslog.conf entry might already be in use. Review the syslog.conf file for other uses of the daemon facility.

The following is a sample entry from a syslog.conf file used to direct FTA notice and error logging information to the /usr/adm/syslog/daylog system log file:

daemon.notice;daemon.err /usr/adm/syslog/daylog

With the addition of the following line, FTA errors also are sent to an operator's terminal:

daemon.err operator

A typical entry in a log file that is generated by fta using syslogd follows:

```
Sep 29 12:27:21 yankee fta[16331]: aa003z7: starting recovery
Sep 29 12:27:22 yankee fta[16331]: User: js Host: yankee Request: aa003z7
 Mode: Immediate
Sep 29 12:27:22 yankee fta[16331]: Remote file: lgn Local
 file: /net/home/palm3/js/temp Size: 879 bytes
Sep 29 12:27:22 yankee fta[16331]: aa003z7: completed successfully
Sep 29 12:28:20 yankee fta[16335]: aa005Q0: cancelled (null operation)
Sep 29 12:28:20 yankee fta[16335]: aa005Q0: failed: Cancelled by user/operator
Sep 29 12:28:26 yankee sendmail[16337]: AA16337:
 message-id=<9309291728.AA16337@yankee.yankeegroup>
Sep 29 12:28:26 yankee sendmail[16337]: AA16337: from=js, size=563, class=0,
 received from local
Sep 29 12:28:27 yankee sendmail[16339]: AA16337: to=js@palm, delay=00:00:06,
 stat=Sent
Sep 29 12:29:18 yankee fta[16342]: aa004YM: cancel: request active
```
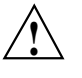

**Caution:** When you invoke FTA recovery, you can use the -log option to route the information logged to the standard output of the fta recovery process. If this option is used from a tty, you must redirect the standard output. If no redirection or pipe is used, and the output is sent to the controlling tty, some of the log output will be lost. This behavior is a side effect caused by fta using the setjob(2) system call during the recovery process

#### **13.3.4 FTA Management Functions and Status**

FTA management functions include the following:

- Canceling requests
- Deleting requests
- Holding requests
- Releasing requests
- Displaying request status

The super user can perform management functions on any requests that exist in the FTA queue.

If necessary, specific users or groups of users can be authorized to use FTA management functions. In the following NLB object example, user joe and the members of the group operator are authorized to perform FTA management functions:

```
object FTA_CONFIG ("DEFAULT") {
   FTA_MODE = 384;
   FTA_RESTART_LIMIT = 30;
   FTA_ADMIN_USER = "joe";
   FTA_ADMIN_GROUP = "operator";
```
Specific users or groups of users also can be authorized to display the status of any requests in the FTA queue. In the following NLB object example, user joe and the members of the group staff can display the status of any request:

```
object FTA_CONFIG ("DEFAULT") {
   FTA_MODE = 384;
   FTA_RESTART_LIMIT = 30;
   FTA_STATUS_USER = "joe";
   FTA_STATUS_GROUP = "staff";
```
**Note:** Unless explicitly listed, users can perform management functions on, and display the status of, only their own requests.

You can use selector options to filter sets of requests for specific status or management functions (see the fta man page). Selectors are provided to filter requests based on the following attributes:

- Time the request was queued
- Domain name
- Host name
- Request owner
- Queue request identifier
- Request status

If you combine different selectors, a request is selected only when it satisfies all attributes specified with the given selectors. If selectors are not specified, all requests are selected. The following example lists all requests that were queued at or before 12 P.M. and that tried to transfer but failed.

fta -before 12:00 -failed -queue

The following examples use the -debug option to show the output from requests to cancel and delete an entry:

% **fta -cancel -entry aa005Q0 -debug** fta: debug: getuid=11431, geteuid=11431 fta: debug: Reading config file... fta: debug: ftsconf: class=1, domain=solaris, gateway=None, path=None, port=510 fta: debug: ftsconf: class=1, domain=osf, gateway=None, path=None, port=535 fta: debug: ftsconf: class=6, domain=nppa\_ice, gateway=ice, path=None, port=256 fta: debug: ftsconf: class=1, domain=inet, gateway=None, path=None, port=0 fta: debug: User is an administrator fta: debug: User can see status fta: debug: queue: reading dir NQE\_FTA\_QUEUE fta: debug: entry aa006bk rejected (name mismatch) fta: debug: entry aa001bb rejected (name mismatch) fta: debug: entry aa004WE rejected (name mismatch) fta: debug: entry aa004YM rejected (name mismatch) fta: debug: entry aa004dw rejected (name mismatch) fta: debug: entry aa004fJ rejected (name mismatch) fta: debug: entry aa0053J rejected (name mismatch) fta: debug: entry aa0059I rejected (name mismatch) fta: debug: queue: opening file qfaa005Q0 fta: debug: entry aa005Q0 selected fta: log: aa005Q0: cancelled (null operation). fta: log: aa005Q0: failed: Cancelled by user/operator. fta: debug: rmEntry: aa005Q0: request removed

```
% fta -delete -entry aa006bk -debug
fta: debug: getuid=11431, geteuid=11431
fta: debug: Reading config file...
fta: debug: ftsconf: class=1, domain=solaris, gateway=None, path=None, port=510
fta: debug: ftsconf: class=1, domain=osf, gateway=None, path=None, port=535
fta: debug: ftsconf: class=6, domain=nppa_ice, gateway=ice, path=None, port=256
fta: debug: ftsconf: class=1, domain=inet, gateway=None, path=None, port=0
fta: debug: User is an administrator
fta: debug: User can see status
fta: debug: queue: reading dir NQE_FTA_QUEUE
fta: debug: queue: opening file qfaa006bk
fta: debug: entry aa006bk selected
fta: debug: entry aa001bb rejected (name mismatch)
fta: debug: entry aa004WE rejected (name mismatch)
fta: debug: entry aa004YM rejected (name mismatch)
fta: debug: entry aa004dw rejected (name mismatch)
fta: debug: entry aa004fJ rejected (name mismatch)
fta: debug: entry aa0053J rejected (name mismatch)
fta: debug: entry aa0059I rejected (name mismatch)
fta: debug: rmEntry: aa006bk: request removed
```
The following examples show the output from requests to display the status of an entry:

```
% fta -queue
--QID-- ---Queued On --- --User-- ---State--- -----Status-----
aa001bb Tue Sep 14 09:19 sparks Active UA connected
aa004WE Tue Sep 21 08:54 sparks Active Connecting
aa004YM Tue Sep 21 09:00 sparks Active Connected
aa004fJ Tue Sep 21 09:36 sparks Active Connecting
aa0053J Tue Sep 21 11:52 sparks Active Connecting
aa0059I Tue Sep 21 12:09 sparks Active Connecting
% fta -queue -verbose
--QID-- ---Queued On --- --User-- --Group--
aa001bb Tue Sep 14 09:19 sparks rqsgrp
       State: Active
       Status: UA connected
       Priority: 0
       Last Attempt: Tue Sep 14 10:33:22
       Controlling-PID: 27788
       Domain: osf
       Host: alphabet
       Username: sparks
       Copy (get)
               RemoteFile: fta30.1.tar
               LocalFile: /net/home/palm3/sparks/fta.tar
aa004WE Tue Sep 21 08:54 sparks rqsgrp
       State: Active
       Status: Connecting
       Priority: 0
       Last Attempt: Never
       Domain: inet
       Host: alphabet
```
### **13.3.5 Transfer Status**

FTA provides progress statistics about file transfer status. The total file size, bytes transferred, and estimated time to completion are tracked, and the progress statistics are stored in the NLB. Users and administrators can view this status information by using the FTA summary option of the NQE GUI Status window. You can change the interval between NLB updates by setting the NOE FTA STAT INTERVAL variable, which may be set in the ngeinfo file; alternatively, you can override the configured internal value through the NQE\_FTA\_STAT\_IN environment variable in the shell. The variable is an

integer, which represents the number of seconds between NLB updates. If the NQE\_FTA\_STAT\_INTERVAL environment variable is set to 0, progress statistics are disabled. The default value is 2.

For DFS transfers, the FTA\_DFS NLB attribute of the FTA\_ACTION object appears only after the transfer has begun; it remains even if the transfer is interrupted. The FTA\_DFS NLB attribute is set to -1 if FTA is unable to determine the file size; this action does not prevent the transfer from continuing.

This chapter describes how to administrate the interoperability of NQE tasks and Distributed Computing Environment (DCE) resources such as the Distributed File System (DFS).

**Note:** DCE support is optional, and is disabled by default. It is a licensed feature of NQE.

The following topics are discussed in this chapter:

- Enabling DCE support for NQE
- Using a password to submit a task
- Using a forwardable ticket to submit a task
- Checkpoint and restart support
- Support for renewing and refreshing tickets
- User requirements
- Administrating Kerberos and DCE

## **14.1 Enabling DCE Support for NQE**

Before enabling DCE support, system administrators should note the following:

- The NQE Distributed Computing Environment/Distributed File Service (DCE/DFS) feature is restricted to operating within a single DCE cell. Cross realm authentication is not supported.
- Ticket forwarding is dependent upon the use of the NQE database when submitting tasks.
- Support for tasks that use forwarded tickets for DCE authentication is provided on UNICOS, UNICOS/mk, IRIX, and Solaris platforms only. Support for tasks that use a password for DCE authentication is available on all NQE 3.3 (or later) platforms. Tickets may be forwarded from any NQE 3.3 or later client to any NQE 3.3 (or later) server that supports forwarded tickets as a means of DCE authentication. (Ticket forwarding for either clients or servers is not supported for the Digital UNIX platform in the NQE 3.3 release.)
- NQE support for DCE/DFS does not include installations residing in DFS accessible file space. Installed components must reside in UNIX file space.
- If DCE support is enabled, a system cannot be configured to disable ticket forwarding.
- Kerberos is the authentication component of DCE.
- NQE supports Open Software Foundation (OSF) DCE version 1.1 only.

**Note:** For UNICOS and IRIX systems, the DCE integrated login feature must be enabled for DCE credentials to be passed through NQE. For more information, see the *Cray DCE Client Services/Cray DCE DFS Server Release Overview*, publication RO–5225.

To enable DCE support on an NQE node, use the Action menu of the NQE configuration utility,  $nqeconfig(8)$ , to add the following variables to the nqeinfo file:

- NQE\_AUTHENTICATION. Set the NQE authentication type. The value of this variable should be dce to enable DCE/DFS support.
- NQE\_DCE\_REFRESH. If DCE support is enabled, DCE renew/refresh support is automatically set to a value of 300 minutes. The value assigned to this variable must be an integer representing the number of minutes between each renew/refresh attempt. The value should be approximately half of the minimum ticket lifetime for any user. A value of 0 disables the DCE refresh feature.
- NOE DCE BIN. If the path to the kdestroy and kinit commands is not the default /opt/dcelocal/bin path, then add the NQE\_DCE\_BIN variable to the nqeinfo file, and set it to the correct full path name.

To enable DCE ticket forwarding support on an NQE client machine, only the NQE\_AUTHENTICATION variable needs to be set in the nqeinfo file on the client.

## **14.2 Using a Password to Submit a Task**

In order for a task, which utilizes DCE authentication, such as DFS, to access resources , it must first acquire credentials. This is accomplished in two ways; either by providing a password or by forwarding existing credentials. When a user submits a task to NQE, they may choose to provide a password. The password remains with the task until it is complete, and it is used by NQS to acquire and refresh credentials for the user on the execution host. When

submitting a task from the command line, a user may provide a password by appending the -P argument to the cqsub(1) command. The user will be prompted for their password prior to submission of the task. When submitting a task using the NQE GUI, a user may specify a password by selecting the Set Password item of the Actions menu in the NQE Job Submission window.

**Note:** This action is separate from the user authentication performed by NQS when queuing a remotely submitted request or validating an alternate user identity. Although a password is required to obtain DCE credentials, the NQS user validation type defined within qmgr can remain unchanged.

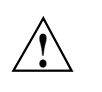

**Caution:** If user home directories are located in DFS space, NQS user validation must be set to password or no\_validation if ticket forwarding will not be used .

The integrated login feature is used on UNICOS or IRIX NQE servers for DCE authentication when a password is supplied. The DCE credentials acquired through integrated login are used for both initiating the request and returning request output files. Because integrated login is unavailable on most UNIX NQE servers, NQS makes DCE security login library calls to obtain separate sets of DCE credentials when initiating the request and returning request output files.

Failure to obtain DCE credentials results in a nonfatal error on all NQE platforms. The request will be initiated even if the attempt to obtain DCE credentials for the request owner fails. If DCE credentials are successfully obtained, the KRB5CCNAME environment variable is set within the request process that is initiated.

**Note:** Users may use the klist(1) command within a request script to verify that DCE credentials were obtained.

Messages are written to the NQS log file when attempts are made to obtain DCE credentials. A sample message indicating a successful attempt to obtain DCE credentials follows:

Request 1927.latte: Acquired DCE credentials for user <jane>, KRB5CCNAME <FILE:/opt/dcelocal/var/security/creds/dcecred\_41fffce1>.

A sample message indicating an unsuccessful attempt to obtain DCE credentials follows:

Request 1928.latte: Failed to get DCE credentials for user <jane>.

## **14.3 Using a Forwardable Ticket to Submit a Task**

Another method of DCE authentication involves forwarding a user's credentials between machines to submit a task. When a user obtains their initial DCE credentials using the  $kinit(1)$  command, they may explicitly request that they be granted a *forwardable* ticket. This allows the user to establish a new DCE context without having to provide their password again. After the user provides their password to the kinit command, their credential cache file is populated with a forwardable Kerberos ticket.

A user may also request that their DCE credentials be *renewable*. Because credentials have lifetimes associated with them, they eventually expire. When a user's credentials expire, they are no longer granted access to resources that utilize DCE as an authentication mechanism. The user's credentials have two lifetimes associated with them; the ticket lifetime and the renewable lifetime. The ticket lifetime is usually less than one day. The renewable lifetime is generally much longer than the ticket lifetime, and may last for weeks or months. Before the ticket lifetime of a user's credentials expires, they may request that it be renewed. If the ticket has not exceeded its maximum renewable lifetime, the lifetime of the ticket is reset. In this way, a user's credentials may be valid throughout the maximum renewable lifetime of the ticket.

For information on DCE policy regarding ticket lifetime, see the *OSF DCE Administration Guide - Core Services*.

In order to use ticket forwarding, DCE authentication must be enabled for NQE (see Section 14.1, page 351). Prior to submitting a task to NQE, a user must acquire a forwardable and renewable Kerberos ticket granting ticket (TGT). This may be accomplished by using the  $kinit(1)$  command. Here is an example:

/opt/dcelocal/bin/kinit -f -r 100h jane

This command specifies that user jane is requesting that a forwardable ticket be granted with a renewable lifetime of one hundred hours. The user is then prompted for their DCE password. Upon entering the correct password, a credential cache file may be created if one does not already exist. Otherwise, the user's existing credential cache will be updated.

**Note:** Although this example refers specifically to the kinit(1) command supplied with DCE, a properly configured version of kinit from the Massachusetts Institute of Technology (MIT) Kerberos Version 5 package may also be used. In this way, it is possible for an NQE client machine without DCE installed to submit tasks that access DCE dependent resources when they are executed.

The user may now use the cqsub(1) command to submit a task to the NQE database. It is not necessary to pass any additional arguments to the cqsub command to enable ticket forwarding. Forwarding is attempted by default when NQE authentication is set to DCE. If the user's credentials could not be forwarded, an informational message will be printed as shown in the following example:

CQSUB: INFO: Unable to forward Kerberos ticket: <Explanation>

This is not a fatal error. The task will be scheduled to run, although it will not obtain DCE credentials unless an appropriate password was provided with the task.

## **14.4 Checkpoint and Restart Support on UNICOS Systems**

On UNICOS systems, requests accessing DFS files can be checkpointed and restarted. NQS obtains new DCE credentials for the request owner just before restarting the request. The qmgr(8) subcommands which checkpoint and restart requests, handle this automatically.

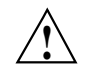

**Caution:** A restarted job correctly gets the new credentials obtained from NQS, but the KRB5CCNAME environment variable within the restart file is not reset to the new cache file name. After the job is restarted, a klist within the job script will incorrectly state that there are no credentials. Consequently, DCE services are affected but not DFS, which continues to work with the new credentials.

## **14.5 Support for Renewing and Refreshing Tickets**

In order for a user's credentials to remain valid throughout the life of a task, it may be necessary to periodically refresh the credentials . The DCE credential renew/refresh feature within NQE provides this functionality. For tasks using DCE ticket forwarding, it allows the user's credentials to remain valid throughout the maximum renewable lifetime of the user's initial ticket granting ticket. For tasks submitted with a password, the ticket may be refreshed as long as the password remains valid for the user. This feature is available on all NQE servers that support DCE.

When a task is submitted to the NQE database, the scheduler may choose not to assign the task to a lightweight server (LWS) immediately. The scheduler

provided with the NQE 3.3 release periodically refreshes the credentials associated with the task if DCE ticket forwarding is being used.

**Note:** It will be necessary to make changes to your default scheduler if you are upgrading to the NQE 3.3 release, and plan to use your old scheduler with this feature. Pay special attention to the addition of the ticket commands within the new scheduler.

Once the task has been scheduled, the LWS will submit the job to its NQS server. The NQS request server will acquire credentials for the task and continue to renew/refresh the credentials until the task is complete.

The default renew/refresh interval is 300 minutes. This value should be approximately half of the minimum ticket lifetime for any user. For example, if user jane has the smallest default ticket lifetime of any user configured in the DCE cell of two hours, then the refresh interval should be configured to a value of 60. To change the renew/refresh interval, see Section 14.1, page 351.

#### **14.6 User Requirements**

Users who submit tasks that make use of NQE DCE/DFS interoperability should be aware of the following:

- Tasks must be submitted to the NQE database. If this is not configured as the default behavior, the user must include  $-d$  nqedb as part of the cqsub $(1)$ command arguments. This behavior must be configured in the NQE Job Submission Options window when using the NQE GUI to submit tasks.
- A password, forwardable credentials, or both must be available at task submission time in order for credentials to be acquired when the task is executed.
- A user's home directory may reside within DFS space.
- The request script file may reside within DFS space.
- The target directory for job output may reside within DFS space. Directing output to DFS space may be accomplished by using the standard cqsub arguments, which specify the destination of standard output  $(-\circ)$  and standard error (-e) files. The format of the DFS path should begin with  $/$ : / followed by the remainder of the desired location.
- The user supplied password and the DCE registry password for the user must be identical.

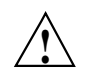

**Caution:** NQS limits a password to eight characters. If a user's DCE password is more than eight characters, DCE authentication will fail and credentials will not be acquired.

- A user may provide a different DCE registry user name when submitting a request by using the User Name field of the NQE GUI Submit window General Options menu or by using the -u option of the cqsub(1) command.
- After a request completes, NQS on UNICOS systems uses the kdestroy(1) command to destroy any credentials obtained by NQS on behalf of the request owner. On non-UNICOS systems, this is accomplished by calling built-in Kerberos library routines.

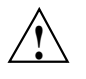

**Caution:** Including a kdestroy command within a request script file on UNICOS systems will destroy the credentials obtained by NQS and prevent NQS from returning request output files into DFS space.

# **14.7 Administrating Kerberos and DCE**

In order for NQE tasks to utilize DCE/DFS resources, it is necessary to properly configure your DCE/DFS environment. To accomplish this, several issues must be addressed. These issues can be broken into two main groups; Kerberos specific and DCE/DFS specific.

Configuration issues relating specifically to DCE are as follows:

- User accounts (or principals) within DCE should be inspected to determine the range of ticket lifetimes. As discussed earlier, the renew/refresh interval within NQE should be approximately half of the minimum configured value in this range. Performing a ticket refresh is not a particularly expensive operation in most cases, but need not be performed at an unnecessarily high frequency. The administrator may choose to extend the ticket lifetime of all user principals to a period of at least ten hours. This allows the default NQE renew/refresh interval (300 minutes = 5 hours) to fit appropriately with the ticket lifetimes of the user principals.
- User accounts (or principals) within DCE should be inspected to determine the range of renewable lifetimes. The renewable lifetime of a principal should always exceed the maximum projected task lifetime (time from task submission to completion) for a user. If a task lives longer than the renewable lifetime of its associated credentials, the task will lose access to

DCE/DFS resources unless a valid DCE password is associated with the task. This is most important for tasks utilizing DCE ticket forwarding.

- User accounts (or principals) within DCE should be set to allow forwardable, renewable, and proxiable certificates.
- The account and password lifespan policies should be inspected. If an account expires, or if its password becomes invalid, the task may lose access to DCE controlled resources.
- Kerberos performs authentication in part based on an IP address encrypted within the ticket. The KDC (or DCE security service) checks that the ticket granting ticket (TGT) contains a IP address that matches the IP address of the interface that the request was made on. This can create difficulty for machines that have multiple IP addresses (multi-homed). The Domain Name Service (DNS) can store multiple interface IP addresses for a multi-homed host. Therefore , if you run named(8) on your Cray Research system you can accommodate multi-homed hosts. Kerberos 5 has the ability to store multiple IP addresses for a host within the TGT. If you do not run named you must ensure that the IP address provided by a gethostbyname(3C) call will return the same address on every machine that is to act as a login utility client (that is the host you wish to run klogin on for example). This IP address must also be the interface that the destination host (the host running klogind) will use to make requests to the KDC (DCE security service).

Configuration issues relating specifically to Kerberos are as follows:

- All systems that have both NQE and DCE or Kerberos installed will need to be configured for Kerberos.
- The file /etc/krb5.conf should contain realm specific data. In the following example, the default realm is configured to be the system latte, which acts as a DCE key distribution center (KDC):

[libdefaults]

```
default realm = latte.cray.com
default_tkt_enctypes = des-cbc-crc
default_tgs_enctypes = des-cbc-crc
kdc_req_checksum_type = 2
ccache_type = 2
```

```
[realms]
       latte.cray.com = \{kdc = latte
              default_domain = cray.com
       }
[domain_realm]
       .cray.com = latte.cray.com
```
• The entries in /etc/services must be configured so that either the kerberos or kerberos-sec services operate on port 88/udp. To preserve an existing Kerberos V4 configuration, use the following entry:

kerberos-sec 88/udp kdc

For Kerberos V5 only, the entry may be as follows:

kerberos 88/udp kdc

• For more detailed information regarding Kerberos configuration, please refer to the *Kerberos V5 Installation Guide* available from MIT.

The ilb utility executes a command on a machine chosen by the Network Load Balancer (NLB). To use the utility, enter the ilb(1) command followed by the command you want to execute. The NLB is queried to determine the machine to which you will be connected. After the login process is complete, the command is executed and I/O is connected to your terminal or pipeline. For information about using the ilb utility, see the ilb(1) man page.

Administration of ilb involves three main components, which affect the behavior of the ilb application. The components are as follows and are described in this chapter:

- ilbrc file (requires a specific format)
- \$HOME/.ilbrc file (requires a specific format)
- User's environment variables

## **15.1 ilbrc File**

The ilbrc file is located in the /*nqebase*/etc directory. There are two categories of information contained in the ilbrc file: LOGIN blocks and SYSTEM blocks.

### **15.1.1 LOGIN Blocks**

*LOGIN blocks* are used to define login methods. These blocks start with a line containing LOGIN <*name*> and end with the line END LOGIN. There are three directives in the LOGIN block, USER, INVOKE, and SYS, which are described as follows:

#### Directive Description

USER Specifies whether a line is to be input from (USER<) or output to (USER>) the user's terminal. For example, the USER> directive indicates that the remainder of the line is printed to the user's terminal. The USER< directive must be followed by a temporary variable that indicates where the input will be stored. The USER\_QUIET< directive is used for non-echoing input so that passwords are not visible when entered.

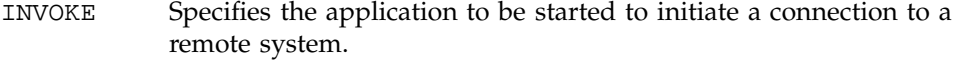

SYS Sends data to (SYS>) or receives data from ( SYS<) the remote system in order to complete the connection.

The following three variables, which may be used in LOGIN blocks, are set automatically by the ilb utility:

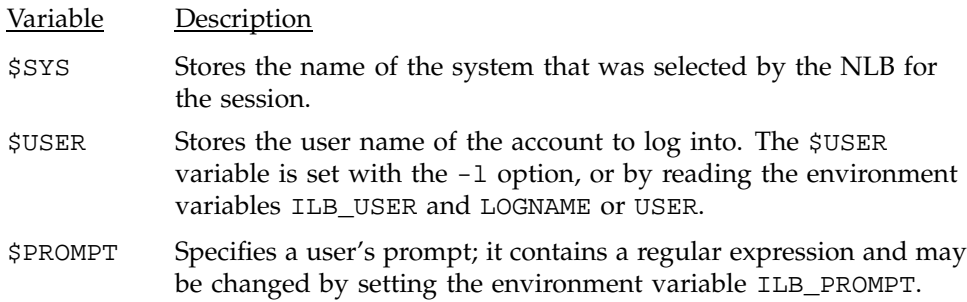

### **15.1.2 SYSTEM Blocks**

*SYSTEM blocks* define options specific to machine names. The SYSTEM blocks begin with the line SYSTEM *name*; *name* is the name of a system or is DEFAULT to define the fallback case. The SYSTEM block ends with END SYSTEM.

The CONNECT attribute of the SYSTEM block defines which of the LOGIN blocks should be applied to a particular system.

The AVOID directive is placed outside of the LOGIN and SYSTEM blocks. It should be followed by a space-separated list of machine names; the ilb should not use these names. This is useful when a user or administrator wants to eliminate certain systems for use with the ilb.

#### **15.2 \$HOME/.ilbrc File**

Users may have their own ilb configuration files residing in their home directory. These configuration files are called .ilbrc. If this file is not present, the ilb uses the information contained in the system's ilbrc file. The format of this file is identical to that of the system's ilbrc file, which is defined in Section 15.1, page 361.

# **15.3 User Environment Variables**

The user may also control the behavior of the ilb by defining the following specific environment variables.

**Note:** The user may need to set up these variables if the default values do not work correctly.

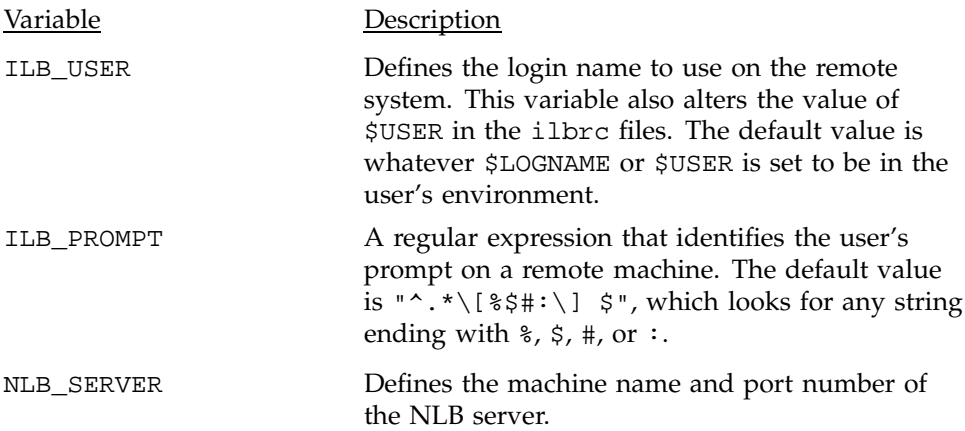
This chapter helps you to identify common problems you may experience while administering NQE; possible causes and resolutions are also included.

For information on DCE/DFS issues, see Chapter 14, page 351.

For information on obtaining support from customer service, see Section 16.10, page 382.

The following categories of problems are included in this chapter:

- Verifying that NQE components are running
- Verifying that daemons are running
- NQS troubleshooting
- Client troubleshooting
- NLB troubleshooting
- NQE database troubleshooting
- Network debugging
- Determining Array Services status
- Reinstalling the software
- Calling customer service

# **16.1 Verifying That NQE Components Are Running**

To ensure that NQE components are running, complete the following steps:

- 1. Ensure that the daemons are running as described in Section 16.2.
- 2. Determine whether the NLB server daemon is up and running by using the following command:

/*nqebase*/bin/nlbconfig -ping

3. Determine whether the nqsdaemon is up and running by using the following command:

/*nqebase*/bin/qping -v

4. Determine the systems that are candidates for accepting requests based on current NLB policies by using the following command:

/*nqebase*/bin/nlbpolicy -p nqs

- 5. Display load-balancing request information by selecting the Load button on the NQE GUI.
- 6. Display information about queues by using the cqstatl-f or qstat-f command.
- 7. Display NQS request information by selecting the Status button on the NQE GUI display or by using the cqstatl-f or qstat-f command.

If all of these steps display nonerror information, your NQE software is ready for use.

# **16.2 Verifying That Daemons Are Running**

To ensure that the daemons are running, complete the following steps:

- 1. Log in as root.
- 2. Depending on which ps command you have in your search path, use either the ps -e or the ps -aux command to display running processes. Some systems truncate the daemon names in your ps display.

If one or more of the daemons shown in Table 31 are not running but are configured to run on this node, NQE is not operational. In that case, you should have received an error from the nqeinit script or have an error in the NQS NQE\_SPOOL/log/nqslog log file or in the qstart.*\$\$*.out file (where *\$\$* is the PID of the process running qstart), or in the nqscon.*\$\$*.out file, which logs NQS activity until the NQS log daemon starts.

You also can check the license manager log files for any error information.

Table 31 describes the NQE server daemons.

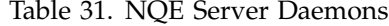

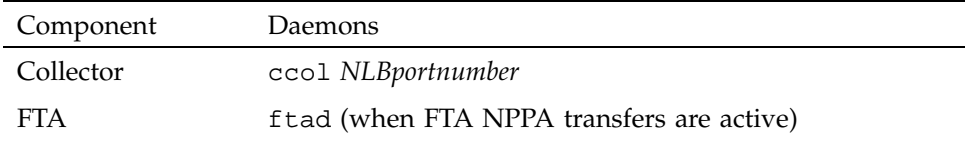

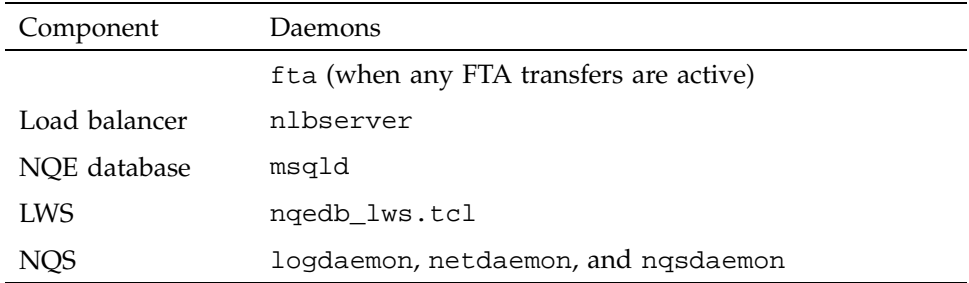

If you have checked all of the steps described in Section 16.1, page 365, and the NQE daemons still are not running, try the following steps:

- Ensure that you have added the necessary NQE port numbers to your /etc/services file. You may have already had these port numbers assigned to other daemons and not realized it, or you may have made a typing error when you entered the information.
- Ensure that you have configured all desired NQE components in the nqeinfo(5) file. Client software contains only commands; it has no daemons.
- Check the /*nqebase*/*nqeversion*/*host*/nqeinfo file for typing errors. This file records your choices during installation. The *host* is the TCP/IP host name of the machine on which you installed the software. Ensure that all of the information in this file is correct. If not, you should reinstall the software as described in *NQE Installation*, publication SG–5236.

To ensure that NQE is running properly, try the following steps:

- Ensure that the nqenlb and nqebatch queues exist, are enabled, and are started on each node NQS is configured for by using the NQE cqstatl or qstat command.
- Ensure that TCP/IP is running between all NQE clients and servers by using the telnet and ftp commands between the client and server systems.
- If you are using file validation, ensure that NQS validation is correct by checking that you have a valid account on all NQS servers and that the submitting user name matches the user name at the executing NQS server.

Check that the submitting account has an entry in either a .rhosts or .nqshosts file in the home directory of the target user on each NQS server. Entries must have the format *hostname username*.

• Examine the NQS log file for any error messages. The NQS log file contains messages from the various NQS daemon processes, messages indicating successful completion of events, and messages indicating specific errors that may have occurred.

To determine the NQS log file path name, use the following qmgr command:

show parameters

To increase the amount of information recorded in the log file, use the following qmgr command:

set message\_types on all

# **16.3 NQS Troubleshooting**

This section describes some common problems users may encounter in running NQS, along with their possible causes and resolutions.

#### **16.3.1 A Request Has Disappeared**

If you cannot find a request, try the following steps to locate it.

1. The following may show the location of the request:

- The NQE GUI Status window displays all requests in the complex.
- The cqstatl -a and the qstat -a command display all requests on the server defined by the NQS\_SERVER environment variable. The cqstatl -a also displays an NQE database request summary (the NQE database server is defined by the MSQL\_SERVER, MSQL\_TCP\_PORT, and NQE\_DEST\_TYPE environment variables).
- The cqstatl -a -h *remote-hostname* and qstat -a -h *remote-hostname* commands display all requests at a remote host.
- 2. The request may have been completed. The user should check for the standard output and standard error files produced by the request. Unless the user specified a different location for these files, they should be in the directory from which the request was submitted. If they are not there, check the user's home directory on the remote system.
- 3. The user should check electronic mail. If NQS encounters problems running a request, it may send a mail message to the issuing user.

# **16.3.2 A Queued Request Will Not Run**

A request may be queued without being run for the following reasons.

### 16.3.2.1 Limits Reached

A request may be queued without being run when it reaches an NQS batch queue, even though the NQS batch queue has not reached its limits. This could happen because the limits for the queue complex, the user's group, or the NQS server global limits were reached.

To get details of the request, including its requested resource limits, use the cqstatl or qstat command. Following is an example of the command:

cqstatl -f -h *target\_host requestids*

Compare these limits with the limits defined for the batch queue by using the same command to receive details about the queue. Following is an example of the command:

cqstatl -f *queues*

#### 16.3.2.2 Pipe Queue's Destination List Points to a Disabled Batch Queue

When a pipe queue's destination list points to a disabled batch queue, the default retry time for re-queuing requests has no effect.

A pipe queue's destination list should not contain any elements that are disabled batch queues. In the event that this does occur, any jobs that are submitted to the pipe queue will remain in the pipe queue if they cannot be sent to any of the other destinations in the list. Because the disabled batch queue exists, NQS waits for the queue to become enabled or for it to be deleted before it moves the job from the pipe queue. To ensure that jobs are not sent to a particular destination in the pipe queue's list, remove the destination from the list instead of disabling the batch queue.

## **16.3.3 Standard Output and Standard Error Files Cannot Be Found**

Unless the user specified a different location for these files, they should be in the directory that was current when the request was submitted. If they are not there, check the user's home directory or the home directory at the remote system of the user under which the request executed.

If you cannot find any output files, check for electronic mail messages sent to the user. NQS might have removed the request for a variety of reasons (for example, it requested more of a resource than was allowed for that user or the request violated your system's security). The mail message contains a description of the problem.

The user may get a mail message stating that the standard output and error files could not be written back to the user's system. The message indicates where these files were actually placed (usually in the home directory of the remote user under which the request was run). These files usually cannot be written back because the user's home directory does not contain a suitable validation file entry that authorizes NQS to write the output files. However, it also may be due to a problem with the network connection to the NQS system.

NQS tries the following methods to return output to a user:

- 1. NQS tries to send the output over an NQS protocol.
- 2. NQS tries to use FTA.
- 3. NQS tries to use rcp, which works if the user has a .rhosts entry for the server on the user's submitting system (NQE client).
- 4. NQS sends the user mail stating that it could not deliver the output to its first destination. It places the output in the user's home directory (or in the home directory of the target user) on the server that executed the request.
- 5. If for some reason NQS cannot write to the user's home directory on the server that executed the request (for example, if the permissions on the user's home directory are  $r - x + x - x$ , it writes the output to the \$NQE\_NQS\_SPOOL/private/root/failed directory (only root can access this directory) .

### **16.3.4 Syntax Errors**

If the standard error file contains an excessive number of syntax errors, the user may be using the wrong shell. Usually, it is the shell flow control commands (such as if, while, for, and foreach) that cause errors when the wrong shell is used. Ensure that the user is using the correct shell strategy.

### **16.3.5 File Not Found Errors in Standard Error File**

If the user receives an error message such as file not found or file does not exist in the standard error file, the batch request may have tried to access a file that could not be found.

NQS assumes that any files the user is trying to access are in the home directory of the user at the execution host. To indicate that a file is in another location, the user should either specify the full path name or use the cd command to move to that directory before trying to access the file within the batch request script.

### **16.3.6 Queues Shut Off by NQS**

NQS can shut off a queue or several queues (with no intervention from a manager or operator). The reason for the action might be that the nqsdaemon session reached a process limit or that it cannot allocate a resource. To determine the reason, you should examine the NQS log file. After determining the reason and correcting the problem, the queue(s) can be restarted manually.

### **16.3.7 Unexpected Changes in Request States**

Requests may unexpectedly switch states from queued to wait. A checkpointed UNICOS, UNICOS/mk, or IRIX request may be waiting for a specific process or a job ID to become available. When it becomes available, the request will remain in queued state until it executes.

### **16.3.8 Problems Issuing qmgr Commands**

Most qmgr commands can be executed only by an NQS manager or operator. An operator can issue only a subset of the commands that are available to the manager. If you try to use a command that you are not allowed to use, the following message is displayed:

#### **16.3.9 NQS or qmgr Fails with a no local machine id Message**

If NQS or qmgr fails with a no local machine id message, and the site is using DNS (Domain Name Service) to resolve host names, follow these procedures:

NQS manager[TCML\_INSUFFPRV ]: Insufficient privilege at local host.

1. Use the hostname command to find the true host name that NQS or qmgr would be using. For example:

# hostname sn9031

2. Use the nslookup utility to find out what the DNS server thinks your host name really is (that is, the name/alias(s) it goes by); for example:

```
# nslookup
Default Server: VGER.PRIUS.JNJ.CO
Address: 122.147.94.7
sn9031
Server: VGER.PRIUS.JNJ.COM
Address: 122.147.94.7
Name: Cray1.PRIUS.JNJ.com
Address: 122.147.92.39
Aliases: SN9031.PRIUS.JNJ.com
exit
```
3. The DNS on the system above says sn9031 has the name Cray1.PRIUS.JNJ.com and has an alias of SN9031.PRIUS.JNJ.com. Use qmgr commands to add the machine ID with those names. Assuming that the machine ID is to be 1, the command would be as follows:

```
# qmgr
ADd MId 1 sn9031 Cray1.PRIUS.JNJ.com SN9031.PRIUS.JNJ.com
exit
```
It is important to note that it **does** make a difference in the host names/aliases if they are upper- or lowercase; the names/aliases must be entered exactly as DNS shows them. The result of the preceding example is shown by using the qmgr sho mi command as follows:

```
# qmgr sho mi
MID PRINCIPAL NAME AGENTS ALIASES
  -------- -------------- ------ -------
1 sn9031 nqs Cray1.PRIUS.JNJ.com
                             SN9031.PRIUS.JNJ.com
```
qmgr can now find the machine ID for the host name of the local machine.

# **16.3.10 NQS Seems to Be Running Slowly**

If NQS appears to be running slowly, you may need to edit the /etc/hosts file.

Because NQS supports networks of machines, it uses the gethostbyname system call to get the host information for a request. The implementation makes calls to this routine while processing all requests, including requests that are submitted on a local machine for execution on the local machine.

The gethostbyname system call looks up the host name by doing a sequential search of the /etc/hosts.bin binary file (or the text version /etc/hosts if the binary file does not exist).

The bigger the host file, and the further down in the file the local machine name appears, the longer it will take for the system call to complete, and the longer the nqsdaemon will take to process requests.

To solve this problem, edit the /etc/hosts file so that the local machine appears at the top of the file, then use the mkbinhost file to make a new copy of the binary /etc/host.bin file.

#### **16.3.11 Configuring the Scope of User Status Display**

NQE allows an administrator to expand the default scope of the information displayed to non-NQS managers using the  $qstat(1)$  or  $cqtatt(1)$  commands. The default behavior for these commands is to display information only to non-NQS managers regarding jobs that they have submitted themselves. To let users display the status of all jobs residing at that NQS node when they execute the  $qstat(1)$  or c $qstat(1)$  command, use the NQE configuration utility  $(nqeconfig(8))$  command) and set the nqeinfo file variable NQE\_NQS\_QSTAT\_SHOWALL to 1, which modifies the information that is displayed to the users of these commands.

# **16.4 Client Troubleshooting**

This section describes several common problems users may encounter in running NQE clients, along with their possible causes and resolutions.

**Note:** If a user does not specify a user name when submitting a request, the user name must be the same on both the client host and the NQS server or account authorization will fail. If the NQE\_NQS\_NQCACCT environment variable is set to ORIGIN, the user must have the same account name on both the client and the server.

#### **16.4.1 Client Users Cannot Access the NQS Server**

If the NQS\_SERVER environment variable is not set, the client tries to connect to the NQS server on the local host. If the user cannot connect to a local NQS server, the following message is displayed:

QUESR: ERROR: Failed to connect to NQS\_SERVER at *host*[*port*] obtaining UNIX environment failed NETWORK: ERROR: Connect: Connection refused

Ensure that the NQS\_SERVER environment variable is set. This must be set in each user's environment to contain the host name of the machine running the NQS server.

It also may be true that the NQS server is not running or that a networking problem exists between the workstation and the NQS server (see Section 16.7, page 379).

#### **16.4.2 Non-secure network port Messages**

NQE clients are installed with set UID (suid), are owned by root, and use secure ports. This means that clients running at a specific NQE release level are rejected if they try to connect to an NQE server running at a different NQE release level. The following messages are displayed:

```
QUESRV: ERROR: Failed to retrieve status information
QUESRV: ERROR: Non-secure network port verification error at
transaction peer
QUESRV: ERROR: Received response NONSECPORT (01462) for
transaction NPK_QSTAT
```
If you receive these messages, you should upgrade your client software.

## **16.4.3 A Request Is Accepted by NQS but Not Run**

A request that remains in an NQS queue for a long time without executing usually indicates that NQS is not running or that the machine system itself is not running.

However, you should check the status of the queue in which the request is waiting to see whether the queue is currently stopped. Enter the qmgr command show queue and look under the column STS, which displays on when the queue is started. A stopped queue cannot process requests that are waiting in it.

You also can check any request attributes specified on the cqsub or the qsub command line. Ensure that they match the attributes of the batch queue.

### **16.4.4 No account authorization at transaction peer Messages**

The default validation type in NQS is file validation. File validation requires a .rhosts (or .nqshosts) file in the home directory of your account on all of the NQS server systems on which your request may run. This applies even if your target NQS server is your local machine.

If a client command returns the message No account authorization at transaction peer, or if a cqsub command results in the message being returned in a mail message, one of the following may be true:

- No .nqshosts or .rhosts file exists for this user. This may be the case if the \$HOME environment variable points to a location that does not have these files.
- The proper *hostname username* pair is not contained in either the .nqshosts or .rhosts file. NQS checks the .rhosts file only when the .nqshosts file does not exist. An example .rhosts file entry for the user jane to submit requests to host snow is as follows:

snow jane

• The file mode of the .ngshosts or .rhosts file may need to be changed to 644 ( $rw-r-r-$ ). This may not be true for all platforms that NQE supports.

# **16.4.5 Commands Do Not Execute**

Before you can use the NQE commands, you must add the NQE bin and etc directories to your search path. Before you can use the man pages (which tell you about the NQE commands and command options), you must add the NQE man directories to your search path. For a description of how to set these variables, see *Introducing NQE*, publication IN–2153.

#### **16.4.6 ctoken generation failure Messages**

If you submit requests by using the cqsub or qsub command and receive ctoken generation failure messages in the NQS log, it indicates that NQS tried to use FTA to deliver output files and did not find a user-supplied password, a .netrc file, or an NPPA S-key. The log also contains a message indicating that the FTA transfer failed.

When NQS returns output, it tries to use FTA. FTA checks first for a user-supplied password on the cqsub or qsub command. (To determine the syntax used to specify the FTA password, see the description of the -e option on the cqsub(1) or qsub man page.)

If no password was supplied, FTA tries to send the output to the host and user (with an associated password) by using the user's .netrc file on the NQS execution host. If no .netrc file exists, FTA tries to send the file by using NPPA. If you have not defined S-keys as described in Section 13.2.8.1, page 331, you will receive ctoken generation failure messages.

NQS then tries to return the output by using rcp.

You can ensure that you do not receive the messages by using any of the following methods:

- Ensure that users supply a password on the cqsub or qsub command line.
- Ensure that users have a .netrc file on the NQS execution host that contains an entry for the destination host and user name and an associated password.
- Configure NPPA as described in section Chapter 13, page 317.
- Change the configuration of the FTA default inet domain so that the nopassword flag is not set. Section 13.2.8.1, page 331, describes how to make changes to the FTA configuration.

#### **16.4.7 NQE Load Display Fails**

If your NQE Load display fails, ensure that your NLB\_SERVER environment variable is set to a host that is running an NLB server. You do not have to specify the host port number unless the NLB server is configured with a NLB port number that is different from the default (604) provided during installation.

# **16.5 NLB Troubleshooting**

This section describes some common problems you may encounter in running NLB, along with their possible causes and resolutions.

### **16.5.1 NLB Commands Report cannot determine server location**

If NLB commands report that they cannot determine the server location, no information is available to locate the server. NQE may not have been configured on the host. To connect to the server, define the NLB\_SERVER environment variable or use the -s option on the command line.

## **16.5.2 Collector Is Running, but No Data Appears in Server**

If a collector is running on a host, but no data appears in the NLB server for that host, check the following:

- The collector may be pointing to the wrong location. Check that the machine on which the collector is running is configured to point at the correct host name and TCP/IP port to connect properly to the server.
- An ACL may be preventing the collector from entering data into the server. If you have an ACL for NLB or NQE GUI status data, it must include a record to allow the user ID running the collector to insert and delete data. This can be either an explicit entry for a user ID on the collector host, or an entry for that ID on all hosts using "\*" for the host name.

# **16.5.3 nlbconfig -pol Reports Errors**

If you have modified the policies file and the nlbconfig -pol command reports an error, the policies file that you downloaded to the server may contain a syntax error. If this is true, the nlbconfig -pol command fails; however, you do not receive an explanation of the error. To see the error, stop the server (with nlbconfig -kill) and start it again (with nlbserver). Any errors in parsing the policy file will be reported to stderr. The server does not treat an error in the policy file as fatal, but load balancing will not work until you have a correct policies file.

## **16.5.4 Collectors on Solaris Systems Report Incorrect Data**

Collectors on Solaris systems may report incorrect data under the following conditions:

- If a collector appears to be working, but reports zero memory size for a machine, you are running the collector from an account that does not have permission to read from /dev/kmem, which is used when finding memory size. You must run the collector from an account with permission to read from /dev/kmem.
- If a collector appears to be running, but reports random data, check that sar is working correctly. The collector tries to execute  $/\text{usr/bin/sar}$  -crquw 1 to obtain data. If the command does not work, you must fix the system problem.
- If swap space data seems to be invalid, check that /usr/sbin/swap -s works. If the command does not work, you must fix the system problem.

### **16.5.5 Policies Cause Unexpected Results**

If you are using a policy and getting unexpected results, probably the wrong policy is being used. If a policy name is not defined, a default policy is used. The policy name might be defined incorrectly if you misspell the policy name either in the NQS queue definition or in the nlbpolicy command.

# **16.5.6 Modifying ACL for Type C\_OBJ Reports no privilege for requested operation**

If you try to modify the ACL for object type C\_OBJ, you will receive the message No privilege for requested operation. You cannot modify the ACL for C\_OBJ because it is fixed. It consists of the master ACL plus WORLD read permission. These permissions are necessary because, if a user cannot read the C\_OBJ object type, most commands will fail.

# **16.6 NQE Database Troubleshooting**

This section describes some common problems you may encounter in running the NQE database, along with their possible causes and resolutions.

# **16.6.1 NQE Database Authorization Failures**

A client trying to connect to the NQE database without the proper validation will result in an error such as the following:

```
NETWORK: ERROR: NQE Database connection failure:
         Connection disallowed.
latte$
```
If this occurs, verify that the user has an entry in the nqedbusers file. For additional information about the nqedbusers file, see Chapter 9, page 231.

# **16.6.2 NQE Database Connection Failures**

If a user is trying to submit a request to the NQE database and the NQE database server is not up, the following message will be sent:

```
NETWORK: ERROR: NQE Database connection failure:
         Cannot connect to MSQL server on latte.
latte$
```
For additional information on checking network connectivity, see Section 16.7.

# **16.7 Network Debugging**

The following sections discuss how to diagnose network problems.

### **16.7.1 Checking Connectivity**

The first step in network debugging is to ensure that the machine that is being accessed can be reached by the local host.

To ensure that you can access a host through TCP/IP, use the ping command. This command sends a data packet to the destination host and does not rely on the presence of any specific service at the destination. For example, if the node name is rhubarb, enter the following command:

ping rhubarb

Entering the previous command can result in several replies:

• ping: unknown host rhubarb

If you receive this reply, the host name is unknown on your machine; obtain its Internet address and ensure that this address is in your /etc/hosts file or the network information service (NIS).

• sendto: Network is unreachable

If you receive this reply, your machine does not know how to send a packet to the destination machine. Consult with your network administrator and explain what you are trying to do, because the solution may require action on his or her part. For example, a routing table may need updating, a gateway machine may be down, or the network to which you are trying to connect cannot be reached.

• no answer from rhubarb

If you receive this reply, your machine knows how to get to the destination node, but did not get a reply. This usually means that either the destination machine is shut down, or the destination machine is running but does not know how to send a packet to your machine. In this case, check the routing on the destination machine.

• rhubarb is alive.

As far as ping is concerned, everything is working.

#### **16.7.2 Checking Transport Service Connections**

If the host-to-host network connection is running, the next step is to examine the individual connections on your machine and the machine with which you are trying to communicate.

The main tool for examining TCP/IP connections is the netstat command, which examines kernel data structures and prints the current state of all connections to and from the host on which it is run. For more information on how to use this command, see the operating system manuals for your machine.

When you specify the netstat(1) command without any parameters, it reports each open connection on a machine; netstat -a also reports the connections offered by servers.

The most important information to check is the protocol type (Proto), your local address (Local Address), and the status of the connection (state).

### **16.7.3 Connection failed Messages**

If you receive connection failed messages, ensure that your NQS\_SERVER environment variable is set to a host that is running an NQS server. You do not have to specify the host port number unless the NQS server is configured with

an NQS port number that is different from the default (607) provided during installation.

If a transient network error condition exists that allows the connection to be retried, you will receive messages such as the following:

Retrying connection to NQS\_SERVER on host ice (127.111.21.90) . . . Retrying connection to NQS\_SERVER on host ice (127.111.21.90) . . . QUESRV: ERROR: Failed to connect to NQS\_SERVER at ice [port 607] NETWORK: ERROR: NQS network daemon not responding

These messages indicate that the command received a connection refused error from the connect () system call or that an address it is trying to use is temporarily in use. This could be true, for example, because the server is just coming up or is not listening, or the network is busy. NQS retries its connection to the server for 30 seconds.

# **16.8 User's Job Project Displays As 0**

If a user's job project is displayed as 0 instead of the project specified in /etc/project, the Array Services daemon may not be running. For information about Array Services administration, see the Silicon Graphics publication *Getting Started with Array Systems*.

# **16.9 Reinstalling the Software**

If you want to reinstall the software, complete the following steps:

- 1. Stop all NQE daemons by using the nqestop(8) command. If this does not stop all of them, or does not work, you can use the kill -9 command to stop them.
- 2. Delete the desired version of NQE using the nqemaint(8) utility.
- 3. Reinstall the software as described in *NQE Installation*, publication SG–5236.

# **16.10 Calling Customer Service**

To obtain support for NQE, contact your local call center or local service representative. The cs\_support(7) man page provides NQE product support information.

You also can send a facsimile (fax) to +1-404-631-2226. To obtain service, you must have your NQE product customer number.

Before you call your local call center or local service representative, have the following information ready to help with your problem:

- The exact error messages and unexpected behavior you are seeing.
- The ps displays of all daemons that are running on the systems with which you are having problems.
- A list of NQE binary files, their paths, their protections, and their sizes.
- The qstat -f or cqstatl -f output from all queues in the batch complex.
- Hardware platforms, model numbers, system software levels, and additional software patches applied to your NQE platforms.
- Accounting information, if any, about the exit status of any daemons or commands aborting (such as copies of the corresponding NQE log file and any error messages sent to the user).

The man command provides online help on all NQE commands. To view a man page online, type man *commandname.*

You must ensure that your MANPATH is set properly; it must include the path name of the NQE man pages. The default name is /*nqebase*/man.

# **A.1 User Man Pages**

The following user-level online man pages are provided with your NQE software:

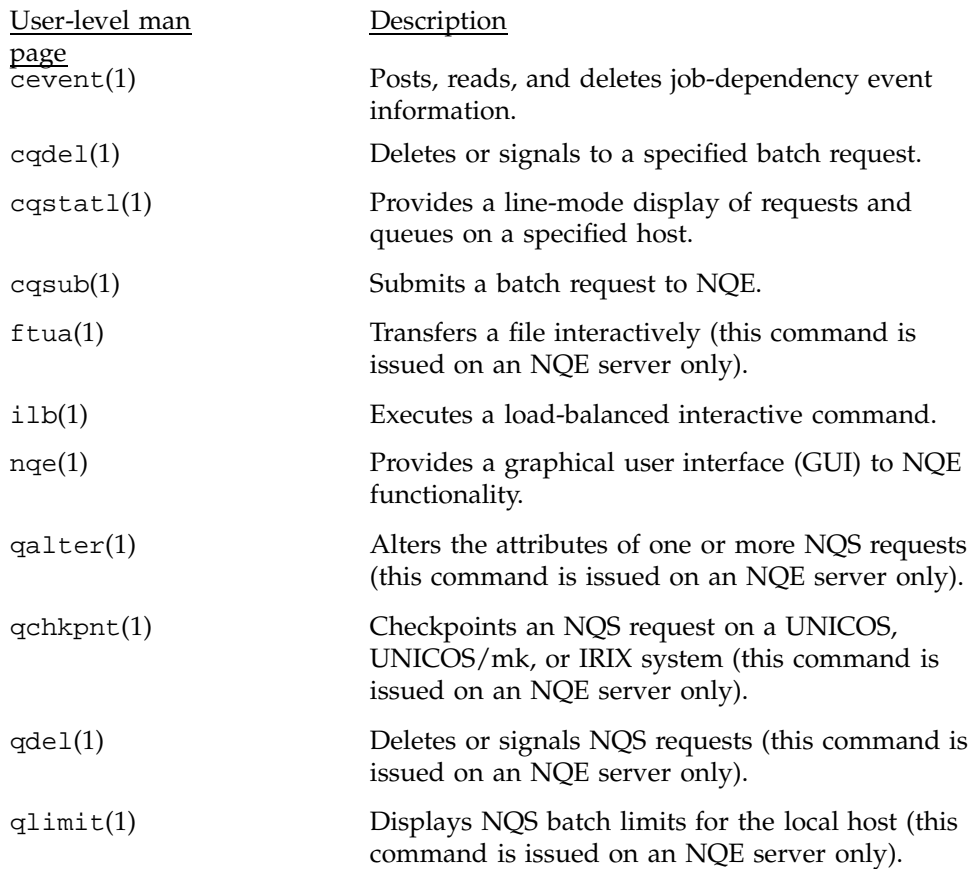

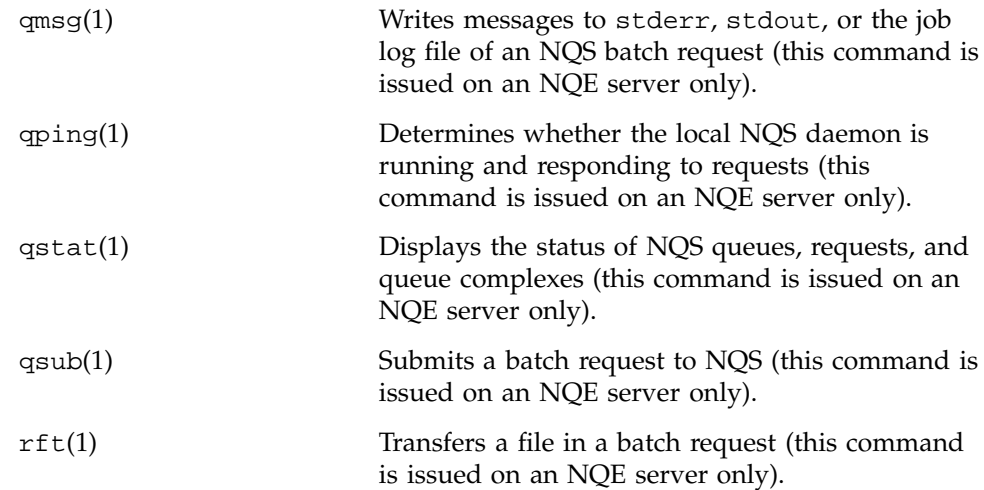

# **A.2 Application Interfaces Man Pages**

The following online man pages are provided with your NQE software to help those who must develop applications that others might use to perform work using NQE, such as writing a scheduler or modifying the NQE GUI:

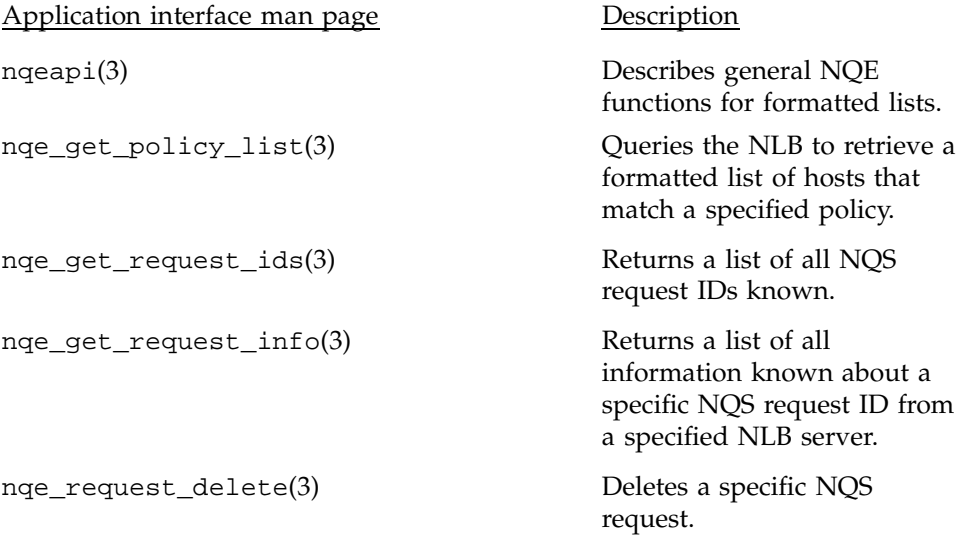

nqe\_request\_submit(3) Submits a batch request to NQS.

For more detailed information, you also may want to read a reference book about Tcl or Tk, such as the *Tcl and the Tk Toolkit* by John K. Ousterhout (Addison Wesley publisher) or *Practical Programming in Tcl and Tk* by Brent B. Welch (Prentice Hall publisher).

# **A.3 File Formats Man Pages for UNICOS Systems**

The following online man pages describe the content of NQE configuration files and are provided with your NQE software:

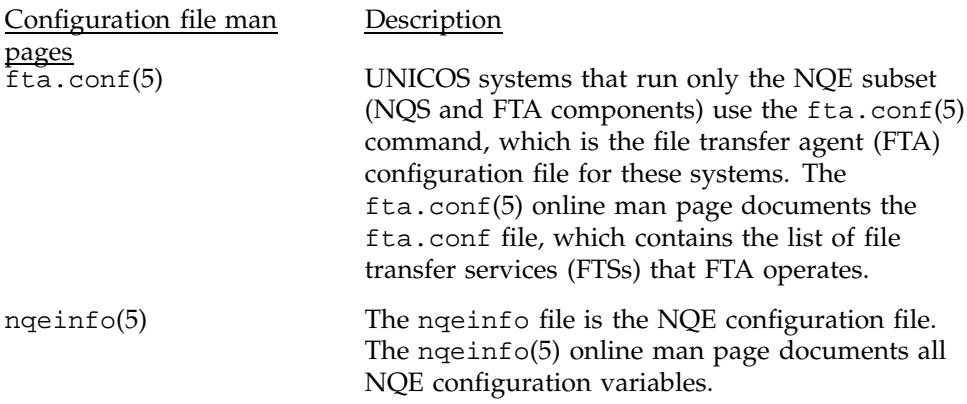

# **A.4 Product Support Man Page**

The cs\_support(7) online man page is provided with your NQE software; it includes product support information.

# **A.5 Administrator-level Man Pages**

The following administrator-level online man pages are provided with your NQE software:

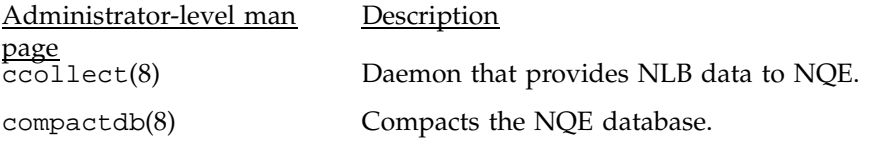

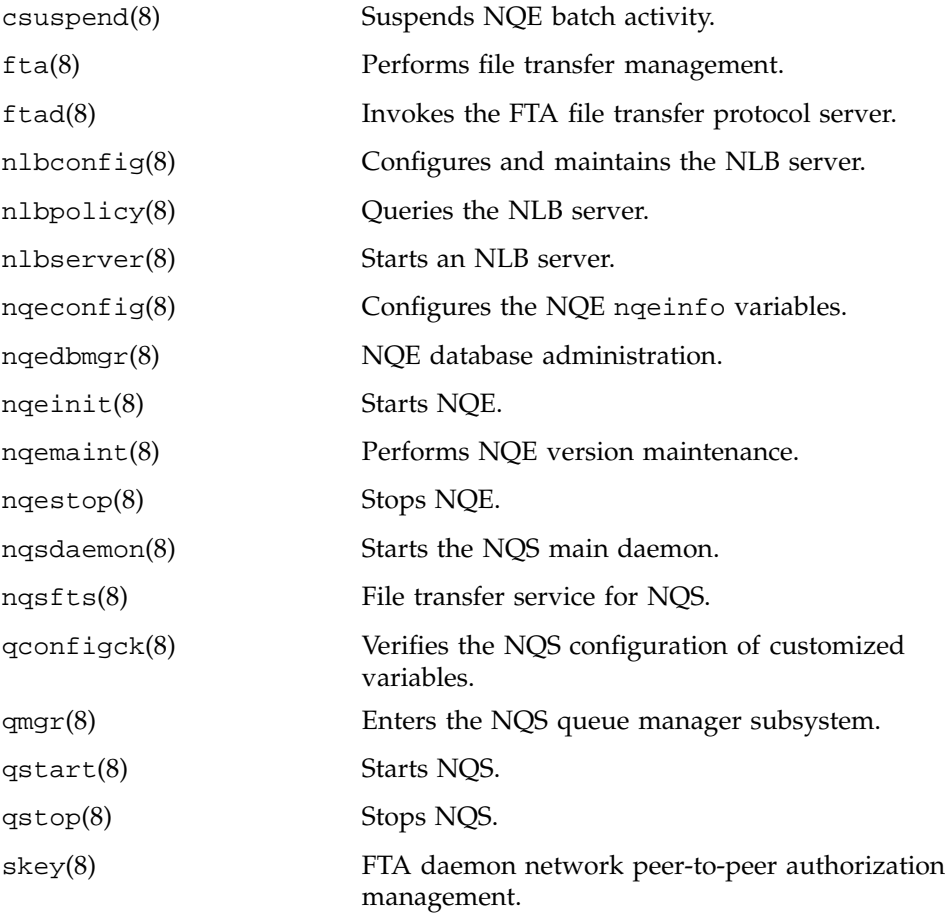

This appendix describes sample NQE configurations for NQE administrators and discusses the following topics:

- NQE servers and clients
- NQE cluster configuration
- NQS queue structure
- NQE database and scheduler structure

# **B.1 NQE Servers and Clients**

NQE consists of a cluster of servers and clients. The following components can be configured to run on nodes in an NQE cluster:

- The Network Load Balancer (NLB) server which receives and stores information from the NLB collectors in the NLB database which it manages.
- The NQE database server which serves connections from clients, the scheduler, the monitor and lightweight server (LWS) components in the cluster to add, modify, or remove data from the NQE database.
- The NQE scheduler which analyses data in the NQE database, making scheduling decisions.
- The NQE database monitor which monitors the state of the database and which NQE database components are connected.
- NQS which schedules and initiates batch requests on the local server.
- FTA which adds reliability through transfer retry and recovery and through network peer-to-peer authorization (NPPA). FTA transfers may be initiated on any server and those transfers may retrieve files from or copy files to any NQE server or client.
- NLB collectors which collect and communicate system load information to the NLB server so that the NLB can provide NQS with a list of servers, in order of preference, to run a request and provide status information upon request.
- The LWS which obtains request information from the NQE database, verifies validation, submits the copy of a request to NQS, and obtains exit status of

completed requests from NQS. The LWS may override NQS scheduling. For information about LWS attributes, see Chapter 9, page 231, and Chapter 10, page 261.

• NQE *clients* contain software so users may submit, monitor, and control requests by using either the NQE graphical user interface (GUI) or the command-line interface. From clients, users also may monitor request status, delete or signal requests, monitor machine load, and receive request output.

For more information on components which can be configured to run on nodes in an NQE cluster, see Section 1.2, page 2.

NQE uses the FLEXlm *license manager* to license the product. Before you can run NQE, a license manager must be installed and running. The license manager can run on any server or on another (nonserver) host.

The NLB collector is run on all NQS server nodes to collect the following:

- NQS request status data
- Host load information for destination selection

By default, the collector is configured to report the system batch queue as nqebatch@ *hostname* and to send information to the NLB server.

The initial configuration of NQE starts the following components: NQS, NLB, and Collector

# **B.2 NQE Cluster Configuration**

This section describes NQE clusters and gives you information about selecting servers. You can expand the examples to suit the needs of your network.

#### **B.2.1 Simple Cluster**

A *simple cluster* has one node to execute batch requests and has some clients, as shown in Figure 26.

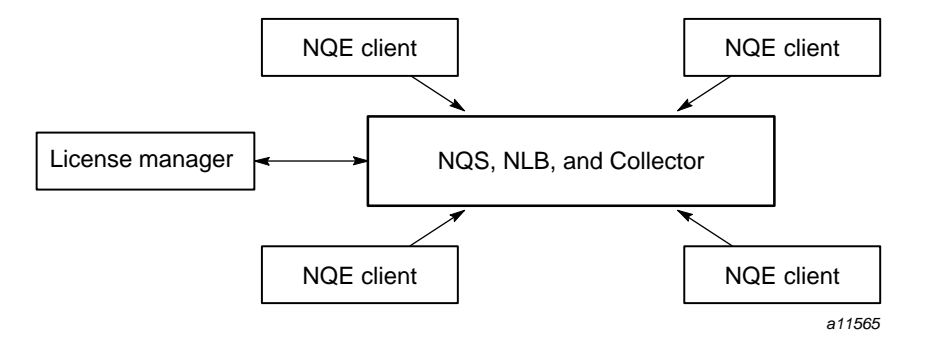

Figure 26. Simple NQE Cluster

# **B.2.2 NQE Load-balanced Cluster**

An *NQE load-balanced cluster* has one NLB server, multiple NQS servers, and multiple clients, as shown in Figure 27. Clients submit work to an NQE load-balancing queue on any node. In this network, requests are sent to any node in an NQE cluster. To set up a quorum, the license manager is placed on each node.

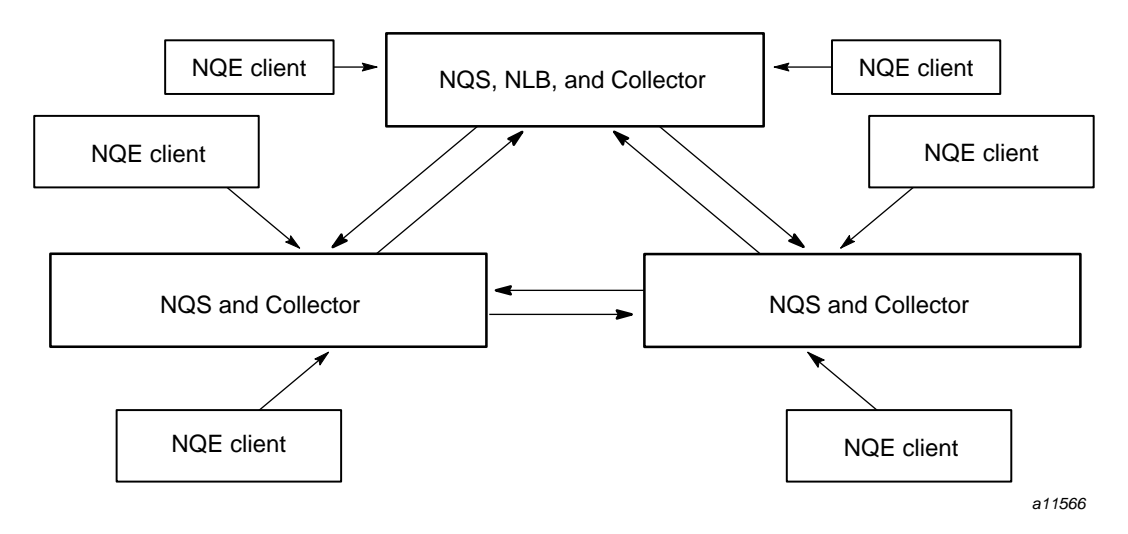

Figure 27. NQE Load-balanced Cluster

# **B.2.3 NQE Scheduler Cluster**

An *NQE scheduler cluster* has one NQE database server, multiple NQS servers, one NLB server, and multiple clients, and is in this sense the same as the load-balanced cluster shown in Figure 27. The difference between the two clusters lies in how work is scheduled, as described in section Section B.4, page 393.

### **B.2.4 Server Considerations**

The following types of NQE servers can exist in the NQE cluster:

- At least one node with high availability for the NQE cluster. The NLB load-balancing server and NQE database server run on this node.
- Typically, the NQE cluster includes additional NQS servers that have sufficient CPU cycles to be used for executing batch requests. However, in a simple network, this might be the same node as the NLB server.
- Typically, many workstations are designated as NQE clients, which do not provide batch execution cycles to the NQE cluster.

#### **B.2.5 Load-balancing Policies**

NQE comes configured with a default NQS load-balancing policy that assumes all of your NLB servers are of similar speed and that you want requests sent to the system that has the lowest CPU load. You can alter this policy or create others to suit your needs. For example, you could create policies that weigh and normalize differences in system CPU, or you could create policies that define sets of systems with important characteristics (some systems might run a given application, some systems might be for compiling, and so on). Chapter 8, page 193, describes how to define and implement load-balancing policies.

### **B.2.6 NQE Scheduler and NQE Database Options**

In certain environments, it is not sufficient to choose a destination for a request by using NLB policies. For example, you may want to wait to send requests to a machine until its idle CPU is greater than 90%, or you may want to allow a user to run only one request at a time across the entire NQE cluster, regardless of which machine.

In such cases, you can use the NQE scheduler and NQE database. For a summary of how the NQE scheduler and NQE database are structured, see

section Section B.4, page 393. For more information, see Chapter 9, page 231, and Chapter 10, page 261.

# **B.3 NQS Queue Configuration**

NQS supports two types of queues: *batch* queues, which initiate requests; and *pipe* queues, which route work to appropriate destinations for execution or further routing. A *destination selection* queue is a pipe queue that uses load-balancing to route requests. These pipe queues are associated with policies.

When requests enter a destination-selection queue, NQS queries the NLB for a list of destinations. The list is ordered based on the policy. When multiple destinations fit the policy, NQS tries the first destination. If for some reason the first destination cannot accept the request, NQS tries the second, and so on.

When you submit a request, NQS places it in the default queue unless you specify otherwise. NQE is shipped with the following queues configured:

- The destination-selection queue nqenlb, which is the default for request submission.
- The batch queue ngebatch, which handles local batch request submissions and accepts requests from other destination-selection queues in the NQE cluster.

This configuration uses the NLB to send requests to the most appropriate system, based on an NLB policy. The default NLB policy, called nqs, sends batch requests to the system that has the lowest CPU load.

If users submit requests to the nqebatch queue, the request runs on the local NQS server.

Part of the configuration process is to define these queues and to interconnect the different instances of NQS to form the NQE cluster.

The NQS\_SERVER environment variable points to the NQS server that handles NQE request submission. If you want your request run on another NQS server explicitly, you can change the NQS\_SERVER environment variable to point to another host running NQS. You must have access to an account on this host and must have set up NQS validation as described in *Introducing NQE*, publication IN–2153.

Figure 28 shows how the default NQE configuration would look in a network that had one NLB server and two NQS servers. The nqebatch queue on each NQS system is configured by default to allow no more than six requests to run at one time and to allow no more than two requests from a user to run at one time on each NQS system. If the queue is full (running the predefined number of requests), requests wait in the nqebatch queue until an opening occurs, or until the queue limits are changed.

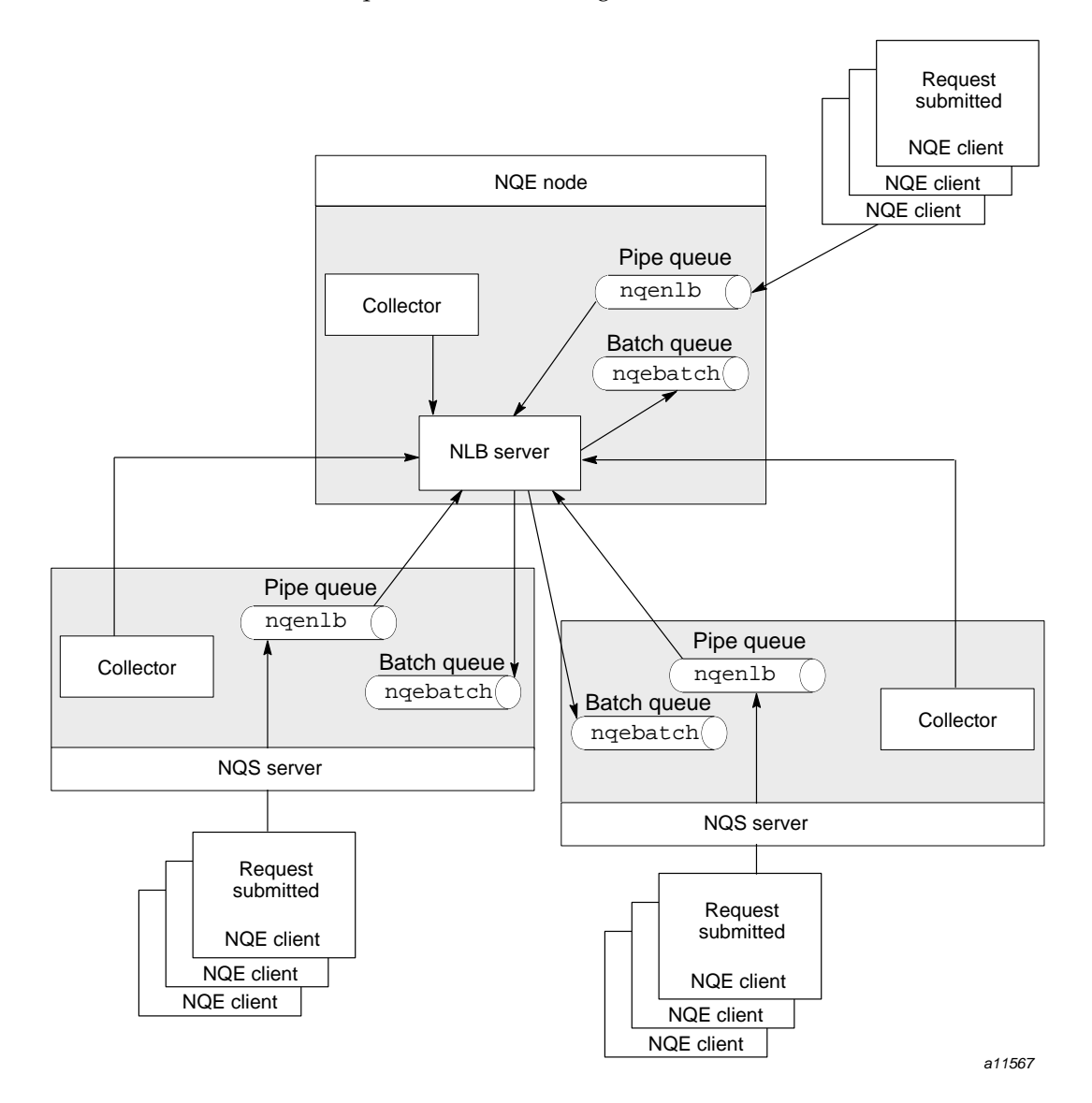

Figure 28. Default NQE Queue Configuration

**392 SG–2150 3.3**

# **B.4 NQE Database and Scheduler Structure**

The NQE database and NQE scheduler let clients submit work to the NQE central storage database on the NQE database server. The scheduler analyzes the requests in the database, and selects when and on which NQS server the request will run.

The NQE scheduler and database components are shown in Figure 29.

The database server system task serves connections from clients (either locally or in the network) to access data in the database.

The monitor system task monitors the state of the databases and which system tasks are connected.

The scheduler system task analyzes data in the database and makes scheduling decisions.

The lightweight server (LWS) system task obtains request information from the database, checks authorization files locally, submits request to NQS, and obtains their exit status.

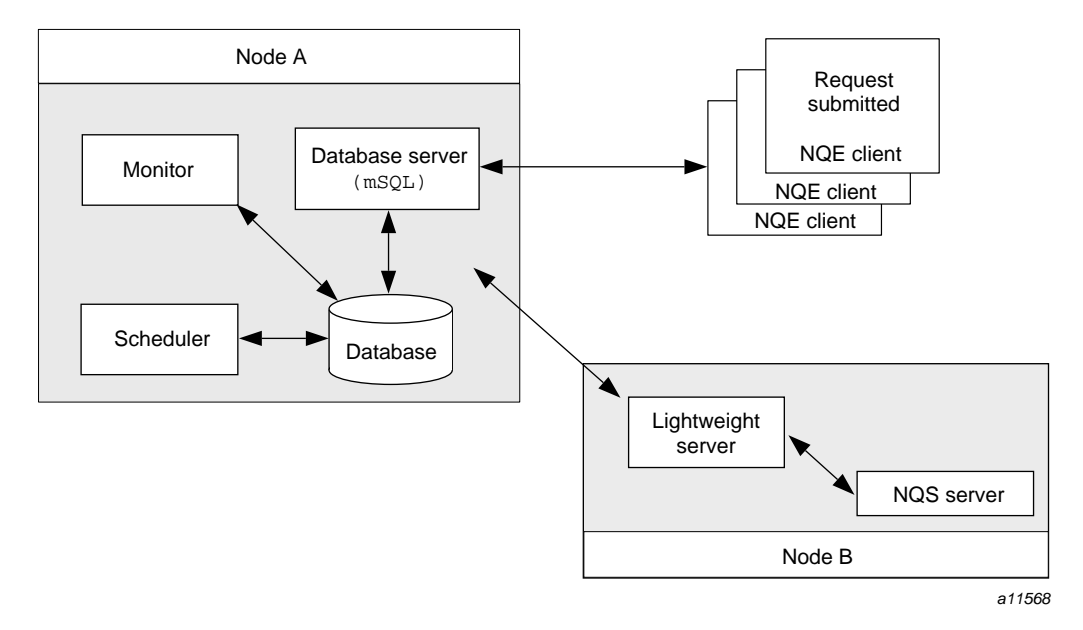

Figure 29. NQE Database and NQE Scheduler Components

This appendix applies only to UNICOS 9.0.*x* and UNICOS 9.1 systems.

NQS config.h file customization variables have been moved into the nqeinfo file. This appendix lists each new nqeinfo file variable name and its equivalent config.h file variable name, along with the default setting and a description of the variable's function. All nqeinfo file configuration variables are documented on the nqeinfo(5) man page.

**Note:** Use the NQE configuration utility ( $n \neq n$  is  $q(8)$ ) to add any of the NQE\_NQS\_*xxxx* variables listed in this appendix to the nqeinfo file.

NQE\_NQS\_ABORT\_WAIT IC\_ABORT\_WAIT

Default is: 60

Specifies the default time, in seconds, to wait after sending a SIGTERM signal to all processes for each request running in a queue that has received a PKT\_ABOQUE packet. At the end of this time period, any remaining queue processes receive a SIGKILL signal. This variable is the default grace period for the qmgr commands abort queue, hold request, and preempt request. This variable is an integer from 0 to 600.

NQE\_NQS\_CHKPNT\_DELAY IC\_CHKPNT\_DELAY

Default is: 0

Defines the number of seconds to wait before a chkpnt(2) system call is retried during periodic checkpointing. This variable can be 0 or any positive integer.

NQE\_NQS\_CHKPNT\_DELAY\_KILL IC\_CHKPNT\_DELAY\_KILL

Default is: 60

Defines the number of seconds to wait before a chkpnt(2) system call is retried during a hold or shutdown. This variable can be 0 or any positive integer.

### NQE\_NQS\_CHKPNT\_TRIES IC\_CHKPNT\_TRIES

Default is: 1

Defines the total number of chkpnt(2) system calls that will be retried. This variable is an integer; a value that is less than 1 is treated as a 1.

NQE\_NQS\_CHKPNT\_TRIES\_KILL IC\_CHKPNT\_TRIES\_KILL

Default is: 3

Defines the total number of chkpnt(2) system calls that will be retried. This variable is an integer; a value that is less than 1 is treated as a 1.

NQE\_NQS\_DEF\_NETRETTIM IC\_DEF\_NETRETTIM

Default is: 31

Sets the maximum number of seconds during which a network function may continue to fail, because of a temporary condition, before being marked as completely failed. This variable is an integer from 0 to 600.

### NQE\_NQS\_DEF\_USRRETTIM IC\_DEF\_USRRETTIM

Default is: 15

Defines the maximum time, in seconds, that is allowed for the  $qde1(1)$  or  $qstat(1)$  command to try to connect to a remote machine. This variable is an integer from 0 to 600.

### NQE\_NQS\_DLIM\_PPCORECOEFF IC\_DLIM\_PPCORECOEFF

### Default is: 256

Defines the default per-process core size limit coefficient. The complete limit is expressed as NQE\_NQS\_DLIM\_PPCORECOEFF \* NQE\_NQS\_DLIM\_PPCOREUNITS. When no specific value is set during the creation of a queue, this variable is used as the default value. This variable is an integer from 0 to 2,147,483,647  $((2^{31})-1).$ 

# NQE\_NQS\_DLIM\_PPCOREUNITS IC\_DLIM\_PPCOREUNITS

## Default is: QLM\_MWORDS

Defines the default per-process core size limit units. The complete limit is expressed as NQE\_NQS\_DLIM\_PPCORECOEFF \* NQE\_NQS\_DLIM\_PPCOREUNITS. When no specific value is

set during the creation of a queue, this variable is used as the default value. This variable is one of the following values:

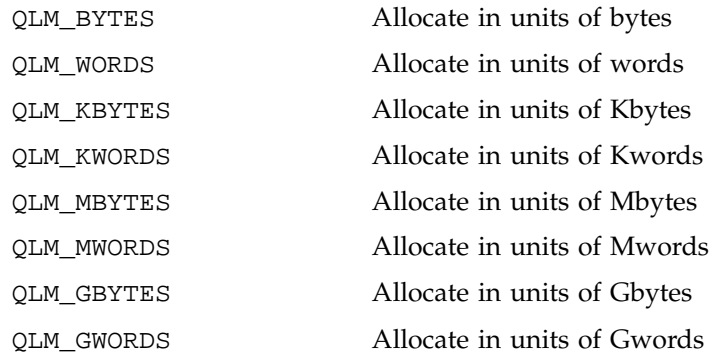

# NQE\_NQS\_DLIM\_PPCPUMS IC\_DLIM\_PPCPUMS

Default is: 0

Defines the time, in milliseconds, of the default per-process CPU limit. The complete limit is expressed as NQE\_NQS\_DLIM\_PPCPUSECS + NQE\_NQS\_DLIM\_PPCPUMS. When no specific value is set during the creation of a queue, this variable is used as the default value. This variable is an integer from 0 to 999.

## NQE\_NQS\_DLIM\_PPCPUSECS IC\_DLIM\_PPCPUSECS

Default is: 720000

Defines the time, in seconds, of the default per-process CPU limit. The complete limit is expressed as

NQE\_NQS\_DLIM\_PPCPUSECS + NQE\_NQS\_DLIM\_PPCPUMS. To change this variable for an individual queue, use the qmgr set per\_process cpu\_limit command; when no specific value is set during the creation of a queue, this variable is used as the default value creation of a queue. This variable is an integer from 1 to 2,147,483,647.

### NQE\_NQS\_DLIM\_PPDATACOEFF IC\_DLIM\_PPDATACOEFF

Default is: 256

Defines the default per-process data size limit coefficient. The complete limit is expressed as NQE\_NQS\_DLIM\_PPDATACOEFF

\* NQE\_NQS\_DLIM\_PPDATAUNITS. When no specific value is set during the creation of a queue, this variable is used as the default value. This variable is an integer from 0 to 2,147,483,647.

#### NQE\_NQS\_DLIM\_PPDATAUNITS IC\_DLIM\_PPDATAUNITS

Default is: QLM\_MWORDS

Defines the default per-process data size limit units. The complete limit is expressed as NQE\_NQS\_DLIM\_PPDATACOEFF \* NQE\_NQS\_DLIM\_PPDATAUNITS. When no specific value is set during the creation of a queue, this variable is used as the default value. This variable is one of the following values:

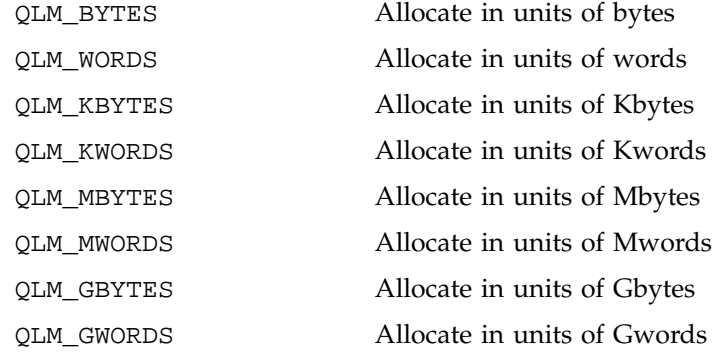

NQE\_NQS\_DLIM\_PPMEMCOEFF IC\_DLIM\_PPMEMCOEFF

Default is: 256

Defines the default per-process memory size limit coefficient. The complete limit is expressed as NQE\_NQS\_DLIM\_PPMEMCOEFF \* NQE\_NQS\_DLIM\_PPMEMUNITS. When no specific value is set during the creation of a queue, this variable is used as the default value. This variable is an integer from 0 to 2,147,483,647.

NQE\_NQS\_DLIM\_PPMEMUNITS IC\_DLIM\_PPMEMUNITS

Default is: QLM\_MWORDS

Defines the default per-process memory size limit units. The complete limit is expressed as NQE\_NQS\_DLIM\_PPMEMCOEFF \* NQE\_NQS\_DLIM\_PPMEMUNITS. When no specific value is set during the creation of a queue, this value is used as the default value. This variable is one of the following values:

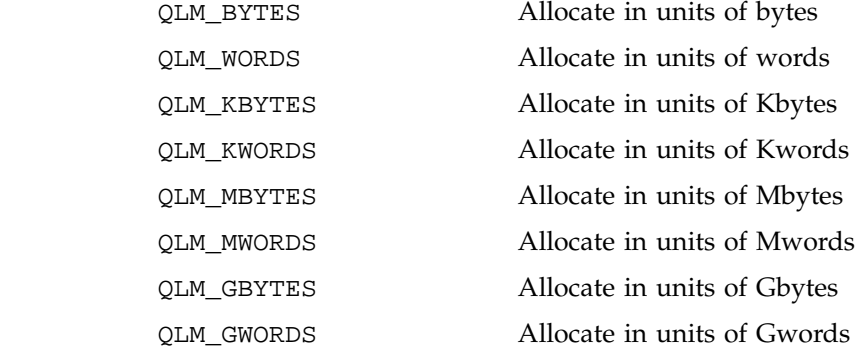

NQE\_NQS\_DLIM\_PPMPP\_SECS IC\_DLIM\_PPMPP\_SECS

# Default is: 10

Defines the default per-process massively parallel processing Cray MPP systems time limit. To change this variable for an individual queue, use the qmgr set per\_process mpp\_time\_limit command. When no specific value is set during the creation of a queue, this variable is used as the default value. If you change this value, it will not alter all queue limits, but it will be used only when another queue is created. The variable is an integer from 0 to 2,147,483,647.

### NQE\_NQS\_DLIM\_PPNICE IC\_DLIM\_PPNICE

Default is: 0

Defines the default nice value assigned to requests in a queue. For more information, see the qmgr set nice\_increment command. This variable is an integer from -20 to 19. You should specify only a positive value because a negative value is used for the initial queue nice value during the queue creation for all queues. To change this variable for an individual queue, use the qmgr set nice\_increment command. When no specific value is set during the creation of a queue, this variable is used as the default value.

NQE\_NQS\_DLIM\_PPPFILECOEFF IC\_DLIM\_PPPFILECOEFF

Default is: 100

Defines the default per-process permanent file size limit coefficient. To change this value for an individual queue, use the qmgr set per\_process permfile\_limit command. The

complete limit is expressed as NQE\_NQS\_DLIM\_PPPFILECOEFF \* NQE\_NQS\_DLIM\_PPPFILEUNITS. When no specific value is set during the creation of a queue, this variable is used as the default value. This variable is an integer from 0 to 2,147,483,647.

# NQE\_NQS\_DLIM\_PPPFILEUNITS IC\_DLIM\_PPPFILEUNITS

Default is: QLM\_MBYTES

Defines the default per-process permanent file size limit units. To change this value for an individual queue, use the qmgr set per\_process permfile\_limit command. The complete limit is expressed as NQE\_NQS\_DLIM\_PPPFILECOEFF \* NQE\_NQS\_DLIM\_PPPFILEUNITS. When no specific value is set during the creation of a queue, this variable is used as the default value. This variable is one of the following values:

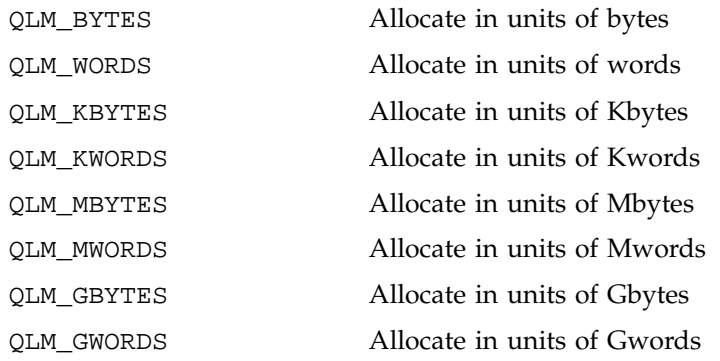

#### NQE\_NQS\_DLIM\_PPQFILECOEFF IC\_DLIM\_PPQFILECOEFF

### Default is: 0

Defines the default per-process quick-file size limit coefficient. The complete limit is expressed as NQE\_NQS\_DLIM\_PPQFILECOEFF \* NQE\_NQS\_DLIM\_PPQFILEUNITS. When no specific value is set during the creation of a queue, this variable is used as the default value. This variable is an integer from 0 to 2,147,483,647.

# NQE\_NQS\_DLIM\_PPQFILEUNITS IC\_DLIM\_PPQFILEUNITS

Default is: QLM\_MBYTES
Defines the default per-process permanent quick-file size limit units. The complete limit is expressed as NQE\_NQS\_DLIM\_PPQFILECOEFF \*

NQE\_NQS\_DLIM\_PPQFILEUNITS. When no specific value is set during the creation of a queue, this variable is used as the default value during the creation of a queue. This variable is one of the following values:

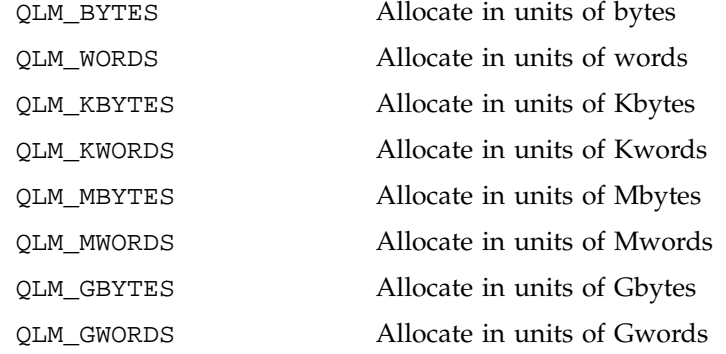

#### NQE\_NQS\_DLIM\_PPSTACKCOEFF IC\_DLIM\_PPSTACKCOEFF

#### Default is: 256

Defines the default per-process stack size limit coefficient. The complete limit is expressed as NQE\_NQS\_DLIM\_PPSTACKCOEFF \* NQE\_NQS\_DLIM\_PPSTACKUNITS. When no specific value is set during the creation of a queue, this variable is used as the default value. This variable is an integer from 0 to 2,147,483,647.

#### NQE\_NQS\_DLIM\_PPSTACKUNITS IC\_DLIM\_PPSTACKUNITS

#### Default is: QLM\_MWORDS

Defines the default per-process stack size limit units. The complete limit is expressed as NQE\_NQS\_DLIM\_PPSTACKCOEFF \* NQE\_NQS\_DLIM\_PPSTACKUNITS. When no specific value is set during the creation of a queue, this variable is used as the default value. This variable is one of the following values:

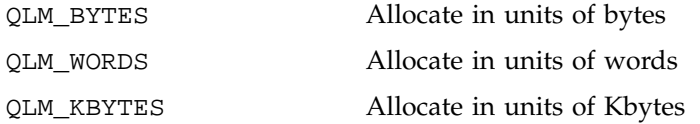

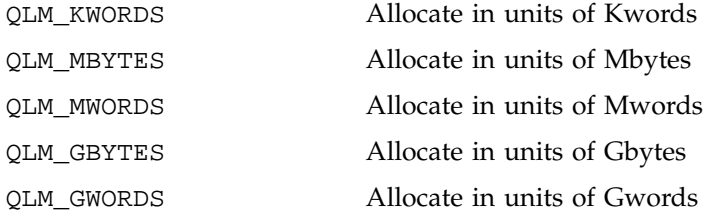

## NQE\_NQS\_DLIM\_PPTFILECOEFF IC\_DLIM\_PPTFILECOEFF

#### Default is: 0

Defines the default per-process temporary file size limit coefficient. The complete limit is expressed as NQE\_NQS\_DLIM\_PPTFILECOEFF \* NQE\_NQS\_DLIM\_PPTFILEUNITS. When no specific value is set during the creation of a queue, this variable is used as the default value. This variable is an integer from 0 to 2,147,483,647.

## NQE\_NQS\_DLIM\_PPTFILEUNITS IC\_DLIM\_PPTFILEUNITS

#### Default is: QLM\_MBYTES

Defines the default per-process temporary file size limit units. The complete limit is expressed as

NQE\_NQS\_DLIM\_PPTFILECOEFF \*

NQE\_NQS\_DLIM\_PPTFILEUNITS. When no specific value is set during the creation of a queue, this variable is used as the default value. This variable is one of the following values:

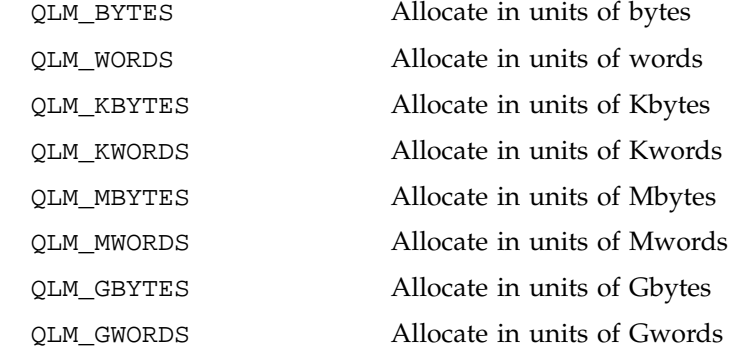

## NQE\_NQS\_DLIM\_PPWORKCOEFF IC\_DLIM\_PPWORKCOEFF

Default is: 256

Defines the default per-process work size limit coefficient. The complete limit is expressed as NQE\_NQS\_DLIM\_PPWORKCOEFF \* NQE\_NQS\_DLIM\_PPWORKUNITS. When no specific value is set during the creation of a queue, this variable is used as the default value. This variable is an integer from 0 to 2,147,483,647.

#### NQE\_NQS\_DLIM\_PPWORKUNITS IC\_DLIM\_PPWORKUNITS

#### Default is: QLM\_MWORDS

Defines the default per-process work size limit units. The complete limit is expressed as NQE\_NQS\_DLIM\_PPWORKCOEFF \* NQE\_NQS\_DLIM\_PPWORKUNITS. When no specific value is set during the creation of a queue, this variable is used as the default value. This variable is one of the following values:

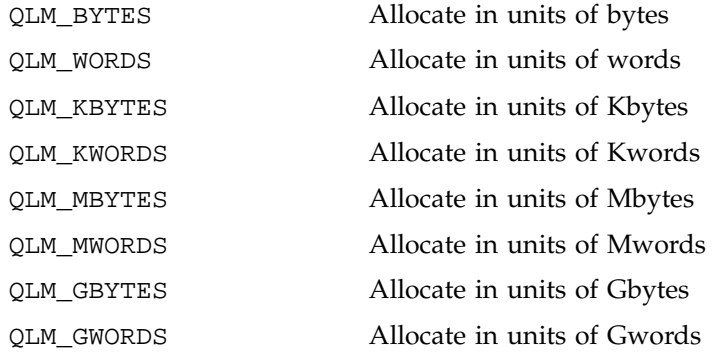

#### NQE\_NQS\_DLIM\_PRCPUMS IC\_DLIM\_PRCPUMS

#### Default is: 0

Defines the milliseconds portion of the default per-request CPU limit. To change this variable for an individual queue, use the qmgr set per\_request cpu\_limit command. The complete limit is expressed as NQE\_NQS\_DLIM\_PRCPUMS + NQE\_NQS\_DLIM\_PRCPUSECS. When no specific value is set during the creation of a queue, this variable is used as the default value. This variable is an integer from 0 to 999.

#### NQE\_NQS\_DLIM\_PRCPUSECS IC\_DLIM\_PRCPUSECS

## Default is: 720000

Defines the seconds portion of the default per-request CPU limit. To change this variable for an individual queue, use the

qmgr set per\_request cpu\_limit command. The complete limit is expressed as NQE\_NQS\_DLIM\_PRCPUMS + NQE\_NQS\_DLIM\_PRCPUSECS. When no specific value is set during the creation of a queue, this variable is used as the default value. This variable is an integer from 1 to 2,147,483,647.

#### NQE\_NQS\_DLIM\_PRDRIVES IC\_DLIM\_PRDRIVES

Default is: 0

Defines the per-request tape drive limit. To change this variable for an individual queue, use the qmgr set per\_request tape\_limit command. When no specific value is set during the creation of a queue, this variable is used as the default value. This variable is an integer from 0 to 255.

NQE\_NQS\_DLIM\_PRMEMCOEFF IC\_DLIM\_PRMEMCOEFF

Default is: 256

Defines the default per-request memory size limit coefficient. To change this variable for an individual queue, use the qmgr set per\_request memory\_limit command. The complete limit is expressed as NQE\_NQS\_DLIM\_PRMEMCOEFF \* NQE\_NQS\_DLIM\_PRMEMUNITS. When no specific value is set during the creation of a queue, this variable is used as the default value. This variable is an integer from 0 to 2,147,483,647.

NQE\_NQS\_DLIM\_PRMEMUNITS IC\_DLIM\_PRMEMUNITS

Default is: QLM\_MWORDS

Defines the default per-process memory size limit units. The complete limit is expressed as NQE\_NQS\_DLIM\_PRMEMCOEFF \* NQE\_NQS\_DLIM\_PRMEMUNITS. When no specific value is set during the creation of a queue, this variable is used as the default value. This variable is one of the following values:

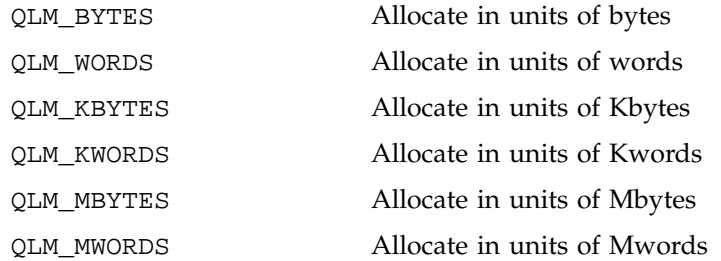

QLM\_GBYTES Allocate in units of Gbytes QLM\_GWORDS Allocate in units of Gwords NQE\_NQS\_DLIM\_PRMPP\_PES IC\_DLIM\_PRMPP\_PES

Default is: 0

Defines the default per-request Cray MPP systems processing element (PE) limit. To change this variable for an individual queue, use the qmgr set per\_request mpp\_pe\_limit command. When no specific value is set during the creation of a queue, this variable is used as the default value. If you change this value, it will not alter all queue limits, but it will be used only when another queue is created. The variable is an integer from 0 to NQE\_NQS\_MAX\_MPPPES.

NQE\_NQS\_DLIM\_PRMPP\_SECS IC\_DLIM\_PRMPP\_SECS

Default is: 10

Defines the default per-request Cray MPP systems time limit. To change this variable for an individual queue, use the qmgr set per request mpp time limit command. When no specific value is set during the creation of a queue, this variable is used as the default value. If you change this value, it will not alter all queue limits, but it will be used only when another queue is created. The variable is an integer from 0 to 2,147,483,647.

NQE\_NQS\_DLIM\_PRPFILECOEFF IC\_DLIM\_PRPFILECOEFF

Default is: 0

Defines the default per-request permanent file size limit coefficient. To change this variable for an individual queue, use the qmgr set per\_request permfile\_limit command. The complete limit is expressed as NQE\_NQS\_DLIM\_PRPFILECOEFF \* NQE\_NQS\_DLIM\_PRPFILEUNITS. When no specific value is set during the creation of a queue, this variable is used as the default value. This variable is an integer from 0 to 2,147,483,647.

NQE\_NQS\_DLIM\_PRPFILEUNITS IC\_DLIM\_PRPFILEUNITS

Default is: QLM\_BYTES

Defines the default per-request permanent file size limit units. To change this variable for an individual queue, use the qmgr set per\_request permfile\_limit command. The complete limit is expressed as NQE\_NQS\_DLIM\_PRPFILECOEFF \* NQE\_NQS\_DLIM\_PRPFILEUNITS. When no specific value is set during the creation of a queue, this variable is used as the default value. This variable is one of the following values:

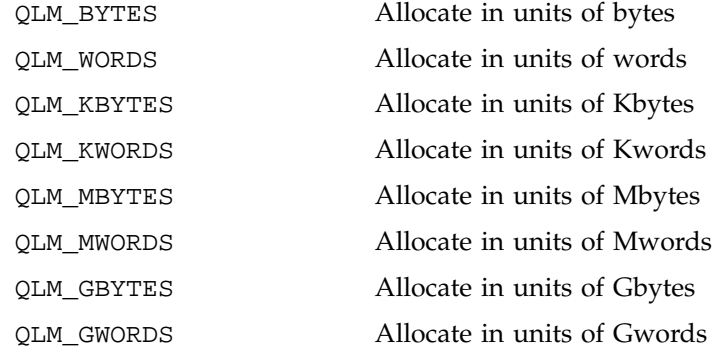

#### NQE\_NQS\_DLIM\_PRQFILECOEFF IC\_DLIM\_PRQFILECOEFF

Default is: 0

Defines the default per-request quick-file-size limit coefficient. To change this variable for an individual queue, use the qmgr set per\_request quickfile\_limit command. The complete limit is expressed as NQE\_NQS\_DLIM\_PRQFILECOEFF \* NQE\_NQS\_DLIM\_PRQFILEUNITS. When no specific value is set during the creation of a queue, this variable is used as the default value. This variable is an integer from 0 to 2,147,483,647.

#### NQE\_NQS\_DLIM\_PRQFILEUNITS IC\_DLIM\_PRQFILEUNITS

#### Default is: QLM\_BYTES

Defines the default per-request quick-file size limit units. To change this variable for an individual queue, use the qmgr set per\_request quickfile\_limit command. The complete limit is expressed as NQE\_NQS\_DLIM\_PRQFILECOEFF \* NQE\_NQS\_DLIM\_PRQFILEUNITS. When no specific value is set during the creation of a queue, this variable is used as the default value. This variable is one of the following values:

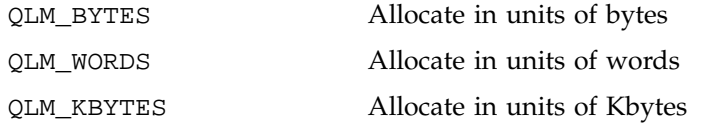

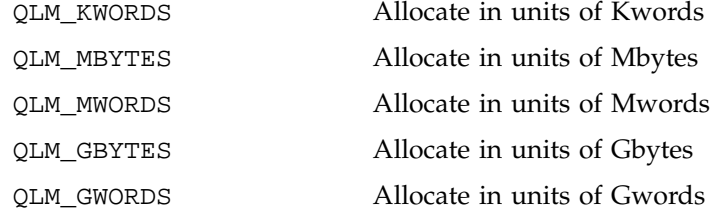

#### NQE\_NQS\_DLIM\_PRSHM\_COEFF IC\_DLIM\_PRSHM\_COEFF

## Default is: 0

Defines the default per-request shared memory size limit coefficient. The complete limit is expressed as NQE\_NQS\_DLIM\_PRSHM\_COEFF \* NQE\_NQS\_DLIM\_PRSHM\_UNITS. When no specific value is set during the creation of a queue, this variable is used as the default value. This variable is an integer from 0 to NQE\_NQS\_MAX\_SHM\_COEFF.

## NQE\_NQS\_DLIM\_PRSHM\_SEGS IC\_DLIM\_PRSHM\_SEGS

## Default is: 0

Defines the default per-request shared memory segment limit. When no specific value is set during the creation of a queue, this variable is used as the default value. This variable is an integer from 0 to NQE\_NQS\_MAX\_SHM\_SEGS.

## NQE\_NQS\_DLIM\_PRSHM\_UNITS IC\_DLIM\_PRSHM\_UNITS

#### Default is: QLM\_MWORDS

Defines the default per-request shared memory size limit units. The complete limit is expressed as NQE\_NQS\_DLIM\_PRSHM\_COEFF \* NQE\_NQS\_DLIM\_PRSHM\_UNITS. When no specific value is set during the creation of a queue, this variable is used as the default value.

#### NQE\_NQS\_DLIM\_PRTFILECOEFF IC\_DLIM\_PRTFILECOEFF

## Default is: 0

Defines the default per-request temporary file size limit coefficient. To change this variable for an individual queue, use the qmgr set per\_request tempfile command. The

complete limit is expressed as NQE\_NQS\_DLIM\_PRTFILECOEFF \* NQE\_NQS\_DLIM\_PRTFILEUNITS. When no specific value is set during the creation of a queue, this variable is used as the default value. This variable is an integer from 0 to 2,147,483,647.

## NQE\_NQS\_DLIM\_PRTFILEUNITS IC\_DLIM\_PRTFILEUNITS

Default is: QLM\_BYTES

Defines the default per-request temporary file size limit units. To change this variable for an individual queue, use the qmgr set per\_request tempfile command. The complete limit is expressed as NQE\_NQS\_DLIM\_PRTFILECOEFF \* NQE\_NQS\_DLIM\_PRTFILEUNITS. When no specific value is set during the creation of a queue, this variable is used as the default value. This variable is one of the following values:

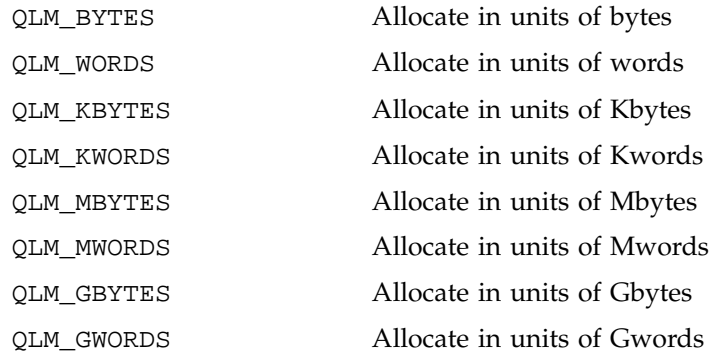

## NQE\_NQS\_ER\_WAIT\_TIME IC\_ER\_WAIT\_TIME

#### Default is: 60

Defines the time interval (in seconds) to wait when checking whether external resources are available again after being unavailable. If the time interval elapses and the external resources are still unavailable, the timer is reset to wait again. Otherwise, the scheduler is called to process any queued requests that require the resources. This variable is an integer from 1 to 300.

NQE\_NQS\_EVENT\_LOG\_MODE IC\_EVENT\_LOG\_MODE

Default is: 1

Defines the configuration switch that controls whether the request-related event messages will be logged automatically to the job log area in the tail of the request's control file. If this variable is set to 0, no messages are generated automatically. If this variable is set to 1, the messages are logged automatically to the request's control file as events happen to the request.

NQE\_NQS\_FAIR\_RATIO IC\_FAIR\_RATIO

#### Default is: 0

Defines the configuration flag that controls which fair-share algorithm will be used. This variable can be set to 0 for the standard fair-share algorithm, or 1 for the share/usage ratio algorithm. When the kernel fair-share process scheduling is enabled, you should use the standard algorithms. You should use the alternative share/usage ratio algorithm only when the kernel is collecting share data.

#### NQE\_NQS\_IPC\_TIMEOUT IC\_IPC\_TIMEOUT

#### Default is: 90

Defines the minor time-out interval that is used for the interprocess communication time-out for NQS daemon-to-daemon requests. When this timer expires, the NQS daemon is queried to determine whether it is still running and available to process requests. This timer is set again and a wait occurs. This continues until NQE\_NQS\_IPC\_WAIT\_TIME expires, which causes the request to fail. This is important for long-running tasks, such as suspend or checkpoint, so that they do not time out. This variable is an integer from 1 to 86,400.

#### NQE\_NQS\_IPC\_TIMEOUT\_I IC\_IPC\_TIMEOUT\_I

#### Default is: 15

Defines the minor time-out interval that is used for the interprocess communication time-out for NQS user commands-to-daemon requests. When this timer expires, the NQS daemon is queried to determine whether it is still running and available to process requests. If the daemon is still available, the following message is displayed on the user's screen: Waiting on local NQS daemon to complete transaction. This timer is set again and a wait occurs. This continues until NQE\_NQS\_IPC\_WAIT\_TIME expires, which causes the request

to fail. This is important for long-running tasks, such as suspend or checkpoint so that they do not time out. This variable is an integer from 1 to 86,400.

NQE\_NQS\_IPC\_WAIT\_TIME IC\_IPC\_WAIT\_TIME

Default is: 5400

Defines the major time-out interval that is used for the interprocess communication time-out for NQS commands and daemons. This time-out value is used with the NQE\_NQS\_IPC\_TIMEOUT and NQE\_NQS\_IPC\_TIMEOUT\_I variables. If this time-out value expires, the current task ends with a time-out response. This variable is an integer from 1 to 86,400.

NQE\_NQS\_MAC\_COMMAND IC\_MAC\_COMMAND

Default is: 0

Enables mandatory access control (MAC) checking for job status and deletion. If enabled, qstat lets users display only job information that their MAC label dominates. If enabled, qdel lets users delete jobs that are equal to their MAC label (user-owned jobs only). To disable MAC checking, set this variable to 0; to enable MAC checking, set it to 1.

NQE\_NQS\_MAC\_DIRECTORY IC\_MAC\_DIRECTORY

Default is: 0

Enables multilevel directory (MLD) support for NQS spool directories that hold files with different MAC labels. To specify wildcard directories, set this variable to 0; to specify MLDs, set it to 1.

NQE\_NQS\_MAX\_ENVIRONMENT IC\_MAX\_ENVIRONMENT

Default is: 5120

Defines the maximum amount of environment space, in bytes, for a request. If this value is reduced, requests that are queued before the change may fail. This variable is an integer from 5120 to 50,000.

NQE\_NQS\_MAX\_ENVIRONVARS IC\_MAX\_ENVIRONVARS

Default is: 400

Defines the maximum number of environment variables for a request server. If this value is reduced, requests that are queued before the change may fail. This variable is an integer from 100 to 25,000.

NQE\_NQS\_MAX\_EXTREQUESTS IC\_MAX\_EXTREQUESTS

Default is: 250

Defines the maximum number of requests from other remote machines that can be queued at a given time on this machine.

The NQE\_NQS\_MAX\_EXTREQUESTS value must always be less than or equal to NQE\_NQS\_MAX\_TRANSACTS. Any change in NQE\_NQS\_MAX\_TRANSACTS must be considered carefully. If any NQS requests are on the local host, you can only increase the value of NQE\_NQS\_MAX\_TRANSACTS. If one or more requests are on the local host, you cannot decrease the value of NQE\_NQS\_MAX\_TRANSACTS. Any change to NQE\_NQS\_MAX\_EXTREQUESTS also must be carefully considered. Any increase in this value is always safe. A danger, however, in decreasing this value exists. You can reduce NQE\_NQS\_MAX\_EXTREQUESTS only if you know that the number of requests currently queued on the local system is less than or equal to the reduced value of NQE\_NQS\_MAX\_EXTREQUESTS. If this condition is not true, NQS cannot requeue all of the requests on rebooting. If a value smaller than the current number of transactions in the NQS database is specified, the value will be increased to the current read count.

This variable is an integer from 1 to 65,536. If you change this variable when queued requests are in NQS, the queued requests will be deleted when the NQS databases are re-created.

NQE\_NQS\_MAX\_GBLBATLIMIT IC\_MAX\_GBLBATLIMIT

Default is: 20

Defines the global maximum number of batch requests that are running simultaneously. To change this variable for an individual queue, use the qmgr set global batch\_limit command. This variable is an integer from 1 to 65,536.

#### NQE\_NQS\_MAX\_GBLNETLIMIT IC\_MAX\_GBLNETLIMIT

Default is: 20

Defines the global maximum number of network queue servers that are running simultaneously. This variable is an integer from 1 to 65,536.

NQE\_NQS\_MAX\_GBLPIPLIMIT IC\_MAX\_GBLPIPLIMIT

Default is: 20

Defines the global maximum number of pipe queue servers that are running simultaneously. This value acts only as an initial value. You can configure other values through the qmgr program. To change this variable for an individual queue, use the qmgr set global pipe\_limit command. This variable is an integer from 1 to 65,536.

NQE\_NQS\_MAX\_GBLTAPLIMIT IC\_MAX\_GBLTAPLIMIT

Default is: 100

Defines the global maximum number of tape drives that can be allocated simultaneously. To change this variable for an individual queue, use the qmgr set global tape\_limit command. This variable is an integer from 1 to 65,536.

NQE\_NQS\_MAX\_MPPPES IC\_MAX\_MPPPES

Default is: 4096 on Cray MPP systems running UNICOS/mk or Origin 64-bit systems, 64 on all other platforms

Defines the maximum number of MPP processing elements (PEs) on a Cray MPP system or the maximum number of CPUs on an Origin 64-bit system that are accessible at the local host. This variable is an integer from 0 to 65,533.

NQE\_NQS\_MAX\_NETRETTIM IC\_MAX\_NETRETTIM

Default is: 300

Sets the maximum number of seconds (retry time) during which a network function can continue to fail, because of a temporary condition, before being marked as completely failed. To change this variable for an individual queue, use the qmgr

set network retry\_time command. This variable is an integer from 1 to 86,400.

NQE\_NQS\_MAX\_QPRIORITY IC\_MAX\_QPRIORITY

Default is: 63

Defines the maximum priority that can be assigned to an NQS queue. This variable is an integer from 0 to 63.

NQE\_NQS\_MAX\_SHM\_COEFF IC\_MAX\_SHM\_COEFF

Default is: MAX\_NQS\_LIM\_SHM\_L

Defines the maximum finite value of the shared memory limit coefficient. This variable is an integer from 0 to MAX\_NQS\_LIM\_SHM\_L.

NQE\_NQS\_MAX\_SHM\_SEGS IC\_MAX\_SHM\_SEGS

Default is: MAX\_NQS\_LIM\_SHM\_S

Defines the maximum finite value of the number of shared memory segments that can be created. This variable is an integer from 0 to MAX\_NQS\_LIM\_SHM\_S.

NQE\_NQS\_MAX\_TRANSACTS IC\_MAX\_TRANSACTS

Default is: 500

Defines the maximum number of concurrent transactions. Each request on the system has a transaction descriptor. Therefore, the value of this parameter sets a limit on the maximum number of requests that can be queued on the local host.

The NQE\_NQS\_MAX\_EXTREQUESTS value must always be less than or equal to NQE\_NQS\_MAX\_TRANSACTS. You must consider carefully any change in NQE\_NQS\_MAX\_TRANSACTS. If any NQS requests are on the local host, you can only increase the value of NQE\_NQS\_MAX\_TRANSACTS. If one or more requests are on the local host, you cannot decrease the value of NQE\_NQS\_MAX\_TRANSACTS. You also must consider carefully any decrease to NQE\_NQS\_MAX\_EXTREQUESTS. A danger, however, in decreasing this value exists. You can reduce NQE\_NQS\_MAX\_EXTREQUESTS only if you know that the number of requests currently queued on the local system is less than or equal to the reduced value of

NQE\_NQS\_MAX\_EXTREQUESTS. If this condition is not true, NQS will not requeue all of the requests on rebooting.

This variable is an integer from 1 to 65,536. If you change this variable when queued requests are in NQS, the queued requests will be deleted when the NQS databases are re-created.

NQE\_NQS\_MPP\_CHECK IC\_MPP\_CHECK

Default is: 0 for a UNIX system, 1 for CRAY T3D systems running UNICOS

Enables checking for CRAY T3D availability. If enabled, NQS checks for the availability of the CRAY T3D device before it initiates a request that requires the device. If it is disabled, no checking is performed. To disable this variable, set it to 0; to enable it, set it to 1. This variable is intended for use only in a test environment; you should not change it in a production environment.

NQE\_NQS\_MSG\_CAT\_MODE IC\_MSG\_CAT\_MODE

Default is: 1

Defines the default mode in which NQS will use the UNICOS message catalog for its user and log messages. This variable can be set to either 0 to reduce the memory that is required at the expense of additional I/O, or set to 1 to reduce I/O at the expense of additional memory.

NQE\_NQS\_NQS\_NICE IC\_NQS\_NICE

### Default is: -5

Defines the nice value of the NQS daemons. This variable is an integer from -19 to 20, however, NQS should always run at a more desirable nice value than all user processes and at a less desirable nice value than the kernel.

NQE\_NQS\_PRIV\_FIFO IC\_PRIV\_FIFO

Default is: 0

Enables use of privilege through privilege assignment lists (PALs) to read and write on the NQS protocol FIFO named pipe and the NQS LOGFIFO pipe. If this variable is not enabled, these two pipes are created with a wildcard label. To use a

wildcard label, set this variable to 0; to use the privilege mechanism, set it to 1.

NQE\_NQS\_QSTAT\_SHOWALL IC\_QSTAT\_SHOWALL

Default is: 0

Defines the behavior of a qstat -a command, and lets the site configure it to display either all jobs or just the user's jobs. You can set this variable to either 0 to display only the user's own jobs, or 1 to display all jobs.

NQE\_NQS\_SHELLINVOCATION IC\_SHELL\_INVOCATION

Default is: 2

Defines the invocation method used to initiate batch jobs. This variable can be set either to 1 for the one-shell invocation method or to 2 for the two-shell invocation method.

## NQE\_NQS\_SHELLPATH IC\_SHELL\_PATH

Default is: Null string

Defines the shell used to initiate a batch job. The default value, a null string, indicates that the user's UDB shell should be used. This variable can be any valid shell path name.

#### NQE\_NQS\_SHUTDOWN\_WAIT IC\_SHUTDOWN\_WAIT

Default is: 60

Defines the default time, in seconds, to wait after sending a SIGTERM signal to all processes for each request that runs in any queue after it receives a qmgr shutdown command. At the end of this time period, all remaining processes of any remaining NQS requests receive a SIGKILL signal. This variable is an integer from 1 to 86,400.

NQE\_NQS\_TAPED\_CHECK IC\_TAPED\_CHECK

Default is: 0 for a UNIX system, 1 for a UNICOS or UNICOS/mk system

Enables checking for tape daemon availability. If enabled, NQS checks for the availability of the tape daemon before it initiates a request that requires a tape device. If it is disabled, no checking is performed. To disable checking, set this variable to

0; to enable checking, set it to 1. This variable is intended for use only in a test environment; you should not change it in a production environment.

NQE\_NQS\_TCP\_SERVICE IC\_TCP\_SERVICE

Default is: nqs

Defines the TCP/IP port or service name from the /etc/services file that will be used for NQS. This variable must be a valid TCP/IP port or service name that is defined in the /etc/services file.

NQE\_NQS\_TMPDIR IC\_TMPDIR

Default is: JTMPDIR

Defines the name of the temporary directory for NQS batch requests. A subdirectory is created in NQE\_NQS\_TMPDIR for each NQS job. The name of the NQS temporary directory must be a valid directory; NQS does not create this directory. On UNICOS and UNICOS/mk systems, valid values are JTMPDIR, which translates into the use of /tmp, or JTMPDIRNQS, which translates into the use of /nqstmp. On UNIX systems, this variable can be set to any valid directory path.

If a UNICOS NQS administrator wishes to use a directory other than /tmp or /nqstmp, such as /scratch, a solution is to create a link between /nqstmp and /scratch (that is, ln -s /scratch /nqstmp) and then set the NQE\_NQS\_TMPDIR value to JTMPDIRNQS.

The environment variable TMPDIR is created and sent to the user shell.

NQE\_NQS\_TMPMODE IC\_TMPMODE

Default is: JTMPMODE

Defines the permissions (mode) for the temporary directory that is created for each NQS job that is initiated. This mode setting is for each user's temporary directory. The name of that temporary directory will be generated by NQE\_NQS\_TMPDIR. This does not set the mode for TMPDIR itself. The default value for NQE\_NQS\_TMPMODE comes from /usr/include/tmpdir.h; it uses the value of the variable JTMPMODE as a default. The value of JTMPMODE is 0700. This variable is any valid mode bit mask.

### NQE\_NQS\_TREE\_TIMER IC\_TREE\_TIMER

#### Default is: 15

Controls the frequency, in minutes, that the NQS share tree for fair-share scheduling is regenerated. After NQS startup, the share tree is regenerated periodically with any changes related to user IDs, account IDs, shares, or resource groups. If fair-share scheduling is not used for NQS job scheduling, or there are few changes to the UDB values, you can specify a long frequency. If there are many changes or you want to keep current values, you can specify a short frequency. This variable is an integer from 5 to 1440.

## NQE\_NQS\_URM\_RETRY IC\_URM\_RETRY

## Default is: 120

For UNICOS sytems, defines the default Unified Resource Manager (URM) connection retry time, in seconds. If the connection between NQS and URM is broken, NQS retries the connection every IC\_URM\_RETRY seconds. This variable is an integer from 60 to 2,147,483,647  $((2^{31})$ -1).

NQE\_NQS\_URM\_SERVICE IC\_URM\_SERVICE

Default is: urm

For UNICOS systems, defines the URM port or service name from /etc/services that NQS will use to interface to URM. This variable string must be a valid TCP/IP port or service name that is defined in /etc/services.

# Index

## **A**

abort queue command, 168 abort request command, 168 Access restricting queue attributes, 24 restricting user to queues, 69 Access Control List, 30 Access Control Lists configuring for the NLB, 178 Accounting setting for NQS, 103 ACLs changing permissions for NLB, 190 configuring for the NLB, 178 configuring NLB, 186 user names, 30 add destination command, 63 add groups command, 70 add managers command, 57 add mid command, 54 add name command, 54 add output\_agent command, 52 add queues command, 71 add users command, 70 addkey option fta command for configuring NPPA security keys, 332 skey command for configuring NPPA security keys, 332 Administration, FTA, 336 Administrator-level man pages, 385 agents NQS definition, 51 alias NQS definition, 51

Alias list, 51 Alternate user validation, 14 Application interfaces man pages, 384 Applying policies in NLB, 196 Array services status, 381 Attribute names NLB, 174 Attributes NLB host object list, 208 types, 207 values, 212 NQS requests with NLB policies, 221 Authorization FTA NPPA, 330 Autologin for FTA, 318 .netrc file, 318

## **B**

Batch queue attributes, 25 definition, 18 Batch queues in NQE configurations, 391 Batch request definition, 11 shell interpretation, 11 batch\_limit option set global command qmgr, 73 build\_nqs script, 130

# **C**

ccollect command, 181 options, 182 cevent command, 313 Changing FTA configuration, 326 Changing the ftpd port number, 329 Characteristics NQS queues, 58 Checkpointing, 92 abort event, 97 compatibility mode, 93 CPU time mode, 94, 96 file restrictions, 93 hold request, 97 mode types, 93 modify request, 97 NQS system shutdown, 97 preempt request, 98 qchkpnt command, 97 release request, 98 request completion, 97 rerun request, 98 restore request, 98 resume request, 98 suspend request, 99 user-initiated mode, 94 wall-clock mode, 95, 96 Client definition, 5, 388 Client request processing, 20 Clients NLB, 31 CLOSED state NQS queues, 27 cluster, 3 Cluster rerun default setting, 258 enabling, 258 Collector (NLB) starting, 181 Commands to display currently defined machines, 55

Commands do not execute, 375 Common services FTA, 318 compactdb command, 239 config file NLB configuration file, 176 config.h customization variables, 395 Configuration, 387 files FTA, 329 FTA changing with NLB, 326 NLB, 173 NQS description, 47 guidelines, 48 configuration enhancements, adding to a scheduler, 286 Configuration variables, 35 Configuration, FTA, 320 Configuring ACLs for the NLB, 178 Configuring NQE database components, 253 script size limit, 253 Configuring scope of user status display, 373 connection failed messages, 380 Constraint expressions in NLB policies, 195 **Constraints** policy NLB, 196 corefile\_limit option set per-process command qmgr, 79 Count policy NLB, 197 cpu\_limit option set per-process command qmgr, 79 cqdel -d command, 238 cqstatl -d command, 238 cqsub -d command, 238

Cray Research Customer Service contacting, 382 CRAY T3E NLB differences, 229 create batch\_queue command, 63 create complex command, 71 create pipe\_queue command, 63 for destination-selection queues, 61, 65, 219, 220 cs\_support man page, 382 csuspend command, 307 examples, 310 ctoken authorization failure messages, 376 ctoken generation failure messages, 376 Customer service contacting, 382 Customized collector startup storing arbitrary data in NLB database, 229 cvtmldir command, 117 Cycle stealing with csuspend command, 307

# **D**

Daemon processes lock and unlock, 111 Daemons NQS, 134 Daemons not running, 366 Data in NLB policies averaging, 198 data\_limit option set per-process command qmgr, 79 DCE credentials, 353 Forwardable ticket, 354 Renewable ticket, 354 DCE support, 351 Administration of Kerberos and DCE, 357 checkpoint support, 355

DCE credentials, 355 enabling DCE support, 351 KRB5CCNAME caution, 355 KRB5CCNAME variable, 355 NQE\_AUTHENTICATION, 352 NQE\_DCE\_BIN, 352 NQE\_DCE\_REFRESH, 352 restart caution, 355 restart support, 355 Task submission using a password, 352 Task submission using ticket forwarding, 354 ticket renew/refresh, 355 user requirements, 356 kdestroy command caution, 357 password, 356 Debug level setting for NQS, 102 Debugging network, 379 Debugging Tcl errors, 284, 287 Default NQE database scheduler, 256 Default NQE path name, 8 Default queue displaying, 69 setting, 68 Definition of NQS queues commands for, 63 delete command, 53 delete destination command, 65 delete groups command, 70 delete managers command, 57 delete mid command, 54 delete name command, 54 Delete or signal requests, 169 delete output\_agent command, 52 delete privilege NLB ACLs, 30 delete queue command, 68 delete request command, 168 delete users command, 70 Deleting requests, 169 delkey option

#### **SG–2150 3.3 421**

fta command for configuring NPPA security keys, 332 skey command for configuring NPPA security keys, 332 Destination characteristic NQS queues, 59 Destination selection, 29 definition, 30 queues creating, 61, 65, 219, 220 Destination-selection policies defining for NQS, 214 Destinations changing order in pipe queues example, 68 deleting from a queue from a queue, 65 for NQS pipe queues adding, 63 deleting, 65 resetting, 64 for pipe queues, 18 disable queue command, 160 DISABLED state NQS queues, 27 Display currently defined machines, 54 Displaying current retry limits, 110 Displaying requests, 158 Domain name in FTA, 34 DUMP\_VARS event, 285

## **E**

Editing system configuration files, FTA, 329 enable queue command, 160 ENABLED state NQS queues, 27 Environment variables

NLB\_SERVER, 180 etc/build\_nqs script, 130 etc/config/fta.conf editing for new ftpd port number, 329 editing to add NPPA domain example, 336 etc/inetd.conf file editing for FTA, 329 /etc/librc file LOGIN blocks, 361 SYSTEM blocks, 362 /etc/librc file for ilb command, 361 etc/services file editing for FTA, 329 etc/syslogd.conf file editing for FTA, 329 Event objects, 290 Execution priority of requests, 17 Extensible collector, 226 customized collector startup, 229

# **F**

Failure types FTA, 340 Feature descriptions added in this release File formats in NLB, 204 File formats man page, 385 File names for output specification, 114 File structure for NQE, 9 File Transfer Agent, 4 File transfer request, 52 definition, 34 File transfer service definition, 34 File transfer services, 319 File transfer status, 348

File validation NQS, 107 default, 108 FLEXlm definition of license manager, 388 FTA, 5 admin users, definition, 34 administration, 317, 336 information log, 342 recovery, 337 system startup, 336 autologin, 318 canceling requests, 344 common services, 318 configuration, 320 changing, 321 changing ftpd port number, 329 changing with NLB, 326 editing system configuration files, 329 modifying NLB database for NPPA, 335 network peer-to-peer authorization, 330 NPPA example, 332 viewing, 321 deleting requests, 344 displaying request status, 344 domain name, definition, 34 editing configuration files, 329 errors, 340 failure types, 339 file transfer services, 319 file transfer status, 348 functionality, 4 holding requests, 344 logging, 343 management functions, 344 modifying NLB database for NPPA, 335 peer-to-peer authorization, 330 queue directory, definition, 34 recovery, 337 recovery limits, 340 recovery strategy, 341 releasing requests, 344

## status, 344 status users, definition, 34 user interface, 318 fta command -addkey option for configuring NPPA security keys, 332 -showkey option for displaying NPPA security keys, 332 FTA configuration file, 385 fta nqs output agent, 53 fta output agent NQS configuring, 52 FTA type NLB object, 175 fta.conf file, 328 fta.conf(5) man page, 385 ftpd port number changing for new NPPA domains, 329 FTS, 319

## **G**

Global configuration object, 299 Global limits defining for NQS, 73 definition, 29 displaying, 74 Global Resource Manager, 87 GRM See "Global Resource Manager", 87 Group limits queue attributes, 26 group\_limit option set complex command qmgr, 72 set global command qmgr, 73 set queue command qmgr, 62

# **H**

hold request command, 164 Holding requests in UNIX queues, 165 \$HOME/.ilbrc file for ilb command, 362 Host object attributes list NLB, 208 hostname definition of NQS hosts, 51

# **I**

ilb command, 361 configuring, 361 /etc/librc file, 361 \$HOME/.ilbrc file, 362 LOGIN blocks, 361 SYSTEM blocks, 362 user environment variables, 363 INACTIVE state NQS queues, 28 inetd.conf file editing for FTA, 329 Initial configuration NQE, 387 Initializing an NQE cluster, 45 Installation procedures reinstalling software, 381 Interactive connection with your work, 361 Interactive load balancing ilb command, 361 Interactive load-balanced command, 361 Interqueue priority characteristic NQS queues, 60 for NQS pipe queues setting, 65 queue attributes, 25 Unified Resource Manager (URM) scheduling, 60 Intraqueue priority

definition, 15 queue attributes, 25

# **J**

Job flow through NQE figure NQE database, 21 NQS, 20 Job log file definition, 11 Job recovery SIGPEFAILURE signal, 170 SIGRPE signal, 170 SIGUME signal, 170 Job scheduling URM on UNICOS systems, 88 Job scheduling parameters setting, 82

# **K**

kdestroy command caution for DCE support, 357 KRB5CCNAME DCE variable caution, 355

# **L**

Licensing definition of license manager, 388 Lightweight server, 33, 237 Lightweight server process NQE database, 387, 393 Limits NQS defining global, 73 defining per-process, 75 defining per-request, 75 defining queue complex, 72 retry of requests, 110 Load display fails, 376

Load window, 173 Load-balancing, 29 changing ACL permissions, 190 config file, 176 configuring ACLs, 186 configuring objects, 186 configuring the name map, 186 definition, 29 destination selection, 29 location of NLB server, 180 managing the NLB server, 185 policies, definition, 31 rereading policies file, 186 shutting down the NLB server, 186 starting the NLB collector, 181 verifying the NLB server is running, 186 Load-balancing policies defining, 193 example of use by selection, 220 testing, 203 Load-balancing queues commands for configuring, 65 loadonly diagram of use, 26 queue attributes, 25 loadonly characteristic NQS queues, 60 Local scheduler name, 262 local\_sched.tcl, 262 Location/queue, 157, 158 Lock and unlock daemon processes, 111 Log file NQS displaying, 101 setting for NQS, 99 logdaemon and nqestop, 140 Logging FTA, 343 LOGIN blocks for ilb command, 361 LWS definition, 33, 237 lws system task, 241

## **M**

Machine database displaying, 159 Mail NQS defining sender of, 111 Mail sender of RQS UNIX mail, 111 Man pages provided online, 383 administrator-level man pages, 385 application interfaces man pages, 384 file formats man page, 385 product support man page, 385 user-level man pages, 383 Management FTA, 344 Managers NQS overview of actions, 49 NQS list display, 150 MANPATH environment variable, 383 MAX\_SCRIPT\_SIZE nqeinfo file variable, 253 Memory limit queue attributes, 27 memory\_limit option set complex command qmgr, 72 set global command qmgr, 73 set per-process command qmgr, 79 set queue command qmgr, 62 Message types NQS recorded in log file, 100 Messages and solutions for scheduler writing, 287 mid add mid command, 54 definition, 51 delete mid command, 54

mid database displaying, 159 Miser scheduler Miser scheduler for IRIX systems, 89 MLS NQS, 115 auditing, 125 converting to wildcard labeled directories, 127 DAC security policy, 123 differences, 116 identification and authentication (I&A), 124 MAC security policy, 120 multilevel directories (MLDs), 117 NQS MLS configuration, 126 privilege assignment lists (PALs), 119 security policies supported, 119 system management, 124 modify request command, 166 Modifying the NLB database for NPPA, 335 Monitor for NQE database definition, 33, 237 Monitor process NQE database, 393 monitor system task, 241 Monitoring NQS, 141 Monitoring system load, 181, 193 move queue command, 162 move request command, 162 mpp\_memory\_limit option set per-process command qmgr, 79 mpp\_pe\_limit option set per-request command qmgr, 79 mpp\_per\_limit option set queue command qmgr, 62 mpp\_time\_limit option set per-process command qmgr, 79 set per-request command qmgr, 79

mSQL server, 32, 236 MSQL\_SERVER variable, 244 Multilevel security NQS differences, 116 UNICOS and UNICOS/mk systems auditing, 125 converting to wildcard labeled directories, 127 identification and authentication (I&A), 124 MAC security policy, 120 NQS configuration, 126 NQS multilevel directories (MLDs), 117 privilege assignment lists (PALs), 119 security policies supported, 119 system management, 124

# **N**

Name policy definition NLB, 196 Name map NLB, 186 name\_map file example, 206 example of downloading, 202 example of loading, 202 example of updating, 202 format of, 204 Negative nice increment for a queue warning, 11 .netrc file autologin for FTA, 318 Network debugging, 379 checking connectivity, 379 checking transport service connections, 380 transport service connections, 380 defining NQE cluster in, 388 Network configuration NQS, 50 Network Load Balancer, 4, 29, 173, 193

Network Load Balancer (NLB), 391 default policy, 391 Network peer-to-peer authorization definition, 34 Network Queuing System, 3 New features added in this release Nice value definition, 11 NJS\_ALIVE object type, 174 NLB, 176 accessing servers, 30 ACLs, changing permissions, 190 ACLs, configuring, 186 C\_OBJ object type, 175 client definition, 31 collector, 179 collector definition, 31 collector, starting, 181 configuration, 173 configuring ACLs, 178 configuring name map, 186 configuring objects, 186 controlling access to servers, 30 CRAY T3E differences, 229 customized collector startup, 229 definition, 29 differences on UNICOS/mk, 229 extensible collector, 226 file formats example of downloading, 204 FTA object type, 175 functionality, 4 host object attributes list, 208 name map example of downloading, 202 example of loading, 202 example of updating, 202 name map file example, 206 format of, 204 NLB\_JOB object type, 175

object attribute name, 174 object attribute types, 207 object attribute value, 174, 212 object data file format of, 211 object name, definition, 173 object type definition, 173 object type list, 174 objects definition, 173 overview, 173, 193 policies applying, 196 Boolean operators, 194 constraint expressions, 194 definition, 194 weighting factors for machines in, 199 policies, definition, 31 policies, NQS request attributes, 221 policy constraints applying, 196 policy count applying, 197 policy data averaging, 198 policy examples, 201 policy name definition, 196 policy sort applying, 197 redundant NLB servers, 181 replicating servers, 30 server, 30, 185 server, definition, 30 storing arbitrary data in NLB database, 226 time-based policies applying, 200 writing policies, 201 NLB collector, 181 starting, 181 NLB database customized collector startup, 229

editing to add NPPA domain, 335 extensible collector, 226 NLB name attribute, 174 NLB server and job dependency, 314 location, 180 managing, 185 shutting down, 186 verifying the NLB server is running, 186 NLB server verification, 186 NLB\_SERVER environment variable, 180 nlbconfig -mdump command example, 202 nlbconfig -mput command example, 202 nlbconfig -oupdat command example, 202 nlbconfig -pol command example, 203 nlbconfig command, 185 nlbpolicy command, 203 nlbserver command, 179 nmake install command, 129 nonsecure network port messages, 374 NPPA configuring, 331, 335 definition, 34 editing /etc/config/fta.conf for new ftpd port number, 329 to add NPPA domain, 336 editing NLB database to add NPPA domain, 335 security keys configuring NPPA with fta options, 332 configuring NPPA with skey options, 332 NQE client definition, 5 client functionality, 3 component location, 5 environment overview, 2 file structure, 9 NQE clients

output specification in commands, 114 NQE clients, definition, 388 NQE cluster defining for your network, 388 NQE components definition, 387 Network Load Balancer (NLB) server, 4 NQE clients, 5 NQE database monitor, 5 NQE database server, 5 NQE scheduler, 5 NQE components not running, 365 NQE configuration, 387, 391 nqeconfig(8) command, 35 nqeinfo file, 35 NQE database, 393 attribute names, 289 authorization, 248 connection, 249 events, 252 FILE, 251 nqedbusers file, 249 PASSWD, 251 status, 252 target, 251 client commands, 238 compactdb command, 239 components, 31, 235 concepts, 239 configuring components, 253 global configuration attributes, 254 LWS attributes, 258 scheduler attributes, 256 default scheduler attributes, 256 definition, 31 delete a request, 238 description, 234 event objects, 290 events, 243 events for authorization, 252 global configuration attributes, 254 global configuration object, 299

job flow through NQE figure, 22 lightweight server process, 387, 393 LWS, 33, 237 LWS attributes, 258 lws system task, 241 modifying a scheduler, 261 monitor, 33, 237 monitor process, 393 monitor system task, 241 mSQL server, 32, 236 MSQL\_SERVER variable, 244 NQE node, 244 nqedbmgr command, 238 shut down commands, 246 startup control commands, 245 status commands, 247 nqeinfo file names, 289 nqeinfo file variables, 289 nqestop command, 246 objects, 239 scheduler, 33, 237 scheduler attributes, 256 scheduler system task, 241, 261 scheduler, writing, 261 script size limit, 253 security, 248 server, 32, 236 shut down commands, 246 signal a request, 238 standard events, 244 starting, 244 startup control commands, 245 state tasks, 241 status, 247 status commands, 247 status of request, 238 status, authorization, 252 stopping, 246 submit a request to, 238 system task definition, 237 system task object, 297 task owners, 240 Tcl built-in functions, 302

terms, 239 troubleshooting authorization failures, 378 connection failures, 379 user task attributes, 292 uses, 232 writing a scheduler, 261 writing a simple scheduler, 263 NQE database and scheduler, 173 NQE database server, 393 NQE GUI load function, 179 NQE GUI status function, 173, 179 NQE job flow figure NQE database, 21 NQS, 20 NQE running slowly, 373 NQE scheduler, 393 NQE support contacting, 382 NQE troubleshooting commands do not execute, 375 configuring user status display, 373 connection failed messages, 380 ctoken generation failure messages, 376 daemons not running, 366 load display fails, 376 nonsecure network port messages, 374 NQE components not running, 365 NQE running slowly, 373 NQS running slowly, 373 scope of user status display, 373 NQE\_AUTHENTICATION DCE support, 352 NQE\_CUSTOM\_COLLECTOR\_LIST variable, 228 NQE\_DCE\_BIN DCE support, 352 NQE\_DCE\_REFRESH DCE support, 352 NQE\_NQS\_MAC\_COMMAND configuration parameter, 120 NQE\_NQS\_NQCACCT variable, 14 nqe\_tclsh, 262

/nqebase default NQE path name, 8 nqebatch queue definition, 17, 58 nqeconfig(8) command, 35 nqedb\_scheduler.tcl, 262 nqedbmgr command, 238 nqedbusers file, 249 %dbuser segment, 249 %host segment, 249 nqeinfo file config.h customization variables, 395 configuration variables, 35 cutomization variables, 395 nqeinfo file customization variables, 395 nqeinfo file variables, 289 nqeinfo(5) man page, 385 nqeinit(8) script, 46 nqenlb queue definition, 17, 58 nqestop command, 140 nqestop(8) script, 46 NQS accounting, 103 checkpointing, 92 configuration description, 47 guidelines, 48 configuring remote output agents, 52 daemon, 134 debug level setting, 102 defining hosts in the network commands for, 54 defining queues, 58 commands for, 63 hints, 62 definition of network hosts agents, 51 alias, 51 host name, 51 machine ID, 51 nonnetworking example, 56

NQS protocol, 50 remote output agents, 53 TCP/IP example, 55 functionality, 3 global limits, 73 hosts defining in the network, 50 job flow through NQE figure, 21 load-balancing policies, 214 example of use by selection, 220 local changes, 128 source-code modification, 132 user exits, 128 log file, 99 mail defining sender, 111 managers defining, 57 MLS , 115 auditing, 125 converting to wildcard labeled directories, 127 DAC security policy, 123 identification and authentication (I&A), 124 MAC security policy, 120 multilevel directories (MLDs), 117 NQS differences, 116 privilege assignment lists (PALs), 119 security policies supported, 119 system management, 124 MLS (UNICOS systems) NQS multilevel security configuration, 126 operator actions, overview, 133 operators defining, 57 periodic checkpointing, 92 abort event, 97 compatibility mode, 93 CPU time mode, 94, 96 file restrictions, 93 hold request, 97 mode types, 93

Index

modify request, 97 NQS system shutdown, 97 preempt request, 98 qchkpnt command, 97 release request, 98 request completion, 97 rerun request, 98 restore request, 98 resume request, 98 suspend request, 99 user-initiated mode, 94 wall-clock mode, 95 periodic checkpointing wall-clock mode, 96 queue limits setting, 61 queues setting run limit for, 65 queues, controlling availability, 159 queues, deleting requests in, 168 queues, disabling, 160 queues, enabling, 160 queues, holding requests, 164 queues, modifying requests in, 166 queues, moving requests between, 162 queues, moving requests within, 163 queues, releasing requests, 164 queues, starting, 161 queues, stopping, 161 request scheduler and intraqueue priority, 83, 84 resuming requests, 165 retry limits setting, 110 snapshot of configuration, 113 source-code modification, 132 starting, 134 stopping, 140 suspending requests, 165 system parameters, displaying, 142 user exits, 128 user status display scope, 58 validation strategy default, 108

setting, 107 NQS accounting procedures, 103 NQS limits global defining, 73 displaying, 74 per-process defining, 75 per-request defining, 75 nqs output agent NQS configuring, 52 NQS request limits, 76 NQS running slowly, 373 NQS server definition, 3 NQS\_SERVER and user validation, 14 nqsdaemon definition, 20 nqsdaemon daemon, 134 nqshosts file, 375

# **O**

Object data file NLB format of, 211 **Objects** configuring NLB, 186 NLB, 173, 174 attribute types, 207 attribute values, 212 host object attributes list, 208 NLB attribute value, 174 NLB type, 174 Objects definition NLB, 173 Online man pages, 383 **Operators** in NLB policy constraint expressions, 194 NQS, 133

NQS list display, 150 Output agents, 52, 53 Output specification in client commands, 114 OWNER user name NLB ACLs, 30

## **P**

Password checking, 108 length, 108 maximum number of characters, 108 requirements, 108 validation, 108 Password validation NQS, 108 Per-process limits defining for NQS, 75 Per-process resource limit, 75 Per-request limits defining for NQS, 75 Per-request resource limit, 75 Periodic checkpointing, 92 abort event, 97 compatibility mode, 93 CPU time mode, 94, 96 file restrictions, 93 hold request, 97 mode types, 93 modify request, 97 NQS system shutdown, 97 preempt request, 98 qchkpnt command, 97 release request, 98 request completion, 97 rerun request, 98 restore request, 98 resume request, 98 suspend request, 99 user-initiated mode, 94 wall-clock mode, 95, 96

Permanent errors in FTA, 340 permfile\_limit option set per-process command qmgr, 79 Pipe queues adding destinations to, 63 definition, 18 deleting destinations to, 65 in NQE configurations, 391 resetting destinations to, 64 pipe\_limit option set global command qmgr, 73 pipeclient process definition, 19 setting for queues, 65 pipeonly queue attributes, 25 pipeonly characteristic NQS queues, 60 Policies destination-selection defining for NQS, 214 load-balancing, 193 defining for NQS, 220 testing, 203 NLB applying, 196 averaging data, 198 constraint expressions, 194 constraints, 196 count, 198 definition, 194 examples, 201 name definition, 196 NQS request attributes in, 221 sort, 197 time-based, 200 weighting factors for machines, 199 writing, 201 rereading NLB policies, 186

policies file, 194 rereading, 186 Political scheduling Polictiacl scheduling threshold NQE\_PSCHED\_THRESHOLD, 87 Political scheduling daemon, 87 Political scheduling daemon threshold, 87 Port number ftpd editing /etc/config/fta.conf for new domains, 329 Priority executing requests, 17 intraqueue, definition, 15 setting for queues, 65 Problem analysis, 101 Problems array services, 381 commands do not execute, 375 common solving, 377, 378, 368, 373 configuring user status display, 373 connection failed messages, 380 ctoken generation failure messages, 376 daemons not running, 366 job project displays as 0, 381 limits reached, 369 load display fails, 376 nonsecure network port messages, 374 NQE components not running, 365 NQE database troubleshooting authorization failures, 378 connection failures, 379 NQE running slowly, 373 NQS running slowly, 373 qmgr, 371 re-queuing requests has no effect, 369 reinstalling software, 381 scope of user status display, 373 solving, 365 changes in request state, 371 commands cannot determine server (NLB), 377

file could not be found, 371 Modifying C\_OBJ object type, 378 NLB collectors not recording data, 377 NLB collectors recording incorrect data, 378 NLB polices cause unexpected results, 378 NQE database troubleshooting, 378 policies file, 377 queued request will not run, 369 queues shut off by NQS, 371 request has disappeared, 368 request reporting connection failure, 374 request reporting transaction failure, 375 requests are not being sent to NQS, 375 standard output and standard error files not found, 369 syntax errors in standard error file, 370 with NLB, 377 with NQC, 373 with NQS, 368 user's job project displays as 0, 381 Processing element limit (Cray MPP systems) queue attributes, 27 Product support man page, 385 psched daemon See "Political scheduling daemon", 87 purge queue command, 168

# **Q**

qmgr manager actions, 49 operator actions, 133 qmgr input file, 134 qmgr manager defining, 57 qmgr operators defining, 57 qmgr set periodic\_checkpoint commands, 92 qmgr shutdown command, 140 qstart command, 134 qstop command, 140

qsub -la command NLB policies, 221 Qualifying options, 188 Queue adding destinations to, 63 attributes, 24 changing run limit, 65 complexes, 28 complexes, defining, 71 configuring for destination-selection, 214 commands, 65 configuring for load-balancing example of use by selection, 220 controlling availability of, 159 default displaying, 69 setting, 68 defining characteristics, 58 defining in NQS examples, 66 definition, 17 deleting, 68 deleting destinations to, 65 deleting requests in, 168 disabling, 160 displaying details of, 71 displaying summary status, 150 enabling, 160 FTA directories, 34 hints for defining, 62 holding requests, 164 limits, setting, 61 modifying requests in, 166 moving requests between, 162 moving requests within, 163 NQS commands for defining, 63 overview, 17 releasing requests, 164 resetting destinations to, 64 restricting

user access, 70 resuming requests, 165 setting pipeclient process for, 65 setting priority, 65 setting run limit for, 65 starting, 161 states, 27 stopping, 161 suspending requests, 165 user access restricting, 69 Queue attributes access restrictions, 24 group limit, 26 interqueue priority, 25 intraqueue priority, 25 loadonly, 25 memory limit, 27 MPP processing limit, 27 overview, 24 pipeonly, 25 quick–file limit, 27 run limit, 25 user limit, 27 Queue complex defining, 71 definition, 28 Queue directories in FTA, 34 Queue group limit queue attributes, 26 Queue limits NQS queues, 61 Queue memory limit queue attributes, 27 Queue negative nice increment warning, 11 Queue processing element (PE) limit queue attributes, 27 Queue quick-file limit queue attributes, 27 Queue run limit queue attributes, 25

**434 SG–2150 3.3**

Index

Queue states, 27 Queue user limit queue attributes, 27 queue\_name characteristic NQS queues, 59 Quick-file limit queue attributes, 27 quickfile\_limit option set per-request command qmgr, 80

# **R**

Read permission for ACL, 190 read privilege NLB ACLs, 30 Recovering jobs terminated because of hardware problems, 170 Recovery FTA, 337 Recovery limits FTA, 340 Recovery strategy FTA, 341 Reinstalling software, 381 release request command, 164 Releasing requests in UNIX queues, 165 Remote output agents NQS configuring, 52 remove queues command, 71 Request and queue information, 141 Request processing client submission, 20 client submission to NQE database, 21 client submission to NQS, 20 local submission, 20 overview, 19 remote submission, 22 Request states, 15 Requests batch, 11

controlling, 23 deleting in NQS queues, 168 example, 7 FTA canceling, 344 deleting, 344 displaying status of, 344 holding, 344 releasing, 344 holding in NQS queues, 164 manipulating, 162 modifying in NQS queues, 166 moving between NQS queues, 162 moving within NQS queues, 163 NLB policies attributes, 221 releasing in NQS queues, 164 resuming in NQS queues, 165 setting job scheduling parameters for, 82 setting retry limits for, 110 signalling in NQS queues, 168 suspending in NQS queues, 165 rerun request command, 165 reset logfile command, 99 Resource limits and batch queues, 18 definition, 15 limit assignment strategy (UNICOS and UNICOS/mk systems), 18 per-process and per-request, 75 Resource Manager (URM) scheduling interqueue priority, 60 Restriction of user access to queues, 69 resume request command, 165 Retry limits displaying current, 110 setting for NQS, 110 rft command example, 7 rhosts file, 375 Run limit changing, 65

queue attributes, 25 setting for queues, 65 run\_limit characteristic NQS queues, 59 run\_limit option set complex command qmgr, 72 set queue command qmgr, 62 Running scheduler, tutorial, 283 RUNNING state NQS queues, 28

## **S**

S-keys configuring, 331, 332 configuring with fta command options, 332 configuring with skey command options, 332 schedule request command, 163 Scheduler NQE database default, 256 Scheduler file, 267 Scheduler for NQE database definition, 33, 237 Scheduler system task, 261 scheduler system task, 241 Scheduler, writing, 263 Scheduling Miser scheduler for IRIX systems, 89 setting for batch requests, 82 Script as input to the qmgr utility, 112 Segmentation, 99 Server NLB location, 180 Server (NLB) managing, 185 server characteristic NQS queues, 61 Service contacting Cray Research, 382

services file editing for FTA, 329 set complex command, 72 set default batch\_request queue command, 68 set default destination\_retry command, 110 set destination command, 64 set global command, 73 set log\_file command, 99 set managers command, 57 set message\_header command, 101 set message\_types command, 100 set no\_access command, 70 set no\_validation command, 109 set per\_process command, 75 set per\_request command, 75 set pipe\_client command, 65 set priority command, 65 set queue command, 61 set queue run\_limit command, 65 set sched\_factor cpu command, 82 set sched\_factor memory command, 82 set sched\_factor mpp\_cpu 0 command, 83 set sched\_factor mpp\_pe 0 command, 83 set sched\_factor share command, 82 set sched factor time command, 83 set sched\_factor user\_priority command, 83 set segment directory command, 99 set segment on\_init command, 100 set segment size command, 100 set segment time\_interval command, 100 set snapfile command, 113 set unrestricted\_access command, 70 set validation command, 109 Shell interpretation, 11 shm\_limit option set per-request command qmgr, 80 shm\_segments option set per-request command qmgr, 80 show global\_parameters command, 74, 145 show long queue command, 151
show managers command, 57, 150 show mid command, 52 example, 159 show parameters command, 142 show queue command, 150 showkey option fta command for displaying NPPA security keys, 332 skey command for displaying NPPA security keys, 332 shutdown command qmgr, 140 SHUTDOWN state NQS queues, 28 Signaling requests, 168 skey command -addkey option for configuring NPPA security keys, 332 -delkey option for configuring NPPA security keys, 332 -showkey option for displaying NPPA security keys, 332 snap command, 113 Solving problems, 365 with NLB, 377 with NQC, 373 with NQS, 368 Sort policy NLB, 197 Source-code modification NQS, 132 ST batch request summary display, 15 stack\_limit option set per-process command qmgr, 80 start all\_queues command, 161 start queue command, 161 Starting an NQE cluster, 46 Startup NQS, 134 State

displaying for a submitted request, 15 Status NQS queues list, 150 Status values for requests, 15 stop queue command, 161 STOPPED state NQS queues, 28 Stopping NQS, 140 Stopping an NQE cluster, 46 Stopping NQE, 140 Stopping NQS, 140 Stopping queues NQS, 161 STOPPING state NQS queues, 28 Support contacting, 382 Support telephone numbers, 385 suspend request command, 165 syslogd.conf file editing for FTA, 329 SYSTEM blocks for ilb command, 362 System monitoring, 181, 193 System parameters NQS, 142 System startup FTA, 336 System task definition, 237 System task object, 266, 297

## **T**

tape\_drive\_limit option set global command qmgr, 74 tape\_limit option set per-process command qmgr, 80 Tcl built-in functions, 302

Tcl errors, 284, 287 Tcl script for scheduler, 262 Tcl shell for NQE, 262 Tcl variables, 285 tempfile\_limit option set per-process command qmgr, 80 Tentry callback function, 282 Ticket renew/refresh DCE support, 355 Time-based policies NLB applying, 200 Tinit callback function, 269 Tnewowner callback function, 280 Tpass callback function, 276 trace\_level attribute, 285 Transient errors in FTA, 340 Trentry callback function, 271 Troubleshooting, 365 NLB, 377 NQC, 374 NQS, 368 Type attribute NLB, 207 C\_OBJ object, 175 NLB object, 173 NLB\_JOB object, 175

## **U**

Unified Resource Manager (URM), 88 update privilege NLB ACLs, 30 URM for UNICOS systems, 88 User access restricting for NQS queues, 69 User environment variables for ilb command, 363 User exits NQS, 128

User limit queue attributes, 27 User status display viewing all NQS jobs, 58 user status display scope, 373 User task attributes, 292 User validation alternate user validation, 14 NQE\_NQS\_NQCACCT, 14 user's job project displays as 0, 381 User-level man pages, 383 user\_limit option set complex command qmgr, 72 set global command qmgr, 74 set queue command qmgr, 62

## **V**

Validation NQS, 107 default, 108 types in NQS, 108 user setting, example, 109 Value attribute NLB, 212 NLB attribute, 174 Viewing all NQS jobs, 58 Viewing FTA configuration, 321

## **W**

Web interface, 9 Weighting machines policies for NLB, 199

working\_set\_limit option set per-process command qmgr, 80 WORLD user name NLB ACLs, 30 World Wide Web interface, 9 Writing a simple scheduler, 263 configuration enhancements, adding, 286 create scheduler file, 267 create system task object, 266 goal, 266 requirements, 263

running the scheduler, 283 Tcl errors, 284, 287 Tcl variables, 285 trace levels, 285 write Tentry callback function, 282 write Tinit callback function, 269 write Tnewowner callback function, 280 write Tpass callback function, 276 write Trentry callback function, 271 Writing policies, 201